#### **Oracle Solaris Studio 12.2: dbx**コマンドに よるデバッグ

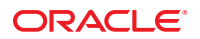

Part No: 821–2492 2010 年 9 月

Copyright © 1992, 2010, Oracle and/or its affiliates. All rights reserved.

このソフトウェアおよび関連ドキュメントの使用と開示は、ライセンス契約の制約条件に従うものとし、知的財産に関する法律により保護されて<br>います。ライセンス契約で明示的に許諾されている場合もしくは法律によって認められている場合を除き、形式、手段に関係なく、いかなる部分<br>も使用、複写、複製、翻訳、放送、修正、ライセンス供与、送信、配布、発表、実行、公開または表示することはできません。このソフトウェア<br>のリバース・エンジニアリング、逆アセンブル、

ここに記載された情報は予告なしに変更される場合があります。また、誤りが無いことの保証はいたしかねます。誤りを見つけた場合は、オラク ル社までご連絡ください。

このソフトウェアまたは関連ドキュメントを、米国政府機関もしくは米国政府機関に代わってこのソフトウェアまたは関連ドキュメントをライセ ンスされた者に提供する場合は、次の通知が適用されます。

U.S. GOVERNMENT RIGHTS Programs, software, databases, and related documentation and technical data delivered to U.S. Government customers are "commercial computer software" or "commercial technical data" pursuant to the applicable Federal Acquisition Regulation and agency-specific supplemental regulations. As such, the use, duplication, disclosure, modification, and adaptation shall be subject to the restrictions and license terms set forth in the applicable Government contract, and, to the extent applicable by the terms of the Government contract, the additional rights set forth in FAR 52.227-19, Commercial Computer Software License (December 2007). Oracle America, Inc., 500 Oracle Parkway, Redwood City, CA 94065.

このソフトウェアもしくはハードウェアは様々な情報管理アプリケーションでの一般的な使用のために開発されたものです。このソフトウェアも しくはハードウェアは、危険が伴うアブリケーション (人的傷害を発生させる可能性があるアブリケーションを含む) への用途を目的として開<br>発されていません。このソフトウェアもしくはハードウェアを危険が伴うアプリケーションで使用する際、安全に使用するために、適切な安全装<br>置、バックアップ、冗長性 (redundancy) 、その他の対策を講じることは使用者の責任となります。このソフトウェアもしくはハードウェアを危<br>険が伴うアプリケーションで使

Oracle と Java は Oracle Corporation およびその関連企業の登録商標です。その他の名称は、それぞれの所有者の商標または登録商標です。

AMD、Opteron、AMD ロゴ、AMD Opteron ロゴは、Advanced Micro Devices, Inc. の商標または登録商標です。Intel、Intel Xeon は、Intel Corporation<br>の商標または登録商標です。すべての SPARC の商標はライセンスをもとに使用し、SPARC International, Inc. の商標または登録商標です。UNIX は<br>X/Open Company, Ltd

このソフトウェアまたはハードウェア、そしてドキュメントは、第三者のコンテンツ、製品、サービスへのアクセス、あるいはそれらに関する情<br>報を提供することがあります。オラクル社およびその関連会社は、第三者のコンテンツ、製品、サービスへのアクセスまたは使用によって損失、費用、あ<br>保証もいたしません。オラクル社およびその関連会社は、第三者のコンテンツ、製品、サービスへのアクセスまたは使用によって損失、費用、あ るいは損害が発生しても一切の責任を負いかねます。

# 目次

 $\mathbf{1}$ 

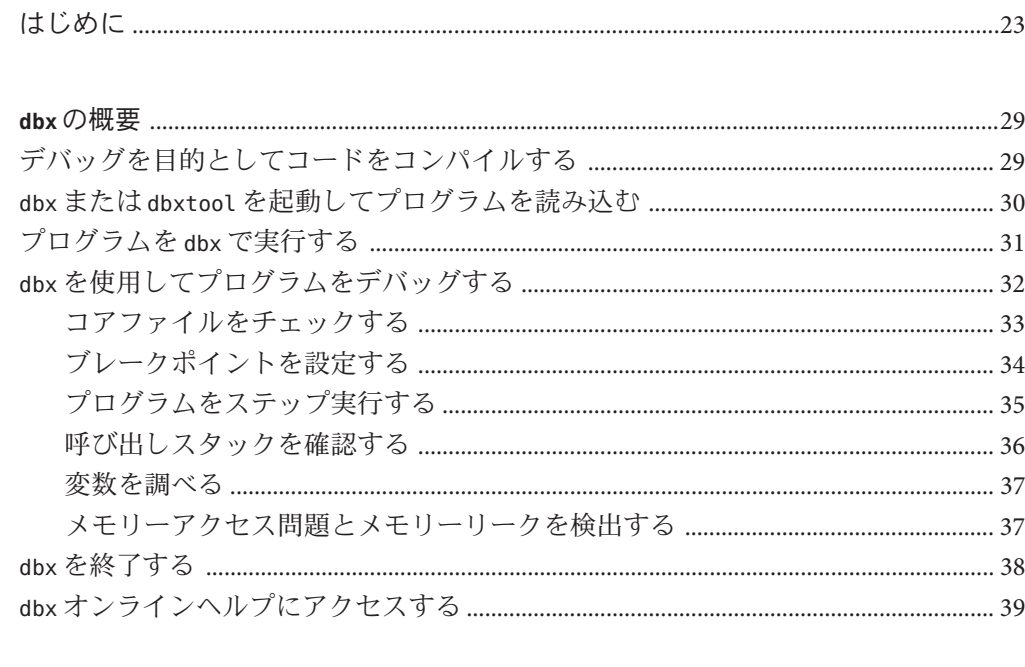

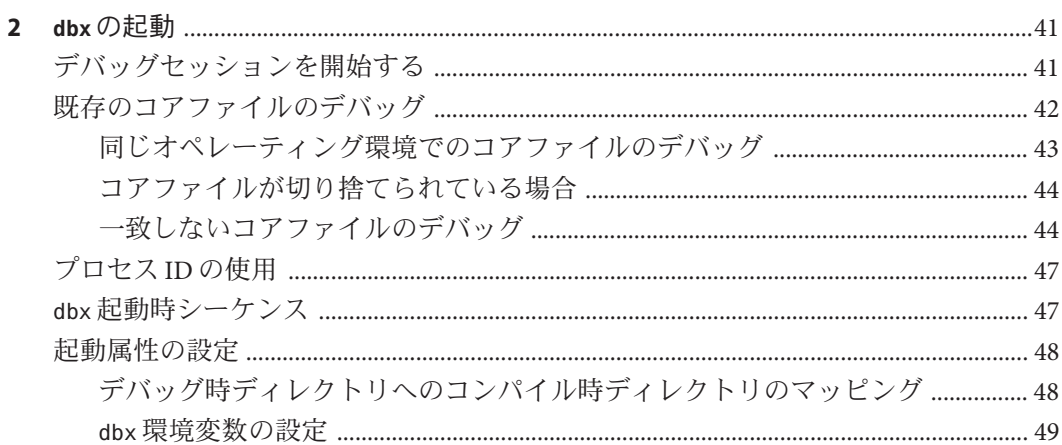

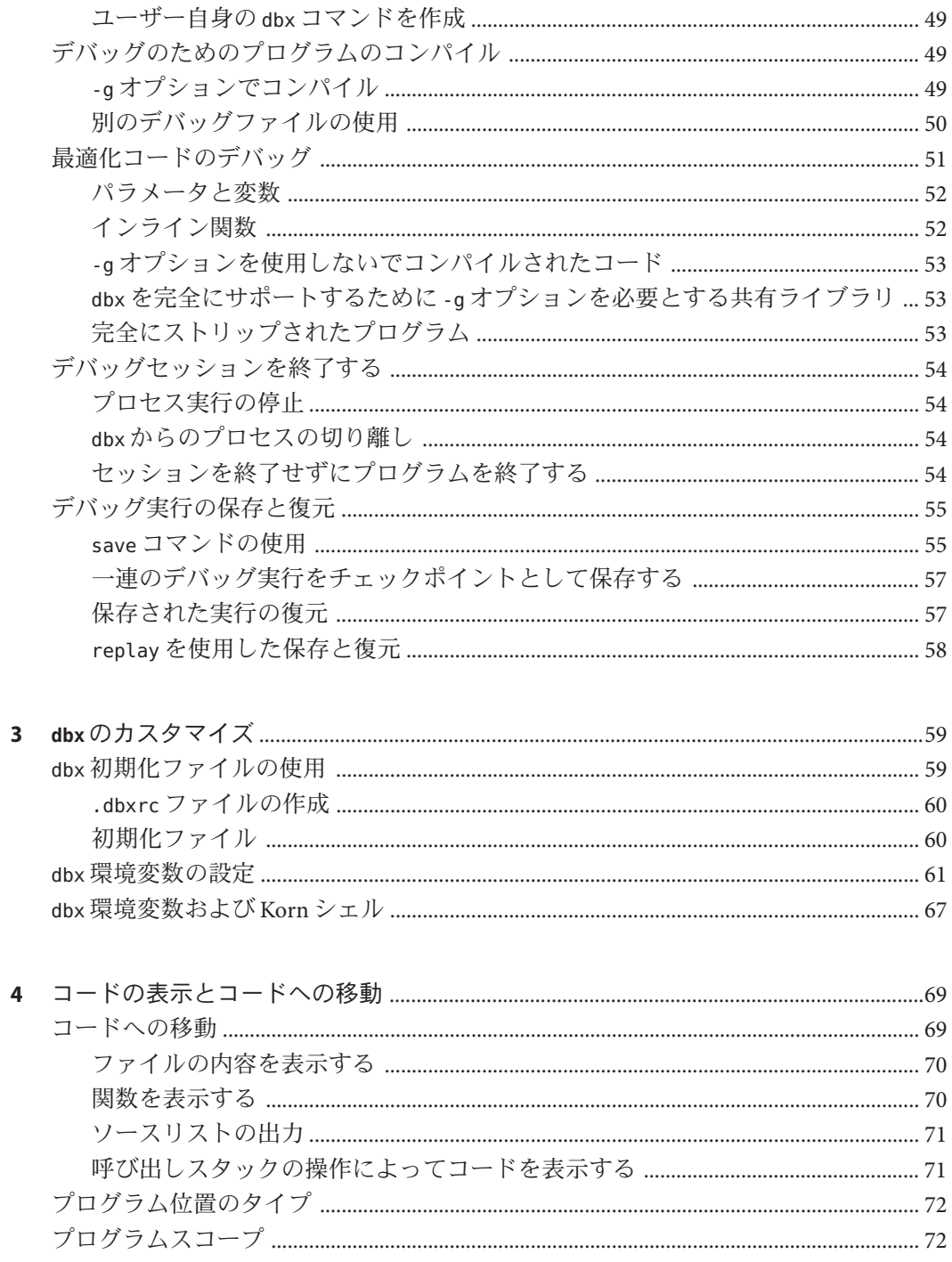

 $\overline{4}$ 

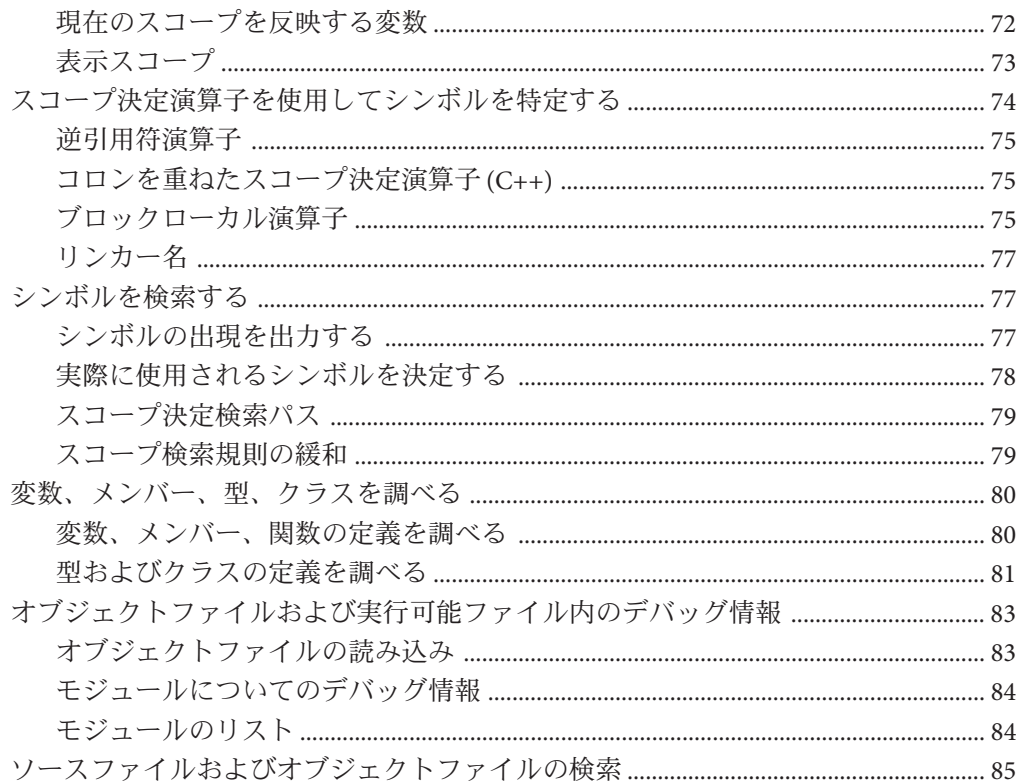

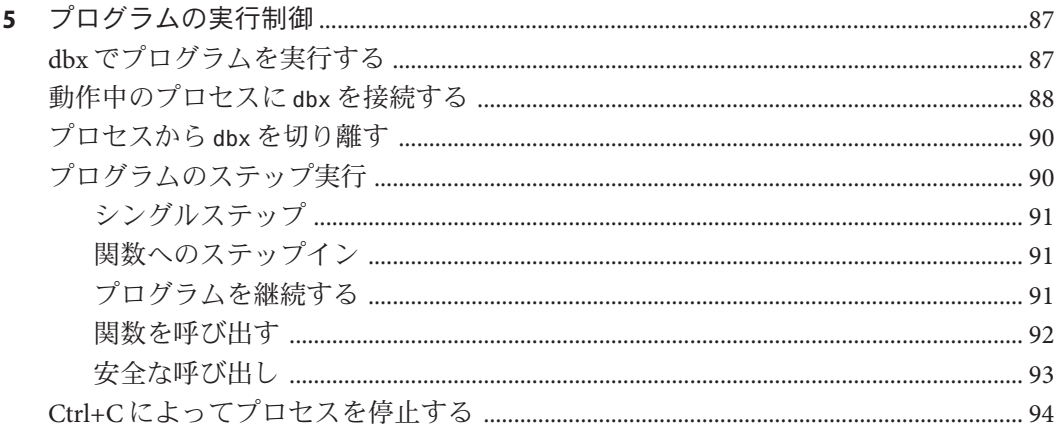

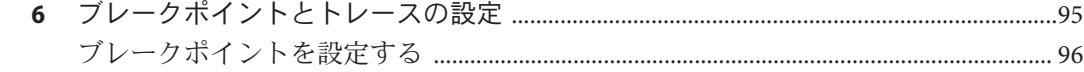

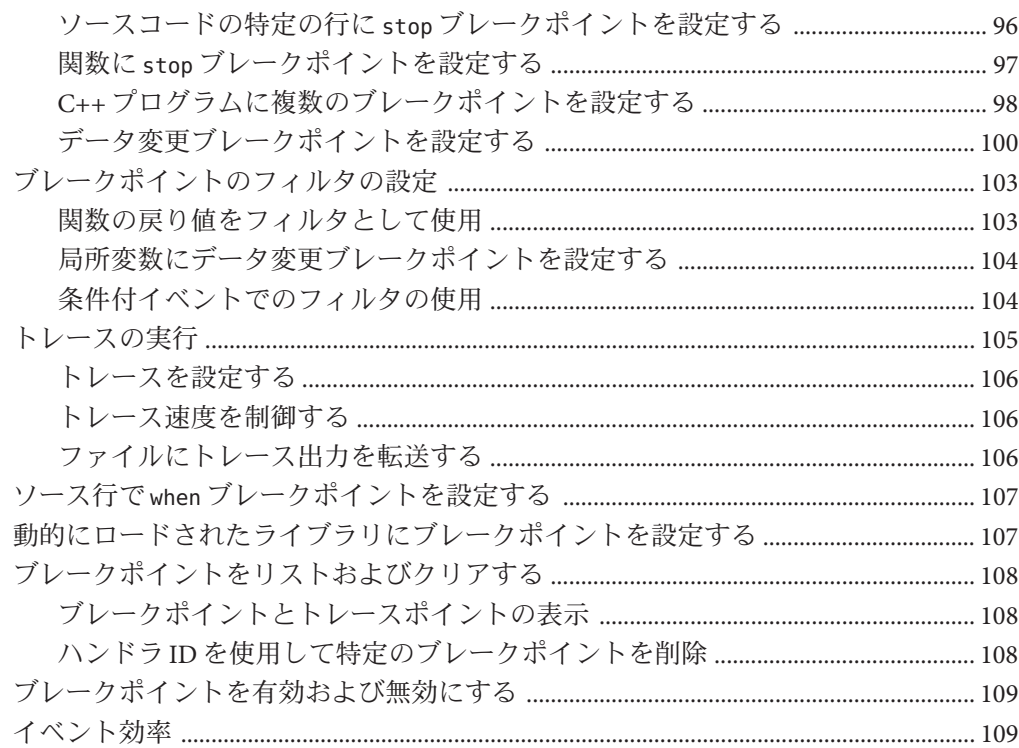

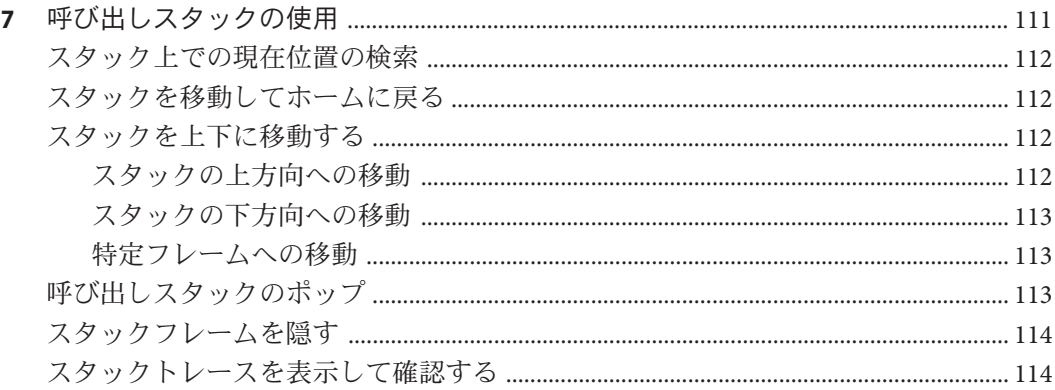

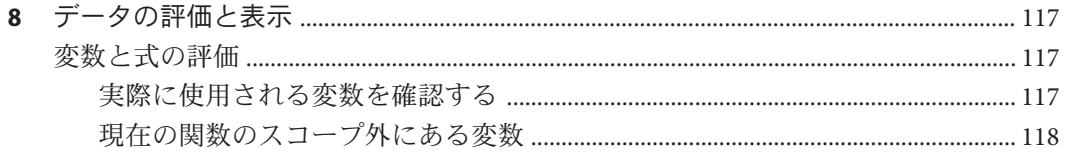

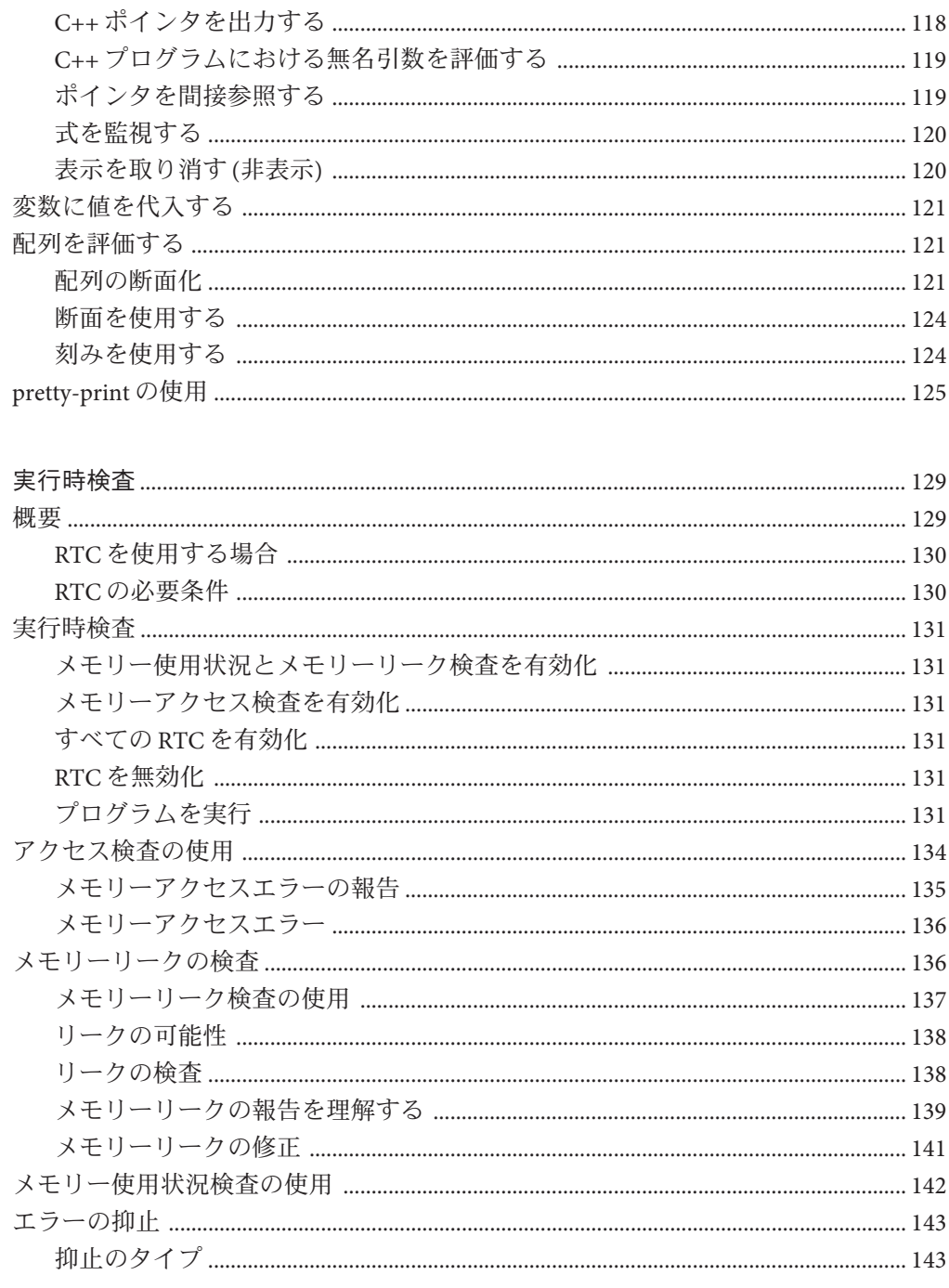

 $\mathbf{9}$ 

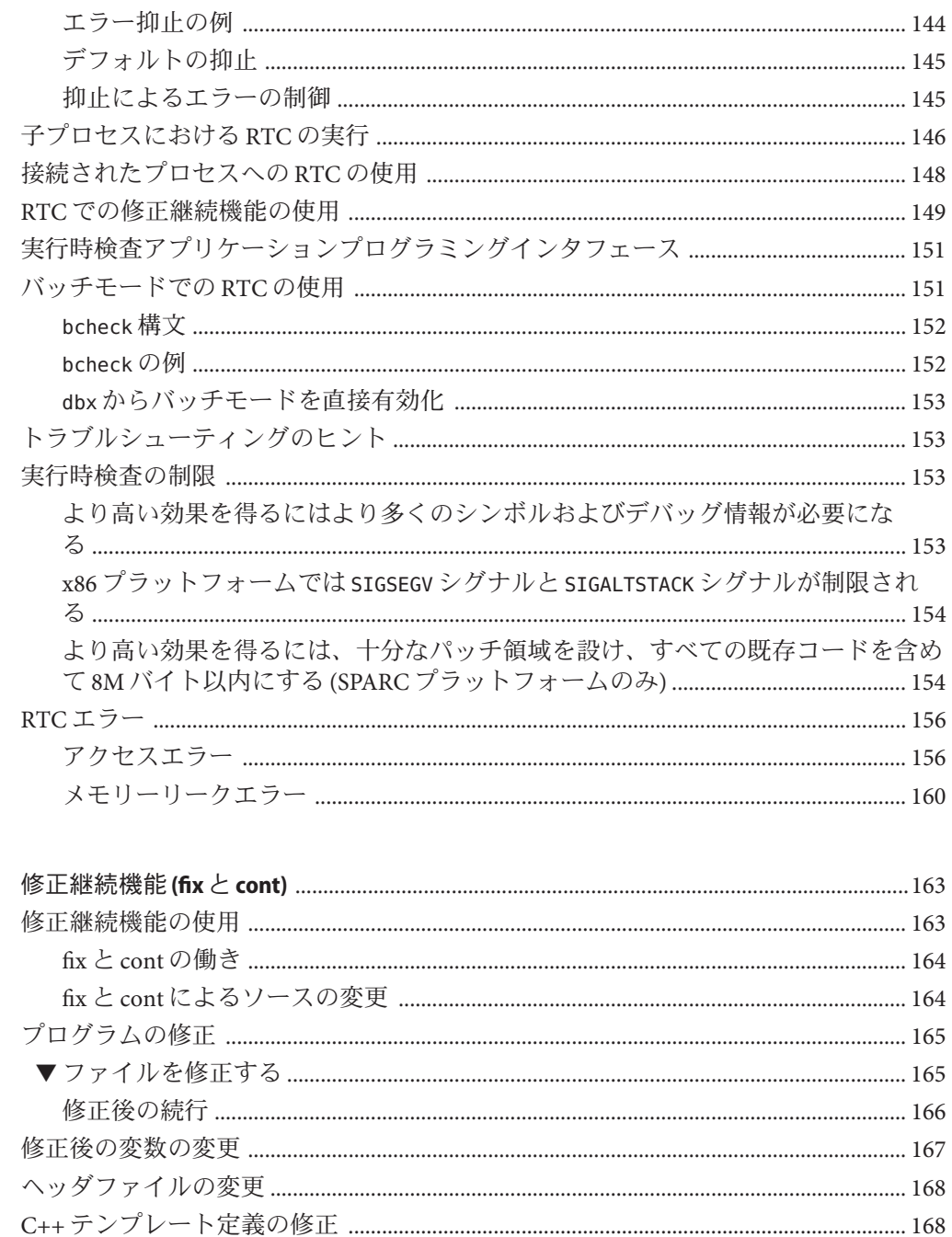

 $10$ 

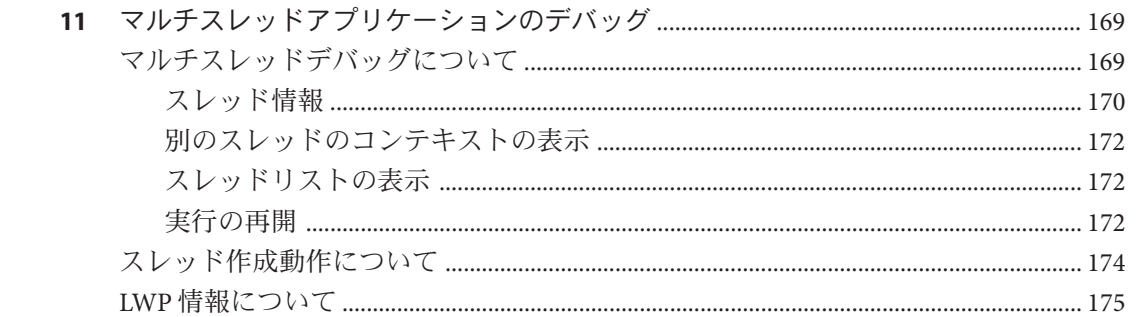

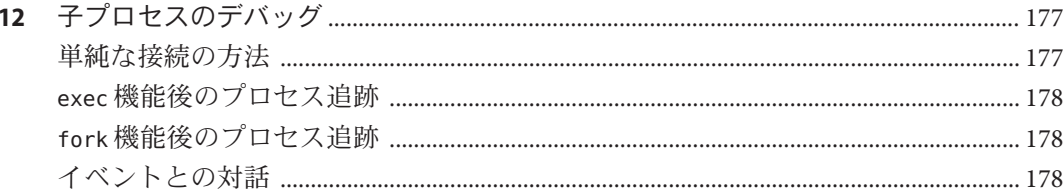

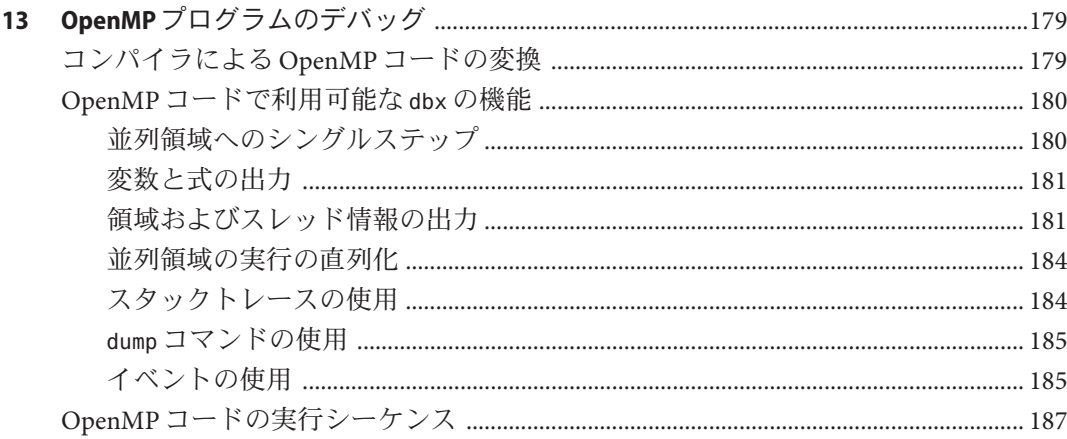

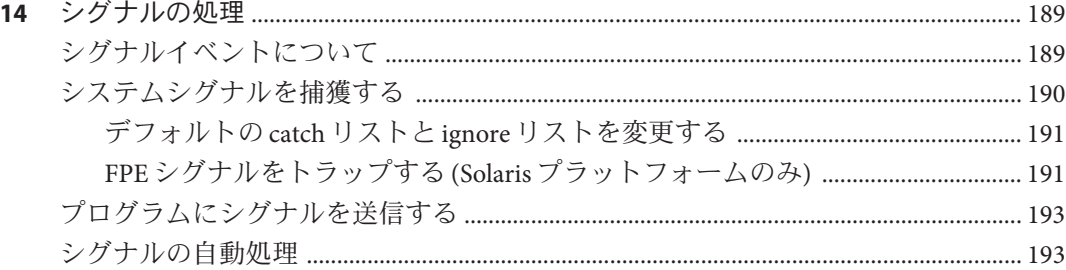

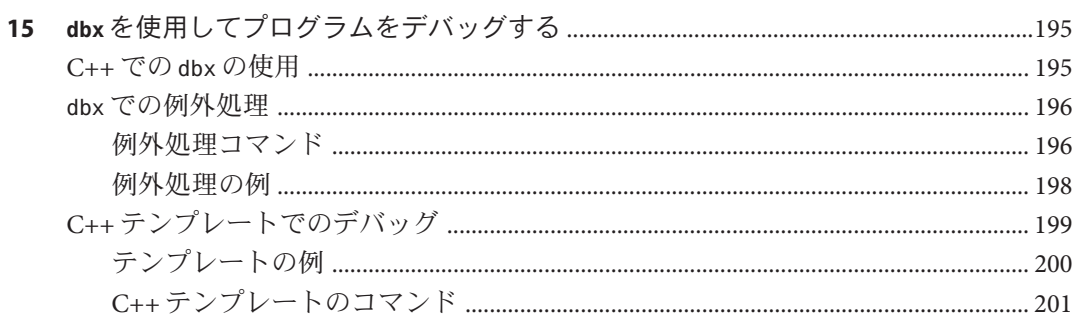

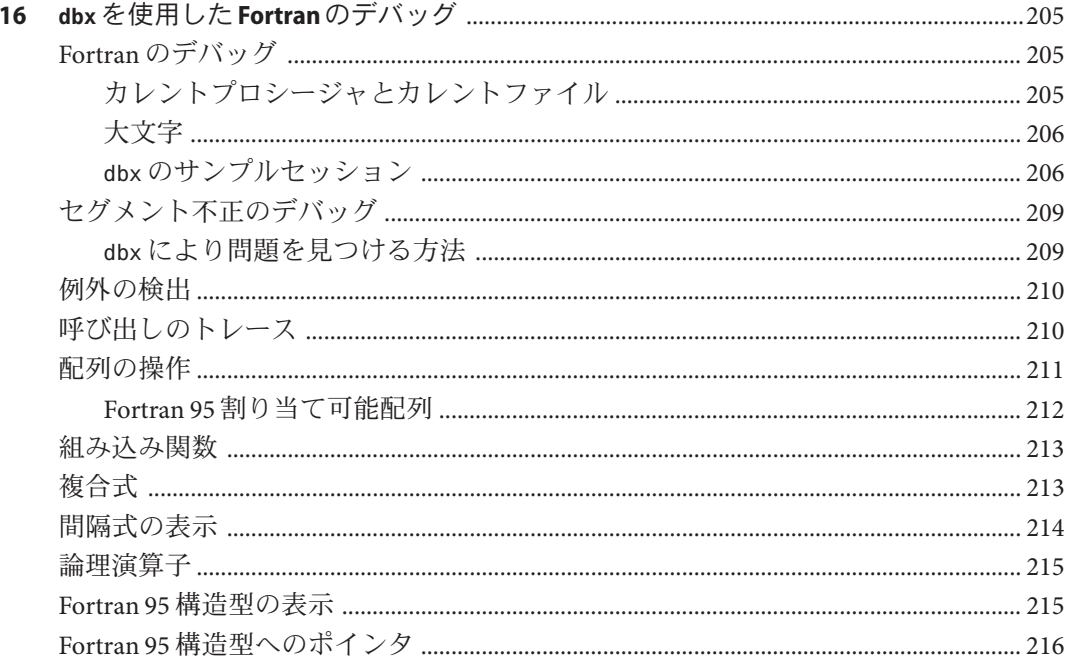

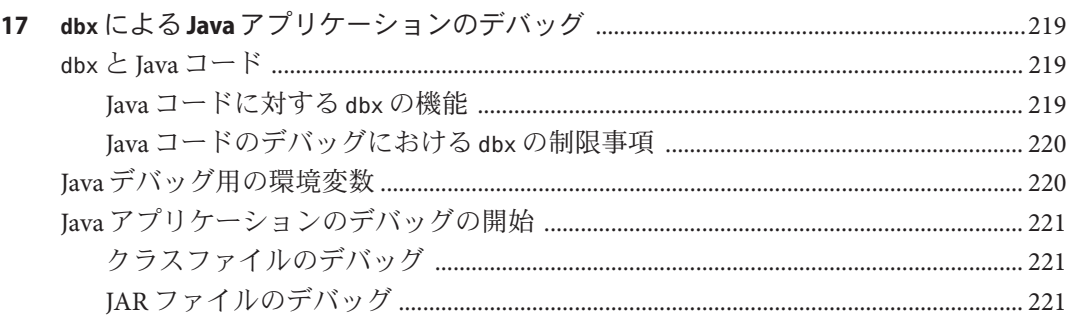

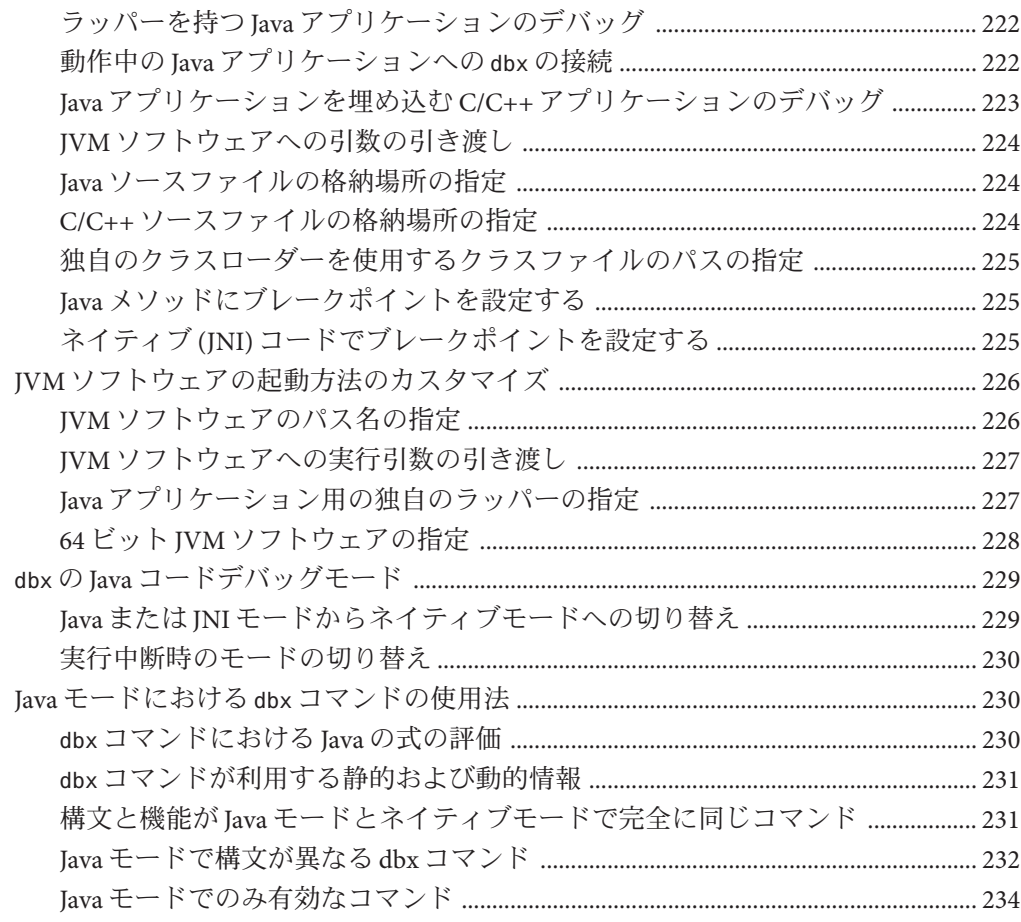

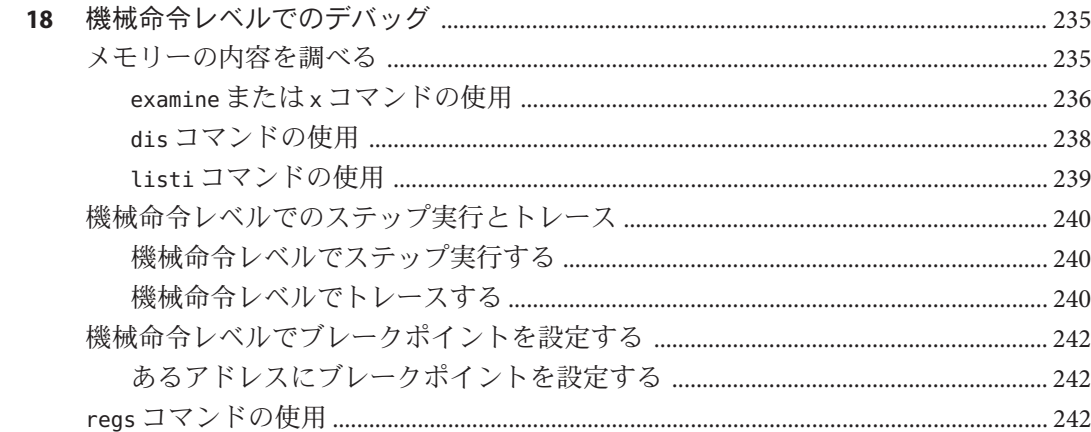

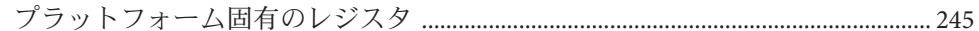

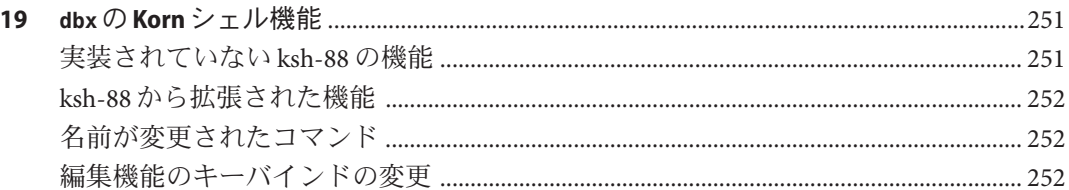

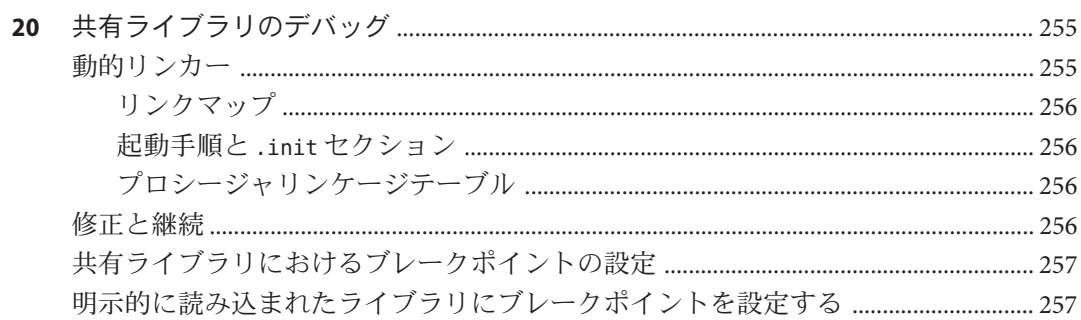

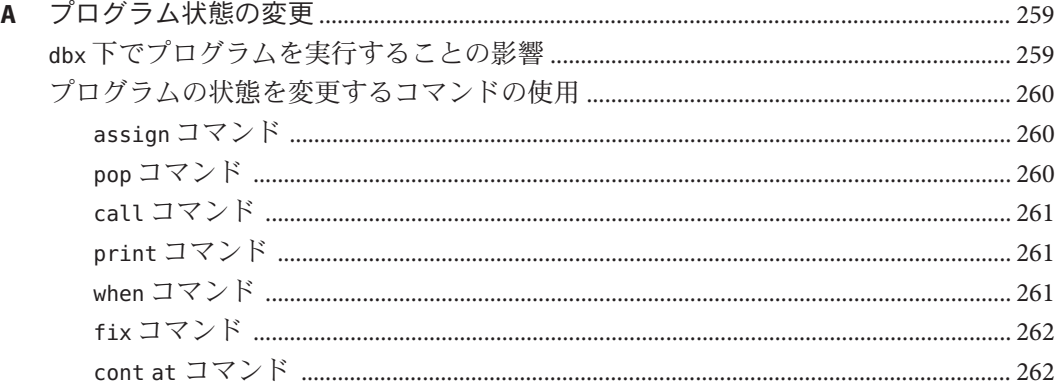

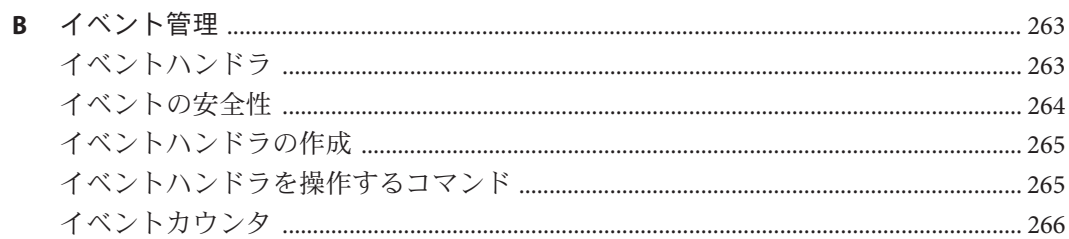

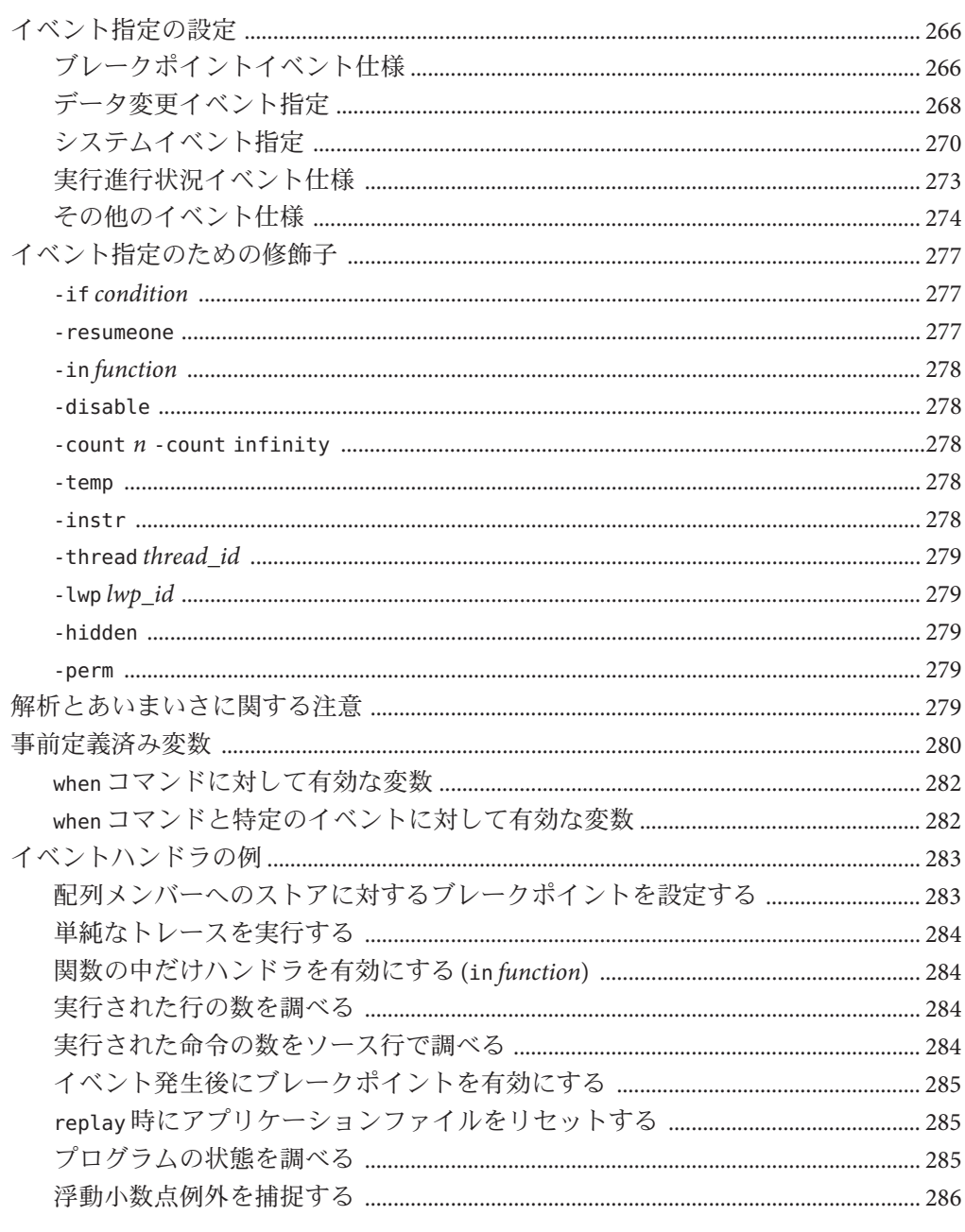

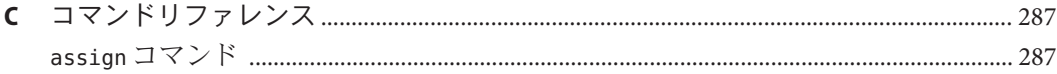

目次

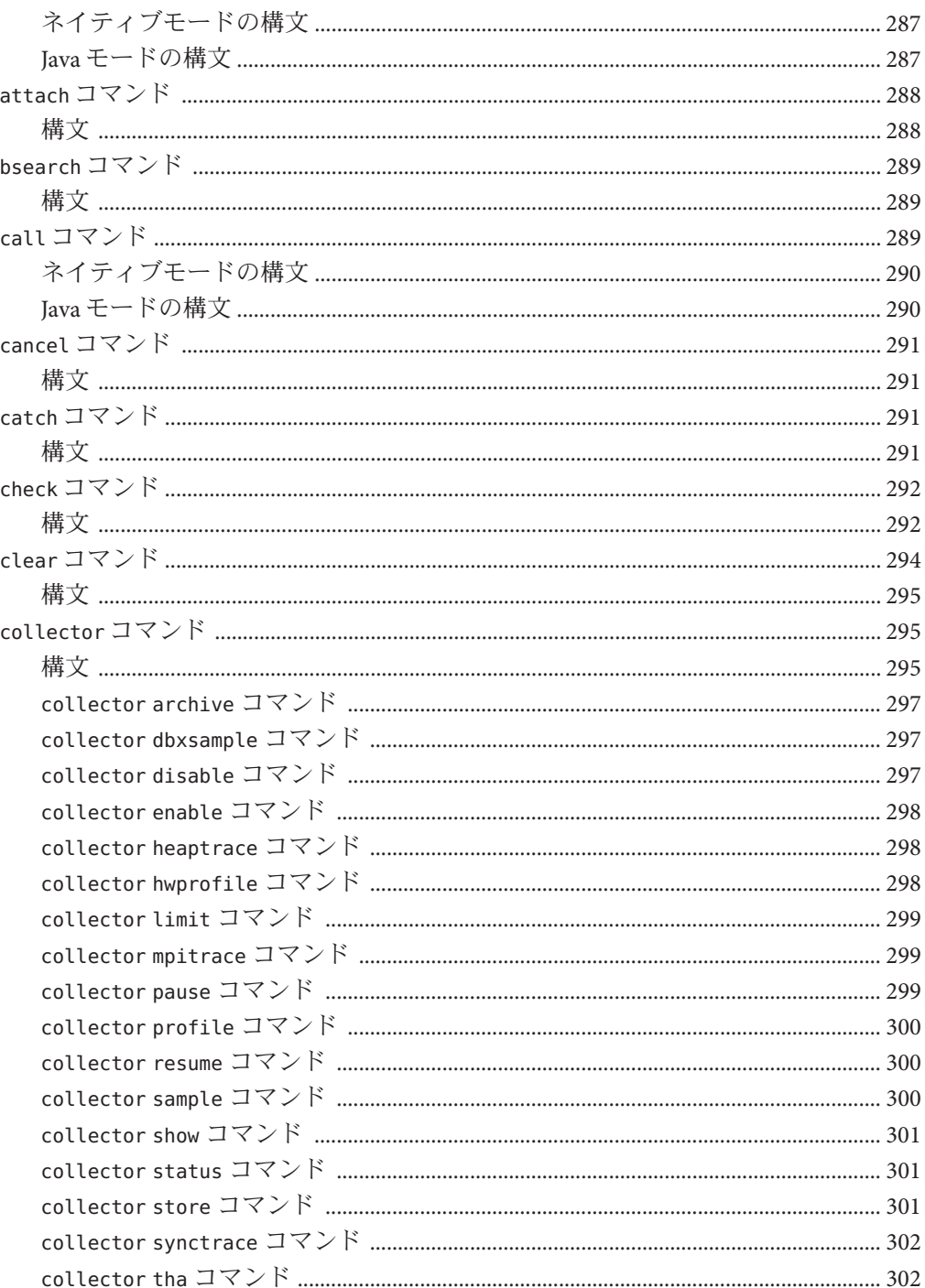

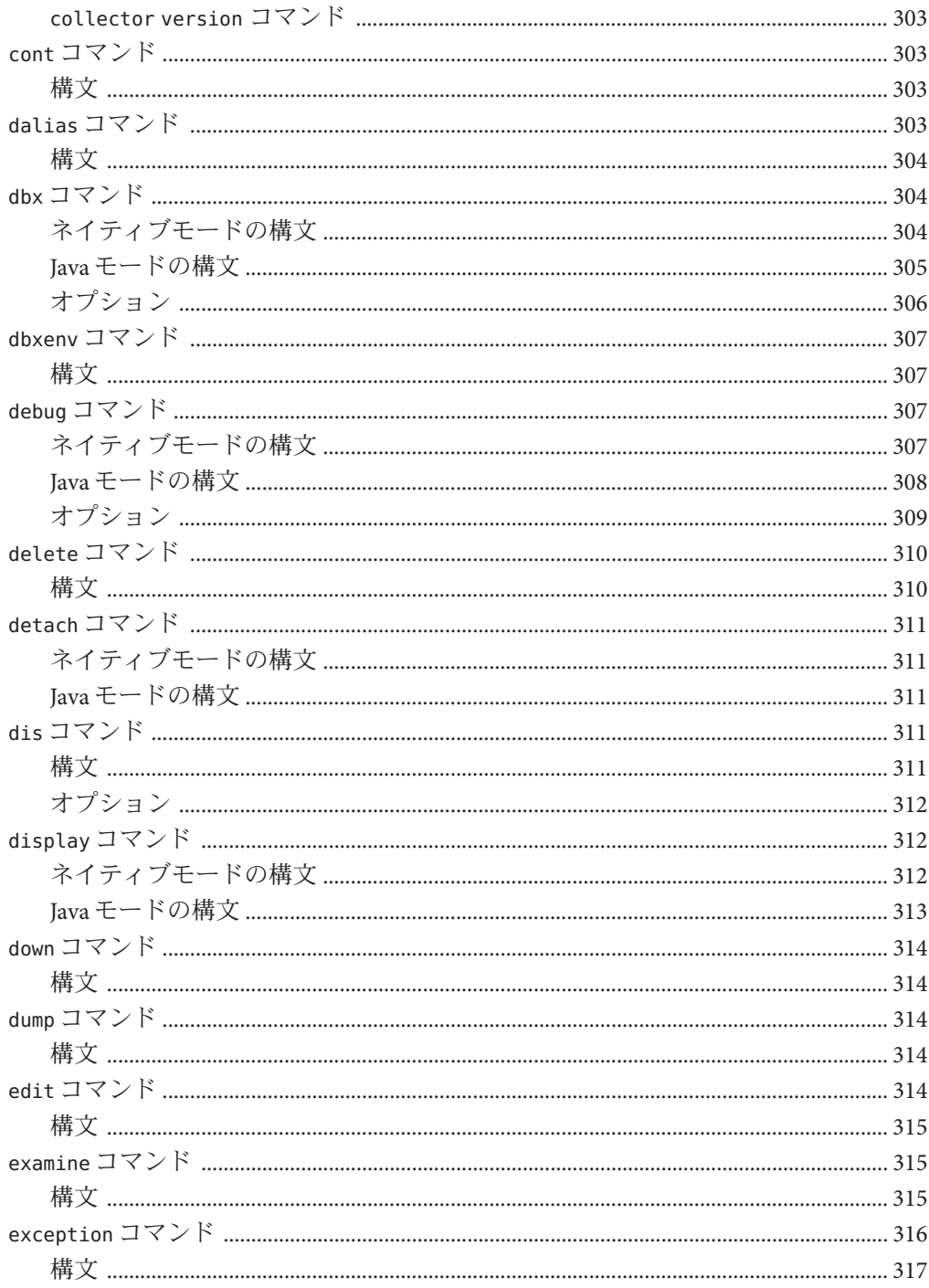

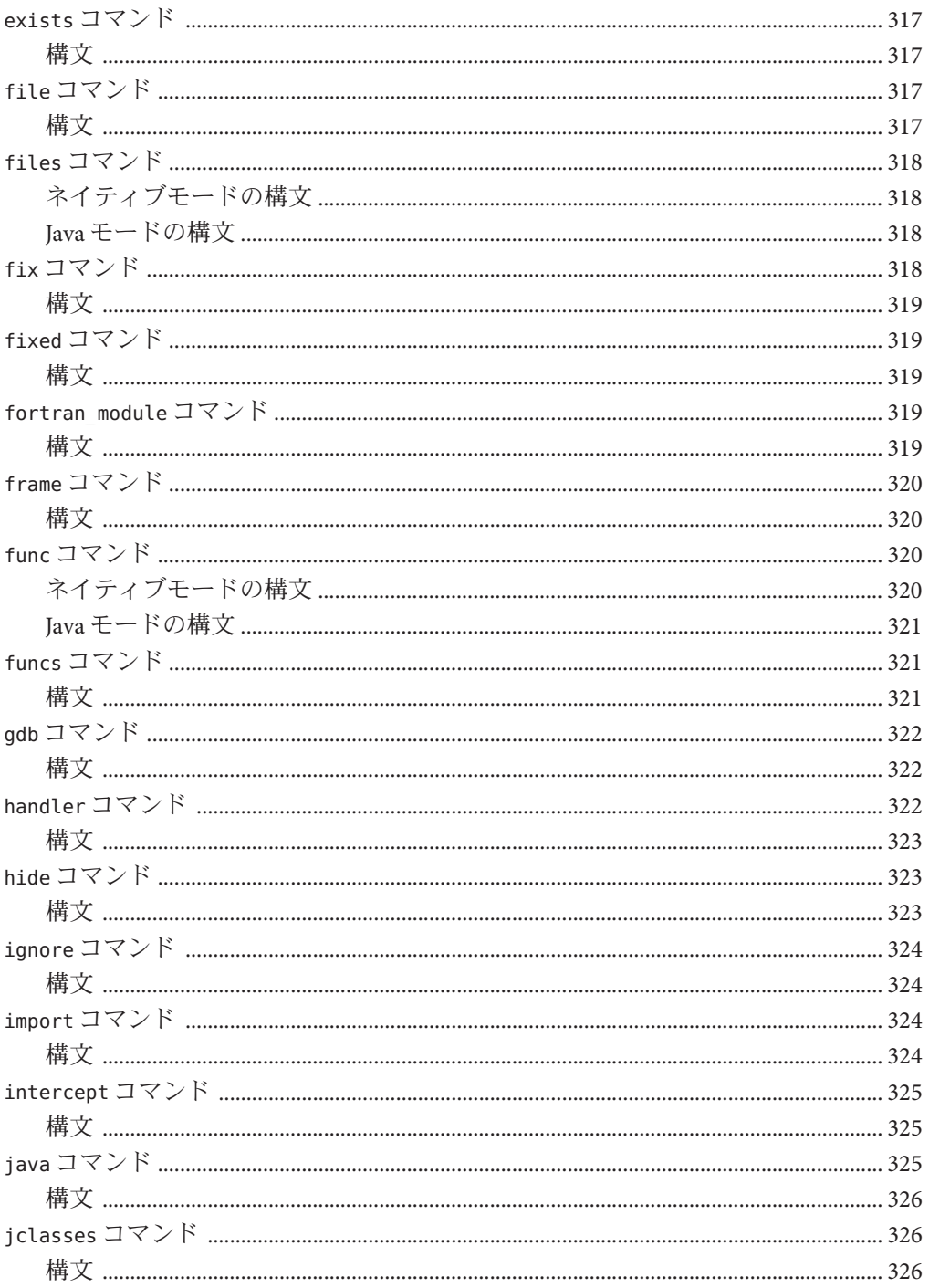

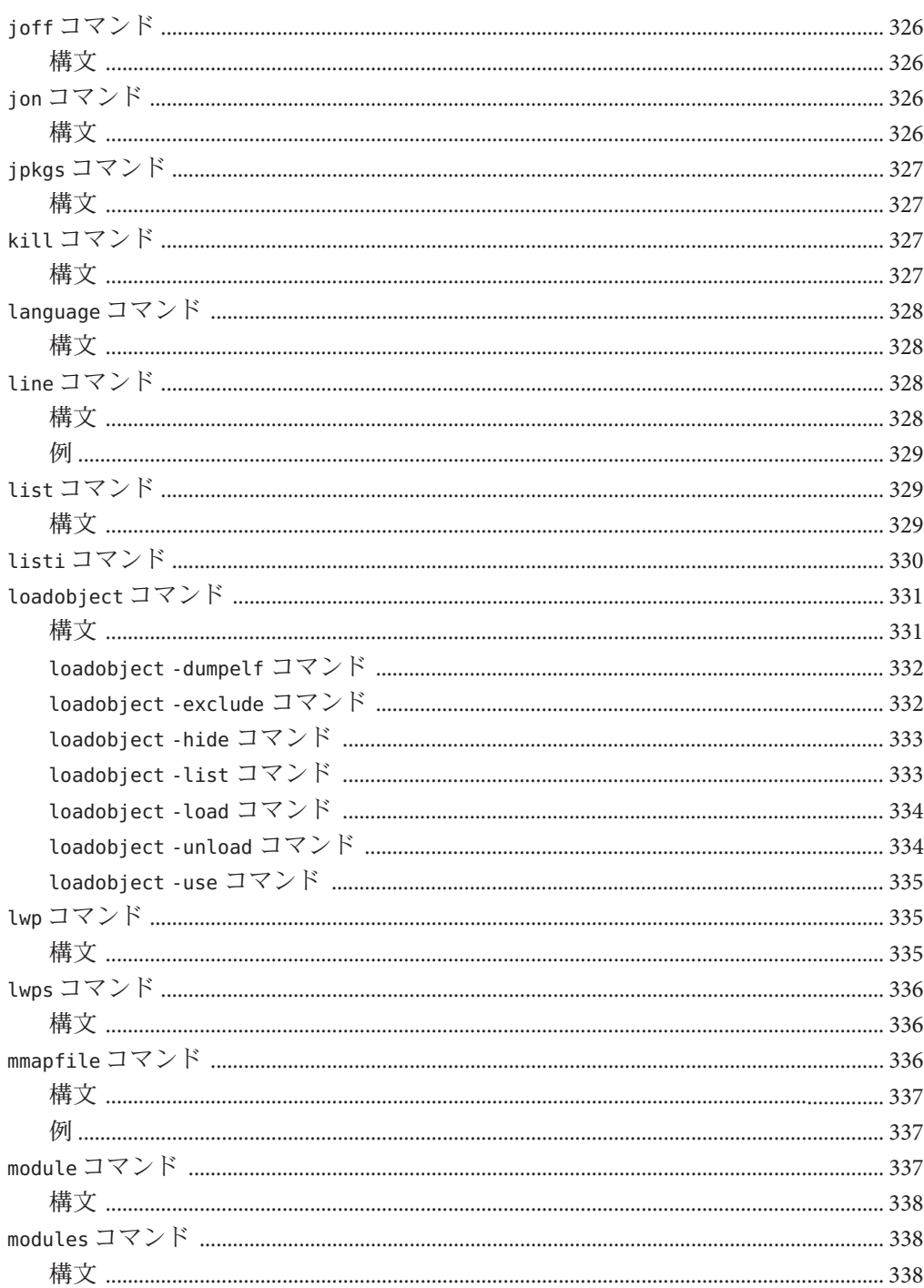

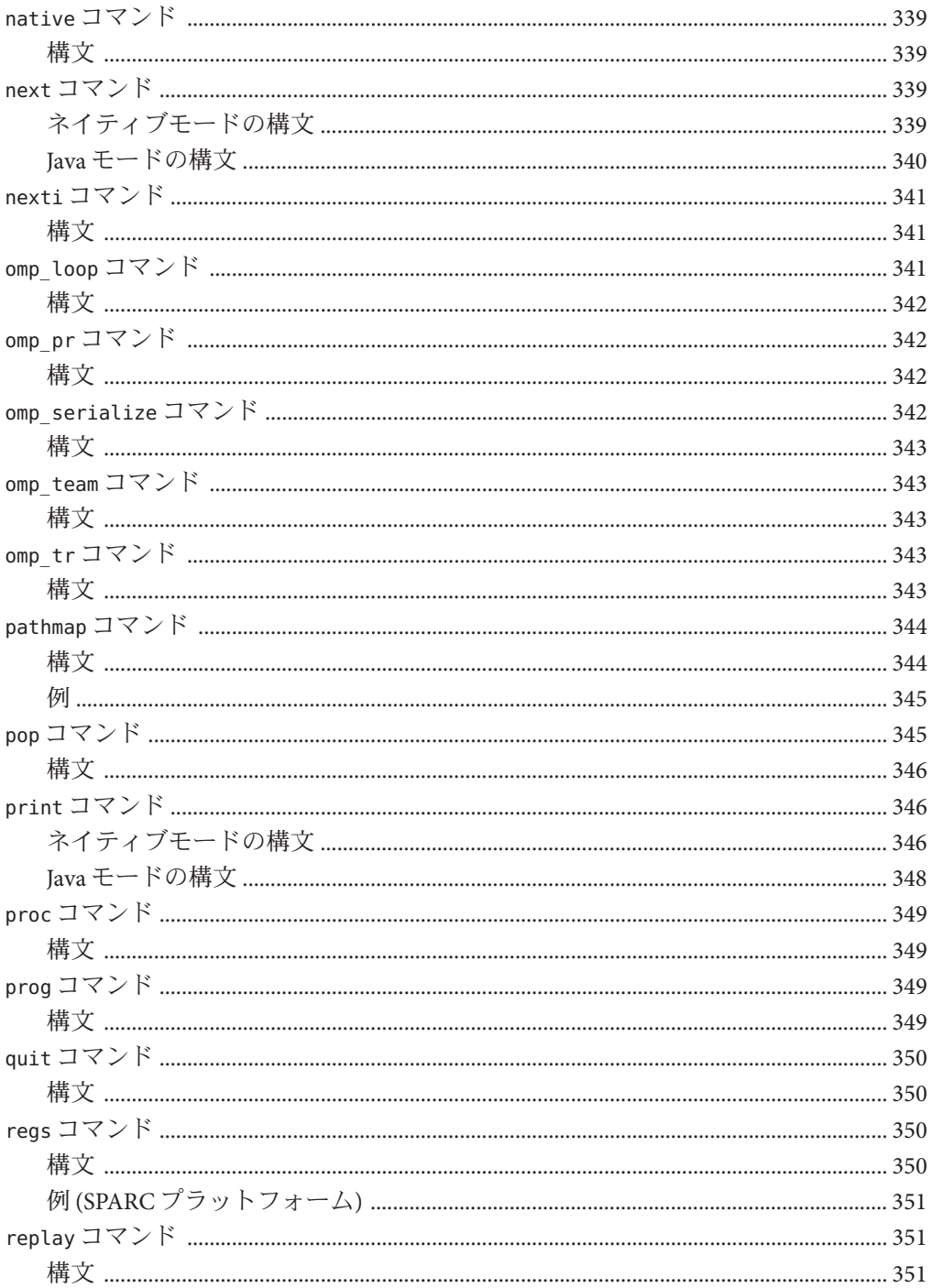

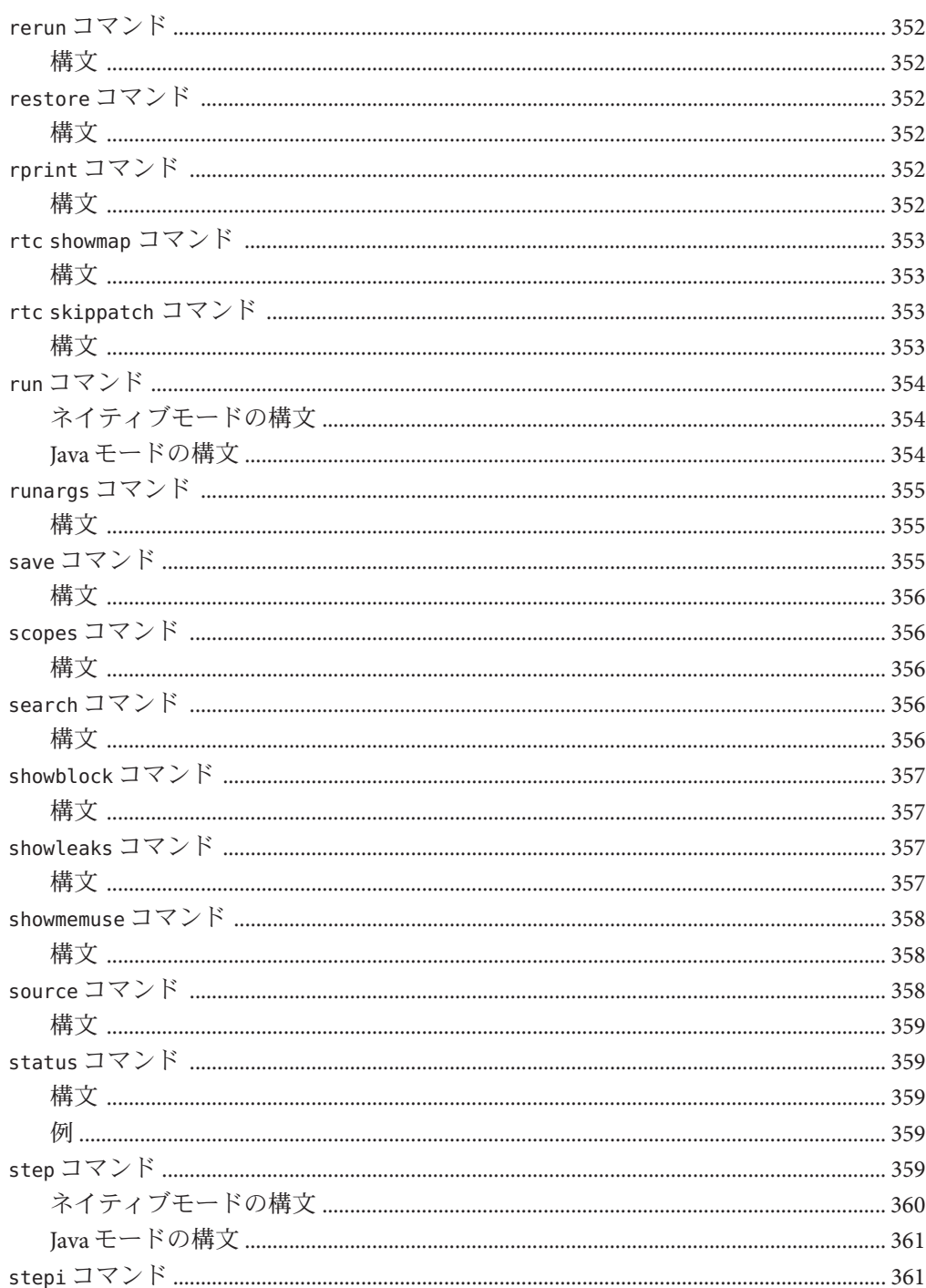

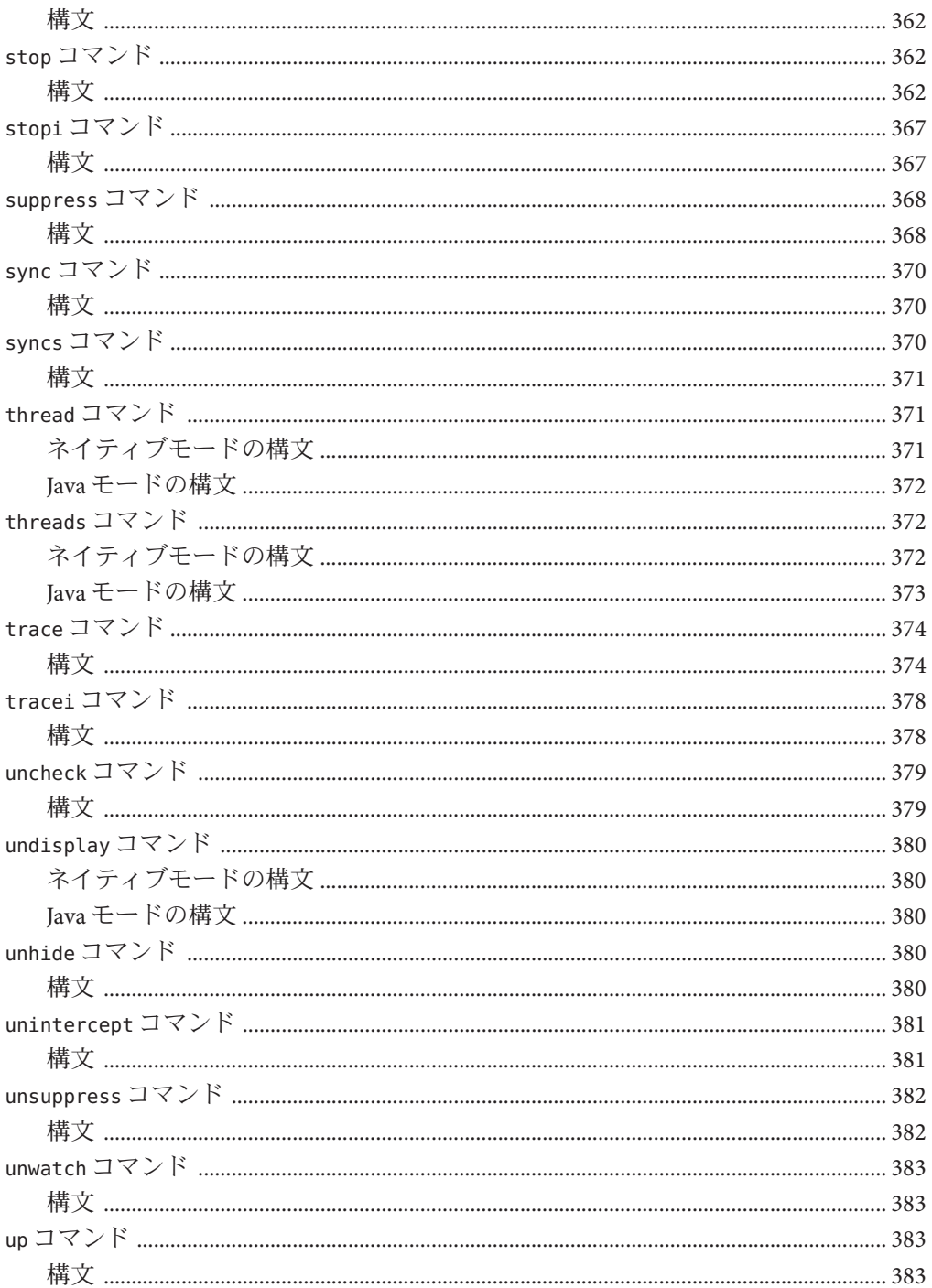

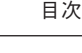

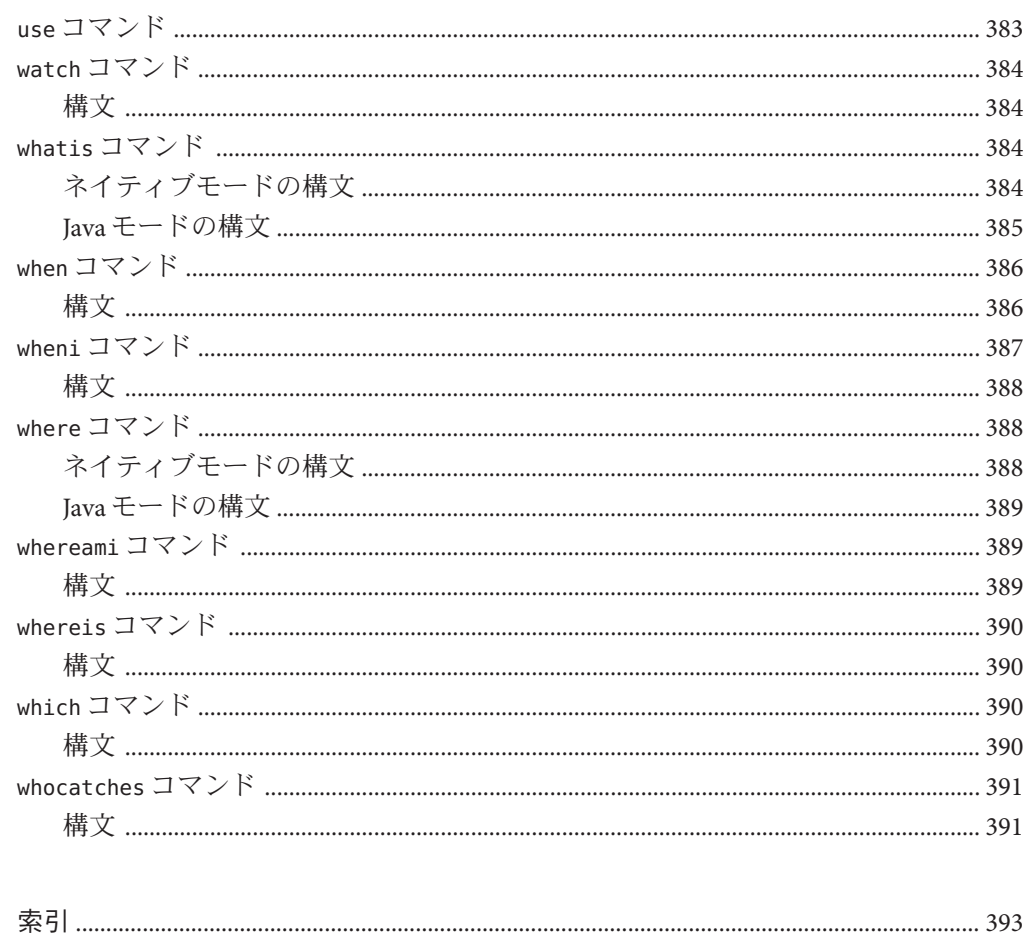

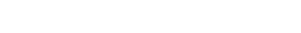

# <span id="page-22-0"></span>はじめに

『Oracle Solaris Studio 12.2: dbx コマンドによるデバッグ』マニュアルは、対話形式の ソースレベルデバッグツールである dbx コマンド行デバッガの使用方法について説 明しています。

注 **–** この Oracle Solaris Studio のリリースは、SPARC および x86 ファミリ (UltraSPARC、SPARC64、AMD64、Pentium、Xeon EM64T) プロセッサアーキテク チャーを使用するシステムをサポートしています。ご使用の Oracle Solaris オペ レーティングシステムのバージョンに対するシステムのサポート状況は、ハード ウェア互換性リスト <http://www.sun.com/bigadmin/hcl> をご参照ください。ここに は、すべてのプラットフォームごとの実装の違いについて説明されています。

このドキュメントでは、x86 関連の用語は次のものを指します。

- 「x86」は、64 ビットおよび 32 ビットの x86 互換製品を指します。
- 「x64」は、AMD 64 または EM64T システムで、特定の 64 ビット情報を指しま す。
- 「32 ビット x86」は、x86 ベースシステムで特定の 32 ビット情報を指します。

サポートされるシステムについては、ハードウェアの互換性に関するリストを参照 してください。

#### 対象読者

このマニュアルは、dbx コマンドを使用してアプリケーションのデバッグを行うプロ グラマを対象としています。dbx のユーザーには、Fortran、C、または C++ による開 発経験を持ち、Oracle Solaris または Linux オペレーティングシステムと UNIX コマン ドについてある程度の知識が必要です。

### **Oracle Solaris Studio**マニュアルへのアクセス方法

マニュアルには、次の場所からアクセスできます。

- マニュアルは、次に示すマニュアル索引のページからアクセスできます。[http://](http://www.oracle.com/technetwork/server-storage/solarisstudio/documentation/index.html) [www.oracle.com/](http://www.oracle.com/technetwork/server-storage/solarisstudio/documentation/index.html) [technetwork/server-storage/solarisstudio/documentation/index.html](http://www.oracle.com/technetwork/server-storage/solarisstudio/documentation/index.html)。
- IDE の全コンポーネントのオンラインへルプは、IDE 内の「ヘルプ」メニューだ けでなく、F1 キー、および多くのウィンドウやダイアログにある「ヘルプ」ボタ ンを使用してアクセスできます。
- パフォーマンスアナライザのオンラインヘルプは、パフォーマンスアナライザ内 の「ヘルプ」メニューだけでなく、F1 キー、および多くのウィンドウやダイアロ グボックスにある「ヘルプ」ボタンを使用してアクセスできます。
- dbxtool および DLight のオンラインへルプは、パフォーマンスアナライザ内 の「ヘルプ」メニューだけでなく、F1 キー、および多くのウィンドウやダイアロ グボックスにある「ヘルプ」ボタンを使用してアクセスできます。
- dbxtool のオンラインヘルプは、dbxtool の「ヘルプ」メニューからアクセスでき ます。

#### アクセシブルな製品マニュアル

マニュアルは、技術的な補足をすることで、ご不自由なユーザーの方々にとって読 みやすい形式のマニュアルを提供しております。アクセシブルなマニュアルは次の 表に示す場所から参照することができます。

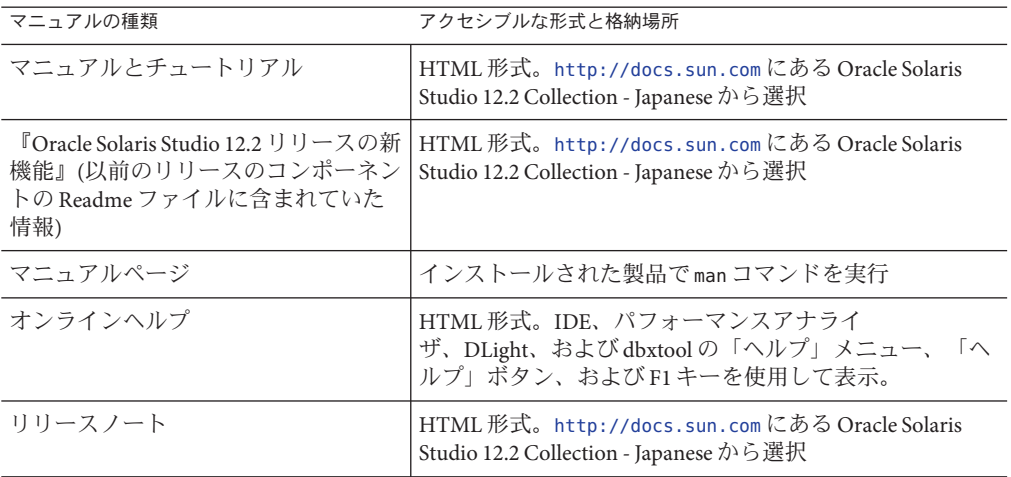

#### 関連するサードパーティの**Web**サイトリファレンス

このマニュアルには、詳細な関連情報を提供するサードパーティの URL が記載され ています。

注 **–**このマニュアルで紹介するサードパーティWebサイトが使用可能かどうかにつ いては、Oracle は責任を負いません。このようなサイトやリソース上、またはこれ らを経由して利用できるコンテンツ、広告、製品、またはその他の資料について も、Oracle は保証しておらず、法的責任を負いません。また、このようなサイトや リソースから直接あるいは経由することで利用できるコンテンツ、商品、サービス の使用または依存が直接のあるいは関連する要因となり実際に発生した、あるいは 発生するとされる損害や損失についても、Oracle は一切の法的責任を負いません。

#### 表記上の規則

このマニュアルでは、次のような字体や記号を特別な意味を持つものとして使用し ます。

表**P–1** 表記上の規則

| 字体または記号   | 意味                                                  | 例                                         |
|-----------|-----------------------------------------------------|-------------------------------------------|
| AaBbCc123 | コマンド名、ファイル名、ディレク<br>トリ名、画面上のコンピュータ出<br>力、コード例を示します。 | .loqin ファイルを編集します。                        |
|           |                                                     | ls -a を使用してすべてのファイルを<br>表示します。            |
|           |                                                     | system%                                   |
| AaBbCc123 | ユーザーが入力する文字を、画面上<br>のコンピュータ出力と区別して示し<br>ます。         | system% su                                |
|           |                                                     | password:                                 |
| AaBbCc123 | 変数を示します。実際に使用する特<br>定の名前または値で置き換えます。                | ファイルを削除するには、rm <i>filename</i><br>と入力します。 |
| ſ,        | 参照する書名を示します。                                        | 『コードマネージャ・ユーザーズガイ<br>ド』を参照してください。         |
| EΙ        | 参照する章、節、ボタンやメ<br>ニュー名、強調する単語を示しま<br>す。              | 第5章「衝突の回避」を参照してくだ<br>さい。                  |
|           |                                                     | この操作ができるの<br>は、「スーパーユーザー」だけです。            |

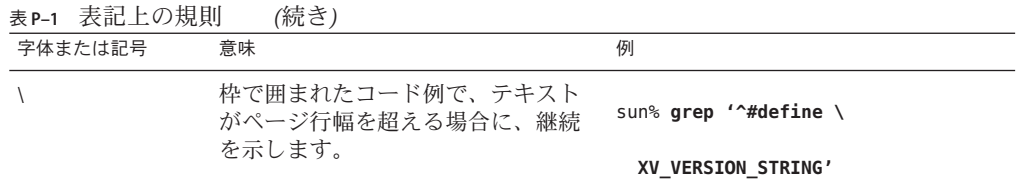

コード例は次のように表示されます。

■ Cシェル

machine\_name% **command y**|**n** [*filename*]

■ Cシェルのスーパーユーザー

machine\_name# **command y**|**n** [*filename*]

■ Bourne シェルおよび Korn シェル

\$ **command y**|**n** [*filename*]

■ Bourne シェルおよび Korn シェルのスーパーユーザー

# **command y**|**n** [*filename*]

[ ] は省略可能な項目を示します。上記の例は、*filename* は省略してもよいことを示し ています。

| は区切り文字 (セパレータ) です。この文字で分割されている引数のうち 1 つだけを 指定します。

キーボードのキー名は英文で、頭文字を大文字で示します (例: Shift キーを押しま す)。ただし、キーボードによっては Enter キーが Return キーの動作をします。

ダッシュ (-) は 2 つのキーを同時に押すことを示します。たとえば、Ctrl-D は Control キーを押したまま D キーを押すことを意味します。

# マニュアル、サポート、およびトレーニング

追加リソースについては、次の Web サイトを参照してください。

- マニュアル (<http://docs.sun.com>)
- サポート(<http://www.oracle.com/us/support/systems/index.html>)
- トレーニング(<http://education.oracle.com>)-左側のナビゲーションバーで Sun へのリンクをクリックしてください。

## ご意見の送付先

マニュアルの品質や使いやすさに関するご意見やご提案をお待ちしています。間違 いやその他の改善すべき箇所がありましたら、<http://docs.sun.com> で「Feedback」をクリックしてお知らせください。ドキュメント名とドキュメントの Part No.、および、可能な場合は章、節、ページ番号を記載してください。返答が必 要な場合はお知らせください。

Oracle 技術ネットワーク (<http://www.oracle.com/technetwork/index.html>) で は、Oracle ソフトウェアに関するさまざまなリソースを提供しています。

- 技術上の問題やソリューションについては、[ディスカッションフォーラム](http://forums.oracle.com) (<http://forums.oracle.com>) を参照してください。
- 実践的なステップ・バイ・ステップのチュートリアルについては、[Oracle By](http://www.oracle.com/technology/obe/start/index.html) Example (<http://www.oracle.com/technology/obe/start/index.html>) を参照してく ださい。
- サンプルコードのダウンロードについては[、サンプルコード](http://www.oracle.com/technology/sample_code/index.html) (http:// [www.oracle.com/technology/sample\\_code/index.html](http://www.oracle.com/technology/sample_code/index.html)) を参照してください。

## <span id="page-28-0"></span>dbxの概要

dbx は、対話型でソースレベルの、コマンド行ベースのデバッグツールです。dbx を 使用して、プログラムを制御下に置いた状態で実行し、停止したプログラムの状態 を調べることができます。このツールにより、プログラムの動的な実行を完璧に制 御できるほか、パフォーマンスデータとメモリーの使用状況の収集、メモリーアク セスの監視、およびメモリーリークの検出も行えます。

dbx は、C、C++、または Fortran で記述されたアプリケーションのデバッグに使用で きます。また、多少の制限はありますが (220 ページの「Java [コードのデバッグにおけ](#page-219-0) る dbx [の制限事項」を](#page-219-0)参照)、Java コードおよび C JNI (Java Native Interface) コードまた は C++ JNI コードの混在するアプリケーションをデバッグすることも可能です。

dbxtool により、dbx にグラフィカルユーザーインターフェースが提供されます。

この章では、dbx によるアプリケーションのデバッグの基礎について説明します。こ の章の内容は次のとおりです。

- 29ページの「デバッグを目的としてコードをコンパイルする」
- 30ページの「dbx または dbxtool [を起動してプログラムを読み込む」](#page-29-0)
- 31 [ページの「プログラムを](#page-30-0) dbx で実行する」
- 32 ページの「dbx [を使用してプログラムをデバッグする」](#page-31-0)
- 38 ページの「dbx [を終了する」](#page-37-0)
- 39 ページの「dbx [オンラインヘルプにアクセスする」](#page-38-0)

# デバッグを目的としてコードをコンパイルする

dbx でソースレベルのデバッグを行えるようにプログラムを作成するには、-g オプ ションを付けてプログラムをコンパイルする必要があります。このオプション は、C、C++、Fortran 95、および Java の各コンパイラで利用できます。詳細について は、49 [ページの「デバッグのためのプログラムのコンパイル」を](#page-48-0)参照してくださ い。

## <span id="page-29-0"></span>**dbx**または**dbxtool**を起動してプログラムを読み込む

dbxを起動するには、シェルプロンプトで dbx を入力します。

\$ **dbx**

dbxtool を起動するには、シェルプロンプトに dbxtool コマンドを入力します。

\$ **dbxtool**

dbx を起動してデバッグ対象プログラムを読み込むには、次を入力します。

\$ **dbx** *program\_name*

dbxtool を起動してデバッグ対象プログラムを読み込むには、次を入力します。

\$ **dbxtool** *program\_name*

dbx を起動して、Java コードおよび C JNI コードまたは C++ JNI コードが混在する プ ログラムを読み込むには、次のように入力します。

\$ **dbx** *program\_name*{.class | .jar}

dbx コマンドを使用すると、dbx を起動し、プロセス ID で指定した実行中プロセスに 接続できます。

\$ **dbx -** *process\_id*

dbxtool コマンドを使用すると、dbx が起動し、プロセス ID で指定した実行中プロセ スに接続できます。

\$ **dbxtool -** *process\_id*

プロセスの ID がわからない場合、dbx コマンドに pgrep コマンドを含めること で、ID を調べてプロセスに接続します。次に例を示します。

```
$ dbx - 'pgrep Freeway'
Reading
Reading ld.so.1
Reading libXm.so.4
Reading libgen.so.1
Reading libXt.so.4
Reading libX11.so.4
Reading libce.so.0
Reading libsocket.so.1
Reading libm.so.1
Reading libw.so.1
Reading libc.so.1
Reading libSM.so.6
Reading libICE.so.6
Reading libXext.so.0
```

```
Reading libnsl.so.1
Reading libdl.so.1
Reading libmp.so.2
Reading libc_psr.so.1
Attached to process 1855
stopped in _libc_poll at 0xfef9437c
0xfef9437c: _libc_poll+0x0004: ta 0x8
Current function is main
   48 XtAppMainLoop(app_context);
(dbx)
```
dbx コマンドと起動オプションの詳細については、304 ページの「dbx [コマンド」お](#page-303-0)よ び dbx(1) マニュアルページを参照するか、dbx -h と入力してください。

すでに dbx を実行している場合、debug コマンドにより、デバッグ対象プログラムを 読み込むか、デバッグしているプログラムを別のプログラムに切り替えることがで きます。

(dbx) **debug** *program\_name*

Java コードおよび C JNI コードまたは C++ JNI コードを含むプログラムを読み込むか それに切り替える場合は、次を入力します。

(dbx> **debug** *program\_name*{.class | .jar}

すでに dbx を実行している場合、debug コマンドにより、dbx を実行中プロセスに接 続することもできます。

(dbx) **debug** *program\_name process\_id*

Java コードと C JNI (Java Native Interface) コードまたは C++ JNI コードの混在する実行 中プロセスに dbx を接続するには、次のように入力します。

(dbx) **debug** *program\_name*{.class | .jar} *process\_id*

debug コマンドの詳細については、307 ページの「debug [コマンド」を](#page-306-0)参照してくださ い。

### プログラムを**dbx**で実行する

dbx に最後に読み込んだプログラムを実行するには、run コマンドを使用します。引 数を付けないで run コマンドを最初に入力すると、引数なしでプログラムが実行さ れます。引数を引き渡したりプログラムの入出力先を切り替えたりするには、次の 構文を使用します。

run [ *arguments* ][< *input\_file* ][> *output\_file* ] 次に例を示します。

第1章 • dbxの概要 31

<span id="page-31-0"></span>(dbx) **run -h -p < input > output** Running: a.out (process id 1234) execution completed, exit code is 0 (dbx)

Java コードを含むアプリケーションを実行する場合は、実行引数は、JVM ソフト ウェアに渡されるのではなく、Java アプリケーションに渡されます。main クラス名 を引数として含めないでください。

引数を付けないで run コマンドを繰り返し使用した場合、プログラムは前回の run コ マンドの引数や入力先を使用します。rerun コマンドを使用すれば、オプションをリ セットできます。run コマンドの詳細については、354 ページの「run [コマンド」を](#page-353-0)参 照してください。rerun コマンドの詳細については、352 [ページの「](#page-351-0)rerun コマン [ド」を](#page-351-0)参照してください。

アプリケーションは、最後まで実行され、正常に終了するかもしれません。ブ レークポイントが設定されている場合には、ブレークポイントでアプリケーション が停止するはずです。アプリケーションにバグが存在する場合は、メモリーフォル トまたはセグメント例外のため停止することがあります。

## **dbx**を使用してプログラムをデバッグする

プログラムをデバッグする理由としては、次が考えられます。

- クラッシュする場所と理由をつきとめるため、クラッシュの原因をつきとめる方 法としては、次があります。
	- プログラムを dbx で 実行します。dbx はクラッシュの発生場所をレポートしま す。
	- コアファイルを調べ、スタックトレースをチェックします(33 [ページの「コア](#page-32-0) [ファイルをチェックする」お](#page-32-0)よび 36 [ページの「呼び出しスタックを確認す](#page-35-0) [る」を](#page-35-0)参照)。
- 次の方法で、プログラムが不正な実行結果を出力する原因を判定します。
	- ブレークポイントを設定して実行を停止することにより、プログラムの状態を チェックして変数の値を調べます (34 [ページの「ブレークポイントを設定す](#page-33-0) [る」お](#page-33-0)よび 37 [ページの「変数を調べる」参](#page-36-0)照)。
	- ソースコードを1行ずつステップ実行することによって、プログラムの状態が どのように変わっていくかを監視します (35 [ページの「プログラムをステップ](#page-34-0) [実行する」参](#page-34-0)照)。
- メモリーリークやメモリー管理問題を見つける方法としては、次があります。実 行時検査を行えば、メモリーアクセスエラーやメモリーリークエラーといった実 行時エラーを確認できるとともに、メモリー使用状況を監視できます (37 [ページ](#page-36-0) [の「メモリーアクセス問題とメモリーリークを検出する」を](#page-36-0)参照)。

### <span id="page-32-0"></span>コアファイルをチェックする

プログラムがどこで クラッシュするかをつきとめるには、プログラムがク ラッシュしたときのメモリーイメージであるコアファイルを調べるとよいで しょう。where コマンドを使用すれば (388 ページの「where [コマンド」を](#page-387-0)参照)、コア をダンプしたときのプログラムの実行場所がわかります。

注 **–**ネイティブコードのときと異なり、コアファイルからJavaアプリケーションの状 態情報を入手することはできません。

コアファイルを デバッグするには、次を入力します。

\$ **dbx** *program\_name* **core**

または

\$ **dbx - core**

次の例では、プログラムがセグメント例外でクラッシュし、コアダンプが作成され ています。ユーザーは dbx を起動し、コアファイルを読み込みます。次に、where コ マンドを使用してスタックトレースを表示させます。これによって、ファイル foo.c の9行目でクラッシュが発生したことがわかります。

```
% dbx a.out core
Reading a.out
core file header read successfully
Reading ld.so.1
Reading libc.so.1
Reading libdl.so.1
Reading libc_psr.so.1
program terminated by signal SEGV (no mapping at the fault address)
Current function is main
   9 printf("string '%s' is %d characters long\n", msg, strlen(msg));
(dbx) where
 [1] strlen(0x0, 0x0, 0xff337d24, 0x7efefeff, 0x81010100, 0xff0000), at
0xff2b6dec
=\{2}] main(argc = 1, argv = 0xffbef39c), line 9 in "foo.c"
(dbx)
```
コアファイルのデバッグの詳細については、42 [ページの「既存のコアファイルのデ](#page-41-0) [バッグ」を](#page-41-0)参照してください。呼び出しスタックの詳しい使い方については、[36](#page-35-0) [ページの「呼び出しスタックを確認する」を](#page-35-0)参照してください。

<span id="page-33-0"></span>注**–**プログラムが共有ライブラリと動的にリンクされている場合、できれば、コア ファイルが作成されたオペレーティング環境でコアファイルをデバッグしてくださ い。別のオペレーティング環境で作成されたコアファイルをデバッグする方法につ いては、44 [ページの「一致しないコアファイルのデバッグ」を](#page-43-0)参照してください。

#### ブレークポイントを設定する

ブレークポイントとは、一時的にプログラムの実行を停止し、コントロールを dbx に渡す場所のことです。バグが存在するのではないかと思われるプログラム領域に ブレークポイントを設定します。プログラムがクラッシュした場合、クラッシュが 発生した個所をつきとめ、その部分の直前のコードにブレークポイントを設定しま す。

プログラムがブレークポイントで停止したとき、プログラムの状態と変数の値を調 べることができます。dbx では、さまざまな種類のブレークポイントを設定できます (94 ページの「Ctrl+C [によってプロセスを停止する」を](#page-93-0)参照)。

もっとも単純なブレークポイントは、停止ブレークポイントです。停止ブレークポ イントを使用すれば、関数や手続きの中で停止させることができます。たとえ ば、main 関数が呼び出されたときに停止させる方法は次のとおりです。

(dbx) **stop in main** (2) stop in main

stop in コマンドの詳細については、97 ページの「関数に stop [ブレークポイントを](#page-96-0) [設定する」お](#page-96-0)よび 362 ページの「stop [コマンド」を](#page-361-0)参照してください。

また、特定のソースコード行で停止するようにブレークポイントを設定することも できます。たとえば、ソースファイル t.c の 13 行目で停止させる方法は次のとおり です。

(dbx) **stop at t.c:13** (3) stop at "t.c":13

stop at コマンドの詳細については、96 [ページの「ソースコードの特定の行に](#page-95-0) stop [ブレークポイントを設定する」お](#page-95-0)よび 362 ページの「stop [コマンド」を](#page-361-0)参照してくだ さい。

停止場所を確認するには、file コマンドで現在のファイルを設定し、list コマンド で停止場所とする関数を表示させます。次に、stop at コマンドを使用してソース行 にブレークポイントを設定します。

(dbx) **file t.c** (dbx) **list main** 10 main(int argc, char \*argv[])

```
\begin{array}{cc} 11 & \quad \{ \\ 12 & \quad \end{array}12 char *msg = "hello world\n";<br>13 printit(msq):
                printit(msq);14 }
(dbx) stop at 13
(4) stop at "t.c":13
```
ブレークポイントで停止したプログラムの実行を続行するには、cont コマンドを使 用します (91 [ページの「プログラムを継続する」お](#page-90-0)よび 303 [ページの「](#page-302-0)cont コマン [ド」を](#page-302-0)参照)。

現在のブレークポイントのリストを表示するには、status コマンドを使用します。

(dbx) **status** (2) stop in main (3) stop at "t.c":13

ここでプログラムを実行すれば、最初のブレークポイントでプログラムが停止しま す。

(dbx) **run**

... stopped in main at line 12 in file "t.c" 12 char  $*$ msg = "hello world\n";

## プログラムをステップ実行する

ブレークポイントで停止したあと、プログラムを 1 ソース行ずつステップ 実行すれ ば、あるべき正しい状態と実際の状態とを比較できます。それには、step コマンド と next コマンドを使用します。いずれのコマンドもプログラムのソース行を 1 行実 行し、その行の実行が終了すると停止します。この 2 つのコマンドは、関数呼び出 しが含まれているソース行の取り扱い方が違います。step コマンドは関数にス テップインし、next コマンドは関数をステップオーバーします。

step up コマンドは、現在実行している関数が、自身を呼び出した関数に制御を戻す まで実行され続けます。

step to コマンドは、現在のソース行で指定されている関数にステップするか、関数 が指定されていない場合は、現在のソース行のアセンブリコードにより最後に呼び 出される関数にステップします。

printf のようなライブラリ関数をはじめとする一部の関数は -g を使用してコンパイ ルされていないことがあります。dbx は、このような関数にはステップインできませ ん。このような場合、step と next は同じような動作を示します。

次は、step コマンドと next コマンド、および34 [ページの「ブレークポイントを設定](#page-33-0) [する」に](#page-33-0)設定されたブレークポイントの使用例です。

```
(dbx) stop at 13
(3) stop at 't.c':13<br>(dbx) run
Running: a.out
stopped in main at line 13 in file "t.c"<br>13 printit(msq);
(dbx) next
Hello world
stopped in main at line 14 in file "t.c"<br>14 }
(dbx) run Running: a.out
stopped in main at line 13 in file "t.c"<br>13 printit(msg);
(dbx) step
stopped in printit at line 6 in file "t.c"<br>6 printf("%s\n", msq);
(dbx) step up
Hello world
printit returns
stopped in main at line 13 in file "t.c"<br>13 printit(msg);
(dbx)
```
プログラムのステップ実行の詳細については、90 [ページの「プログラムのステップ](#page-89-0) [実行」を](#page-89-0)参照してください。step および next コマンドの詳細については、[359](#page-358-0) ページの「step [コマンド」お](#page-358-0)よび 339 ページの「next [コマンド」を](#page-338-0)参照してくださ い。

#### 呼び出しスタックを確認する

呼び出しスタックは、呼び出されたあと呼び出し側にまだ戻っていない、現在活動 状態にあるルーチンすべてを示します。呼び出しスタックには、呼び出された順序 で関数とその引数が一覧表示されます。プログラムフローのどこで実行が停止 し、この地点までどのように実行が到達したのかが、スタックトレースに示されま す。スタックトレースは、プログラムの状態を、もっとも簡潔に記述したもので す。

スタックトレースを表示するには、where コマンドを使用します。

```
(dbx) stop in printf
(dbx) run (dbx) where
  [1] printf(0x10938, 0x20a84, 0x0, 0x0, 0x0, 0x0), at 0xef763418
=>[2] printit(msg = 0x20a84 "hello world\n"), line 6 in "t.c"<br>[3] main(argc = 1, argv = 0xefffe93c), line 13 in "t.c"<br>(dbx)
```
-g オプションを使ってコンパイルされた関数の場合は引数の名前と型がわかってい るので、正確な値が表示されます。デバッグ情報を持たない関数の場合、16 進数が 引数として表示されます。これらの数字に意味があるとはかぎりません。たとえ
ば、前述のスタックトレースのフレーム 1 は、\$i0 から \$i5 の SPARC 入力レジスタの 内容を示しています。内容に意味があるレジスタは \$i0 から \$i1 までだけです ( 35 [ページの「プログラムをステップ実行する」の](#page-34-0)例の printf に引き渡された引数は 2 つだけであるため)。

-g オプションを使ってコンパイルされなかった関数の中でも停止することができま す。このような関数の中で停止する場合、dbx は -g オプションを使用してコンパイ ルされた関数を持つフレームの中で最初のものをスタック内で検索し (前述の例では printit())、これに現在のスコープを設定します (72 [ページの「プログラムス](#page-71-0) [コープ」を](#page-71-0)参照)。これは、矢印記号 (=>) によって示されます。

呼び出しスタックの詳細については、109 [ページの「イベント効率」を](#page-108-0)参照してくだ さい。

#### 変数を調べる

プログラムの状態に関する十分な情報がスタックトレースに含まれているかもしれ ませんが、ほかの変数の値を調べる必要が生じることも考えられます。print コマン ドは式を評価し、式の型に基づいて値を印刷します。次は、単純な C 式の例です。

(dbx) **print msg** msg = 0x20a84 "Hello world" (dbx) **print msg[0]**<br> $msg[0] = 'h'$ msg[0] = 'h' (dbx) **print \*msg**  $*$ msa = 'h' (dbx) **print &msg**  $\delta$ msq = 0xefffe8b4

データ変更ブレークポイントを使用すれば、変数と式の値を追跡できます [\(100](#page-99-0) [ページの「データ変更ブレークポイントを設定する」を](#page-99-0)参照)。たとえば、変数 count の値が変更されたときに実行を停止するには、次を入力します。

(dbx) **stop change count**

### メモリーアクセス問題とメモリーリークを検出す る

実行時検査は、メモリーアクセス検査、およびメモリー使用状況とリーク検査の 2 部で構成されます。アクセス検査は、デバッグ対象アプリケーションによるメモ リーの使用がまちがっていないかどうかをチェックします。メモリー使用状況とメ モリーリークの検査では、未処理のヒープ空間すべてを記録し、必要に応じて、ま たはプログラム終了時に、利用できるデータ空間の走査および参照なしの空間の確 認を行います。

メモリーアクセス検査、およびメモリー使用状況とメモリーリークの検査は、check コマンドによって使用可能にします。メモリーアクセス検査をオンにするには、次 を入力します。

#### (dbx) **check -access**

メモリー使用状況とメモリーリークの検査をオンにするには、次を入力します。

#### (dbx) **check -memuse**

実行時検査をオンにしたら、プログラムを実行します。プログラムは正常に動作し ますが、それぞれのメモリーアクセスが発生する直前にその妥当性チェックが行わ れるため、動作速度は遅くなります。無効なアクセスを検出すると、dbx はそのエ ラーの種類と場所を表示します。現在のスタックトレースを取り出すには where など の dbx コマンド、変数を調べるには print コマンドを使用します。

注 **–** Java コードおよび C JNI コードまたは C++ JNI コードが混在するアプリ ケーションには、実行時検査を使用できません。

実行時検査の詳細については、第9[章「実行時検査」を](#page-128-0)参照してください。

#### **dbx**を終了する

dbx セッションは、dbx を起動してから終了するまで継続されます。dbx セッション 中に、任意の数のプログラムを連続してデバッグできます。

dbx セッションを終了するには、**quit** と dbx プロンプトに入力します。

#### (dbx) **quit**

起動時に *process\_id* オプションを使用してデバッガを動作中のプロセスに接続した場 合、デバッグセッションを終了しても、そのプロセスは終了しないで動作を続けま す。 すなわち、dbx はセッションを終了する前に自動的に detach コマンドを実行し ます。

dbx の終了の詳細については、54 [ページの「デバッグセッションを終了する」を](#page-53-0)参 照してください。

# **dbx**オンラインヘルプにアクセスする

dbx には、help コマンドでアクセスできるヘルプファイルが含まれています。

(dbx) **help**

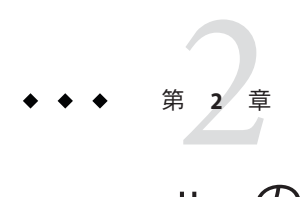

# dbxの起動

この章では、dbx デバッグセッションを開始、実行、保存、復元、および終了する方 法について説明します。この章の内容は次のとおりです。

- 41 ページの「デバッグセッションを開始する」
- 42[ページの「既存のコアファイルのデバッグ」](#page-41-0)
- 47[ページの「プロセス](#page-46-0) ID の使用」
- 47 ページの「dbx [起動時シーケンス」](#page-46-0)
- 48[ページの「起動属性の設定」](#page-47-0)
- 49[ページの「デバッグのためのプログラムのコンパイル」](#page-48-0)
- 51 [ページの「最適化コードのデバッグ」](#page-50-0)
- 54ページの「デバッグヤッションを終了する」
- 55[ページの「デバッグ実行の保存と復元」](#page-54-0)

# デバッグセッションを開始する

dbx の起動方法は、デバッグの対象、現在の作業ディレクトリ、dbx で必要な実行内 容、dbx の習熟度、および dbx 環境変数を設定したかどうかによって異なります。

dbx 全体をターミナルウィンドウのコマンド行から使用することができます。ま た、dbxtool (dbx 用グラフィカルユーザーインターフェース) を実行することもでき ます。dbxtool の詳細については、dbxtool のマニュアルページまたは dbxtool 内の オンラインヘルプを参照してください。

dbx セッションを開始するもっとも簡単な方法は、dbx コマンドまたは dbxtool コマ ンドをシェルプロンプトで入力する方法です。

\$ **dbx**

または

\$ **dbxtool**

<span id="page-41-0"></span>シェルから dbx を起動し、デバッグするプログラムを読み込むには、次のように入 力します。

\$ **dbx** *program\_name*

または

\$ **dbxtool** *program\_name*

dbx を起動して、Java コードおよび C JNI コードまたは C++ JNI コードが混在する プ ログラムを読み込むには、次のように入力します。

\$ **dbx** *program\_name*{**.class** | **.jar**}

Oracle Solaris Studio ソフトウェアには、2 つの dbx バイナリが付属しています。1 つは 32 ビットプログラムのみをデバッグ可能な 32 ビット dbx、もう 1 つは 32 ビットプロ グラムと 64 ビットプログラムの両方をデバッグ可能な 64 ビット dbx です。dbx を起 動すると、どちらのバイナリを実行すべきか自動的に判定されます。64 ビット OS で は、デフォルトは 64 ビット dbx です。

注 **–** Linux OS では、64 ビットの dbx で 32 ビットプログラムをデバッグできません。32 ビットプログラムを Linux OS 上でデバッグするには、32 ビット dbx に dbx コマンド オプション -xexec32 を付けて起動するか、DBX\_EXEC\_32 環境変数を設定する必要があ ります。

注 **–** 64 ビット Linux OS で 32 ビット dbx を使用する場合は、debug コマンドを使用しな いでください。デバッグによって 64 ビットプログラムが実行される場合は、環境変 数 follow\_fork\_mode を子に設定します。64 ビットプログラムをデバッグするに は、dbx を終了してから 64 ビット dbx を起動します。

dbx コマンドおよび起動オプションについての詳細は、304 [ページの「](#page-303-0)dbx コマン [ド」お](#page-303-0)よび dbx(1) のマニュアルページを参照してください。

### 既存のコアファイルのデバッグ

コアダンプしたプログラムが共有ライブラリと動的にリンクしている場合、それが 作成された同じオペレーティング環境でコアファイルをデバッグすることが重要で す。dbx では、一致しないコアファイル (たとえば、バージョンまたはパッチレベル の異なる Solaris オペレーティングシステムで生成されたコアファイル) のデバッグに 対しサポートが制限されます。

注 **–**ネイティブコードのときと異なり、コアファイルからJavaアプリケーションの状 態情報を入手することはできません。

## 同じオペレーティング環境でのコアファイルのデ バッグ

コアファイルをデバッグするには、次のように入力します。

\$ **dbx** *program\_name* **core**

または

\$ **dbxtool** *program\_name* **core**

次のように入力すると、dbx は *program\_name* をコアファイルから決定します。

\$ **dbx** - core

または

\$ **dbxtool** - core

dbx がすでに起動していれば、debug コマンドを使用してコアファイルをデバッグす ることもできます。

(dbx) **debug -c core** *program\_name*

プログラム名として - を指定すると、dbx はコアファイルからプログラム名を抽出し ます。実行可能ファイルのフルパス名をコアファイルから抽出できない場合は、実 行可能ファイルを特定できないことがあります。この場合は、dbx でコアファイルを 読み込むときに、バイナリの完全なパス名を指定します。

コアファイルが現在のディレクトリに存在しない場合、パス名を指定できます (/tmp/core など)。

プログラムがコアをダンプしたときにどこで実行されていたかを確認するに は、where コマンド (388 ページの「where [コマンド」を](#page-387-0)参照) を使用してください。

コアファイルをデバッグする場合、変数と式を評価して、プログラムがク ラッシュした時点での値を確認することもできますが、関数呼び出しを行なった式 を評価することはできません。シングルステップは実行できません。ブレークポイ ントを設定して、プログラムを戻すことができます。

### コアファイルが切り捨てられている場合

コアファイルの読み込みに問題がある場合は、コアファイルが切り捨てられている かどうかを確認してください。コアファイルの生成時に、コアファイルの最大サイ ズの設定が小さすぎる場合は、コアファイルが切り捨てられ、dbx で読み込めないこ とがあります。C シェルでは、limit コマンドを使用して、コアファイルの最大サイ ズを設定することができます (limit(1) マニュアルページを参照)。Bourne シェルお よび Korn シェルでは、ulimit コマンドを使用します (limit(1) マニュアルページを参 照)。シェルの起動ファイルでコアファイルのサイズの上限を変更してその設定を有 効にし、コアファイルを生成したプログラムを再実行すれば、完全なコアファイル が生成されます。

コアファイルが不完全で、スタックセグメントが欠落している場合、スタックのト レース情報は利用できません。実行時リンカー情報が欠落している場合、ロードオ ブジェクトのリストは利用できません。この場合は、librtld\_db.so が初期化されて いないというエラーメッセージが表示されます。LWP のリストがない場合、ス レッド情報、LWP 情報、およびスタック追跡情報は利用できません。where コマンド を実行すると、プログラムが「有効」ではなかったことを示すエラーメッセージが 表示されます。

#### 一致しないコアファイルのデバッグ

特定のシステム (コアホスト) で作成されたコアファイルを、デバッグのためにその ファイルを別のマシン (dbx ホスト) に読み込む場合があります。この場合、ライブラ リに関する 2 つの問題が発生する可能性があります。

- コアホストのプログラムで使用される共有ライブラリが dbx ホストのライブラリ と異なる場合があります。ライブラリに関して正しいスタックトレースを取得す るには、dbx ホストでもオリジナルのライブラリを利用できなくてはいけませ  $h_{\alpha}$
- dbx は、システム上の実行時リンカーとスレッドのライブラリについて実装詳細 をわかりやすくするために、/usr/lib に配置されているライブラリを使用しま す。また、dbx が実行時リンカーのデータ構造とスレッドのデータ構造を理解で きるように、コアホストからそれらのシステムライブラリを提供する必要性が出 てくることもあります。

ユーザーライブラリとシステムライブラリは、パッチや主要な Solaris オペ レーティング環境のアップグレードで変更できるため、収集したコアファイルで dbx を実行する前にパッチをインストールした場合など、この問題が同一ホストでも発 生する可能性があります。

dbx は、一致しないコアファイルを読み込むと、次のエラーメッセージを 1 つ以上表 示することがあります。

dbx: core file read error: address 0xff3dd1bc not available dbx: warning: could not initialize librtld\_db.so.1 -- trying libDP\_rtld\_db.so dbx: cannot get thread info for 1 -- generic libthread\_db.so error dbx: attempt to fetch registers failed - stack corrupted dbx: read of registers from (0xff363430) failed -- debugger service failed

#### 共有ライブラリ問題の回避

- ▼ ライブラリ問題を回避し、一致しないコアファイルを**dbx**でデ バッグするには、次の手順を実行します。
- **dbx**環境変数**core\_lo\_pathmap**を**on**に設定します。 **1**
- **pathmap**コマンドを使用して、コアファイルの正しいライブラリの配置場所を**dbx**に **2** 伝えます。
- **debug**コマンドを使用して、プログラムとコアファイルを読み込みます。 **3**

たとえば、コアホストのルートパーティションが NFS を介してエクスポートされて おり、dbx ホストマシンの /net/core-host/ からアクセスできると想定した場合、次 のコマンドを使用して、プログラム prog とコアファイル prog.core をデバッグのた めに読み込みます。

- (dbx) **dbxenv core\_lo\_pathmap on**
- (dbx) **pathmap /usr /net/core-host/usr**
- (dbx) **pathmap /appstuff /net/core-host/appstuff**
- (dbx) **debug prog prog.core**

コアホストのルートパーティションをエクスポートしていない場合、手動でライブ ラリをコピーする必要があります。シンボリックリンクを再作成する必要はありま せん (たとえば、libc.so から libc.so.1 へのリンクを作成する必要はありません。た だし、libc.so.1 が利用可能である必要があります)。

#### 注意点

一致しないコアファイルをデバッグする際に、次の点に注意してください。

■ pathmapコマンドは '/' のパスマップを認識しないため、次のコマンドを使用でき ません。

pathmap / /net/core-host

- pathmap コマンドの単一引数モードは、ロードオブジェクトのパス名を使用する と機能しません。そのため、2 つの引数をとる form-path to-path モードを使用して ください。
- dbxホストがコアホストと同一のバージョンまたはコアホストより最近の バージョンの Solaris オペレーティング環境を有している場合、コアファイルのデ バッグが良好に機能する傾向にあります。ただし、これは必須ではありません。
- 必要となるシステムライブラリを次に示します。

■ 実行時リンカーの場合:

```
/usr/lib/ld.so.1
```
/usr/lib/librtld\_db.so.1

/usr/lib/64/ld.so.1

/usr/lib/64/librtld\_db.so.1

■ スレッドライブラリ用(使用しているlibthreadの実装によって異なる):

/usr/lib/libthread\_db.so.1

/usr/lib/64/libthread\_db.so.1

64 ビットバージョンの *xxx* \_db.so ライブラリが必要になるのは、dbx を 64 ビット対応バージョンの Solaris OS で実行している場合です。これらのシステ ムライブラリはターゲットプログラムではなく dbx の一部として読み込まれて 使用されるためです。

ld.so.1 ライブラリは、libc.so などのライブラリのコアファイルイメージの 一部であるため、コアファイルを作成したプログラムに一致する 32 ビットま たは 64 ビットの ld.so.1 ライブラリが必要です。

■ スレッド化されたプログラムからコアファイルを調べていて、および where コマ ンドがスタックを表示しない場合、 lwp コマンドを使用してみてください。次に 例を示します。

```
(dbx) where
current thread: t@0
[1] 0x0(), at 0xfffffffff
(dbx) lwps
o>l@1 signal SIGSEGV in _sigfillset()
(dbx) lwp l@1
(dbx) where
=>[1] _sigfillset(), line 2 in "lo.c"
 [2] liblwp init(0xff36291c, 0xff2f9740, ...
 [3] init(0x0, 0xff3e2658, 0x1, ...
```
...

lwp コマンドの -setfp および -resetfp オプションは、LWP のフレームポインタ (fp) が壊れているときに便利です。これらのオプションは、assign \$fp=... が利 用できないコアファイルのデバッグ時に機能します。

スレッドスタックの欠如は、thread\_db.so.1 に問題があることを示している場合 があります。そのため、コアホストから正しい libthread\_db.so.1 ライブラリを コピーしてください。

## <span id="page-46-0"></span>プロセス**ID**の使用

動作中のプロセスを dbx に接続できます。dbx または dbxtool コマンドに引数として プロセス ID を指定します。

\$ **dbx** *program\_name process\_id*

または

**dbxtool** *program\_name process\_id*

dbx を、Java コードと C JNI (Java Native Interface) コードまたは C++ JNI コードの混在 する動作中のプロセスに接続するには、次のように入力します。

\$ **dbx** *program\_name*{.class | .jar} *process\_id*

プログラムの名前を知らなくても、その ID を使用してプロセスに接続できます。

\$ **dbx -** *process\_id*

または

\$ **dbxtool -** *process\_id*

この場合、dbx はプログラムの名前を認識できないため、run コマンドの中でそのプ ロセスに引数を渡すことはできません。

詳細については、88 [ページの「動作中のプロセスに](#page-87-0) dbx を接続する」を参照してく ださい。

## **dbx**起動時シーケンス

dbx を起動するときに、-S オプションを指定していない場合は、dbx は インストール された起動ファイル dbxrc を、*installation\_directory*/lib ディレクトリで検索します (デフォルトの *installation\_directory* は、Solaris プラットフォームでは /opt/solstudio12.2、Linux プラットフォームでは /opt/oracle/solstudio12.2 で す)。Oracle Solaris Studio ソフトウェアがデフォルトのディレクトリ dbx にインス トールされていない場合、dbxrc ファイルへのパスは、dbx 実行可能ファイルへのパ スから取得します。

dbx は、.dbxrc ファイルを現在のディレクトリ、\$HOME の順で検索します。-s オプ ションを使用して、別の起動ファイルを明示的に指定することもできます。詳細に ついては、59 ページの「dbx [初期化ファイルの使用」を](#page-58-0)参照してください。

起動ファイルには、任意の dbx コマンドが含まれることがあり、一般に alias コマン ド、dbxenv コマンド、pathmap コマンド、および Korn シェル関数定義が含まれま す。ただし、特定のコマンドは、プログラムが読み込まれていること、またはプロ

<span id="page-47-0"></span>セスが接続されていることを要求します。すべての起動ファイルは、プログラムま たはプロセスが読み込まれる前に読み込まれます。さらに起動ファイルは、source または . (ピリオド) コマンドを使用することにより、その他のファイルのソースとな ることもできます。起動ファイルを使用して、ほかの dbx オプションを設定するこ ともできます。

dbx がプログラム情報を読み込むと、Reading *filename* などの一連のメッセージを出力 します。

プログラムが読み込みを終了すると、dbx は準備状態となり、プログラムの「メイ ン」ブロック (C と C++ については main()、Fortran 95 については MAIN()) を表示しま す。一般に、ブレークポイントを設定し (例: stop in main)、C プログラムに対し run コマンドを実行します。

#### 起動属性の設定

pathmap コマンド、dbxenv コマンド、および alias コマンドを使用して、dbx セッションに対する起動プロパティーを設定できます。

## デバッグ時ディレクトリへのコンパイル時ディレ クトリのマッピング

デフォルトでは、dbx はプログラムがコンパイルされたディレクトリに、デバッグ中 のプログラムに関連するソースファイルがないかを探します。ソースファイルまた はオブジェクトファイルがそのディレクトリにないか、または使用中のマシンが同 じパス名を使用していない場合は、dbx にその場所を知らせる必要があります。

ソースファイルまたはオブジェクトファイルを移動した場合、その新しい位置を検 索パスに追加できます。pathmap コマンドは、ファイルシステムの現在のディレクト リと実行可能イメージ内の名前とのマッピングを作成します。このマッピング は、ソースパスとオブジェクトファイルパスに適用されます。

一般的なパスマップは、各自の .dbxrc ファイルに追加する必要があります。

ディレクトリ *from* から ディレクトリ *to* への新しいマッピングを確立するには、次の ように入力します。

(dbx) **pathmap [ -c ]** *from to*

-c を使用すると、このマッピングは、現在の作業ディレクトリにも適用されます。

pathmap コマンドは、ホストによってベースパスの異なる、自動マウントされた明示 的な NFS マウントファイルシステムを扱う場合にも役立ちます。-c は、現在の作業 ディレクトリが自動マウントされたファイルシステム上で不正確なオートマウンタ が原因で起こる問題を解決する場合に使用してください。

<span id="page-48-0"></span>/tmp\_mnt と / のマッピングはデフォルトで存在します。

詳細については、344 ページの「pathmap [コマンド」を](#page-343-0)参照してください。

#### **dbx**環境変数の設定

dbxenv コマンドを使用すると、dbx カスタマイズ変数を表示または設定できま す。dbxenv コマンドは、各自の .dbxrc ファイルに入れることができます。変数を表 示するには、次のように入力します。

\$ **dbxenv**

dbx 環境変数は設定することもできます。.dbxrc ファイルおよびこれら変数の設定方 法について詳しくは、58 ページの「replay [を使用した保存と復元」を](#page-57-0)参照してくだ さい。

詳細については、61 ページの「dbx [環境変数の設定」お](#page-60-0)よび 307 [ページの「](#page-306-0)dbxenv コ [マンド」を](#page-306-0)参照してください。

#### ユーザー自身の**dbx**コマンドを作成

kalias または dalias コマンドを使用して、ユーザー自身の dbx コマンドを作成する ことができます。詳細については、303 ページの「dalias [コマンド」を](#page-302-0)参照してくだ さい。

# デバッグのためのプログラムのコンパイル

dbx でデバッグを行う準備として、プログラムを -g または -g0 オプションを使用して コンパイルする必要があります。

#### **-g**オプションでコンパイル

-g オプションは、コンパイル時にデバッグ情報を生成するよう、コンパイラに命令 します。

たとえば、C++ コンパイラを使用してコンパイルするには、次のように入力しま す。

% **CC -g example\_source.cc**

第2章 • dbxの起動 49

C++ コンパイラの場合:

- -gオプションだけを使用する(最適化レベルを指定しない)と、デバッグ情報はオ ンになり、関数のインライン化はオフになります。
- -g オプションと、-O オプションまたは -xO*level* オプションを併用すると、デ バッグ情報はオンになり、関数のインライン化はオフになりません。これらのオ プションにより、限定されたデバッグ情報とインライン関数が生成されます。
- -g0(ゼロ)オプションは、デバッグ情報をオンにし、関数のインライン化には影 響を与えません。-g0 オプションでコンパイルされたコードのインライン関数を デバッグすることはできません。-g0 オプションは、リンクタイムおよび dbx の 起動時間を大幅に削減します (プログラムによるインライン関数の使用に依存)。

最適化コードを dbx で使用するためにコンパイルするには、-0 (大文字 O) と -g オプ ションの両方でソースコードをコンパイルします。

### 別のデバッグファイルの使用

dbx により、 実行可能ファイルから別のデバッグファイルにデバッグ情報をコ ピーし、実行可能ファイルからその情報をストリップし、これらの2ファイル間に リンクを作成するために、Linux プラットフォームでは objcopy コマンド、Solaris プ ラットフォームでは gobjcopy コマンドのオプションを使用できます。

dbx は、次の順序で別のデバッグファイルを検索し、最初に見つかったファイルから デバッグ情報を読み取ります。

- 実行可能ファイルを含むディレクトリ。
- 実行可能ファイルを含むディレクトリ内の debug という名前のサブディレクト  $1$
- グローバルデバッグファイルディレクトリのサブディレクトリ。dbx 環境変数 debug\_file\_directory がディレクトリのパス名に設定されている場合は、このサ ブディレクトリを表示したり変更したりできます。環境変数のデフォルト値 は、/usr/lib/debug です。

たとえば、実行可能ファイル a.out に対して別のデバッグファイルを作成するに は、次のことを行います。

#### ▼ 別のデバッグファイルの作成

デバッグ情報を含む、**a.out.debug**という名前の別のデバッグファイルを作成しま **1** す。

**objcopy --only-keep-debug a.out a.out.debug**

**a.out**からデバッグ情報をストリップします。 **2 objcopy --strip-debug a.out**

<span id="page-50-0"></span>**3 2つのファイル間にリンクを作成します。** 

#### **objcopy --add-gnu-debuglink=a.out.debug a.out**

Solaris プラットフォームの場合、gobjcopy コマンドを使用します。Linux プラット フォームの場合、objcopy コマンドを使用します。

Linux プラットフォームでは、objcopy コマンドの -help オプションを使用して、プ ラットフォームで -add-gnu-debuglink オプションがサポートされているかどうかを 調べることができます。 objcopy コマンドの -only-keep-debug オプション は、a.out.debug を完全な実行可能ファイルにすることができる cp a.out a.out.debug コマンドに置き換えることができます。

# 最適化コードのデバッグ

dbx は、最適化コードのデバッグを部分的にサポートしています。サポートの範囲 は、プログラムのコンパイル方法によって大幅に異なります。

最適化コードを分析する場合、次のことができます。

- 関数起動時に実行を停止する (stop in *function* コマンド)
- 引数を評価、表示、または変更する
- 大域変数、局所変数、または静的変数を、評価、表示、または変更する
- ある行から別の行へシングルステップする(next または step コマンド)

最適化によりプログラムがコンパイルされ、同時に (-O および -g オプションを使用 して) デバッグが有効になると、dbx は制限されたモードで操作します。

どのような環境下でどのコンパイラがどの種類のシンボリック情報を発行したかに ついての詳細は、不安定なインタフェースとみなされ、リリース移行時に変更され る可能性があります。

ソース行についての情報が提供されます。ただし最適化プログラムについては、1 つ のソース行に対するコードが複数の異なる場所で表示される場合があります。その ため、ソース行ごとにプログラムをステップすると、オプティマイザによってどの ようにコードがスケジュールされたかに依存して、ソースファイルの周りで現在の 行のジャンプが発生します。

末尾呼び出しを最適化すると、関数の最後の有効な操作が別の関数への呼び出しで ある場合、スタックフレームがなくなります。

OpenMP プログラムの場合、-xopenmp=noopt オプションを使用してコンパイルする と、コンパイラは最適化を適用しないように指示されます。ただし、オプティマイ ザは OpenMp 指令を実装するために引き続きコードを処理するので、記述された問 題のいくつかは、-xopenmp=noopt を使用してコンパイルされたプログラムで発生す る可能性があります。

#### パラメータと変数

通常、パラメータ、局所変数、および大域変数のシンボリック情報は、最適化プロ グラムで利用できます。構造体、共用体、および C++ クラスの型情報と局所変 数、大域変数、およびパラメータの型と名前を利用できるはずです。

パラメータと局所変数の位置に関する情報は、最適化コード内で欠落していること があります。dbx が値を発見できない場合、発見できないことが報告されます。値は 一時的に消失する場合があるため、再びシングルステップおよび出力を実行してく ださい。

SPARC ベースシステムおよび x86 ベースシステム向けの Oracle Solaris Studio 12.2 コン パイラは、パラメータおよびローカル変数の場所を特定するための情報を提供して います。GNU コンパイラの最近のバージョンも、この情報を提供しています。

最後のレジスタからメモリーへのストアがまだ発生していない場合、値は正確でな い可能性がありますが、大域変数は表示したり、値を割り当てたりできます。

#### インライン関数

SPARC プラットフォームで dbx を使用すると、インライン関数にブレークポイント を設定できます。呼び出し側で、インライン関数からの最初の命令の停止を制御し ます。インライン関数で、非インライン関数と同様に dbx 操作 (step、next、list コ マンドなど) を実行できます。

where コマンドを実行すると、呼び出しスタックがインライン関数とともに表示され ます。また、インラインパラメータの場所情報がある場合は、パラメータも表示さ れます。

呼び出しスタックを上下に移動する up および down コマンドも、インライン関数でサ ポートされています。

呼び出し側からのローカル変数は、インラインフレームにはありません。

レジスタがある場合は、これらは呼び出し側のウィンドウから表示されます。

コンパイラがインライン化する関数には、C++ インライン関数、C99 インライン キーワードを持つ C 関数、およびパフォーマンスにメリットがあるとコンパイラに よって判断されたその他の関数が含まれます。

マニュアル『パフォーマンスアナライザ』の第 8 章にあるセクション「関数のイン ライン化」および「並列化」には、最適化されたプログラムをデバッグするために 役立つ情報が含まれています。

### **-g**オプションを使用しないでコンパイルされた コード

ほとんどのデバッグサポートでは、-g を使用してプログラムをコンパイルすること を要求していますが、dbx では、-g を使用しないでコンパイルされたコードに対 し、次のレベルのサポートを提供しています。

- バックトレース (dbx where コマンド)
- 関数の呼び出し(ただし、パラメータチェックなし)
- 大域変数のチェック

ただし、dbx では、-g オプションでコンパイルされたコードを除いては、ソース コードを表示できません。これは、strip -x が適用されたコードについてもあては まります。

## **dbx**を完全にサポートするために**-g**オプションを 必要とする共有ライブラリ

完全なサポートを提供するためには、共有ライブラリも -g オプションを使用してコ ンパイルする必要があります。-g オプションを使用してコンパイルされていない共 有ライブラリモジュールを使用してプログラムを作成した場合でも、そのプログラ ムをデバッグすることはできます。ただし、これらのライブラリモジュールに関す る情報が生成されていないため、dbx の機能を完全に使用することはできません。

# 完全にストリップされたプログラム

dbx は、完全にストリップされたプログラムをデバッグすることができます。これら のプログラムには、プログラムをデバッグするために使用できる情報がいくつか含 まれますが、外部から識別できる関数しか使用できません。一部の実行時検査 は、ストリップされたプログラムまたはロードオブジェクトに対して動作しま す。メモリー使用状況検査およびアクセス検査は、strip -x でストリップされた コードに対して動作します。ただし、strip でストリップされたコードに対しては動 作しません。

## <span id="page-53-0"></span>デバッグセッションを終了する

dbx の起動から終了までが 1 つの dbx セッションになります。1 つの dbx セッション中 に、任意の数のプログラムを連続してデバッグできます。

dbx セッションを終了するには、quit と dbx プロンプトに入力します。

(dbx) **quit**

起動時に *process\_id* オプションを使用してデバッガを動作中のプロセスに接続した場 合、デバッグセッションを終了しても、そのプロセスは終了しないで動作を続けま す。 すなわち、dbx はセッションを終了する前に自動的に detach コマンドを実行し ます。

## プロセス実行の停止

Ctrl + C を使用すると、dbx を終了しないでいつでもプロセスの実行を停止できま す。

### **dbx**からのプロセスの切り離し

dbx をあるプロセスに接続した場合、そのプロセスおよび dbx セッションを終了せず に、そのプロセスを dbx から切り離すには、detach コマンドを使用します。

プロセスを終了せずに dbx から切り離すには、次のように入力します。

(dbx) **detach**

dbx が占有アクセスしているときにブロックされるほかの /proc ベースのデバッグ ツールを一時的に適用している間に、プロセスを切り離して停止状態にすることが できます。詳細については、90 [ページの「プロセスから](#page-89-0) dbx を切り離す」を参照し てください。

detach コマンドの詳細については、311 ページの「detach [コマンド」を](#page-310-0)参照してくだ さい。

## セッションを終了せずにプログラムを終了する

dbx の kill コマンドは、プロセスを終了するとともに、現在のプロセスのデバッグ も終了します。ただし、kill コマンドは、dbx セッション自体を維持したまま、dbx で別のプログラムをデバッグできる状態にします。

プログラムを終了すると、dbx を終了しないで、デバッグ中のプログラムの残りを除 去することができます。

<span id="page-54-0"></span>dbx で実行中のプログラムを終了するには、次のように入力します。

(dbx) **kill**

詳細については、327 ページの「kill [コマンド」を](#page-326-0)参照してください。

# デバッグ実行の保存と復元

dbx には、デバッグ実行の全部または一部を保存して、それをあとで再現するための コマンドが 3 つあります。

- save [*-number* ] [*filename*]
- restore [*filename* ]
- replay [-*number*]

#### **save**コマンドの使用

save コマンドは、直前に実行された run コマンド、rerun コマンド、または debug コ マンドから save コマンドまでに発行されたデバッグコマンドをすべてファイルに保 存します。デバッグセッションのこのセグメントは、「デバッグ実行」と呼ばれま す。

save コマンドは、発行されたデバッグコマンドのリスト以外のものも保存しま す。実行開始時のプログラムの状態に関するデバッグ情報、つまり、ブレークポイ ント、表示リストなども保存されます。保存された実行を復元するとき、dbx は、保 存ファイル内にあるこれらの情報を使用します。

デバッグ実行の一部、つまり、入力されたコマンドのうち指定する数だけ最後から 除いたものを保存することもできます。

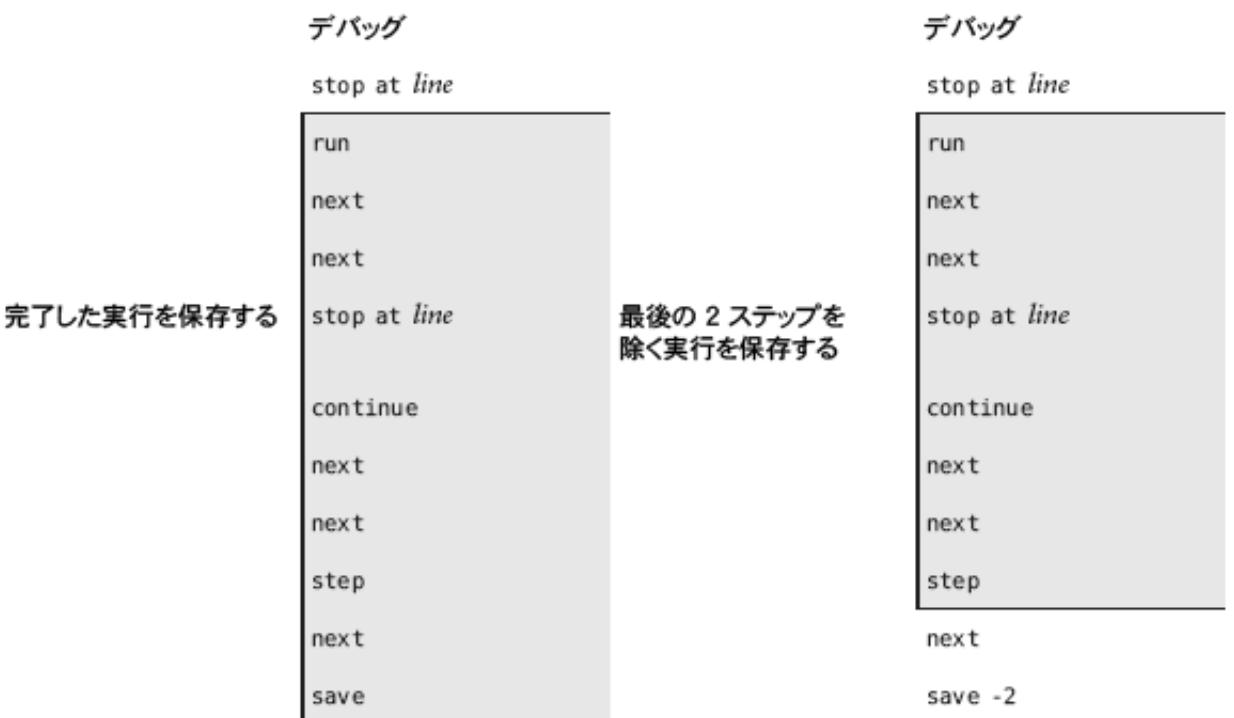

保存する実行の終了位置がわからない場合は、history コマンドを使用し て、セッション開始以降に発行されたデバッグコマンドのリストを確認してくださ い。

注 **–**デフォルトで、saveコマンドは特別な保存ファイルへ情報を書き込みます。デ バッグ実行後に復元可能なファイルへ保存する場合は、save コマンドでファイル名 を指定することができます。57 [ページの「一連のデバッグ実行をチェックポイント](#page-56-0) [として保存する」](#page-56-0) を参照してください。

save コマンドまでのデバッグ実行のすべてを保存するには、次のように入力しま す。

(dbx) **save**

デバッグ実行の一部を保存するには、save *number* コマンドを使用します。*number* は、save コマンドの直前の、保存しないコマンドの数を示します。

(dbx) **save** -*number*

### <span id="page-56-0"></span>一連のデバッグ実行をチェックポイントとして保 存する

ファイル名を指定しないでデバッグ実行を保存すると、情報は特殊な保存ファイル に書き込まれます。保存のたびに、dbx はこの保存ファイルを上書きします。しか し、save コマンドに *filename* 引数を指定すると、あるデバッグ実行をこの *filename* に 保存後、別のデバッグ実行を保存しても、前の内容を復元することができます。

一連の実行を保存すると、1 組のチェックポイントが与えられます。各チェックポイ ントは、セッションのさらにあとから始まります。保存されたこれらの実行は任意 に復元して続行し、さらに、以前の実行で保存されたプログラム位置と状態に dbx をリセットすることができます。

デバッグ実行を、デフォルトの保存ファイル以外のファイルに保存するには、次の ように入力します。

(dbx) **save** *filename*

### 保存された実行の復元

実行を保存したら、restore コマンドを使用して実行を復元できます。dbx は、保存 ファイル内の情報を使用します。実行を復元すると、 dbx は、まず内部状態をその 実行の開始時の状態にリセットしてから、保存された実行内の各デバッグコマンド を再発行します。

注 **–** sourceコマンドは、ファイル内に保存された一連のコマンドを再発行しますが、 dbx の状態をリセットはしません。これは、現在のプログラム位置からコマンドの一 覧を再発行するだけです。

保存されたデバッグ実行を正確に復元するには、run タイプコマンドへの引数、手動 入力、およびファイル入力などの、実行での入力すべてが正確に同じである必要が あります。

注 **–**セグメントを保存してから、run、rerun、またはdebugコマンドを、restore を実 行する前に発行すると、restore は 2 番目の引数を使用して、run、rerun、または debug コマンドをあとで保存します。これらの引数が異なる場合、正確な復元が得ら れない可能性があります。

保存されたデバッグ実行を復元するには、次のように入力します。

(dbx) **restore**

第2章 • dbx の起動 57 カランド かんしょう しょうしょう しょうしょう しょうしゅう ちょうしゅう ちょうしゅう ちょうしゅう ちょうしゅう ちょうしょう

<span id="page-57-0"></span>デバッグ実行を、デフォルトの保存ファイル以外のファイルに保存するには、次の ように入力します。

(dbx) **restore** *filename*

## **replay**を使用した保存と復元

replay コマンドは組み合せのコマンドで、save -1 に続けて restore を発行するのと 同じです。replay コマンドは負の *number* 引数をとります。これは、コマンドの save 部分に渡されるものです。デフォルトで、*-number* の値は -1 になるため、replay は 取り消しコマンドとして働き、直前に発行されたコマンドまで (ただしこのコマンド は除く) の前回の実行を復元します。

現在のデバッグ実行から、最後に発行されたデバッグコマンドを除くものを再現す るには、次のように入力します。

#### (dbx) **replay**

現在のデバッグ実行を再現して、指定のコマンドの前で実行を停止するには、dbx の replay コマンドを使用します。ここで、*number* は、最後のデバッグコマンドから数 えていくつめのコマンドで停止するかその数を示します。

(dbx) **replay** -*number*

<span id="page-58-0"></span>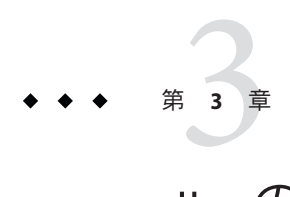

# dbxのカスタマイズ

この章では、デバッグ環境の特定の属性をカスタマイズするために使用できる dbx 環境変数と、初期化ファイル .dbxrc を使用してカスタマイズの内容をセッション間 で保存する方法について説明します。

この章の内容は次のとおりです。

- 59ページの「dbx 初期化ファイルの使用」
- 61 ページの「dbx [環境変数の設定」](#page-60-0)
- 67ページの「dbx [環境変数および](#page-66-0) Korn シェル」

## **dbx**初期化ファイルの使用

dbx の起動時に実行される dbx コマンドは、すべて dbx 初期化ファイルに保存されま す。通常このファイルには、デバッグ環境をカスタマイズするコマンドを記述しま すが、任意の dbx コマンドを記述することもできます。デバッグ中に dbx をコマンド 行からカスタマイズする場合、これらの設定値は、現在デバッグ中のセッションに しか適用されないことに注意してください。

注 **–** .dbxrcファイルは、コードを実行するコマンドを含むことはできません。ただ し、それらのコマンドをファイルに置き、dbx source コマンドを使用して、その ファイルでコマンドを実行することは可能です。

dbx 起動時の検索順序は次のとおりです。

- 1. インストールディレクトリ (-sオプションを dbx コマンドに指定しない場合) /*installation\_directory*/lib/dbxrc (デフォルトの *installation\_directory* は Solaris プ ラットフォームでは /opt/solstudio12.2、Linux プラットフォームでは /opt/oracle/solstudio12.2 となります)。Oracle Solaris Studio ソフトウェアがデ フォルトの *installation\_directory* にインストールされていない場合、dbx は dbxrc ファイルへのパスを dbx 実行可能ファイルへのパスから取得します。
- 2. 現在のディレクトリ ./.dbxrc
- 3. ホームディレクトリ \$HOME/.dbxrc

#### **.dbxrc**ファイルの作成

共通のカスタマイズおよびエイリアスを含む .dbxrc ファイルを作成するには、次の ように入力します。

(dbx) **help .dbxrc>\$HOME/.dbxrc**

テキストエディタを使用して、結果的にできたファイルをカスタマイズすることに より、実行したいエントリをコメント解除することができます。

### 初期化ファイル

次に .dbxrc ファイルの例を示します。

dbxenv input case sensitive false catch FPE

最初の行は、大文字/小文字区別の制御のデフォルト設定を変更するものです。

- dbxenvは、dbx 環境変数の設定に使用するコマンドです (dbx 環境変数の種類につ いては、61 ページの「dbx [環境変数の設定」を](#page-60-0)参照してください)。
- input\_case\_sensitiveは、大文字/小文字の区別を制御するための dbx 環境変数で す。
- falseは input case sensitiveの設定値です。

次の行はデバッグコマンドの catch です。このコマンドは dbx が応答するデフォルト のシグナルの一覧に、システムシグナル FPE を追加して、プログラムを停止しま す。

# <span id="page-60-0"></span>**dbx**環境変数の設定

dbxenv コマンドを使用して dbx 環境変数を設定することにより、dbx セッションをカ スタマイズすることができます。

特定の変数の値を表示するには、次のように入力します。

(dbx) **dbxenv** *variable*

すべての変数とその値を表示するには、次のように入力します。

(dbx) **dbxenv**

変数の値を設定するには、次のように入力します。

(dbx) **dbxenv** *variable value*

表 3–1 に、設定可能なすべての dbx 環境変数を示します。

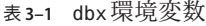

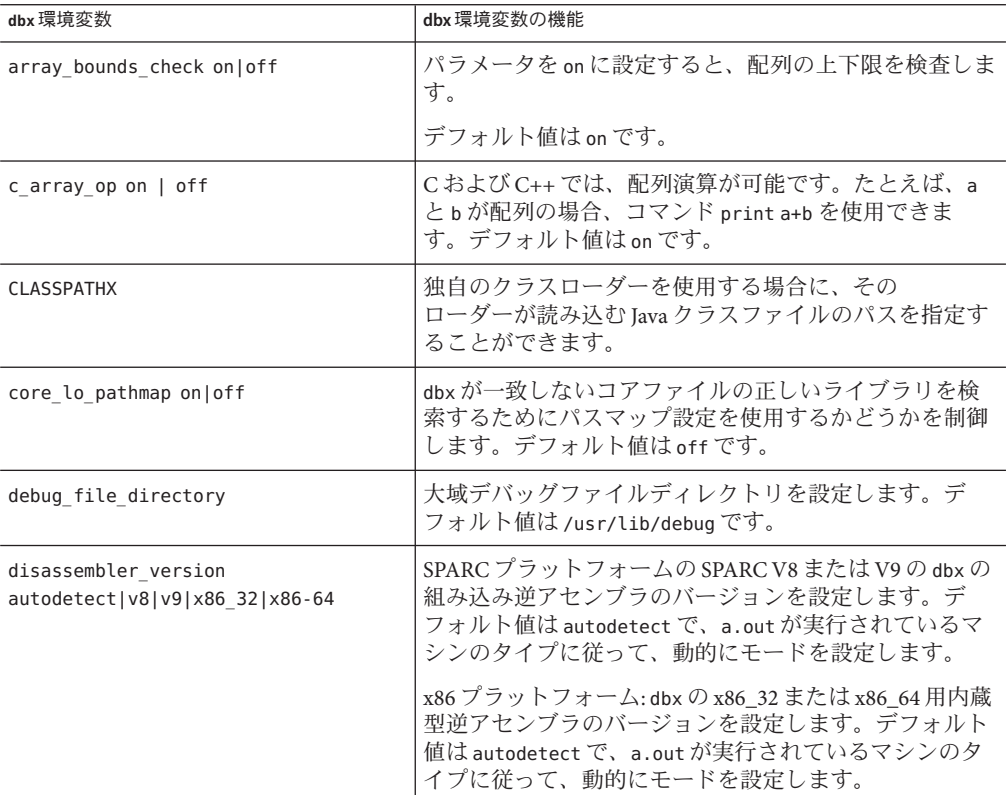

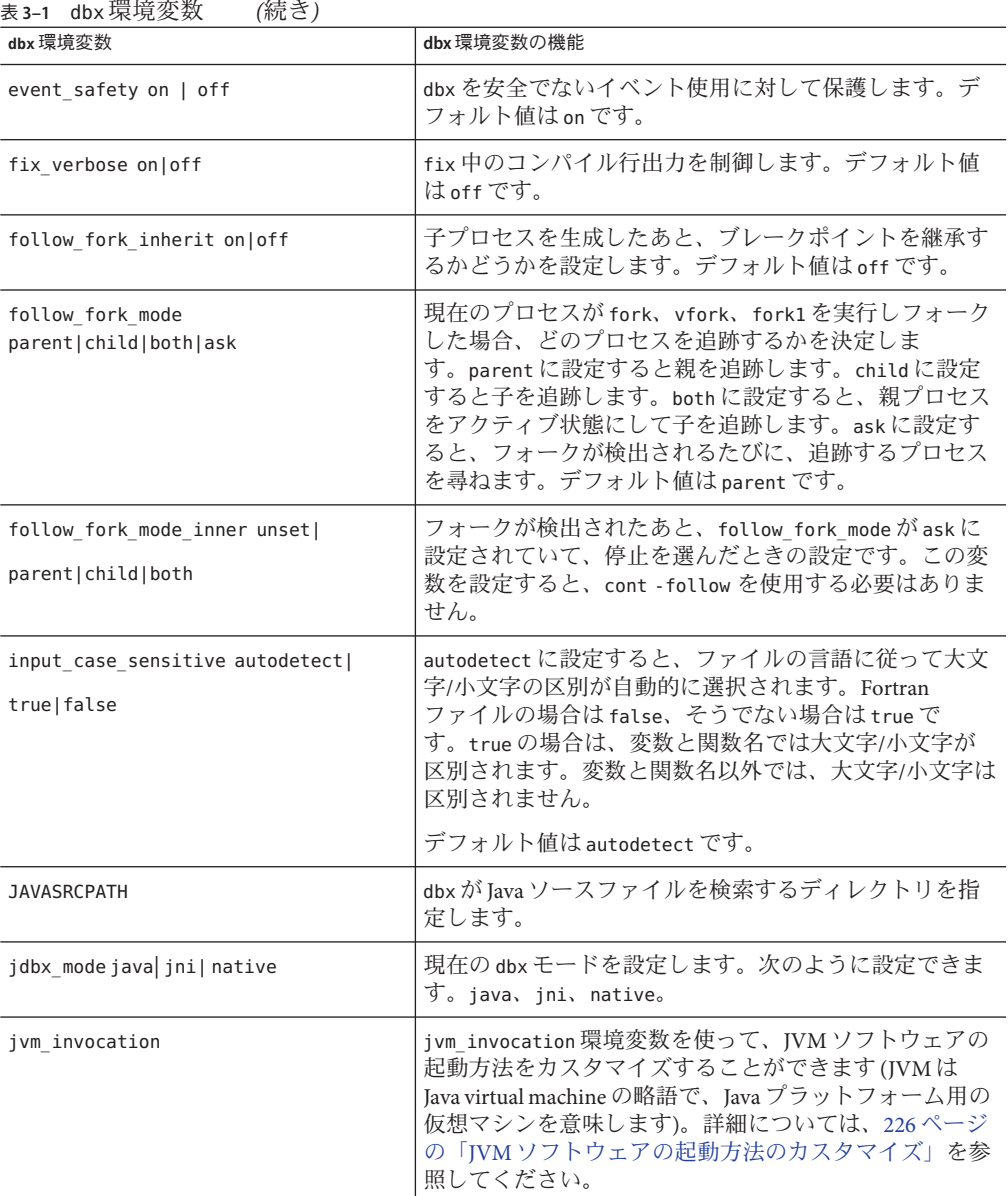

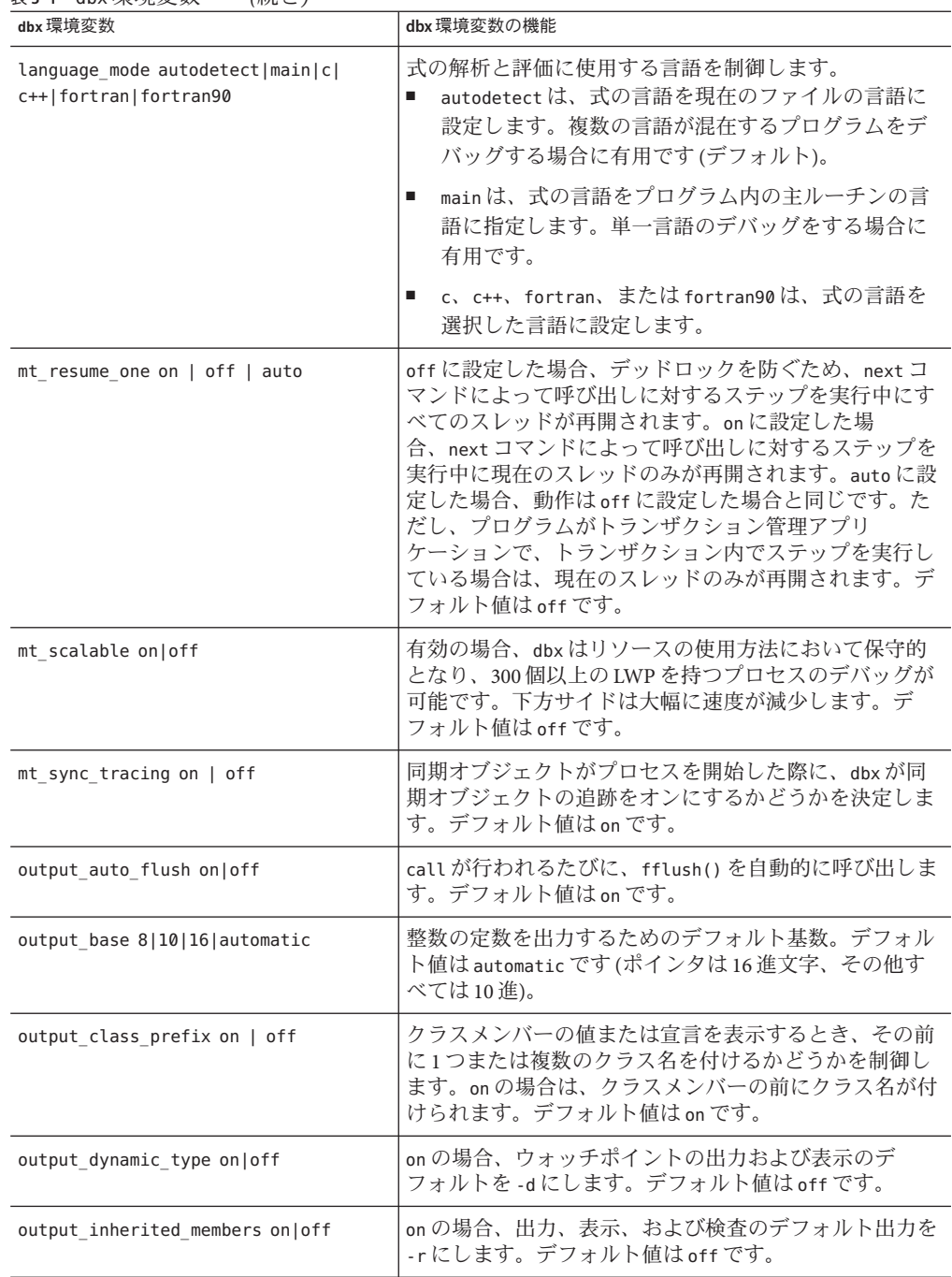

表 **3–1** dbx環境変数 *(*続き*)*

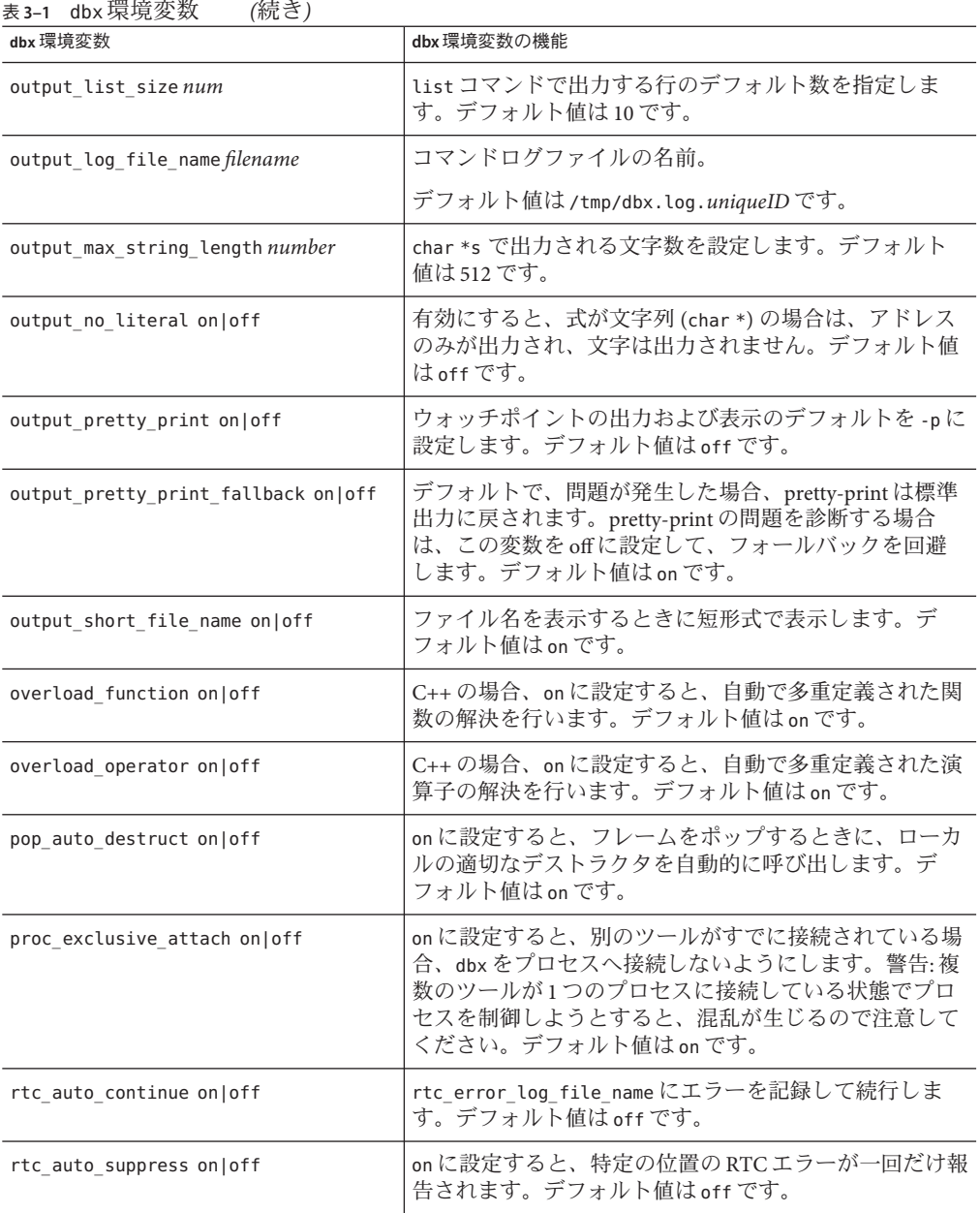

| (祝さ)                             |                                                                                                    |
|----------------------------------|----------------------------------------------------------------------------------------------------|
| dbx 環境変数                         | dbx環境変数の機能                                                                                                    |
| rtc_biu_at_exit on off verbose   | メモリー使用検査が明示的に、または check -all に<br>よってonになっている場合に使用されます。この値が<br>on だと、簡易メモリー使用状況 (使用中ブロック) レ<br>ポートがプログラムの終了時に作成されます。値が<br>verboseの場合は、詳細メモリー使用状況レポートがプ<br>ログラムの終了時に作成されます。off の場合は出力は<br>生成されません。デフォルト値はon です。 |
| rtc error limit <i>number</i>    | 報告される RTC アクセスエラーの Number。デフォルト<br>値は1000です。                                                                                                    |
| rtc_error_log_file_name filename | rtc auto continueが設定されている場合に、RTCエ<br>ラーが記録されるファイル名。デフォルトのモードは                                                                                                    |
|                                  | /tmp/dbx.errlog.uniqueIDです。                                                                                                    |
| rtc_error_stack on off           | on に設定すると、スタックトレースは、RTC内部機構へ<br>対応するフレームを示します。デフォルト値はoffで<br>す。                                                                                                    |
| rtc_inherit on off               | on に設定すると、デバッグプログラムから実行される子<br>プロセスでランタイムチェックを有効にし、環境変数<br>LD PRELOADが継承されます。デフォルト値はoffです。                                                                                                    |
| rtc_mel_at_exit on off verbose   | リーク検査が on の場合に使用されます。この値が on の<br>場合は、簡易メモリーリークレポートがプログラムの終<br>了時に作成されます。値が verbose の場合は、詳細メモ<br>リーリークレポートがプログラムの終了時に作成されま<br>す。offの場合は出力は生成されません。デフォルト値<br>はonです。                                             |
| run_autostart on off             | dbx で実行中でないプログラムで on の場<br>合、step、next、stepi、およびnextiを実行した場<br>合、暗黙指定でrunを実行し、言語依存のメインルーチ<br>ンで停止します。on の場合、cont は必要に応じて run を<br>暗黙指定します。<br>デフォルト値はoffです。                                                    |
|                                  |                                                                                                    |
| run io stdio   pty               | ユーザープログラムの入出力が、dbxのstdioか、または<br>特定のptyにリダイレクトされるかどうかを指定しま<br>す。ptyは、run_ptyによって指定します。デフォルト値<br>はstdioです。                                                                                                    |
| run_pty ptyname                  | run_io が pty に設定されているときに使用する pty の名<br>前を設定します。pty は GUI のラッパで使用されます。                                                                                                    |

表 **3–1** dbx環境変数 *(*続き*)*

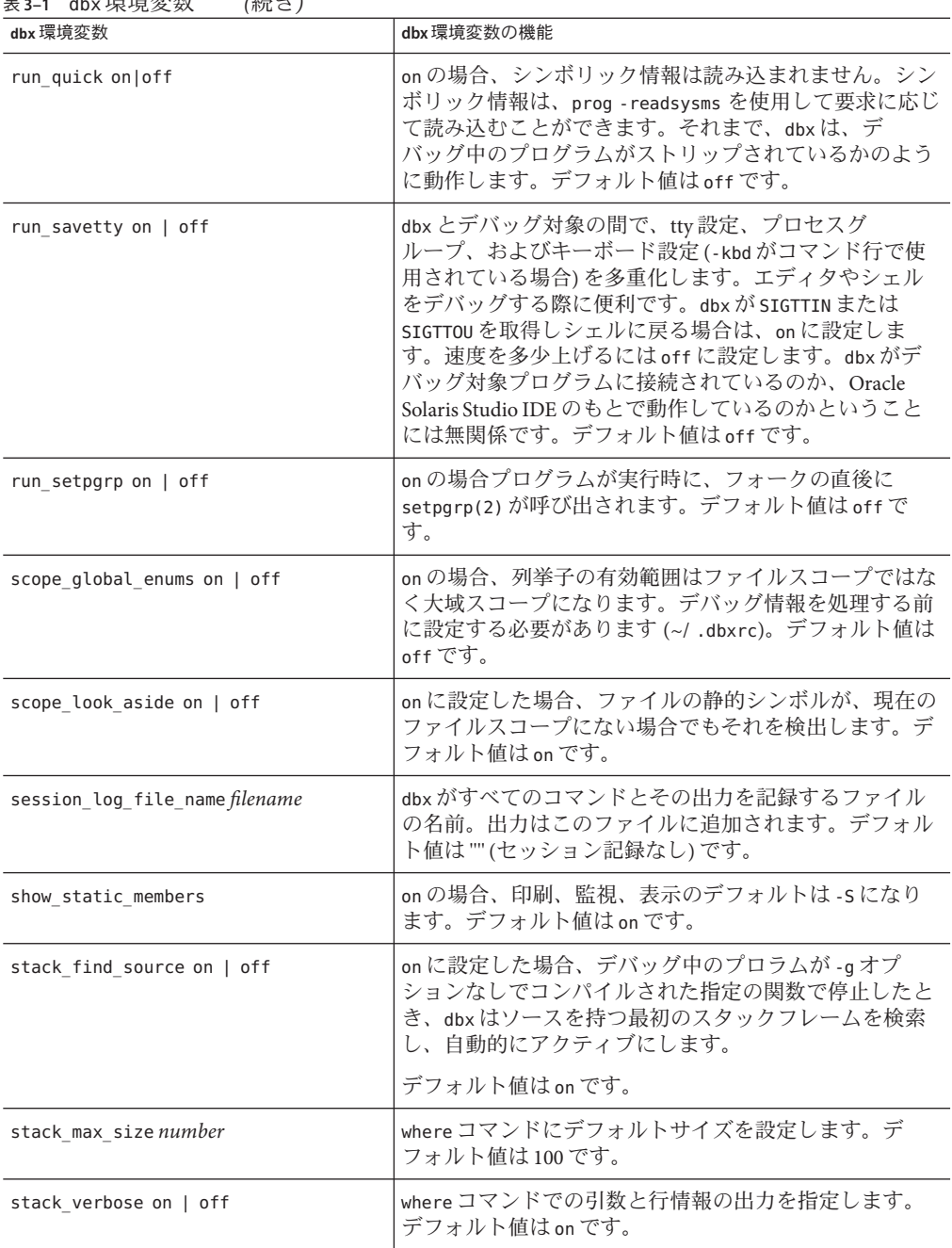

表 **3–1** dbx環境変数 *(*続き*)*

| (ルルー)<br>dbx 環境変数                 | dbx環境変数の機能                                                                                                    |
|-----------------------------------|----------------------------------------------------------------------------------------------------|
| step_abflow stop ignore           | stopに設定されていると、シングルステップ実行時に<br>dbx が longjmp()、siglongjmp()で停止し、文を送出しま<br>す。ignoreに設定されていると、dbxはlongjmp()および<br>siglongjmp()の異常制御フロー変更を検出しません。                                                                                                    |
| step events on  off               | on に設定すると、ブレークポイントを許可する一方<br>で、stepおよびnextコマンドを使用してコードをス<br>テップ実行できます。デフォルト値はoffです。                                                                                                    |
| step granularity statement   line | ソース行ステップの細分性を制御します。statementに<br>設定すると、次のコード                                                                                                    |
|                                   | $a()$ ; $b()$ ;                                                                                                    |
|                                   | を、実行するための2つの next コマンドが必要で<br>す。lineに設定すると、1つのnext コマンドでコードを<br>実行します。複数行のマクロを処理する場合、行の細分<br>化は特に有用です。デフォルト値は statement です。                                                                                                    |
| suppress startup message number   | リリースレベルを設定して、それより下のレベルでは起<br>動メッセージが表示されないようにします。デフォルト<br>値は3.01です。                                                                                                    |
| symbol info compression on off    | on に設定した場合、各 include ファイルのデバッグ情報<br>を1回だけ読み取ります。デフォルト値はon です。                                                                                                    |
| trace_speed number                | トレース実行の速度を設定します。値は、ステップ間の<br>休止秒数になります。                                                                                                    |
|                                   | デフォルト値は0.50です。                                                                                                    |
| vdl mode classic   lisp   xml     | データ構造と dbx 用のグラフィカルユーザーイン<br>ターフェース (GUI)が通信するために、値記述言語<br>(VDL)を使用します。classic モードは、Sun WorkShop<br>IDE に使用されました。lisp モードは、Sun Studio およ<br>び Oracle Solaris Studio リリースの IDE で使用されま<br>す。xml モードは試験的なもので、サポートされていま<br>せん。デフォルト:値はGUIによって設定されます。 |

<span id="page-66-0"></span>表 **3–1** dbx環境変数 *(*続き*)*

# **dbx**環境変数および**Korn**シェル

各 dbx 環境変数は、ksh 変数としてもアクセス可能です。ksh 変数名は dbx 環境変数 から取られ、DBX という接頭辞が付けられます。たとえば、dbxenv stack verbose および echo \$DBX\_stack\_verbose は同じ出力を抑制します。変数の値は直接または dbxenv コマンドで割り当てることができます。

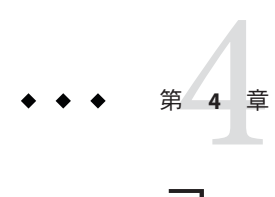

# コードの表示とコードへの移動

プログラムが停止するたびに dbx が表示するソースコードは、その停止位置に対応 するコードです。また、プログラムが停止するたびに、dbx は現在の関数の値をプロ グラムが停止した関数の値に再設定します。プログラムの停止後、その停止場所以 外の関数やファイルを一時的に表示することができます。

この章では、デバッグセッション中に dbx がどのようにコードを参照し、関数やシ ンボルを検索するかを説明します。また、コマンドを使用して、プログラムの停止 位置とは別の場所のコードを一時的に表示したり、識別子、型、クラスの宣言を調 べたりする方法も説明します。

この章は、次の各節から構成されています。

- 69ページの「コードへの移動」
- 72 [ページの「プログラム位置のタイプ」](#page-71-0)
- 72 [ページの「プログラムスコープ」](#page-71-0)
- 74[ページの「スコープ決定演算子を使用してシンボルを特定する」](#page-73-0)
- 77 [ページの「シンボルを検索する」](#page-76-0)
- 80[ページの「変数、メンバー、型、クラスを調べる」](#page-79-0)
- 83[ページの「オブジェクトファイルおよび実行可能ファイル内のデバッグ情](#page-82-0) [報」](#page-82-0)
- 85[ページの「ソースファイルおよびオブジェクトファイルの検索」](#page-84-0)

### コードへの移動

プログラムを実行していないときはいつでも、プログラム内の関数やファイルに移 動できます。プログラムに含まれるすべての関数またはファイルを表示できま す。現在のスコープは プログラムの停止位置に設定されます (72 [ページの「プログ](#page-71-0) [ラムスコープ」を](#page-71-0)参照してください)。この機能は、stop at ブレークポイントを設定 し、停止したときにソース行を決定する際に便利です。

### ファイルの内容を表示する

dbx がプログラムの一部として認識していれば、どのようなファイルでもその内容を 表示できます (モジュールまたはファイルが -g オプションでコンパイルされていな い場合でも可能です)。ファイルの内容を表示するためには、次のように入力しま す。

(dbx) **file** *filename*

file コマンドを引数を指定しないで使用すると、現在表示中のファイル名が表示さ れます。

(dbx) **file**

dbx は、行番号を指定しないと、最初の行からファイルを表示します。

(dbx) **file** *filename* **; list** *line\_number*

ソースコードの行でブレークポイントを設定する詳細については、96 [ページ](#page-95-0) の「ソースコードの特定の行に stop [ブレークポイントを設定する」を](#page-95-0)参照してくだ さい。

#### 関数を表示する

func コマンドを使用すると、関数を表示できます。コマンド func に続けて、関数名 を入力します。次に例を示します。

(dbx) **func adjust\_speed**

func コマンドを引数なしで使用すると、現在表示中の関数が表示されます。

詳細については、320 ページの「func [コマンド」を](#page-319-0)参照してください。

#### あいまいな関数名をリストから選択する**(C++)**

C++ の場合、あいまいな名前または多重定義されている関数名を指定してメン バー関数を表示しようとすると、多重定義されているというメッセージが表示さ れ、指定された名前を持つ関数のリストが示されます。表示したい関数の番号を入 力します。関数が属している特定クラスを知っている場合は、クラス名と関数名を 入力できます。次に例を示します。

(dbx) **func block::block**

#### 複数存在する場合の選択

同じスコープレベルから複数のシンボルにアクセスできる場合、dbx は、あいまいさ について報告するメッセージを出力します。

```
(dbx) func main
(dbx) which C::foo
More than one identifier 'foo'.
Select one of the following:
 0) Cancel
1) "a.out"t.cc"C::foo(int)
2) "a.out"t.cc"C::foo()
>1
"a.out"t.cc"C::foo(int)
```
which コマンドのコンテキストでシンボル名のリストから特定のシンボルを選んで も、dbx またはプログラムの状態には影響しません。どのシンボルを選んでも名前が 表示されるだけです。

## ソースリストの出力

list コマンドは、ファイルまたは関数のソースリストを出力するために使用しま す。ファイルを検索したあと、list コマンドは、上から *number* 行を出力します。関 数を検索したあと、list コマンドはその行を出力します。

list コマンドの詳細については、329 ページの「list [コマンド」を](#page-328-0)参照してくださ い。

### 呼び出しスタックの操作によってコードを表示す る

プロセスが存在するときにコードを表示する方法としては、さらに「呼び出しス タックを操作する」方法があります。この方法では、スタック操作コマンドを使用 して現在スタック上にある関数を表示します。その結果、現時点でアクティブなす べてのルーチンが表示されます。スタックを操作すると、現在の関数とファイル は、スタック関数を表示するたびに変更されます。停止位置は、スタック の「底」にあるものと考えられます。したがって、そこから離れるには up コマンド を使用します。つまり、main 関数または begin 関数に向かって移動します。現在の フレーム方向へ移動するには、down コマンドを使用します。

呼び出しスタックの移動についての詳細は、112 [ページの「スタックを移動して](#page-111-0) [ホームに戻る」を](#page-111-0)参照してください。

# <span id="page-71-0"></span>プログラム位置のタイプ

dbx は、3 つのグローバル位置を使用して検査しているプログラムの部分を追跡しま す。

- dis コマンド (311 ページの「dis [コマンド」を](#page-310-0)参照) および examine コマンド [\(315](#page-314-0) ページの「examine [コマンド」を](#page-314-0)参照) によって使用され更新される現在のアドレ ス。
- list コマンド (329 ページの「list [コマンド」を](#page-328-0)参照) によって使用され更新され る現在のソースコード行。この行番号は表示スコープを変更するいくつかのコマ ンドによってリセットされます ( 73 [ページの「表示スコープの変更」を](#page-72-0)参照)。
- 現在の表示スコープ。複合変数である表示スコープについては、73 [ページ](#page-72-0) [の「表示スコープ」を](#page-72-0)参照してください。表示スコープは式の評価中に使用され ます。line コマンド、func コマンド、file コマンド、list *func* コマンド、および list *file* コマンドによって更新されます。

# プログラムスコープ

スコープとは、変数または関数の可視性について定義されたプログラムのサブ セットです。あるシンボルの名前が特定の実行地点において可視となる場合、その シンボルは「スコープ範囲内にある」ことになります。C 言語では、関数はグ ローバルまたはファイル固有のスコープを保持します。変数は、グローバ ル、ファイル固有、関数、またはブロックのスコープを保持します。

## 現在のスコープを反映する変数

次の変数は現在のスレッドまたは LWP の現在のプログラムカウンタを常に反映 し、表示スコープを変更するコマンドには影響されません。

- \$scope 現在のプログラムカウンタのスコープ
- \$lineno 現在の行番号
- \$func 現在の関数
- sclass sfunc が所属するクラス
- \$file 現在のソースファイル
- \$loadobj 現在のロードオブジェクト
# <span id="page-72-0"></span>表示スコープ

プログラムのさまざまな要素を dbx を使用して検査する場合、 表示スコープを変更 します。dbx は、式の評価中にあいまいなシンボルを解析するなどの目的で表示ス コープを使用します。たとえば、次のコマンドを入力すると、dbx は表示スコープを 使用して印刷する i を判断します。

(dbx) **print i**

各スレッドまたは LWP は独自の表示スコープを持っています。スレッド間を切り替 えるときに、各スレッドはそれぞれの表示スコープを記憶します。

## 表示スコープのコンポーネント

表示スコープのいくつかのコンポーネントは、次の事前定義済み ksh 変数内で可視 になります。

- \$vscope 現在の表示スコープ
- \$vloadobj 現在の表示ロードオブジェクト
- \$vfile 現在の表示ソースファイル
- \$vlineno 現在の表示行番号
- \$vclass \$vfunc が属するクラス
- \$vfunc 現在の表示関数

現在の表示スコープのすべてのコンポーネントは、相互互換性があります。たとえ ば、関数を含まないファイルを表示する場合、現在の表示ソースファイルが新しい ファイル名に更新され、現在の表示関数が NULL に更新されます。

### 表示スコープの変更

次のコマンドは表示スコープを変更するもっとも一般的な方法です。

- func
- file
- up
- down
- frame
- list *procedure*

debug コマンドおよび attach コマンドは最初の表示スコープを設定します。

ブレークポイントに達すると、dbx によって表示スコープが現在の位置に設定されま す。stack find source 環境変数 (61 ページの「dbx [環境変数の設定」参](#page-60-0)照) が ON に設 定されている場合、dbx はソースコードを持っているスタックフレームを検索してア クティブにします。

up コマンド (383 ページの「up [コマンド」参](#page-382-0)照)、down コマンド (314 [ページの「](#page-313-0)down コ [マンド」参](#page-313-0)照)、frame *number* コマンド (320 ページの「frame [コマンド」参](#page-319-0)照)、また は pop コマンド (345 ページの「pop [コマンド」参](#page-344-0)照) を使用して現在のスタックフ レームを変更すると、新しいスタックフレームからのプログラムカウンタに従って dbx によって表示スコープが設定されます。

list コマンド (329 ページの「list [コマンド」を](#page-328-0)参照) によって使用される行番号位置 は、list *function* または list *file* コマンドを使用した場合にのみ表示スコープを変更 します。表示スコープが設定されると、list コマンド用の行番号位置が表示ス コープの最初の行番号に設定されます。続けて list コマンドを使用すると、list コ マンド用の現在の行番号位置が更新されますが、現在のファイル内で行をリストし ているかぎり表示スコープは変更されません。たとえば、次のように入力する と、dbx によって my\_func のソースの開始位置がリストされ、表示スコープが my\_func に変更されます。

(dbx) **list my\_func**

次のように入力すると、dbx によって現在のソースファイル内の行 127 がリストさ れ、表示スコープは変更されません。

(dbx) **list 127**

file コマンドまたは func コマンドを使用して現在のファイルまたは現在の関数を変 更すると、表示スコープも更新されます。

# スコープ決定演算子を使用してシンボルを特定する

func または file を使用する場合、「スコープ決定演算子」を使用して、ターゲット として指定する関数の名前を特定することができます。

dbx では、シンボルを特定するためのスコープ決定演算子として、逆引用符演算子 (')、C++ 逆引用符演算子 (::)、およびブロックローカル演算子 (: *lineno*) を使用するこ とができます。これらの演算子は別々に、あるいは同時に使用します。

停止位置以外の部分のコードを表示するためにファイルや関数の名前を特定するだ けでなく、スコープ外の変数や式の出力や表示を行なったり、型やクラスの宣言を 表示したり (whatis コマンドを使用) する場合にも、シンボルを特定することが必要 です。シンボルの特定規則はすべての場合で同じです。この節で示す規則は、あら ゆる種類のシンボル名の特定に適用されます。

## <span id="page-74-0"></span>逆引用符演算子

逆引用符演算子 (') は、大域スコープの変数あるいは関数を検索するために使用でき ます。

(dbx) **print 'item**

プログラムでは、同じ関数名を2つの異なるファイル(またはコンパイルモジュール) で使用できます。この場合、dbx に対して関数名を特定して、表示する関数を認識さ せる必要があります。ファイル名に関連して関数名を特定するには、汎用逆引用符 (') スコープ決定演算子を使用してください。

(dbx) **func'***file\_name*'*function\_name*

## コロンを重ねたスコープ決定演算子**(C++)**

次のような名前を持つ C++ のメンバー関数、トップレベル関数、またはグローバル スコープを伴う変数を特定するときは、コロンを2つ重ねた演算子(::)を使用しま す。

- 多重定義されている名前(複数の異なる引数型で同じ名前が使用されている)
- あいまいな名前(複数の異なるクラスで同じ名前が使用されている)

多重定義された関数名を特定することができます。多重定義された関数名を特定し ないと、dbx は多重定義表示リストを自動的に表示して、表示する関数を選択するよ う要求します。関数のクラス名がわかっている場合は、それを二重コロンのス コープ決定演算子とともに使用して、名前を特定できます。

(dbx) **func** *class***::***function\_name* (*args*)

たとえば、hand がクラス名で draw が関数名の場合は、次のようになります。

(dbx) **func hand::draw**

# ブロックローカル演算子

ブロックローカル演算子 (:*line\_number*) を使用すると、ネストされたブロック内にあ る変数を参照することができます。これを行う必要があるのはパラメータまたはメ ンバー名を隠蔽している局所変数がある場合、またはそれぞれが個別の局所変数を 持っている複数のブロックがある場合です。*line\_number* は、対象となる変数に対す るブロック内のコードの最初の行番号です。dbx が局所変数をブロックローカル演算 子で特定した場合、dbx は最初のコードブロックの行番号を使用しますが、dbx の式 ではスコープ内の任意の行番号を使用することができます。

次の例では、ブロックローカル演算子 (:230) が逆引用符演算子と組み合わされてい ます。

### (dbx) **stop in 'animate.o'change\_glyph:230'item**

次の例は、関数内で複数存在する変数名が、ブロックローカル演算子によって特定 され、dbx がその変数の内容を評価している様子を示しています。

```
(dbx) list 1,$
   1 #include <stddef.h>
   2
   3 int main(int argc, char** argv) {
   4
   5 int i=1;
   6
   7 {
   8 int i=2;<br>9 {
    9 {
  10 int j=4;
  11 int i=3;
  12 printf("hello");
  13 }
  14 printf("world\n");
  \begin{matrix} 15 & 3 \\ 16 & 0 \end{matrix}printf("hi\n");<br>}
  17 }
  18
(dbx) whereis i
variable: 'a.out't.c'main'i
variable: 'a.out't.c'main:8'i
variable: 'a.out't.'main:10'i
(dbx) stop at 12 ; run ...
(dbx) print i
i=3(dbx) which i
'a.out't.c'main:10'i
(dbx) print 'main:7'i
a.out't.c'main'i = 1(dbx) print 'main:8'i
'a.out't.c'main:8'i=2(dbx) print 'main:10'i 'a.out't.c'main:10'i=3(dbx) print 'main:14'i
'a.out't.c'main:8'i=2(dbx) print 'main:15'i
'a.out't.c'main'i=1
```
# <span id="page-76-0"></span>リンカー名

dbx は、(C++ のようにさまざまな名前が混在するため) リンカー名ごとにシンボルを 探すよう特別な構文を使用します。シンボル名の接頭辞として#記号を付け、Korn シェルで \$ 記号の前にエスケープ文字 \ を使用します。たとえば、次のようにしま す。

(dbx) **stop in #.mul** (dbx) **whatis #\\$FEcopyPc** (dbx) **print 'foo.c'#staticvar**

# シンボルを検索する

同じ名前が多くの場所で使用されたり、プログラム内の異なる種類の構成要素を参 照したりすることがあります。dbx コマンド whereis は、特定の名前を持つすべての シンボルの完全修飾名 (すなわち位置) のリストを表示します。一方、dbx コマンド which は、特定の名前を式に指定したときに、実際に使用されるシンボルを示します (390 ページの「which [コマンド」を](#page-389-0)参照)。

# シンボルの出現を出力する

指定シンボルの出現すべてのリストを出力するには、whereis *symbol* を使用しま す。ここで、*symbol* は任意のユーザー定義識別子にすることができます。次に例を 示します。

(dbx) **whereis table** forward: 'Blocks'block\_draw.cc'table function: 'Blocks'block.cc'table::table(char\*, int, int, const point&) class: 'Blocks'block.cc'table class: 'Blocks'main.cc'table 'libc.so.1'hsearch.c'table

この出力には、プログラムが *symbol* を定義する読み込み可能オブジェクトの名前 が、各オブジェクトの構成要素の種類 (クラス、関数、または変数) とともに示され ます。

dbx シンボルテーブルの情報は必要に応じて読み取られるため、whereis コマンド は、すでに読み込まれているシンボルの出現についてしか出力しません。デバッグ セッションが長くなると、出現のリストは大きくなります (83 [ページの「オブ](#page-82-0) [ジェクトファイルおよび実行可能ファイル内のデバッグ情報」参](#page-82-0)照)。

詳細については、390 ページの「whereis [コマンド」を](#page-389-0)参照してください。

# 実際に使用されるシンボルを決定する

which コマンドにより、特定の名前を (完全に修飾しないで) 式に指定したときにどの シンボルが使用されるかを前もって調べることができます。次に例を示します。

(dbx) **func** wedge::wedge(char\*, int, int, const point&, load bearing block\*) (dbx) **which draw** 'block\_draw.cc'wedge::draw(unsigned long)

which コマンドに指定したシンボル名が局所的スコープにない場合、スコープ決定パ スで検索が行われます。決定パスで最初に見つかった名前の完全修飾名が示されま す。

決定パスに含まれる任意の場所で、同じスコープの該当する *symbol* が複数見つ かった場合、あいまいであることを示すメッセージが表示されます。

(dbx) **which fid** More than one identifier 'fid'. Select one of the following: 0) Cancel

1) 'example'file1.c'fid

2) 'example'file2.c'fid

dbx は、あいまいなシンボル名をリストで示し、多重定義であることを表示しま す。which コマンドのコンテキストでシンボル名のリストから特定のシンボルを選ん でも、dbx またはプログラムの状態には影響しません。どのシンボルを選んでも名前 が表示されるだけです。

which コマンドは、ある *symbol* (この例の場合は block) をコマンド (たとえば、print コマンド) のターゲットにした場合に何が起こるかを前もって示すものです。あいま いな名前を指定して、多重定義が表示された場合は、該当する複数の名前のうちの どれを使用するかがまだ特定されていません。dbx は該当する名前を列挙 し、ユーザーがそのうちの1つを選択するまで待機します。dbx は該当する名前を列 挙し、ユーザーがそのうちの 1 つを選択するまで待機します。which コマンドの詳細 については、390 ページの「which [コマンド」を](#page-389-0)参照してください。

## スコープ決定検索パス

式を含むデバッグコマンドを発行すると、式内のシンボルが次の順序で調べられま す。dbx はシンボルをコンパイラが現在の表示スコープにあるとして決定します。

- 1. 現在の表示スコープを使用する現在の関数のスコープ内 (73 [ページの「表示ス](#page-72-0) [コープ」参](#page-72-0)照)。プログラムが、入れ子になったブロックで停止した場合、そのブ ロック内で検索したあと、その関数によって宣言されている外側のすべてのブ ロックのスコープ内で検索します。
- 2. C++ の場合のみ: 現在の関数クラスのクラスメンバーとその基底クラス。
- 3. C++ の場合のみ: 現在のネームスペース。
- 4. 現在の関数のパラメータ。
- 5. すぐ外側にあるモジュールで、一般に、現在の関数が含まれているファイル。
- 6. この共有ライブラリまたは実行可能ファイル専用に作成されたシンボル。これら のシンボルはリンカースコープを使用して作成できます。
- 7. メインプログラム用で、その次に共有ライブラリ用のグローバルシンボル。
- 8. 前述のすべてで該当するシンボルが見つからなかった場合、別のファイル内の専 用すなわちファイル静的な変数または関数と見なされます。dbxenv による scope look asideの設定値によっては、コンパイル単位ごとにファイル静的シン ボルを検索することもできます。

dbx はこの検索パスで最初に見つけたシンボルを使用します。変数が見つからな かった場合はエラーを報告します。

## スコープ検索規則の緩和

静的シンボルおよび C++ メンバー関数のスコープ検索規則を緩和するには、dbx 環 境変数 scope\_look\_aside を on に設定します。

dbxenv scope\_look\_aside on

または、「二重逆引用符」接頭辞を使用します。

stop in "func4 **func4** may be static and not in scope

dbx 環境変数 scope\_look\_aside が on に設定されている場合、dbx は次を検索します。

- その他のファイルで定義されている静的変数(現在のスコープで見つからな かった場合)。/usr/lib に位置するライブラリのファイルは検索されません。
- クラス修飾子のない C++ メンバー関数
- その他のファイルの C++ インラインメンバー関数のインスタンス(メンバー関数 が現在のファイルでインスタンス化されていない場合)

第4章 • コードの表示とコードへの移動 79

which コマンドは、dbx がどのシンボルを検索するかを前もって示すものです。あい まいな名前を指定して、多重定義が表示された場合は、該当する複数の名前のうち のどれを使用するかがまだ特定されていません。 dbx は該当する名前を列挙 し、ユーザーがそのうちの 1 つを選択するまで待機します。

詳細については、320 ページの「func [コマンド」を](#page-319-0)参照してください。

## 変数、メンバー、型、クラスを調べる

whatis コマンドは、識別子、構造体、型、C++ のクラス、式の型の宣言または定義 を出力します。検査できる識別子には、変数、関数、フィールド、配列、列挙定数 が含まれます。

詳細については、384 ページの「whatis [コマンド」を](#page-383-0)参照してください。

## 変数、メンバー、関数の定義を調べる

識別子の宣言を出力するには、次のように入力します。

(dbx) **whatis** *identifier*

識別名は、必要に応じてファイルおよび関数情報によって修飾します。

C++ プログラムについては whatis *identifier* 関数テンプレート例示をリストしま す。テンプレート定義は、whatis -t *identifier* を付けて表示されます。81 [ページ](#page-80-0) [の「型およびクラスの定義を調べる」を](#page-80-0)参照してください。

Java プログラムについては、whatis *identifier* は、クラスの宣言、現在のクラスのメ ソッド、現在のフレームの局所変数、または現在のクラスのフィールドをリストし ます。

メンバー関数を出力するには、次のように入力します。

```
(dbx) whatis block::draw
void block::draw(unsigned long pw);
(dbx) whatis table::draw
void table::draw(unsigned long pw);
(dbx) whatis block::pos
class point *block::pos();
(dbx) whatis table::pos
class point *block::pos();
:
データメンバーを出力するには、次のように入力します。
```

```
(dbx) whatis block::movable
int movable;
```
変数を指定すると、whatis コマンドによってその変数の型が示されます。

(dbx) **whatis the\_table** class table \*the table; .

フィールドを指定すると、whatis コマンドによってそのフィールドの型が示されま す。

(dbx) **whatis the\_table->draw** void table::draw(unsigned long pw);

メンバー関数で停止したときは、this ポインタを調べることができます。

```
(dbx) stop in brick::draw
(dbx) cont
(dbx) where 1
brick::draw(this = 0x48870, pw = 374752), line 124 in"block_draw.cc"
(dbx) whatis this
class brick *this;
```
# 型およびクラスの定義を調べる

whatis コマンドの -t オプションは、型の定義を表示します。C++ について は、whatis -t で表示されるリストは、テンプレート定義およびクラステンプレート 例示を含みます。

型または C++ のクラスの宣言を出力するには次のようにします。

(dbx) **whatis -t** *type\_or\_class\_name*

whatis コマンドには、継承されたメンバーを表示するための -r (再帰) オプションが 用意されています。このオプションを指定すると、指定したクラスの宣言ととも に、そのクラスが基となるクラスから継承したメンバーが表示されます。

(dbx) **whatis -t -r** *class\_name*

whatis -r による出力は、クラス階層と各クラスのサイズによって長くなることがあ ります。出力の先頭には、階層のもっとも上にあるクラスから継承されたメン バーのリストが示されます。メンバーのリストは、コメント行によって親クラスご とに分けられます。

ここに、2 つの例を示します。table クラスは、load\_bearing\_block クラスの子クラ スの 1 つです。また、このクラスは、block の子クラスです。

```
-r を指定しないと、whatis により、table クラスで宣言されているメンバーが示され
                 ます。
                 (dbx) whatis -t class table
                 class table : public load_bearing_block {
                 public:
                     table::table(char *name, int w, int h, const class point &pos);
                     virtual char *table::type();
                     virtual void table::draw(unsigned long pw);
                 };
                 次に、子クラスが継承するメンバーを表示するために whatis -r がその子クラスで使
                 用された場合の結果を示します。
(dbx) whatis -t -r class table
class table : public load bearing block {
public:
  /* from base class table::load_bearing_block::block */
  block::block();
  block::block(char *name, int w, int h, const class point &pos, class load bearing block *blk);
    virtual char *block::type();
    char *block::name();
    int block::is movable():
// deleted several members from example protected:
    char *nm;
    int movable;
    int width;
    int height;
    class point position;
    class load bearing block *supported by;
    Panel_item panel_item;
    /* from base class table:: load bearing block */
public:
    load bearing block::load bearing block();
    load bearing block::load bearing block(char *name, int w, int h,
        const class point &pos, class load bearing block *blk);
    virtual int load_bearing_block::is_load_bearing();
    virtual class list *load_bearing_block::supported_blocks();
    void load bearing block::add supported block(class block &b);
    void load bearing block::remove supported block(class block &b);
    virtual void load_bearing_block::print_supported_blocks();
    virtual void load_bearing_block::clear_top();
    virtual void load_bearing_block::put_on(class block &object);
    class point load bearing block::get space(class block &object);
    class point load bearing block::find space(class block &object);
    class point load bearing block::make space(class block &object);
protected:
    class list *support for;
    /* from class table */
public:
    table::table(char *name, int w, int h, const class point &pos);
    virtual char *table::type();
    virtual void table::draw(unsigned long pw);
};
```
# <span id="page-82-0"></span>オブジェクトファイルおよび実行可能ファイル内のデ バッグ情報

ソースファイルを -g オプションを使用してコンパイルして、プログラムをよりデ バッグしやすくすることができます。-g オプションを使用すると、コンパイラがデ バッグ情報 (スタブまたは DWARF 形式) をプログラム用のコードおよびデータとと もにオブジェクトファイルに記録します。

dbx は、必要なときに要求に応じて各オブジェクトファイル (モジュール) のデバッグ 情報を解析して読み込みます。module コマンドを使用することによって dbx に特定 のモジュール、またはすべてのモジュールのデバッグ情報を読み込むように要求す ることができます。85 [ページの「ソースファイルおよびオブジェクトファイルの検](#page-84-0) [索」も](#page-84-0)参照してください。

# オブジェクトファイルの読み込み

オブジェクト (.o) ファイルがリンクされると、リンカーは任意で要約情報のみを結 果ロードオブジェクトに保存することができます。この要約情報は実行時に dbx で 使用して、実行可能ファイルからではなくオブジェクトファイル自体から残りのデ バッグ情報を読み込むことができます。作成された実行可能ファイルの容量は小さ いですが、dbx を実行するときにオブジェクトファイルが必要になります。

この要件は、オブジェクトファイルを -xs オプションを使用してコンパイルし、オ ブジェクトファイルのすべてのデバッグ情報をリンク時に実行可能ファイルに入れ ることによって変更することができます。

アーカイブライブラリ (.a ファイル) をオブジェクトファイルとともに作成して、そ のアーカイブライブラリをプログラムで使用した場合、dbx は必要に応じてアーカイ ブライブラリからオブジェクトファイルを抽出します。ここではオリジナルのオブ ジェクトファイルは必要ありません。

ただし、すべてのデバッグ情報を実行可能ファイルに入れると、追加のディスク容 量が必要になります。デバッグ情報は実行時にプロセスイメージに読み込まれない ため、プログラムが遅くなることはありません。

スタブ型式を使用した際のデフォルト動作では、コンパイラは要約情報のみを実行 可能ファイルに入力します。

DWARF 形式では、オブジェクトファイルの読み込みをサポートしていません。

注 **–** DWARF形式は、同じ情報をスタブ形式で記録するよりも大幅にサイズが小さく なります。ただし、すべての情報が実行可能ファイルにコピーされるため、DWARF 情報はスタブ情報よりもサイズが大きく見えてしまいます。

# モジュールについてのデバッグ情報

module コマンドおよびそのオプションは、デバッグセッション中、プログラムモ ジュールを追跡するのに役立ちます。module コマンドを使用して、1 つまたはすべて のモジュールについてのデバッグ情報を読み込みます。通常 dbx は、必要に応じ て、自動的にゆっくりとモジュールについてのデバッグ情報を読み込みます。

1 つのモジュール *name* についてのデバッグ情報を読み込むには、次のように入力し ます。

(dbx) **module [-f] [-q]** *name*

すべてのモジュールについてのデバッグ情報を読み込むには、次のように入力しま す。

(dbx) **module [-f] [-q] -a**

ここで

- -a すべてのモジュールを指定します。
- -f ファイルが実行可能より新しい場合でも、デバッグ情報を強制的に読み込みま す。
- -q 静止モードを指定します。
- -v 言語、ファイル名などを出力する冗長モードを指定します。これはデフォルト 値です。

現在のモジュール名を出力するには、次のように入力します。

(dbx) **module**

# モジュールのリスト

modules コマンドは、モジュール名をリストすることにより、モジュールを追跡する ことができます。

すでに dbx に読み取られたデバッグ情報を含むモジュールの名前をリスト表示する には、次のように入力します。

<span id="page-84-0"></span>(dbx) **modules [-v] -read**

すべてのプログラムモジュール名 (デバッグ情報付き、またはなし) をリスト表示す るには、次のように入力します。

(dbx) **modules [-v]**

デバッグ情報付きのすべてのプログラムモジュール名をリスト表示するには、次の ように入力します。

(dbx) **modules [-v] -debug**

ここで

-v 言語、ファイル名などを出力する冗長モードを指定します。

# ソースファイルおよびオブジェクトファイルの検索

dbx には、プログラムに関連するソースコードファイルの位置を認識させる必要があ ります。ソースファイルのデフォルトディレクトリは、最後のコンパイル時にそれ らが存在したディレクトリです。ソースファイルを移動したか、またはそれらを新 しい位置にコピーした場合は、プログラムを再リンクするか、新しい位置に変更し てからデバッグを行うか、または pathmap コマンドを使用します。

Sun Studio 11 以前のリリースの dbx で使用されていたスタブフォーマットでは、dbx のデバッグ情報は、オブジェクトファイルを使用してその他のデバッグ情報を読み 込むことがあります。ソースファイルは、dbx がソースコードを表示するときに使用 されます。

ソースファイルへのパスを含むシンボリック情報は、実行ファイルに含まれていま す。dbx でソース行を表示する必要がある場合は、必要な分だけシンボリック情報を 読み込んでソースファイルの位置を特定し、そこから行を読み取り、表示します。

シンボリック情報には、ソースファイルへのフルパス名が含まれますが、dbx コマン ドを入力した場合は、通常はファイルのベース名のみ使用されます。次に例を示し ます。

#### **stop at test.cc:34**

dbx は、シンボリック情報内で、一致するファイルを検索します。

ソースファイルが削除されている場合は、dbx はこれらのファイルからのソース行を 表示できませんが、スタックトレースを表示したり、変数値を出力したりできるほ か、現在のソース行を把握することもできます。

プログラムをコンパイルしてリンクしたためにソースファイルを移動した場合、そ の新しい位置を検索パスに追加できます。pathmap コマンドは、ファイルシステムの 現在のディレクトリと実行可能イメージ内の名前とのマッピングを作成します。こ のマッピングは、ソースパスとオブジェクトファイルパスに適用されます。

ディレクトリ *from* から ディレクトリ *to* への新しいマッピングを確立するには、次の ように入力します。

(dbx) **pathmap [-c]** *from to*

-c を使用すると、このマッピングは、現在の作業ディレクトリにも適用されます。

pathmap コマンドは、ホストによってベースパスの異なる、自動マウントされた明示 的な NFS マウントファイルシステムを扱う場合でも便利です。-c は、現在の作業 ディレクトリが自動マウントされたファイルシステム上で不正確なオートマウンタ が原因で起こる問題を解決する場合に使用してください。

/tmp\_mnt と / のマッピングはデフォルトで存在します。

詳細については、344 ページの「pathmap [コマンド」を](#page-343-0)参照してください。

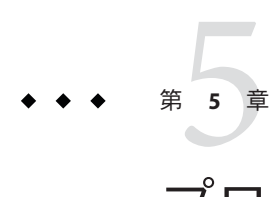

# プログラムの実行制御

実行、ステップ、および続行に使用されるコマンド (run、rerun、next、step、およ び cont) は、プロセス制御コマンドと呼ばれます。262 [ページの「](#page-261-0)cont at コマン [ド」で](#page-261-0)説明するイベント管理コマンドとともに使用すると、プログラムが dbx のも とで実行されるときに、その実行時の動作を管理できます。

この章の内容は次のとおりです。

- 87 ページの「dbx でプログラムを実行する」
- 88ページの「動作中のプロヤスに dbx を接続する」
- 90 [ページの「プロセスから](#page-89-0) dbx を切り離す」
- 90[ページの「プログラムのステップ実行」](#page-89-0)
- 94 ページの「Ctrl+Cによってプロヤスを停止する」

# **dbx**でプログラムを実行する

プログラムを初めて dbx に読み込むと、dbx はそのプログラムの「メイン」ブロック (C、C++、および Fortran 90 の場合は main、Fortran 77 の場合は MAIN、Java コードの場 合は main クラス) に移動します。dbx は続いて、ユーザーから出されるコマンドを待 機します。ユーザーは、コード上を移動するか、イベント管理コマンドを使用でき ます。

プログラムを実行する前に、そのプログラムにブレークポイントを設定することも できます。

<span id="page-87-0"></span>注 **–** Java コードと C JNI (Java Native Interface) コードまたは C++ JNI コードの混在する アプリケーションをデバッグする場合に、まだ読み込まれていないコードでブ レークポイントを設定することができます。これらのコードへのブレークポイント の設定の詳細については、225 ページの「ネイティブ (JNI) [コードでブレークポイン](#page-224-0) [トを設定する」を](#page-224-0)参照してください。

プログラムの実行を開始するには、run コマンドを使用します。

dbx で引数を指定しないでプログラムを実行するには、次のように入力します。

(dbx) **run**

任意でコマンド行の引数と入出力の切り替えを追加できます。この場合は、次のよ うに入力します。

(dbx) **run** [*arguments*][ < *input\_file*][> *output\_file*]

注 **–** Javaアプリケーションの入力および出力をリダイレクトすることはできません。

run コマンドの出力は、dbx を実行しているシェルに noclobber を設定した場合で も、既存ファイルを上書きします。

run コマンドそのものは、前の引数とリダイレクトを使用して、プログラムを実行し ます。詳細については、354 ページの「run [コマンド」を](#page-353-0)参照してください。rerun コ マンドは、元の引数とリダイレクトなしでプログラムを実行します。詳細について は、352 ページの「rerun [コマンド」を](#page-351-0)参照してください。

# 動作中のプロセスに**dbx**を接続する

すでに動作中のプログラムをデバッグしなければならないことがあります。動作中 のプロセスにデバッグ機能を接続しなければならないのは、次のような場合です。

- 動作中のサーバーをデバッグしたいが、停止させたくない
- 動作中の GUI プログラムをデバッグしたいが、再起動したくない
- プログラムが無限ループに入っているかもしれないので、プログラムを停止させ ずにデバッグしたい

このような場合は、動作中のプログラムのプロセス ID (process\_id) を引数として *dbx* debug コマンドに渡せば、そのプログラムに dbx を接続することができます。

デバッグを終了すると、detach コマンドが使用され、プロセスを終了することなく dbx の制御からプログラムを解放することができます。

動作中のプロセスに接続されているときに dbx を終了すると、dbx は終了前に暗黙的 に切り離しを行います。

dbx とは関係なく実行されるプログラムへ dbx を接続するには、attach コマンドまた は debug コマンドを使用します。

すでに実行中のプロセスへ dbx を接続するには、次のように入力します。

(dbx) **debug** *program\_name process\_id*

または

(dbx) **attach** *process\_id*

*program\_name* を – (ダッシュ) で置換することができます。dbx は、プロセス ID と関 連するプログラムを自動的に検索し、ロードします。

詳細については、307 ページの「debug [コマンド」と](#page-306-0) 288 [ページの「](#page-287-0)attach コマン [ド」を](#page-287-0)参照してください。

dbx が実行中でない場合は、次のように入力して dbx を開始します。

% **dbx** *program\_name process\_id*

プログラムに dbx を接続すると、そのプログラムは実行を停止します。このプログ ラムは、dbx に読み込んだプログラムの場合と同様にして調べることができます。任 意のイベント管理コマンドまたはプロセス制御コマンドを使用してデバッグできま す。

既存のプロセスのデバッグ中に dbx を新規のプロセスに接続すると、次のようにな ります。

- 現在デバッグ中のプロセスを run コマンドを使用して開始すると、新規のプロセ スに接続する前にプロセスが終了します。
- 現在のプロセスを attach コマンドを使用するか、またはコマンド行でプロセス ID を指定することによってデバッグを開始すると、新規のプロセスに接続する前 に現在のプロセスから切り離されます。

dbx を接続しようとしているプロセスが、SIGSTOP、SIGTSTOP、 SIGTTIN、SIGTTOUT シ グナルによって停止した場合、接続が成功し、次のようなメッセージが表示されま す。

dbx76: warning: Process is stopped due to signal SIGSTOP

プロセスは検査可能ですが、プロセスを再開するためには、cont コマンドでプロセ スに SIGCONT シグナルを送信する必要があります。

(dbx) **cont -sig cont**

第5章 • プログラムの実行制御 89

特定の例外がある接続済みプロセスで実行時チェック機能を使用できます。[148](#page-147-0) [ページの「接続されたプロセスへの](#page-147-0) RTC の使用」を参照してください。

# <span id="page-89-0"></span>プロセスから**dbx**を切り離す

プログラムのデバッグが終了したら、detach コマンドを使用して dbx をプログラム から切り離してください。プログラムは切り離すときに -stop オプションを指定しな いかぎり、dbx とは独立して実行を再開します。

dbx の制御のもとで、プロセスを実行から切り離すには、次のように入力します。

(dbx) **detach**

dbx が占有アクセスしているときにブロックされるほかの /proc ベースのデバッグ ツールを一時的に適用している間に、プロセスを切り離して停止状態にすることが できます。次に例を示します。

```
(dbx) oproc=$proc # Remember the old process ID
(dbx) detach -stop
(dbx) /usr/proc/bin/pwdx $oproc
(dbx) attach $oproc
```
詳細については、311 ページの「detach [コマンド」を](#page-310-0)参照してください。

# プログラムのステップ実行

dbx は、next と step というステップ実行のための基本コマンドに加え、step コマン ドの 2 つの変形である step up と step to をサポートします。next と step はとも に、プログラムにソースの 1 行を実行させ、停止します。

実行される行に関数呼び出しが含まれる場合、next コマンドにより、呼び出しは実 行され、次の行で停止します (呼び出しを「ステップオーバー」)。step コマンド は、呼び出された関数の最初の行で停止します (呼び出しへの「ステップ」)。

step up コマンドは、関数をステップ実行したあと、呼び出し元の関数へプログラム を戻します。

step to コマンドは、現在のソース行で指定されている関数にステップするか、関数 が指定されていない場合は、現在のソース行のアセンブリコードにより最後に呼び 出される関数にステップします。条件付の分岐により、関数の呼び出しが発生しな いことがあります。また、現在のソース行で関数が呼び出されない場合もありま す。このような場合、step to は現在のソース行をステップオーバーします。

next および step コマンドの詳細については、339 ページの「next [コマンド」と](#page-338-0) [359](#page-358-0) ページの「step [コマンド」を](#page-358-0)参照してください。

# シングルステップ

指定された数のコード行をシングルステップするには、実行したいコードの行数 [*n*] を付けた dbx コマンド、next または step を使用します。

(dbx) **next** *n*

または

(dbx) **step** *n*

step\_granularity 環境変数は、step コマンドおよび next コマンドにより、コードに 対する単位を決定します (61 ページの「dbx [環境変数の設定」を](#page-60-0)参照)。単位は文か行 のどちらかです。

環境変数 step\_events (61 ページの「dbx [環境変数の設定」を](#page-60-0)参照) は、ステップ実行 中にブレークポイントが使用可能であるかどうかを制御します。

環境変数 step\_abflow は、dbx が異常制御フロー変更が発生しそうになっていること を検出したときに停止するかどうかを制御します (61 ページの「dbx [環境変数の設](#page-60-0) [定」を](#page-60-0)参照)。このような制御フロー変更は、siglongjmp() または longjmp() の呼び 出し、あるいは例外の送出が原因で発生することがあります。

# 関数へのステップイン

現在のソースコード行から呼び出された関数にステップインするには、step to コマン ドを使用します。たとえば、関数 GetDiscount() にステップインするには、次のよう に入力します。

### **step to GetDiscount**

最後に呼び出された関数にステップインするには、次のように入力します。

**step to**

# プログラムを継続する

プログラムを継続するには、cont コマンドを使用します。

(dbx) **cont**

cont コマンドには、派生関数の cont at *line\_number* があります。これを使用する と、現在のプログラム位置の行以外の行を指定して、プログラムの実行を再開する ことができます。これにより、再コンパイルすることなく、問題を起こすことがわ かっている 1 行または複数行のコードをスキップできます。

指定の行でプログラムを継続するには、次のように入力します。

(dbx) **cont at 124**

行番号は、プログラムが停止しているファイルから計算される点に注意してくださ い。指定した行番号は、関数のスコープ内になければなりません。

cont at *line\_number* と assign とを組み合わせると、ある変数の値を正しく計算でき ない関数の呼び出しが含まれている行を実行しないようにすることができます。

▼ 特定の行からプログラムの実行を再開する

- **assign**コマンドを使用して変数に正しい値を代入します。 **1**
- **cont at** *line\_number*で、その値を正しく計算できない関数の呼び出しが含まれている **2** 行を飛ばします。

プログラムが行 123 で停止したと想定します。行 123 は関数 how fast() を呼び出しま す。この関数が変数 speed を正しく計算していません。speed の正しい値がわかって いるため、speed に値を代入することができます。そのあと、how\_fast() の呼び出し を飛ばして、プログラムの実行を 124 行目から継続します。

(dbx) **assign speed = 180; cont at 124;**

詳細については、303 ページの「cont [コマンド」を](#page-302-0)参照してください。

cont コマンドを when ブレークポイントコマンドとともに使用すると、プログラムは 123 行目の実行を試みるたびに how fast() の呼び出しを飛ばします。

(dbx) **when at 123 { assign speed = 180; cont at 124;}**

when コマンドについての詳細は、次の節を参照してください。

- 96[ページの「ソースコードの特定の行に](#page-95-0) stop ブレークポイントを設定する」
- 98 [ページの「異なるクラスのメンバー関数にブレークポイントを設定する」](#page-97-0)
- 99[ページの「クラスのすべてのメンバー関数にブレークポイントを設定する」](#page-98-0)
- 99[ページの「非メンバー関数に複数のブレークポイントを設定する」](#page-98-0)
- 386 ページの「when [コマンド」](#page-385-0)

# 関数を呼び出す

プログラムが停止しているとき、dbx コマンド call を使用して関数を呼び出すこと ができます。このコマンドでは、被呼び出し側関数に渡す必要のあるパラメータの 値を指定することもできます。

関数 (手続き) を呼び出すには、関数の名前を入力し、その引数を指定します。次に 例を示します。

(dbx) **call change\_glyph(1,3)**

パラメータは省略できますが、関数名 *function\_name* のあとには必ず括弧を入力して ください。次に例を示します。

### (dbx) **call type\_vehicle()**

call コマンドを使用して関数を明示的に呼び出したり、関数呼び出しを含む式を評 価するか、stop in glyph -if animate() などの条件付修飾子を使用して、関数を暗黙 的に呼び出すことができます。

C++ 仮想関数は、print コマンドや call コマンド (346 ページの「print [コマンド」ま](#page-345-0) たは 289 ページの「call [コマンド」を](#page-288-0)参照) を使用するその他の関数、または関数呼 び出しを実行するその他のコマンドと同様に呼び出すことができます。

関数が定義されているソースファイルが -g フラグでコンパイルされたものである か、プロトタイプ宣言が現在のスコープで可視であれば、dbx は引数の数と型を チェックし、不一致があったときはエラーメッセージを出します。それ以外の場 合、dbx は引数の数をチェックしません。

デフォルトでは、call コマンドが実行されるたびに、dbx は fflush(stdout) を自動 的に呼び出し、入出力バッファーに格納されているすべての情報を出力します。 自 動的なフラッシュをオフにするには、dbx 環境変数 output\_auto\_flush を off に設定 してください。

C++ の場合、dbx はデフォルト引数と関数の多重定義も処理します。可能であれ ば、C++ 多重定義関数の自動解析が行われます。関数を特定できない場合は (関数が -g でコンパイルされていない場合など)、多重定義名のリストが表示されます。

call を使用すると、dbx は next のように動作し、被呼び出し側から戻ります。しか し、プログラムが被呼び出し側関数でブレークポイントにあたると、dbx はそのブ レークポイントでプログラムを停止し、メッセージを表示します。ここで where コマ ンドを実行すると、dbx コマンドのレベルを起点として呼び出しが行われたことが示 されます。

実行を継続すると、呼び出しは正常に戻ります。強制終了、実行、再実行、デ バッグを行おうとすると、dbx は入れ子になったインタプリタから回復しようとする ので、コマンドが異常終了します。異常終了したコマンドは再発行することができ ます。また、pop -c コマンドを使用して、すべてのフレームを最後の呼び出しまで ポップ (解放) することもできます。

# 安全な呼び出し

call または呼び出しを含む式を出力することによって、デバッグしているプロセス を呼び出すと、明示されない重大な障害が発生する可能性があります。次に、注意 すべきいくつかの状況と、それらを回避する方法を示します。

第5章 • プログラムの実行制御 93.000 のようには かんしょう しゅうしゅう りょうしゅう りょうかん りょうかん りょうかん りょうかん りょうかん かんしょう

- <span id="page-93-0"></span>■ 呼び出しが無限ループに入る可能性があります。これは中断できますが、中断し ないと、セグメント例外が発生します。多くの場合、pop -c コマンドを使用し て、呼び出しの場所に戻ることができます。
- マルチスレッドアプリケーションで呼び出しを行う場合、デッドロックを回避す るためにすべてのスレッドが再開されるため、呼び出したスレッド以外のス レッドに影響がおよぶ可能性があります。
- ブレークポイント条件で使用した呼び出しによって、イベント管理が混乱する可 能性があります (172 [ページの「実行の再開」を](#page-171-0)参照)。

dbx によって呼び出される一部の呼び出しは「安全」に実行されます。通常 の「Stopped with call to ...」ではなく、主にセグメント例外などの問題が発生し た場合、dbx は次のように動作します。

- すべての stop コマンドは、メモリーアクセスエラーの検出によって実行されたコ マンドも含め、無視されます。
- pop -c コマンドを自動的に発行して、呼び出しの場所に戻ります。
- 実行を継続します。

dbx が安全な呼び出しを実行するのは、次のような呼び出しです。

- displayコマンドによって出力される式の中で実行する呼び出し。失敗した呼び 出しは、次のように表示されます。ic0->get \_data() = <call failed> このような失敗を診断するには、print コマンドを使用して、式を出力します。
- print -p() コマンドを使用する場合を除く、db\_pretty\_print 関数の呼び出し。
- イベント条件式で使用する呼び出し。呼び出しが失敗した条件は false と評価され ます。
- pop コマンドの実行時にデストラクタを呼び出すための呼び出し。
- すべての内部呼び出し。

# **Ctrl+C**によってプロセスを停止する

dbx で実行中のプロセスは、Ctrl+C (^C) を使用して停止できます。^C によってプロセ スを停止すると、dbx は ^C を無視しますが、子プロセスはそれを SIGINT と見なして 停止します。このプロセスは、それがブレークポイントによって停止しているとき と同じように検査することができます。

^C によってプログラムを停止したあとに実行を再開するには、コマンド cont を使用 します。実行を再開する場合、cont に修飾語 sig *signal\_name* は必要ありませ ん。cont コマンドは、保留シグナルをキャンセルしたあとで子プロセスを再開しま す。

# ブレークポイントとトレースの設定  $\begin{array}{c}\n6 \\
\hline\n\end{array}$

dbx を使用すると、イベント発生時に、プロセスの停止、任意のコマンドの発行、ま たは情報を表示することができます。イベントのもっとも簡単な例はブレークポイ ントです。その他のイベントの例として、障害、シグナル、システム コール、dlopen() の呼び出し、データ変更などがあります。

トレースは、変数の値の変更など、プログラム内のイベントに関する情報を表示し ます。トレースの動作はブレークポイントと異なりますが、トレースとブレークポ イントは類似したイベントハンドラを共有します (263 [ページの「イベントハンド](#page-262-0) [ラ」を](#page-262-0)参照)。

この章では、ブレークポイントとトレースを設定、クリア、およびリストする方法 について説明します。ブレークポイントおよびトレースの設定に使用できるイベン ト仕 様の完全な詳細については、266 [ページの「イベント指定の設定」を](#page-265-0)参照してく ださい。

この章の内容は次のとおりです。

- 96[ページの「ブレークポイントを設定する」](#page-95-0)
- 103 [ページの「ブレークポイントのフィルタの設定」](#page-102-0)
- 105 [ページの「トレースの実行」](#page-104-0)
- 107 ページの「ソース行で when [ブレークポイントを設定する」](#page-106-0)
- 107 [ページの「動的にロードされたライブラリにブレークポイントを設定する」](#page-106-0)
- 108 [ページの「ブレークポイントをリストおよびクリアする」](#page-107-0)
- 109[ページの「ブレークポイントを有効および無効にする」](#page-108-0)
- 109[ページの「イベント効率」](#page-108-0)

# <span id="page-95-0"></span>ブレークポイントを設定する

dbx では、ブレークポイントを設定するため、3 種類のコマンドを使用することがで きます。

- stopブレークポイント。stopコマンドによって作成されたブレークポイントに到 達すると、プログラムは停止します。停止したプログラムは、cont、step、また は next などのほかのデバッグコマンドを実行するまで再開されません。
- whenブレークポイント。プログラムは、when コマンドで作成されたブレークポイ ントに到達すると処理を停止し、dbx が1 つまたは複数のデバッグコマンドの実行 後に処理を再開します。プログラムは、実行コマンドに stop が含まれていないか ぎり処理を継続します。
- trace ブレークポイント。プログラムは、trace コマンドで作成されたブレークポ イントに到達すると処理を停止し、イベント固有の trace 情報行を出力したあ と、処理を再開します。

stop、when、および trace コマンドはすべて、イベントの指定を引数として取りま す。イベントの指定は、ブレークポイントのベースとなるイベントを説明していま す。イベント指定の詳細については、266 [ページの「イベント指定の設定」を](#page-265-0)参照し てください。

マシンレベルのブレークポイントを設定するには、stopi、wheni、および tracei コ マンドを使用します (第 18 [章「機械命令レベルでのデバッグ」を](#page-234-0)参照)。

注 **–** Java コードと C JNI (Java Native Interface) コードまたは C++ JNI コードの混在する アプリケーションをデバッグする場合に、まだ読み込まれていないコードでブ レークポイントを設定することができます。これらのコードへのブレークポイント の設定の詳細については、225 ページの「ネイティブ (JNI) [コードでブレークポイン](#page-224-0) [トを設定する」を](#page-224-0)参照してください。

# ソースコードの特定の行に**stop**ブレークポイント を設定する

stop at コマンドを使用して、行番号にブレークポイントを設定します。ここで、*n* はソースコードの行番号、*filename* は任意のプログラムファイル名修飾子です。

(dbx) **stop at** *filename***:***n*

次に例を示します。

(dbx) stop at main.cc:3

指定された行が、ソースコードの実行可能行ではない場合、dbx は次の有効な実行可 能行にブレークポイントを設定します。実行可能な行がない場合、dbx はエラーを出 します。

停止場所を確認するには、file コマンドで現在のファイルを設定し、list コマンド で停止場所とする関数を表示させます。次に、stop at コマンドを使用してソース行 にブレークポイントを設定します。

```
(dbx) file t.c
(dbx) list main
       main(int \, \text{argc}, \, \text{char} \, \text{*argv[1)}11 {
12 char *msg = "hello world\n";<br>13 printit(msq):
       print(int(msg);14(dbx) stop at 13
```
at an location イベントを指定する詳細については、267 [ページの「](#page-266-0)at [*filename:* ]*[line\\_number](#page-266-0)*」を参照してください。

# 関数に**stop**ブレークポイントを設定する

stop in コマンドを使用して、関数にブレークポイントを設定します。

(dbx) **stop in** *function*

指定関数中で停止するブレークポイントは、プロシージャまたは関数の最初の ソース行の冒頭でプログラムの実行を中断します。

dbx は、次の場合を除いては、ユーザーが参照している関数を決定します。

- 名前のみで、オーバーロードした関数を参照する場合
- 先頭に'が付く関数を参照する場合
- リンカー名で関数を参照する場合 (マングル名 I C++)。この場合、dbx はプレ フィックス # を付けた名前を許可します (77 [ページの「リンカー名」を](#page-76-0)参照)。

次の宣言を考えてみましょう。

```
int foo(double);
int foo(int);
int bar();
class x {
  int bar();
};
メンバーでない関数で停止する場合、次のように入力して、
```
stop in foo(int)

第6章 • ブレークポイントとトレースの設定 97

<span id="page-97-0"></span>グローバル関数 foo(int) にブレークポイントを設定します。

メンバー関数にブレークポイントを設定するには、次のコマンドを使用します。

stop in x::bar()

次のように入力すると、

stop in foo

dbx は、ユーザーがグローバル関数 foo(int)、グローバル関数 foo(double) のどちら を意味しているのかを判断することができず、明確にするため、オーバーロードし たメニューを表示する場合があります。

次のように入力すると、

stop in 'bar

dbx は、ユーザーがグローバル関数 bar() と、メンバー関数 bar() のどちらを意味し ているのかを判断することができないため、オーバーロードしたメニューを表示し ます。

in function イベントを指定する詳細については、266 [ページの「](#page-265-0)in *function*」 を参照し てください。

# **C++**プログラムに複数のブレークポイントを設定 する

異なるクラスのメンバー関数の呼び出し、特定のクラスのすべてのメンバー関数の 呼び出し、または多重定義されたトップレベル関数の呼び出しに関連する問題が発 生する可能性があります。このような場合に対処するため

に、inmember、inclass、infunction または inobject のキーワードのうちの 1 つを stop、when、または trace コマンドとともに使用することにより、1 回のコマンドで C++ コードに複数のブレークポイントを挿入できます。

### 異なるクラスのメンバー関数にブレークポイントを設定する

特定のメンバー関数のオブジェクト固有のもの (同じメンバー関数名でクラスの異な るもの) それぞれにブレークポイントを設定するには、stop inmember を使用しま す。

たとえば、関数 draw が複数の異なるクラスに定義されている場合は、それぞれの関 数ごとにブレークポイントを設定します。

(dbx) **stop inmember draw**

<span id="page-98-0"></span>inmember または inmethod イベントを指定する詳細については、268 [ページ](#page-267-0) の「[inmember](#page-267-0) *function* inmethod *function*」を参照してください。

### クラスのすべてのメンバー関数にブレークポイントを設定する

特定のクラスのすべてのメンバー関数にブレークポイントを設定するには、stop inclass コマンドを使用します。

デフォルトでは、ブレークポイントはクラスで定義されたクラスメンバー関数だけ に挿入され、ベースクラスから継承した関数には挿入されません。ベースクラスか ら継承した関数にもブレークポイントを挿入するには、-recurse オプションを指定 します。

クラス shape で定義されたすべてのメンバー関数にブレークポイントを設定するに は、次のように入力します。

### (dbx) **stop inclass shape**

クラス shape で定義されたすべてのメンバー関数およびクラスから継承する関数にブ レークポイントを設定するには、次のように入力します。

(dbx) **stop inclass shape -recurse**

inclass イベントを指定する詳細については、268 [ページの「](#page-267-0)inclass *classname* [\[-recurse | -norecurse\]](#page-267-0)」および 362 ページの「stop [コマンド」を](#page-361-0)参照してくださ い。

stop inclass およびその他のブレークポイントを選択することにより、大量のブ レークポイントが挿入される場合があるため、dbx 環境変数 step\_events を必ず on に 設定し、step および next コマンドの実行速度を上げるようにしてください [\(109](#page-108-0) [ページの「イベント効率」参](#page-108-0)照)。

### 非メンバー関数に複数のブレークポイントを設定する

多重定義された名前を持つ非メンバー関数 (同じ名前を持ち、引数の型または数の異 なるもの) に複数のブレークポイントを設定するには、stop infunction コマンドを 使用します。

たとえば、C++ プログラムで sort() という名前の関数が 2 種類定義されていて、一 方が int 型の引数、もう一方が float 型の引数をとる場合に、両方の関数にブレーク ポイントを置くためには、次のように入力します。

### (dbx) **stop infunction sort**

infunction イベントを指定する詳細については、268 [ページの「](#page-267-0)infunction *[function](#page-267-0)*」を参照してください。

第6章 • ブレークポイントとトレースの設定 99

### オブジェクトにブレークポイントを設定する

In Object ブレークポイントを設定し、特定のオブジェクトインスタンスに適用する 操作をチェックします。

デフォルトでは、In Object ブレークポイントは、オブジェクトからの呼び出し時 に、オブジェクトのクラス (継承されたクラスも含む) のすべての非静的メンバー関 数でプログラムを中断します。継承クラスを除くオブジェクトのクラスで定義され た非静的メンバー関数だけでプログラムの実行を中断するには、-norecurse オプ ションを指定します。

オブジェクト foo のベースクラスで定義されたすべての非静的メンバー関数と、オ ブジ ェクト foo の継承クラスで定義されたすべての非静的メンバー関数にブレーク ポイントを設定するには、次のように入力します。

### (dbx) **stop inobject &foo**

オブジェクト foo の継承クラスを除く、オブジェクト foo のクラスで定義されたすべ ての非静的メンバー関数だけにブレークポイントを設定するには、次のように入力 します。

(dbx) **stop inobject &foo -norecurse**

inobject イベントの指定方法の詳細については、268 [ページの「](#page-267-0)inobject *object-expression* [\[-recurse | -norecurse\]](#page-267-0)」 および 362 ページの「stop [コマンド」を](#page-361-0)参 照してください。

# データ変更ブレークポイントを設定する

dbx でデータ変更ブレークポイントを使用すると、変数値や式がいつ変更されたかを メモしておくことができます。

### 特定アドレスへのアクセス時にプログラムを停止する

特定のメモリーアドレスがアクセスされたときにプログラムを停止するには、次の ように入力します。

(dbx) **stop access** *mode address-expression [***,** *byte-size-expression*]

*mode* はメモリーのアクセス方法を指定します。次の文字 (複数可) で構成されます。

- r 指定したアドレスのメモリーが読み取られたことを示します。
- w メモリーへの書き込みが実行されたことを示します。
- x メモリーが実行されたことを示します。
- さらに *mode* には、次のいずれかの文字も指定することができます。

a アクセス後にプロセスを停止します (デフォルト)。

b アクセス前にプロセスを停止します。

いずれの場合も、プログラムカウンタはアクセスしている命令をポイントしま す。「前」と「後」は副作用を指しています。

*address-expression* は、その評価によりアドレスを生成できる任意の式です。シンボル 式を使用すると、監視される領域のサイズが自動的に推定されます。このサイズ は、*byte-size-expression* を指定することにより、上書されます。シンボルを使用しな い、型を持たないアドレス式を使用することもできますが、その場合はサイズを指 定する必要があります。

次の例では、メモリーアドレス 0x4762 以降の 4 バイトのいずれかが読み込まれたあ とにプログラムが停止します。

(dbx) **stop access r 0x4762, 4**

次の例では、変数 speed に書き込みが行われる前にプログラムが停止します。

### (dbx) **stop access wb &speed**

stop access コマンドを使用する場合、次の点に注意してください。

- 変数に同じ値が書き込まれてもイベントが発生します。
- デフォルトにより、変数に書き込まれた命令の実行後にイベントが発生しま す。命令が実行される前にイベントを発生させるには、モードをbに指定しま す。

access イベントを指定する詳細については、268 [ページの「](#page-267-0)access *mode address-expression* [, *[byte-size-expression](#page-267-0)* ]」および 362 ページの「stop [コマンド」を](#page-361-0)参 照してください。

### 変数の変更時にプログラムを停止する

指定した変数の値が変更された場合にプログラム実行を停止するには、次のように 入力します。

(dbx) **stop change** *variable*

stop change コマンドを使用する場合、次の点に注意してください。

- dbxは、指定の変数の値に変更が発生した行の次の行でプログラムを停止しま す。
- *variable* が関数に対しローカルである場合、関数が初めて入力されて *variable* の記 憶領域が割り当てられた時点で、変数に変更が生じたものとみなされます。パラ メータについても同じことが言えます。

■ このコマンドは、マルチスレッドのアプリケーションに対し機能しません。

change イベントを指定する詳細については、269 [ページの「](#page-268-0)change *variable*」 および [362](#page-361-0) ページの「stop [コマンド」を](#page-361-0)参照してください。

dbx は、自動シングルステップを実行し、各ステップで値をチェックすることによ り、stop change を実装します。ライブラリが -g オプションでコンパイルされていな い場合、ステップ実行においてライブラリの呼び出しが省略されます。そのた め、制御が次のように流れていく場合、dbx はネストされた user\_routine2 をト レースしません。トレースにおいて、ライブラリの呼び出しとネストされた user\_routine2 の呼び出しが省略されるからです。

user routine calls library routine, which calls user\_routine2, which changes variable

*variable* の値の変更は、user\_routin2 が実行されている最中ではなく、ライブラリが 呼び出しから戻ったあとに発生したように見えます。

dbx は、ブロック局所変数 ({} でネストされている変数) の変更に対しブレークポイン トを設定できません。「ネスト」されたブロック局所変数でブレークポイントまた はトレースを設定しようとすると、その操作を実行できない旨を伝えるエ ラーメッセージが表示されます。

注 **–** change イベントよりもaccess イベントを使用した方が、迅速にデータ変更を チェックできます。自動的にプログラムのシングルステップを実行する代わり に、access イベントはハードウェアまたはオペレーティングシステムのはるかに高 速なサービスを利用します。

### 条件付きでプログラムを停止する

条件文が真と評価された場合にプログラムを停止するには、次のように入力しま す。

(dbx) **stop cond** *condition*

*condition* が発生すると、プログラムは処理を停止します。

stop cond コマンドを使用する場合、次の点に注意してください。

- dbxは、条件が真と評価された行の「次」の行でプログラムを停止します。
- このコマンドは、マルチスレッドのアプリケーションに対し機能しません。

condition イベントを指定する詳細については、269 [ページの「](#page-268-0)cond *[condition-expression](#page-268-0)*」 および 362 ページの「stop [コマンド」を](#page-361-0)参照してください。

# <span id="page-102-0"></span>ブレークポイントのフィルタの設定

dbx では、ほとんどのイベント管理コマンドが *event filter* 修飾子をオプションでサ ポートします。もっとも単純なフィルタは、プログラムがブレークポイントかト レースハンドラに到達したあと、またはデータ変更ブレークポイントが発生したあ とに、dbx に対してある特定の条件をテストするように指示します。

このフィルタの条件が真(非 0) と評価された場合、イベントコマンドが適用され、プ ログラムはブレークポイントで停止します。条件が偽 (0) と評価された場合、dbx は、イベントが発生しなかったかのようにプログラムの実行を継続します。

フィルタを含む行または関数にブレークポイントを設定するには、オプションの -if *condition* 修飾文を stop コマンドまたは trace コマンドの末尾に追加します。

condition には、任意の有効な式を指定できます。コマンドの入力時に有効だった言 語で書かれた、ブール値または整数値を返す関数呼び出しも有効な式に含まれま す。

in や at など位置に基づくブレークポイントでは、条件の構文解析を行うスコープは ブレークポイント位置のスコープになります。それ以外の場合、イベントではなく エントリ発生時のスコープになります。スコープを正確に指定するために逆引用符 演算子 (75 [ページの「逆引用符演算子」を](#page-74-0)参照) を使用する必要があることがありま す。

次の2つのフィルタは異なります。

stop in foo -if a>5 stop cond a>5

前者は foo にブレークポイントが設定され、条件を検査します。後者は自動的に条 件を検査します。

# 関数の戻り値をフィルタとして使用

関数呼び出しをブレークポイントフィルタとして使用できます。次の例では、文字 列 str の値が abcde の場合、プログラムが関数 foo() で停止します。

(dbx) stop in foo -if !strcmp("abcde",str)

# 局所変数にデータ変更ブレークポイントを設定す る

局所変数にデータ変更ブレークポイントを配置する際に、フィルタを使用すると便 利です。次の例では、現在のスコープは関数 foo() にあり、対象となる変数 index は 関数 bar() にあります。

(dbx) stop access w &bar'index -in bar

bar'index により、関数 foo にある index() 変数や index という名称のグローバル変数 ではなく、関数 bar にある index 変数が確実に取り出されます。

-in bar には、次のような意味があります。

- 関数 bar() が入力されると、ブレークポイントが自動的に有効になる。
- bar()とそれが呼び出したすべての関数が有効の間は、ブレークポイントは有効 の状態を保つ。
- bar()からの復帰時に、ブレークポイントは自動的に無効になる。

index に対応するスタック位置は、ほかのいずれかの関数のいずれかの局所変数に よって再度利用できます。-in により、ブレークポイントが起動するのは bar'index がアクセスされた場合のみになります。

# 条件付イベントでのフィルタの使用

最初のうちは、条件付イベントコマンド (watch タイプのコマンド) の設定と、フィル タの使用とを混同してしまうかもしれません。概念的には、watch タイプのコマンド は、各行の実行前に検査される「前提条件」を作成します (watch のスコープ内 で)。ただし、条件付トリガーのあるブレークポイントコマンドでも、それに接続す るフィルタを持つことができます。

次に具体的な例を示します。

(dbx) stop access w &speed -if speed==fast enough

このコマンドは、変数 speed を監視するように *dbx* に指令します。*speed* に書き込み が行われると (watch 部分)、-if フィルタが有効になります。dbx は *speed* の新しい値 が fast\_enough と等しいかどうかチェックします。等しくない場合、プログラムは実 行を継続し、stop を「無視」します。

dbx 構文では、フィルタはブレークの「事後」、構文の最後で [-if *condition*] 文の形 式で指定されます。

stop in *function* [-if *condition*]

<span id="page-104-0"></span>マルチスレッドプログラムでブレークポイントに関数呼び出しを含むフィルタを設 定すると、dbx がブレークポイントに達するとすべてのスレッドの実行が停止し、条 件が評価されます。条件が合致して関数が呼び出されると、dbx がその呼び出し中す べてのスレッドを再開します。

たとえば、次のブレークポイントを、多くのスレッドが lookup() を呼び出すマルチ スレッドアプリケーションで設定する場合があります。

(dbx) **stop in lookup -if strcmp(name, "troublesome") == 0**

dbx は、スレッド t@1 が lookup() を呼び出して条件を評価すると停止し、strcmp() を 呼び出してすべてのスレッドを再開します。dbx が関数呼び出し中に別のスレッドで ブレークポイントに達すると、次のいずれかの警告が表示されます。

event infinite loop causes missed events in the following handlers: ...

Event reentrancy first event BPT(VID 6m TID 6, PC echo+0x8) second event BPT\*VID 10, TID 10, PC echo+0x8) the following handlers will miss events: ...

そのような場合、条件式内で呼び出された関数が mutex を取得しないことを確認で きる場合は、-resumeone イベント指定修飾子を使用して、dbx がブレークポイントに 達した最初のスレッドのみを再開させることができます。たとえば、次のブレーク ポイントを設定する場合があります。

(dbx) **stop in lookup -resumeone -if strcmp(name, "troublesome") == 0**

-resumeone 修飾子はすべての場合において問題を防ぐことはしません。たとえ ば、次の場合にも何も行いません。

- 条件で再帰的にlookup()を呼び出すため、最初のスレッドと同じスレッドで lookup() の 2 つ目のブレークポイントが発生した場合。
- 条件実行が別のスレッドへの制御を放棄するスレッド。

イベント修飾子の詳細については、277 [ページの「イベント指定のための修飾子」を](#page-276-0) 参照してください。

# トレースの実行

トレースは、プログラムの処理状況に関する情報を収集して表示します。プログラ ムは、trace コマンドで作成されたブレークポイントに到達すると処理を停止し、イ ベント固有の trace 情報行を出力したあと、処理を再開します。

トレースは、ソースコードの各行を実行直前に表示します。極めて単純なプログラ ムを除くすべてのプログラムで、このトレースは大量の出力を生成します。

さらに便利なトレースは、フィルタを利用してプログラムのイベント情報を表示し ます。たとえば、関数の各呼び出し、特定の名前のすべてのメンバー関数、クラス 内のすべての関数、または関数の各 exit をトレースできます。また、変数の変更も トレースできます。

## トレースを設定する

コマンド行に trace コマンドを入力することにより、トレースを設定します。trace コマンドの基本構文は次のとおりです。

**trace** *event-specification* [ *modifier* ]

trace コマンドの完全な構文については、374 ページの「trace [コマンド」を](#page-373-0)参照して ください。

トレースで提供される情報は、トレースに関連する *event* の型に依存します [\(266](#page-265-0) [ページの「イベント指定の設定」を](#page-265-0)参照)。

## トレース速度を制御する

トレースの出力が速すぎる場合がよくあります。dbx 環境変数trace\_speed を使用す ると、各トレースの出力後の遅延を制御できます。デフォルトの遅延は 0.5 秒で す。

トレース時の各行の実行間隔を秒単位で設定するには、次のように入力します。

dbxenv **trace\_speed** *number*

# ファイルにトレース出力を転送する

-file *filename* オプションを使用すると、トレース出力をファイルに転送できま す。たとえば、次のコマンドはトレース出力をファイル trace1 に転送します。

(dbx) **trace -file trace1**

トレース出力を標準出力に戻すには、*filename* の代わりに - を使用します。トレース 出力は常に *filename* に追加されます。トレース出力は、dbx がプロンプト表示するた び、またアプリケーションが終了するたびにフラッシュされます。dbx 接続後にプロ グラムの実行を再開するか新たに実行を開始すると、*filename* が常に開きます。

# <span id="page-106-0"></span>ソース行で**when**ブレークポイントを設定する

when ブレークポイントコマンドは list などその他の dbx コマンドを受け付けるた め、ユーザーは独自のトレースを作成できます。

(dbx) **when at 123 {list \$lineno;}**

when コマンドは暗黙の cont コマンドとともに機能します。前述の例では、現在の行 のソースコードをリストしたあと、プログラムが実行を継続します。list コマンド のあとに stop コマンドが含まれていた場合、プログラムの実行は継続されません。

when コマンドの完全な構文については、386 ページの「when [コマンド」を](#page-385-0)参照してく ださい。イベント修飾子の詳細については、277 [ページの「イベント指定のための修](#page-276-0) [飾子」を](#page-276-0)参照してください。

# 動的にロードされたライブラリにブレークポイントを設 定する

dbx は、次のタイプの共有ライブラリと連動します。

- プログラムの実行開始時点で暗黙的にロードされたライブラリ。
- dlopen(2) を使用して明示的 (動的) にロードされたライブラリ。これらのライブ ラリにある名前は実行中にライブラリがロードされたあとにわかるため、debug または attach コマンドを使用してデバッグセッションの開始したあとに、それら にブレークポイントを配置することはできません。
- dlopen(2)を使用して明示的にロードされたフィルタライブラリ。これらのライ ブラリにある名前は、ライブラリがロードされて、その中の最初の関数が呼び出 されたあとにのみわかります。

明示的 (動的) にロードされたライブラリにブレークポイントを設定するには、次の 2 つの方法があります。

■ たとえば、mylibrary.soという名前で関数 myfunc() を含むライブラリがある場 合、ライブラリの記号テーブルを dbx へあらかじめロードし、その後、次のよう にブレークポイントを関数に設定します。

(dbx) **loadobject -load fullpathto/mylibrary.so** (dbx) **stop in myfunc**

■ 別のより簡単な方法は、プログラムを dbx の下で完了まで実行することです。dbx は、dlopen(2) を使用してロードされたすべての共有ライブラリの記録を、それ らが dlclose() を使用して閉じられた場合でも保持します。そのため、プログラ ムを 1 度実行したあと、ブレークポイントを正常に設定できるようになります。

<span id="page-107-0"></span>(dbx) **run** execution completed, exit code is 0 (dbx) **loadobject -list** u myprogram (primary) u /lib/libc.so.1 u p /platform/sun4u-us3/lib/libc psr.so.1 u fullpathto/mylibrary.so (dbx) **stop in myfunc**

# ブレークポイントをリストおよびクリアする

dbx セッション中にブレークポイントやトレースポイントを複数設定することがよく あります。dbx には、それらのポイントを表示したりクリアしたりするためのコマン ドが用意されています。

# ブレークポイントとトレースポイントの表示

すべての有効なブレークポイントのリストを表示するには、status コマンドを使用 します。ブレークポイントは ID 番号付きで表示され、この番号はほかのコマンドで 使用できます。

C++ の多重ブレークポイントのところでも説明したように、dbx はキーワード inmember、inclass、infunction で設定された多重ブレークポイントを、1 つのス テータス ID 番号を使用してまとめて報告します。

# ハンドラ**ID**を使用して特定のブレークポイントを 削除

status コマンドを使用してブレークポイントをリスト表示した場合、dbx は、各ブ レークポイントの作成時に割り当てられた ID 番号を表示します。delete コマンドを 使用することで、ID 番号によってブレークポイントを削除したり、キーワード all により、プログラム内のあらゆる場所に現在設定されているブレークポイントをす べて削除することができます。

ブレークポイントを ID 番号 ID\_number (この場合 3 と 5) によって削除するには、次 のように入力します。

(dbx) **delete 3 5**

dbx に現在読み込まれているプログラムに設定されているすべてのブレークポイント を削除するには、次のように入力します。
(dbx) **delete all**

詳細については、310 ページの「delete [コマンド」を](#page-309-0)参照してください。

## ブレークポイントを有効および無効にする

ブレークポイントの設定に使用するイベント管理コマンド (stop、trace、 when) は、イベントハンドラを作成します (263 [ページの「イベントハンドラ」を](#page-262-0)参照)。こ れらの各コマンドは、ハンドラ ID (*hid*) として認識される番号を返します。ハンドラ ID を handler コマンドの引数として使用し (322 ページの「handler [コマンド」を](#page-321-0)参 照)、ブレークポイントを有効または無効にできます。

## イベント効率

デバッグ中のプログラムの実行時間に関するオーバーヘッドの量はイベントの種類 によって異なります。もっとも単純なブレークポイントのように、実際は オーバーヘッドが何もないイベントもあります。1 つのブレークポイントしかないイ ベントも、オーバーヘッドは最小です。

実際のブレークポイントがときには何百にもなることのある多重ブレークポイント (inclass など) は、コマンド発行時にのみオーバーヘッドがあります。これは、dbx が永続的ブレークポイントを使用するためです。永続的ブレークポイントは、プロ セスに常に保持され、停止するたびに取り除かれたり、cont コマンドのたびに置か れたりすることはありません。

注 **–** stepコマンドおよびnextコマンドの場合、デフォルトでは、プロセスが再開さ れる前にすべてのブレークポイントが取り除かれ、ステップが完了するとそれらは 再び挿入されます。したがって、多くのブレークポイントを使用したり、多くのク ラスで多重ブレークポイントを使用したりしているとき、step コマンドおよび next コマンドの速度は大幅に低下します。dbx step\_events 環境変数を使用して、各 step コマンドまたは next コマンドのあとにブレークポイントを取り出して再挿入するか どうかを制御します。

自動ステップ実行を利用するイベントはもっとも低速です。これは、各ソース行を ステップ実行する単純な trace step コマンドの場合と同様にはっきりしていま す。一方、stop change *expression* や trace cond *variable* のようなイベントは、自動的に ステップ実行するだけでなく、各ステップで式や変数を評価する必要があります。

これらのイベントは非常に低速ですが、イベントと修飾語 -in を使用した関数とを 結び付けることで、効率が上がることがよくあります。次に例を示します。

trace next -in mumble stop change clobbered\_variable -in lookup

trace -in main を使用しないでください。これは main によって呼び出された関数の中 でも、trace が有効になるためです。関数 lookup() が変数の値を頻繁に変更すると思 われる場合には、この方法を使用してください。

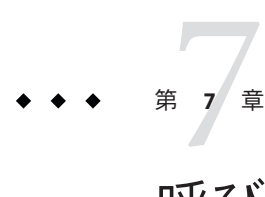

# 呼び出しスタックの使用

この章では、dbx による呼び出しスタックの使用方法と、呼び出しスタックを処理す るときの where、hide、unhide、および pop コマンドの使用方法について説明しま す。

マルチスレッドのプログラムにおいて、これらのコマンドは現在のスレッドの呼び 出しスタックに対して作用します。現在のスレッドの変更方法の詳細については、[371](#page-370-0) ページの「thread [コマンド」を](#page-370-0)参照してください。

呼び出しスタックは、呼び出されたあと呼び出し側にまだ戻っていない、現在活動 状態にあるルーチンすべてを示します。スタックフレームは、単一関数に割り当て られる呼び出しスタックのセクションです。

呼び出しスタックがメモリー上位 (上位アドレス) からメモリー下位に成長すること から、*up* は呼び出し側 (最終的には main() またはスレッドの開始関数) のフレームに 向かうこと、そして *down* は呼び出された関数 (最終的には現在の関数) のフレームに 向かうことを意味します。プログラムの現在位置 (ブレークポイント、ステップ実行 のあと、プログラムが異常終了してコアファイルが作成された、いずれかの時点で 実行されていたルーチン) はメモリー上位に存在しますが、main() のような呼び出し 側ルーチンはメモリー下位に位置します。

この章の内容は次のとおりです。

- 112[ページの「スタック上での現在位置の検索」](#page-111-0)
- 112 [ページの「スタックを移動してホームに戻る」](#page-111-0)
- 112 [ページの「スタックを上下に移動する」](#page-111-0)
- 113[ページの「呼び出しスタックのポップ」](#page-112-0)
- 114 [ページの「スタックフレームを隠す」](#page-113-0)
- 114[ページの「スタックトレースを表示して確認する」](#page-113-0)

### <span id="page-111-0"></span>スタック上での現在位置の検索

where コマンドを使用すると、スタックでの現在位置を検索できます。

where  $[-f]$   $[-h]$   $[-1]$   $[-q]$   $[-v]$  *number id* 

Java コードおよび C JNI (Java Native Interface) コードまたは C++ JNI コードが混在する アプリケーションをデバッグする場合、where コマンドの構文は次のとおりです。

where [-f] [-q] [-v] [ *thread\_id* ] *number\_id*

where コマンドは、クラッシュしてコアファイルを作成したプログラムの状態を知る 場合にも役立ちます。プログラムがクラッシュしてコアファイルを作成した場 合、そのコアファイルを dbx に読み込むことができます (42 [ページの「既存のコア](#page-41-0) [ファイルのデバッグ」を](#page-41-0)参照)。

where コマンドの完全な構文については、388 ページの「where [コマンド」を](#page-387-0)参照して ください。

### スタックを移動してホームに戻る

スタックを上下に移動することを「スタックの移動」といいます。スタックを上下 に移動して関数を表示すると、dbx は現在の関数とソース行を表示します。開始する 位置つまり「ホーム」は、プログラムが実行を停止した位置です。このホームを起 点にし、up コマンド、down コマンド、または frame コマンドを使用してスタックを 上下に移動 できます。

dbx コマンドの up および down はともに、引数として、スタック内で現在のフレーム から上下に移動するフレームの数を指定する値 (*number*) を受け付けます。*number* を 指定しない場合、デフォルトは 1 です。-h オプションを付けると、隠されたフ レームもすべてカウントされます。

#### スタックを上下に移動する

現在の関数以外の関数にある局所変数を調べることができます。

#### スタックの上方向への移動

呼び出しスタックを *number* で指定されたレベル分、上に (main に向かって) 移動する には、次のように入力します。

up [-h] [ *number ]*

<span id="page-112-0"></span>*number* を指定しない場合、デフォルトは 1 レベルになります。詳細については、[383](#page-382-0) ページの「up [コマンド」を](#page-382-0)参照してください。

#### スタックの下方向への移動

呼び出しスタックを *number* で指定されたレベル分、下に (現在の停止点に向かって) 移動するには、次のように入力します。

down [-h] [ *number* ]

*number* を指定しない場合、デフォルトは 1 レベルになります。詳細については、[314](#page-313-0) ページの「down [コマンド」を](#page-313-0)参照してください。

#### 特定フレームへの移動

frame コマンドは、up コマンドや down コマンドと同じような働きをします。where コ マンドで得た番号を指定すると、その番号によって特定されるフレームに直接移動 できます。

frame frame -h frame [-h] *number* frame [-h] +[*number*] frame [-h] -[*number*]

引数なしの frame コマンドは、現在のフレーム番号を出力します。*number* を指定す ると、その番号によって示されるフレームに直接移動できます。"+" または "-" だけ を指定すると、現在のフレームから 1 レベルだけ上 (+) または下 (-) に移動できま す。また、正負の符号と *number* をともに指定すると、指定した数のレベルだけ上ま たは下に移動できます。- h オプションを付けると、隠されたフレームもカウントさ れます。

pop コマンドを使用して特定のフレームに移動できます (113 ページの「呼び出しス タックのポップ」参照)。

### 呼び出しスタックのポップ

呼び出しスタックから、停止した関数を削除し、呼び出し中の関数を新たに指定関 数で停止する関数にすることができます。

呼び出しスタックの上下方向への移動とは異なり、スタックのポップは、プログラ ムの実行を変更します。スタックから停止した関数が削除されると、プログラムは 以前の状態に戻ります。ただし、大域または静的変数、外部ファイル、共有メン バー、および同様のグローバル状態への変更は対象外です。

第7章 • 呼び出しスタックの使用 113 キャッション しゅうしょう しゅうしゅう しゅうしゅん 113

<span id="page-113-0"></span>pop コマンドは、1 個または複数のフレームを呼び出しスタックから削除します。た とえば、スタックから 5 つのフレームをポップするには、次のように入力します。

#### **pop 5**

指定のフレームへポップすることもできます。フレーム 5 へポップするには、次の ように入力します。

#### **pop -f 5**

詳細については、345 ページの「pop [コマンド」を](#page-344-0)参照してください。

#### スタックフレームを隠す

hide コマンドを使用して、現在有効なスタックフレームフィルタをリスト表示しま す。

正則表現に一致するすべてのスタックフレームを隠すか、または削除するには、次 のように入力します。

**hide [** *regular\_expression* **]**

*regular\_expression* は、関数名、またはロードオブジェクト名のいずれかを表 し、ファイルの照合に sh または ksh の構文を使用します。

すべてのスタックフレームフィルタを削除するには、unhide を使用します。

#### **unhide 0**

hide コマンドは、番号とともにフィルタをリスト表示するため、このフィルタ番号 を使用して unhide コマンドを使用することもできます。

unhide [ *number* | *regular\_expression* ]

#### スタックトレースを表示して確認する

プログラムフローのどこで実行が停止し、この地点までどのように実行が到達した のかが、スタックトレースに示されます。スタックトレースは、プログラムの状態 を、もっとも簡潔に記述したものです。

スタックトレースを表示するには、where コマンドを使用します。

-g オプションでコンパイルされた関数の場合、引数の名前と種類が既知であるた め、正確な値が表示されます。デバッグ情報を持たない関数の場合、16 進数が引数 として表示されます。これらの数字に意味があるとはかぎりません。関数ポインタ 0 を介して関数が呼び出される場合、記号名の代わりに関数の値が下位 16 進数として 示されます。

-g オプションを使ってコンパイルされなかった関数の中でも停止することができま す。このような関数でトレースを停止すると、dbx はスタックを検索し、関数が -g オプションでコンパイルされている最初のフレームを探し、現在の適用範囲 ( 72 [ページの「プログラムスコープ」を](#page-71-0)参照) そのフレームに設定します。これは、矢 印記号 (=>) によって示されます。

次の例で、main() は -g オプションでコンパイルされているため、記号名と引数の値 が表示されます。main() によって呼び出されたライブラリ関数は、-g でコンパイル されていないため、関数の記号名は表示されますが、引数については \$i0 から \$i5 ま での SPARC 入力レジスタの 16 進数の内容が示されます。

次の例で、プログラムはセグメント例外によりクラッシュしています。ク ラッシュの原因は、SPARC 入力レジスタ \$0 において strlen() にヌルの引数が指定さ れたことにあると考えられます。

(dbx) **run** Running: Cdlib (process id 6723) CD Library Statistics: Titles: 1 Total time: 0:00:00 Average time: 0:00:00 signal SEGV (no mapping at the fault address) in strlen at 0xff2b6c5c 0xff2b6c5c: strlen+0x0080: ld [%o1], %o2 Current function is main (dbx) **where** [1] strlen(0x0, 0x0, 0x11795, 0x7efefeff, 0x81010100, 0xff339323), at 0xff2b6c5c [2] \_doprnt(0x11799, 0x0, 0x0, 0x0, 0x0, 0xff00), at 0xff2fec18 [3] printf(0x11784, 0xff336264, 0xff336274, 0xff339b94, 0xff331f98, 0xff00), at 0xff300780  $=\{4\}$  main(argc = 1, argv = 0xffbef894), line 133 in "Cdlib.c" (dbx)

> スタックトレースの例については、36 [ページの「呼び出しスタックを確認する」お](#page-35-0) よび210 [ページの「呼び出しのトレース」を](#page-209-0)参照してください。

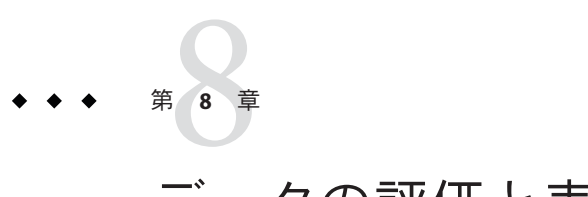

# データの評価と表示

dbx では、次の 2 通りの方法でデータをチェックすることができます。

- データの評価 (print) 任意の式の値を検査します。
- データの表示(display) プログラムが停止するたびに式の値を検査し監視するこ とができます。

この章の内容は次のとおりです。

- 117ページの「変数と式の評価」
- 121 [ページの「変数に値を代入する」](#page-120-0)
- 121 [ページの「配列を評価する」](#page-120-0)
- 125[ページの「](#page-124-0)pretty-print の使用」

## 変数と式の評価

この節は、dbx を使用して変数および式を評価する方法について説明します。

#### 実際に使用される変数を確認する

dbx がどの変数を評価するか確かでないときは、which コマンドを使用して dbx が使 用する完全修飾名を調べてください。

変数名が定義されているほかの関数やファイルを調べるには、whereis コマンドを使 用します。

コマンドについては、390 ページの「which [コマンド」と](#page-389-0) 390 [ページの「](#page-389-0)whereis コマ [ンド」を](#page-389-0)参照してください。

#### 現在の関数のスコープ外にある変数

現在の関数のスコープ外にある変数を評価 (監視) したい場合は、次のいずれかを行 います。

■ 関数の名前を特定します。74 [ページの「スコープ決定演算子を使用してシンボル](#page-73-0) [を特定する」を](#page-73-0)参照してください。次に例を示します。

(dbx) **print 'item**

■ 現在の関数を変更することにより、関数を表示します。69 [ページの「コードへの](#page-68-0) [移動」を](#page-68-0)参照してください。

#### 変数、式または識別子の値を出力する

式はすべて、現在の言語構文に従う必要がありますが、dbx がスコープおよび配列を 処理するために導入したメタ構文は除きます。

ネイティブコードの変数または式を評価するには、次のように入力します。

**print** *expression*

Java コードの式、局所変数、またはパラメータを評価するには、print コマンドを使 用できます。

詳細については、346 ページの「print [コマンド」を](#page-345-0)参照してください。

注 **–** dbx は、C++ の dynamic\_cast および typeid 演算子をサポートしています。これら の 2 つの演算子で式を評価すると、dbx は、コンパイラで提供された特定の rtti 関数 へ呼び出しを行います。ソースが明示的に演算子を使用しない場合、これらの関数 はコンパイラで生成されない場合があり、dbx は式を評価することができません。

### **C++**ポインタを出力する

C++ では、オブジェクトポインタに 2 つの型があります。1 つは「静的な 型」で、ソースコードに定義されています。もう 1 つは「動的な型」で、変換前に オブジェクトは何であったかを示します。dbx は、動的な型のオブジェクトに関する 情報を提供できる場合があります。

通常、オブジェクトに仮想関数テーブルの vtable が含まれる場合、dbx はこの vtable 内の情報を使用して、オブジェクトの型を正しく知ることができます。

print、display、または watch コマンドは、-r (再帰的) オプション付きで使用できま す。 その場合、dbx はクラスによって直接定義されたデータメンバーすべてと、基 底クラスから継承されたものを表示することができます。

これらのコマンドには、-d または +d オプションも使用できます。これは、dbx 環境 変数 output derived type でデフォルト動作を切り替えることができます。

プロセスが何も実行されていないときに、-d フラグを使用するか、または dbx 環境 変数 output dynamic type を on に設定すると、プログラムが実行可能な状態ではな いことを表すエラーメッセージが出されます。これは、コアファイルのデバッグを 実行している場合のように、プロセスがないときに動的情報にアクセスすることは 不可能なためです。仮想継承から動的な型の検索を試みると、クラスポインタの不 正なキャストを表すエラーメッセージが生成されます (仮想基底クラスから派生クラ スへのキャストは C++ では無効です)。

#### **C++**プログラムにおける無名引数を評価する

C++ では、無名の引数を持つ関数を定義できます。次に例を示します。

```
void tester(int)
{
};
main(int, char **)
{
   tester(1);
};
```
無名の引数はプログラム内のほかの場所では使用できませんが、dbx は無名引数を評 価できる形式にコード化します。その形式は次のとおりです。ここで、dbx は %n に 整数を割り当てます。

\_ARG%n

コンパイラによって割り当てられた引数名を入手するには、対象の関数名を指定し た whatis コマンドを実行します。

(dbx) **whatis tester** void tester(int ARG1); (dbx) **whatis main** int main(int ARG1, char \*\* ARG2);

詳細については、384 ページの「whatis [コマンド」を](#page-383-0)参照してください。

無名の関数引数を評価 (表示) するには、次のようにします。

(dbx) **print \_ARG1**  $ARG1 = 4$ 

#### ポインタを間接参照する

ポインタを間接参照すると、ポインタが指している内容に格納された値を参照でき ます。

第8章 • データの評価と表示 119

ポインタを間接参照すると、dbx は、コマンド区画に評価結果を表示します。次の例 では、t の指す値が表示されます。

```
(dbx) print *t
*t = {
a = 4}
```
#### 式を監視する

プログラムが停止するたびに式の値を監視することにより、特定の式または変数が いつどのように変化するかを効果的に知ることができます。 display コマンドは、指 定されている 1 つまたは複数の式または変数を監視するように dbx に命令します。監 視は、undisplay コマンドによって取り消されるまで続けられます。watch コマンド は、すべての停止ポイントの式を、その停止ポイントでの現在のスコープ内で評価 して出力します。

プログラムが停止するたびに変数または式の値を表示するには、次のようにしま す。

**display** *expression*, ...

一度に複数の変数を監視できます。オプションを指定しないで display コマンドを使 用すると、監視対象のすべての式が表示されます。

詳細については、312 ページの「display [コマンド」を](#page-311-0)参照してください。

式 *expression* の値をすべての停止ポイントで監視するには、次のように入力します。

**watch** *expression***, ...**

詳細については、384 ページの「watch [コマンド」を](#page-383-0)参照してください。

### 表示を取り消す**(**非表示**)**

監視している変数の値の表示は、undisplay コマンドで「表示」を取り消すまで続け られます。特定の式だけを表示しないようにすることも、現在監視しているすべて の式の表示を中止することも可能です。

特定の変数または式の表示をオフにするには、次のようにします。

#### **undisplay** *expression*

現在監視しているすべての変数の表示をオフにするには、次のようにします。

#### **undisplay 0**

詳細については、380 ページの「undisplay [コマンド」を](#page-379-0)参照してください。

## <span id="page-120-0"></span>変数に値を代入する

変数に値を代入するには、次のように入力します。

**assign** *variable* **=** *expression*

## 配列を評価する

配列の評価は、ほかの種類の変数を評価する場合と同じ方法で行います。

Fortran の配列の例 :

integer\*4 arr(1:6, 4:7)

配列を評価するには、print コマンドを使用します。静的関数

(dbx) print arr(2,4)

dbx コマンドの print を使用して、大型の配列の一部を評価することができます。配 列を評価するには、次の操作を行います。

- 配列の断面化 多次元配列から任意の矩形ブロックまたは *n* 次元の領域を取り出 して出力します。
- 配列の刻み-指定された配列の断面(配列全体のこともあります)から決まったパ ターンで特定の要素だけを取り出して出力します。

刻みは配列の断面化を行うときに必要に応じて指定することができます (刻みのデ フォルト値は1で、その場合は各要素を出力します)。

#### 配列の断面化

C、C++、Fortran では、print、display、および watch コマンドによって、配列の断 面化を行うことができます。

#### **C**と**C++**での配列の断面化の構文

配列の各次元を断面化するための print コマンドの完全な構文は次のとおりです。

print *array-expression* [*first-expression* .. *last-expression* : *stride-expression*]

ここで

第8章 • データの評価と表示 121

*array-expression* 配列またはポインタ型に評価されるべき式 *first-expression* 印刷される最初の要素。デフォルトは 0 *last-expression* 印刷される最後の要素。その上限にデフォルト設定 *stride-expression* 刻み幅の長さ (スキップされる要素の数は *stride-expression*-1)。デ フォルトは1 最初、最後、および刻み幅の各式は、整数に評価されなければならない任意の式で す。

次に例を示します。

```
(dbx) print arr[2..4]
arr[2..4] =[2] = 2[3] = 3[4] = 4(dbx) print arr[..2]
arr[0..2] =[0] = 0[1] = 1[2] = 2(dbx) print arr[2..6:2]
arr[2..6:2] =[2] = 2[4] = 4[6] = 6
```
#### **Fortran**のための配列断面化構文

配列の各次元を断面化するための print コマンドの完全な構文は次のとおりです。

print *array-expression* [*first-expression* : *last-expression* : *stride-expression*]

ここで

*array-expression* 配列型に評価される式

- *first-expression* 範囲内の最初の要素は、出力される最初の要素下限にデフォルト 設定
- *last-expression* 範囲内の最後の要素。ただし刻み幅が 1 でない場合、出力される 最後の要素とはなりません。その上限にデフォルト設定

*stride-expression* 刻み幅。デフォルトは 1

最初、最後、および刻み幅の各式は、整数に評価されなければならない任意の式で す。*n* 次元の断面については、カンマで各断面の定義を区切ります。

次に例を示します。

```
(dbx) print arr(2:6)
arr(2:6) =(2) 2
(3) 3
(4) 4
(5) 5
(6) 6
(dbx) print arr(2:6:2)
arr(2:6:2) =(2) 2
(4) 4
(6) 6
行と列を指定するには、次のように入力します。
demo% f95 -g -silent ShoSli.f
demo% dbx a.out
Reading symbolic information for a.out
(dbx) list 1,12
    1 INTEGER*4 a(3, 4), col, row<br>2 DO row = 1.3
    2 DO row = 1,3
    \begin{array}{ccc} 3 & \text{DD} \text{ col} = 1,4 \\ 4 & \text{a}(\text{row}.\text{col}) \end{array}a(row, col) = (row*10) + col5 END DO
    6 END DO
    7 DO row = 1, 3
    8 WRITE(*,'(4I3)') (a(row,col),col=1,4)<br>9 FND DO
    9 END DO<br>10 END
              END
(dbx) stop at 7
(1) stop at "ShoSli.f":7
(dbx) run
Running: a.out
stopped in MAIN at line 7 in file "ShoSli.f"<br>7 DO row = 1. 3
               DO row = 1, 3行 3 を印刷するには、次のように入力します。
(dbx) print a(3:3,1:4)
'ShoSli'MAIN'a(3:3, 1:4) =<br>(3,1) 31
        (3,1)(3,2) 32
        (3,3) 33
        (3,4) 34
(dbx)
列 4 を印刷するには、次のように入力します。
(dbx) print a(1:3,4:4)
'5hoS1i'MAIN'a(1:3, 1:4) =<br>(1.4) 14
        (1,4) 14<br>(2,4) 24
        (2, 4) 24<br>(3, 4) 34
        (3, 4)(dbx)
```
#### 断面を使用する

2 次元の C++ の矩形配列の断面の例を示します。ここでは、刻み値が省略され、デ フォルト値の 1 が使用されます。

print arr(201:203, 101:105)

このコマンドは、大型配列の要素のブロックを出力します。*stride-expression* が省略さ れ、デフォルトの刻み値である 1 が使用されていることに注意してください。

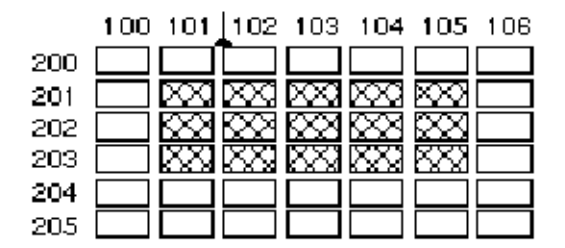

最初の 2 つの式 (201:203) は、この 2 次元配列の第 1 次元 (3 行で構成される列) を指定 します。配列の断面は行 201 から始まり、行 203 で終わります。次の組の式は最初の 組とコンマで区切られ、第 2 次元の配列の断面を定義します。配列の断面は列 101 か ら始まり、列 105 で終わります。

#### 刻みを使用する

print コマンドで刻み幅を指定すると、配列の断面に含まれる特定の要素だけが評価 されます。

配列の断面のための構文の 3 番目の式 (*stride-expression*) は、刻み幅の長さを指定しま す。*stride-expression* の値は印刷する要素を指定します。刻み幅のデフォルト値は 1 で す。このとき、指定された配列の断面のすべての要素が評価されます。

ここに、前述の例で使用したものと同じ配列があります。今度は、print コマンドの 第 2 次元の配列の断面の定義に刻み幅の値として 2 を加えます。

print arr(201:203, 101:105:2)

図で示すとおり、刻み値として 2 を指定すると、各行を構成する要素が 1 つおきに出 力されます。

<span id="page-124-0"></span>

|     | 100. | 101 | 102 103 104 - | 105. | 106 |
|-----|------|-----|---------------|------|-----|
| 200 |      |     |               |      |     |
| 201 |      |     |               |      |     |
| 202 |      |     |               |      |     |
| 203 |      |     |               |      |     |
| 204 |      |     |               |      |     |
| 205 |      |     |               |      |     |

print コマンドの配列の断面の定義を構成する式を省略すると、配列の宣言されたサ イズに等しいデフォルト値が使用されます。このような簡易構文を使用した例を以 下に示します。

1 次元配列の場合

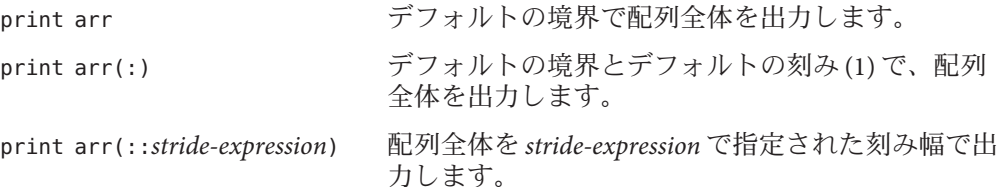

2 次元配列の場合、次のコマンドは配列全体を出力します。

print arr

2 次元配列の第 2 次元を構成する要素を 2 つおきに出力します。

**print arr (:,::3)**

## **pretty-print**の使用

pretty-print を使用すると、プログラムで関数呼び出しにより、式の値を独自に整形 出力できます。print、rprint、display、または watch コマンドに -p オプションを指 定すると、dbx は const chars \*db\_pretty\_print (const T \*, int flags, const char \*fmt) 形式の関数を検索して呼び出し、出力または表示用の戻り値を変換します。

この関数の flags 引数で渡される値は、次のいずれかのビット単位の論理和です。

FVERBOSE 0x1 現在実装されておらず、常に設定される

FDYNAMIC 0x2 -d

第8章 • データの評価と表示 125

FRECURSE  $0x4$  -r

FFORMAT 0x8 -f (設定されている場合、fmt はフォーマット部分)

FLITERAL 0x10 -l

db\_pretty\_print() 関数は、静的メンバー関数かスタンドアロン関数に指定できま す。

dbx の環境変数 output\_pretty\_print を on に設定した場合、print、rprint、または display コマンドにデフォルトとして -p が渡されます。この動作を上書きするに は、+p を使用します。

次のことも考慮してください。

- version 7.6 以前の pretty-print は、prettyprint の ksh 実装に基づいていました。こ の ksh 関数 (およびその定義済みのエイリアス pp) はまだ存在しますが、その動作 の大半は dbx 内に再実装され、次のような結果になりました。
	- IDE の場合、ウォッチポイント、局所変数、およびバルーン評価で pretty-print を利用できる。
	- print、display、および watch コマンドの -p オプションでネイティブルートを 使用。
	- 特に、ウォッチポイントおよび局所変数に pretty-print を頻繁に呼び出すこと ができるようになったため、スケーラビリティが向上。
	- 式からアドレスを取得できる機会が増加。
	- エラー回復処理の向上。
- 一定/揮発性の非限定型の場合、通常は db\_pretty\_print(int \*, ...() および db\_pretty\_print(const int \*, ...)() などの関数は別個のものとみなされま す。dbx の多重定義解決機能では、識別は行いますが、強制はしません。
	- 識別可能。定義した変数が int と const int の両方で宣言されている場合、そ れぞれが適切な関数にルーティングされます。
	- 強制不可。int または const int 変数が1つだけ定義されている場合、それら は両方の関数に一致します。この動作は pretty-print に固有ではなく、すべて の呼び出しに適用します。
- pretty-print 関数は次のような場合に起動されます。
	- print -p または dbx 環境変数 output\_pretty\_print が on に設定されている場 合。
	- display -p または dbx 環境変数 output\_pretty\_print が on に設定されている場 合。
	- watch -p または dbx 環境変数 output\_pretty\_print が on に設定されている場 合。
	- dbx 環境変数 output\_pretty\_print が on に設定されている場合のバルーン評 価。
- dbx 環境変数 output\_pretty\_print が on に設定されている場合の局所変数。
- pretty-print 関数は次の場合に呼び出されません。
	- \$[].\$[]はスクリプトで使用することを意図しており、予測できる必要がある ためです。
	- dump コマンド。dump は、where コマンドと同じ簡単なフォーマットを使用しま す。これは将来、pretty-print を使用するように変換される可能性がありま す。この制限は IDE の局所変数ウィンドウには適用されません。
- 入れ子の値は整形出力されません。dbx には入れ子のフィールドのアドレスを計 算するインフラストラクチャーがありません。
- db\_pretty\_print() は -g オプションを使用してコンパイルする必要がありま す。dbx はパラメータシグニチャーにアクセスする必要があるためです。
- db\_pretty\_print() 関数では NULL を返すことができます。
- db\_pretty\_print() 関数に渡されるメインポインタは NULL 以外であることが保証 されていますが、そうでない場合は、完全に初期化されていないオブジェクトを 指したままになる可能性があります。
- dbx 環境変数 output\_pretty\_print\_fallback はデフォルトで on に設定さ れ、pretty-print が失敗した場合、dbx は標準フォーマットを使用することを意味 します。この環境変数が off に設定されている場合、pretty-print が失敗すると dbx はエラーメッセージを発行します。
- 次のいずれかの理由により、pretty-print が失敗する可能性があります。これらは 検出および回復が可能です。
	- pretty-print 関数が見つからない。
	- 整形出力する式のアドレスを取得できない。
	- 関数呼び出しが直ちに戻らない。これは、不正なオブジェクトが検出されたと きに、pretty-print 関数が堅牢でない場合に発生するセグメント例外を示してい る可能性があります。ユーザーブレークポイントを示している可能性もありま す。
	- pretty-print 関数が NULL を返した。
	- pretty-print 関数が、dbx が間接参照できないポインタを返した。
	- コアファイルがデバッグ中である。

前述のような失敗では、関数呼び出しが直ちに戻らない場合を除くすべての状況 で、メッセージは表示されず、dbx は標準のフォーマットを使用します。ただ し、output\_pretty\_print\_fallback 環境変数が off に設定されている場 合、pretty-print が失敗すると、dbx はエラーメッセージを発行します。

ただし、print -p コマンドを、dbx 環境変数 output\_pretty\_print を on に設定せ ずに使用した場合、dbx は壊れている関数で停止するため、失敗の原因を診断で きます。次に、pop -c コマンドを使用すると、呼び出しを取り消すことができま す。

■ db\_pretty\_print() 関数は、先頭のパラメータの型に基づいて、明確にする必要が あります。C では、関数をファイルスタティックとして記述することで、関数を 多重定義できます。

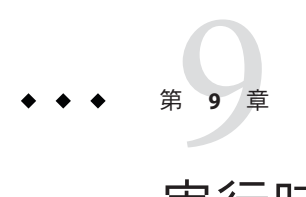

# 実行時検査

実行時検査 (RTC) を行うと、開発段階においてネイティブコードアプリケーション の実行時エラー(メモリーアクセスエラー、メモリーリークなど)を自動的に検出で きます。メモリーの使用状況も監視できます。Java コードでは、実行時検査を行う ことはできません。

この章は次の各節から構成されています。

- 129ページの「概要」
- 131 [ページの「実行時検査」](#page-130-0)
- 134[ページの「アクセス検査の使用」](#page-133-0)
- 136[ページの「メモリーリークの検査」](#page-135-0)
- 142[ページの「メモリー使用状況検査の使用」](#page-141-0)
- 143[ページの「エラーの抑止」](#page-142-0)
- 146[ページの「子プロセスにおける](#page-145-0) RTC の実行」
- 148[ページの「接続されたプロセスへの](#page-147-0) RTC の使用」
- 149ページの「RTC [での修正継続機能の使用」](#page-148-0)
- 151[ページの「実行時検査アプリケーションプログラミングインタフェース」](#page-150-0)
- 151 [ページの「バッチモードでの](#page-150-0) RTC の使用」
- 153 [ページの「トラブルシューティングのヒント」](#page-152-0)
- 153 [ページの「実行時検査の制限」](#page-152-0)
- 156[ページの「](#page-155-0)RTC エラー」

## 概要

RTC は、統合的なデバッグ機能であり、コレクタによるパフォーマンスデータの収 集時を除けば、実行時にあらゆるデバッグ機能を利用できます。

次に、RTC の機能を簡単に説明します。

- メモリーアクセスエラーを検出する
- メモリーリークを検出する
- メモリー使用に関するデータを収集する
- すべての言語で動作する
- マルチスレッドコードで動作する
- 再コンパイル、再リンク、またはメイクファイルの変更が不要である

-g フラグを付けてコンパイルすると、RTC エラーメッセージでのソース行番号の関 連性が与えられます。RTC は、最適化 -O フラグによってコンパイルされたプログラ ムを検査することもできます。-g オプションによってコンパイルされていないプロ グラムについては、特殊な考慮事項があります。

RTC を実行するには、check コマンドを使用します。

#### **RTC**を使用する場合

大量のエラーが一度に検出されないようにするには、開発サイクルの初期段階、す なわちプログラムの構成要素となる個々のモジュールを開発する段階で RTC を使用 します。この各モジュールを実行する単位テストを作成し、RTC を各モジュールご とに 1 回ずつ使用して検査を行います。これにより、一度に処理するエラーの数が 減ります。すべてのモジュールを統合して完全なプログラムにした場合、新しいエ ラーはほとんど検出されません。エラー数をゼロにしたあとでモジュールに変更を 加えた場合にのみ、RTC を再度実行してください。

#### **RTC**の必要条件

RTC を使用するには、次の要件を満たす必要があります。

- libcを動的にリンクしている。
- 標準関数 libc malloc、free 、および realloc を利用するか、これらの関数を基 づいたアロケータを使用する。RTC では、ほかのアロケータはアプリケーション プログラミングインタフェース (API) で操作します。151 [ページの「実行時検査ア](#page-150-0) [プリケーションプログラミングインタフェース」を](#page-150-0)参照してください。
- 完全にストリップされていないプログラム。strip -x によってストリップされた プログラムは使用できます。

実行時検査の制限については、153 [ページの「実行時検査の制限」を](#page-152-0)参照してくださ い。

#### <span id="page-130-0"></span>実行時検査

実行時検査を使用するには、使用したい検査の種類を指定します。

## メモリー使用状況とメモリーリーク検査を有効化

メモリー使用状況とメモリーリークの検査をオンにするには、次を入力します。

(dbx) **check -memuse**

MUC か MLC がオンになっている場合、showblock コマンドを実行する、所定のアド レスにおけるヒープブロックに関する詳細情報を表示できます。この詳細情報で は、ブロックの割り当て場所とサイズを知ることができます。詳細については、[357](#page-356-0) ページの「showblock [コマンド」を](#page-356-0)参照してください。

### メモリーアクセス検査を有効化

メモリーアクセス検査をオンにするには、次を入力します。

(dbx) **check -access**

#### すべての**RTC**を有効化

メモリーリーク、メモリー使用状況、およびメモリーアクセスの各検査をオンにす るには、次のように入力します。

(dbx) **check -all**

詳細については、292 ページの「check [コマンド」を](#page-291-0)参照してください。

### **RTC**を無効化

RTC をすべて無効にするには、次のように入力します。

(dbx) **uncheck -all**

詳細については、379 ページの「uncheck [コマンド」を](#page-378-0)参照してください。

# プログラムを実行

目的のタイプの RTC を有効にしてテストするプログラムを実行します。この場 合、ブレークポイントを設定してもしなくてもかまいません。

プログラムは正常に動作しますが、それぞれのメモリーアクセスが発生する直前に その妥当性チェックが行われるため、動作速度は遅くなります。無効なアクセスを 検出すると、dbx はそのエラーの種類と場所を表示します。制御はユーザーに戻りま す (dbx 環境変数 rct\_auto\_continue が on になっている場合を除く (61 [ページの「](#page-60-0)dbx [環境変数の設定」を](#page-60-0)参照))。

次に、dbx コマンドを実行します。where コマンドでは現在のスタックトレースを呼 び出すことができます。また print を実行すれば変数を確認できます。エラーが致命 的でなければ、 cont コマンドでプログラムの処理を続行します。プログラムは次の エラーまたはブレークポイントまで、どちらか先に検出されるところまで実行され ます。詳細については、303 ページの「cont [コマンド」を](#page-302-0)参照してください。

rtc\_auto\_continue 環境変数が on に設定されている場合、RTC はそのままエラーを求 めて自動的に続行されます。検出したエラーは、dbx 環境変数 rtc\_error\_log\_name で 指定したファイルにリダイレクトされます (61 ページの「dbx [環境変数の設定」を](#page-60-0)参 照)。デフォルトログファイル名は、/tmp/dbx.errlog.*uniqueid* です。

RTC エラーの報告が不要な場合は、suppress コマンドを使用します。詳細について は、368 ページの「suppress [コマンド」を](#page-367-0)参照してください。

次の例は、hello.c と呼ばれるプログラムのメモリーアクセス検査とメモリー使用状 況検査をオンにする方法を示しています。

```
% cat -n hello.c
```

```
1 #include <stdio.h>
 2 #include <stdlib.h>
 3 #include <string.h>
 4
 5 char *hello1, *hello2;
6
7 void
 8 memory_use()
9 {
10 hello1 = (char *)malloc(32);
11 strcpy(hello1, "hello world");
12 hello2 = (char *)malloc(strlen(hello1)+1);
13 strcpy(hello2, hello1);
14 }
15
16 void
17 memory_leak()
18 {
19 char *local;
20 local = (char *)malloc(32);<br>21 strcpv(local. "hello world"
        strcpy(local, "hello world");
22 }
23
24 void
25 access_error()
26 {
27 int i,j;
28
```

```
29 i = j;30 }
    31
    32 int
    33 main()
    34 {
    35 memory_use();
    36 access_error();
    37 memory_leak();
    38 printf\overline{("s}\s\n", hello2);
    39 return 0;
    40 }
% cc -g -o hello hello.c
% dbx -C hello
Reading ld.so.1
Reading librtc.so
Reading libc.so.1
Reading libdl.so.1
(dbx) check -access
access checking - ON
(dbx) check -memuse
memuse checking - ON
(dbx) run Running: hello
(process id 18306)
Enabling Error Checking... done
Read from uninitialized (rui):
Attempting to read 4 bytes at address 0xeffff068
which is 96 bytes above the current stack pointer Variable is j'Current function is access_error<br>29 i = i:
             i = j;(dbx) cont
hello world
Checking for memory leaks...
Actual leaks report (actual leaks: 1 total size: 32 bytes)
 Total Num of Leaked Allocation call stack
            Blocks Block<br>Address
Address ========== ====== ========== ======================================= 32 1 0x21aa8 memory_leak < main
Possible leaks report (possible leaks: 0 total size: 0 bytes)
Checking for memory use...
Blocks in use report (blocks in use: 2 total size: 44 bytes
 Total % of Num of Avg Allocation call stack
 Size All Blocks Size
========== ==== ====== ====== ======================================= 32 72% 1 32 memory_use < main
                           12 memory use < main
```
execution completed, exit code is 0

関数 access\_error() は、初期化される前の変数 j を読み取ります。RTC は、このア クセスエラーを非初期化領域からの読み取り (rui) として報告します。

<span id="page-133-0"></span>関数 memory leak() は、終了する前に local を解放 (free()) しません。memory leak() が終了してしまうと、local がスコープ外になり、行 20 で確保したブロックがリーク になります。

プログラムは、常にスコープ内にある大域変数 hello1 と hello2 を使用します。これ らの変数はいずれも、使用中ブロック (biu) として報告される割り当て済みメモ リーを動的に指します。

### アクセス検査の使用

アクセス検査では、読み取り、書き込み、割り当て、解放の各操作を監視すること によって、プログラムがメモリーに正しくアクセスするかどうかを検査します。

プログラムは、さまざまな方法で間違ってメモリーを読み取ったり、メモリーに書 き込んだりすることがあります。このようなエラーをメモリーアクセスエラーとい います。たとえば、ヒープブロックの free() 呼び出しを使用したり、または関数が 局所変数にポインタを返したために、プログラムが参照するメモリーブロックの割 り当てが解放されている可能性があります。アクセスエラーはプログラムでワイル ドポインタの原因になり、間違った出力やセグメント不正など、プログラムの異常 な動作を引き起こす可能性があります。メモリーアクセスエラーには、検出が非常 に困難なものもあります。

RTC は、プログラムによって使用されているメモリーの各ブロックの情報を追跡す るテーブルを管理します。プログラムがメモリー操作を行うと、RTC は関係するメ モリーブロックの状態に対してその操作が有効かどうかを判断します。メモリーの 状態として次のものがあります。

- 未割り当て(初期)状態。メモリーは割り当てられていません。この状態のメモ リーはプログラムが所有していないため、読み取り、書き込み、解放のすべての 操作が無効です。
- 割り当て済み/未初期化。メモリーはプログラムに割り当てられていますが、初期 化されていません。書き込み操作と解放操作は有効ですが、初期化されていない ので読み取りは無効です。たとえば、関数に入るときに、スタック上にメモ リーが割り当てられますが、初期化はされません。
- 読み取り専用。読み取りは有効ですが、書き込みと解放は無効です。
- 割り当て済み/初期化済み。割り当てられ、初期化されたメモリーに対しては、読 み取り、書き込み、解放のすべての操作が有効です。

RTC を使用してメモリーアクセスエラーを見つける方法は、コンパイラがプログラ ム中の構文エラーを見つける方法と似ています。いずれの場合でも、プログラム中 のエラーが発生した位置と、その原因についてのメッセージとともにエラーのリス トが生成され、リストの先頭から順に修正していかなければなりません。これ は、あるエラーがほかのエラーと関連して連結されたような作用があるためで す。連結の最初のエラーが先頭の原因となり、そのエラーを修正することによ り、そのエラーから派生したほかの問題も解決されることがあります。

たとえば、初期化されていないメモリーの読み取りにより、不正なポインタが作成 されるとします。すると、これが原因となって不正な読み取りと書き込みのエ ラーが発生し、それがまた原因となってさらに別の問題が発生するというようなこ とになる場合があります。

#### メモリーアクセスエラーの報告

メモリーアクセスエラーを検出すると RTC は次の情報を出力します。

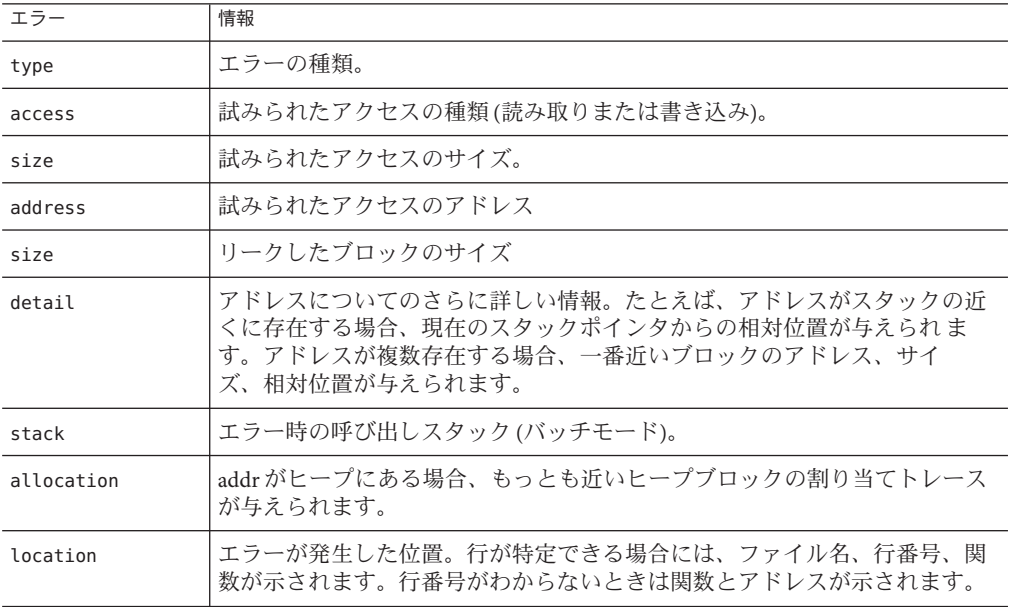

代表的なアクセスエラーは次のとおりです。

Read from uninitialized (rui): Attempting to read 4 bytes at address 0xefffee50 which is 96 bytes above the current stack pointer Variable is "j' Current function is rui 12  $i = j;$ 

#### <span id="page-135-0"></span>メモリーアクセスエラー

RTC は、次のメモリーアクセスエラーを検出します。

- rui (159[ページの「非初期化メモリーからの読み取り](#page-158-0) (rui) エラー」を参照)
- rua (158 [ページの「非割り当てメモリーからの読み取り](#page-157-0) (rua) エラー」を参照)
- rob(158 [ページの「配列範囲外からの読み込み](#page-157-0)(rob)エラー」を参照)
- wua (159 [ページの「非割り当てメモリーへの書き込み](#page-158-0) (wua) エラー」を参照)
- wro (159 [ページの「読み取り専用メモリーへの書き込み](#page-158-0) (wro) エラー」を参照)
- wob (159 [ページの「配列範囲外メモリーへの書き込み](#page-158-0) (wob) エラー」を参照)
- mar(157 [ページの「境界整列を誤った読み取り](#page-156-0)(mar)エラー」を参照)
- maw(158 [ページの「境界整列を誤った書き込み](#page-157-0)(maw)エラー」を参照)
- duf(157[ページの「重複解放](#page-156-0)(duf)エラー」を参照)
- **baf(157 [ページの「不正解放](#page-156-0)(baf)エラー」を参照)**
- maf(157[ページの「境界整列を誤った解放](#page-156-0)(maf)エラー」を参照)
- oom (158 [ページの「メモリー不足](#page-157-0) (oom) エラー」を参照)

注 **–** SPARCプラットフォームでは、配列境界チェックは行いません。した がって、配列境界侵害はアクセスエラーにはなりません。

#### メモリーリークの検査

メモリーリークとは、プログラムで使用するために割り当てられているが、プログ ラムのデータ領域中のいずれも指していないポインタを持つ、動的に割り当てられ たメモリーブロックを言います。そのようなブロックは、メモリーのどこに存在し ているかプログラムにわからないため、プログラムに割り当てられていても使用す ることも解放することもできません。RTC はこのようなブロックを検知し、報告し ます。

メモリーリークは仮想メモリーの使用を増やし、一般的にメモリーの断片化を招き ます。その結果、プログラムやシステム全体のパフォーマンスが低下する可能性が あります。

メモリーリークは、通常、割り当てメモリーを解放しないで、割り当てブロックへ のポインタを失うと発生します。メモリーリークの例を次に示します。

void foo() { char \*s;

```
s = (char * ) malloc(32);
   strcpy(s, "hello world");
   return; /* no free of s. Once foo returns, there is no */* pointer pointing to the malloc'ed block, */<br>/* so that block is leaked */
           /* so that block is leaked.
}
リークは、API の不正な使用が原因で起こる可能性があります。
void
printcwd()
{
   print(f''cwd = %s\n\pi', getcwd(NULL, MAXPATHLEN));return; /* libc function getcwd() returns a pointer to */* malloc'ed area when the first argument is NULL, */
           /* program should remember to free this. In this *//* case the block is not freed and results in leak.*/
}
```
メモリーリークを防ぐには、必要のないメモリーは必ず解放します。また、メモ リーを確保するライブラリ関数を使用する場合は、メモリーを解放することを忘れ ないでください。

解放されていないブロックを「メモリーリーク」と呼ぶこともあります。ただ し、この定義はあまり使用されません。プログラムが短時間で終了する場合で も、通常のプログラミングではメモリーを解放しないからです。プログラムにその ブロックに対するポインタがある場合、RTC はそのようなブロックはメモ リーリークとして報告しません。

#### メモリーリーク検査の使用

RTC では、次のメモリーリークエラーを検出します。

- mel(160[ページの「メモリーリーク](#page-159-0)(mel)エラー」を参照)
- air(160[ページの「レジスタ中のアドレス](#page-159-0)(air)」を参照)
- aib(160[ページの「ブロック中のアドレス](#page-159-0)(aib)」を参照)

注 **–** RTC におけるリーク検出の対象は malloc メモリーのみです。malloc を使用し ていないプログラムで RTC を行なってもメモリーリークは検出されません。

#### リークの可能性

RTC が「リークの可能性」として報告するエラーには 2 種類あります。1 つは、ブ ロックの先頭を指すポインタが検知されず、ブロックの内部を指しているポインタ が見つかった場合です。これは、ブロック中のアドレス (aib) エラーとして報告され ます。このようなブロック内部を指すポインタが見つかった場合は、プログラムに 実際にメモリーリークが発生しています。ただし、プログラムによってはポインタ に対して故意にそのような動作をさせている場合があり、これは当然メモ リーリークではありません。RTC はこの違いを判別できないため、本当にリークが 発生しているかどうかはユーザー自身の判断で行う必要があります。

もう 1 つのリークの種類は、ブロックを指すポインタがデータ空間に見つから ず、ポインタがレジスタ内に見つかった場合に起こります。このケースは、「レジ スタ中のアドレス (air)」エラーとして報告されます。レジスタがブロックを不正に 指していたり、古いメモリーポインタが残っている場合には、実際にメモ リーリークが発生しています。ただし、コンパイラが最適化のために、ポインタを メモリーに書き込むことなく、レジスタのブロックに対して参照させることがあり ますが、この場合はメモリーリークではありません。プログラムが最適化さ れ、showleaks コマンドでエラーが報告された場合のみ、リークでない可能性があり ます。詳細については、357 ページの「showleaks [コマンド」を](#page-356-0)参照してください。

注 **–** RTC リーク検査では、標準の libc malloc/free/realloc 関数またはこれらの関数に基 づいたアロケータを使用する必要があります。ほかのアロケータについては、[151](#page-150-0) [ページの「実行時検査アプリケーションプログラミングインタフェース」を](#page-150-0)参照し てください。

#### リークの検査

メモリーリーク検査がオンの場合、メモリーリークの走査は、テスト中のプログラ ムが終了する直前に自動的に実行されます。検出されたリークはすべて報告されま す。プログラムを、kill コマンドによって強制的に終了しないでください。次 に、典型的なメモリーリークエラーによるメッセージを示します。

Memory leak (mel): Found leaked block of size 6 at address 0x21718 At time of allocation, the call stack was:

- [1] foo() at line 63 in test.c
- [2] main() at line 47 in test.c

UNIX プログラムには通常 main 手続き (FORTRAN 77 では MAIN) が存在します。これ は、プログラムに対するトップレベルのユーザー関数です。プログラムは exit(3) が 呼び出されるか、main から返った時点で終了します。いずれの場合でも、main のす べての局所変数はプログラムが停止するまでスコープから出ず、それらを指す特定 のヒープブロックはすべてメモリーリークとして報告されます。

main 内の局所変数に割り当てられているヒープブロックはプログラムでは解放しな いのが一般的です。なぜなら、プログラムは終了しようとしており、exit() を呼び 出すことなく main から復帰するためです。これらのブロックがメモリーリークとし て報告されないようにするには、main 内の最後の実行可能なソース行にブレークポ イントを設定することによって、main から復帰する直前でプログラムを停止しま す。プログラムがそこで停止したとき、RTC の showleaks コマンドを実行すれ ば、main() とそこで呼び出されるすべての手続きで参照されなくなったヒープブ ロックのすべてが表示されます。

詳細については、357 ページの「showleaks [コマンド」を](#page-356-0)参照してください。

#### メモリーリークの報告を理解する

リーク検査を有効にすると、プログラムの終了時にリークレポートが自動的に生成 されます。kill コマンドでプログラムを終了した場合を除き、リークの可能性がす べて報告されます。レポートの詳細レベルは、dbx 環境変数 rtc\_mel\_at\_exit ( 61 ページの「dbx [環境変数の設定」を](#page-60-0)参照) で制御します。デフォルトで、非冗長 リークレポートが生成されます。

レポートは、リークのサイズによってソートされます。実際のメモリーリークが最 初に報告され、次に可能性のあるリークが報告されます。詳細レポートには、ス タックトレース情報の詳細が示されます。行番号とソースファイルが使用可能であ れば、これらも必ず含まれます。

次のメモリーリークエラー情報が、2 種類の報告のどちらにも含まれます。

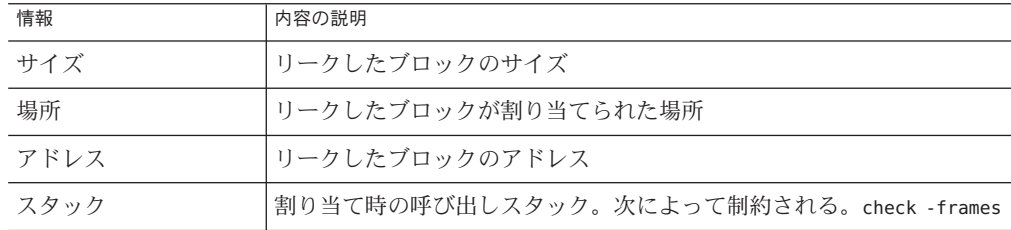

次に、対応する簡易メモリーリークレポートを示します。

Actual leaks report (actual leaks: 3 total size: 2427 bytes) Total Num of Leaked Allocation call stack Size Blocks Block Address ========== ====== ========== ======================================= 1852 2 - true\_leak < true\_leak 575 1 0x22150 true leak < main

Possible leaks report (possible leaks: 1 total size: 8 bytes) Total Num of Leaked Allocation call stack Size Blocks Block Address ========== ====== ========== ======================================= 8 1 0x219b0 in\_block < main 次に、典型的な詳細リークレポートを示します。 Actual leaks report (actual leaks: 3 total size: 2427 bytes) Memory Leak (mel): Found 2 leaked blocks with total size 1852 bytes At time of each allocation, the call stack was: [1] true leak() at line 220 in "leaks.c" [2] true leak() at line 224 in "leaks.c" Memory Leak (mel): Found leaked block of size 575 bytes at address 0x22150 At time of allocation, the call stack was: [1] true leak() at line 220 in "leaks.c" [2] main() at line 87 in "leaks.c" Possible leaks report (possible leaks: 1 total size: 8 bytes) Possible memory leak -- address in block (aib): Found leaked block of size 8 bytes at address 0x219b0 At time of allocation, the call stack was: [1] in block() at line 177 in "leaks.c" [2] main() at line 100 in "leaks.c"

#### リークレポートの生成

showleaks コマンドを使用すると、いつでもリークレポートを要求することができま す。このコマンドは、前回の showleaks コマンド以降の新しいメモリーリークを報告 するものです。詳細については、357 ページの「showleaks [コマンド」を](#page-356-0)参照してく ださい。

#### リークレポート

リークレポートの数が多くなるのを避けるため、RTC は同じ場所で割り当てられた リークを自動的に 1 つにまとめて報告します。1 つにまとめるか、それぞれ各リーク ごとに報告するかは、number-of-frames-to-match パラメータによって決まりま す。このパラメータは、-match *m* オプション (check -leaks コマンドを実行する場 合)、または -m オプション (showleaks コマンドを実行する場合) で指定します。呼び 出しスタックが 2 つ以上のリークを割り当てる際に *m* 個のフレームと一致した場合 は、リークは1つにまとめて報告されます。

次の3つの呼び出しシーケンスを考えてみます。

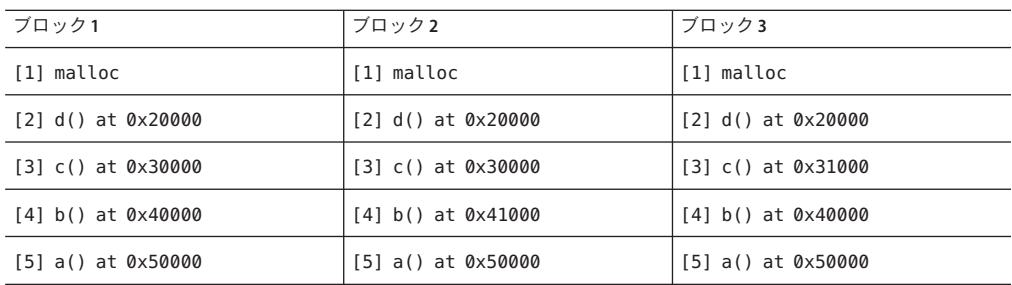

これらのブロックがすべてメモリーリークを起こす場合、*m* の値によって、これら のリークを別々に報告するか、1 つのリークが繰り返されたものとして報告するかが 決まります。*m* が 2 のとき、ブロック 1 とブロック 2 のリークは 1 つのリークが繰り 返されたものとして報告されます。これは、malloc() の上にある 2 つのフレームが 共通しているためです。ブロック3のリークは、c()のトレースがほかのブロックと 一致しないので別々に報告されます。*m* が 2 よりも大きい場合、RTC はすべての リークを別々に報告します (malloc はリークレポートでは表示されません)。

一般に、*m* の値が小さければリークのレポートもまとめられ、*m* の値が大きければ まとめられたリークレポートが減り、別々のリークレポートが生成されます。

#### メモリーリークの修正

RTC からメモリーリーク報告を受けた場合にメモリーリークを修正する方法につい てのガイドラインを次に示します。

- リークの修正でもっとも重要なことは、リークがどこで発生したかを判断するこ とです。作成されるリーク報告は、リークが発生したブロックの割り当てト レースを示します。リークが発生したブロックは、ここから割り当てられたこと になります。
- 次に、プログラムの実行フローを見て、どのようにそのブロックを使用したかを 調べます。ポインタが失われた箇所が明らかな場合は簡単ですが、それ以外の場 合は showleaks コマンドを使用してリークの検索範囲を狭くすることができま す。showleaks コマンドは、デフォルトでは前回このコマンドを実行したあとに 検出されたリークのみを報告するために使用されます。showleaks を繰り返し実 行することにより、ブロックがリークを起こした可能性のある範囲が狭まりま す。

詳細については、357 ページの「showleaks [コマンド」を](#page-356-0)参照してください。

#### <span id="page-141-0"></span>メモリー使用状況検査の使用

メモリー使用状況検査は、使用中のヒープメモリーすべてを確認することができま す。この情報によって、プログラムのどこでメモリーが割り当てられたか、または どのプログラムセクションが大半の動的メモリーを使用しているかを知ることがで きます。この情報は、プログラムの動的メモリー消費を削減するためにも有効であ り、パフォーマンスの向上に役立ちます。

メモリー使用状況検査は、パフォーマンス向上または仮想メモリーの使用制御に役 立ちます。プログラムが終了したら、メモリー使用状況レポートを生成できま す。メモリー使用情報は、メモリーの使用状況を表示させるコマンド (showmemuse) を使用して、プログラムの実行中に随時取得することもできます。詳細について は、358 ページの「showmemuse [コマンド」を](#page-357-0)参照してください。

メモリー使用状況検査をオンにすると、リーク検査もオンになります。プログラム 終了時のリークレポートに加えて、使用中ブロック (biu) レポートも得ることができ ます。デフォルトでは、使用中ブロックの簡易レポートがプログラムの終了時に生 成されます。メモリー使用状況レポートの詳細を制御するには、dbx 環境変数 rtc\_biu\_at\_exit (61 ページの「dbx [環境変数の設定」](#page-60-0) を参照) を使用します。

次に、典型的な簡易メモリー使用状況レポートを示します。

Blocks in use report (blocks in use: 5 total size: 40 bytes)

Total % of Num of Avg Allocation call stack Size All Blocks Size ========== ==== ====== ====== ===================================== 16 40% 2 8 nonleak < nonleak 1 8 nonleak < main 8 20% 1 8 cyclic leaks < main 8 20% 1 8 cyclic leaks < main Blocks in use report (blocks in use: 5 total size: 40 bytes) Block in use (biu): Found 2 blocks totaling 16 bytes (40.00% of total; avg block size 8) At time of each allocation, the call stack was: [1] nonleak() at line 182 in "memuse.c" [2] nonleak() at line 185 in "memuse.c" Block in use (biu): Found block of size 8 bytes at address 0x21898 (20.00% of total) At time of allocation, the call stack was: [1] nonleak() at line 182 in "memuse.c" [2] main() at line 74 in "memuse.c"

Block in use (biu): Found block of size 8 bytes at address 0x21958 (20.00% of total) At time of allocation, the call stack was: [1] cyclic\_leaks() at line 154 in "memuse.c" [2] main() at line 118 in "memuse.c"

<span id="page-142-0"></span>Block in use (biu): Found block of size 8 bytes at address 0x21978 (20.00% of total) At time of allocation, the call stack was: [1] cyclic leaks() at line 155 in "memuse.c" [2] main() at line 118 in "memuse.c" The following is the corresponding verbose memory use report:

showmemuse コマンドを使用すると、メモリー使用状況レポートをいつでも要求でき ます。

#### エラーの抑止

RTC はエラーレポートの数や種類を限定するよう、エラーの抑制機能を備えていま す。エラーが発生してもそれが抑制されている場合は、エラーは無視され、報告さ れずにプログラムは継続します。

エラーは suppress コマンド (368 ページの「suppress [コマンド」を](#page-367-0)参照) で抑止できま す。

エラー抑止を取り消すには、unsuppress コマンド (382 [ページの「](#page-381-0)unsuppress コマン [ド」を](#page-381-0)参照) を使用します。

抑止機能は同じデバッグ節内の run コマンドの実行期間中は有効ですが、debug コマ ンドを実行すると無効になります。

#### 抑止のタイプ

次の抑制機能があります。

#### スコープと種類による抑制

どのエラーを抑止するかを指定する必要があります。次のように、プログラムのど の部分に抑制を適用するかを指定できます。

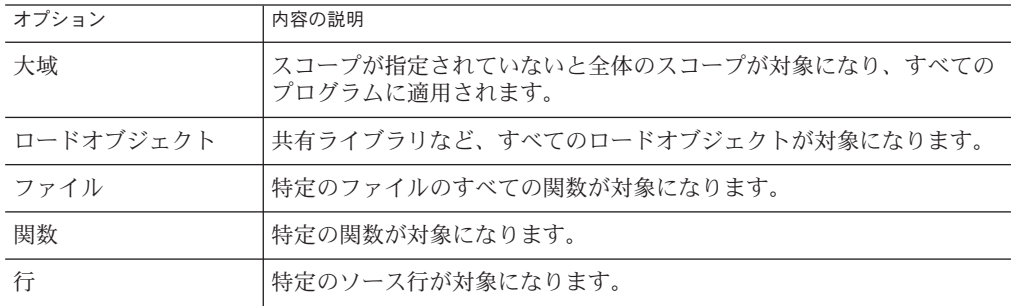

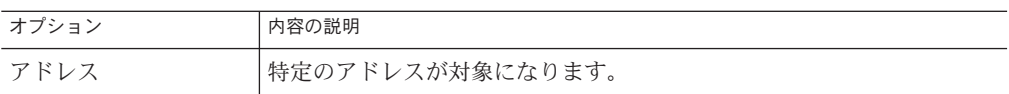

#### 最新エラーの抑止

デフォルトで RTC を実行すると、最新のエラーで同じエラーが繰り返し報告される ことがなくなります。この機能は、dbx 環境変数 rtc\_auto\_suppress で制御しま す。rtc\_auto\_suppress が on のとき (デフォルト)、特定箇所の特定エラーは最初の発 生時にだけ報告され、そのあと同じエラーが同じ場所で発生しても報告が繰り返さ れることはありません。最新エラーを抑止すると、繰り返し実行するループに 1つ のエラーがあっても、それが何度も報告されることがなく、便利です。

#### エラー報告回数の制限

dbx 環境変数 rtc\_error\_limit では、報告されるエラーの回数を制限します。エ ラー制限は、アクセスエラーとリークエラーに別々に設定します。たとえば、エ ラー制限を 5 に設定すると、プログラムの終了時のリークレポートと、showleaks コ マンドの実行ごとに、アクセスエラーとリークエラーがそれぞれ最高で 5 回報告さ れます。デフォルトは 1000 です。

### エラー抑止の例

次の例では、main.cc はファイル名、foo と bar は関数を示し、a.out は実行可能 ファイルの名前を示します。

割り当てが関数 foo で起こったメモリーリークは報告しません。

suppress mel in foo

libc.so.1 から割り当てられた使用中のブロック報告を抑止します。

suppress biu in libc.so.1

a.out の非初期化機能からの読み取りを抑止します。

suppress rui in a.out

ファイル main.cc の非割り当てメモリーからの読み取りを報告しません。

suppress rua in main.cc

main.cc の行番号 10 での重複解放を抑止します。

suppress duf at main.cc:10

関数 bar のすべてのエラー報告を抑止します。

144 Oracle Solaris Studio 12.2: dbxコマンドによるデバッグ • 2010年9月
suppress all in bar

詳細については、368 ページの「suppress [コマンド」を](#page-367-0)参照してください。

# デフォルトの抑止

RTC では、-g オプション (記号) を指定してコンパイルを行わなくてもすべてのエ ラーを検出できます。しかし、非初期化メモリーからの読み取りなど、正確さを保 証するのに 記号 (-g) 情報が必要な特定のエラーもあります。このため、a.out の rui や共有ライブラリの rui、aib、air など特定のエラーは、記号情報が取得できない場 合は、デフォルトで抑制されます。この動作は、-d オプション (suppress コマンドお よび unsuppress コマンド) を使用することで変更できます。

たとえば、次を実行すると、RTC は記号情報が存在しない (-g オプションを指定しな いでコンパイルした) コードについて「非初期化メモリーからの読み取り (rui)」を 抑制しません。

unsuppress -d rui

詳細については、382 ページの「unsuppress [コマンド」を](#page-381-0)参照してください。

# 抑止によるエラーの制御

プログラムが大きい場合、エラーの数もそれに従って多くなることが予想されま す。このような場合は、このような場合は、suppress コマンドを使用することによ り、エラーレポートの数を管理しやすい大きさまで抑制し、一度で修正するエ ラーを制限します。

たとえば、一度で検出するエラーをタイプによって制限できます。一般的によくあ るエラーのタイプは rui、rua、wua に関連したもので、この順序で検出されま す。rui エラーはそれほど致命的なエラーではなく、このエラーが検出されてもたい ていの場合プログラムは問題なく実行終了します。それに比べて rua と wua エラーは 不正なメモリーアドレスにアクセスし、ある種のコーディングエラーを引き起こす ため、問題は深刻です。

まず rui と rua エラーを抑制し、wua エラーをすべて修正したあと、もう一度プログ ラムを実行します。次に rui エラーだけを抑制し、rua エラーをすべて修正したあ と、もう一度プログラムを実行します。さらにエラーの抑制をせずに、すべての rui エラーを修正します。最後にプログラムを実行し、エラーがすべて修正されたこと を確認してください。

最新のエラー報告を抑止するには、「suppress -last」を実行します。

# 子プロセスにおける**RTC**の実行

子プロセスで RTC を実行するには、dbx 環境変数 rtc\_inherit を on に設定しま す。デフォルトでは off になります (61 ページの「dbx [環境変数の設定」を](#page-60-0)参照)。

dbx は、親で RTC が有効になっていて、dbx 環境変数 follow\_fork\_mode が child に設 定されている場合、子プロセスの RTC を実行できます (61 [ページの「](#page-60-0)dbx 環境変数の [設定」を](#page-60-0)参照)。

分岐が発生すると、dbx は子に RTC を自動的に実行します。プログラムが exec() を 呼び出すと、exec() を呼び出すプログラムの RTC 設定がそのプログラムに渡りま す。

特定の時間に RTC の制御下におくことができるプロセスは 1 つだけです。次に例を 示します。

#### % **cat -n program1.c**

```
1 #include <sys/types.h>
    2 #include <unistd.h>
    3 #include <stdio.h>
    4
    5 int
    6 main()
    7 {
    8 pid t child pid:
    9 int parent_i, parent_j;
   10<br>11
           parent i = parent j;
   \begin{array}{c} 12 \\ 13 \end{array}child pid = fork();
   14
   15 if (child pid == -1) {
   16 printf("parent: Fork failed\n");
   17 return 1;<br>18 } else if (ch
           } else if (child pid == 0) {
   19 int child i, child j;
   20
   21 printf("child: In child\n");
   22 child_i = child_j;
   23 if (exect"'/program2", NULL) == -1) {<br>24 printf("child: exec of program2 fa
                    printf("child: exec of program2 failed\n");
   25 exit(1);
   26 }
   27 } else {
                printf("parent: child's pid = %d\n", child_pid);
   \begin{matrix} 29 & 30 \\ 29 & 50 \\ 29 & 29 \end{matrix}return 0:
   31 }
% cat -n program2.c
    1
    2 #include <stdio.h>
    3
    4 main()
```

```
5 {
                        6 int program2_i, program2_j;
                        7
                        8 printf ("program2: pid = %d\n\binom{n}{r}, getpid();
                        9 program2 i = program2 j;
                       \begin{array}{c} 10 \\ 11 \end{array}malloc(8);\begin{array}{c} 12 \\ 13 \end{array}return 0;
                       14 }
                   %
% cc -g -o program1 program1.c
% cc -g -o program2 program2.c
% dbx -C program1
Reading symbolic information for program1
Reading symbolic information for rtld /usr/lib/ld.so.1
Reading symbolic information for librtc.so
Reading symbolic information for libc.so.1
Reading symbolic information for libdl.so.1
Reading symbolic information for libc_psr.so.1
(dbx) check -all
access checking - ON
memuse checking - ON
(dbx) dbxenv rtc_inherit on
(dbx) dbxenv follow_fork_mode child
(dbx) run
Running: program1
(process id 3885)
Enabling Error Checking... done
RTC reports first error in the parent, program1
Read from uninitialized (rui):
Attempting to read 4 bytes at address 0xeffff110
     which is 104 bytes above the current stack pointer
Variable is 'parent_j'
Current function is main
   11 parent i = parent j;
(dbx) cont
dbx: warning: Fork occurred; error checking disabled in parent
detaching from process 3885
Attached to process 3886
Because follow_fork_mode is set to child, when the fork occurs error checking is switched from the parent
to the child process
stopped in _fork at 0xef6b6040
0xef6b6040: _fork+0x0008: bgeu _fork+0x30
Current function is main
    13 child pid = fork();
parent: child's pid = 3886
(dbx) cont
child: In child
Read from uninitialized (rui):
Attempting to read 4 bytes at address 0xeffff108
     which is 96 bytes above the current stack pointer
RTC reports an error in the child
Variable is 'child_j'
Current function is main<br>22 child i = chchild i = child j;
(dbx) cont
```

```
dbx: process 3886 about to exec("./program2")
 dbx: program "./program2" just exec'ed
 dbx: to go back to the original program use "debug $oprog" Reading symbolic information for program2
 Skipping ld.so.1, already read
Skipping librtc.so, already read
 Skipping libc.so.1, already read
 Skipping libdl.so.1, already read
Skipping libc_psr.so.1, already read
When the exec of program2 occurs, the RTC settings are inherited by program2 so access and memory use checking
are enabled for that process
Enabling Error Checking... done<br>stopped in main at line 8 in file "program2.c"
     8 printf ("program2: pid = %d\n", getpid());
(dbx) cont
program2: pid = 3886Read from uninitialized (rui):
Attempting to read 4 bytes at address 0xeffff13c
     which is 100 bytes above the current stack pointer
RTC reports an access error in the executed program, program2
Current function is main<br>
9 DECALL THE STRANGED IS
              program2_i = program2_j;(dbx) cont
 Checking for memory leaks...
RTC prints a memory use and memory leak report for the process that exited while under RTC control, program2
Actual leaks report (actual leaks: 1 total size: 8
bytes)
Total Num of Leaked Allocation call stack
             Blocks Block
Address ========== ====== ========== ==================================== 8 1 0x20c50 main
 Possible leaks report (possible leaks: 0 total size: 0
bytes)
```

```
execution completed, exit code is 0
```
# 接続されたプロセスへの**RTC**の使用

実行時検査は、影響を受けるメモリーがすでに割り当てられている場合に RUI が検 出できなかった例外を伴う接続済みプロセスで機能します。ただし、実行時検査を 開始する際、rtcaudit.so を事前に読み込んでおく必要があります。接続先のプロセ スが 64 ビットプロセスである場合、次の場所にある 64 ビットの rtcaudit.so を使用 します。

64 ビット SPARC プラットフォームの /*installation\_directory*/lib/dbx/sparcv9/runtime/rtcaudit.so

AMD64 プラットフォームの /*installation\_directory*/lib/dbx/amd64/runtime/rtcaudit.so

32 ビットプラットフォームの /*installation\_directory*/lib/dbx/runtime/rtcaudit.so

rtcaudit.so を事前に読み込むには、次のように入力します。

% **setenv LD\_AUDIT** *path-to-rtcaudit***/rtcaudit.so**

rtcaudit.so を常時読み込んだ状態にせず、必要なときにだけ読み込まれるように環 境変数 LD\_AUDIT を設定してください。次に例を示します。

% **setenv LD\_AUDIT...** % start-your-application % **unsetenv LD\_AUDIT**

プロセスに接続したら、RTC を有効にすることができます。

接続したいプログラムがフォークされるか、または別のプログラムによって実行さ れた場合は、LD\_AUDIT をフォークを行うメインプログラムに設定する必要がありま す。LD\_AUDIT の設定値は、フォーク先および実行主体を問わず継承されます。

環境変数 LD\_AUDIT は 32 ビットプログラムと 64 ビットプログラムの両方に適用され るため、64 ビットプログラムを実行する 32 ビットプログラム用、または 32 ビットプ ログラムを実行する 64 ビットプログラム用に正しいライブラリを選択することが困 難です。Solaris OS のバージョンによっては、環境変数 LD\_AUDIT\_32 をサポートして いるものと環境変数 LD\_AUDIT\_64 をサポートしているものがあり、それぞれ 32 ビットプログラムと 64 ビットプログラムのみを対象としています。実行している Solaris OS のバージョンで、これらの変数がサポートされているかどうか確認するに は、『リンカーとライブラリ』を参照してください。

#### **RTC**での修正継続機能の使用

RTC を修正継続機能とともに使用すると、プログラミングエラーを簡単に分離して 修正することができます。修正継続機能を組み合わせて使用すると、デバッグに要 する時間を大幅に削減することができます。次に例を示します。

```
% cat -n bug.c
      1 #include stdio.h
      2 char *s = NULL;3
      4 void
      5 problem()
      \frac{6}{7}*s = 'c';
      8 }
      \mathsf{q}10 main()
     \begin{array}{c} 11 \\ 12 \end{array}12 problem();<br>13 return 0:
                return 0:
     14 }
% cat -n bug-fixed.c
      1 #include stdio.h
```

```
2 char *s = NULL;3
     4 void
    5 problem()
    6 {
    7
    8 s = (char * ){mathcaloc}(1);9 *_{S} = 'c';10 }
    11
    12 main()
    13 {
    14 problem();
    15 return 0;
    16 }
yourmachine46: cc -g bug.c
yourmachine47: dbx -C a.out
Reading symbolic information for a.out
Reading symbolic information for rtld /usr/lib/ld.so.1
Reading symbolic information for librtc.so
Reading symbolic information for libc.so.1
Reading symbolic information for libintl.so.1
Reading symbolic information for libdl.so.1
Reading symbolic information for libw.so.1
(dbx) check -access
access checking - ON
(dbx) run
Running: a.out
(process id 15052)
Enabling Error Checking... done
Write to unallocated (wua):
Attempting to write 1 byte through NULL pointer
Current function is problem
   7 *_{S} = 'c':
(dbx) pop
stopped in main at line 12 in file "bug.c"
   12 problem();
(dbx) #at this time we would edit the file; in this example just copy
the correct version
(dbx) cp bug-fixed.c bug.c
(dbx) fix
fixing "bug.c" ......
pc moved to "bug.c":14
stopped in main at line 14 in file "bug.c"
   14 problem();
(dbx) cont
execution completed, exit code is 0
(dbx) quit
The following modules in \Qa.out' have been changed (fixed):
bug.c
Remember to remake program.
修正と継続についての詳細は、160 ページの「メモリーリーク (mel) エラー」を参照
```
してください。

# 実行時検査アプリケーションプログラミングインタ フェース

リーク検出およびアクセスの両方の検査では、共有ライブラリ libc.so 内の標準 ヒープ管理ルーチンを使用する必要があります。これは、RTC がプログラム内のす べての割り当てと解放を追跡できるためです。アプリケーションの多くは、独自の メモリー管理ルーチンを malloc() または free() 関数にかぶせて作成するか、最初か ら作成します。独自のアロケータ (専用アロケータと呼ばれる) を使用すると、RTC はそれらを自動的に追跡できません。したがって、それらの不正な使用による リークエラーとメモリーアクセスエラーを知ることができません。

ただし、RTC には専用アロケータを使用するための API があります。この API を使 用すると、専用アロケータを、標準ヒープアロケータと同様に扱うことができま す。API 自体はヘッダーファイル rtc\_api.h に入っており、Oracle Solaris Studio ソフ トウェアの一部として配布されます。マニュアルページの rtc\_api(3x) には、RTC API 入口の詳細が記載されています。

専用アロケータがプログラムヒープを使用しない場合の RTC アクセスエラーレ ポートには小さな違いがいくつかあります。標準ヒープブロックを参照するメモ リーアクセスエラーが発生した場合、エラーレポートには通常、ヒープブロック割 り当ての位置が含まれます。専用アロケータがプログラムヒープを使用しない場 合、エラーレポートには割り当て項目が含まれない場合があります。

libumem 内のメモリーアロケータを追跡するために RTC API を使用することは、必須 ではありません。RTC は libumem ヒープ管理ルーチンに割り込み、それらを対応す る libc 関数にリダイレクトします。

# バッチモードでの**RTC**の使用

bcheck(1) は、dbx の RTC 機能の便利なバッチインタフェースです。これは、dbx のも とでプログラムを実行し、デフォルトにより RTC エラー出力をデフォルトファイル の program.errs に入れます。

bcheck は、メモリーリーク検査、メモリーアクセス検査、メモリー使用状況検査の いずれか、またはこのすべてを実行できます。デフォルトでは、リーク検査だけが 実行されます。この使用方法の詳細については、bcheck(1) のマニュアルページを参 照してください。

注 **–** 64 ビット Linux OS を実行しているシステムで bcheck ユーティリティーを実行す るには、その前に環境変数 DBX EXEC 32 を設定する必要があります。

## **bcheck**構文

bcheck の構文は次のとおりです。

bcheck [-V] [-access | -all | -leaks | -memuse] [-xexec32] [-o *logfile*] [-q] [-s *script*] *program* [*args*]

-o *logfile* オプションを使用すると、ログファイルに別の名前を指定することができま す。プログラムの実行前に -s *script* オプションを使用して、*script* ファイルに含まれ る dbx コマンドを読み取ります。*script* ファイルには通常、suppress や dbxenv などの コマンドが含まれていて、bcheck によるエラー出力を調整します。

-q オプションは、bcheck を完全な静止状態にして、プログラムと同じ状況になりま す。これは、スクリプトまたはメイクファイルで bcheck を使用したい場合に便利で す。

#### **bcheck**の例

hello に対してリーク検査だけを実行します。

#### **bcheck hello**

mach に引数 5 を付けてアクセス検査だけを実行します。

#### **bcheck -access mach 5**

cc に対してメモリー使用状況検査だけを静止状態で実行し、通常の終了状況で終了 します。

#### **bcheck -memuse -q cc -c prog.c**

プログラムは、実行時エラーがバッチモードで検出されても停止しません。すべて のエラー出力がエラーログファイル logfile にリダイレクトされます。しかしプログ ラムは、ブレークポイントを検出するか、またはプログラムが割り込みを受けると 停止します。

バッチモードでは、完全なスタックバックトレースが生成されて、エラーログ ファイルにリダイレクトされます。スタックフレームの数は、dbx 環境変数 stack max sizeによって制御できます。

ファイル logfile がすでに存在する場合、bcheck はそのファイルの内容を消去してか ら、そこに出力をリダイレクトします。

#### **dbx**からバッチモードを直接有効化

バッチモードに似たモードを、直接 dbx から有効にすることもできます。具体的に は、dbx 環境変数 rtc\_auto\_continue および rtc\_error\_log\_file\_name を設定します ( 61 ページの「dbx [環境変数の設定」を](#page-60-0)参照)。

rtc\_auto\_continue が on に設定されていると、RTC はそのままエラーを求めて自動的 に実行されます。検出したエラーは、dbx 環境変数 rtc\_error\_log\_name で指定した ファイルにリダイレクトされます (61 ページの「dbx [環境変数の設定」を](#page-60-0)参照)。デ フォルトログファイル名は、/tmp/dbx.errlog.*uniqueid* です。すべてのエラーを端末 にリダイレクトするには、rtc\_error\_log\_file\_name 環境変数を /dev/tty に設定しま す。

rtc auto continue はデフォルト値は、off です。

# トラブルシューティングのヒント

プログラム中でエラー検査がオンになっていて、プログラムが実行中の場合、次の エラーが検出されることがあります。

librtc.so と dbx とのバージョンが合いません。エラー検査を休止状態にしました

これは、RTC を接続されたプロセスに使用していて、LD\_AUDIT を、各自の Oracle Solaris Studio dbx に添付されたもの以外の rtcaudit.so バージョンに設定した場合に 起こる可能性があります。これを修正するには、LD\_AUDIT の設定値を変更してくだ さい。

パッチエリアが遠すぎます (8M バイトの制限); アクセス検査を休止状態にしました

RTC は、アクセス検査を有効にするためにロードオブジェクトに十分に近いパッチ スペースを検出できませんでした。次の「実行時検査の制限」を参照してくださ い。

#### 実行時検査の制限

実行時検査には次の制限があります。

#### より高い効果を得るにはより多くのシンボルおよ びデバッグ情報が必要になる

アクセス検査では、ロードオブジェクトにいくつかのシンボル情報が必要で す。ロードオブジェクトが完全に削除されている場合、実行時検査ですべてのエ ラーをキャッチできないことがあります。初期化されていないメモリーからの読み 取りエラーは正しくない可能性があるため、抑止されます。この抑止は unsuppress rui コマンドを使用して上書きできます。シンボルオブジェクトのシンボルテーブル を取得するには、ロードオブジェクトを削除する際に -x オプションを使用します。

RTC は、すべての配列範囲外エラーを検出できるわけではありません。静的メモ リーおよびスタックメモリーに対する範囲検査は、デバッグ情報なしでは使用でき ません。

# **x86**プラットフォームでは**SIGSEGV**シグナルと **SIGALTSTACK**シグナルが制限される

実行時検査では、メモリーアクセス命令を計測してアクセス検査をします。これら の命令は、実行時に SIGSEGV ハンドラによって処理されます。実行時検査には、独自 の SIGSEGV ハンドラとシグナル代替スタックが必要なため、SIGSEGV ハンドラまたは SIGALTSTACK ハンドラをインストールしようとしても無視されるか、EINVAL エラーが 生成されます。

SIGSEGV ハンドラの呼び出しは入れ子にできません。入れ子にすると、エラー terminating signal 11 SEGSEGV が生成されます。このエラーが表示された場合 は、rtc skippatch コマンドを使用して、影響のある関数の計測機構を飛ばします。

# より高い効果を得るには、十分なパッチ領域を設 け、すべての既存コードを含めて**8M**バイト以内 にする**(SPARC**プラットフォームのみ**)**

既存のすべてのコードを含め、8M バイト以内に十分なパッチ領域がない場合、2 つ の問題が発生する可能性があります。

■ 遅延

アクセス検査を有効にすると、dbx は各ロードおよびストア命令をパッチ領域に 分岐する分岐命令に置き換えます。この分岐命令の有効範囲は 8M バイトで す。デバッグされたプログラムが、置き換えられた特定のロード/ストア命令の 8M バイトのアドレス空間をすべて使いきってしまった場合、パッチ領域を保存 する場所がなくなります。この場合、dbx は分岐を使用する代わりにトラップハ ンドラを呼び出します。トラップハンドラに制御を移行すると、実行速度が著し く (最大 10 倍) 遅くなりますが、8M バイトの制限に悩まされることはなくなりま す。

■ V8+ モードでの出力レジスタの上書きの問題

トラップハンドラの制限は、次の両方の状況に該当する場合に、アクセス検査に 影響します。

■ デバッグするプロセスがトラップを使用して検査される。

■ プロセスが V8+ 命令セットを使用する。

この問題は、V8+ アーキテクチャーでの出力レジスタのサイズと入力レジスタの サイズが異なるために発生します。出力レジスタは 64 ビット長ですが、入力レジ スタは 32 ビット長しかありません。トラップハンドラが呼び出されると、出力レ ジスタが入力レジスタにコピーされ、上位 32 ビットが失われます。そのため、デ バッグするプロセスで、出力レジスタの上位 32 ビットを利用する場合に、アクセ ス検査が有効になると、プロセスが正常に実行しない可能性があります。

32 ビット SPARC ベースのバイナリの作成時に、デフォルトでコンパイラは V8+ アーキテクチャーを使用しますが、-xarch オプションで、V8 アーキテク チャーを使用するように指示することができます。アプリケーションを再コンパ イルしてもシステム実行時ライブラリは影響を受けません。

dbx は、トラップを使用して検査すると正常に動作しない次の関数とライブラリ は、計測機構を自動的に飛ばします。

- server/libjvm.so
- client/libjvm.so
- 'libfsu isa.so' f cvt real
- 'libfsu isa.so' f90 slw c4

ただし、計測機構を飛ばすと、不正な RTC エラーが生成されることがあります。

使用しているプログラムに前述のどちらかの状況があてはまり、アクセス検査を有 効にするとプログラムの動作が異なってくるようであれば、そのプログラムはト ラップハンドラの制限の影響を受けている可能性があります。この制限を回避する には、次の操作を実行します。

- [rtc skippatch](#page-352-0) コマンド (353 ページの「rtc skippatch コマンド」を参照) を使用し て、前述の関数とライブラリを使用するプログラム内のコードの計測機構を飛ば します。通常、問題を追跡して関数を特定するのは困難なため、読み込みオブ ジェクト全体の検査を省略する場合があります。rtc showmap コマンドにより、ア ドレスごとの計器タイプのマップが表示されます。
- 64 ビット SPARC V9 の代わりに 32 ビット SPARC V8 を使用します。

可能であれば、すべてのレジスタが 64 ビット長の V9 アーキテクチャーでプログ ラムを再コンパイルします。

■ パッチ領域オブジェクトファイルを追加します。

rtc\_patch\_area シェルスクリプトを使用し、大きな実行可能ファイルや共有ライ ブラリの中間にリンクできる特別な .o ファイルを作成すれば、パッチ領域を拡大 できます。rtc\_patch\_area(1) マニュアルページを参照してください。

dbx の実行時に 8M バイト制限に達すると、大きすぎる読み込みオブジェクト (メ インプログラムや共有ライブラリ) が報告され、その読み込みプロジェクトに必 要なパッチ領域値が出力されます。

最適な結果を得るには、実行可能ファイルや共有ライブラリ全体に特別なパッチ オブジェクトファイルを均等に分散させ、デフォルトサイズ (8M バイト) かそれ よりも小さいサイズを使用します。dbx が必要とする必要値の 10 % から 20 % の範 囲を超えてパッチ領域を追加しないでください。たとえば、dbx が a.out に 31M バイトを要求する場合は、rtc\_patch\_area スクリプトで作成した 8M バイトのオ ブジェクトファイルを 4 つ追加し、実行可能ファイル内でそれらをほぼ均等に分 割します。

dbx の実行時に、実行可能ファイルに明示的なパッチ領域が見つかると、パッチ 領域になっているアドレス範囲が出力されるので、リンク回線に正しく指定する ことができます。

■ 読み込みオブジェクトが大きい場合は、小さい読み込みオブジェクトに分割しま す。

実行ファイルや大きなライブラリ内のオブジェクトファイルを小さいオブジェク トファイルグループに分割します。それらを小さいパーツにリンクします。大き いファイルが実行可能ファイルの場合、小さい実行可能ファイルと共有ライブラ リに分割します。大きいファイルが共有ライブラリの場合、複数の小さいライブ ラリのセットに再編します。

この方法では、dbx により、異なる共有オブジェクト間でパッチコード用の領域 を探すことができます。

■ パッド .so ファイルを追加します。

この解決方法は、プロセスの起動後に接続する場合にのみ必要です。

実行時リンカーによるライブラリの配置間隔が狭すぎてライブラリ間にパッチ領 域を作成できない場合があります。RTC を on にして dbx が実行可能ファイルを起 動すると、dbx は実行時リンカーに対して共有ライブラリ間に新たなギャップを 挿入するよう指示しますが、実行時検査を有効にして dbx で起動されていないプ ロセスに接続しても、ライブラリ間が狭すぎて対応できません。

実行時ライブラリ間が狭すぎる場合 (そしてプログラムを dbx で起動できない場 合) は、rtc\_patch\_area スクリプトで共有ライブラリを作成し、ほかの共有ライ ブラリ間でプログラムにリンクしてください。詳細について は、rtc\_patch\_area(1) マニュアルページを参照してください。

**RTC**エラー

RTC で報告されるエラーは、通常はアクセスエラーとリークの 2 種類があります。

#### アクセスエラー

アクセス検査がオンのとき、RTC による検出と報告の対象になるのは次のタイプの エラーです。

#### 不正解放**(baf)**エラー

意味: 割り当てられたことのないメモリーを解放しようとした。

考えられる原因: free() または realloc() にヒープデータ以外のポインタを渡した。 次に例を示します。

```
char a[4];
char *b = \&a[0]:
```
 $free(b);$  /\* Bad free (baf)  $*/$ 

#### 重複解放**(duf)**エラー

意味: すでに解放されているヒープブロックを解放しようとした。

考えられる原因: 同じポインタを使用して free() を 2 回以上呼び出した。C++ で は、同じポインタに対して "delete" 演算子を 2 回以上使用した。

次に例を示します。

```
char *a = (char *<i>imalloc(1)</i>:free(a);
free(a); /* Duplicate free (duf) */
```
#### 境界整列を誤った解放**(maf)**エラー

意味: 境界合わせされていないヒープブロックを解放しようとした。

考えられる原因: free() または realloc() に正しく境界合わせされていないポインタ を渡した。malloc によって返されたポインタを変更した。

次に例を示します。

```
char *ptr = (char *smalloc(4)):
ptr++;
free(ptr); /* Misaligned free */
```
#### 境界整列を誤った読み取り**(mar)**エラー

意味: 適切に境界合わせされていないアドレスからデータを読み取ろうとした。

考えられる原因: ハーフワード、ワード、ダブルワードの境界に合わせられていない アドレスから、それぞれ 2 バイト、4 バイト、8 バイトを読み取った。

次に例を示します。

```
char *s = "hello world";int *i = (int *) &s[1];
int j;
```
第 9 章 • 実行時検査 157 ~ 258 年 157 年 157 年 157 年 157 年 157 年 157 年 157 年 157 年 157 年 157 年 157 年 157 年 157 年 157 年 157 年 157 年 157 年 157 年 157 年 157 年 157 年 157 年 157 年 157 年 157 年 158 年 158 年 158 年 158 年 158 年 158 年 158 年 158

 $j = *i$ ;  $/ *$  Misaligned read (mar)  $*/$ 

#### 境界整列を誤った書き込み**(maw)**エラー

意味: 適切に境界合わせされていないアドレスにデータを書き込もうとした。

考えられる原因: ハーフワード、ワード、ダブルワードの境界に合わせられていない アドレスに、それぞれ 2 バイト、4 バイト、8 バイトを書き込んだ。

次に例を示します。

```
char *s = "hello world":int *i = (int *) &s[1];
```
 $*$ i = 0;  $\frac{1}{2}$  /\* Misaligned write (maw)  $*$ /

#### メモリー不足**(oom)**エラー

意味: 利用可能な物理メモリーより多くのメモリーを割り当てようとした。

考えられる原因: プログラムがこれ以上システムからメモリーを入手できない。oom エラーは、malloc() からの戻り値が NULL かどうか検査していない (プログラミング でよく起きる誤り) ために発生する問題の追跡に役立ちます。

次に例を示します。

char  $*ptr = (char *)malloc(0x7fffffff)$ ;  $/*$  Out of Memory (oom), ptr == NULL  $*/$ 

#### 配列範囲外からの読み込み**(rob)**エラー

意味: 配列範囲外のメモリーからデータを読み取ろうとした。

考えられる原因: 浮遊ポインタ、ヒープブロックの範囲からあふれ出ている。

次に例を示します。

```
char *cp = malloc (10):char ch = cpl101:
```
#### 非割り当てメモリーからの読み取り**(rua)**エラー

意味: 存在しないメモリー、割り当てられていないメモリー、マップされていないメ モリーからデータを読み取ろうとした。

考えられる原因: ストレイポインタ (不正な値を持つポインタ)、ヒープブロック境界 のオーバーフロー、すでに解放されたヒープブロックへのアクセス。

次に例を示します。

```
char *cp = malloc (10);
free (cp);
cp[0] = 0;
```
非初期化メモリーからの読み取り**(rui)**エラー

意味: 初期化されていないメモリーからデータを読み取ろうとした。

考えられる原因: 初期化されていない局所データまたはヒープデータの読み取り。 次に例を示します。

```
foo()
{ int i, j;
   j = i; /* Read from uninitialized memory (rui) */
}
```
配列範囲外メモリーへの書き込み**(wob)**エラー

意味: 配列範囲外のメモリーにデータを書き込もうとした。

考えられる原因: 浮遊ポインタ、ヒープブロックの範囲からあふれ出ている。 次に例を示します。

```
char *cp = malloc (10);
cp[10] = 'a';
```
#### 読み取り専用メモリーへの書き込み**(wro)**エラー

意味: 読み取り専用メモリーにデータを書き込もうとした。

考えられる原因: テキストアドレスへの書き込み、読み取り専用データセクション (.rodata) への書き込み、読み取り専用として mmap されているページへの書き込み。

次に例を示します。

```
foo()
{ int *foop = (int *) foo;<br> *foop = 0;
                                   /* Write to read-only memory (wro) */}
```
#### 非割り当てメモリーへの書き込み**(wua)**エラー

意味: 存在しないメモリー、割り当てられていないメモリー、マップされていないメ モリーにデータを書き込もうとした。

考えられる原因: ストレイポインタ (不正な値を持つポインタ)、ヒープブロック境界 のオーバーフロー、すでに解放されたヒープブロックへのアクセス。

次に例を示します。

第 9 章 • 実行時検査 159 年 - 159 年 - 159 年 - 159 年 - 159 年 - 159 年 - 159 年 - 159 年 - 159 年 - 159 年 - 159 年 - 159 年 - 1

```
char *cp = malloc (10);
free (cp);
cp[0] = 0;
```
# メモリーリークエラー

リーク検査をオンにしておくと、RTC では次のエラーが報告されます。

#### ブロック中のアドレス**(aib)**

意味: メモリーリークの可能性がある。割り当てたブロックの先頭に対する参照はな いが、そのブロック内のアドレスに対する参照が少なくとも 1 つある。

考えられる原因: そのブロックの先頭を示す唯一のポインタが増分された。

例 :

```
char *ptr;
main()
{
   ptr = (char *) malloc(4);
  ptr++; /* Address in Block */
}
```
#### レジスタ中のアドレス**(air)**

意味: メモリーリークの可能性がある。割り当てられたブロックが解放されておら ず、そのブロックに対する参照がプログラムのどこにもないが、レジスタには参照 がある。

考えられる原因: コンパイラがプログラム変数をメモリーではなくレジスタにだけ保 存している場合にこのエラーになる。最適化をオンにしてコンパイラを実行する と、局所変数や関数パラメータにこのような状況がよく発生する。最適化をオンに していないのにこのエラーが発生する場合は、メモリーリークが疑われる。ブ ロックを解放する前に、割り当てられたブロックに対する唯一のポインタが範囲外 を指定するとメモリーリークになる。

次に例を示します。

```
if (i == 0) {
      char *ptr = (char *')malloc(4);/* ptr is going out of scope */
}
```
/\* Memory Leak or Address in Register \*/

#### メモリーリーク**(mel)**エラー

意味: 割り当てられたブロックが解放されておらず、そのブロックへの参照がプログ ラム内のどこにも存在しない。

考えられる原因: プログラムが使用されなくなったブロックを解放しなかった。

次に例を示します。

char \*ptr;

ptr = (char \*)malloc(1);  $ptr = 0;$ /\* Memory leak (mel) \*/

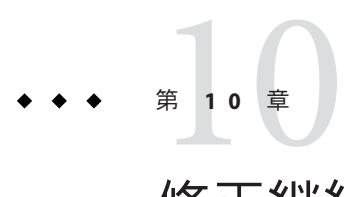

# 修正継続機能(fixとcont)

fix を使用すると、デバッグプロセスを停止しないで、編集されたネイティブソース コードを簡単に再コンパイルすることができます。fix コマンドを使用して Java コードを再コンパイルすることはできません。

注 **–** fixコマンドは、Linuxプラットフォームでは使用できません。

この章の内容は次のとおりです。

- 163ページの「修正継続機能の使用」
- 165[ページの「プログラムの修正」](#page-164-0)
- 167[ページの「修正後の変数の変更」](#page-166-0)
- 168[ページの「ヘッダファイルの変更」](#page-167-0)
- 168ページの「C++ [テンプレート定義の修正」](#page-167-0)

## 修正継続機能の使用

fix と cont の各機能を使用すると、ソースファイルを修正して再コンパイルし、プロ グラム全体を作成し直すことなく実行を続けることができます。.o ファイルを更新 して、それらをデバッグ中のプログラムに組み込むことにより、再リンクの必要が なくなります。

この機能を使用する利点は次のとおりです。

- プログラムをリンクし直す必要がない。
- プログラムを dbx に再読み込みする必要がない。
- 修正した位置からプログラムの実行を再開できる。

注 **–**構築が進行中の場合は、fixコマンドを使用しないでください。

# **fix**と**cont**の働き

fix コマンドを使用するには、エディタウィンドウでソースを編集する必要がありま す。(コードの変更方法については、164 ページの「fix と cont によるソースの変 更」を参照)。変更結果を保存して fix と入力します。fix コマンドについては、[318](#page-317-0) ページの「fix [コマンド」を](#page-317-0)参照してください。

fix が実行されると、dbx は適切なコンパイラオプションでコンパイラを呼び出しま す。変更後のファイルがコンパイルされ、一時共有オブジェクト (.so) ファイルが作 成されます。古いファイルと新しいファイルとを比較することによって、修正の安 全性を検査する意味上のテストが行われます。

実行時リンカーを使用して新しいオブジェクトファイルが動作中のプロセスにリン クされ、プログラムカウンタが古い関数から新しい関数の同じ行に移動します (その 関数が修正中のスタックの一番上にある場合)。さらに、古いファイルのブレークポ イントがすべて新しいファイルに移動します。

対象となるファイルがデバッグ情報付きでコンパイルされているかどうかにかかわ らず、fix コマンドと cont コマンドを実行できます。ただし、デバッグ情報なしで コンパイルされているファイルの場合には多少の機能制限があります。318 [ページ](#page-317-0) の「fix [コマンド」の](#page-317-0) -g オプションの解説を参照してください。

共有オブジェクト (.so) ファイルの修正は可能ですが、その場合、そのファイルを特 別なモードでオープンする必要があります。dlopen 関数の呼び出し で、RTLD\_NOW|RTLD\_GLOBALまたは RTLD\_LAZY|RTLD\_GLOBAL のどちらかを使用します。

Oracle Solaris Studio C および C++ コンパイラのプリコンパイル済みヘッダー機能で は、再コンパイル時にコンパイラオプションが同じである必要があります。fix コマ ンドによって、コンパイラオプションがわずかに変更されるため、プリコンパイル 済みヘッダーを使用して作成されたオブジェクトファイルでは fix コマンドを使用 しないでください。

#### **fix**と**cont**によるソースの変更

fix と cont を使用すると、ソースを次の方法で変更できます。

- 関数の各行を追加、削除、変更する。
- 関数を追加または削除する。
- 大域変数および静的変数を追加または削除する。

古いファイルから新しいファイルに関数をマップすると問題が起きることがありま す。ソースファイルの編集時にこのような問題の発生を防ぐには、次のことを 守ってください。

- <span id="page-164-0"></span>■ 関数の名前を変更しない。
- 関数に渡す引数の型を追加、削除、または変更しない。
- スタック上で現在アクティブな関数の局所変数の型を追加、削除、または変更し ない。
- テンプレートの宣言やテンプレートインスタンスを変更しない。C++テンプ レート関数定義の本体でのみ修正可能です。

前述の変更を行う場合は、fix と cont で処理するよりプログラム全体を作り直す方が 簡単です。

#### プログラムの修正

変更後にソースファイルを再リンクするとき fix コマンドを使用すればプログラム 全体を再コンパイルしなくて済みます。引き続きプログラムの実行を続けることが できます。

## ▼ ファイルを修正する

- 変更をソースファイルに保存します。 **1**
- **dbx**プロンプトで**fix**と入力します。 **2**

修正は無制限に行うことができますが、1 つの行でいくつかの修正を行なった場合 は、プログラムを作成し直すことを考えてください。fix コマンドは、メモリー内の プログラムのイメージを変更しますが、ディスク上のイメージは変更しません。ま た修正を行うと、メモリーのイメージは、ディスク上のイメージと同期しなくなり ます。

fix コマンド は、実行可能ファイル内での変更ではなく、.o ファイルとメモリーイ メージの変更だけを行います。プログラムのデバッグを終了したら、プログラムを 作成し直して、変更内容を実行可能ファイルにマージする必要があります。デ バッグを終了すると、プログラムを作成し直すように指示するメッセージが出され ます。

-a 以外のオプションを指定し、ファイル名引数なしで fix コマンドを実行する と、現在変更を行なったソースファイルだけが修正されます。

fix を実行すると、コンパイル時にカレントであったファイルの現在の作業ディレク トリが検索されてからコンパイル行が実行されます。したがってコンパイル時とデ バッグ時とでファイルシステム構造が変化すると正しいディレクトリが見つからな くなることがあります。 これを防ぐには、pathmap コマンドを使用します。これは 1 つのパス名から別のパス名までのマッピングを作成するコマンドです。マッピング はソースパスとオブジェクトファイルパスに適用されます。

#### 修正後の続行

プログラムの実行を継続するには、cont コマンドを使用します (303 [ページの「](#page-302-0)cont [コマンド」を](#page-302-0)参照)。

プログラムの実行を再開するには、変更による影響を判断するための次の条件に注 意してください。

#### 実行された関数への変更

すでに実行された関数に変更を加えた場合、その変更内容は次のことが起こるまで 無効です。

- プログラムが再び実行される
- その関数が次に呼び出される

変数への単純な変更以上のことを修正した場合は、fix コマンドに続けて run コマン ドを使用してください。run コマンドを使用すると、プログラムの再リンクが行われ ないため処理が速くなります。

#### 呼び出されていない関数への変更

呼び出されていない関数に変更を加えた場合、変更内容は、その関数が呼び出され たときに有効になります。

#### 現在実行中の関数への変更

現在実行中の関数に変更を加えた場合、fix コマンドの影響は、変更内容が停止した 関数のどの場所に関連しているかによって異なります。

- 実行済みのコードを変更しても、そのコードは再実行されません。コードを実行 するには、現在の関数をスタックからポップし (345 ページの「pop [コマンド」を](#page-344-0) 参照)、変更した関数を呼び出した位置から処理を続けます。取り消すことのでき ない副作用 (ファイルのオープンなど) が発生しないか、コードの内容をよく理解 しておく必要があります。
- 変更内容がまだ実行されていないコードにある場合は、新しいコードが実行され ます。

#### 現在スタックトにある関数への変更

停止された関数ではなく、現在スタック上にある関数に変更を加えた場合、変更さ れたコードは、その関数の現在の呼び出しでは使用されません。停止した関数から 戻ると、スタック上の古いバージョンの関数が実行されます。

<span id="page-166-0"></span>この問題を解決する方法はいくつかあります。

- 変更したすべての関数がスタックから削除されるまで pop コマンドを実行す る。コードを実行して問題が発生しないか確認する。
- cont at *line\_number* コマンドを使用して、別の行から実行を続ける。
- データ構造を手作業で修正してから(assign コマンドを使用)、実行を続ける。
- run コマンドを使用してプログラムを再び実行する。

スタック上の修正された関数にブレークポイントがある場合、このブレークポイン トは、新しいバージョンの関数に移動します。古いバージョンが実行される場 合、プログラムはこれらの関数で停止しません。

#### 修正後の変数の変更

大域変数への変更は、pop コマンドでも fix コマンドでも取り消されません。大域変 数に正しい値を手作業で再び割り当てるには、assign コマンドを使用してください ( 287 ページの「assign [コマンド」を](#page-286-0)参照)。

次の例は、修正継続機能を使用して簡単なバグを修正する方法を示しています。6 行 目で NULL ポインタを逆参照しようとしたときに、セグメンテーションエラーが発 生します。

```
dbx[1] list 1,$
          #include <stdio.h>
    \overline{2}3 char *from = "ships";<br>4 void copy(char *to)
    4 void copy(char *to)
    \begin{matrix}5\\6\end{matrix}6 while ((*to++ = *from++) != '\0');
               *to = '\0;
    8 }
    9<br>10
         10 main()
    \begin{array}{cc} 11 & \{ \\ 12 & \end{array}char buf[100];
    13
    14 copy(0);
    15 \text{print}( \sqrt{\frac{1}{6}} \text{s} \cdot \text{h}^{\text{H}}, buf);
    16 return 0;<br>17 }
17<br>(dbx) run
Running: testfix
(process id 4842)
signal SEGV (no mapping at the fault address) in copy at line 6 in file "testfix.cc"
    6 while (( *to++ = *from++) := ' \&0');14 行目を 0 ではなく buf をコピー (copy) するように変更し、fix を実行します。
```
14 copy(buf); <=== modified line (dbx) **fix** fixing "testfix.cc" .....

<span id="page-167-0"></span>pc moved to "testfix.cc":6 stopped in copy at line 6 in file "testfix.cc" 6 while  $(( *to++ = *from++) := ' \&0')$ 

ここでプログラムを続行しても、NULL ポインタがスタックをプッシュしているため セグメント例外が返されます。pop コマンドを使用して、スタックフレームを 1 つ上 がってください。

(dbx) **pop** stopped in main at line 14 in file "testfix.cc" 14 copy(buf);

ここでプログラムを続行すると、プログラムは実行されますが、大域変数 from がす でに増分されているため正しい値が出力されません。assign コマンドを使用しない と、プログラムは ships と表示すべきところを hips と表示します。assign コマンド を使用して大域変数を復元し、次に cont コマンドを使用してください。 プログラム は次のように正しい値を表示します。

```
(dbx) assign from = from-1
(dbx) cont
ships
```
#### ヘッダファイルの変更

場合によってはソースファイルだけでなくヘッダ (.h) ファイルも変更することがあ ります。 変更したヘッダファイルをインクルードしている、プログラム内のすべて のソースファイルから、それらのヘッダファイルをアクセスするには、そのヘッダ ファイルをインクルードしているすべてのソースファイルのリストを引数として fix コマンドに渡す必要があります。ソースファイルのリストを指定しなければ、主要 (現在の) ソースファイルだけが再コンパイルされ、変更したヘッダファイルは主要 ソースファイルにしかインクルードされず、プログラムのほかのソースには変更前 のヘッダファイルがインクルードされたままになります。

# **C++**テンプレート定義の修正

C++ テンプレート定義は直接修正できないので、これらのファイルはテンプレート インスタンスで修正します。テンプレート定義ファイルを変更しなかった場合に日 付チェックを上書きするには、-f オプションを使用します。

# 第 11 章<br><del>コ</del>ーロー<br>一つロービー

# マルチスレッドアプリケーションのデ バッグ

dbx では Solaris スレッドや POSIX スレッドを使用するマルチスレッドアプリ ケーションをデバッグできます。dbx には、各スレッドのスタックトレースの確 認、全スレッドの再実行、特定のスレッドに対する step や next の実行、スレッド間 の移動をする機能があります。

dbx は、libthread.so が使用されているかどうかを検出することによって、マルチス レッドプログラムかどうかを認識します。プログラムは、-lthread または -mt を使 用してコンパイルすることによって明示的に、あるいは -lpthread を使用してコンパ イルすることによって暗黙的に libthread.so を使用します。

この章では dbx の thread コマンドを使用して、スレッドに関する情報を入手した り、デバッグを行う方法について説明します。

この章の内容は次のとおりです。

- 169 ページの「マルチスレッドデバッグについて」
- 174 [ページの「スレッド作成動作について」](#page-173-0)
- 175 ページの「LWP [情報について」](#page-174-0)

# マルチスレッドデバッグについて

dbx は、マルチスレッドプログラムを検出すると、libthread\_db.so の dlopen を試行 します。これは、/usr/lib にあるスレッドデバッグ用の特別なシステムライブラリ です。

dbx は同期的に動作します。つまり、スレッドか軽量プロセス (LWP) のいずれかが停 止すると、ほかのスレッドおよび LWP もすべて自動的に停止します。この動作 は、「世界停止 (stop the world)」モデルと呼ばれる場合があります。

<span id="page-169-0"></span>注 **–** マルチスレッドプログラミングと LWP については、『Solaris マルチスレッド の プログラミング』を参照してください。

#### スレッド情報

dbx では、次のスレッド情報を入手できます。

```
(dbx) threads
   t@1 a l@1 ?() running in main()
   t@2 ?() asleep on 0xef751450 in_swtch()
   t@3 b l@2 ?() running in sigwait()
   t@4 consumer() asleep on 0x22bb0 in lwp sema wait()
 *>t@5 b l@4 consumer() breakpoint in Queue_dequeue()
   t@6 b l@5 producer() running
(dbx)
```
ネイティブコードに対して、情報の各行の内容は次のとおりです。

- \*(アスタリスク)は、ユーザーの注意を必要とするイベントがこのスレッドで発 生したことを示します。通常は、ブレークポイントに付けられます。 アスタリスクの代わりに 'o' が示される場合は、dbx 内部イベントが発生していま す。
- >(矢印)は現在のスレッドを示します。
- t@numberはスレッド ID であり、特定のスレッドを指します。number は、thr\_create が返す thread t の値になります。
- bl@numberはそのスレッドが指定の LWP に結合されていることを表し、a l@*number* はそのスレッドがアクティブであることを表します。すなわちそのス レッドはオペレーティングシステムにて実行可能です。
- thr\_createに渡されたスレッドの開始関数。?() は開始関数が不明であることを 示します。
- スレッド状態(スレッド状態の詳細については、表 11-1 を参照)
- スレッドが現在実行している関数

Java コードでは、情報の各行は次で構成されています。

- t@numberは dbx スタイルスレッド ID を示します。
- スレッド状態(スレッド状態の詳細については、表 11-1 を参照)
- 単一引用符内のスレッド名
- スレッドの優先順位を示す番号

<span id="page-170-0"></span>表 **11–1** スレッドの状態とLWPの状態

| スレッドの状態とLWPの状<br>能 | 内容の説明                                                                                                    |
|--------------------|----------------------------------------------------------------------------------------------------|
| 中断                 | スレッドは明示的に中断されています。                                                                                                    |
| 実行可能               | スレッドは実行可能であり、コンピューティング可能なリソースとして<br>LWPを待機しています。                                                                                                    |
| ゾンビ                | 切り離されたスレッドが存在する場合(thr exit())、次の関数を使用し<br>て再接続するまではそのスレッドはゾンビ状態にありま<br>す。thr join()THR DETACHED は、スレッドの生成時に指定されたフラグ<br>です(thr_create())。非結合のスレッドは、再実行されるまでゾンビ状<br>態です。 |
| syncobj でスリープ中     | スレッドは所定の同期オブジェクトでブロックされています。libthread<br>とlibthread dbによるサポートレベルにより、syncobjが伝える情報は単<br>純な16進アドレスになったり、より詳細な内容になります。                                                    |
| アクティブ              | LWP でスレッドがアクティブですが、dbx は LWP をアクセスできませ<br>h <sub>b</sub>                                                                                                    |
| 未知                 | dbx では状態を判定できません。                                                                                                    |
| lwpstate           | 結合スレッドやアクティブスレッドの状態に、LWPの状態が関連付けら<br>れています。                                                                                                    |
| 実行中                | LWPが実行中でしたが、ほかのLWPと同期して停止しました。                                                                                                    |
| システムコール num        | 所定のシステムコール番号の入口でLWPが停止しました。                                                                                                    |
| システムコール num 戻<br>n | 所定のシステムコール番号の出口でLWPが停止しました。                                                                                                    |
| ジョブコントロール          | ジョブコントロールにより、LWPが停止しました。                                                                                                    |
| LWP 中断             | LWPがカーネルでブロックされています。                                                                                                    |
| シングル中断             | LWPにより、1ステップが終了しました。                                                                                                    |
| ブレークポイント           | LWP がブレークポイントに達しました。                                                                                                    |
| 障害 num             | LWPに所定の障害番号が発生しました。                                                                                                    |
| シグナル name          | LWPに所定のシグナルが発生しました。                                                                                                    |
| プロセス sync          | この LWP が所属するプロセスの実行が開始しました。                                                                                                    |
| LWP 終了             | LWPは終了プロセス中です。                                                                                                    |

# 別のスレッドのコンテキストの表示

表示コンテキストを別のスレッドに切り替えるには、thread コマンドを使用しま す。この構文は次のとおりです。

thread [-blocks] [-blockedby] [-info] [-hide] [-unhide] [-suspend] [-resume] *thread\_id* 現在のスレッドを表示するには、次のように入力します。

#### **thread**

スレッド thread id に切り替えるには、次のように入力します。

**thread** *thread\_id*

thread コマンドの詳細については、371 ページの「thread [コマンド」を](#page-370-0)参照してくだ さい。

# スレッドリストの表示

スレッドリストを表示するには、threads コマンドを使用します。この構文は次のと おりです。

threads [-all] [-mode [all|filter] [auto|manual]]

既知のスレッドすべてのリストを表示するには、次のように入力します。

#### **threads**

通常は表示されないスレッド (ゾンビ) などを表示するには、次のように入力しま す。

#### **threads -all**

スレッドリストについては、170 [ページの「スレッド情報」を](#page-169-0)参照してください。

threads コマンドの詳細については、372 ページの「threads [コマンド」を](#page-371-0)参照してく ださい。

#### 実行の再開

プログラムの実行を再開するには、cont コマンドを使用します。プログラム現 在、スレッドは同期ブレークポイントを使用して、すべてのスレッドが実行を再開 するようにしています。

ただし、シングルスレッドは、call コマンドに -resumeone オプションを付けて使用 することにより再開できます (289 ページの「call [コマンド」を](#page-288-0)参照)。

多数のスレッドが関数 lookup() を呼び出すマルチスレッドアプリケーションをデ バッグする場合の 2 つのシナリオを次に示します。

■ 条件付きブレークポイントを設定します。

**stop in lookup -if strcmp(name, "troublesome") == 0**

t@1 が lookup() の呼び出しで停止すると、 dbx は条件の評価を試み、strcmp() を 呼び出します。

■ ブレークポイントを設定します。

#### **stop in lookup**

t@1 が lookup() の呼び出しで停止したら、次のコマンドを発行します。

**call strcmp(name, "troublesome")**

strcmp() を呼び出すと、dbx は呼び出しの間、すべてのスレッドを再開することがあ りますが、これは dbx の動作 (next コマンドを使用して、シングルステップ実行をす る場合) に似ています。この動作は、t@1 のみを再開すると、strcmp() が別のス レッドによって所有されているロックを奪取しようと試みた場合に、デッドロック が発生する可能性があるためです。

この場合にすべてのスレッドを再開することの欠点は、strcmp() の呼び出し中に lookup() のブレークポイントにヒットして、dbx が t@2 などのほかのスレッドを処理 できないことです。次のような警告が表示されます。

イベント無限ループにより次のハンドラ中でイベントの取りこぼしが起きます。

イベントの再入 第 1 イベント BPT(VID 6、TID 6、PC echo+0x8) 第 2 イベント BPT(VID 10、TID 10、PC echo+0x8) 以下のハンドラはイベントを処理しません。

そのような場合は、条件式で呼び出された関数が相互排他ロックを奪取しないこと が確実であれば、-resumeone イベント修飾子を使用して、dbx に t@1 のみを再開させ ることができます。

#### **stop in lookup -resumeone -if strcmp(name, "troublesome") == 0**

strcmp() を評価するために、lookup() のブレークポイントをヒットしたスレッドの みが再開されます。

この方法は、次のような状況では無効です。

- 条件で再帰的に lookup() を呼び出すため、同じスレッドで lookup() の2つ目のブ レークポイントが発生した場合
- 条件を実行するスレッドが生成するか、スリープさせるか、または何らかの方法 で、別のスレッドに制御を放棄する場合

第11章 • マルチスレッドアプリケーションのデバッグ 173 カッション 173 カッション

# <span id="page-173-0"></span>スレッド作成動作について

次の例に示すように、アプリケーションが thr\_create イベントおよび thr\_exit イベ ントを使用して、どれくらい頻繁にスレッドを作成および終了しているかを知るこ とができます。

```
(dbx) trace thr_create
(dbx) trace thr_exit
(dbx) run
trace: thread created t@2 on l@2
trace: thread created t@3 on l@3
trace: thread created t@4 on l@4
```
trace: thr\_exit t@4 trace: thr\_exit t@3 trace: thr\_exit t@2

ここでは、アプリケーションが3つのスレッドを作成します。スレッドは作成され たのとは逆の順序で終了し、アプリケーションにそれ以上のスレッドがある場合 は、スレッドが累積されてリソースを消費します。

有用な情報を得るため、別のセッションで次のコマンドを実行してみてください。

```
(dbx) when thr_create { echo "XXX thread $newthread created by $thread"; }
XXX thread t@2 created by t@1
XXX thread t@3 created by t@1
XXX thread t@4 created by t@1
```
出力を見ると、3 つのスレッドすべてがスレッド t@1 によって作成されていることが わかります。これは、一般的なマルチスレッド化のパターンです。

スレッド t@3 を、その出力セットからデバッグする場合を考えます。次のようにす ると、スレッド t@3 が作成されたポイントでアプリケーションを停止できます。

```
(dbx) stop thr_create t@3
(dbx) run
t@1 (l@1) stopped in tdb_event_create at 0xff38409c
0xff38409c: tdb event create : retl
Current function is main
216 stat = (int) thr create(NULL, 0, consumer, q, tflags, &tid cons2);
(dbx)
```
アプリケーションで新しいスレッドが発生しますが、それがスレッド t@1 ではなく スレッド t@5 から発生することがある場合は、次のようにするとそのイベントを獲 得できます。

(dbx) **stop thr\_create -thread t@5**

## <span id="page-174-0"></span>**LWP**情報について

通常は LWP を意識する必要はありません。ただし、スレッドレベルでの問い合わせ が完全にできない場合には、lwps コマンドを使用して、LWP に関する情報を入手で きます。

```
(dbx) lwps
   l@1 running in main()
   l@2 running in sigwait()
   l@3 running in lwp sema wait()
  *>l@4 breakpoint in Queue_dequeue()
   l@5 running in _thread_start()
(dbx)
```
LWP リストの各行の内容は、次のとおりです。

- \* (アスタリスク) は、ユーザーの注意を要するイベントが この LWP で起こったこ とを示します。
- 矢印は現在の LWP を表します。
- l@numberは特定の LWP を示します。
- 次の項目で詳しい LWP の状態を説明しています。
- *function\_name()* は、LWP が現在実行している関数を示します。

現在の LWP を表示または変更するには、335 ページの「lwp [コマンド」を](#page-334-0)使用してく ださい。

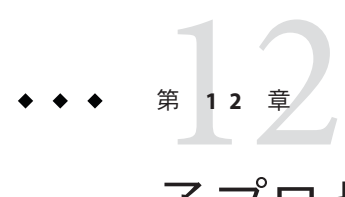

# 子プロセスのデバッグ

この章では、子プロセスのデバッグ方法について説明します。dbx は、fork (2) およ び exec (2) を介して子を作成するプロセスのデバッグに役立つ機能をいくつか備えて います。

この章の内容は次のとおりです。

- 177 ページの「単純な接続の方法」
- 178 ページの「exec [機能後のプロセス追跡」](#page-177-0)
- 178 ページの「fork [機能後のプロセス追跡」](#page-177-0)
- 178 [ページの「イベントとの対話」](#page-177-0)

#### 単純な接続の方法

子プロセスがすでに作成されている場合は、次のいずれかの方法でそのプロセスに 接続できます。

■ dbx 起動時、シェルから次のように入力します。

\$ **dbx** *program\_name process\_id*

■ dbx コマンド行からは次のように入力します。

(dbx) **debug** *program\_name process\_id*

どちらの場合も *program\_name* を "-"(マイナス記号) に置き換えることができます。そ うすると dbx は指定されたプロセス ID (*process\_id*) に対応する実行可能ファイルを自 動的に見つけ出します。- を使用すると、それ以後 run コマンドおよび rerun コマン ドは機能しません。これは、dbx が実行可能ファイルの絶対パス名を知らないためで す。

さらに、Oracle Solaris Studio IDE (IDE オンラインヘルプの「デバッガを実行中のプロ セスに接続する」を参照) または dbxtool (dbxtool オンラインヘルプの「dbxtool を実 行中のプロセスに接続する」を参照) において、実行中の子プロセスに接続すること もできます。

# <span id="page-177-0"></span>**exec**機能後のプロセス追跡

子プロセスが新しいプログラムを exec(2) 関数を用いて実行すると、そのプロセス ID は変わりませんが、プロセスイメージは変化します。dbx は exec() の呼び出しを 自動的に検知し、新しく実行されたプログラムを自動的に再読み込みします。

実行可能ファイルの元の名前は、\$oprog に保存されます。この名前に復帰するに は、debug \$oprog を使用します。

# **fork**機能後のプロセス追跡

子プロセスが、関数 vfork(2)、fork1(2)、または fork(2) を呼び出すと、プロセス ID が変化しますが、プロセスイメージは変化しません。dbx 環境変数 follow fork\_modeの設定値に従って、dbx は次のいずれかの動作をします。

- parent (親プロセス) 従来の動作です。dbx は fork を無視し、親プロセスを追跡し ます。
- child (子プロセス) dbx は、新しいプロセス ID で、分岐先の子に自動的に切り替 わります。元の親のすべての接続と認識が失われています。
- both (両方) このモードは、Oracle Solaris Studio IDE または dbxtool から dbx を使用する場合しか利用できません。
- ask (質問) dbx が fork を検出するたびにプロンプトが表示さ れ、parent、child、both、または stop to investigate のどれ かを選択するように促されます。stop を選択すると、プログ ラムの状態を調べてから、cont と入力して実行を続けること ができます。再びプロンプトに従って次の処理を選択しま す。both がサポートされるのは、Oracle Solaris Studio IDE およ び dbxtool においてのみです。

# イベントとの対話

exec() 関数や fork() 関数では、ブレークポイントやほかのイベントが、すべて削除 されます。しかし、dbx 環境変数で follow\_fork\_inherit を on に設定するか、-perm eventspec 修飾子でイベントを持続イベントにすれば、ブレークポイントやほかのイ ベントは削除されません。イベント仕様修飾子の使用方法の詳細については、[262](#page-261-0) ページの「cont at [コマンド」を](#page-261-0)参照してください。

<span id="page-178-0"></span>

# OpenMPプログラムのデバッグ **第 13 章**

OpenMP アプリケーションプログラミングインタフェース (API) は、共用メモリーマ ルチプロセッサアーキテクチャー用に複数のコンピュータベンダーと共同で開発さ れた並列プログラミングモデルです。Fortran、C++ および C の OpenMP プログラム を dbx を使用してデバッグするためのサポートは、dbx の汎用マルチスレッドデ バッグ機能に基づいています。スレッドおよび LWP 上で動作するすべての dbx コマ ンドは OpenMP デバッグに使用できます。dbx は、OpenMP デバッグでの非同期ス レッド制御はサポートしていません。

この章の内容は次のとおりです。

- 179 ページの「コンパイラによる OpenMP コードの変換」
- 180ページの「OpenMP [コードで利用可能な](#page-179-0) dbx の機能」
- 187 ページの「OpenMP [コードの実行シーケンス」](#page-186-0)

Oracle Solaris Studio Fortran 95 および C コンパイラによって実装される指示、実行時 ライブラリルーチン、および OpenMP Version 2.0 アプリケーションプログラムイン タフェースの環境変数については、『OpenMP API ユーザーズガイド』を参照してく ださい。

# コンパイラによる**OpenMP**コードの変換

OpenMP デバッグの詳細については、OpenMP コードがコンパイラによってどのよう に変換されるかを理解することが役立ちます。次に Fortran の例を示します。

1 program example<br>2 integer i 2 integer i, n<br>3 parameter (n parameter (n = 1000000) 4 real sum, a(n)  $\frac{5}{6}$  $do i = 1, n$ 7  $a(i) = i * i$ 8 end do

<span id="page-179-0"></span>9 10 sum = 0 11 12 !\$OMP PARALLEL DO DEFAULT(PRIVATE), SHARED(a, sum) 13  $14$  do  $i = 1$ , n<br> $15$  sum = sum +  $sum = sum + a(i)$ 16 end do 17 18 !\$OMP END PARALLEL DO 19 20 print\*, sum end program example

行 12 潤オ 18 のコードは並列領域です。f95 コンパイラは、コードのこのセクション を、OpenMP 実行時ライブラリから呼び出されるアウトラインサブルーチンに変換 します。このアウトラインサブルーチンには、内部で生成された名前が付きま す。この場合は \_\$d1A12.MAIN\_ です。次に f95 コンパイラは、OpenMP 実行時ライブ ラリへの呼び出しによって並列領域用にコードを置換して、アウトラインサブ ルーチンを引数の 1 つとして渡します。OpenMP 実行時ライブラリはすべてのス レッド関連実行を処理し、アウトラインサブルーチンを並列で実行するスレーブス レッドをディスパッチします。C コンパイラも同様に動作します。

OpenMP プログラムをデバッグするときには、アウトラインサブルーチンは dbx に よって別の関数として扱われますが、内部生成された名前を使用して関数内のブ レークポイントを明示的に設定することはできません。

# **OpenMP**コードで利用可能な**dbx**の機能

dbx には、マルチスレッドプログラムをデバッグする通常の機能に加え、OpenMP プ ログラムのデバッグを行う機能もあります。

## 並列領域へのシングルステップ

dbx は、並列領域にシングルステップ実行できます。並列領域は OpenMP の実行時ラ イブラリから始まり呼び出されるため、実際には一回のシングルステップの中 で、この目的で作成されたスレッドが実行時ライブラリを幾重にも呼び出しを行う ことになります。並列領域にシングルステップ実行すると、最初にブレークポイン トに到達したスレッドによってプログラムが停止します。このスレッドは、ス テップを開始したマスターステップではなく、スレーブスレッドになります。

たとえば、Fortran コードを 179 [ページの「コンパイラによる](#page-178-0) OpenMP コードの変 [換」で](#page-178-0)参照し、マスタースレッド t@1 が行 10 にあると想定します。行 12 に対してシ ングルステップを実行すると、スレーブスレッド t@2、t@3、および t@4 が生成さ れ、実行時ライブラリ呼び出しを実行します。スレッド t@3 が最初にブレークポイ ントに到達し、プログラムの実行が停止します。このように、スレッド t@1 に
よって開始されたシングルステップ実行は、次のスレッドで終了します。t@3 この 動作は、シングルステップ実行後も通常は以前と同じスレッドにいる普通のス テップ実行とは異なります。

# 変数と式の出力

dbx は、shared、private、および thread-private 変数をすべて出力します。並列領域外 で thread private 変数を出力しようとすると、マスタースレッドのコピーが出力され ます。whatis コマンドは、並列構文内の shared 変数と private 変数のデータ共有属性 を出力します。thread-private 変数については、これらの変数が並列構文内にあるか ないかにかかわらず、データ共有属性を出力します。次に例を示します。

(dbx) **whatis p\_a** # OpenMP first and last private variable int p\_a;

print -s *expression* コマンドは、式に private または thread private 変数が含まれている 場合に、現在の OpenMP の並列領域の各スレッドの式 *expression* の値を出力しま す。次に例を示します。

(dbx) **print -s p\_a** thread  $t@3: p a = 3$ thread  $t@4$ :  $p_a = 3$ 

式に private 変数または thread private 変数が含まれない場合は、1 つの値だけが出力さ れます。

# 領域およびスレッド情報の出力

dbx は、現在の並列領域、または指定された並列領域に関する説明を出力できま す。これには、親領域、並列領域 ID、チームのサイズ (スレッド数)、プログラムの 場所 (プログラムのカウンタアドレス) が含まれます。次に例を示します。

```
(dbx) omp_pr
parallel region 127283434369843201
    team size = 4source location = test.c:103
   parent = 127283430568755201
```
また、現在の並列領域または指定された並列領域から、そのルートに至るまで、パ ス上のすべての並列領域の説明も出力できます。次に例を示します。

```
(dbx) omp_pr -ancestors
parallel region 127283434369843201
   team size = 4source location = test.c:103
   parent = 127283430568755201
```

```
parallel region 127283430568755201
      team size = 4source location = test.c:95
      parent = <no parent>
さらに、並列領域ツリー全体も出力できます。次に例を示します。
(dbx) omp_pr -tree
parallel region 127283430568755201
   team size = 4source location = test.c:95
   parent = <no parent>
   parallel region 127283434369843201
      team size = 4source location = test.c:103
      parent = 127283430568755201
詳細については、342 ページの「omp_pr コマンド」を参照してください。
```
dbx は、現在のタスク領域、または指定されたタスク領域に関する説明を出力できま す。これには、タスク領域 ID、状態 (生成済み、実行中、または待機中)、実行中の スレッド、プログラムの場所 (プログラムのカウンタアドレス)、未完了の子、親が 含まれます。次に例を示します。

```
(dbx) omp_tr
task region 65540
    type = implicit
    state = executing
    executing thread = t@4source location == test.c:46
    unfinished children = \thetaparent = <no parent>
```
また、現在のタスク領域または指定されたタスク領域から、そのルートに至るま で、パス上のすべてのタスク領域の説明も出力できます。

```
(dbx) omp_tr -ancestors
task region 196611
   type = implicit
    state = executing
    executing thread = t@3source location - test.c:103
   unfinished children = \thetaparent = 131075
    task region 131075
        type = implicit
        state = executing
        executing thread = t@3unfinished children = 0parent = <no parent>
```
さらに、タスク領域ツリー全体も出力できます。次に例を示します。

```
(dbx) omp_tr -tree
task region 10
    type = implicit
   state = executing
   executing thread = t@10source location = test.c:103
   unfinished children = 0
   parent = <no parent>
task region 7
   type = implicit
   state = executing
   executing thread = t@7source location = test.c:103
   unfinished children = 0parent = <no parent>
task region 6
   type implicit
    state = executing
   executing thread = t@6source location = test.c:103
   unfinished children = \thetaparent = <o parent>
task region 196609
   type = implicit
   state = executing
   executing thread = t@1source location = test.c:95
   unfinished children = 0parent = <no parent>
    task region 262145
        type = implicit
        state = executing
       executing thread = t@1source location = test.c:103
        unfinished children - 0
        parent = 196609
```
詳細については、343 ページの「omp\_tr [コマンド」を](#page-342-0)参照してください。

dbx は、現在のループに関する説明を出力できます。これには、スケジューリングの 型 (静的、動的、ガイド付き、自動、または実行時)、番号付きまたは番号なし、範 囲、ステップ数または刻み幅、および繰り返し回数が含まれます。次に例を示しま す。

(dbx) **omp\_loop** ordered loop: no lower bound: 0 upper bound: 3 step: 1 chunk: 1 schedule type: static source location: test.c:49

詳細については、341 ページの「omp\_loop [コマンド」を](#page-340-0)参照してください。

第 13 章 • OpenMP プログラムのデバッグ 183 しょうしょう 183 しょうしょう 183 しょうしょう

dbx は、現在のチーム、または指定された並列領域のチームのすべてのスレッドを出 力できます。次に例を示します。

(dbx) **omp\_team** team members: 0: t@1 state = in implicit barrier, task region = 262145 1:  $t@6$  state = in implicit barrier, task region = 6 2: t@7 state = working, task region = 7 3: t@10 state = in implicit barrier, task region = 10

詳細については、343 ページの「omp\_team [コマンド」を](#page-342-0)参照してください。

OpenMP コードをデバッグするとき、thread -info は、現在のスレッドまたは指定の スレッドに関する通常の情報に加え、OpenMP スレッド ID、並列領域 ID、タスク領 域 ID、および OpenMP スレッドの状態も出力します。詳細については、371 [ページ](#page-370-0) の「thread [コマンド」を](#page-370-0)参照してください。

## 並列領域の実行の直列化

dbx 現在のスレッド、または現在のチームのすべてのスレッドで、次に検出された並 列領域の実行を直列化します。詳細については、342 ページの「[omp\\_serialize](#page-341-0) コマ [ンド」を](#page-341-0)参照してください。

# スタックトレースの使用

並列領域で実行が停止されると、アウトラインサブルーチンを含んだスタックト レースがwhere コマンドによって表示されます。

```
(dbx) where
current thread: t@4
=>[1] _$d1E48.main(), line 52 in "test.c" [2] _$p1I46.main(), line 48 in "test.c"
--- frames from parent thread ---
current thread: t@1
  [7] main(argc = 1, argv = 0 \timesfffffffffffec98), line 46 in "test.c"
```
スタックの上位フレームはアウトライン関数のフレームです。コードが略述されて いるにもかかわらず、ソース行番号は依然として 15 にマップされます。

並列領域で実行が停止されたときに、関連フレームがアクティブ状態である場 合、スレーブスレッドの where コマンドはマスタースレッドのスタックトレースを出 力します。マスタースレッドの where コマンドは完全トレースバックを行います。

まずomp\_team コマンドを実行して現在のチームのすべてのスレッドをリストし、次 にマスタースレッド (OpenMP スレッド ID が 0 のスレッド) に切り替え、そのス レッドからスタックトレースを取得することによって、実行が、スレーブスレッド でブレークポイントにどのように到達したかを判断することもできます。

# **dump**コマンドの使用

並列領域で実行が停止すると、dump コマンドによって private 変数の複数のコピーが 出力されます。次の例では、dump c コマンドが変数 i の 2 つのコピーを出力します。

```
[t@1 l@1]: dump
i=1sum = 0.0a = ARRAYi = 1000001
```
変数 i の2つのコピーが出力されるのは、アウトラインルーチンがホストルーチンの ネストされた関数として実装され、private 変数がアウトラインルーチンの局所変数 として実装されます。dump コマンドがスコープ内のすべての変数を出力するた め、ホストルーチン内の i およびアウトラインルーチン内の i の両方が表示されま す。

# イベントの使用

dbx は、OpenMP コードで stop、when、および trace コマンドとともに使用できるイ ベントを提供します。これらのコマンドとともにイベントを使用する方法について は、266 [ページの「イベント指定の設定」を](#page-265-0)参照してください。

同期イベント

omp\_barrier [*type*] [*state*] バリアーに入るスレッドのイベントを追跡します。

*type* は次のいずれかです。

- 明示的なバリアーを追跡する explicit
- 暗黙的なバリアーを追跡する implicit

*type* を指定しなければ、明示的なバリアーだけが追跡 されます。

*state* は次のいずれかです。

- いずれかのスレッドがバリアーに入ったときにイ ベントをレポートする enter
- いずれかのスレッドがバリアーを出た*ときに*イベ ントをレポートする exit
- すべてのスレッドがバリアーに入ったときにイベ ントをレポートする all\_entered

*state* を指定しない場合のデフォルトは all\_entered で す。

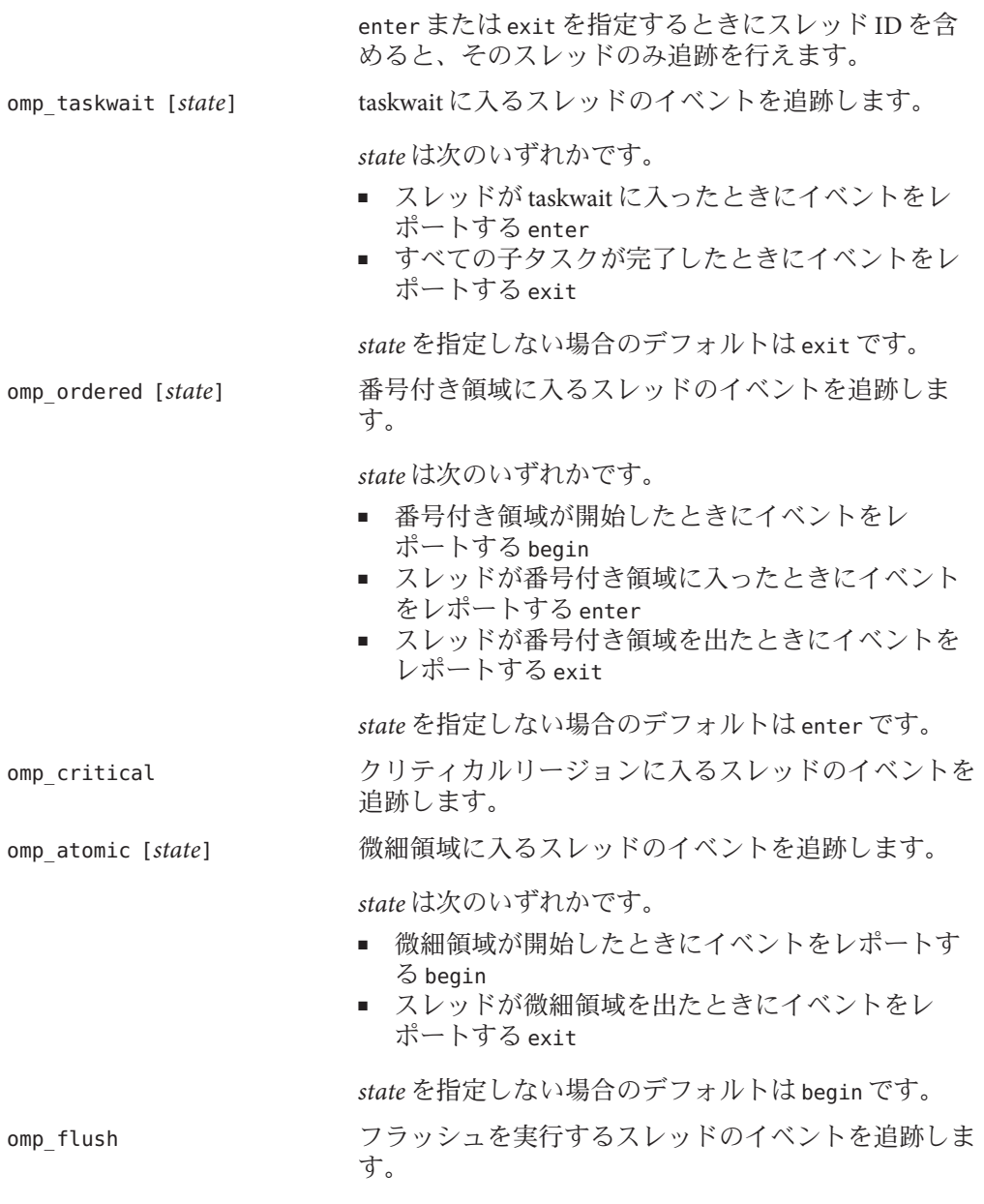

## そのほかのイベント

omp\_task [*state*] タスクの作成と終了を追跡します。

*state* は次のいずれかです。

- タスクが作成されてから、実行が開始する直前にイベントを レポートする create
- タスクが実行を開始したときにイベントをレポートする start
- タスクの実行が完了し、終了処理が実行されるときにイベン トをレポートする finish

*state* を指定しない場合のデフォルトは start です。

omp\_master マスター領域に入るマスタースレッドのイベントを追跡しま す。

omp\_single 単一領域に入るスレッドのイベントを追跡します。

# **OpenMP**コードの実行シーケンス

OpenMP プログラム内の並列領域の内部にシングルステップするときの実行シーケ ンスは、ソースコードシーケンスとは同じではありません。シーケンスが異なるの は、並列領域内のコードが通常はコンパイラによって変換され再配置されるためで す。OpenMP コード内でのシングルステップは、オプティマイザがコードを移動す る最適化コード内でのシングルステップと似ています。

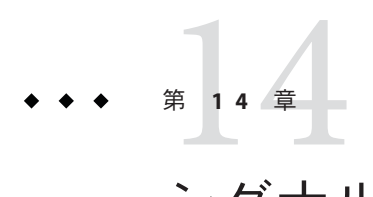

# シグナルの処理

この章では、dbx を使用してシグナルを処理する方法を説明します。dbx は、catch というブレークポイントコマンドをサポートします。catch コマンドは、catch リスト に登録されているシステムシグナルのいずれかが検出された場合にプログラムを停 止するよう dbx に指示します。

また、dbx コマンド cont、step、next は、オプション -sig *signal\_name* をサポートし ます。このオプションを使用すると、実行を再開したプログラムに対し、cont -sig コマンドで指定したシグナルを受信した場合の動作をさせることができます。

この章は次の各節から構成されています。

- 189 ページの「シグナルイベントについて」
- 190 [ページの「システムシグナルを捕獲する」](#page-189-0)
- 193 [ページの「プログラムにシグナルを送信する」](#page-192-0)
- 193[ページの「シグナルの自動処理」](#page-192-0)

# シグナルイベントについて

デバッグ中のプロセスにシグナルが送信されると、そのシグナルはカーネルに よって dbx に送られます。通常、このことはプロンプトによって示されますが、そ こでは次の2つの操作から1つを選択してください。

- プログラムを再開するときにそのシグナルを「取り消し」ます(これは、cont コ マンドのデフォルトの動作です)。これにより、SIGINT (Ctrl-C) を使用した割り込 みと再開が容易になります (図 [14–1](#page-189-0) を参照)。
- 次のコマンドを使用して、シグナルをプロセスに「転送」します。

cont -sig *signal*

*signal* は、シグナル名またはシグナル番号です。

<span id="page-189-0"></span>図 **14–1** SIGINTシグナルの阻止と取り消し

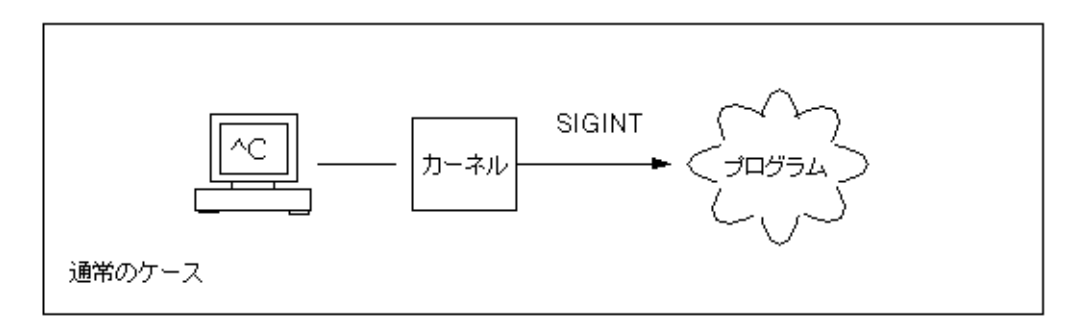

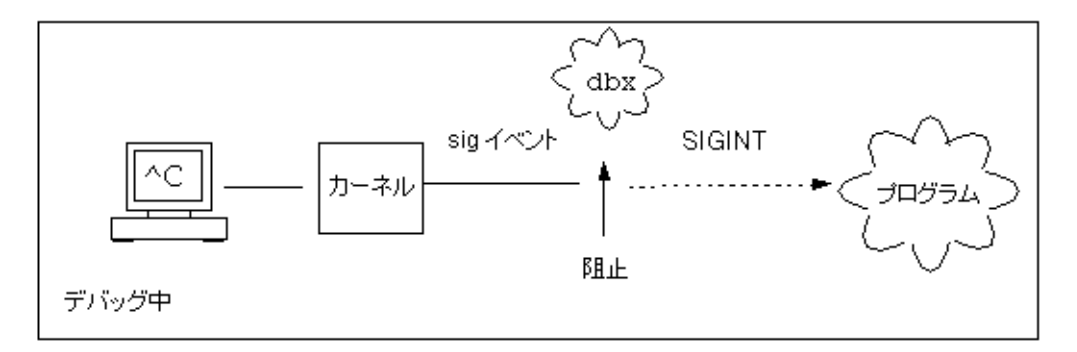

さらに、特定のシグナルを頻繁に受信する場合、そのシグナルを表示させずに受信 したシグナルを dbx が自動的に転送するように設定できます。次のように入力しま す。

ignore *signal* # "ignore"

前述の操作をしてもシグナルはプロセスに送信されます。シグナルがデフォルト設 定で、このように自動送信されるようになっているからです (324 [ページの「](#page-323-0)ignore [コマンド」を](#page-323-0)参照)。

# システムシグナルを捕獲する

デフォルトのシグナル捕獲リスト (catch リスト) には、33 種類の検出可能なシグナル のうちの 22 種類が含まれています (これらの数はオペレーティングシステムとその バージョンによって異なります)。デフォルトの catch リストは、リストにシグナル を追加したり削除したりすることによって変更できます。

注 **–** dbxが受け付けるシグナル名のリストは、dbxがサポートするバージョンのSolaris オペレーティング環境によってサポートされているすべてを含みます。した がって、dbx は、ユーザーが実行している Solaris オペレーティング環境のバージョン でサポートされていないシグナルを受け付ける場合があります。たとえば、dbx は、ユーザーが Solaris 7 OS を実行していても、Solaris 9 OS によってサポートされて いるシグナルを受け付けます。実行している Solaris OS でサポートされているシグナ ルのリストについては、signal(3head) マニュアルページを参照してください。

現在捕獲されているシグナルのリストを調べるには、シグナルの引数を指定せず に、次のように入力します。

(dbx) **catch**

プログラムで検出された場合でも、現在無視されているシグナルのリスト (ignore リ スト) を調べるには、シグナル名の引数を指定せずに、次のように入力します。

(dbx) **ignore**

# デフォルトの**catch**リストと**ignore**リストを変更 する

どのシグナルでプログラムを停止するかは、2 つのリストの間でシグナル名を移動す ることによって制御します。シグナル名を移動するには、一方のリストに現在表示 されているシグナル名を、もう一方のリストに引数として渡します。

たとえば、QUIT シグナルと ABRT シグナルを catch リストから ignore リストに移動す るには、次のように入力します。

(dbx) **ignore QUIT ABRT**

# **FPE**シグナルをトラップする**(Solaris**プラット フォームのみ**)**

浮動小数点の計算が必要なコードを扱っている場合には、プログラム内で発生した 例外をデバッグしなければならないことがよくあります。オーバーフローやゼロ除 算などの浮動小数点例外が発生すると、例外を起こした演算の結果としてシステム が「適正な」答えを返します。適正な答えが返されることで、プログラムは正常に 実行を続けることができます (Solaris OS は、IEEE 標準のバイナリ浮動小数点演算定 義の、例外に対する「適正 (reasonable) な」答えを実装しています)。

浮動小数点例外に対して適正な答えを返すため、例外によって自動的に SIGFPE シグ ナルが生成されることはありません。例外の場合 (ゼロで整数を割ると整数が オーバーフローする場合など) は、デフォルトでは SIGFPE シグナルをトリガーしま す。

例外の原因を見つけ出すためには、例外によって SIGFPE シグナルが生成されるよう に、トラップハンドラをプログラム内で設定する必要があります (トラップハンドラ の例については、ieee\_handler(3m) コマンドのマニュアルページを参照)。

トラップを有効にするには、次のコマンド等を利用します。

- ieee handler
- fdsetmask(fdsetmask(3c)マニュアルページ参照)
- -ftrap コンパイラフラグ (Fortran 95 については、マニュアルページ f95(1) を参照)

ieee handler コマンドを使用してトラップハンドラを設定すると、ハードウェア浮 動小数点状態レジスタ内のトラップ許可マスクがセットされます。このトラップ許 可マスクにより、実行中に例外が発生すると SIGFPE シグナルが生成されます。

トラップハンドラ付きのプログラムをコンパイルしたあと、そのプログラムを dbx に読み込んでください。ここで、SIGFPE シグナルが捕獲されるようにするには、dbx のシグナル捕獲リスト (catch リスト) に FPE を追加する必要があります。

#### (dbx) **catch FPE**

FPE はデフォルトでは ignore リストに含まれています。

## 例外の発生場所の判定

FPE を catch リストに追加後、dbx でプログラムを実行します。トラップしている例外 が発生すると SIGFPE シグナルが生成され、dbx はプログラムを停止します。ここ で、呼び出しスタックを (dbx コマンド where を使用して) トレースすることによ り、プログラムの何行目で例外が発生したかを調べることができます (388 [ページ](#page-387-0) の「where [コマンド」参](#page-387-0)照)。

### 例外処理の原因追求

例外処理の原因を調べるには、regs -f コマンドを実行して浮動小数点状態レジスタ (FSR) を表示します。このレジスタで、発生した例外処理 (aexc) フィールドと現在の 例外処理 (cexc) フィールドの内容を確認します。このフィールドには次のような浮 動小数点例外条件が格納されています。

- 無効なオペランド
- オーバーフロー
- アンダーフロー
- ゼロによる除算
- 不正確な結果

浮動小数点状態レジスタの詳細については、『SPARC アーキテクチャーマニュアル バージョン 8』(V9 の場合はバージョン 9) を参照してください。説明と例について は、『数値演算ガイド』を参照してください。

## <span id="page-192-0"></span>プログラムにシグナルを送信する

dbx コマンド cont は、オプション -sig *signal* をサポートします。このオプションを使 用すると、実行を再開したプログラムに対し、指定したシステムシグナル *signal* を受 信した場合の動作をさせることができます。

たとえば、プログラムに SIGINT (^C) の割り込みハンドラが含まれている場合、^C を 入力することによって、アプリケーションを停止し、dbx に制御を返すことができま す。ここで、プログラムの実行を継続するときにオプションなしの cont コマンドを 使用すると、割り込みハンドラは実行されません。割り込みハンドラを実行するた めには、プログラムに SIGINT シグナルを送信する必要があります。次のコマンドを 使用します。

(dbx) **cont -sig int**

step、next、detach コマンドも、-sig オプションを指定できます。

# シグナルの自動処理

イベント管理コマンドでは、シグナルをイベントとして処理することもできま す。次の 2 つのコマンドの結果は同じになります。

(dbx) **stop sig** *signal* (dbx) **catch** *signal*

プログラミング済みのアクションを関連付ける必要がある場合、シグナルイベント があると便利です。

(dbx) **when sig SIGCLD {echo Got \$sig \$signame;}**

この場合は、まず SIGCLD を ignore リストに必ず移動してください。

(dbx) **ignore SIGCLD**

# 第 15 章<br>... <del>/</del> /士

# dbxを使用してプログラムをデバッグす る

この章では、dbx による C++ の例外の処理方法と C++ テンプレートのデバッグにつ いて説明します。これらの作業を実行するために使用するコマンドの要約とコード 例も示します。

この章の内容は次のとおりです。

- 195ページの「C++ での dbx の使用」
- 196ページの「dbx [での例外処理」](#page-195-0)
- 199 ページの「C++ [テンプレートでのデバッグ」](#page-198-0)

C++ プログラムのコンパイルの詳細については、49 [ページの「デバッグのためのプ](#page-48-0) [ログラムのコンパイル」を](#page-48-0)参照してください。

# **C++**での**dbx**の使用

この章では C++ デバッグの 2 つの特殊な点を中心に説明しますが、dbx を使用する と、C++ プログラムのデバッグに次の機能を利用することができます。

- クラスと型定義の検索(81[ページの「型およびクラスの定義を調べる」参](#page-80-0)照)
- 継承されたデータメンバーの出力または表示 (118 ページの「C++ [ポインタを出力](#page-117-0) [する」を](#page-117-0)参照)
- オブジェクトポインタに関する動的情報の検索(118ページの「C++[ポインタを出](#page-117-0) [力する」を](#page-117-0)参照)
- 仮想関数のデバッグ(92[ページの「関数を呼び出す」参](#page-91-0)照)
- 実行時型情報の使用(118[ページの「変数、式または識別子の値を出力する」参](#page-117-0) 照)
- クラスのすべてのメンバー関数に対するブレークポイントの設定(99[ページ](#page-98-0) [の「クラスのすべてのメンバー関数にブレークポイントを設定する」を](#page-98-0)参照)
- 多重定義されたすべてのメンバー関数に対するブレークポイントの設定( 98 [ページの「異なるクラスのメンバー関数にブレークポイントを設定する」参](#page-97-0) 照)
- <span id="page-195-0"></span>■ 多重定義されたすべての非メンバー関数に対するブレークポイントの設定( 99 [ページの「非メンバー関数に複数のブレークポイントを設定する」参](#page-98-0)照)
- 特定オブジェクトのすべてのメンバー関数に対するブレークポイントの設定( 100 [ページの「オブジェクトにブレークポイントを設定する」参](#page-99-0)照)
- 多重定義された関数またはデータメンバーの処理(97[ページの「関数に](#page-96-0) stop ブ [レークポイントを設定する」参](#page-96-0)照)

# **dbx**での例外処理

プログラムは例外が発生すると実行を停止します。例外は、ゼロによる除算や配列 のオーバーフローといったプログラムの障害を知らせるものです。ブロックを設定 して、コードのどこかほかの場所で起こった式による例外を捕獲できます。

プログラムのデバッグ中、dbx を使用すると次のことが可能になります。

- スタックを解放する前に処理されていない例外を捕獲する
- 予期できない例外を捕獲する
- スタックを解放する前に、特定の例外が処理されたかどうかに関係なく捕獲する
- 特定の例外がプログラム内の特定の位置で起こった場合、それが捕獲される場所 を決める

例外処理の発生箇所で step コマンドを実行すると、スタックの開放時に実行された 最初のデストラクタの先頭に制御が戻ります。step を実行して、スタックの解放時 に実行されたデストラクタを終了すると、制御は次のデストラクタの先頭に移りま す。こうしてすべてのデストラクタが終了したあとに step コマンドを実行する と、例外処理の原因を扱う捕獲ブロックに制御が移ります。

# 例外処理コマンド

## **exception [-d | +d]** コマンド

exception コマンドでは、デバッグ時にいつでも 例外処理の型を確認できます。オプ ションなしで exception コマンドを実行するときに表示される型は、dbx 環境変数 output dynamic typeの設定で制御できます。

- この変数を on に設定すると、派生型が表示されます。
- この変数を off (デフォルト) に設定すると、静的な型が表示されます。

-d オプションや +d オプションを指定すると、環境変数の設定が無効になります。

- -d を設定すると、派生型が表示されます。
- +d を設定すると、静的な型が表示されます。

詳細については、316 ページの「exception [コマンド」を](#page-315-0)参照してください。

## **intercept [-all] [-x] [-set] [***typename***]** コマンド

スタックを解放する前に、特定の型の例外を阻止または捕獲できます。intercept コ マンドを引数を付けずに使用すると、阻止される型がリストで示されます。-all を 使用すると、すべての例外が阻止されます。阻止リストに型を追加するには *typename* を使用します。-x を使用すると、特定の型を除外リストに格納し、阻止か ら除外することができます。-set を使用すると、阻止リストと除外リストの両方を クリアし、リストを指定した型のみをスローするインターセプトまたは除外に設定 できます。

たとえば、int を除くすべての型を阻止するには、次のように入力します。

(dbx) **intercept -all -x int**

Error 型の例外を阻止するには、次のように入力します。

#### (dbx) **intercept Error**

CommonError 例外の阻止が多すぎた場合は、次のように入力してその除外を実行する ことができます。

#### (dbx) **intercept -x CommonError**

intercept コマンド引数なしで入力すると、処理されていない例外および予期で きな い例外を含んだ阻止リストが表示されます。これらの例外はデフォルトで阻止さ れ、それに加えてクラス CommonError を除くクラス Error の例外が阻止されます。

#### (dbx) **intercept**

-unhandled -unexpected class Error -x class CommonError

Error が例外クラスのものではなく、探している例外クラスの名前が分からない 場合 は、次のように入力すると、クラス Error 以外のすべての例外を阻止できます。

(dbx) **intercept -all -x Error**

詳細については、325 ページの「intercept [コマンド」を](#page-324-0)参照してください。

## **unintercept [-all] [-x] [***typename***]** コマンド

unintercept コマンドは、阻止リストまたは除外リストから例外の型を削除するため に使用します。引数を付けずにこのコマンドを使用すると、阻止されている型のリ ストが示されます (intercept コマンドに同じ)。-all を使用すると、阻止リストから すべての型を削除することができます。*typename* を使用すると、阻止リストから 1 つの型を削除することができます。-x を使用すると、除外リストから 1 つの型を削 除することができます。

詳細については、381 ページの「[unintercept](#page-380-0) コマンド」を参照してください。

第15章 • dbx を使用してプログラムをデバッグする 197 しゅうしょう 197 しゅうしょう

## **whocatches** *typename*コマンド

whocatches コマンドは、*typename* の例外が実行の現時点で送出された場合に、どこ で捕獲されるかを報告するものです。このコマンドは、例外がスタックのトップフ レームから送出された場合に何が起こるかを検出する場合に使用します。

*typename* を捕獲した元の送出の行番号、関数名、およびフレーム数が表示されま す。捕獲ポイントがスローを行なっている関数と同じ関数内にあると、このコマン ドは、「*type* is unhandled」というメッセージを表示します。

詳細については、391 ページの「whocatches [コマンド」を](#page-390-0)参照してください。

## 例外処理の例

次の例は、例外を含むサンプルプログラムを使用して、dbx で例外処理がどのように 実行されるかを示しています。型 int の例外が、関数 bar で送出されて、次の捕獲ブ ロックで捕獲されています。

```
1 #include <stdio.h>
\mathcal{D}3 class c {
4 int x;
5 public:
6 c(int i) { x = i; }<br>7 ~ c() {
      \sim c() {
8 printf("destructor for c(%d)\n\frac{n}{x};
9 }
10 };
11
12 void bar() {
13 c c1(3);
14 throw(99);
15 }
16
17 int main() {
18 try {<br>19 c
19 c c2(5);<br>20 bar():
           bar();
21 return 0;
\begin{matrix} 22 & 3 \\ 23 & 2 \end{matrix}23 catch (int i) {<br>24 mrintf("caud
           printf("caught exception %d\nu", i);25 }
26 }
サンプルプログラムからの次のトランスクリプトは、dbx の例外処理機能を示してい
```
ます。

(dbx) **intercept** -unhandled -unexpected (dbx) **intercept int** <dbx> **intercept**

```
-unhandled -unexpected int
(dbx) stop in bar
(2) stop in bar()<br>(dbx)run
Running: a.out
(process id 304)
Stopped in bar at line 13 in file "foo.cc"
   13 c c1(3);
(dbx) whocatches int
int is caught at line 24, in function main (frame number 2)
(dbx) whocatches c
dbx: no runtime type info for class c (never thrown or caught)
(dbx) cont
Exception of type int is caught at line 24, in function main (frame number 4)
stopped in exdbg notify of throw at 0xef731494
0xef731494: exdbg notify of throw : jmp %o7 + 0x8Current function is bar
   14 throw(99);
(dbx) step
stopped in c::\simc at line 8 in file "foo.cc"<br>8 printf("destructor for c(%d)\n", x);
(dbx) step
destructor for c(3)
stopped in c::\neg c at line 9 in file "foo.cc"<br>9
(dbx) step
stopped in c::~c at line 8 in file "foo.cc"<br>8 printf("destructor for c(%d)\n", x);
(dbx) step
destructor for c(5)
stopped in c::\neg c at line 9 in file "foo.cc"<br>9 )
(dbx) step
stopped in main at line 24 in file "foo.cc" 24 printf("caught exception %d\n", i);
(dbx) step
caught exception 99
stopped in main at line 26 in file "foo.cc" 26 }
```
# **C++**テンプレートでのデバッグ

dbx は C++ テンプレートをサポートしています。 クラスおよび関数テンプレートを 含むプログラムを dbx に読み込み、クラスや関数に使用するテンプレートに対して 任意の dbx コマンドを次のように呼び出すことができます。

- クラスまたは関数テンプレートのインスタンス化にブレークポイントを設定する (203 ページの「[stop inclass](#page-202-0) *classname* コマンド」、203 ページの「[stop infunction](#page-202-0) *name* [コマンド」、](#page-202-0)203 [ページの「](#page-202-0)stop in *function* コマンド」 参照)
- すべてのクラスおよび関数テンプレートのインスタンス化のリストを出力する[\(201](#page-200-0) ページの「whereis *name* [コマンド」参](#page-200-0)照)
- テンプレートおよびインスタンスの定義を表示する (202 [ページの「](#page-201-0)whatis *name* [コマンド」参](#page-201-0)照)
- メンバーテンプレート関数と関数テンプレートのインスタンス化を呼び出す[\(204](#page-203-0) ページの「call *[function\\_name](#page-203-0)*( *parameters*) コマンド」参照)
- 関数テンプレートのインスタンス化の値を出力する (204 [ページの「](#page-203-0)print コマン [ド」参](#page-203-0)照)
- 関数テンプレートのインスタンス化のソースコードを表示する(204[ページ](#page-203-0) の「list [コマンド」参](#page-203-0)照)

# テンプレートの例

次のコード例は、クラステンプレート Array とそのインスタンス化、および関数テン プレート square とそのインスタンス化を示しています。

```
1 template<class C> void square(C num, C *result)
       \{3 *result = num * num:
4 }
5<br>6
6 template<class T> class Array
       \{8 public:
9 int getlength(void)
10 {
11 return length;
12 }
13
14 T & operator[](int i)
15 {
16 return array[i];
17 }
18<br>19
            Array(int l)20 {
21 length = l;
22 array = new T[length];
23 }
24<br>25
            -Array(void)26 {
27 delete [] array;
28 }
29<br>30
30 private:
            int length;
32 T *array;<br>33 }:
       \};
34<br>35
       int main(void)
\begin{array}{ccc} 36 & & \{ \\ 37 & & \end{array}37 int i, j = 3;<br>38 square(i. \deltai):
           square(i, \delta i);39
40 double d, e = 4.1;
```

```
41 square(e, &d);
42<br>43Array<int> iarray(5);
44 for (i = 0; i < i array.getlength(); +i)<br>45
45 {
46 iarray[i] = i;
47 }
48
49 Array<double> darray(5);
50 for (i = 0; i < darray.getlength(); ++i)
51 {
52 darray[i] = i * 2.1;<br>53
53 }
54
55 return 0;
56 }
```
この例の内容は次のとおりです。

- Array はクラステンプレート
- square は関数テンプレート
- Array<int>はクラステンプレートインスタンス化(テンプレートクラス)
- Array<int>::getlength はテンプレートクラスのメンバー関数
- square(int,int\*)と square(double,double\*) は関数テンプレートのインスタン ス化 (テンプレート関数)

# **C++**テンプレートのコマンド

次に示すコマンドは、テンプレートおよびインスタンス化されたテンプレートに使 用します。クラスまたは型定義がわかったら、値の出力、ソースリストの表示、ま たはブレークポイントの設定を行うことができます。

## **whereis** *name*コマンド

whereis コマンドは、関数テンプレートまたはクラステンプレートの、インスタンス 化された関数やクラスの出現すべてのリストを出力するために使用します。

クラステンプレートの場合は、次のように入力します。

(dbx) **whereis Array** member function: 'Array<int>::Array(int) member function: 'Array<double>::Array(int) class template instance: 'Array<int> class template instance: 'Array<double> class template: 'a.out'template\_doc\_2.cc'Array

関数テンプレートの場合は、次のように入力します。

(dbx) **whereis square**

function template instance: 'square<int>( type 0, type  $0^*$ ) function template instance: 'square<double>( type  $\overline{0}$ , type  $0^*$ )

第15章 • dbxを使用してプログラムをデバッグする 201

<span id="page-201-0"></span>type 0 パラメータは、0番目のパラメータを表します。 type 1 パラメータは、次 のパラメータを表します。

詳細については、390 ページの「whereis [コマンド」を](#page-389-0)参照してください。

## **whatis** *name*コマンド

関数テンプレートおよびクラステンプレートと、インスタンス化された関数やクラ スの定義を出力するために使用します。

クラステンプレートの場合は、次のように入力します。

(dbx) **whatis -t Array** template<class T> class Array To get the full template declaration, try 'whatis -t Array<int>';

クラステンプレートの構造については次のように実行します。

```
(dbx) whatis Array
More than one identifier 'Array'.
Select one of the following:
 0) Cancel
 1) Array<int>::Array(int)
 2) Array<double>::Array(int>
> 1
Array<int>::Array(int 1);
関数テンプレートの場合は、次のように入力します。
```

```
(dbx) whatis square
More than one identifier 'square'.
Select one of the following:
 0) Cancel
 1) square<int(_type_0,_type_0*)
 2) square<double>( type 0, type 0^*)> 2
void square<double>(double num, double *result);
```
クラステンプレートのインスタンス化の場合は、次のように入力します。

```
(dbx) whatis -t Array<double>
class Array<double>; {
public:
   int Array<double>::getlength()
   double &Array<double>::operator [](int i);
   Array<double>::Array<double>(int l);
   Array<double>::~Array<double>();
private:
   int length;
   double *array;
};
関数テンプレートのインスタンス化の場合は、次のように入力します。
```

```
(dbx) whatis square(int, int*)
void square(int num, int *result);
```
詳細については、384 ページの「whatis [コマンド」を](#page-383-0)参照してください。

## **stop inclass** *classname* コマンド

テンプレートクラスのすべてのメンバー関数を停止するには、次のように入力しま す。

(dbx)**stop inclass Array** (2) stop inclass Array

stop inclass コマンドを使用して、特定のテンプレートクラスのメンバー関数すべ てにブレークポイントを設定します。

(dbx) **stop inclass Array<int>** (2) stop inclass Array<int>

詳細については、362 [ページの「](#page-361-0)stop コマンド」 と 268 [ページの「](#page-267-0)inclass *classname* [\[-recurse | -norecurse\]](#page-267-0)」を参照してください。

## **stop infunction** *name* コマンド

stop infunction コマンドを利用して、指定した関数テンプレートのインスタンスに ブレークポイントを設定します。

(dbx) **stop infunction square** (9) stop infunction square

詳細については、362 [ページの「](#page-361-0)stop コマンド」 と 268 [ページの「](#page-267-0)infunction *[function](#page-267-0)*」を参照してください。

## **stop in** *function* コマンド

stop in コマンドを使用して、テンプレートクラスのメンバー関数、またはテンプ レート関数にブレークポイントを設定します。

クラスインスタンス化のメンバーの場合は、次のとおりです。

(dbx) **stop in Array<int>::Array(int l)** (2) stop in Array<int>::Array(int)

関数インスタンス化の場合は、次のように入力します。

(dbx) **stop in square(double, double\*)** (6) stop in square(double, double\*)

詳細については、362 [ページの「](#page-361-0)stop コマンド」 と 266 [ページの「](#page-265-0)in *function*」を参照 してください。

第15章 • dbx を使用してプログラムをデバッグする 203 しょう 203 とりょう 203 とりょう 203 とうしょう

## <span id="page-203-0"></span>**call** *function\_name***(** *parameters***)** コマンド

スコープ内で停止した場合に、インスタンス化された関数やクラステンプレートの メンバー関数を明示的に呼び出すには、call コマンドを使用します。dbx で正しいイ ンスタンスを決定できない場合、選択肢となる番号が付いたインスタンスのリスト が表示されます。

(dbx) **call square(j,&i)**

詳細については、289 ページの「call [コマンド」を](#page-288-0)参照してください。

## **print**コマンド

print コマンドを使用して、インスタンス化された関数またはクラステンプレートメ ンバー関数を評価します。

(dbx) **print iarray.getlength()**  $iarray.getlength() = 5$ 

print を使用して this ポインタを評価します。

```
(dbx) whatis this
class Array<int> *this:
(dbx) print *this
*this = \{length = 5array = 0x21608}
```
詳細については、346 ページの「print [コマンド」を](#page-345-0)参照してください。

## **list**コマンド

list コマンドを使用して、指定のインスタンス化された関数のソースリストを出力 します。

(dbx) **list square(int, int\*)**

詳細については、329 ページの「list [コマンド」を](#page-328-0)参照してください。

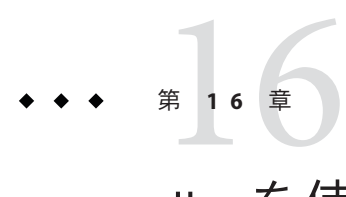

# dbxを使用したFortranのデバッグ

この章では、Fortran で使用されることが多いいくつかの dbx 機能を紹介します。dbx を使用して Fortran コードをデバッグするときの助けになる、dbx に対する要求の例 も示してあります。

この章は次の各節から構成されています。

- 205 ページの「Fortran のデバッグ」
- 209[ページの「セグメント不正のデバッグ」](#page-208-0)
- 210[ページの「例外の検出」](#page-209-0)
- 210 [ページの「呼び出しのトレース」](#page-209-0)
- 211 [ページの「配列の操作」](#page-210-0)
- 213 [ページの「組み込み関数」](#page-212-0)
- 213 [ページの「複合式」](#page-212-0)
- 215 [ページの「論理演算子」](#page-214-0)
- 215 ページの「Fortran 95 [構造型の表示」](#page-214-0)
- 216 ページの「Fortran 95 [構造型へのポインタ」](#page-215-0)

# **Fortran**のデバッグ

次のアドバイスと概要は、Fortran プログラムをデバッグするときに役立ちます。dbx を使用した Fortran OpenMP コードのデバッグについては、178 [ページの「イベント](#page-177-0) [との対話」を](#page-177-0)参照してください。

# カレントプロシージャとカレントファイル

デバッグセッション中、dbx は、1 つのプロシージャと 1 つのソースファイルをカレ ントとして定義します。ブレークポイントの設定要求と変数の出力または設定要求 は、カレントの関数とファイルに関連付けて解釈されます。したがって、stop at 5 は、カレントファイルがどれであるかによって、3 つの異なるブレークポイントのう ち 1 つを設定します。

# 大文字

プログラムのいずれかの識別子に大文字が含まれる場合、dbx はそれらを認識しま す。いくつかの旧バージョンの場合のように、大文字/小文字を区別するコマン ド、または区別しないコマンドを指定する必要はありません。

Fortran 95 と dbx は、大文字/小文字を区別するモードまたは区別しないモードのいず れかに統一する必要があります。

■ 大文字/小文字を区別しないモードでコンパイルとデバッグを行うには、-Uオプ ションを付けずにこれらの処理を行います。その場合、dbx input\_case\_sensitive 環境変数のデフォルト値は false になります。

ソースに LAST という変数がある場合、dbx では、print LAST コマンドおよび print last コマンドはいずれも要求どおりに動作します。Fortran 95 と dbx は、LAST と last を要求どおり同じものとして扱います。

■ 大文字/小文字を区別するモードでコンパイルとデバッグを行うには、-Uオプ ションを付けます。その場合、dbx input case sensitive 環境変数のデフォルト 値は true になります。

ソースに LAST という変数と last という変数がある場合、dbx では、print last コ マンドは動作しますが、print LAST コマンドは動作しません。Fortran 95 と dbx は いずれも、LAST と last を要求どおりに区別します。

注 **–** dbx では、dbx input\_case\_sensitive 環境変数を false に設定しても、ファイ ル名またはディレクトリ名について、大文字/小文字を常に区別します。

# **dbx**のサンプルセッション

次の例では、サンプルプログラムmy\_programを使用します。

デバッグのための主プログラム a1.f:

```
PARAMETER ( n=2 )
REAL twobytwo(2,2) / 4 *-1 /
CALL mkidentity( twobytwo, n )
PRINT *, determinant( twobytwo )
END
```
デバッグのためのサブルーチン a2.f:

```
SUBROUTINE mkidentity ( array, m )
REAL array(m,m)
DO 90 i = 1, mDO 20 j = 1, m
        IF ( i .EQ. j ) THEN
        array(i, j) = 1.
```

```
ELSE
           array(i,j) = 0.END IF
20 CONTINUE<br>90 CONTINUE
     CONTINUE
   RETURN
   END
デバッグのための関数 a3.f
   REAL FUNCTION determinant (a)
   REAL a(2,2)
   determinant = a(1,1) * a(2,2) - a(1,2) / a(2,1)RETURN
   END
```
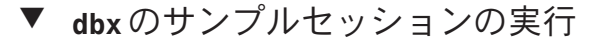

**-g**オプションでコンパイルとリンクをします。 **1** この処理は、まとめて 1 回または 2 回に分けて実行することができます。 -g フラグ付きコンパイルとリンクを 1 度にまとめて行います。 demo% f95 **-o my\_program -g a1.f a2.f a3.f** コンパイルとリンクを分けて行います。

demo% f95 **-c -g a1.f a2.f a3.f** demo% f95 **-o my\_program a1.o a2.o a3.o**

実行可能ファイル**my\_program**について**dbx**を起動します。 **2**

```
demo% dbx my_program
Reading symbolic information...
```
**stop in** *subnam*と入力して、簡単なブレークポイントを設定します。*subnam*は、サ **3** ブルーチン、関数、ブロックデータサブプログラムを示します。 main プログラム中の最初の実行可能文で停止します。

(dbx) **stop in MAIN** (2) stop in MAIN

通常 MAIN は大文字ですが、*subnam* は大文字でも小文字でもかまいません。

**run**コマンドを入力して、**dbx**からプログラムを実行します。**dbx**の起動時に指定さ **4** れた実行可能ファイルの中で、プログラムが実行されます。

```
(dbx) run Running: my_program
stopped in MAIN at line 3 in file "a1.f"
    3 call mkidentity( twobytwo, n )
```
ブレークポイントに到達すると、dbx はどこで停止したかを示すメッセージを表示し ます。前述の例では、a1.f ファイルの行番号 3 で停止しています。

**6**

**print**コマンドを使用して、値を出力します。 **5** n の値を出力します。 (dbx) **print n**  $n = 2$ マトリックス twobytwo を出力します。 (dbx) **print twobytwo** twobytwo =  $(1,1)$   $-1.0$  $(2,1)$  -1.0<br>(1.2) -1.0  $(1,2)$  -1.0<br>(2.2) -1.0  $(2, 2)$ マトリックス array を出力します。 (dbx) **print array** dbx: "array" is not defined in the current scope (dbx) ここで array は定義されていないため、出力は失敗します (mkidentity 内でのみ有 効)。 **next**コマンドを使用して、次の行に実行を進めます。 次の行に実行を進めます。 (dbx) **next** stopped in MAIN at line 4 in file "a1.f"<br>4 print \*, determinant( twobytwo ) (dbx) **print twobytwo** twobytwo =  $(1,1)$  1.0<br> $(2,1)$  0.0  $(2,1)$  0.0<br> $(1,2)$  0.0  $(1, 2)$  $(2,2)$  1.0 (dbx) **quit** demo% next コマンドは現在のソース行を実行し、次のソース行で停止します。これは副プ ログラムの呼び出しを1つの文として数えます。 next コマンドと step コマンドを比較します。step コマンドは、ソースの次の行また は副プログラムの次のステップを実行します。通常、次の実行可能ソース文がサブ ルーチンまたは関数呼び出しの場合、各コマンドは次の処理を行います。 ■ stepコマンドは、副プログラムのソースの最初の文にブレークポイントを設定し ます。 ■ next コマンドは、呼び出し元のプログラム中で、呼び出しのあとの最初の文にブ

- レークポイントを設定します。
- **quit**コマンドを入力して、**dbx**を終了します。 **7**

(dbx)**quit** demo%

# <span id="page-208-0"></span>セグメント不正のデバッグ

プログラムでセグメント不正 (SIGSEGV) が発生するのは、プログラムが使用可能なメ モリー範囲外のメモリーアドレスを参照したことを示します。

セグメント不正の主な原因を次に示します。

- 配列インデックスが宣言された範囲外にある。
- 配列インデックス名のつづりが間違っている。
- 呼び出し元のルーチンでは引数に REAL を使用しているが、呼び出し先のルーチン では INTEGER が使われている。
- 配列インデックスの計算が間違っている。
- 呼び出し元ルーチンの引数が足りない。
- ポインタを定義しないで使用している。

## **dbx**により問題を見つける方法

問題のあるソース行を見つけるには、dbx を使用してセグメント例外が発生した ソースコード行を検出します。

プログラムを使ってセグメント例外を生成します。

```
demo% cat WhereSEGV.f
   INTEGER a(5)
    j = 20000000DO 9 i = 1.5
       a(j) = (i * 10)9 CONTINUE
   PRINT *, a
    END
demo%
```
dbx を使用してセグメント例外が発生した行番号を検出します。

```
demo% f95 -g -silent WhereSEGV.f
demo% a.out
Segmentation fault
demo% dbx a.out
Reading symbolic information for a.out
program terminated by signal SEGV (segmentation violation)
(dbx) run
Running: a.out
signal SEGV (no mapping at the fault address)
    in MAIN at line 4 in file "WhereSEGV.f"<br>4 a(i) = (i * 10)a(j) = (i * 10)(dbx)
```
# <span id="page-209-0"></span>例外の検出

プログラムが例外を受け取る原因は数多く考えられます。問題を見つける方法の 1 つとして、ソースプログラムで例外が発生した行番号を検出して調べる方法があり ます。

-ftrap=common によってコンパイルすると、すべての例外に対してトラップが強制的 に行われます。

例外が発生した箇所を検索します。

```
demo% cat wh.f
                 call joe(r, s)
                 print *, r/s
                 end
                 subroutine joe(r,s)
                 r = 12.s = 0.
                 return
                 end
demo% f95 -g -o wh -ftrap=common wh.f
demo% dbx wh
Reading symbolic information for wh
(dbx) catch FPE
(dbx) run Running: wh
(process id 17970)
signal FPE (floating point divide by zero) in MAIN at line 2 in file "wh.f"
  2 print *, r/s
(dbx)
```
# 呼び出しのトレース

プログラムがコアダンプで終了したため、終了するまでの呼び出しシーケンスが必 要な場合があるとします。このシーケンスをスタックトレースといいます。

where コマンドは、プログラムフローの実行が停止した位置、およびどのようにその 位置に達したかを表示します。これを呼び出し先ルーチンの「スタックト レース」といいます。

ShowTrace.f は、呼び出しシーケンスでコアダンプを数レベル深くする、つまりス タックトレースを示すために考えられたプログラムです。

```
Note the reverse order:
demo% f77 -silent -g ShowTrace.f
demo% a.out
MAIN called calc, calc called calcb.
*** TERMINATING a.out
*** Received signal 11 (SIGSEGV)
Segmentation Fault (core dumped)
```

```
quil 174% dbx a.out
Execution stopped, line 23
Reading symbolic information for a.out
...
(dbx) run
calcB called from calc, line 9
Running: a.out
(process id 1089)
calc called from MAIN, line 3
signal SEGV (no mapping at the fault address) in calcb at line 23 in file "ShowTrace.f"
   23 v(j) = (i * 10)(dbx) where -V
=\{1\} calcb(v = ARRAY, m = 2), line 23 in "ShowTrace.f"
  [2] calc(a = ARRAY , m = 2, d = 0), line 9 in "ShowTrace.f"<br>[3] MAIN(), line 3 in "ShowTrace.f"
(dbx)
Show the sequence of calls, starting at where the execution stopped:
```
# 配列の操作

```
dbx が配列を認識し、配列を出力します。
demo% dbx a.out
Reading symbolic information...
(dbx) list 1,25
   1 DIMENSION IARR(4,4)
   2 \t\t\t\t 200901 = 1,4<br>3 DO 20
                    D0 20 J = 1,44 IARR(I,J) = (I*10) + J5 20 CONTINUE
   6 90 CONTINUE
   7 END
(dbx) stop at 7
(1) stop at "Arraysdbx.f":7
(dbx) run
Running: a.out
stopped in MAIN at line 7 in file "Arraysdbx.f"
   7 END
(dbx) print IARR
iarr =
   (1,1) 11
   (2,1) 21
   (3,1) 31
   (4,1) 41
   (1,2) 12
   (2,2) 22
   (3,2) 32
   (4,2) 42
   (1,3) 13
   (2,3) 23
   (3,3) 33
   (4,3) 43
   (1,4) 14
   (2,4) 24
   (3,4) 34
```

```
(4,4) 44
(dbx) print IARR(2,3)
   iarr(2, 3) = 23 - Order of user-specified subscripts ok
(dbx) quit
```

```
Fortran の配列のスライスについては、122 ページの「Fortran のための配列断面化構
文」を参照してください。
```
# **Fortran 95**割り当て可能配列

次の例は、dbx で割り当て済み配列を処理する方法を示しています。

```
demo% f95 -g Alloc.f95
 demo% dbx a.out
 (dbx) list 1,99
     1 PROGRAM TestAllocate<br>2 INTEGER n, status
         2 INTEGER n, status
     3 INTEGER, ALLOCATABLE :: buffer(:)
     4 PRINT *, 'Size?'
     5 READ *, n
     6 ALLOCATE( buffer(n), STAT=status )
     7 IF ( status /= 0 ) STOP 'cannot allocate buffer'
     8 buffer(n) = n
     9 PRINT *, buffer(n)
    10 DEALLOCATE( buffer, STAT=status)
    11 END
(dbx) stop at 6
(2) stop at "alloc.f95":6
(dbx) stop at 9
(3) stop at "alloc.f95":9
(dbx) run
Running: a.out
(process id 10749)
 Size?
1000
stopped in main at line 6 in file "alloc.f95"
    6 ALLOCATE( buffer(n), STAT=status )
(dbx) whatis buffer
integer*4 , allocatable::buffer(:)
(dbx) next
continuing
stopped in main at line 7 in file "alloc.f95"
    7 IF ( status /= 0 ) STOP 'cannot allocate buffer'
 (dbx) whatis buffer
integer*4 buffer(1:1000)
(dbx) cont
stopped in main at line 9 in file "alloc.f95"
    9 PRINT *, buffer(n)
(dbx) print n
buffer(1000) holds 1000
n = 1000(dbx) print buffer(n)
buffer(n) = 1000
```
# <span id="page-212-0"></span>組み込み関数

dbx は、Fortran の組み込み関数 (SPARC プラットフォームおよび x86 プラット フォームのみ) を認識します。

dbx での組み込み関数を示します。

```
demo% cat ShowIntrinsic.f
    INTEGER i
    i = -2END
(dbx) stop in MAIN
(2) stop in MAIN<br>(dbx) run
Running: shi
(process id 18019)
stopped in MAIN at line 2 in file "shi.f"<br>
2 \qquad i = -2(dbx) whatis abs
Generic intrinsic function: "abs"
(dbx) print i
i = 0(dbx) step
stopped in MAIN at line 3 in file "shi.f" 3 end
(dbx) print i
i = -2(dbx) print abs(1)
abs(i) = 2(dbx)
```
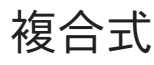

```
dbx は、Fortran 複合式も認識します。
dbx での複合式を示します。
demo% cat ShowComplex.f
  COMPLEX z
    z = (2.0, 3.0)END
demo% f95 -g ShowComplex.f
demo% dbx a.out
(dbx) stop in MAIN
(dbx) run
Running: a.out
(process id 10953)
stopped in MAIN at line 2 in file "ShowComplex.f"<br>2 \times z = (2.0, 3.0)(dbx) whatis z
complex*8 z
(dbx) print z
Z = (0.0, 0.0)
```

```
(dbx) next
stopped in MAIN at line 3 in file "ShowComplex.f" 3 END
(dbx) print z
z = (2.0, 3.0)(dbx) print z+(1.0,1.0)
z+(1,1) = (3.0, 4.0)(dbx) quit
demo%
```
# 間隔式の表示

```
dbx で間隔式を表示するには、次のように入力します。
demo% cat ShowInterval.f95
  INTERVAL v
  v = [37.1, 38.6]END
demo% f95 -g -xia ShowInterval.f95
demo% dbx a.out
(dbx) stop in MAIN
(2) stop in MAIN
(dbx) run
Running: a.out
(process id 5217)
stopped in MAIN at line 2 in file "ShowInterval.f95"
   y = [37.1, 38.6](dbx) whatis v
INTERVAL*16 v
(dbx) print v
v = [0.0, 0.0](dbx) next
stopped in MAIN at line 3 in file "ShowInterval.f95"
   3 END
(dbx) print v
v = [37.1, 38.6](dbx) print v+[0.99,1.01]
v+[0.99,1.01] = [38.09,39.61]
(dbx) quit
demo%
```
注 **–** 間隔式は、SPARC プラットフォームで実行するよう、Solaris x86 SSE/SSE2 Pentium 4 互換プラットフォームでは -xarch={sse|sse2}、x64 プラットフォームでは -xarch=amd64 を付けてコンパイルされたプログラムに対してのみサポートされま す。

# <span id="page-214-0"></span>論理演算子

dbx は、Fortran の論理演算子を配置し、出力することができます。

dbx での論理演算子を示します。

```
demo% cat ShowLogical.f
         LOGICAL a, b, y, z
         a = .true.b = .false.y = .true.z = .false.
         END
demo% f95 -g ShowLogical.f
demo% dbx a.out
(dbx) list 1,9
    1 LOGICAL a, b, y, z
    2 \qquad \qquad a = .true.\begin{array}{ccc} 3 & b = . \text{false.} \\ 4 & y = . \text{true.} \end{array}4 y = .true.<br>5 z = .falsez = .false.<br>6 END
                  END
(dbx) stop at 5
(2) stop at "ShowLogical.f":5
(dbx) run Running: a.out
(process id 15394)
stopped in MAIN at line 5 in file "ShowLogical.f"<br>5 z = . false.
                  z = .false.(dbx) whatis y
logical*4 y
(dbx) print a .or. y
a.0R.y = true(dbx) assignz=a .or. y
(dbx) print z
z = true(dbx) quit
demo%
```
# **Fortran 95**構造型の表示

構造体、Fortran 95 派生型を dbx で表示できます。

demo% **f95 -g DebStruc.f95** demo% **dbx a.out** (dbx) **list 1,99** 1 PROGRAM Struct ! Debug a Structure<br>2 TYPE product 2 TYPE product<br>3 INTEGER 3 INTEGER id<br>4 CHARACTER\*16 name 4 CHARACTER\*16 name<br>5 CHARACTER\*8 model CHARACTER\*8<br>REAL 6 REAL cost 7 REAL price

```
8 END TYPE product
    9
   10 TYPE(product) :: prod1
   11
   12 prod1\%id = 82<br>13 prod1\%name = \frac{1}{2}13 prod1%name = "Coffee Cup"
   14 prod1%model = "XL"<br>15 prod1%cost = 24.0
             prod%cost = 24.0
   16 prod1%price = 104.0
   17 WRITE ( *, * ) prod1%name
   18 END
(dbx) stop at 17
(2) stop at "Struct.f95":17<br>(dbx) runRunning: a.out
(process id 12326)
stopped in main at line 17 in file "Struct.f95"<br>17 WRITE (*, * ) prod1%name
           WRITE (*, * ) prod1%name
(dbx) whatis prod1
product prod1
(dbx) whatis -t product
type product
    integer*4 id
    character*16 name
    character*8 model
    real*4 cost
    real*4 price
end type product
(dbx) n (dbx) print prod1
    prod1 = (id = 82name = 'Coffee Cup'<br>model = 'XL'<br>cost = 24.0
    price = 104.0)
```
# **Fortran 95**構造型へのポインタ

構造体、Fortran 95 派生型およびポインタを dbx で表示できます。

```
demo% f95 -o debstr -g DebStruc.f95
demo% dbx debstr
 (dbx) stop in main
 (2) stop in main
 (dbx) list 1,99
     1 PROGRAM DebStruPtr! Debug structures & pointers
Declare a derived type.
     2 TYPE product<br>3 INTEGER
     3 INTEGER id<br>4 CHARACTER*16 name
     4 CHARACTER*16 name<br>5 CHARACTER*8 model
     5 CHARACTER*8 mode<sup>-</sup><br>6 REAL cost
                REAL
     7 REAL price
```
```
8 END TYPE product
    9
Declare prod1 and prod2 targets.
   10 TYPE(product), TARGET :: prod1, prod2
Declare curr and prior pointers.
   11 TYPE(product), POINTER :: curr, prior
   12
Make curr point to prod2.
   13 curr => prod2
Make prior point to prod1.
   14 prior => prod1
Initialize prior.
           prior*id = 8216 prior%name = "Coffee Cup"
   17 prior%model = "XL"
   18 prior%cost = 24.0
   19 prior%price = 104.0
Set curr to prior.
   20 curr = prior
Print name from curr and prior.<br>21 WRITE ( *, * ) cur
          21 WRITE ( *, * ) curr%name, " ", prior%name
   22 END PROGRAM DebStruPtr
 (dbx) stop at 21
 (1) stop at "DebStruc.f95":21
(dbx) run
Running: debstr
(process id 10972)
stopped in main at line 21 in file "DebStruc.f95"
  21 WRITE ( *, * ) curr%name, " ", prior%name
(dbx) print prod1
prod1 = (id = 82name = "Coffee Cup"
   model = "XL"cost = 24.0price = 104.0
)
前述において dbx は、構造型のすべての要素を表示します。
構造体を使用して、Fortran 95 派生型の項目について照会できます。
Ask about the variable
```

```
(dbx) whatis prod1
 product prod1
Ask about the type (-t)
 (dbx) whatis -t product
 type product
    integer*4 id
    character*16 name
    character*8 model
    real cost
    real price
 end type product
```
ポインタを出力するには、次のようにします。

```
dbx displays the contents of a pointer, which is an address. This address can be different with every run.
(dbx) print prior
 prior = (<br>id= 82name = 'Coffee Cup'
     model = 'XL'cost = 24.0price = 104.0
 )
```
第 17 章<br>... 1<del>1</del> 上

# dbxによるJavaアプリケーションのデ バッグ

この章では、dbx を使用して、Java コードと C JNI (Java Native Interface) コードまたは C++ JNI コードが混在するアプリケーションをデバッグする方法を説明します。

この章は次の節で構成されています。

- 219 ページの「dbx と Iava コード」
- 220ページの「Iava [デバッグ用の環境変数」](#page-219-0)
- 221 ページの「Iava [アプリケーションのデバッグの開始」](#page-220-0)
- 226ページの「IVM [ソフトウェアの起動方法のカスタマイズ」](#page-225-0)
- 229 ページの「dbx の Java [コードデバッグモード」](#page-228-0)
- 230ページの「Iava モードにおける dbx [コマンドの使用法」](#page-229-0)

### **dbx**と**Java**コード

Oracle Solaris Studio の dbx を使い、Oracle Solaris OS および Linux OS で動作する混在 コード (Java コードと C コードまたは C++ コード) をデバッグすることができます。

# **Java**コードに対する**dbx**の機能

dbx で数種類の Java アプリケーションをデバッグすることができます (221 [ページ](#page-220-0) の「Java [アプリケーションのデバッグの開始」を](#page-220-0)参照)。大部分の dbx コマンド は、ネイティブコードと Java コードのどちらにも同様の働きをします。

### <span id="page-219-0"></span>**Java**コードのデバッグにおける**dbx**の制限事項

dbx は、Java コードをデバッグする場合、次の制限事項があります。

- ネイティブコードのときと異なり、コアファイルから Iava アプリケーションの状 態情報を入手することはできません。
- Iava アプリケーションが何らかの理由で停止し、dbx が手続きを呼び出せない場 合、Java アプリケーションの状態情報を入手することはできません。
- Java アプリケーションに、fix と cont、および実行時検査は使用できません。

### **Java**デバッグ用の環境変数

ここでは、dbx を使った Java アプリケーションデバッグの専用の環境変数を説明しま す。JAVASRCPATH、CLASSPATHX、および jvm\_invocation 環境変数を、dbx を起動する 前にシェルプロンプトで設定するか、dbx コマンド行から設定します。jdbx\_mode 環 境変数の設定は、アプリケーションのデバッグ中に変化します。ただし、jon コマン ド (326 [ページの「](#page-325-0)jon コマンド」) と joff コマンド (326 [ページの「](#page-325-0)joff コマンド」) を使って変更することも できます。

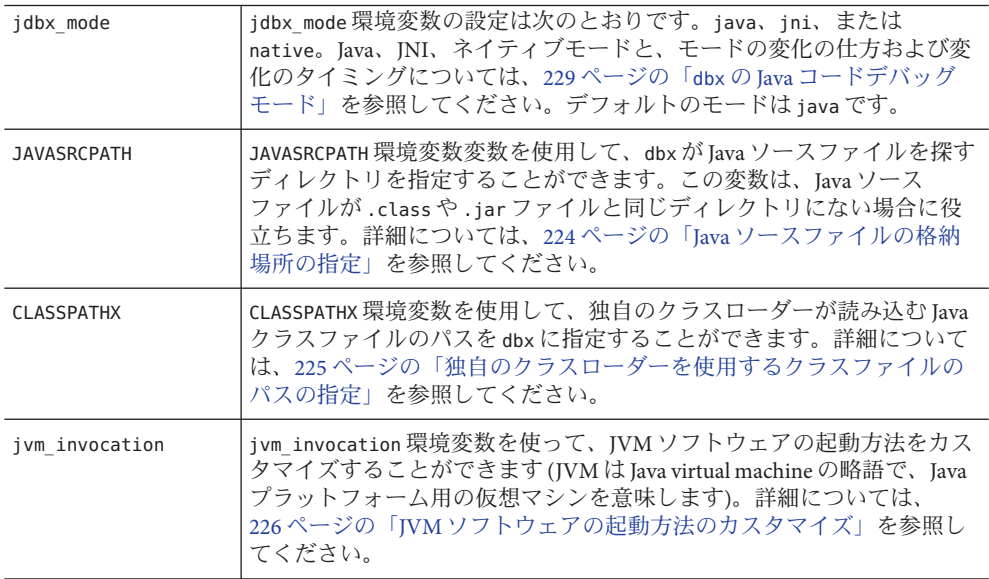

# <span id="page-220-0"></span>**Java**アプリケーションのデバッグの開始

dbx では、次の種類の Java アプリケーションをデバッグすることができます。

- .class で終わるファイル名を持つファイル
- .jar で終わるファイル名を持つファイル
- ラッパーを使って起動する Java アプリケーション
- デバッグモードで起動した実行中の Java アプリケーションを dbx で接続(ア タッチ) する
- JNI CreateJavaVM インタフェースを使って Iava アプリケーションを埋め込む C お よび C++ アプリケーション

dbx は、これらのどの場合もデバッグ対象が Java アプリケーションであることを認識 します。

# クラスファイルのデバッグ

次の例に示すように dbx を使用することによって、ファイル名拡張子が .class の ファイルをデバッグすることができます。

#### (dbx) **debug myclass.class**

アプリケーションを定義しているクラスがパッケージに定義されている場合 は、JVM ソフトウェアの制御下でアプリケーションを実行するときと同じで、次の 例に示すように、パッケージのパスを指定する必要があります。

#### (dbx) **debug java.pkg.Toy.class**

クラスファイルのフルパス名を使用することもできます。この場合、dbx は .class ファイル内を調べることによってクラスパスのパッケージ部分を自動的に特定 し、フルパス名の残りの部分をクラスパスに追加します。たとえば次のパス名の場 合、dbx は pkg/Toy.class を主クラス名と判断し、クラスパスに /home/user/java を 追加します。

(dbx) **debug /home/user/java/pkg/Toy.class**

# **JAR**ファイルのデバッグ

Java アプリケーションは、JAR (Java Archive) ファイルにバンドルすることができま す。JAR ファイルは、次の例に示すように dbxを使用することによってデバッグする ことができます。

(dbx) **debug myjar.jar**

第17章 • dbxによるJavaアプリケーションのデバッグ 221

ファイル名が .jar で終わるファイルのデバッグを開始すると、dbx は、その JAR ファイルのマニフェストに指定されている Main\_Class 属性を使って主クラスを特定 します (主クラスは、アプリケーションのエントリポイントになっている、JAR ファイル内のクラスです)。フルパス名または相対パス名を使って JAR ファイルが指 定された場合、dbx は Main-Class 属性のクラスパスの前にそのディレクトリ名を追加 します。

Main-Class 属性を持たない JAR ファイルをデバッグする場合、JAR URL 構文 jar:<url>!/{entry} を使用できます。この構文は、次の例のように、主クラスの名 前を指定するために JarURLConnection (Java 2 Platform, Standard Edition のクラス) で指 定されています。

```
(dbx) debug jar:myjar.jar!/myclass.class
(dbx) debug jar:/a/b/c/d/e.jar!/x/y/z.class
(dbx) debug jar:file:/a/b/c/d.jar!/myclass.class
```
これらの例のどの場合も、dbx は次のことを行います。

- 文字!のあとに指定されたクラスパスを主クラスとみなします(例: /myclass.class または /x/y/z.class)。
- JAR ファイルの名前 /myjar.jar、/a/b/c/d/e.jar、または /a/b/c/d.jar をクラス パスに追加します。
- 主クラスのデバッグを開始します。

注-ivm\_invocation 環境変数を使って IVM ソフトウェアの起動方法をカスタマイ ズした場合は (226 ページの「JVM [ソフトウェアの起動方法のカスタマイズ」を](#page-225-0)参 照)、IAR ファイルのファイル名がクラスパスに追加されません。この場合は、デ バッグを開始するときに JAR ファイルのファイル名をクラスパスに手動で追加す る必要があります。

# ラッパーを持つ**Java**アプリケーションのデバッグ

通常 Java アプリケーションには、環境変数を設定するためのラッパーがありま す。Java アプリケーションにラッパーがある場合は、jvm\_invocation 環境変数を設定 することによって、ラッパースクリプトを使用することを dbx に知らせる必要があ ります (226 ページの「JVM [ソフトウェアの起動方法のカスタマイズ」を](#page-225-0)参照)。

# 動作中の**Java**アプリケーションへの**dbx**の接続

dbx を動作中の Java アプリケーションに接続するには、アプリケーションを起動する ときに次の例に示すオプションを指定します。アプリケーションが起動すると、動 作中のプロセスのプロセス ID を指定して dbx コマンドを実行することによって、デ バッグを開始することができます (304 ページの「dbx [コマンド」を](#page-303-0)参照)。

\$ **java -Djava.compiler=NONE -Xdebug -Xnoagent -Xrundbx\_agent myclass.class** \$ **dbx - 2345**

JVM ソフトウェアが libdbx\_agent.so を見つけられるようにするには、Java アプリ ケーションを実行する前に正しいパスを LD\_LIBRARY\_PATH に追加する必要がありま す。

- Solaris OS を実行しているシステムで 32 ビットの IVM ソフトウェアを使用してい る場合は、/*installation\_directory* /SUNWspro/lib/libdbx\_agent.so を追加します。
- Solaris OS を実行している SPARC システムで 64 ビットの IVM ソフトウェアを使用 している場合は*、/installation\_directory* /SUNWspro/lib/v9/libdbx\_agent.so を LD LIBRARY PATHに追加します。
- Linux OS を実行している x64 システムで 64 ビットの JVM ソフトウェアを使用して いる場合は、/*installation\_directory*/sunstudio12/lib/amd64/libdbx\_agent.so を LD LIBRARY PATHに追加します。

*installation\_directory* は Oracle Solaris Studio ソフトウェアがインストールされている場 所です。

動作中のアプリケーションに dbx を接続すると、dbx は Java モードでアプリ ケーションのデバッグを開始します。

Java アプリケーションが 64 ビットのオブジェクトライブラリを必要とする場合 は、アプリケーションを起動するときに -d64 オプションを追加してください。この 場合、dbx はアプリケーションが動作している 64 ビットの JVM ソフトウェアを使用 します。

\$ **java -Djava.compiler=NONE -Xdebug -Xnoagent -Xrundbx\_agent -d64 myclass.class** \$ **dbx - 2345**

# **Java**アプリケーションを埋め込む**C/C++**アプリ ケーションのデバッグ

JNI CreateJavaVM インタフェースを使って Java アプリケーションを埋め込む C ある いは C++ アプリケーションをデバッグすることができます。この場合、C/C++ アプ リケーションは、JVM ソフトウェアに次のオプションを指定することによって Java アプリケーションを起動することができます。

-Xdebug -Xnoagent -Xrundbx\_agent

<span id="page-223-0"></span>JVM ソフトウェアが libdbx\_agent.so を見つけられるようにするには、Java アプリ ケーションを実行する前に正しいパスを LD\_LIBRARY\_PATH に追加する必要がありま す。

- Solaris OS を実行しているシステムで 32 ビットの IVM ソフトウェアを使用してい る場合は、/*installation\_directory* /SUNWspro/lib/libdbx\_agent.so を LD LIBRARY PATHに追加します。
- Solaris OS を実行している SPARC システムで 64 ビットの IVM ソフトウェアを使用 している場合は、/*installation\_directory* /SUNWspro/lib/v9/libdbx\_agent.so を LD LIBRARY PATHに追加します。
- Linux OSを実行している x64 システムで 64 ビットの IVM ソフトウェアを使用して いる場合は、/*installation\_directory* /sunstudio12/lib/amd64/libdbx\_agent.so を LD LIBRARY PATHに追加します。

*installation\_directory* は Oracle Solaris Studio ソフトウェアがインストールされている場 所です。

# **JVM**ソフトウェアへの引数の引き渡し

Java モードで run コマンドを使用した場合、指定した引数は、JVM ソフトウェアでは なく、アプリケーションに渡されます。 JVM ソフトウェアに引数を渡す方法につい ては、226 ページの「JVM [ソフトウェアの起動方法のカスタマイズ」を](#page-225-0)参照してくだ さい。

# **Java**ソースファイルの格納場所の指定

Java ソースファイルが、.class や .jar ファイルと異なるディレクトリに置かれてい ることがあります。その場合は、\$JAVASRCPATH 環境変数を使って、dbx が Java ソース ファイルを探すディレクトリを指定することができます。たとえ ば、JAVASRCPATH=.:/mydir/mysrc:/mydir/mylibsrc:/mydir/myutils の場合、dbx は指 定されたディレクトリで、デバッグ対象のクラスファイルに対応するソースファイ ルを探します。

# **C/C++**ソースファイルの格納場所の指定

次の場合は、dbx が C/C++ ソースファイルを見つけられないことがあります。

- ソースファイルの現在の格納場所がコンパイルしたときにあった場所と異なる場 合
- dbxを実行しているシステムとは異なるシステムでソースファイルをコンパイル し、コンパイルディレクトリのパス名が異なる場合

<span id="page-224-0"></span>このような場合、dbx がファイルを見つけられるよう、pathmap コマンドを使ってパ ス名を別のパス名に対応づけてください (344 ページの「pathmap [コマンド」を](#page-343-0)参 照)。

#### 独自のクラスローダーを使用するクラスファイル のパスの指定

通常のクラスパスに含まれてない場所からクラスファイルを読み込む独自のクラス ローダーが、アプリケーションに存在することがあります。そのような場合、dbx は クラスファイルを見つけられません。CLASSPATHX 環境変数を使って、独自のクラス ローダーが読み込む Java クラスファイルのパスを指定することができます。たとえ ば、CLASSPATHX=.:/myloader/myclass:/mydir/mycustom の場合、dbx は指定された ディレクトリでクラスファイルを探そうとします。

#### **Java**メソッドにブレークポイントを設定する

ネイティブアプリケーションとは異なり、Java アプリケーションには容易にアクセ スできる名前のインデックスがありません。そのため、次のように簡単に入力する ことはできません。

#### (dbx) **stop in myMethod**

代わりに、メソッドへのフルパスを使用する必要があります。

#### (dbx) **stop in com.any.library.MyClass.myMethod**

例外は、MyClass の何らかのメソッドで停止した場合で、その場合は myMethod で十分 です。

フルパスをメソッドに含めることを防ぐ 1 つの方法は、stop inmethod を使用するこ とです。

(dbx) **stop inmethod myMethod**

しかしそうすると、複数メソッド名 myMethod で停止してしまう場合があります。

#### ネイティブ**(JNI)**コードでブレークポイントを設定 する

JNI C または C++ コードを含む共有ライブラリは JVM によって動的に読み込ま れ、それらにブレークポイントを設定するには、いくつかの追加のステップが必要 です。詳しくは、107 [ページの「動的にロードされたライブラリにブレークポイント](#page-106-0) [を設定する」を](#page-106-0)参照してください。

第17章 • dbxによるJavaアプリケーションのデバッグ 225

# <span id="page-225-0"></span>**JVM**ソフトウェアの起動方法のカスタマイズ

次のことを行うために、dbx からの JVM ソフトウェアの起動方法のカスタマイズが 必要になることがあります。

- IVM ソフトウェアのパス名を指定します(226 ページの「IVM ソフトウェアのパス 名の指定」を参照)。
- IVM ソフトウェアに run の引数を渡します (227 ページの「IVM [ソフトウェアへの](#page-226-0) [実行引数の引き渡し」を](#page-226-0)参照)。
- Java アプリケーションの実行に際してデフォルトの Java ラッパーではなく独自の ラッパーを指定します (227 ページの「Java [アプリケーション用の独自の](#page-226-0) [ラッパーの指定」を](#page-226-0)参照)。
- 64 ビットの JVM ソフトウェアを指定します(228 [ページの「](#page-227-0)64 ビット IVM ソフト [ウェアの指定」を](#page-227-0)参照)。

JVM ソフトウェアの起動方法のカスタマイズは、jvm\_invocation 環境変数を使って 行うことができます。jvm\_invocation 環境変数が定義されていない場合、デフォル トでは dbx は次の設定で JVM ソフトウェアを起動します。

java -Xdebug -Xnoagent -Xrundbx\_agent:syncpid

jvm\_invocation 環境変数が定義されている場合は、その変数の値を使って JVM ソフ トウェアを起動します。

jvm\_invocation 環境変数の定義には、-Xdebug オプションを含める必要がありま す。dbx は、-Xdebug を内部オプションの -Xdebug Xnoagent -Xrundbxagent::sync に展 開します。

次の例に示すように -Xdebug オプションが定義に含まれていない場合は、dbx からエ ラーメッセージが発行されます。

jvm\_invocation="/set/java/javasoft/sparc-S2/jdk1.2/bin/java"

dbx: Value of '\$jvm\_invocation' must include an option to invoke the VM in debug mode

# **JVM**ソフトウェアのパス名の指定

デフォルトでは、JVM ソフトウェアにパス名を指定しなかった場合、dbx はパス内の JVM ソフトウェアを起動します。

JVM ソフトウェアのパス名を指定するには、次の例に示すように、jvm\_invocation 環境変数に適切なパス名を設定します。

jvm\_invocation="/myjava/java -Xdebug" この設定の場合、dbx は次の設定で JVM ソフトウェアを起動します。

226 Oracle Solaris Studio 12.2: dbxコマンドによるデバッグ • 2010年9月

<span id="page-226-0"></span>/myjava/java -Djava.compiler=NONE -Xdebug -Xnoagent -Xrundbx\_agent:sync

# **JVM**ソフトウェアへの実行引数の引き渡し

JVM ソフトウェアに実行引数を渡すには、次の例に示すように jvm\_invocation 環境 変数を設定することによって、それらの引数を付けて JVM ソフトウェアを起動しま す。

jvm invocation="java -Xdebug -Xms512 -Xmx1024 -Xcheck:jni"

この場合、dbx は次の設定で JVM ソフトウェアを起動します。

java -Djava.compiler=NONE -Xdebug -Xnoagent -Xrundbx\_agent:sync= -Xms512 -Xmx1024 -Xcheck:jni

# **Java**アプリケーション用の独自のラッパーの指定

Java アプリケーションは起動時に独自のラッパーを使用することができます。その 場合は、次の例に示すように jvm\_invocation 環境変数を使って、利用する ラッパーを指定します。

jvm\_invocation="/export/siva-a/forte4j/bin/forte4j.sh -J-Xdebug"

この場合、dbx は次の設定で JVM ソフトウェアを起動します。

/export/siva-a/forte4j/bin/forte4j.sh - -J-Xdebug -J-Xnoagent -J-Xrundbxagent:sync=*process\_id*

コマンド行オプションを受け付ける独自のラッパーの利用

次のラッパースクリプト (xyz) は複数の環境変数を設定して、コマンド行オプション を受け付けます。

```
#!/bin/sh
CPATH=/mydir/myclass:/mydir/myjar.jar; export CPATH
JARGS="-verbose:gc -verbose:jni -DXYZ=/mydir/xyz" ARGS=
while [ \frac{4}{3} -gt \frac{0}{1} ; do case "\frac{4}{3}" in
          -userdir) shift; if [ $# -gt 0 ]
; then userdir=$1; fi;;<br>-J*) jopt='expr $1 : '-J<.*>''
-J*) jopt='expr $1 : '-J<.*>'' ; JARGS="$JARGS '$jopt'";;
     *) ARGS="$ARGS '$1'" ;; esac
     shift
done
java $JARGS -cp $CPATH $ARGS
```
このスクリプトは、JVM ソフトウェアとユーザーアプリケーション用のコマンド行 オプションを受け付けます。この形式のラッパースクリプトに対しては、次のよう に jvm\_invocation 環境変数を設定して、dbx を起動します。

第17章 • dbxによるJavaアプリケーションのデバッグ 227

<span id="page-227-0"></span>% **jvm\_invocation="xyz -J-Xdebug -J***any other java options***"** % **dbx myclass.class -Dide=visual**

コマンド行オプションを受け付けない独自のラッパーの利用

次のラッパースクリプト (xyz) は複数の環境変数を設定して、JVM ソフトウェアを起 動しますが、コマンド行オプションやクラス名を受け付けません。

#!/bin/sh CLASSPATH=/mydir/myclass:/mydir/myjar.jar; export CLASSPATH ABC=/mydir/abc; export ABC java <options> myclass

このようなスクリプトを次のいずれかの方法で利用し、dbx を使ってラッパーをデ バッグすることもできます。

■ jvm\_invocation 変数の定義をスクリプトに追加することによって、ラッパースク リプトそのものから dbx が起動されるようにスクリプトを変更する。

```
#!/bin/sh
CLASSPATH=/mydir/myclass:/mydir/myjar.jar; export CLASSPATH
ABC=/mydir/abc; export ABC
jvm_invocation="java -Xdebug <options>"; export jvm_invocation
dbx myclass.class
```
この変更を行うと、スクリプトを実行することによってデバッグセッションを開 始することができます。

■ 次に示すようにスクリプトを少し変更して、コマンド行オプションを受け付けら れるようにする。

```
#!/bin/sh
CLASSPATH=/mydir/myclass:/mydir/myjar.jar; export CLASSPATH
ABC=/mydir/abc; export ABC
JAVA_OPTIONS="$1 <options>"
java $JAVA_OPTIONS $2
```
この変更を行なったら、次のように jvm\_invocation 環境変数を設定して、dbx を 起動します。

```
% jvm_invocation="xyz -Xdebug"; export jvm_invocation
% dbx myclass.class
```
### **64**ビット**JVM**ソフトウェアの指定

dbx で 64 ビットの JVM ソフトウェアを起動して、64 ビットのオブジェクトライブラ リを必要とするアプリケーションをデバッグするには、jvm\_invocation 環境変数の 定義に -d64 オプションを含めます。

jvm invocation="/myjava/java -Xdebug -d64"

#### <span id="page-228-0"></span>**dbx**の**Java**コードデバッグモード

Java アプリケーションのデバッグの場合、dbx は次の 3 つのモードのいずれかで動作 します。

- Java モード
- JNI モード
- ネイティブモード

Java または JNI (Java Native Interface) モードでは、JNI コードを含めて Java アプリ ケーションの状態を調べ、コードの実行を制御することができます。ネイティブ モードでは、C または C++ JNI コードの状態を調べることができます。現在のモード (java、jni、native) は、jdbx\_mode 環境変数に記憶されます。

Java モードでは、Java 構文を使用して dbx と対話します。dbx も Java 構文を使用して 情報を提供します。このモードは、純粋な Java コードか、Java コードと C JNI または C++ JNI コードが混在するアプリケーション内の Java コードのデバッグに使用しま す。

JNI モードでは、dbx はネイティブの構文を使用して、ネイティブコードにだけ作用 しますが、コマンドの出力には、ネイティブの状態ばかりでなく、Java 関係の状態 も示されるため、JNI モードは「混在」モードです。このモードは、Java コードと C JNI または C++ JNI コードが混在するアプリケーションのネイティブ部分のデバッグ に使用します。

ネイティブモードでは、dbx コマンドはネイティブのプログラムにだけ作用し、Java 関係の機能はすべて無効になります。このモードは Java が関係しないプログラムの デバッグに使用します。

Java アプリケーションを実行すると、dbx は状況に応じて Java モードと JNI モードを 自動的に切り替えます。たとえば、Java ブレークポイントを検出すると、dbx は Java モードに切り替わり、Java コードから JNI コードに入ると、JNI モードに切り替わり ます。

# **Java**または**JNI**モードからネイティブモードへの 切り替え

dbx は、自動的にはネイティブモードに切り替わりません。Java または JNI モードか らネイティブモードへは joff コマンド、ネイティブモードから Java モードへは jon コマンドを使って明示的に切り替えることができます。

#### <span id="page-229-0"></span>実行中断時のモードの切り替え

たとえば Ctrl-C を使って Java アプリケーションの実行が中断された場合、dbx はアプ リケーションを安全な状態にして、すべてのスレッドを一時停止することに よって、自動的にモードを Java/JNI モードに切り替えようとします。

アプリケーションを一時停止して Java/JNI モードに切り替えることができない場 合、dbx はネイティブモードに切り替わります。 この場合でも、jon コマンドを使用 して、Java モードに切り替え、プログラムの状態を調べることができます。

# **Java**モードにおける**dbx**コマンドの使用法

Java コードとネイティブコードが混在するアプリケーションのデバッグに使用する dbx コマンドは、次のように分類することができます。

- 受け付ける引数と機能が Iava/INI モードとネイティブモードで完全に同じコマン ド (231 ページの「構文と機能が Java [モードとネイティブモードで完全に同じコマ](#page-230-0) [ンド」を](#page-230-0)参照)。
- Java または JNI モードとネイティブモードの間で有効な引数が異なるコマンド [\(232](#page-231-0) ページの「Java [モードで構文が異なる](#page-231-0) dbx コマンド」を参照)。
- Java または INI [モードでのみ有効](#page-233-0)なコマンド(234 ページの「Java モードでのみ有効 [なコマンド」を](#page-233-0)参照)。

どの分類にも属さないコマンドはすべてネイティブモードでのみ動作します。

#### **dbx**コマンドにおける**Java**の式の評価

大部分の dbx コマンドで使用される Java の式の評価機能は次の構造をサポートして います。

- すべてのリテラル
- すべての名前とフィールドアクセス
- this および super
- 配列アクセス
- キャスト
- 条件付きの二項演算
- メソッドの呼び出し
- その他の単項/二項演算
- 変数またはフィールドへの値の代入
- instanceof 演算子
- 配列の長さ演算子

<span id="page-230-0"></span>サポートされていない構造は次のとおりです。

- 修飾付きの this (例: <ClassName>.this)
- クラスのインスタンス作成式
- 配列の作成式
- 文字列連結演算子
- 条件演算子 ?::
- 複合代入演算子 (例 : x += 3)

Java アプリケーションの状態を調べるうえで特に有用なのは、IDE または dbxtool の 監視機能を利用する方法です。

データを調べる以上の操作を行う式に対して正確な値解釈を依存します。

#### **dbx**コマンドが利用する静的および動的情報

通常、Java アプリケーションに関する情報の多くは、JVM ソフトウェアが起動して からのみ利用でき、終了すると利用できなくなります。ただし、Java アプリ ケーションのデバッグでは、dbx は、JVM ソフトウェアを起動する前にシステムクラ スパスとユーザークラスパスに含まれているクラスファイルと JAR ファイルから必 要な情報の一部を収集します。この情報のおかげで dbx は、アプリケーションの実 行前にブレークポイントで綿密なエラー検査を行うことができます。

一部 Java クラスとその属性に、クラスパスからアクセスできないことがありま す。dbx はそうしたクラスを調べて、ステップ実行することができ、式パーサーはそ れらが読み込まれてからアクセスできるようになります。ただし、dbx が収集する情 報は一時的な情報であり、JVM ソフトウェアが終了すると利用できなくなります。

Java アプリケーションのデバッグに dbx が必要とする情報はどこにも記録されませ ん。このため dbx は、Java のソースファイルを読み取り、コードをデバッグしながら その情報を取得しようとします。

#### 構文と機能が**Java**モードとネイティブモードで完 全に同じコマンド

ここでは、構文と行う処理が Java モードとネイティブモードで完全に同じ dbx コマ ンドをまとめています。

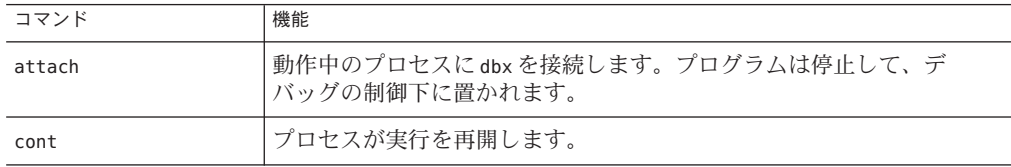

<span id="page-231-0"></span>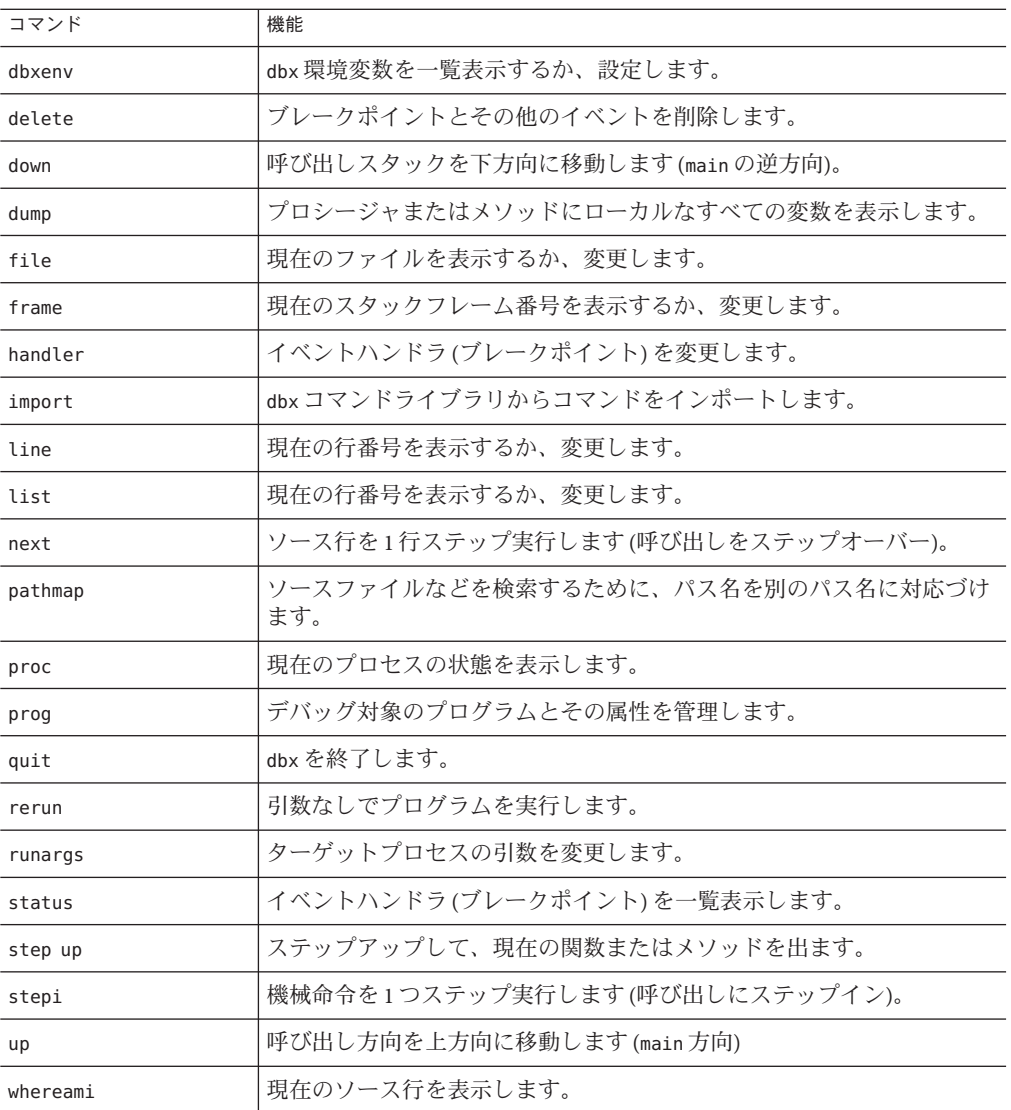

# **Java**モードで構文が異なる**dbx**コマンド

ここでは、Java のデバッグとネイティブコードのデバッグで構文が異なる dbx コマン ドをまとめています。これらのコマンドは、Java モードとネイティブモードで動作 が異なります。

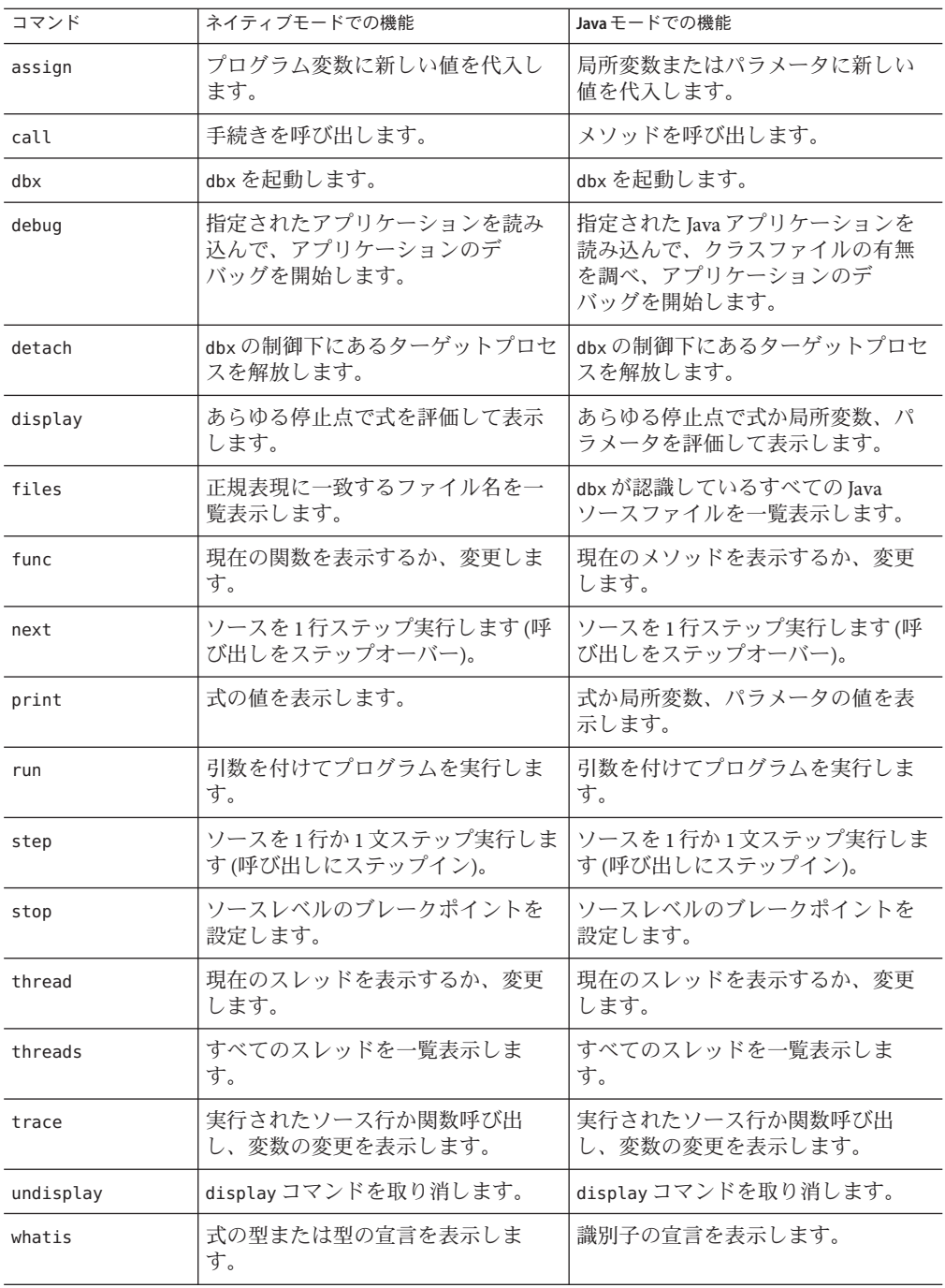

<span id="page-233-0"></span>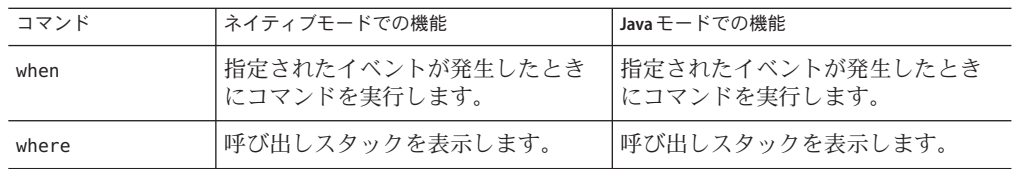

# **Java**モードでのみ有効なコマンド

ここでは、Java または JNI モードでのみ有効な dbx コマンドをまとめています。

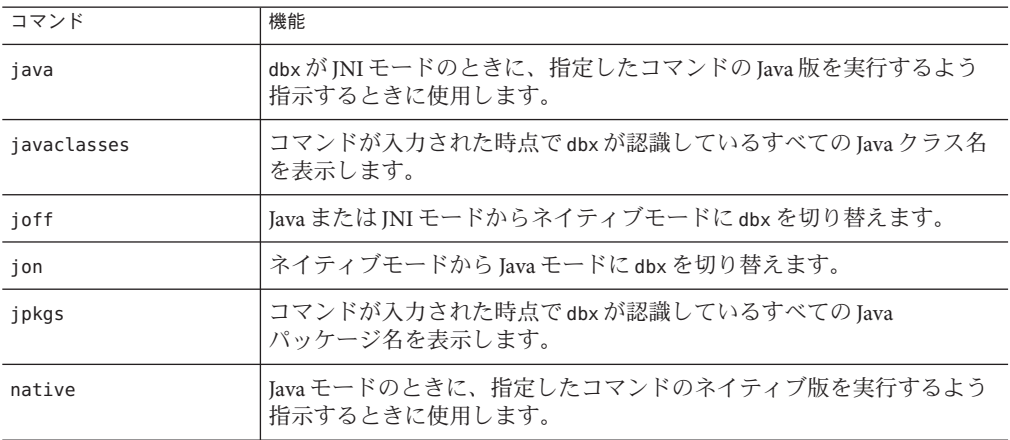

# 機械命令レベルでのデバッグ 第 18 章<br><del>1</del><br>14k1+1人

この章は、イベント管理コマンドやプロセス制御コマンドを機械命令レベルで使用 する方法と、特定のアドレスにおけるメモリーの内容を表示する方法、対応する機 械命令とともにソース行を表示する方法を説明します。 コマンド next、step、stop、trace のそれぞれに、対応する機械命令レベルのコマンド nexti、stepi、stopi、tracei が用意されています。regs コマンドは、機械語レジス タを出力するために使用できます。また、print コマンドは、個々のレジスタを出力 するために使用できます。

この章の内容は次のとおりです。

- 235ページの「メモリーの内容を調べる」
- 240[ページの「機械命令レベルでのステップ実行とトレース」](#page-239-0)
- 242 [ページの「機械命令レベルでブレークポイントを設定する」](#page-241-0)
- 242 ページの「regs [コマンドの使用」](#page-241-0)

### メモリーの内容を調べる

アドレスと examine または x コマンドを使用して、メモリーロケーションの内容を調 べたり、各アドレスでアセンブリ言語命令を出力したりすることができます。アセ ンブリ言語のデバッガである adb(1) から派生したコマンドを使用して、次の項目に ついて問い合わせることができます。

- *address* = (等号) を使用。
- あるアドレスに格納されている contents / (スラッシュ)を使用。

dis、listi コマンドを使用して、アセンブリ命令とメモリーの内容を調べることが できます (238 ページの「dis [コマンドの使用」と](#page-237-0) 239 ページの「listi [コマンドの使](#page-238-0) [用」を](#page-238-0)参照)。

#### **examine**または**x**コマンドの使用

examine コマンドまたはその別名 x を使用すると、メモリーの内容やアドレスを表示 することができます。

あるメモリーの内容を表示するには、書式 *format* の *count* 項目の *address* で表される 次の構文を使用します。デフォルトの *address* は、前に表示された最後のアドレスの 次のアドレスになります。デフォルトの *count* は 1 です。デフォルトの *format* は、前 の examine または X コマンドで使用されたものと同じです (これが最初に入力された コマンドの場合)。

examine コマンドの構文は次のとおりです。

examine [*address*] [/ [*count*] [*format*]]

*address1* から *address2* までのメモリー内容を書式 *format* で表示するには、次のように 入力します。

examine *address1*, *address2* [/ [*format*]]

アドレスの内容ではなくアドレスを指定の書式で表示するには、次のように入力し ます。

examine *address* = [*format*]

examine によって最後に表示されたアドレスの次のアドレスに格納された値を出力す るには、次のように入力します。

examine +/ i

式の値を出力するには、式をアドレスとして入力します。

examine *address*=*format* examine *address*=

#### アドレスを使用する

*address* はアドレスの絶対値、またはアドレスとして使用できる任意の式です。+ (プ ラス記号) はデフォルトの *address* の次のアドレスを表します。

たとえば、次のアドレスは有効です。

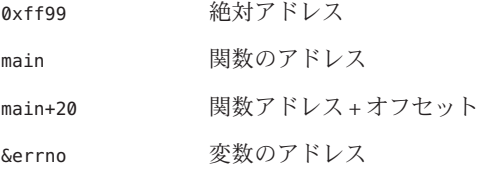

str 文字列を指すポインタ変数

メモリーを表示するためのアドレス表現は、名前の前にアンパサンド & を付けて指 定します。関数名はアンパサンドなしで使用できます。&main は main と同じで す。レジスタは、名前の前にドル記号 \$ を付けることによって表します。

#### 書式を使用する

*format* は、dbx がアドレスの問い合わせ結果を表示するときの書式です。生成される 出力は、現在の表示書式 *format* によって異なります。表示書式を変更する場合 は、異なる *format* コードを使用してください。

各 dbx セッションの初めに設定されるデフォルトの書式は X です。このとき、16 進表 記のアドレスと値が1ワード(32ビット)で表示されます。次の表は、表示書式の一 覧です。

- i アセンブラ命令として表示
- d 10 進表記の 16 ビット (2 バイト) で表示
- D 10 進表記の 32 ビット (4 バイト) で表示
- o 8 進表記の 16 ビット (2 バイト) で表示
- O 8 進表記の 32 ビット (4 バイト) で表示
- x 16 進表記の 16 ビット (2 バイト) で表示
- X 16 進表記の 32 ビット (4 バイト) で表示 (デフォルト書式)
- b 8 進表記のバイトで表示
- c 1 バイトの文字で表示
- w ワイド文字列で表示
- -s NULL バイトで終わる文字列で表示
- W ワイド文字列で表示
- f 単精度浮動小数点数として表示
- F, g 倍精度浮動小数点数として表示
- E 拡張精度浮動小数点数として表示
- ld, lD 10 進数として 32 ビット (4 バイト) で表示 (D と同じ)
- lo, lO 8 進数として 32 ビット (4 バイト) で表示 (O と同じ)
- lx, LX 16 進数として 32 ビット (4 バイト) で表示 (X と同じ)

第18章 • 機械命令レベルでのデバッグ 237

- <span id="page-237-0"></span>Ld, LD 10 進数として 64 ビット (8 バイト) で表示
- Lo, LO 8 進数として 64 ビット (8 バイト) で表示
- Lx, LX 16 進数として 64 ビット (8 バイト) で表示

#### カウントを使用する

*count* は、10 進法での反復カウントを示します。増分サイズは、メモリーの表示書式 によって異なります。

#### アドレスの使用例

次の例は、*count* および *format* の各オプションを付けてアドレスを使用して、現在の 停止点から始まる 5 つの連続する分解された命令を表示する方法を示しています。

SPARC システムの場合:

```
(dbx) stepi
stopped in main at 0x108bc
0x000108bc: main+0x000c: st %l0, [%fp - 0x14]
(dbx) x 0x108bc/5i
0x000108bc: main+0x000c: st %l0, [%fp - 0x14]
0x000108c0: main+0x0010: mov 0x1,%l0
0x000108c4: main+0x0014: or
0x000108c8: main+0x0018: call 0x00020b90 [unresolved PLT 8: malloc]
0x000108cc: main+0x001c: nop
```
x86 システムの場合:

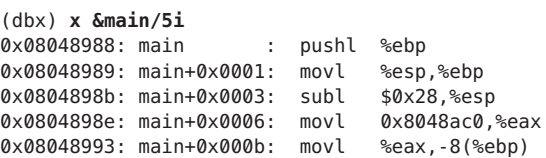

### **dis**コマンドの使用

dis コマンドは、examine コマンド (デフォルト表示書式を i として指定) と同じで す。

dis コマンドの構文は次のようになります。

dis [*address*] [*address1*, *address2*] [/*count*]

<span id="page-238-0"></span>dis コマンドの動作は次のとおりです。

- 引数なしで実行すると、+ で始まる 10 の命令を表示します。
- 引数 *address* だけを指定して実行すると、*address* で始まる 10 の命令を逆アセンブ ルします。
- 引数 *address* と *count* を指定して実行すると、*address* で始まる *count* 命令を逆アセ ンブルします。
- 引数 address1 と address2 を指定して実行すると、address1 から address2 までの命令 を逆アセンブルします。
- countだけを指定して実行すると、+ で始まる count 命令を表示します。

#### **listi**コマンドの使用

対応するアセンブリ命令とともにソース行を表示するには listi コマンドを使用しま す。これは list -i と同じです。71 [ページの「ソースリストの出力」の](#page-70-0) list -i につ いての説明を参照してください。

SPARC システムの場合:

#### (dbx) **listi 13, 14**

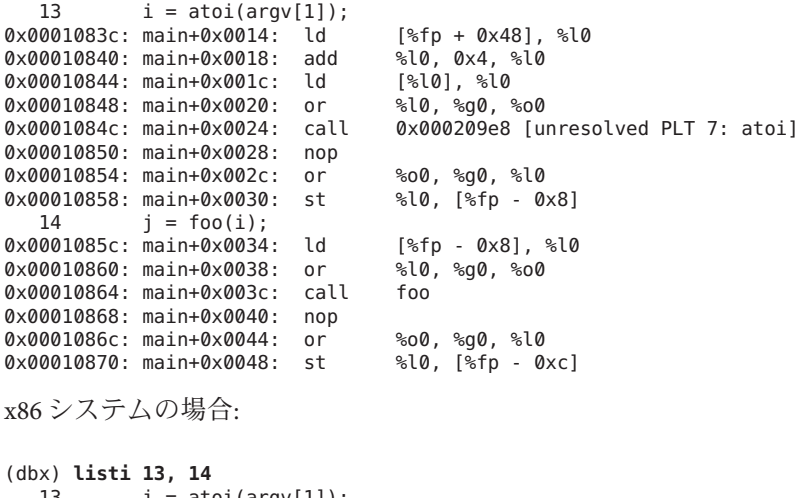

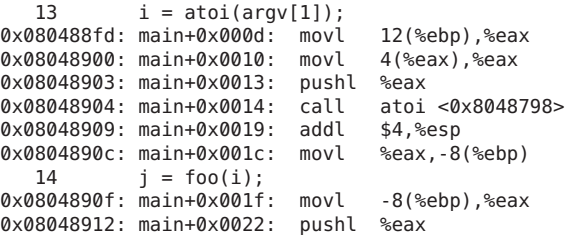

第18章 • 機械命令レベルでのデバッグ 239

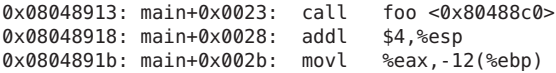

# <span id="page-239-0"></span>機械命令レベルでのステップ実行とトレース

機械命令レベルの各コマンドは、対応するソースレベルのコマンドと同じように動 作します。ただし、動作の単位はソース行ではなく、単一の命令です。

#### 機械命令レベルでステップ実行する

ある機械命令から次の機械命令に 1 つだけステップ実行するには、nexti コマンドま たは stepi コマンドを使用します。

nexti コマンドと stepi コマンドは、それぞれに対応するソースコードレベルのコマ ンドと同じように動作します。すなわち、nexti コマンドは *over* 関数をステップ実行 し、stepi は次の命令が呼び出した関数をステップ実行します (呼び出された関数の 最初の命令で停止します)。コマンドの書式も同じです。詳細については、339 [ページ](#page-338-0) の「next [コマンド」と](#page-338-0) 359 ページの「step [コマンド」を](#page-358-0)参照してください。

nexti と stepi の出力は、対応するソースレベルのコマンドの場合と次の 2 つの違い があります。

- ソースコードの行番号の代わりに、プログラムが停止したアドレスが出力に含ま れる。
- ソースコード行の代わりに、デフォルトの出力に逆アセンブルされた命令が示さ れる。

次に例を示します。

(dbx) **func** hand::ungrasp (dbx) **nexti** ungrasp +0x18: call support (dbx)

詳細については、341 ページの「nexti [コマンド」と](#page-340-0) 361 [ページの「](#page-360-0)stepi コマン [ド」を](#page-360-0)参照してください。

# 機械命令レベルでトレースする

機械命令レベルでのトレースは、ソースコードレベルでのトレースと同じように行 われます。ただし、tracei コマンドを使用する場合は例外です。tracei コマンドで は、実行中のアドレスま たはトレース対象の変数の値がチェックされた場合にだ

け、単一の命令が実行されます。tracei コマンドは、stepi のような動作を自動的に 行います。すなわち、プログラムは1度に1つの命令だけ進み、関数呼び出しに入り ます。

tracei コマンドを使用すると、各命令が実行され、アドレスの実行またはトレース 中の変数または式の値を dbx が調べている間、プログラムは一瞬停止します。この ように tracei コマンドの場合、実行速度がかなり低下します。

トレースとそのイベント仕様および修飾子については、105 [ページの「トレースの実](#page-104-0) [行」と](#page-104-0) 378 ページの「tracei [コマンド」を](#page-377-0)参照してください。

tracei コマンドの一般的な構文は次のとおりです。

tracei *event-specification* [*modifier*]

一般的に使用される tracei コマンドの書式は次のとおりです。

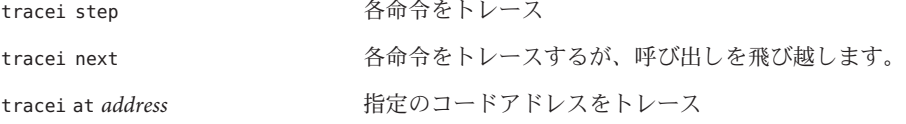

詳細については、378 ページの「tracei [コマンド」を](#page-377-0)参照してください。

SPARC の場合は次のようになります。

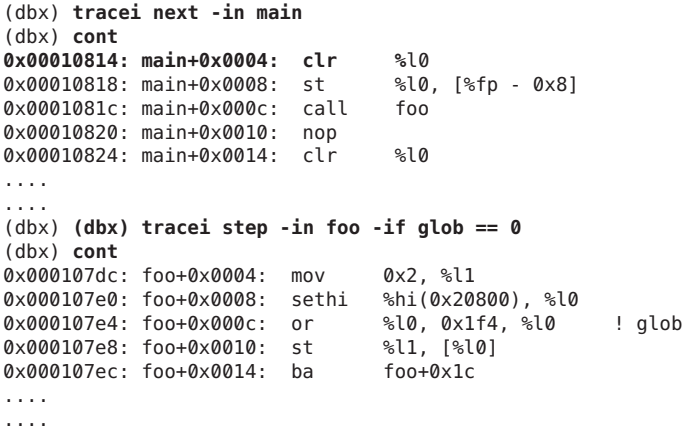

# <span id="page-241-0"></span>機械命令レベルでブレークポイントを設定する

機械命令レベルでブレークポイントを設定するには、stopi コマンドを使用しま す。stopi は次の構文を使用して *event specification* を受け入れます。

stopi *event-specification* [*modifier*]

一般的に使用される stopi コマンドの書式は次のとおりです。

stopi [at *address*] [-if *cond*] stopi in *function* [-if *cond*]

詳細については、367 ページの「stopi [コマンド」を](#page-366-0)参照してください。

# あるアドレスにブレークポイントを設定する

特定のアドレスにブレークポイントを設定するには、コマンドペインで次のように 入力します。

(dbx) **stopi at** *address*

次に例を示します。

(dbx) **nexti** stopped in hand::ungrasp at 0x12638 (dbx) **stopi at &hand::ungrasp** (3) stopi at &hand::ungrasp (dbx)

#### **regs**コマンドの使用

regs コマンドを使用すると、すべてのレジスタの値を表示することができます。

次に、regs コマンドの構文を示します。

regs [-f][-F]

-f には、浮動小数点レジスタ (単精度) が含まれます。-F には、浮動小数点レジスタ (倍精度) が含まれます。

詳細については、350 ページの「regs [コマンド」を](#page-349-0)参照してください。

SPARC システムの場合:

dbx[13] **regs -F** current thread: t@1 current frame: [1]

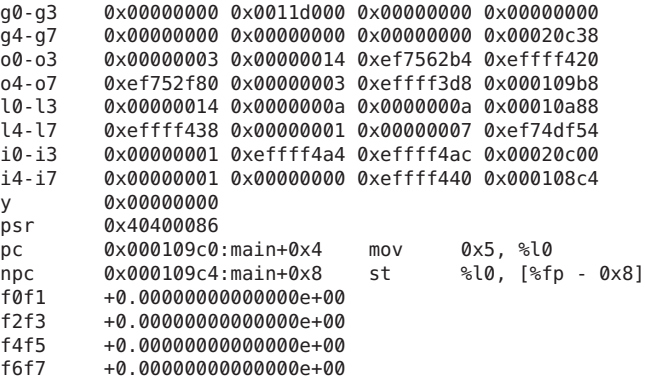

...

x64 システムの場合:

(dbx) **regs**

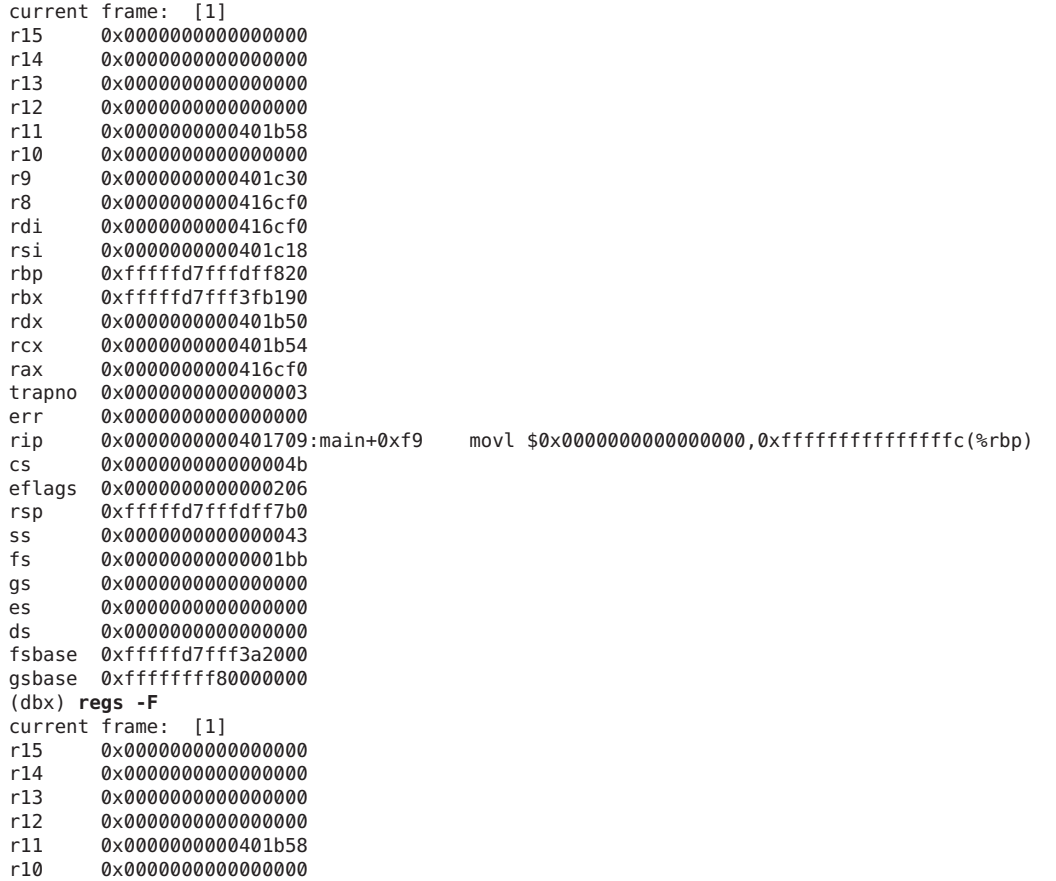

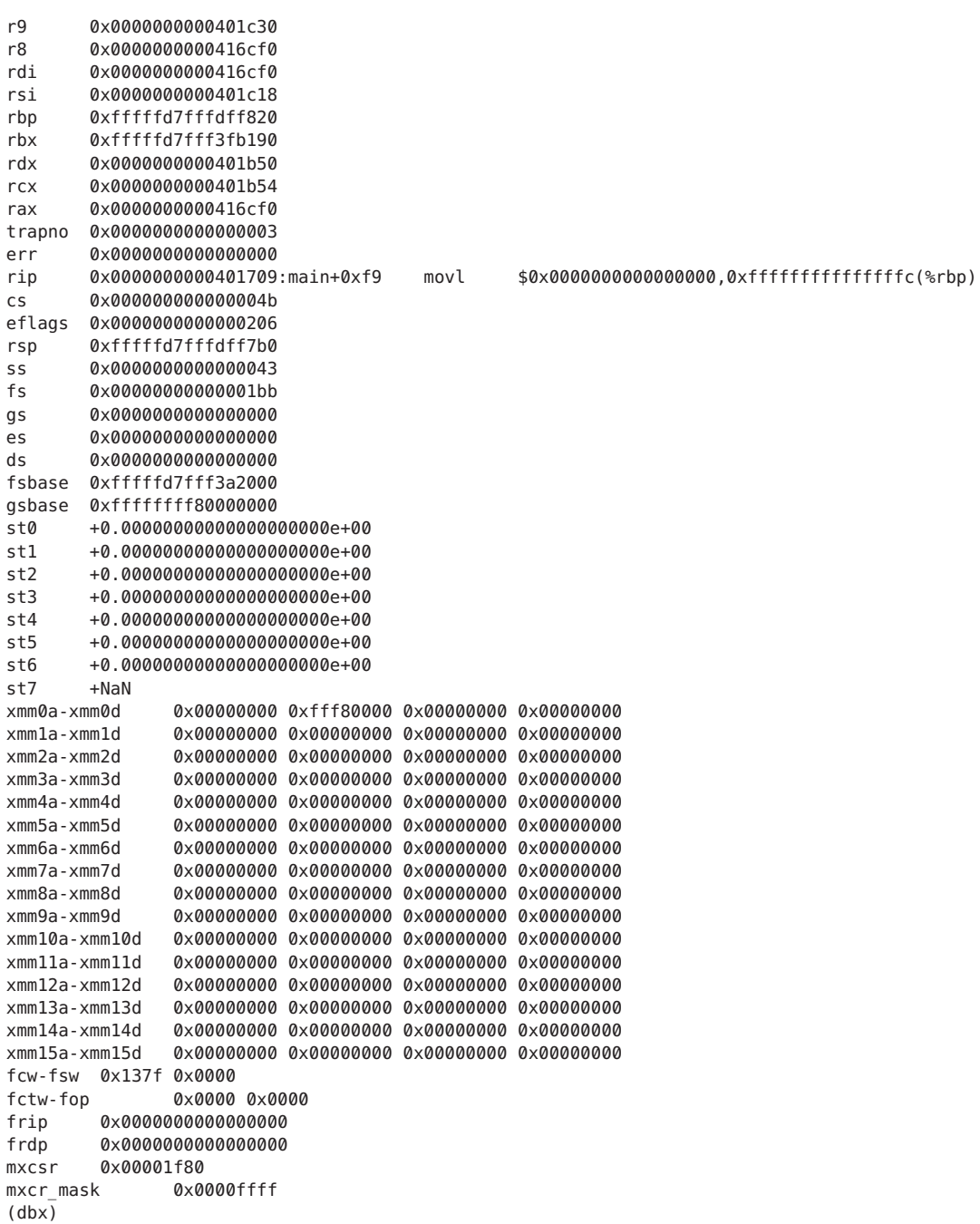

#### プラットフォーム固有のレジスタ

次の表は、式で使用できる SPARC、x86、および AMD64 の各アーキテクチャーのプ ラットフォームに固有のレジスタ名を示しています。

#### **SPARC**レジスタ情報

SPARC アーキテクチャーのレジスタ情報は次のとおりです。

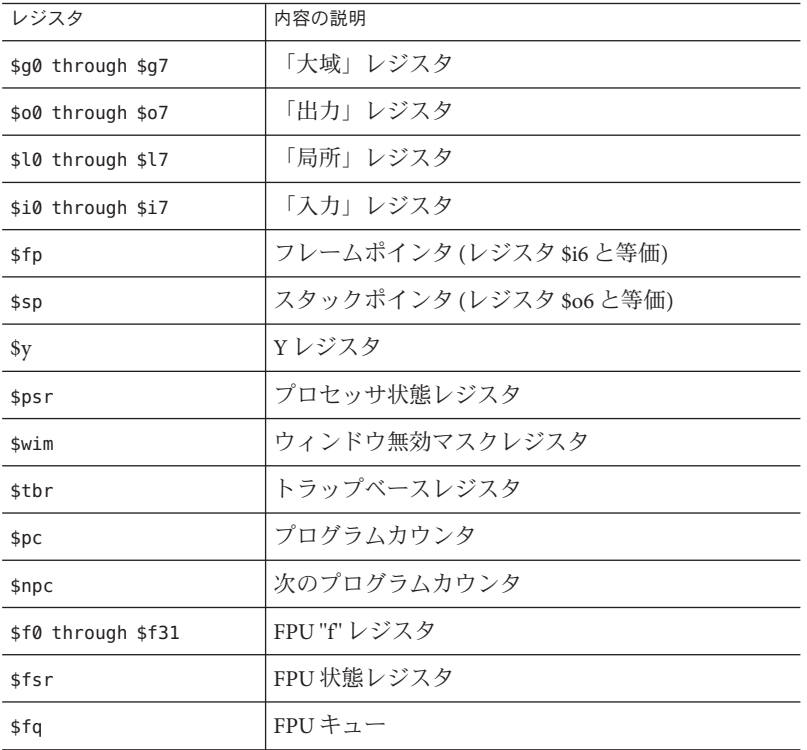

\$f0f1 \$f2f3 ... \$f30f31 のような浮動小数点レジスタのペアは、C の「double」型とみ なされます (通常、sfN レジスタは C の「float」型とみなされます)。これらのペア は、\$d0 ... \$d30 とも呼ばれます。

次の追加レジスタは、SPARC V9 および V8+ ハードウェアで使用できます。

\$g0g1 through \$g6g7 \$o0o1 through \$o6o7 \$xfsr \$tstate \$gsr \$f32f33 \$f34f35 through \$f62f63 (\$d32 ... \$\$d62) SPARC のレジスタとアドレッシングの詳細については、『SPARC アーキテク チャーマニュアル バージョン 8』(トッパン刊) および『SPARC Assembly Language Reference Manual』を参照してください。

#### **x86**レジスタ情報

x86 アーキテクチャーのレジスタ情報は次のとおりです。

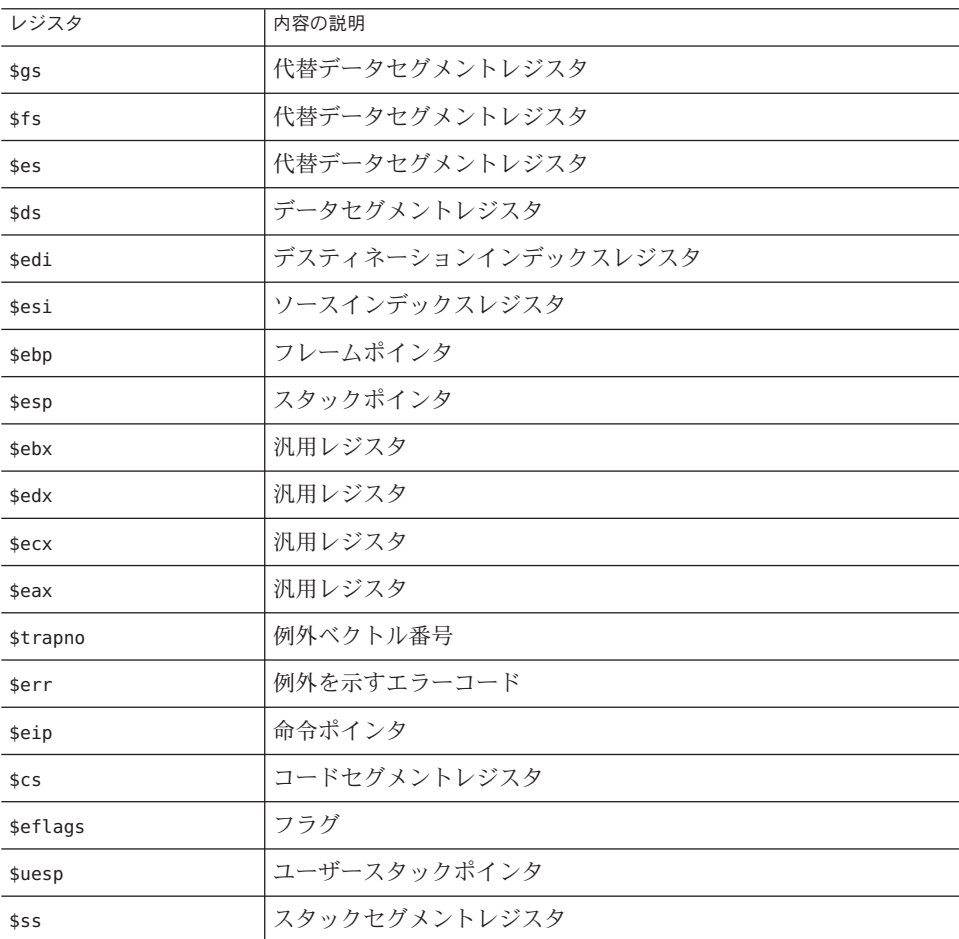

一般的に使用されるレジスタには、マシンに依存しない名前が別名として指定され ます。

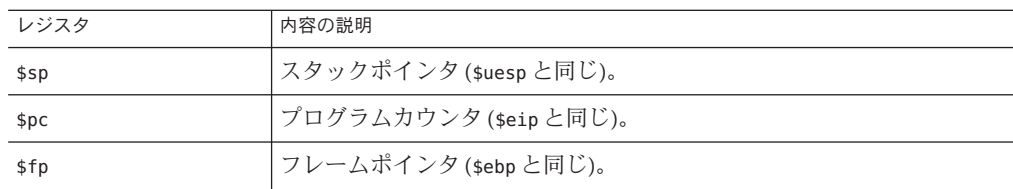

#### 80386 用の下位 16 ビットのレジスタは次のとおりです。

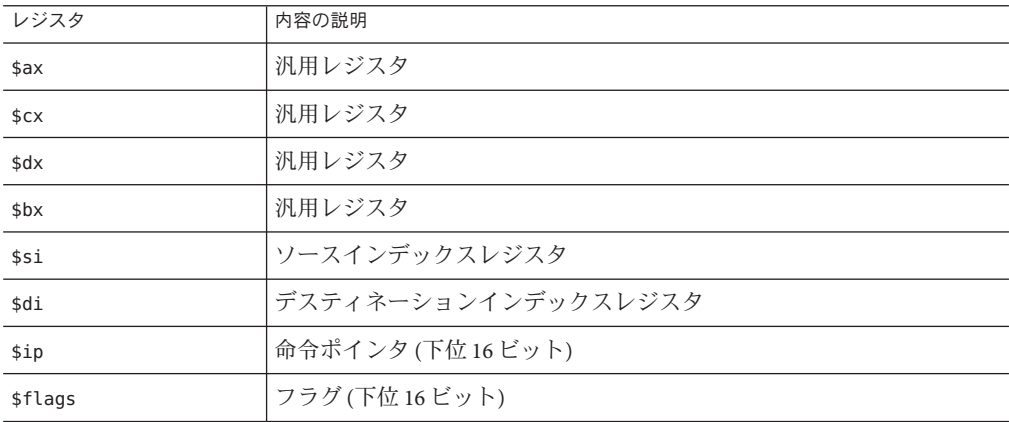

上記のうち最初の 4 つの 80386 用 16 ビットレジスタは、8 ビットずつに分割できま す。

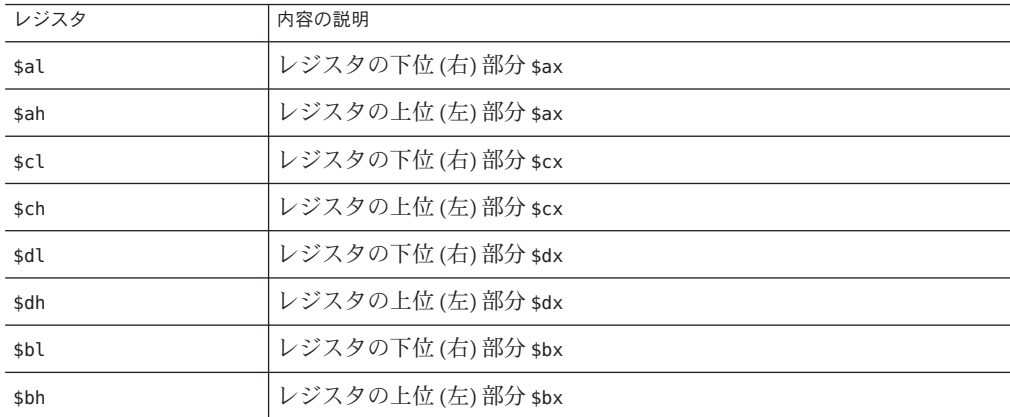

80387 用レジスタは次のとおりです。

第18章 • 機械命令レベルでのデバッグ 247

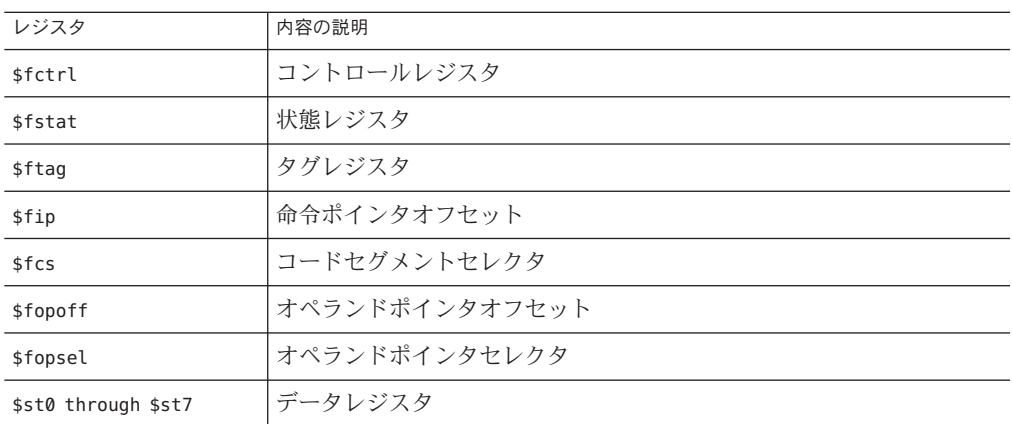

#### **AMD64**レジスタ情報

AMD64 アーキテクチャーのレジスタ情報は次のとおりです。

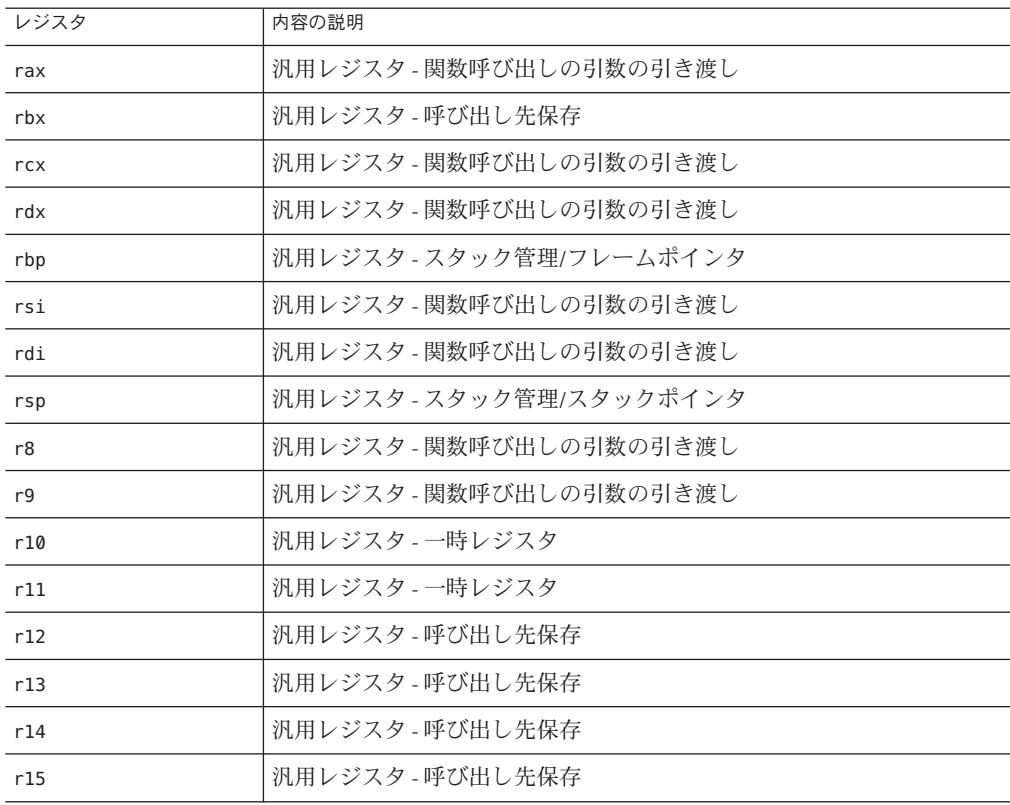

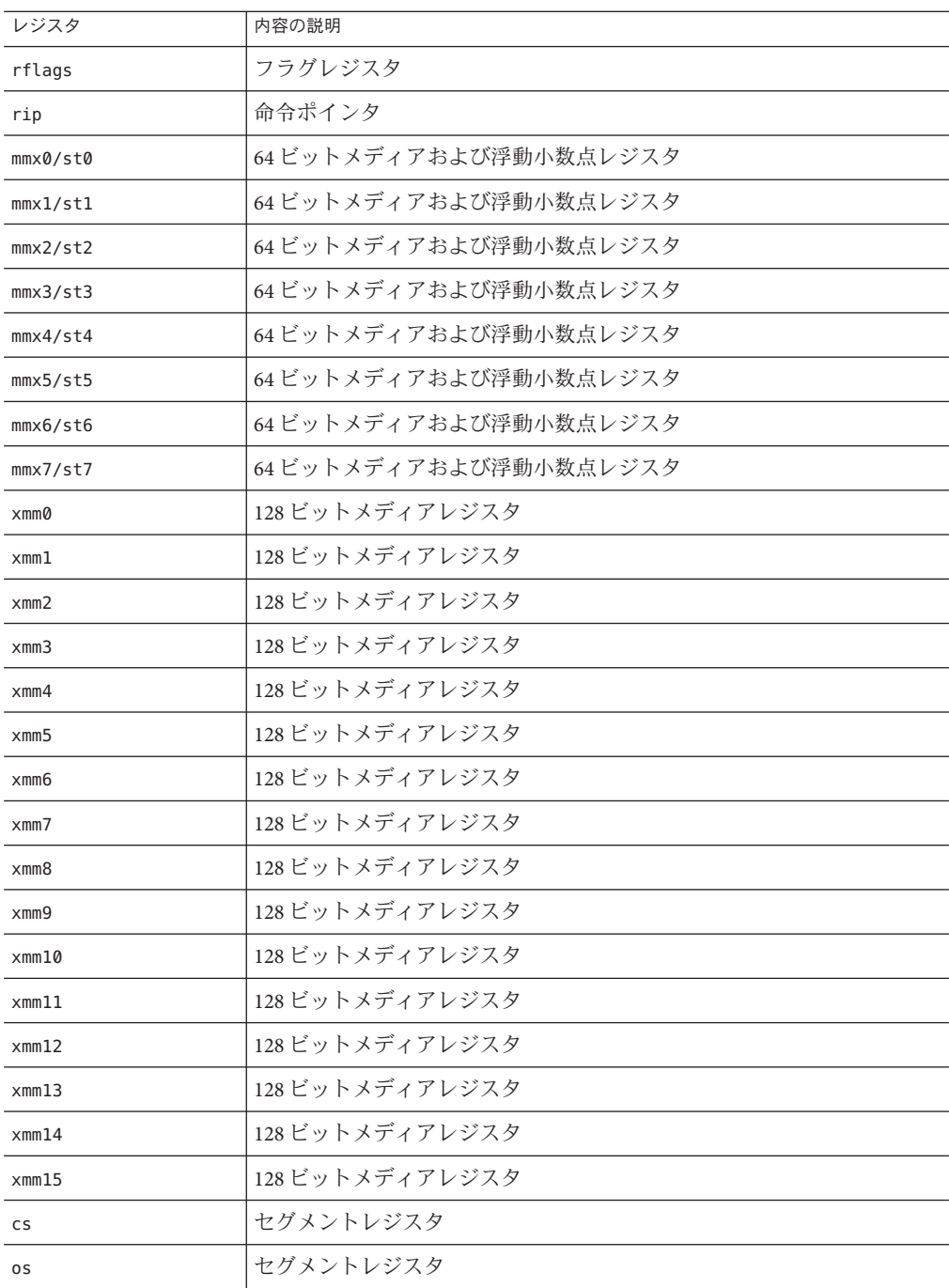

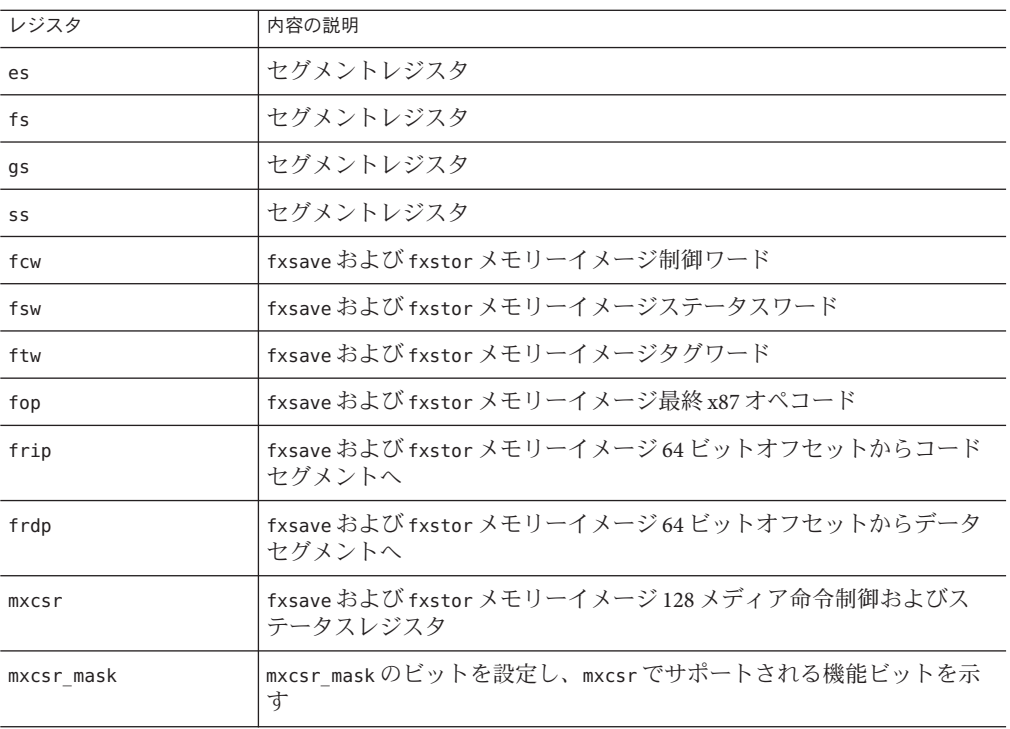

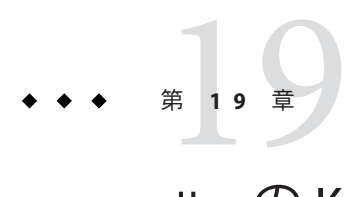

# dbxのKornシェル機能

dbx コマンド言語は Korn シェル (ksh 88) の構文に基づいており、入出力リダイレク ション、ループ、組み込み算術演算、ヒストリ、コマンド行編集 (コマンド行モード のみで、dbx からは利用不可能) といった機能を持っています。この章では、ksh-88 と dbx コマンド言語の違いをまとめています。

dbx 初期化ファイルが起動時に見つからない場合、dbx は ksh モードを想定します。

この章の内容は次のとおりです。

- 251 ページの「実装されていない ksh-88 の機能」
- 252ページの「ksh-88[から拡張された機能」](#page-251-0)
- 252 [ページの「名前が変更されたコマンド」](#page-251-0)

### 実装されていない**ksh-88**の機能

ksh-88 の次の機能は dbx では実装されていません。

- set -A *name* による配列 nameへの値の代入
- set -o の次のオプション: allexport bgnice gmacs markdirs noclobber nolog privileged protected viraw
- typesetの次の属性: -l -u -L -R -H
- バッククォート('…')によるコマンドの置き換え(代わりに \$(...) を使用)
- 複合コマンド [[*expression*]] による式の評価
- @(pattern[|pattern]…) による拡張パターン照合
- 同時処理(バックグラウンドで動作し、プログラム交信するコマンドまたはパイ プライン)

# <span id="page-251-0"></span>**ksh-88**から拡張された機能

dbx では、次の機能が追加されました。

- 言語式 \$[ p– > flags ]
- typeset -q (ユーザー定義関数のための特殊な引用を可能にする)
- Cシェルに似た history と alias 引数
- set +o path (パス検索を無効にする)
- 0xabcd(8進数および16進数を示す C の構文)
- bind による emacs モードバインディングの変更
- set -o hashall
- set -o ignore suspend
- print -e および read -e (-r (raw) の逆の働きをする)
- 組み込み式 dbx コマンド

# 名前が変更されたコマンド

ksh コマンドとの衝突を避けるために dbx コマンドの一部の名前が変更されていま す。

- dbx の print コマンドはそのままで、ksh の print コマンドが kprint という名前に 変更されました。
- ksh の kill コマンドが dbx の kill コマンドにマージされました。
- alias コマンドは、kshのalias コマンド(dbx互換モードでないかぎり)として機 能します。
- *address*/*format* は現在 examine *address*/*format* です。
- /pattern は現在 search *pattern* です。
- ?*pattern* は現在 bsearch *pattern* です。

# 編集機能のキーバインドの変更

bind コマンドを使用して、編集機能のキーバインドを変更できます。EMacs 風のエ ディタや vi 風のエディタのキーバインドを表示したり、変更したりすることができ ます。bind コマンドの構文は次のとおりです。

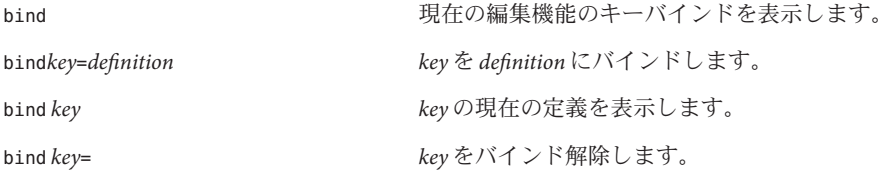
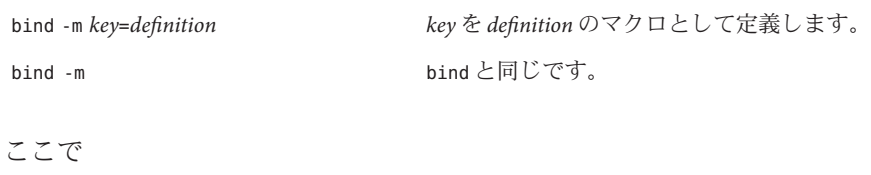

*key* はキーの名前です。 *definition* は キーにバインドするマクロの定義です。 次は、Emacs 風のエディタ用の主なデフォルトのキーバインドを示しています。

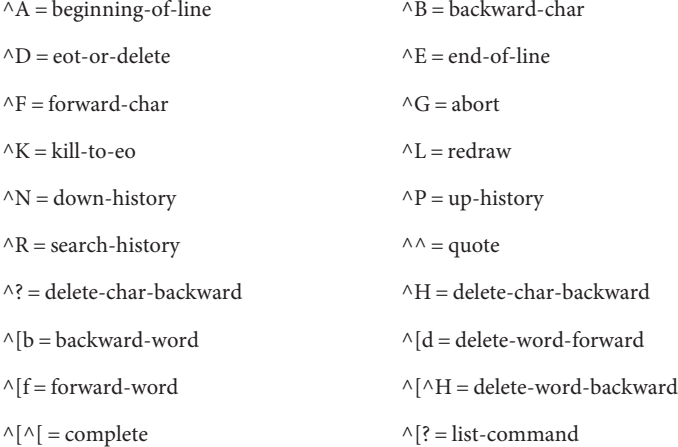

次は、vi 風のエディタ用の主なデフォルトのキーバインドを示しています。

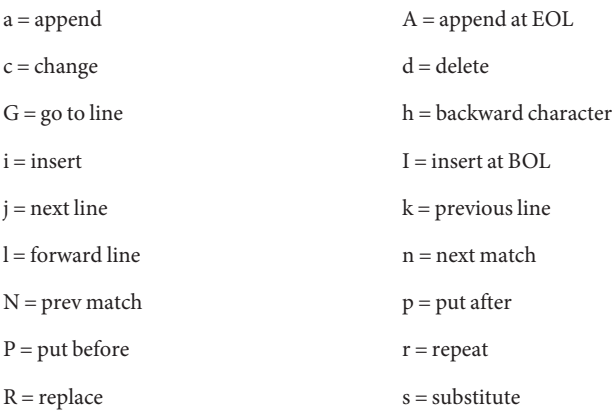

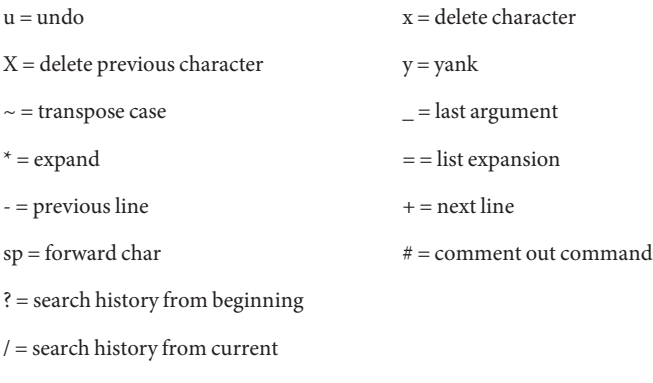

挿入モードでは、次のキーストロークが特別な働きをします。

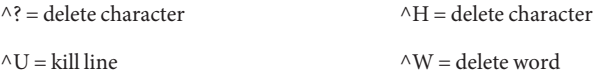

<span id="page-254-0"></span>第

# 共有ライブラリのデバッグ 20<br><br>
<del>
エ</del>ー

dbx は動的にリンクされた共有ライブラリのデバッグを完全にサポートしていま す。ただし、これらのライブラリが -g オプションを使用してインストールされてい ることが前提になります。

この章の内容は次のとおりです。

- 255 ページの「動的リンカー」
- 256[ページの「修正と継続」](#page-255-0)
- 257[ページの「共有ライブラリにおけるブレークポイントの設定」](#page-256-0)
- 257 [ページの「明示的に読み込まれたライブラリにブレークポイントを設定す](#page-256-0) [る」](#page-256-0)

# 動的リンカー

動的リンカーは rtld、実行時 ld、または ld.so とも呼ばれ、実行中のアプリ ケーションに共有オブジェクト (ロードオブジェクト) を組み込むように準備しま す。rtld が稼働状態になるのは主に次の 2 つの場合です。

- プログラムの起動時 プログラムの起動時、rtld はまずリンク時に指定されたす べての共有オブジェクトを動的に読み込みます。これらは「あらかじめ読み込ま れた」共有オブジェクトで、一般に libc.so、libC.so、libX.so などがありま す。ldd (1) を使用すれば、プログラムによって読み込まれる共有オブジェクト を調べることができます。
- アプリケーションから呼び出しがあった場合 アプリケーションでは、関数呼び 出し dlopen(3) と dlclose(3) を使用して共有オブジェクトやプレーンな実行可能 ファイルの読み込みや読み込みの取り消しを行います。

共有オブジェクト (.so) や通常の実行可能ファイル (a.out) のことを、dbx で は「ロードオブジェクト」といいます。loadobject コマンド (331 [ページ](#page-330-0) の「loadobject [コマンド」参](#page-330-0)照) を使用して、読み込みオブジェクトからの記号情報 のリストの作成および管理ができます。

### <span id="page-255-0"></span>リンクマップ

動的リンカーは、読み込んだすべてのオブジェクトのリストを、*link map* というリス トで管理します。 このリストは、デバッグするプログラムのメモリーに保存さ れ、librtld\_db.so で間接的にアクセスできます。これはデバッガ用に用意された特 別なシステムライブラリです。

### 起動手順と**.init**セクション

.init セクションは、共有オブジェクトの読み込み時に実行される、その共有オブ ジェクトのコードの一部分です。たとえば、.init セクションは、C++ 実行時システ ムが .so 内のすべての静的初期化関数を呼び出すときに使用します。

動的リンカーは最初にすべての共有オブジェクトにマップインし、それらのオブ ジェクトをリンクマップに登録します。その後、動的リンカーはリンクマップをト ラバースし、各共有オブジェクトに対して .init セクションを実行します。syncrtld イベント (276 [ページの「](#page-275-0)syncrtld」参照) は、これら 2 つの動作の間に発生します。

### プロシージャリンケージテーブル

PLT は、共有オブジェクトの境界間の呼び出しを容易にするために rtld によって使 用される構造体です。たとえば、printf の呼び出しはこの間接テーブルによって行 います。その方法の詳細については、SVR4 ABI に関する汎用リファレンスマニュア ルおよびプロセッサ固有のリファレンスマニュアルを参照してください。

複数の PLT 間で step コマンドと next コマンドを操作するために、dbx は各ロードオ ブジェクトの PLT テーブルを追跡する必要があります。テーブル情報は rtld ハンド シェークと同時に入手されます。

### 修正と継続

dlopen() で読み込んだ共有オブジェクトに fix と cont を使用する場合、開き方を変更 しないと fix と cont が正しく機能しません。モード RTLD\_NOW | RTLD\_GLOBAL または RTLD LAZY | RTLD GLOBAL を使用します。

# <span id="page-256-0"></span>共有ライブラリにおけるブレークポイントの設定

共有ライブラリにブレークポイントを設定する場合、dbx はプログラムの実行時にそ のライブラリが使用されることを知っている必要があります。また、そのライブラ リのシンボルテーブルを読み込む必要もあります。新しく読み込まれたプログラム が実行時に使用するライブラリを調べる際、dbx は実行時リンカーが起動時のライブ ラリのすべてを読み込むのに十分な時間を使い、プログラムを実行します。そし て、読み込まれたライブラリのリストを読み取ってプロセスを終了します。このと き、ライブラリは読み込まれたままであるため、デバッグ対象としてプログラムを 再実行する前にそれらのライブラリにブレークポイントを設定することができま す。

dbx は、3 つあるうちのどの方法 (コマンド行から dbx コマンドを使用、dbx プロンプ トで debug コマンドを使用、IDE で dbx デバッガを使用) でプログラムが読み込まれ たかに関係なく、同じ手順に従ってライブラリを読み込みます。

# 明示的に読み込まれたライブラリにブレークポイントを 設定する

dbx は dlopen() または dlclose() の発生を自動的に検出し、読み込まれたオブジェク トの記号テーブルを読み込みます。dlopen() で共有オブジェクトを読み込むと、そ のオブジェクトにブレークポイントを設定できます。またプログラムのその他の任 意の場所で行う場合と同様にデバッグも可能です。

共有オブジェクトを dlclose() で読み込み解除しても、dbx はそのオブジェクトに設 定されていたブレークポイントを記憶しているので、たとえアプリケーションを再 実行しても、共有オブジェクトが dlopen() で再び読み込まれれば再びそのブレーク ポイントを設定し直します。

ただし、dlopen() で共有オブジェクトが読み込まれるのを待たなくても共有オブ ジェクトにブレークポイントを設定したり、その関数やソースコードを検索するこ とはできます。デバッグするプログラムが dlopen() で読み込む共有オブジェクトの 名前がわかっていれば、loadobject -load コマンドを使用してその記号テーブルをあ らかじめ dbx に読み込んでおくことができます。

loadobject -load /usr/java1.1/lib/libjava\_g.so

これで、dlopen() で読み込む前でも、この読み込みオブジェクト内でモジュールと 関数を検索してその中にブレークポイントを設定できます。読み込みオブジェクト の読み込みが済んだら、dbx はブレークポイントを自動的に設定します。

第 20 章 • 共有ライブラリのデバッグ 257 ション 257 ション 257 ション 257 ション 257 ション 257 ション 257 ション 257 ション 257 ション 257 ション 257 ション 257 ション

動的にリンクしたライブラリにブレークポイントを設定する場合、次の制約があり ます。

- dlopen()で読み込んだ「フィルタ」ライブラリには、その中の最初の関数が呼び 出されるまでブレークポイントは設定できません。
- dlopen() でライブラリを読み込むと、初期化ルーチン init() が呼び出されま す。このルーチンがライブラリ内のほかのルーチンを呼び出すこともありま す。この初期化が終了するまで、dbx は読み込んだライブラリにブレークポイン トを設定できません。具体的には、dbx は、dlopen で読み込んだライブラリ内の \_init() では停止できません。

<span id="page-258-0"></span>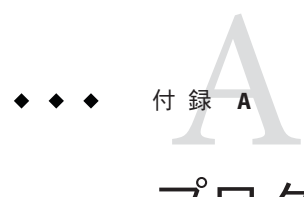

# プログラム状態の変更

ここでは、dbx を使用しないでプログラムを実行する場合と比べながら、dbx で実行 する際のプログラムまたはプログラムの動作を変更する dbx の使用法とコマンドに ついて説明します。プログラムに変更を加えるコマンドがどれかを理解する必要が あります。

この付録は、次の各節から構成されています。

- 259 ページの「dbx 下でプログラムを実行することの影響」
- 260[ページの「プログラムの状態を変更するコマンドの使用」](#page-259-0)

### **dbx**下でプログラムを実行することの影響

dbx を使用してプロセスを監視しますが、監視によってプロセスが妨げられるべきで はありません。しかし、時によって、プロセスの状態を大幅に変わる可能性があり ます。さらに、簡単な監視によって、実行が妨げられ、原因不明のバグ症状が現れ ることもときどきあります。

アプリケーションは、dbx のもとで実行される場合、本来と動作が異なることがあり ます。dbx は被デバッグプログラムに対する影響を最小限に抑えようとはしますが、 次の点に注意する必要があります。

- -cオプション付きで起動しないでください。また、RTCは無効にしてくださ い。RTC のライブラリの librtc.so をプログラムに読み込むと、プログラムの動 作が変わる可能性があります。
- dbx 初期化スクリプトで環境変数が設定されていることを忘れないでくださ い。スタックベースは、dbx のもとで実行する場合、異なるアドレスから始まり ます。これは、各自の環境と argv[] の内容によっても異なり、局所変数の割り当 てが若干異なります。これらが初期化されていないと、異なる乱数を受け取りま す。この問題は、実行時検査によって検出できます。
- プログラムは、使用前に malloc() されたメモリーを初期化しません。これは、前 述の状態と似ています。この問題は、実行時検査によって検出できます。
- <span id="page-259-0"></span>■ dbx は LWP 作成イベントと dlopen イベントを捕獲しなければならず、これに よって、タイミングに左右されやすいマルチスレッドアプリケーションが影響を 受ける可能性があります。
- dbxは、シグナルに対するコンテキスト切り替えを実行するため、タイミングに 影響を受けるシグナルを多用する場合、動作が異なってしまうおそれがありま す。
- プログラムは、mmap()が、マップされたセグメントについて常に同じベースアド レスを返すことを期待します。dbx のもとで実行すると、アドレス空間が混乱し て、mmap() は dbx を使用しないでプログラムを実行したときと同じアドレスを返 せなくなります。プログラムでこのことが問題になるかどうかを判断するに は、mmap() の使用場所をすべて調べて、返される値がハードコードされたアドレ スではなく、プログラムによって実際に使用されることを確認してください。
- プログラムがマルチスレッド化されている場合、データの競合が存在するか、ま たはスレッドスケジュールに依存する可能性があります。dbx のもとで実行する と、スレッドスケジュールが混乱して、プログラムが通常の順序とは異なる順序 でスレッドを実行するおそれがあります。このような状態を検出するに は、lock\_lint を使用してください。

あるいは、adb または truss を使用して実行した場合に同じ問題が起こるか確認して ください。

dbx によって強いられる混乱を最小限に抑えるには、アプリケーションが自然な環境 で実行されているときに dbx を接続するようにしてください。

# プログラムの状態を変更するコマンドの使用

以下のコマンドにより、プログラムを修正できる場合があります。

### **assign**コマンド

assign コマンドは、*expression* の値を *variable* に割り当てます。dbx 内で使用すると *variable* の値が永久に変更されます。

assign *variable* = *expression*

# **pop**コマンド

pop コマンドは、スタックから1つまたは複数のフレームをポップ(解放)します。

pop カレントフレームをポップ

pop *number number* 個のフレームをポップ

pop -f *number* 指定のフレーム数までフレームをポップ

ポップされた呼び出しはすべて、再開時に再び実行されて、プログラムに望ましく ない変更が加えられる可能性があります。pop は、ポップされた関数にローカルなオ ブジェクトのデストラクタも呼び出します。

詳細については、345 ページの「pop [コマンド」を](#page-344-0)参照してください。

### **call**コマンド

call コマンドを dbx で使用すると、ある手続きが呼び出されて、その手続きは指定 どおりに実行されます。

call *proc*([params])

この手続きは、プログラムの一部を変更する可能性があります。dbx は、プログラム ソースに呼び出しを組み込んだ場合と同様に、実際に呼び出しを行います。

詳細については、289 ページの「call [コマンド」を](#page-288-0)参照してください。

### **print**コマンド

式の値を出力するには、次のように入力します。

#### print *expression*, ...

式に関数呼び出しがある場合は、289 [ページの「](#page-288-0)call コマンド」 と同じ考慮事項が適 用されます。C++ では、多重定義演算子による予期しない副作用にも注意する必要 があります。

詳細については、346 ページの「print [コマンド」を](#page-345-0)参照してください。

### **when**コマンド

when コマンドの一般的な構文は次のとおりです。

when *event*-*specification* [*modifier*] {*command;* ... }

イベントが発生すると、*command* が実行されます。

ある行または手続きに到達すると、コマンドが実行されます。どのコマンドを出し たかによって、プログラムの状態が変わる可能性があります。

詳細については、386 ページの「when [コマンド」を](#page-385-0)参照してください。

### **fix**コマンド

fix コマンドを使用すると、プログラムに対して、実行中の変更を加えることができ ます。

fix

これは非常に便利なツールですが、fix は変更されたソースファイルを再コンパイル して、変更された関数をアプリケーションに動的にリンクすることに注意してくだ さい。

fix と cont の制限事項を必ず確認してください。160 [ページの「メモリーリーク](#page-159-0) (mel) [エラー」を](#page-159-0)参照してください。

詳細については、318 ページの「fix [コマンド」を](#page-317-0)参照してください。

### **cont at** コマンド

cont at コマンドは、プログラムが実行される順序を変更します。実行は指定された 行で継続されます。*line. id* は、プログラムがマルチスレッドの場合に必要です。

cont at *line* [ *id* ]

これにより、プログラムの結果が変更される可能性があります。

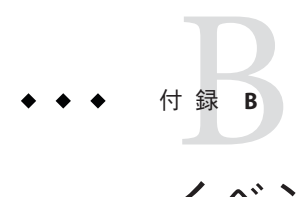

# イベント管理

イベント管理は、デバッグ中のプログラムで特定のイベントが発生したときに特定 のアクションを実行する、dbx の一般的な機能です。dbx を使用すると、イベント発 生時に、プロセスの停止、任意のコマンドの発行、または情報を表示することがで きます。イベントのもっとも簡単な例はブレークポイントです。その他のイベント の例として、障害、信号、システムコール、dlopen() の呼び出し、およびデータの 変更などがあります (100 [ページの「データ変更ブレークポイントを設定する」を](#page-99-0)参 照)。

この付録の内容は次のとおりです。

- 263ページの「イベントハンドラ」
- 264 [ページの「イベントの安全性」](#page-263-0)
- 265[ページの「イベントハンドラの作成」](#page-264-0)
- 265[ページの「イベントハンドラを操作するコマンド」](#page-264-0)
- 266[ページの「イベントカウンタ」](#page-265-0)
- 266[ページの「イベント指定の設定」](#page-265-0)
- 277 [ページの「イベント指定のための修飾子」](#page-276-0)
- 279[ページの「解析とあいまいさに関する注意」](#page-278-0)
- 280[ページの「事前定義済み変数」](#page-279-0)
- 283[ページの「イベントハンドラの例」](#page-282-0)

### イベントハンドラ

イベント管理は「ハンドラ」の概念に基づくもので、 この名前はハードウェアの割 り込みハンドラからきたものです。通常、ハンドラは各イベント管理コマンドに よって作成されます。これらのコマンドは、「イベント指定」と関連する一連のア クションで構成されます。(266 [ページの「イベント指定の設定」参](#page-265-0)照)。イベント指 定は、ハンドラを発生させるイベントを指定します。

イベントが発生し、ハンドラが引き起こされると、イベント指定に含まれる任意の 修飾子に従って、ハンドラはイベントを評価します (277 [ページの「イベント指定の](#page-276-0) <span id="page-263-0"></span>[ための修飾子」参](#page-276-0)照)。修飾子によって課された条件にイベントが適合すると、ハン ドラの関連アクションが実行されます (つまり、ハンドラが起動します)。

プログラムイベントを dbx アクションに対応付ける例は、特定の行にブレークポイ ントを設定するものです。

ハンドラを作成するもっとも一般的な形は、when コマンドを使用するものです。

when *event-specification* {*action*; ... }

この章の例は、when を使用した表現でコマンド (stop、step、ignore など) を記述す る方法を示します。これらの例は、when とその配下にある「ハンドラ」機構の柔軟 性を示すものですが、常に同じ働きをするとはかぎりません。

### イベントの安全性

dbx では、イベント機構によって、豊富な種類のブレークポイントが用意されていま すが、内部でも多くのイベントが使用されています。これらの内部イベントのいく つかで停止することによって、dbx の内部の動作を簡単に中断することができま す。さらに、これらの場合の処理状態を変更すると、中断できる機会が増えま す。付録 A [「プログラム状態の変更」と](#page-258-0)93 [ページの「安全な呼び出し」を](#page-92-0)参照して ください。

場合によっては、dbx は自身を保護して中断を妨げることがありますが、すべての場 合ではありません。一部のイベントは下位レベルのイベントという観点で実装され ています。たとえば、すべてのステップ実行は fault FLTTRACE イベントに基づきま す。そのため、コマンド stop fault FLTTRACE を発行すると、ステップ実行が停止し ます。

デバッグに続く段階では、dbx はユーザーイベントを処理できません。これ は、ユーザーイベントにより精密な内部統合が妨げられるからです。このような段 階には次のものが含まれます。

- プログラムの起動時に rtld が実行された場合 (255 [ページの「動的リンカー」を](#page-254-0) 参照)
- プロセスの開始と終了時
- fork() 関数と exec() 関数のあと (178 ページの「fork [機能後のプロセス追跡」と](#page-177-0) 178 ページの「exec [機能後のプロセス追跡」を](#page-177-0)参照)
- dbxがユーザープロセスのヘッドを初期化する必要がある場合の呼び出し時  $(\text{proc heap init())}$
- dbxがスタックのマップされたページを確実に利用できるようにする必要がある 場合の呼び出し時 (ensure\_stack\_memory())

<span id="page-264-0"></span>多くの場合、stop コマンドの代わりに when コマンドを使用して、情報を表示するこ とができます。このコマンドを使用しない場合は、対話によって情報を取得する必 要があります。

dbx は次のようにして自身を保護します。

- sync、syncrtld、および prog\_new イベントに stop コマンドを許可しない
- rtld ハンドシェーク時および前述の段階で stop コマンドを無視する

次に例を示します。...

stopped in munmap at 0xff3d503c 0xff3d503c: munmap+0x0004: ta %icc,0x00000008 dbx76: warning: 'stop' ignored -- while doing rtld handshake

\$firedhandlers 変数での記録を含む停止効果のみが無視されます。カウントや フィルタはアクティブなままになります。このような場合で停止させるに は、event\_safety 環境変数を off に設定します。

## イベントハンドラの作成

イベントハンドラを作成するには、when、stop、trace の各コマンドを使用します (詳細については、386 ページの「when [コマンド」、](#page-385-0)362 [ページの「](#page-361-0)stop コマン [ド」、](#page-361-0)および 374 ページの「trace [コマンド」を](#page-373-0)参照)。

共通の when 構文は、stop を使用して簡単に表現できます。

when *event-specification* { stop -update; whereami; }

*event-specification* は、イベント管理コマンド stop、when、trace にて使用され、関心 のあるイベントを指定します (266 [ページの「イベント指定の設定」参](#page-265-0)照)。

trace コマンドのほとんどは、when コマンド、ksh 機能、イベント変数を使用して手 動で作成することができます。これは、スタイル化されたトレーシング出力を希望 する場合、特に有益です。

コマンドが実行される度に、ハンドラ id (*hid*) 番号を返します。事前定義変数 \$newhandlerid を介してこの番号にアクセスすることができます。

### イベントハンドラを操作するコマンド

次のコマンドを使用して、イベントハンドラを操作することができます。各コマン ドの詳細については、それぞれの節を参照してください。

- status ハンドラを表示します (359 ページの「status [コマンド」参](#page-358-0)照)。
- delete 一時ハンドラを含むすべてのハンドラを削除します(310[ページ](#page-309-0) の「delete [コマンド」参](#page-309-0)照)。
- <span id="page-265-0"></span>■ clear – ブレークポイントの位置に基づいてハンドラを削除します(294[ページ](#page-293-0) の「clear [コマンド」参](#page-293-0)照)。
- handler -enable ハンドラを有効にします (322 ページの「handler [コマンド」参](#page-321-0) 照)。
- handler-disable ハンドラを無効にします。
- cancel 信号を取り消し、プロセスを継続させます (291 [ページの「](#page-290-0)cancel コマン [ド」参](#page-290-0)照)。

# イベントカウンタ

イベントハンドラはカウンタを備えており、制限値と実際のカウンタを保持しま す。 イベントが発生するたびにカウンタをインクリメント (1 つ増加) し、ハンドラ に関連付けられたアクションが実行されるのは、カウントが制限値に達したときの みで、その時点でカウンタは自動的に 0 にリセットされます。デフォルトの制限値 は 1 です。プロセスを再実行する際は常に、すべてのイベントカウンタがリセット されます。

stop、when、trace コマンドで -count 修飾子を使用して、カウント制限を設定するこ とができます (278 ページの「-count *n* [-count infinity](#page-277-0)」参照)。このほか、handler コマンドを使用して、個々のイベントハンドラを操作できます。

handler [ -count | -reset ] hid *new-count new-count-limit*

# イベント指定の設定

イベント指定は、stop、stopi、when、wheni、trace、tracei コマンドで、イベント タイプとパラメータを表すために使用します。その書式は、イベントタイプを表す キーワードと省略可能なパラメータで構成されます。指定子の意味は、一般的にす べてのコマンドで同一です。例外については、コマンドの説明 (362 [ページの「](#page-361-0)stop [コマンド」、](#page-361-0)374 ページの「trace [コマンド」、](#page-373-0)386 ページの「when [コマンド」を](#page-385-0)参 照)に記載されています。

# ブレークポイントイベント仕様

ブレークポイントとは、アクションが発生する位置であり、その位置でプログラム は実行を停止します。次に、ブレークポイントイベントに対するイベント仕様を説 明します。

#### **in** *function*

関数が入力され、最初の行が実行される直前。先行ログ後の最初の実行可能コード は、実際のブレークポイントの位置として使用されます。この行は、局所変数を初 期化する行になることがあります。C++ のコンストラクターの場合、すべての

ベースクラスのコンストラクターの実行後に実行されます。-instr 修飾子が使用さ れる場合 (278 [ページの「](#page-277-0)-instr」参照) は、関数の最初の命令が実行される直前で す。*function* 仕様は、仮パラメータを含むことができるため、多重定義関数名、また はテンプレートインスタンスの指定に役立ちます。次に例を示します。

stop in mumble(int, float, struct Node \*)

注 **–** in *function* と -in *function* 修飾子とを混同しないでください。

### **at [***filename:* **]***line\_number*

指定の行が実行される直前。*filename* を指定した場合は、指定ファイルの指定の行が 実行される直前。ファイル名には、ソースファイル名またはオブジェクトファイル 名を指定します。引用符は不要ですが、ファイル名に特殊文字が含まれる場合 は、必要な場合もあります。指定の行がテンプレートコードに含まれる場合、ブ レークポイントは、そのテンプレートのすべてのインスタンス上に置かれます。

### **at** *address\_expression*

指定のアドレスの指示が実行される直前。このイベントは stopi コマンド (367 [ページ](#page-366-0) の「stopi [コマンド」参](#page-366-0)照) または -instr イベント修飾子 (278 [ページの「](#page-277-0)-instr」参 照)のみ利用可能です。

### **infile** *filename*

このイベントにより、ファイルで定義されたすべての関数にブレークポイントが設 定されます。stop infile コマンドは、funcs -f *filename* コマンドと同様に、同じ関数 のリストを繰り返します。

.h ファイル内のメソッド定義、テンプレートファイル、または .h ファイル内のプ レーン C コード (regexp コマンドで使用される種類など) は、ファイルの関数定義に 寄与する場合がありますが、これらの定義は除外されます。

指定されたファイル名が、オブジェクトファイルの名前の場合 (その場合、名前は .o で終了する)、ブレークポイントは、そのオブジェクトファイルで発生する関数すべ てに設定されます。

stop infile list.h コマンドは、list.h ファイルで定義されたメソッドのすべてのイ ンスタンスにブレークポイントを設定することはしません。そうするために は、inclass または inmethod のようなイベントを使用します。

fix コマンドは、関数をファイルから削除する、または追加する場合がありま す。stop infile コマンドは、ファイル内の関数のすべての古いバージョンと、将来 追加されるすべての関数にブレークポイントを設定します。

ネストされた関数や Fortran ファイルのサブルーチンには、ブレークポイントは設定 されません。

<span id="page-267-0"></span>clear コマンドを使用して、infile イベントによって作成された組にある単一のブ レークポイントを無効にできます。

#### **infunction** *function*

in *function* と同じ働きを、*function* と名付けられたすべての多重定義関数、およびテ ンプレートインスタンスのすべてに対してします。

#### **inmember** *function* **inmethod** *function*

すべてのクラスに対して、in *function* または *function* と名付けられたメンバー関数と 同じ働きをします。

#### **inclass** *classname* **[-recurse | -norecurse]**

in *function* と同じ働きを、*classname* のベースではなく、*classname* のメンバーである すべてのメンバー関数に対してします。-norecurse はデフォルトです。-recurse が 指定された場合、基底クラスが含まれます。

#### **inobject** *object-expression* **[-recurse | -norecurse]**

*object-expression* で示されるアドレスにある特定のオブジェクトに対して呼び出され たメンバー関数が呼び出されました。stop inobject *ox* はほぼ次のものと同じです が、inclass とは異なり、*ox* の動的タイプのベースが含まれます。-recurse はデ フォルトです。-norecurse が指定された場合、基底クラスが含まれます。

stop inclass dynamic\_type(*ox*) -if this==*ox*

### データ変更イベント指定

メモリーアドレスへのアクセスまたは変更が必要なイベントのイベント指定の例を 示します。

#### **access** *mode address-expression* **[,** *byte-size-expression* **]**

*address-expression* で指定されたメモリーがアクセスされたとき。

*mode* はメモリーのアクセス方法を指定します。次の文字 (複数可) で構成されます。

- r 指定したアドレスのメモリーが読み取られたことを示します。
- w メモリーへの書き込みが実行されたことを示します。
- x メモリーが実行されたことを示します。
- さらに *mode* には、次のいずれかの文字も指定することができます。

a アクセス後にプロセスを停止します (デフォルト)。

b アクセス前にプロセスを停止します。

いずれの場合も、プログラムカウンタは副作用アクションの前後で違反している命 令をポイントします。「前」と「後」は副作用を指しています。

*address-expression* は、その評価によりアドレスを生成できる任意の式です。シンボル 式を使用すると、監視される領域のサイズが自動的に推定されます。このサイズ は、*byte-size-expression* を指定することにより、上書されます。シンボルを使用しな い、型を持たないアドレス式を使用することもできますが、その場合はサイズを指 定する必要があります。次に例を示します。

stop access w 0x5678, sizeof(Complex)

access コマンドには、2 つの一致する範囲が重複しない、という制限があります。

注 **–** accessイベント仕様は、modifyイベント仕様の代替です。

#### **change** *variable*

*variable* の値は変更されました。change イベントは、次のコードとほとんど同じ働き をします。

```
when step { if [ $last value !=$[variable]]
            then
                 stop
            else
                 last value=$[variable]
            fi
          }
```
このイベントはシングルステップを使用して実装されます。パフォーマンス速度を 上げるには、access イベント (268 ページの「access *[mode address-expression](#page-267-0)* [, *[byte-size-expression](#page-267-0)* ]」参照) を使用します。

最初に *variable* がチェックされると、変更が検出されない場合でも 1 つのイベントが 発生します。この最初のイベントによって *variable* の最初の値にアクセスできるよう になります。あとから検出された *variable* の値への変更によって別のイベントが発生 します。

#### **cond** *condition-expression*

*condition-expression* によって示される条件が真と評価されます。*condition-expression* に は任意の式を使用できますが、整数型に評価されなければなりません。cond イベン トは、次のコードとほとんど同じ働きをします。

stop step -if *conditional\_expression*

## システムイベント指定

次に、システムイベントに対するイベント指定について説明します。

### **dlopen [** *lib-path* **] dlclose [** *lib-path* **]**

これらのイベントは、dlopen() または dlclose() の呼び出しが正常終了したあとに発 生します。dlopen() または dlclose() の呼び出しにより、複数のライブラリが読み込 まれることがあります。これらのライブラリのリストは、事前定義済み変数 \$dllist で常に入手できます。\$dllist の中の最初のシェルの単語は実際には「+」また は「-」で、それぞれライブラリが追加されているか、削除されているかを示しま す。

*lib-path* は、該当する共有ライブラリの名前です。これを指定した場合、そのライブ ラリが読み込まれたり、読み込みが取り消されたりした場合にだけイベントが起動 します。その場合、\$dlobj にライブラリの名前が格納されます。また、\$dllist も利 用できます。

*lib-path* が / で始まる場合は、パス名全体が比較されます。それ以外の場合は、パス 名のベースだけが比較されます。

*lib-path* を指定しない場合、イベントは任意の dl 動作があるときに必ず起動しま す。\$dlobj は空になりますが、\$dllist は有効です。

### **fault** *fault*

fault イベントは、指定の障害に遭遇したとき、発生します。障害は、アーキテク チャー依存です。dbx に対して知られる次の一連の障害は、proc(4) マニュアル ページで定義されています。

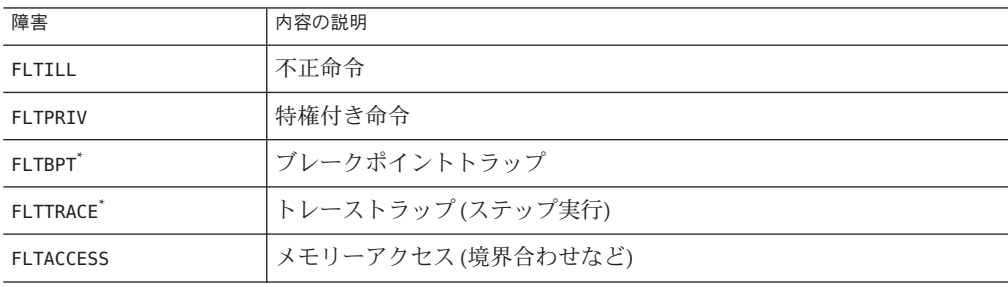

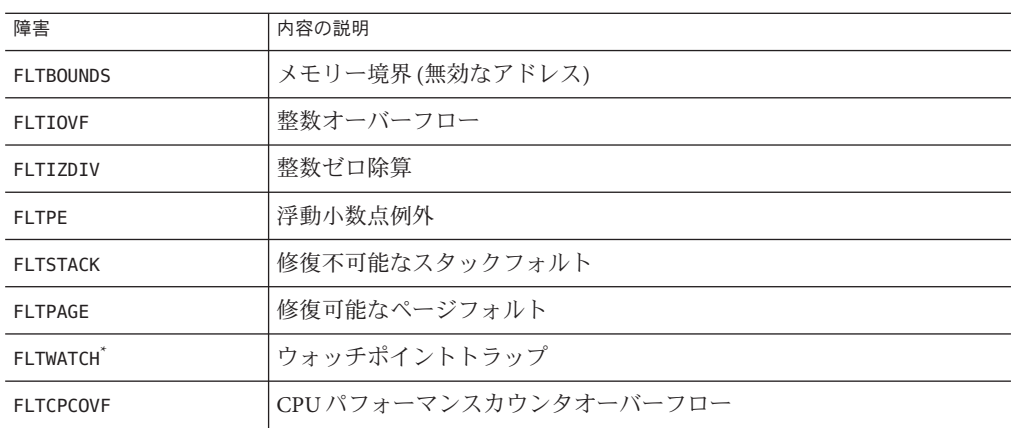

注 **–** BPT、TRACE、BOUNDSは、ブレークポイントとステップ実行を実現するため、dbx で使用されます。これらを操作すると、dbx の動作に影響を及ぼす場合があります。

注 **–** FLTBPT および FLTTRACE は、ブレークポイントやシングルステップ実行などの dbx の基本機能を妨げることがあるため、無視されます (264 [ページの「イベントの安全](#page-263-0) [性」を](#page-263-0)参照)。

これらの障害は、/sys/fault.h から抜粋されています。*fault* には前述の名前を大文 字または小文字で指定できるほか、実際のコードも指定できます。また、コードの 名前には、接頭辞 FLT- を付けることがあります。

注 **–** faultイベントは、Linuxプラットフォームでは使用できません。

#### **lwp\_exit**

lwp\_exit イベントは、lwp が終了したとき、発生します。\$lwp には、イベントハンド ラを維持している間に終了した LWP (軽量プロセス) の id が含まれます。

注 **–** lwpexitイベントは、Linuxプラットフォームでは使用できません。

#### **sig** *signal*

sig *signal* イベントは、デバッグ中のプログラムに信号が初めて送られたとき、発生 します。*signal* は、10 進数、または大文字、小文字の信号名のいずれかです。接頭辞

```
は任意です。このイベントは、catch および ignore コマンドからは完全に独立して
います。ただし、catch コマンドは次のように実現することができます。
function simple catch {
  when sig $1 {
        stop;
        echo Stopped due to $sigstr $sig
        whereami
  }
}
```
注 **–** sigイベントを受け取った時点では、プロセスはまだそれを見ることができませ ん。指定の信号を持つプロセスを継続する場合のみ、その信号が転送されます。

### **sig** *signal sub-code*

指定の *sub-code* を持つ指定の信号が child に初めて送られたとき、sig *signalsub-code* イ ベントが発生します。信号同様、*sub-code* は 10 進数として、大文字または小文字で 入力することができます。接頭辞は任意です。

#### **sysin** *code* **|** *name*

指定されたシステムコールが起動された直後で、プロセスがカーネルモードに 入ったとき。

dbx の認識するシステムコールは procfs(4) の認識するものに限られます。これらのシ ステムコールはカーネルでトラップされ、/usr/include/sys/syscall.h に列挙されま す。

これは、ABI の言うところのシステムコールとは違います。ABI のシステムコールの 一部は部分的にユーザーモードで実装され、非 ABI のカーネルトラップを使用しま す。ただし、一般的なシステムコールのほとんど (シグナル関係は除く) は syscall.h と ABI で共通です。

注 **–** sysinイベントは、Linuxプラットフォームでは使用できません。

注 **–** /usr/include/sys/syscall.h内のカーネルシステムコールトラップのリスト は、Solaris OS のプライベートインタフェースの一部です。これはリリースによって 異なります。dbx が受け付けるトラップ名 (コード) およびトラップ番号のリスト は、dbx がサポートするバージョンの Solaris OS によってサポートされているすべて を含みます。dbx によってサポートされている名前が特定のリリースの Solaris OS で サポートされている名前と性格に一致することはありえないため、syscall.h 内のい くつかの名前は利用可能でない場合があります。すべてのトラップ番号 (コード) は dbx で受け入れられ、予測どおりに動作しますが、既知のシステムコールトラップに 対応しない場合は、警告が発行されます。

#### **sysout** *code* **|** *name*

指定されたシステムコールが終了し、プロセスがユーザーモードに戻る直前。

注 **–** sysoutイベントは、Linuxプラットフォームでは使用できません。

#### **sysin | sysout**

引数がないときは、すべてのシステムコールがトレースされます。ここで、modify イベントや RTC (実行時検査) などの特定の dbx は、子プロセスにその目的でシステ ムコールを引き起こすことがあることに注意してください。トレースした場合にそ のシステムコールの内容が示されることがあります。

### 実行進行状況イベント仕様

次に、実行進行状況に関するイベントのイベント仕様について説明します。

#### **exit** *exitcode*

exit イベントは、プロセスが終了したときに発生します。

#### **next**

next イベントは、関数がステップされないことを除いては、step イベントと同様で す。

#### **returns**

このイベントは、現在表示されている関数の戻りのブレークポイントです。表示さ れている関数を使用するのは、いくつかの up を行なったあとに returns イベント指 定を使用できるようにするためです。通常の returns イベントは常に一時イベント (-temp) で、動作中のプロセスが存在する場合にだけ作成できます。

### **returns** *function*

returns *function* イベントは、特定の関数がその呼び出し場所に戻るたびに発生しま す。これは一時イベントではありません。戻り値は示されませんが、SPARC プ ラットフォームでは \$o0、Intel プラットフォームでは \$eax を使用して、必須戻り値 を調べることができます。

SPARCシステム \$o0

x86 システム \$eax

 $x64$  システム  $\qquad$  \$rax, \$rdx

このイベントは、次のコードとほとんど同じ働きをします。

when in func { stop returns; }

#### **step**

step イベントは、ソース行の先頭の命令が実行されると発生します。たとえば、次 のようにシンプルに表現することができます。

when step { echo \$lineno: \$line; }; cont

step イベントを有効にするということは、次に cont コマンドが使用されるときに自 動的にステップ実行できるように dbx に命令することと同じです。

注 **–** step (およびnext)イベントは一般的なステップコマンド終了時に発生しませ ん。step コマンドは step イベントで次のように実装されます。alias step="when step -temp { whereami; stop; }; cont"

### その他のイベント仕様

次に、その他のタイプのイベントに対するイベント仕様を説明します。

#### **attach**

dbx がプロセスを正常に接続した直後。

#### **detach**

dbx がプロセスを切り離す直前。

#### **lastrites**

デバッグ中のプロセスが終了しようとしています。これは次の理由によって発生し ます。

- システムコール exit(2)が呼び出し中(これは、明示的に呼び出されたとき、ま たは main() のリターン時に発生します)。
- 終了シグナルが送信されようとするとき。
- dbx コマンド kill によってプロセスが強制終了されつつあるとき。

プロセスの最終段階は、必ずではありませんが通常はこのイベントが発生したとき に利用可能になり、プロセスの状態を確認することができます。このイベントのあ とにプログラムの実行を再開すると、プロセスは終了します。

注 **–** lastritesイベントは、Linuxプラットフォームでは使用できません。

#### **proc\_gone**

prog\_gone イベントは、dbx がデバッグ中のプロセスと関連しなくなるときに発生し ます。事前定義済み変数 \$reason に、signal、exit、kill、または detach のいずれか が設定されます。

#### **prog\_new**

follow exec の結果、新規のプログラムがロードされると、prog\_new イベントが発生 します。

注**–**このイベントのハンドラは常に存在しています。

#### **stop**

プロセスが停止したとき。特に stop ハンドラによりユーザーがプロンプトを受け取 るときのようにプロセスが停止すると、このイベントが起動します。次に例を示し ます。

display x when stop {print x;}

#### **sync**

デバッグ対象のプロセスが exec() で実行された直後。a.out で指定されたメモリーは すべて有効で存在しますが、あらかじめ読み込まれるべき共有ライブラリはまだ読 み込まれていません。たとえば printf は dbx に認識されていますが、まだメモ リーにはマップされていません。

<span id="page-275-0"></span>stop コマンドにこのイベントを指定しても期待した結果は得られません。when コマ ンドに指定してください。

注 **–** syncイベントは、Linuxプラットフォームでは使用できません。

#### **syncrtld**

syncrtld イベントは、sync のあとに発生します (被デバッグ側が共有ライブラリをま だ処理していない場合は attach のあと)。すなわち、動的リンカーの起動時コードが 実行され、あらかじめ読み込まれている共有ライブラリすべてのシンボルテーブル が読み込まれたあと、ただし、.init セクション内のコードがすべて実行される前に 発生します。

stop コマンドにこのイベントを指定しても期待した結果は得られません。when コマ ンドに指定してください。

#### **thr\_create [***thread\_id***]**

thr\_create イベントは、スレッドまたは *thread\_id* の指定されたスレッドが作成され たときに発生します。たとえば、次の stop コマンドでスレッド ID t@1 はスレッド作 成を示しますが、スレッド ID t@5 は作成済みスレッドを示しています。

stop thr create t@5 -thread t@1

#### **thr\_exit**

thr\_exit イベントは、スレッドが終了したときに発生します。指定したスレッドの 終了を取り込むには、次のように stop コマンドで -thread オプションを使用しま す。

stop thr exit -thread t@5

#### **throw**

処理されない、または予期されない例外がアプリケーションから投げ出される と、throw イベントが発生します。

注 **–** throwイベントは、Linuxプラットフォームでは使用できません。

#### **throw** *type*

例外 *type* が throw イベントで指定されると、そのタイプの例外のみが throw イベント を発生させます。

#### <span id="page-276-0"></span>**throw -unhandled**

-unhandled は、投げ出されたが、それに対するハンドラがない例外を示す、特別な 例外タイプです。

#### **throw -unexpected**

-unexpected は、それを投げ出した関数の例外仕様を満たさない例外を示す、特別な 例外タイプです。

#### **timer** *seconds*

デバッグ中のプログラムが *seconds* 間実行されると、timer イベントが発生しま す。このイベントで使用されるタイマーは、collector コマンドで共有されます。解 像度はミリ秒であるため、秒の浮動小数点値 (0.001 など) が使用可能です。

### イベント指定のための修飾子

イベント指定のため修飾子は、ハンドラの追加属性を設定します。もっとも一般的 な種類はイベントフィルタです。修飾子はイベント指定のキーワードのあとに指定 しなければなりません。修飾語はすべて ' -' で始まります (その前にブランクが置か れます)。各修飾子の構成は次のとおりです。

### **-if** *condition*

イベント仕様で指定されたイベントが発生したとき、条件が評価されます。イベン トは、条件が非ゼロと評価された場合にだけ発生すると考えられます。

-if が、in または at などの単独のソース位置に基づくイベントで使用された場 合、*cond* はその位置に対応するスコープで評価されます。そうでない場合は、必要 なスコープによって正しく修飾する必要があります。

#### **-resumeone**

-resumeone 修飾子は、-if 修飾子とともにイベント仕様内でマルチスレッドプログラ ムに対して使用して、条件に関数呼び出しが含まれている場合に 1 つのスレッドの みを再開することができます。詳細については、104 [ページの「条件付イベントでの](#page-103-0) [フィルタの使用」を](#page-103-0)参照してください。

### <span id="page-277-0"></span>**-in** *function*

イベントは、最初の指定 *function* の命令に達したときから関数が戻るまでの間に発生 した場合にのみ開始されます。関数の再帰は無視されます。

### **-disable**

無効な状態にしてイベントを作成します。-

### **-count** *n*

### **-count infinity**

-count *n* および -count infinity 修飾子は、0 からのハンドラカウントを持ちます ( 266 [ページの「イベントカウンタ」参](#page-265-0)照)。イベントが発生するたび、*n* に達するまで カウントはインクリメントします。一度それが生じると、ハンドラはファイア し、カウンタはゼロにリセットされます。

プログラムが実行または再実行されると、すべてのイベントのカウントがリセット されます。より具体的に言えば、カウントは sync イベントが発生するとリセットさ れます。

カウントは debug -r コマンド (307 ページの「debug [コマンド」参](#page-306-0)照) または attach -r コマンド (288 ページの「attach [コマンド」参](#page-287-0)照) を使用して新しいプログラムのデ バッグを開始したときにリセットされます。

### **-temp**

一時ハンドラを作成します。イベントが発生すると、一時イベントは削除されま す。デフォルトではハンドラは、一時イベントではありません。ハンドラが計数ハ ンドラ (-count が指定されたイベント) の場合はゼロに達すると自動的に破棄されま す。

一時ハンドラをすべて削除するには delete -temp を実行します。

### **-instr**

イベントを命令レベルで動作させます。これにより、ほとんどの 'i' で始まるコマン ドは不要となります。この修飾子は、イベントハンドラの2つの面を修飾します。

- <span id="page-278-0"></span>■ 出力されるどのメッセージもソースレベルの情報ではなく、アセンブリレベルを 示す。
- イベントの細分性が命令レベルになる。たとえば step -instr は、命令レベルの ステップ実行を意味する。

### **-thread** *thread\_id*

イベントを引き起こしたスレッドが *thread\_id* と一致する場合にかぎり、アクション が実行されます。プログラムの実行を繰り返すうちに特定スレッドの *thread\_id* が変 わってしまうことがあります。

### **-lwp** *lwp\_id*

イベントを引き起こしたスレッドが *lwp\_id* と一致する場合にかぎり、アクションが 実行されます。イベントを引き起こしたスレッドが *lwp\_id* と一致する場合にかぎ り、アクションが実行されます。プログラムの実行を繰り返すうちに特定スレッド の *lwp\_id* が変わってしまうことがあります。

### **-hidden**

ハンドラが正規の status コマンドに示されないようにします。隠されたハンドラを 表示するには、status -h を使用してください。

#### **-perm**

通常、すべてのハンドラは、新しいプログラムが読み込まれると廃棄されま す。-perm 修飾子を使用すると、ハンドラはデバッグセッションが終わっても保存さ れます。delete コマンド単独では、永続ハンドラは削除されません。永続ハンドラ を削除するには、delete -p を使用してください。

## 解析とあいまいさに関する注意

イベント指定と修飾子のための構文の特徴は次のとおりです。

- キーワード駆動型である。
- 主に、空白によって区切られた「単語」に分割される点など、すべて ksh の規約 に基づいている。

<span id="page-279-0"></span>下位互換性のため、式の中には空白を含むことができます。そのため、式の内容が あいまいになることがあります。たとえば、次の 2 つのコマンドがあるとします。

when a -temp when a-temp

前述の例では、アプリケーションで *temp* という名前の変数が使用されていても、dbx は -temp を修飾子としてイベント指定を解釈します。下の例では、a-temp がまとめ て言語固有の式解析プログラムに渡され、*a* および *temp* という変数が存在しなけれ ば、エラーになります。オプションを括弧で囲むことにより、解析を強制できま す。

### 事前定義済み変数

読み取り専用の ksh 事前定義済み変数がいくつか用意されています。次に示す変数 は常に有効です。

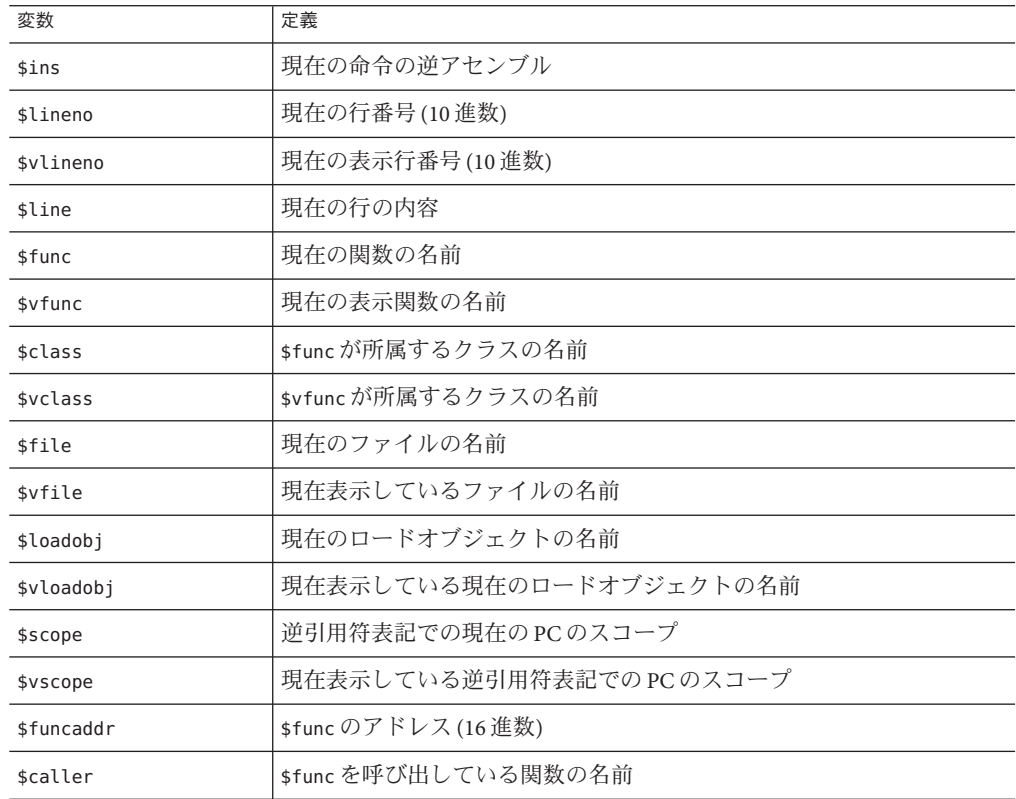

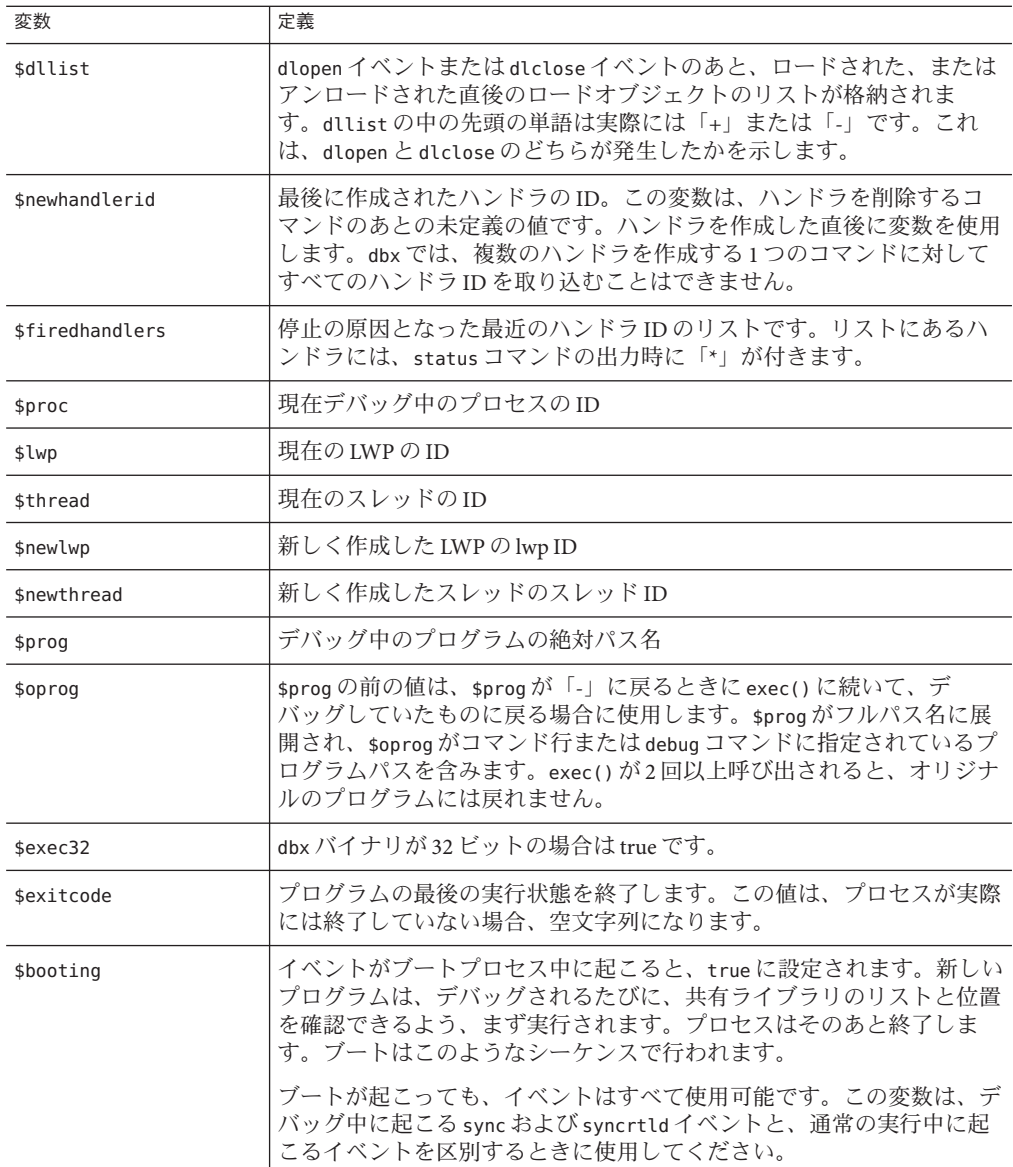

たとえば、whereami は次のように実装できます。

```
function whereami {
 echo Stopped in $func at line $lineno in file $(basename $file)
 echo "$lineno\t$line"
}
```
# **when**コマンドに対して有効な変数

次の変数は、when コマンドの本体内でのみ有効です。

#### **\$handlerid**

本体の実行中、\$handlerid にはそれが属する when コマンドの ID が格納されます。次 のコマンドは同じ結果になります。

when X -temp { do\_stuff; } when  $X \{ do$  stuff; delete \$handlerid; }

### **when**コマンドと特定のイベントに対して有効な変 数

一部の変数は、以下の表に示すように、when コマンドの本文内および特定のイベン ト対してのみ有効です。

表 **B–1** sigイベントに固有の変数

| 変数           | 内容の説明                  |
|--------------|------------------------|
| \$sig        | イベントを発生させたシグナル番号       |
| \$sigstr     | \$sigの名前               |
| \$sigcode    | 適用可能な場合、\$sigのサブコード    |
| \$sigcodestr | \$sigcodeの名前           |
| \$sigsender  | 必要であれば、シグナルの送信者のプロセスID |

#### 表 **B–2** exitイベントに固有の変数

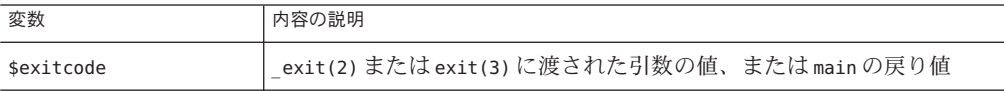

#### 表 **B–3** dlopenおよびdlcloseイベントに固有の変数

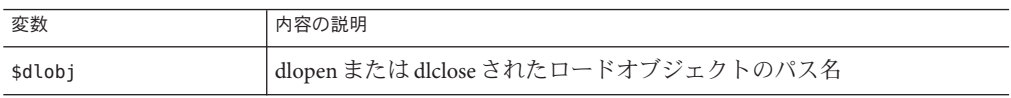

<span id="page-282-0"></span>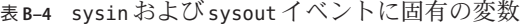

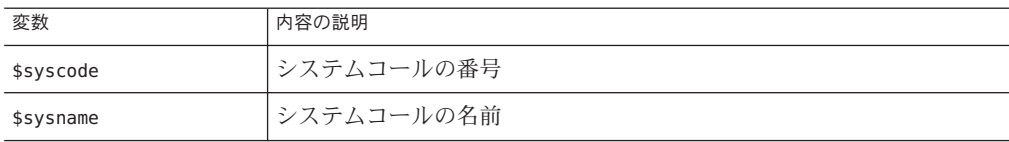

表 **B–5** proc\_goneイベントに固有の変数

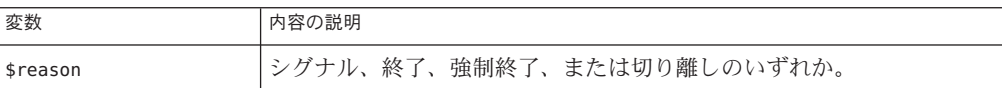

表 **B–6** thr\_createイベントに固有の変数

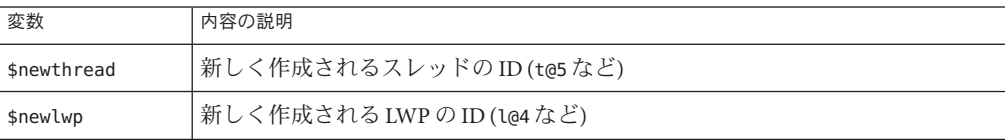

表 **B–7** watchイベントに有効な変数

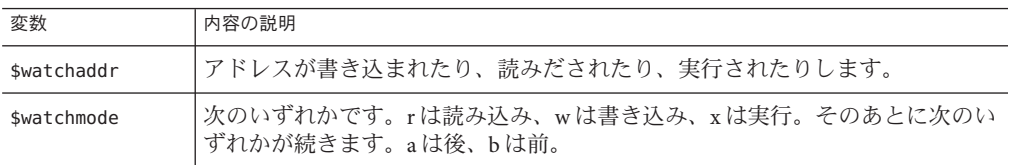

# イベントハンドラの例

次に、イベントハンドラの設定例をあげます。

# 配列メンバーへのストアに対するブレークポイン トを設定する

array[99] でデータ変更ブレークポイントを設定するには、次のように入力します。

```
(dbx) stop access w &array[99]
(2) stop access w &array[99], 4
(dbx) run
Running: watch.x2
watchpoint array[99] (0x2ca88[4]) at line 22 in file "watch.c"
  22 array[i] = i;
```
### 単純なトレースを実行する

単純なトレースの例:

(dbx) **when step { echo at line \$lineno; }**

# 関数の中だけハンドラを有効にする**(in** *function***)** たとえば、

<dbx> **trace step -in foo**

は、次のようなスクリプトと等価です。

```
# create handler in disabled state
when step -disable { echo Stepped to $line; }
t=$newhandlerid # remember handler id
when in foo {
# when entered foo enable the trace<br>handler -enable "$t"
# arrange so that upon returning from foo,
# the trace is disabled.
when returns { handler -disable "$t"; };
}
```
### 実行された行の数を調べる

小規模なプログラムで何行実行されたかを調べます。

(dbx) **stop step -count infinity** # step and stop when count=inf (2) stop step -count 0/infinity (dbx) **run ...** (dbx) **status** (2) stop step -count 133/infinity

ここでは、プログラムを停止させているのではなく、明らかにプログラムが終了し ています。実行された行の数は 133 です。このプロセスは非常に低速です。この方 法が有効なのは、何度も呼び出される関数にブレークポイントを設定している場合 です。

## 実行された命令の数をソース行で調べる

特定の行で実行された命令の数を数えます。

(dbx) ...  $\#$  get to the line in question (dbx) **stop step -instr -count infinity** (dbx) **step ...**

(dbx) **status** (3) stop step -count 48/infinity # 48 instructions were executed

ステップ実行している行で関数呼び出しが行われる場合、最終的にそれらの呼び出 しもカウントされます。step イベントの代わりに next イベントを使用すれば、その ような呼び出しはカウントされません。

### イベント発生後にブレークポイントを有効にする

別のイベントが発生した場合のみ、ブレークポイントを有効にします。たとえ ば、プログラムで関数 hash が 1300 番目のシンボル検索以後に正しく動作しなくなる とします。次のように入力します。

```
(dbx) when in lookup -count 1300 {
    stop in hash
   hash_bpt=$newhandlerid
   when proc_gone -temp { delete $hash_bpt; }
}
```
注 **–** \$newhandlerid が、実行された直後の stop in コマンドを参照している点に注意し てください。

## **replay**時にアプリケーションファイルをリセット する

アプリケーションが処理するファイルを replay 中にリセットする必要がある場 合、プログラムを実行するたびに自動的にリセットを行うハンドラを書くことがで きます。

```
(dbx) when sync { sh regen ./database; }
(dbx) run < ./database... # during which database gets clobbered
(dbx) save
... \qquad \qquad # implies a RUN, which implies the SYNC event which
(dbx) restore # causes regen to run
```
## プログラムの状態を調べる

プログラムの実行中にその状態をすばやく調べます。

```
(dbx) ignore sigint
(dbx) when sig sigint { where; cancel; }
```
プログラムを停止しないでそのスタックトレースを調べるためには、ここで ^C を押 します。

コレクタはこれ以外のことも実行できますが、基本的にコレクタの手動標本収集 モードが実行する機能は、このように状態を調べます。ここではすでに ^C を使用し たため、プログラムに割り込むには SIGQUIT (^\) を使用します。

### 浮動小数点例外を捕捉する

特定の浮動小数点例外を捕捉します。ここでは、IEEE オーバーフローだけを捕捉し ています。

(dbx) **ignore FPE** # turn off default handler (dbx) **help signals | grep FPE** # can't remember the subcode name ... (dbx) **stop sig fpe FPE\_FLTUND** ...

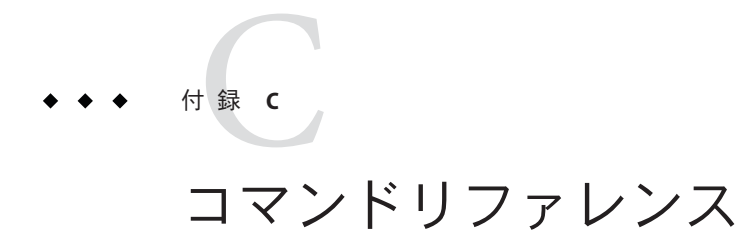

この付録では、dbx コマンドの構文と機能について詳しく説明します。

# **assign**コマンド

ネイティブモードでは、assign コマンドは新しい値をプログラムの変数に代入しま す。Java モードでは、assign コマンドは新しい値を局所変数またはパラメータに代 入します。

# ネイティブモードの構文

assign *variable* = *expression*

ここで

*expression* は、*variable* に代入される値です。

### **Java**モードの構文

assign *identifier* = *expression*

ここで

*class\_name* は、Java クラス名で、パッケージのパス (. (ピリオド) を修飾子として使 用。たとえば test1.extra.T1.Inner) またはフルパス名 (# 記号で始まり、/ (ス ラッシュ) や \$ 記号を修飾子として使用。たとえば #test1/extra/T1\$Inner) のいずれ かで指定します。修飾子 \$ を使用する場合は、*class\_name* を引用符で囲みます。

*expression* は、有効な Java の式です。

*field\_name* は、クラス内のフィールド名です。

<span id="page-287-0"></span>*identifier* は this を含む局所変数またはパラメータで、現在のクラスインスタンス変 数 (*object\_name*.*field\_name*) またはクラス (静的) 変数 (*class\_name*.*field\_name*) です。

*object\_name* は、Java オブジェクトの名前です。

## **attach**コマンド

attach コマンドは実行中プロセスに dbx を接続し、実行を停止してプログラムをデ バッグ制御下に入れます。このコマンドの構文および機能は、ネイティブモードと Java モードで同一です。

### 構文

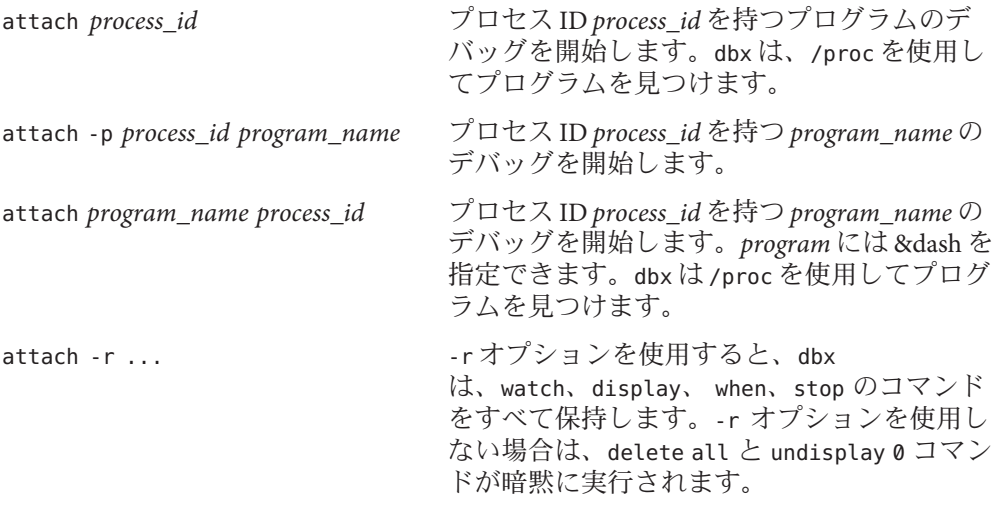

ここで

*process\_id* は、動作中のプロセスのプロセス ID です。

*program\_name* は、実行中プログラムのパス名です。

### ▼ 実行中の**Java**プロセスに接続する

- **JVM**ソフトウェアで**libdbx\_agent.so**を認識できるように、**libdbx\_agent.so**を **1 LD\_LIBRARY\_PATH**に追加します。**libdbx\_agent.so**は次のようにして追加します。
	- Solaris OS を実行しているシステムで 32 ビットの IVM ソフトウェアを使用してい る場合は、/*installation\_directory* /libdbx\_agent.so を LD\_LIBRARY\_PATH に追加しま す。
- Solaris OS を実行している SPARC システムで 64 ビットの JVM ソフトウェアを使用 している場合は、/*installation\_directory* /lib/v9/libdbx\_agent.so を LD LIBRARY PATHに追加します。
- Solaris OS または Linux OS を実行している x 64 システムで 64 ビットの IVM ソフト ウェアを使用している場合は、/*installation\_directory* /lib/amd64/libdbx\_agent.so を LD LIBRARY PATH に追加します。

*installation\_directory* は Oracle Solaris Studio ソフトウェアがインストールされている場 所です。

次のように入力して、**Java**アプリケーションを起動します。 **2**

java -Djava.compiler=NONE -Xdebug -Xnoagent -Xrundbx\_agent *myclass*.class

その後、次のようにプロセス**ID**を指定して**dbx**を起動し、プロセスに**dbx**を接続しま **3** す。

dbx - *process\_id*

# **bsearch**コマンド

bsearch コマンドは、現在のソースファイルにおいて逆方向検索を行います。ネイ ティブモードでだけ有効です。

### 構文

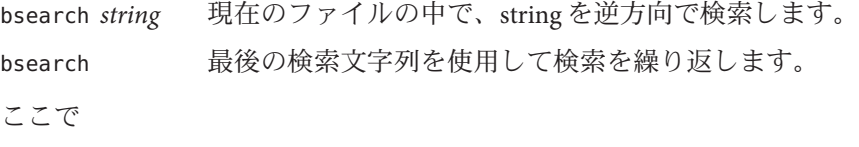

*string* は、文字列です。

# **call**コマンド

ネイティブモードでは、call コマンドは手続きを呼び出します。Java モードで は、call コマンドはメソッドを呼び出します。

## ネイティブモードの構文

call *procedure* ([*parameters* ]) [-lang *language*] [-resumeone]

ここで

*language* は呼び出す手続きの言語です。

*procedure* は、手続きの名前です。

*parameters* は、手続きのパラメータです。

call コマンドによって関数を呼び出すこともできます。戻り値を調べるには、print コマンドを使用します (346 [ページの「](#page-345-0)print コマンド」 参照)。

呼び出されたメソッドがブレークポイントに達することがあります。cont コマンド ( 303 ページの「cont [コマンド」を](#page-302-0)参照) を使用して実行を継続するか、pop -c [\(345](#page-344-0) ページの「pop [コマンド」参](#page-344-0)照) を使用して呼び出しを中止するかを選択できま す。呼び出しの中止は、呼び出されたメソッドがセグメント例外を引き起こした場 合にも便利です。

-lang オプションは呼び出す手続きの言語で、指定した言語の呼び出し規則を使用す るよう dbx に指示します。このオプションは、呼び出された手続きがデバッグ情報 なしでコンパイルされ、dbx がパラメータを渡す方法が不明な場合に役立ちます。

-resumeone オプションは手続きが呼び出されたときにスレッドを 1 つだけ再開しま す。詳細は、172 [ページの「実行の再開」を](#page-171-0)参照してください。

## **Java**モードの構文

call [*class\_name*.|*object\_name* .] *method\_name* ([*parameters* ]}

ここで

*class\_name* は Java クラス名で、パッケージのパス (ピリオド (.) を修飾子として使 用。たとえば test1.extra.T1.Inner) またはフルパス名 (ポンド記号 (#) で始まり、ス ラッシュ (/) やドル記号 (\$) を修飾子として使用。たとえば #test1/extra/T1\$Inner) のいずれかで指定します。修飾子 \$ を使用する場合は、*class\_name* を引用符で囲みま す。

*object\_name* は、Java オブジェクトの名前です。

*method\_name* は、Java メソッドの名前です。

*parameters* は、メソッドのパラメータです。

呼び出されたメソッドがブレークポイントに達することがあります。cont コマンド ( 303 ページの「cont [コマンド」を](#page-302-0)参照) を使用して実行を継続するか、pop -c [\(345](#page-344-0) ページの「pop [コマンド」参](#page-344-0)照) を使用して呼び出しを中止するかを選択できま す。呼び出しの中止は、呼び出されたメソッドがセグメント例外を引き起こした場 合にも便利です。

### **cancel**コマンド

cancel コマンドは、現在のシグナルを取り消します。このコマンドは、主として when コマンドの本体内で使用します (386 ページの「when [コマンド」参](#page-385-0)照)。ネイ ティブモードでだけ有効です。

通常、シグナルが取り消されるのは、dbx がシグナルのため停止した場合です。when コマンドがシグナルイベントに接続されている場合、そのシグナルが自動的に取り 消されることはありません。cancel コマンドを使用すれば、シグナルを明示的に取 り消せます。

構文

cancel

## **catch**コマンド

catch コマンドは、指定のシグナルを捕獲します。ネイティブモードでだけ有効で す。

シグナルを捕獲すると、プロセスがそのシグナルを受信したときに dbx がプログラ ムを停止します。その時点でプログラムを続行しても、シグナルがプログラムに よって処理されることはありません。

構文

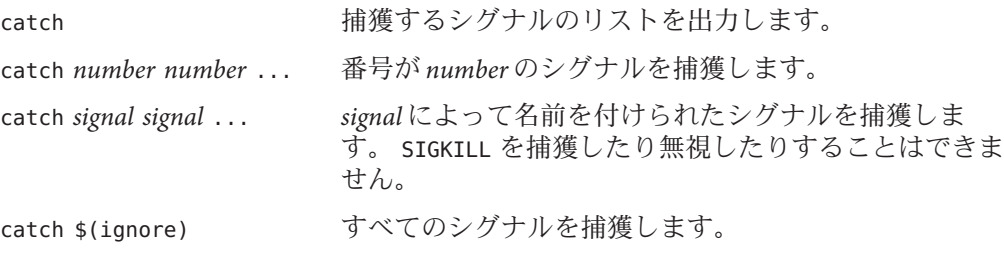

<span id="page-291-0"></span>ここで

*number* は、シグナルの番号です。

*signal* はシグナル名です。

## **check**コマンド

check コマンドは、メモリーへのアクセス、メモリーリーク、メモリー使用状況を チェックし、実行時検査 (RTC) の現在状態を出力します。ネイティブモードでだけ 有効です。

このコマンドによる実行時検査機能は、debug コマンドによって初期状態にリセット されます。

### 構文

check -access

アクセス検査を起動します。RTC は、次のエラーを報告します。

- baf 不正解放
- duf 重複解放
- maf 境界整列を誤った解放
- mar 境界整列を誤った読み取り
- maw 境界整列を誤った書き込み
- oom メモリー不足
- rob 配列の範囲外のメモリーからの読み取り
- rua 非割り当てメモリーからの読み取り
- rui 非初期化メモリーからの読み取り
- wob 配列の範囲外のメモリーへの書き込み
- wro 読み取り専用メモリーへの書き込み
- wua 非割り当てメモリーへの書き込み

デフォルトの場合、各アクセスエラーが検出されるとプロセスが停止されます。こ のデフォルト動作を変更するには、dbx 環境変数 rtc\_auto\_continue を使用しま す。on が設定されている場合、アクセスエラーはファイルに記録されます (ファイル 名は dbx 環境変数 rtc\_error\_log\_file\_name によって制御します)。307 [ページ](#page-306-0) の「dbxenv [コマンド」を](#page-306-0)参照してください。

デフォルトの場合、それぞれのアクセスエラーが報告されるのは、最初に発生した ときだけです。この動作を変更するには、dbx 環境変数 rtc\_auto\_suppress を使用し ます (この変数のデフォルト値は on です)。307 ページの「dbxenv [コマンド」を](#page-306-0)参照し てください。

check -leaks [-frames *n*] [-match *m*]

リーク検査をオンにします。RTC は、次のエラーを報告します。

- aib メモリーリークの可能性 唯一のポインタがブロック中央を指す。
- air メモリーリークの可能性 ブロックを指すポインタがレジスタ内にのみ存在 する。
- mel メモリーリーク ブロックを指すポインタがない。

リーク検査がオンの場合、プログラムが存在していれば自動リークレポートが作成 されます。このとき、可能性のあるリークを含むすべてのリークが報告されま す。デフォルトの場合、簡易レポートが作成されます (dbx 環境変数 rtc\_mel\_at\_exit によって制御します)。ただし、リークレポートをいつでも要求することができます (357 ページの「showleaks [コマンド」を](#page-356-0)参照)。

-frames *n* は、リーク報告時に最大 *n* 個のスタックフレームが表示されることを意味 します。-match *m* は、複数のリークをまとめます。2 個以上のリークに対する割り当 て時の呼び出しスタックが *n* 個のフレームに一致するとき、これらのリークは 1 つの リークレポートにまとめて報告されます。

*n* のデフォルト値は、8 または *m* の値です (どちらか大きい方)。*n* の最大値は 16 で す。*m* のデフォルト値は、C++ の場合は 3 で、それ以外は 2 です。

check -memuse [-frames *n*] [-match *m*]

-memuse オプションは -leaks オプションと同じような動作をし、プログラム終了 時、使用中のブロックのレポート (biu) も有効にします。デフォルトの場合、簡易使 用中レポートが生成されます (dbx 環境変数 rtc\_biu\_at\_exit によって制御しま す)。プログラ ム実行中、プログラムの中でメモリーが割り当てられた場所をいつで も調べることができます (358 [ページの「](#page-357-0)showmemuse コマンド」 参照)。

-frames *n* は、メモリーの使用状況とリークを報告するときに最大 *n* 個のスタックフ レームが表示されることを意味します。-match *m* は、複数のリークをまと めます。2 個以上のリークに対する割り当て時の呼び出しスタックが n 個のフレームに一致す るとき、これらのリークは 1 つのリークレポートにまとめて報告されます。

*n* のデフォルト値は、8 または *m* の値です (どちらか大きい方)。*n* の最大値は 16 で す。*m* のデフォルト値は、C++ の場合は 3 で、それ以外は 2 です。check -leaks も参 照してください。

check -all [-frames *n*] [-match *m*]

check -access および check -memuse [-frames *n*] [-match *m*] と同じです。

dbx 環境変数 rtc\_biu\_at\_exit の値は check -all によって変更されないので、デ フォルトの場合、終了時にメモリー使用状況レポートは生成されませ ん。rtc\_biu\_at\_exit 環境変数については、304 ページの「dbx [コマンド」を](#page-303-0)参照して ください。

check [*functions*] [*files*] [*loadobjects*]

*functions*、*files*、*loadobjects* における check -all、suppress all、unsuppress all と同 じです。

ここで

*functions* は、1 個または複数の関数名です。

*files* は、1 個または複数のファイル名です。

*loadobjects* は、1 個または複数のロードオブジェクト名です。

これを使用することにより、特定の場所を対象として実行時検査を行えます。

注 **–** RTCですべてのエラーを検出する際、-gを付けてプログラムをコンパイルする 必要はありません。ただし、特定のエラー (ほとんどは非初期化メモリーから読み取 られるもの) の正確さを保証するには、シンボリック (-g) 情報が必要となることがあ ります。このため、一部のエラー (a.out の rui と共有ライブラリの rui + aib + air) は、シンボリック情報を利用できないときには抑止されます。この動作 は、suppress と unsuppress によって変更できます。

### **clear**コマンド

clear コマンドは、ブレークポイントをクリアします。ネイティブモードでだけ有効 です。

引数 inclass、inmethod、infile、または infunction を付けた stop、trace、または when コマンドを使用して作成したイベントハンドラは、ブレークポイントセットを 作成します。clear コマンドで指定した *line* がこれらのブレークポイントのどれかに 一致した場合、そのブレークポイントだけがクリアされます。特定のセットに属す

るブレークポイントをこの方法でクリアしたあと、そのブレークポイントを再び使 用可能にすることはできません。ただし、関連するイベントハンドラをいったん使 用不可にしたあと使用可能にすると、すべてのブレークポイントが再設定されま す。

### 構文

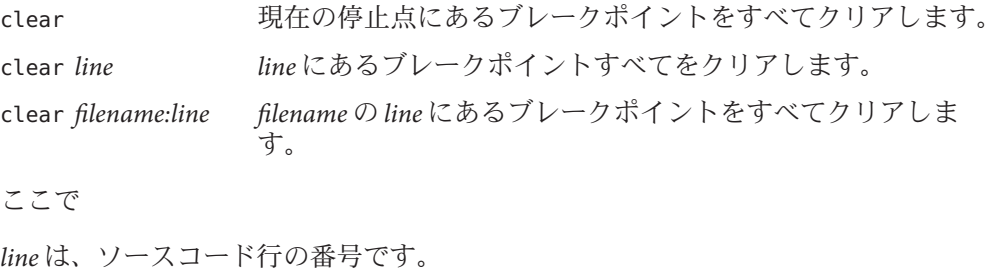

*filename* は、ソースコードファイルの名前です。

# **collector**コマンド

collector コマンドは、パフォーマンスアナライザによって分析するパフォーマンス データを収集します。ネイティブモードでだけ有効です。

# 構文

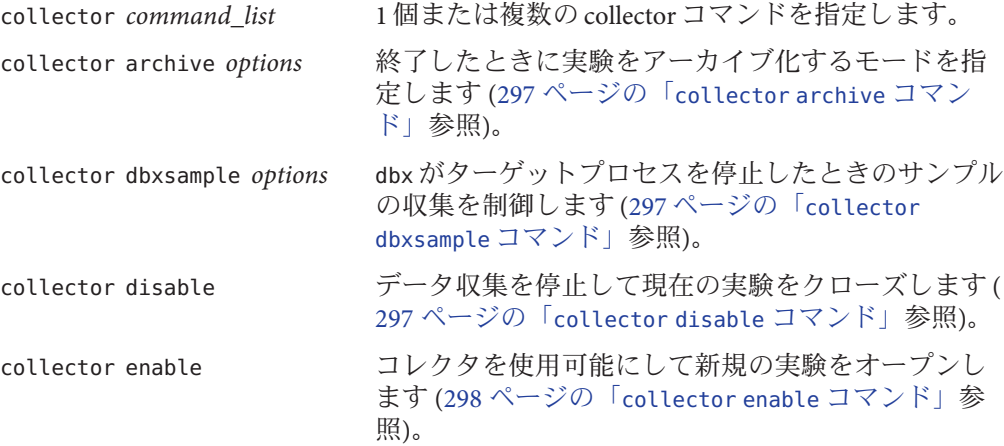

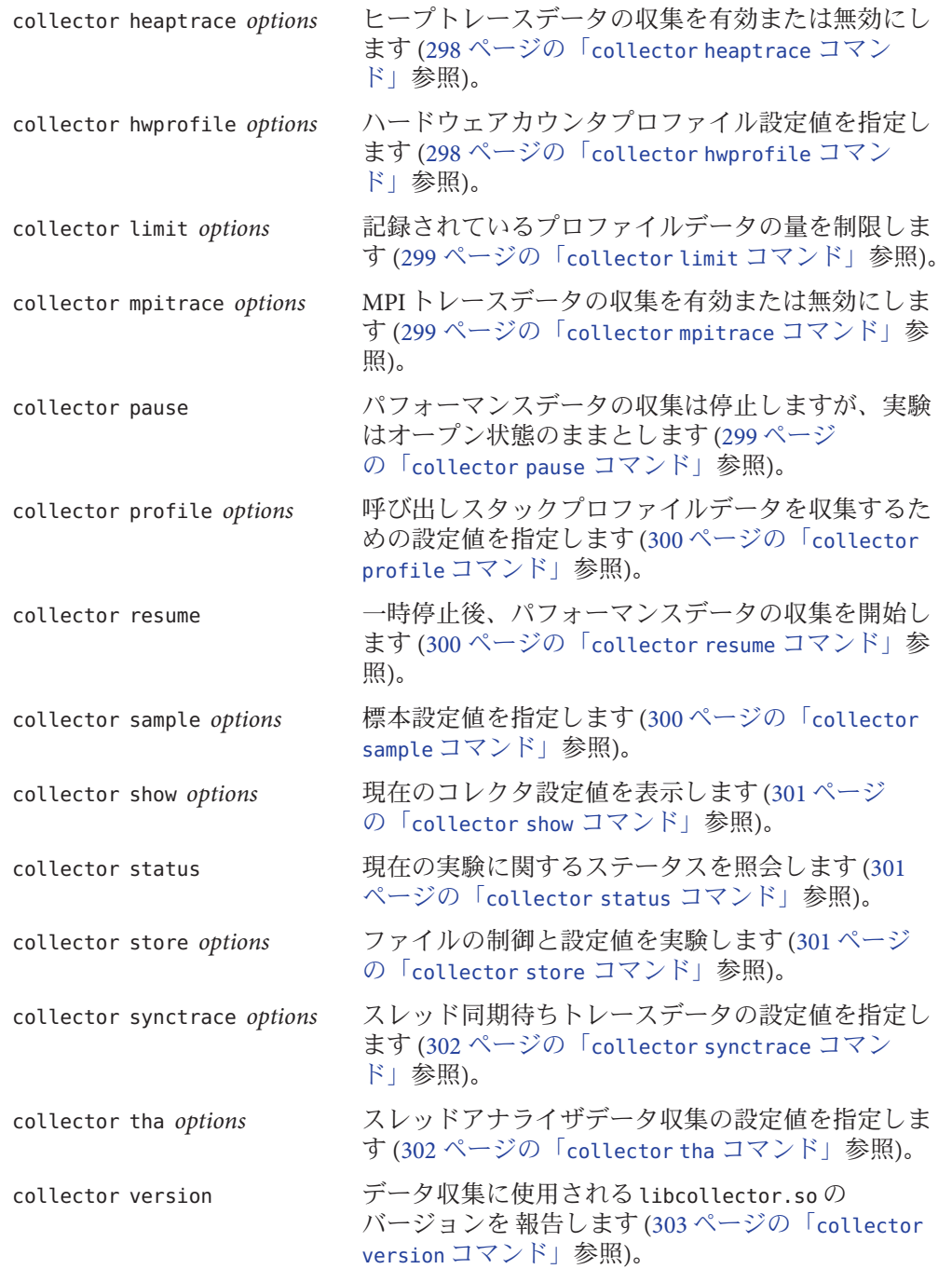

#### <span id="page-296-0"></span>ここで

*options* は、各コマンドで指定できる設定値です。

データの収集を開始するには、collector enable と入力します。

データ収集を停止するには、collector disable と入力します。

# **collector archive** コマンド

collector archive コマンドは、実験が終了したときに使用するアーカイブモードを 指定します。

### 構文

collector archive on|off|copy デフォルトでは通常のアーカイブが使用されま す。アーカイブしない場合は、off を指定しま す。ロードオブジェクトを実験にコピーするに は、copy を指定します。

## **collector dbxsample** コマンド

collector dbxsample コマンドは、プロセスが dbx によって停止された場合に、標本 を記録するかどうかを指定します。

### 構文

collector dbxsample on|off デフォルトでは、プロセスが dbx によって停止され た場合に標本を収集します。収集しない場合は、off を指定します。

### **collector disable** コマンド

collector disable コマンドは、データ収集を停止して現在の実験をクローズしま す。

### 構文

collector disable

### <span id="page-297-0"></span>**collector enable** コマンド

collector enable コマンドは、コレクタを使用可能にして新規の実験をオープンしま す。

### 構文

collector enable

### **collector heaptrace** コマンド

collector heaptrace コマンドは、ヒープのトレース (メモリーの割り当て) データの 収集オプションを指定します。

### 構文

collector heaptrace on|off デフォルトでは、ヒープのトレースデータは収集さ れません。このデータを収集するには、on を指定し ます。

## **collector hwprofile** コマンド

collector hwprofile コマンドは、ハードウェアカウンタオーバーフロープロファイ ルデータ収集のオプションを指定します。

### 構文

collector hwprofile on|off

デフォルトの場合、ハードウェアカウンタオーバーフロープロファイルデータは 収集されません。このデータを収集するには、on を指定します。

collector hwprofile list 利用できるカウンタのリストを出力します。

collector hwprofile counter *name interval* [*name2 interval2*] ハードウェアカウンタ名と間隔を指定します。

ここで

*name* は、ハードウェアカウンタの名前です。

*interval* は、ミリ秒単位による収集間隔です。

*name2* は、第 2 ハードウェアカウンタの名前です。

<span id="page-298-0"></span>*interval2* は、ミリ秒単位による収集間隔です。

ハードウェアカウンタはシステム固有であるため、どのようなカウンタを利用でき るかはご使用のシステムによって異なります。多くのシステムでは、ハードウェア カウンタオーバーフロープロファイル機能をサポートしていません。こういったマ シンの場合、この機能は使用不可になっています。

### **collector limit** コマンド

collector limit コマンドは、実験ファイルのサイズの上限を指定します。

### 構文

collector limit *value*

ここで

*value* - メガバイト単位。記録されているプロファイルデータの量を制限します。制 限に達すると、それ以上のプロファイルデータは記録されませんが、実験はオープ ンのままで標本ポイントの記録は継続します。記録されるレコードのデフォルトの 制限値は 2000M バイトです。

### **collector mpitrace** コマンド

collector mpitrace コマンドは、MPI のトレースデータの収集オプションを指定しま す。

### 構文

collector mpitrace on|off デフォルトでは、MPI のトレースデータは収集されま せん。このデータを収集するには、on を指定します。

# **collector pause** コマンド

collector pause コマンドはデータ収集を停止しますが、現在の実験はオープン状態 のままとします。コレクタが一時停止している間、標本ポイントは記録されませ ん。サンプルは一時停止の前に生成され、再開直後に別のサンプルが生成されま す。collector resume コマンドを使用すると、データ収集を再開できます (300 [ページ](#page-299-0) の「[collector resume](#page-299-0) コマンド」参照)。

### 構文

collector pause

付録 C • コマンドリファレンス 299 とうしょう こうしょう こうしょう しょうしょう 2000 とうしょう 2000

## <span id="page-299-0"></span>**collector profile** コマンド

collector profile コマンドは、プロファイルデータ収集のオプションを指定しま す。

### 構文

collector profile on|off アロファイルデータ収集モードを指定します。

collector profile timer *interval* プロファイルタイマー時間を固定ポイントまた は浮動小数点で、オプションの m (ミリ秒の場合)

または u (マイクロ秒の場合) を付けて指定しま す。

### **collector resume** コマンド

collector resume コマンドは、collector pause コマンドによる一時停止のあ と、データ収集を再開します (299 ページの「[collector pause](#page-298-0) コマンド」参照)。

### 構文

collector resume

### **collector sample** コマンド

collector sample コマンドは、標本モードと標本間隔を指定します。

### 構文

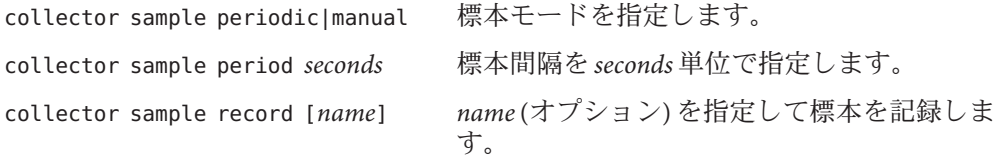

ここで *seconds* は、標本間隔の長さです。 *name* は、標本の名前です。

## <span id="page-300-0"></span>**collector show** コマンド

collector show コマンドは、1 個または複数のオプションカテゴリの設定値を表示し ます。

### 構文

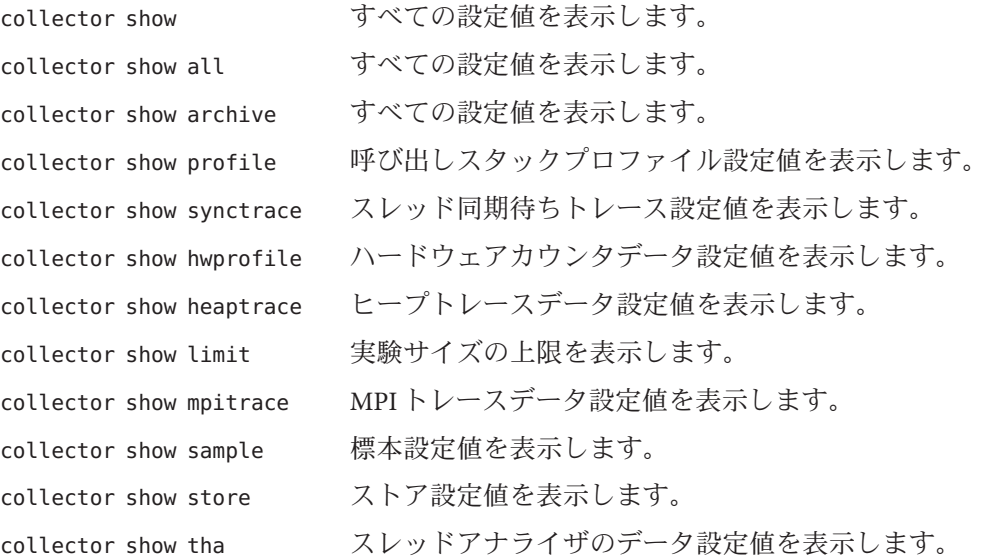

## **collector status** コマンド

collector status コマンドは、現在の実験のステータスについて照会します。

### 構文

collector status

## **collector store** コマンド

collector store コマンドは、実験が保存されているディレクトリとファイルの名前 を指定します。

### <span id="page-301-0"></span>構文

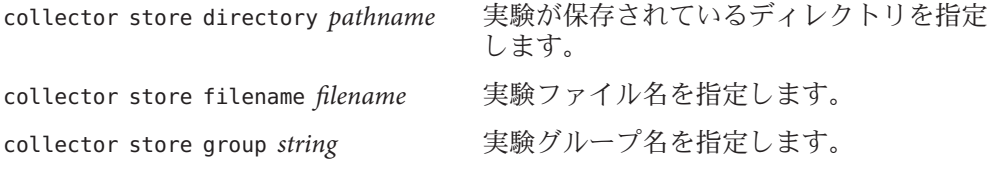

ここで

*pathname* は、実験を保存するディレクトリのパス名です。

*filename* は、実験ファイルの名前です。

*string* は、実験グループの名前です。

### **collector synctrace** コマンド

collector synctrace コマンドは、同期待ちトレースデータの収集オプションを指定 します。

### 構文

collector synctrace on|off

デフォルトの場合、スレッド同期待ちトレースデータは収集されません。この データを収集するには、on を指定します。

collector synctrace threshold *microseconds* しきい値をマイクロ秒単位で指定します。デフォルト値は 100 です。

collector synctrace threshold calibrate しきい値は、自動的に算出されます。

ここで

*microseconds* は、この値未満であるときに同期待ちイベントが破棄されるしきい値で す。

# **collector tha** コマンド

#### 構文

collector tha on|off デフォルトでは、スレッドアナライザのデータは収集され ません。このデータを収集するには、on を指定します。

 $\sim$   $\sim$ 

## <span id="page-302-0"></span>**collector version** コマンド

collector version コマンドは、データ収集に使用される libcollector.so の バージョンを報告します。

### 構文

collector version

# **cont**コマンド

cont コマンドは、プロセスの実行を継続します。このコマンドの構文および機能 は、ネイティブモードと Java モードで同一です。

構文

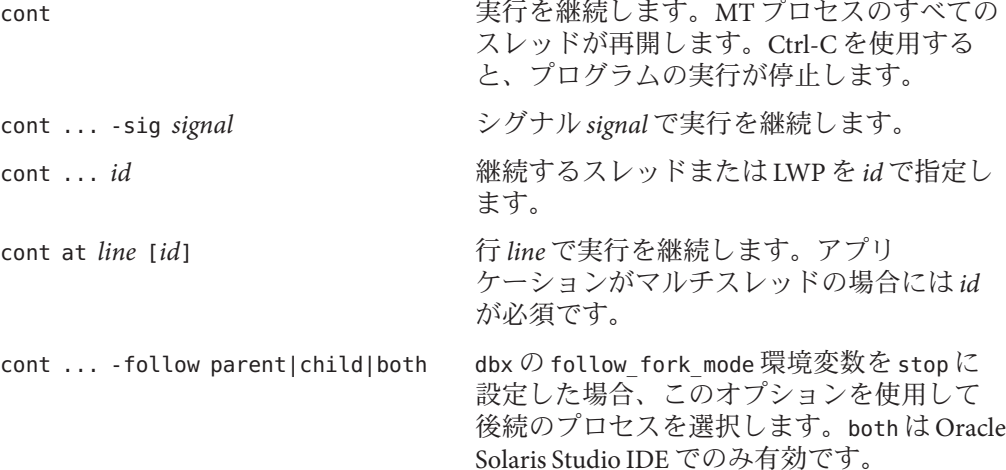

# **dalias**コマンド

dalias コマンドは、dbx 形式の (csh 形式) 別名を定義します。ネイティブモードでだ け有効です。

# <span id="page-303-0"></span>構文

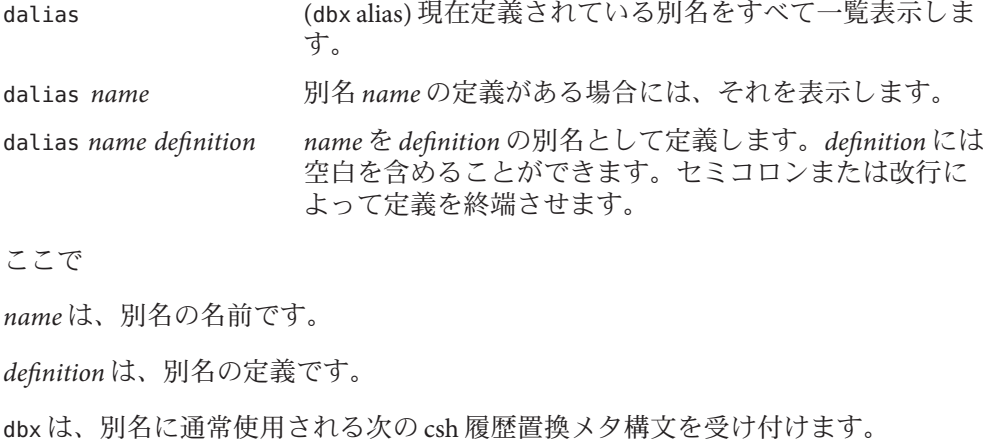

 $! : < n>$ 

 $! - < n >$ 

 $\mathsf{I}\wedge$ 

!\$

!\*

通常、! の前にはバックスラッシュを付ける必要があります。次に例を示します。

dalias goto "stop at \!:1; cont; clear"

詳細については、csh(1) マニュアルページを参照してください。

# **dbx**コマンド

dbx コマンドは dbx を起動します。

# ネイティブモードの構文

dbx *options program\_name program\_name* をデバッグします。

dbx *options program\_name core* コアファイル *core* によって *program\_name* をデバッグします。

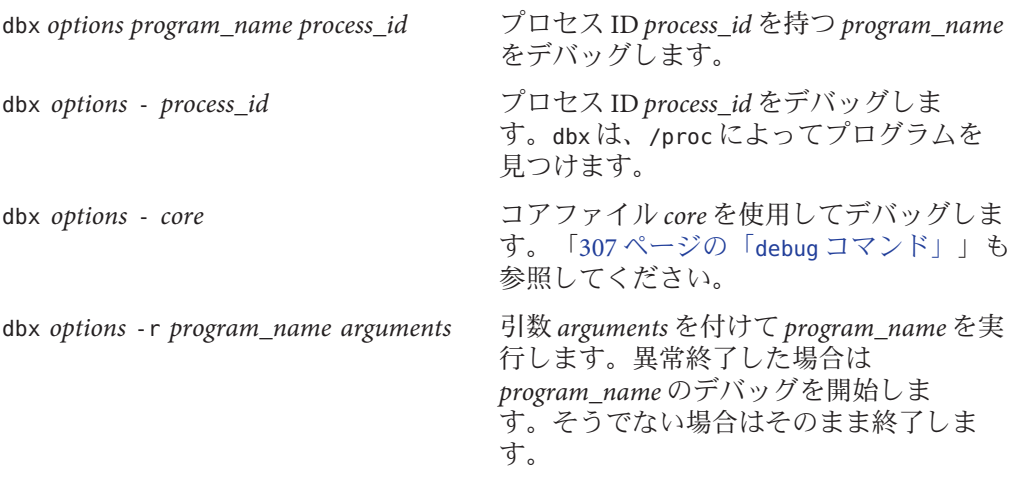

ここで

*program\_name* は、デバッグ対象プログラムの名前です。

*process\_id* は、動作中のプロセスのプロセス ID です。

*arguments* は、プログラムに渡す引数です。

*options* は、306 [ページの「オプション」に](#page-305-0)挙げられているオプションです。

### **Java**モードの構文

dbx *options program\_name*{.class | .jar} *program\_name* をデバッグします。 dbx *options program\_name*{.class | .jar} *process\_id* プロセス ID *process\_id* を持つ *program\_name* をデバッグします。 dbx *options* - *process\_id* プロセス ID *process\_id* をデバッグします。dbx は、/proc によってプログラムを見 つけます。 dbx *options* -r *program\_name*{.class | .jar} *arguments* 引数 *arguments* を付けて *program\_name* を実行します。異常終了した場合は *program\_name* のデバッグを開始します。そうでない場合はそのまま終了します。 ここで *program\_name* は、デバッグ対象プログラムの名前です。

*process\_id* は、動作中のプロセスのプロセス ID です。

付録C・コマンドリファレンス 305 - 2000 - 2000 - 2000 - 2000 - 2000 - 2000 - 2000 - 2000 - 2000 - 2000 - 2000 - 2000 - 2000

<span id="page-305-0"></span>*arguments* は、プログラム (JVM ソフトウェアではない) に渡す引数です。

*options* は、306 ページの「オプション」に挙げられているオプションです。

# オプション

ネイティブモード、Java モードともに、*options* には次を使用できます。

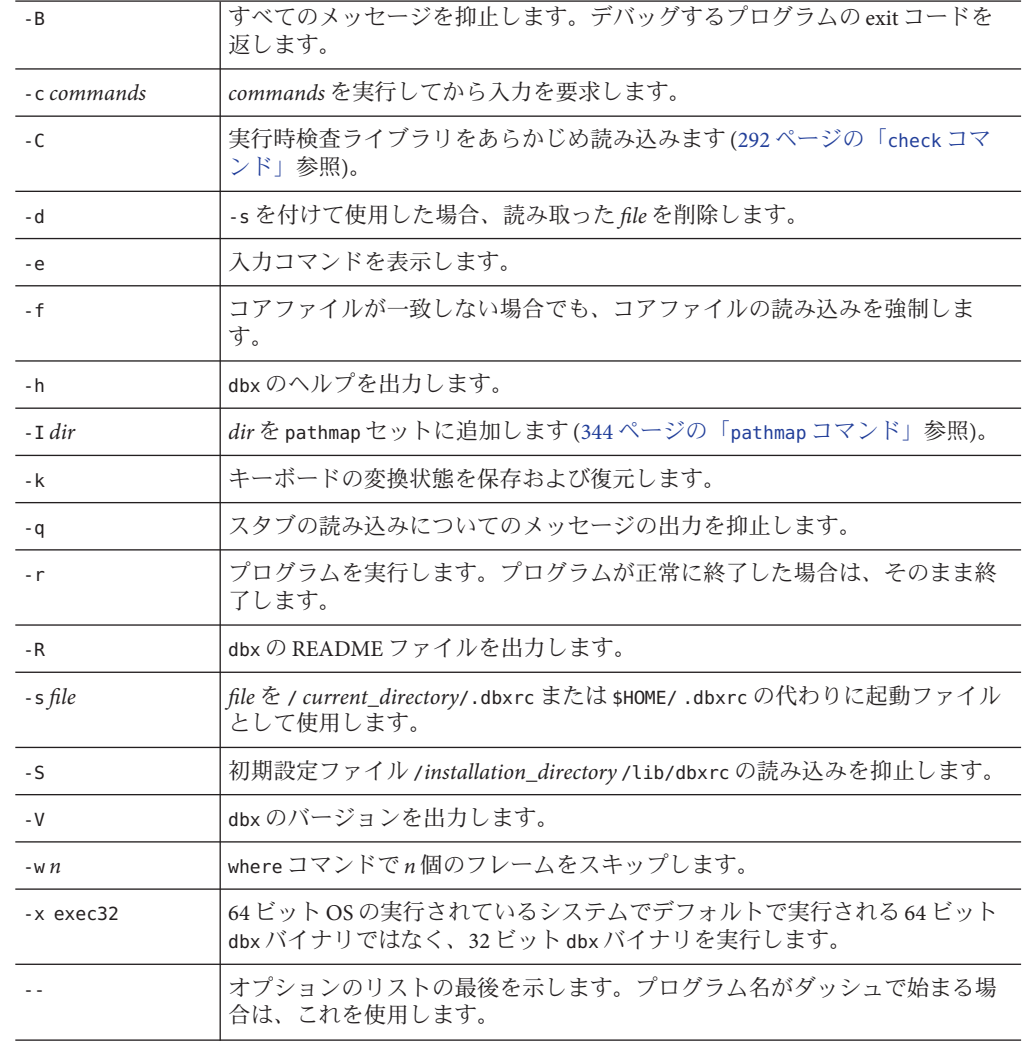

# <span id="page-306-0"></span>**dbxenv**コマンド

dbxenv コマンドは、dbx 環境変数の表示や設定を行います。このコマンドの構文およ び機能は、ネイティブモードと Java モードで同一です。

構文

dbxenv dbx 環境変数の現在の設定値を表示します。

dbxenv *environment\_variable setting environment\_variable* に *setting* を設定します。

ここで

*environment\_variable* は dbx 環境変数です。

*setting* は、その変数の有効な設定値です。

# **debug**コマンド

debug コマンドは、デバッグ対象プログラムの表示や変更を行います。ネイティブ モードでは、指定したアプリケーションを読み込み、アプリケーションのデバッグ を開始します。Java モードでは、指定したアプリケーションを読み込み、クラス ファイルが存在するかどうかを確認し、アプリケーションのデバッグを開始しま す。

ネイティブモードの構文

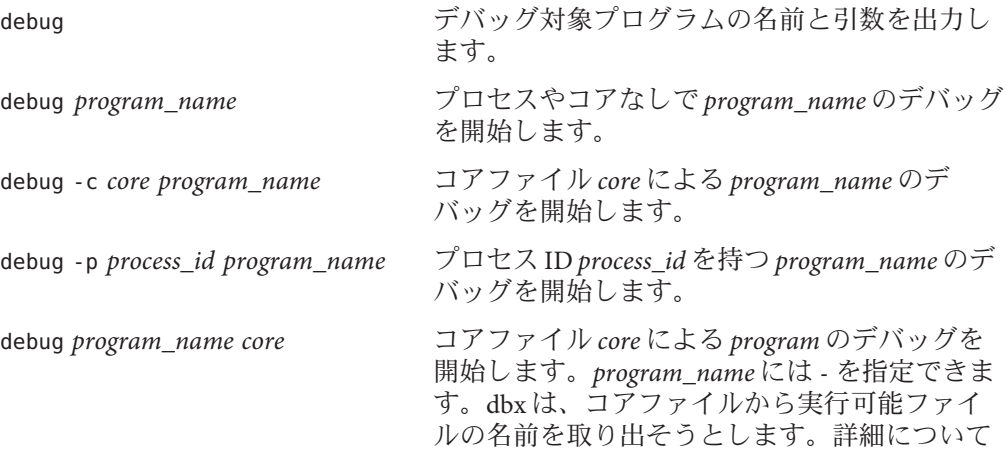

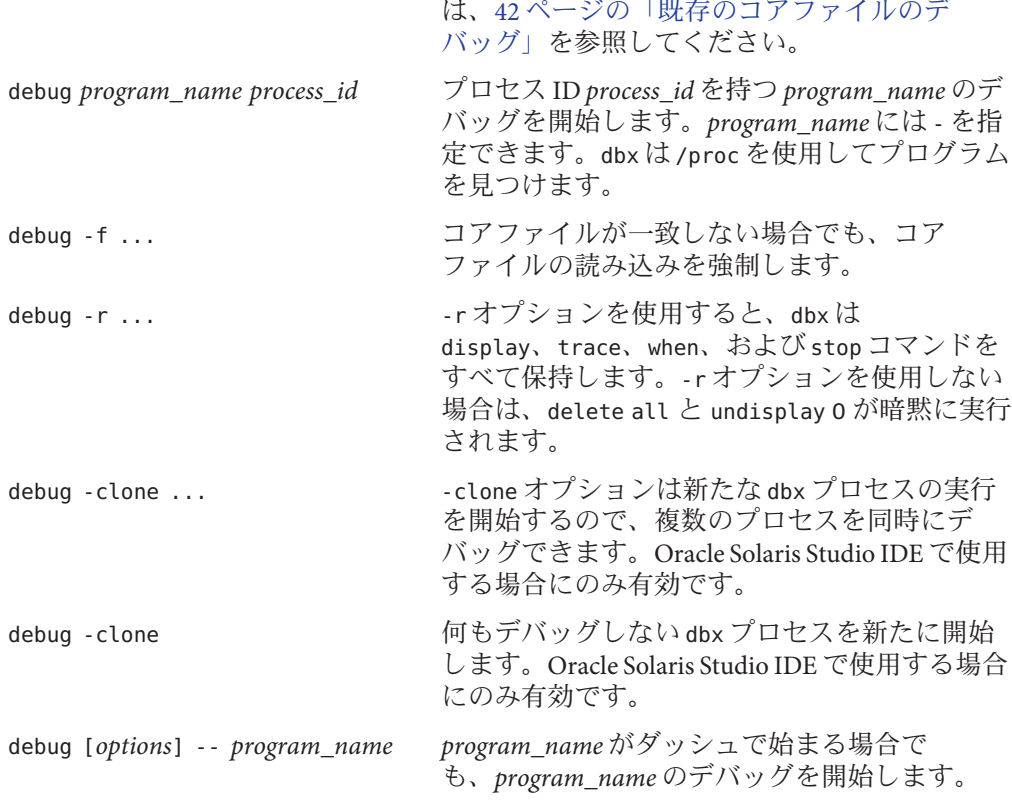

ここで

*core* は、コアファイルの名前です。

*options* は、309 [ページの「オプション」に](#page-308-0)挙げられているオプションです。

*process\_id* は、実行中プロセスのプロセス ID です。

*program\_name* は、プログラムのパス名です。

debug でプログラムを読み込むと、リーク検査とアクセス検査はオフになりま す。check コマンドを使用すれば、これらの検査を使用可能にできます (292 [ページ](#page-291-0) の「check [コマンド」参](#page-291-0)照)。

## **Java**モードの構文

#### debug

デバッグ対象プログラムの名前と引数を出力します。

<span id="page-308-0"></span>debug *program\_name* [.class | .jar] プロセスなしで *program\_name* のデバッグを開始します。 debug -p *process\_id program\_name* [.class| .jar] プロセス ID *process\_id* を持つ *program\_name* のデバッグを開始します。 debug *program\_name* [.class | .jar] *process\_id* プロセス ID *process\_id* を持つ *program\_name* のデバッグを開始しま す。*program\_name* には - を指定できます。dbx は /proc を使用してプログラムを見 つけます。 debug -r ... -r オプションを使用すると、dbx は watch、display、trace、when、stop のコマン ドをすべて保持します。-r オプションを使用しない場合は、delete all と undisplay 0 が暗黙に実行されます。 debug -clone ... -clone オプションは新たな dbx プロセスの実行を開始するので、複数のプロセス を同時にデバッグできます。Oracle Solaris Studio IDE で使用する場合にのみ有効で す。 debug -clone 何もデバッグしない dbx プロセスを新たに開始します。Oracle Solaris Studio IDE で 使用する場合にのみ有効です。 debug [*options*] -- *program\_name*{.class | .jar} *program\_name* がダッシュで始まる場合でも、*program\_name* のデバッグを開始しま す。 ここで *file\_name* は、ファイルの名前です。 *options* は、309 ページの「オプション」に挙げられているオプションです。 *process\_id* は、動作中のプロセスのプロセス ID です。 *program\_name* は、プログラムのパス名です。 オプション -c *commands commands* を実行してから入力を要求します。 - コールトン・トラッシュ - はんしゃ まっぱっ (2) - cl. - - - - で指空した

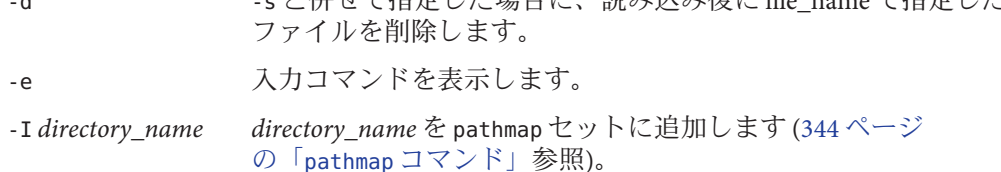

付録C・コマンドリファレンス 309 おおとこ いっちょう いっちょう いっちょう 309 おおとこ 309 おおとこ いちょう

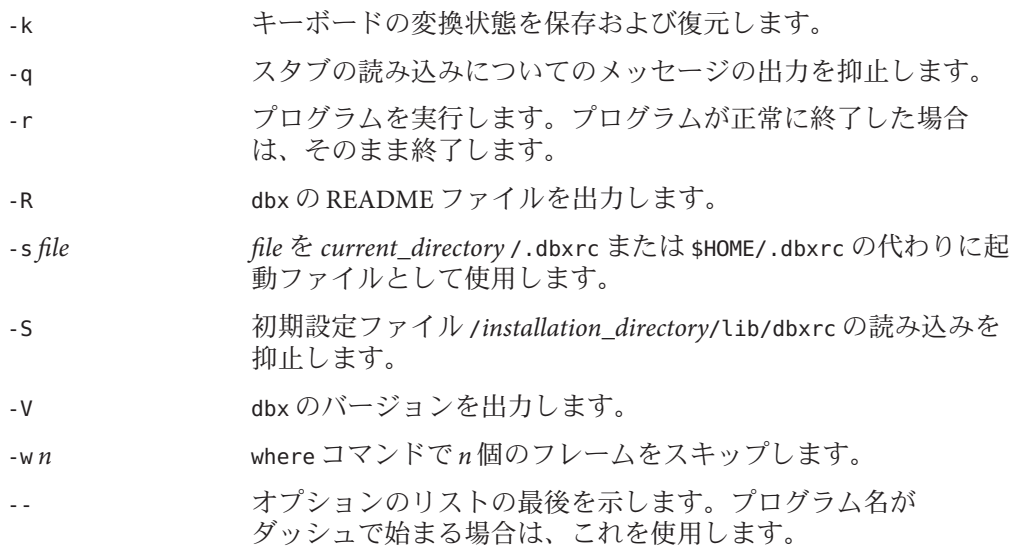

# **delete**コマンド

delete コマンドは、ブレークポイントなどのイベントを削除します。このコマンド の構文および機能は、ネイティブモードと Java モードで同一です。

## 構文

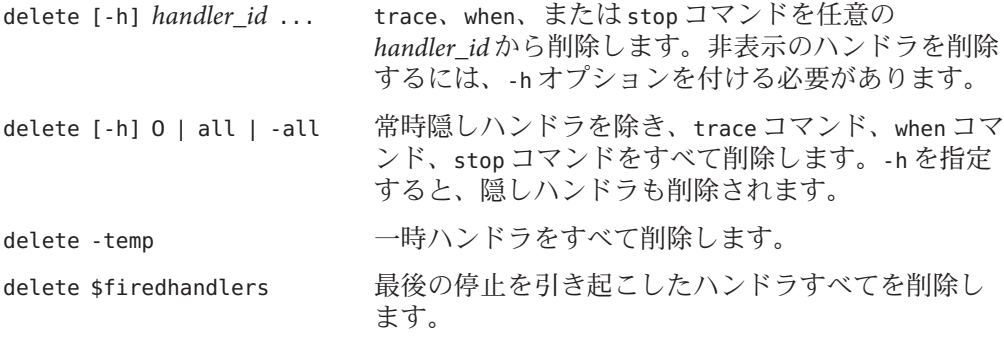

ここで

*handler\_id* は、ハンドラの識別子です。

## <span id="page-310-0"></span>**detach**コマンド

detach コマンドは、dbx の制御からターゲットプロセスを解放します。

# ネイティブモードの構文

- detach ターゲットから dbx を切り離し、保留状態のシグナルがある場 合はそれらのシグナルを取り消します。 detach -sig *signal* 指定の *signal* を転送している間、切り離します。 detach -stop dbx をターゲットから切り離してプロセスを停止状態にしま す。このオプションを使用すると、占有アクセスによってブ ロックされるほかの /proc ベースのデバッグツールを一時的に
	- 適用することができます。例については、90 [ページの「プロ](#page-89-0) セスから dbx [を切り離す」を](#page-89-0)参照してください。

ここで

*signal* はシグナル名です。

### **Java**モードの構文

detach ターゲットから dbx を切り離し、保留状態のシグナルがある場合はそれら のシグナルを取り消します。

# **dis**コマンド

dis コマンドは、マシン命令を逆アセンブルします。ネイティブモードでだけ有効で す。

## 構文

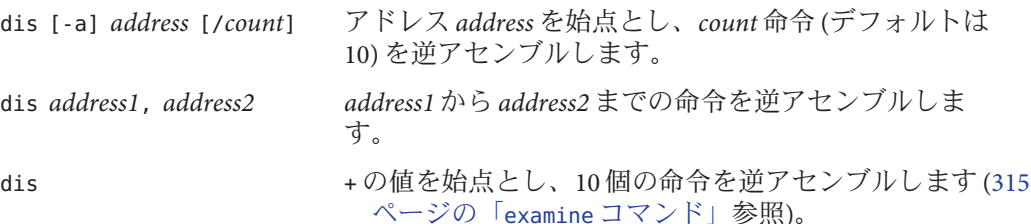

#### ここで

*address* は、逆アセンブルを開始するアドレスです。デフォルトの *address* 値は、前に アセンブルされた最後のアドレスの次のアドレスになります。この値は、examine コ マンド (315 ページの「examine [コマンド」参](#page-314-0)照) によって共有されます。

*address1* は、逆アセンブルを開始するアドレスです。

*address2* は、逆アセンブルを停止するアドレスです。

*count* は、逆アセンブル対象命令の数です。*count* のデフォルト値は 10 です。

# オプション

-a 関数のアドレスと使用した場合、関数全体を逆アセンブルします。パラメータ なしで使用した場合、現在の関数に残りがあると、その残りを逆アセンブルし ます。

# **display**コマンド

ネイティブモードでは、display コマンドはすべての停止ポイントで式を再評価して 出力します。Java モードでは、display コマンドはすべての停止ポイントで式、局所 変数、パラメータを評価して出力します。オブジェクト参照は、1 つのレベルに展開 され、配列は項目と同様に出力されます。

式はコマンドを入力したときに現在のスコープで構文分析され、すべての停止ポイ ントで再評価されます。式は入力時に分析されるため、式の正確さをすぐに確認で きます。

dbx を Sun Studio 12 リリース、Sun Studio 12 Update 1 リリース、または Oracle Solaris Studio 12.2 リリースの IDE で実行している場合、display *expression* コマンドは watch \$(which *expression*) コマンドのように効果的に動作します。

# ネイティブモードの構文

display

表示されている式のリストを表示します。

display *expression*, ...

式 *expression*, ... の値を、すべての停止ポイントで表示します。*expression* は入力時 に分析されるため、式の正確さをすぐに確認できます。

display [-r|+r|-d|+d|-S|+S|-p|+p|-L|-f*format* |-F*format*|--] *expression*, ... フラグの意味については、346 ページの「print [コマンド」を](#page-345-0)参照してください。

ここで

*expression* は、有効な式です。

*format* は、式の出力時に使用する形式です。詳細については、346 [ページの「](#page-345-0)print [コマンド」を](#page-345-0)参照してください。

# **Java**モードの構文

display

表示される変数およびパラメータのリストを出力します。

display *expression*| *identifier*, ...

すべての停止ポイントで、表示される変数およびパラメータ *identifier, ...* の値を表 示します。

display [-r|+r|-d|+d|-p|+p|-f*format*|-F *format*|-F*format*|--] *expression* |*identifier*,

... フラグの意味については、346 ページの「print [コマンド」を](#page-345-0)参照してください。 ここで

*class\_name* は、Java クラス名で、パッケージのパス (. (ピリオド) を修飾子として使 用。たとえば test1.extra.T1.Inner) またはフルパス名 (# 記号で始まり、/ (ス ラッシュ) や \$ 記号を修飾子として使用。たとえば #test1/extra/T1\$Inner) のいずれ かで指定します。修飾子 \$ を使用する場合は、*class\_name* を引用符で囲みます。

*expression* は、有効な Java の式です。

*field\_name* は、クラス内のフィールド名です。

*format* は、式の出力時に使用する形式です。詳細については、346 [ページの「](#page-345-0)print [コマンド」を](#page-345-0)参照してください。

*identifier* は this を含む局所変数またはパラメータで、現在のクラスインスタンス変 数 (*object\_name*.*field\_name*) またはクラス (静的) 変数 (*class\_name*.*field\_name*) です。

*object\_name* は、Java オブジェクトの名前です。

# **down**コマンド

down コマンドは、呼び出しスタックを下方向に移動します (main から遠ざかる)。こ のコマンドの構文および機能は、ネイティブモードと Java モードで同一です。

### 構文

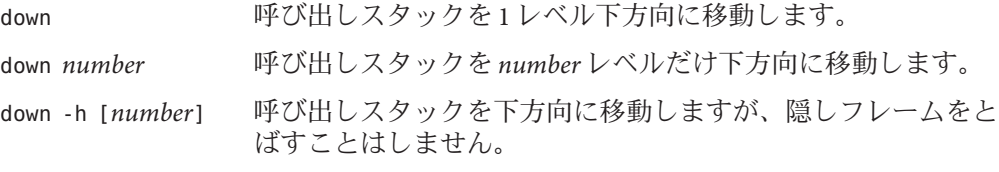

ここで

*number* は、呼び出しスタックレベルの数です。

# **dump**コマンド

dump コマンドは、手続きの局所変数すべてを出力します。このコマンドの構文およ び機能は、ネイティブモードと Java モードで同一です。

### 構文

dump 現在の手続きの局所変数すべてを出力します。 dump *procedure procedure* の局所変数をすべて出力します。

ここで

*procedure* は、手続きの名前です。

## **edit**コマンド

edit コマンドは、ソースファイルに対して \$EDITOR を起動します。ネイティブ モードでだけ有効です。

dbx が Oracle Solaris Studio IDE で動作していない場合、edit コマンドは \$EDITOR を使 用します。そうでない場合は、該当するファイルを表示することを指示する メッセージを IDE に送信します。

# <span id="page-314-0"></span>構文

edit 現在のファイルを編集します。

edit *file\_name* 指定のファイル *file\_name* を編集します。

edit *procedure* 関数または手続き *procedure* が入っているファイルを編集 します。 ここで

*file\_name* は、ファイルの名前です。

*procedure* は、関数または手続きの名前です。

# **examine**コマンド

examine コマンドは、メモリーの内容を表示します。ネイティブモードでだけ有効で す。

# 構文

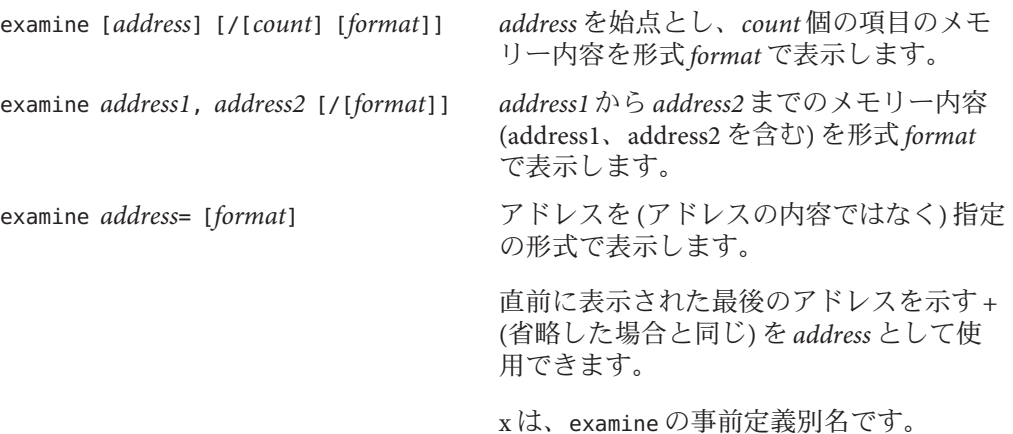

#### ここで

*address* は、メモリーの内容の表示を開始するアドレスです。デフォルトの *address* 値 は、内容が最後に表示されたアドレスの次のアドレスになります。この値は dis コ マンド (311 ページの「dis [コマンド」参](#page-310-0)照) によって共有されます。

*address1* は、メモリーの内容の表示を開始するアドレスです。

*address2* は、メモリーの内容の表示を停止するアドレスです。

*count* は、メモリーの内容を表示するアドレスの数です。*count* のデフォルト値は 1 で す。

*format* は、メモリーアドレスの内容を表示する形式です。最初の examine コマンドの デフォルトの形式は X (16 進数) で、後続の examine コマンドに対して前の examine コ マンドに指定されている形式です。次に示す値は *format* に対して常に有効です。

- o,0 8進数 (2 または 4 バイト)
- x, X 16 進数 (2 または 4 バイト)
- b 8 進数 (1 バイト)
- c 文字
- w ワイド文字
- s 文字列
- W ワイド文字列
- f 16 進浮動小数点数 (4 バイト、6 桁の精度)
- F 16 進浮動小数点数 (8 バイト、14 桁の精度)
- g F と同じです。
- E 16 進浮動小数点数 (16 バイト、14 桁の精度)
- ld.lD 10 進数 (4 バイト、D と同じ)
- lo,lO 8 進数 (4 バイト、O と同じ)
- lx,lX 16 進数 (4 バイト、X と同じ)
- Ld.LD 10 進数 (8 バイト)
- Lo,LO 8 進数 (8 バイト)
- Lx,LX 16 進数 (8 バイト)

## **exception**コマンド

exception コマンドは、現在の C++ 例外の値を出力します。ネイティブモードでだけ 有効です。

## 構文

exception [-d | +d] 現在の C++ 例外がある場合、その値を出力します。 -d フラグの意味については、346 ページの「print [コマンド」を](#page-345-0)参照してください。

# **exists**コマンド

exists コマンドは、シンボル名の有無をチェックします。ネイティブモードでだけ 有効です。

### 構文

exists *name* 現在のプログラム内で *name* が見つかった場合は 0、*name* が見つか らなかった場合は1を返します。

#### ここで

*name* は、シンボルの名前です。

# **file**コマンド

file コマンドは、現在のファイルの表示や変更を行います。このコマンドの構文お よび機能は、ネイティブモードと Java モードで同一です。

## 構文

file <br>現在のファイルの名前を出力します。

file *file\_name* 現在のファイルを変更します。

ここで

*file\_name* は、ファイルの名前です。

## **files**コマンド

ネイティブモードでは、files コマンドは正規表現に一致したファイル名を表示しま す。Java モードでは、files コマンドは dbxで認識されているすべての Java ソース ファイルのリストを表示します。Java ソースファイルが .class または .jar ファイル のように同一のディレクトリにない場合、\$JAVASRCPATH 環境変数を設定しない限り dbx はそれらを発見できない場合があります (224 ページの「Java [ソースファイルの格](#page-223-0) [納場所の指定」を](#page-223-0)参照)。

## ネイティブモードの構文

files 現在のプログラムに対してデバッグ情報を提供した ファイルすべての名前を一覧表示します (-g によってコン パイルされたもの)。

files *regular\_expression* 指定の正規表現に一致し -g によってコンパイルされた ファイルすべての名前を一覧表示します。

#### ここで

*regular\_expression* は、正規表現です。

次に例を示します。

(dbx) files ^r myprog: retregs.cc reg\_sorts.cc reg\_errmsgs.cc rhosts.cc

### **Java**モードの構文

files dbx で認識されているすべての Java ソースファイルの名前を表示します。

# **fix**コマンド

fix コマンドは、修正されたソースファイルを再コンパイルし、修正された関数をア プリケーションに動的にリンクします。ネイティブモードでだけ有効です。Linux プ ラットフォームでは有効ではありません。

構文

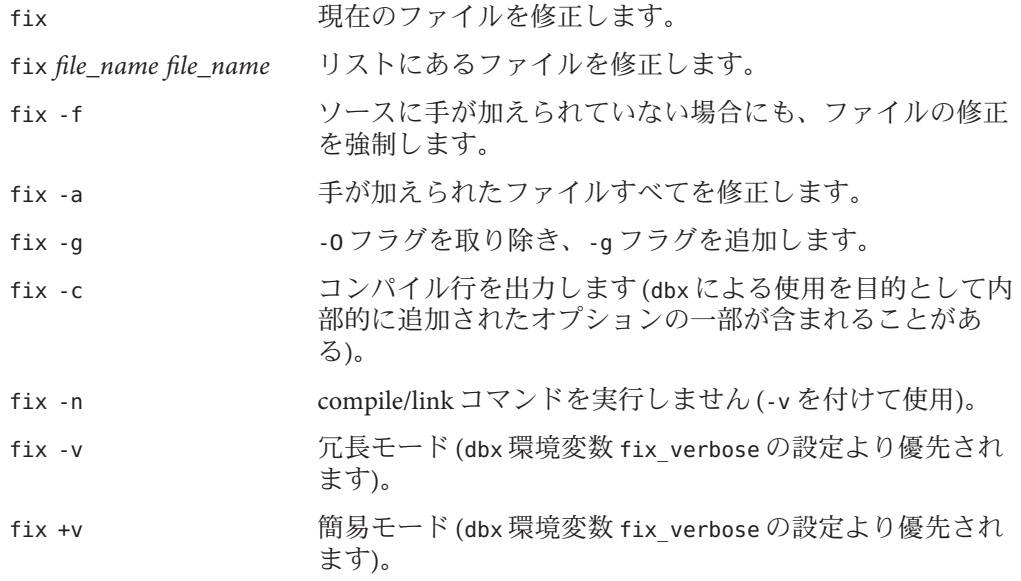

# **fixed**コマンド

fixed コマンドは、固定ファイルすべての名前を一覧表示します。ネイティブモード でだけ有効です。

構文

fixed

# **fortran\_module**コマンド

fortran\_modules コマンドは現在のプログラムの Fortran モジュール、または、ある モジュール内の関数または変数を一覧表示します。

構文

fortran\_modules 現在のプログラムの、すべての Fortran モ ジュールを一覧表示します。

付録C・コマンドリファレンス 319

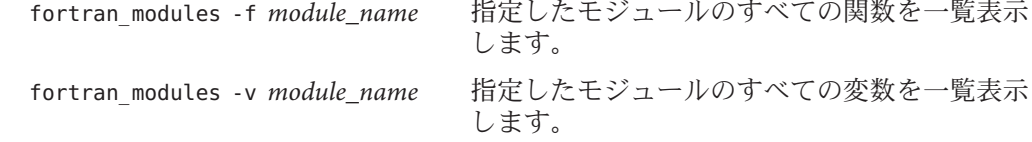

# **frame**コマンド

frame コマンドは、現在のスタックフレーム番号の表示や変更を行います。このコマ ンドの構文および機能は、ネイティブモードと Java モードで同一です。

構文

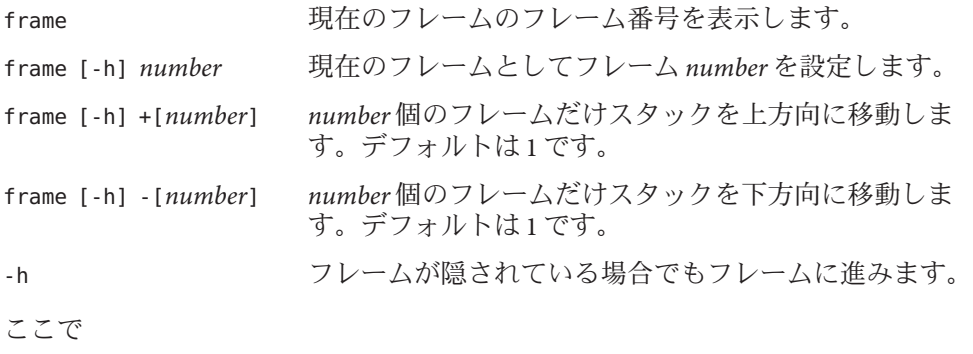

*number* は、呼び出しスタック内のフレームの番号です。

# **func**コマンド

ネイティブモードでは、func コマンドは現在の関数を表示または変更します。Java モードでは、func コマンドは現在のメソッドを表示または変更します。

# ネイティブモードの構文

func 現在の関数の名前を出力します。

func *procedure* 現在の関数を関数または手続き *procedure* に変更します。

ここで

*procedure* は、関数または手続きの名前です。

## **Java**モードの構文

func

現在の関数の名前を出力します。

func [*class\_name*.] *method\_name* [(*parameters*)] 現在の関数をメソッド *method\_name* に変更します。

ここで

*class\_name* は、Java クラス名で、パッケージのパス (. (ピリオド) を修飾子として使 用。たとえば test1.extra.T1.Inner) またはフルパス名 (# 記号で始まり、/ (ス ラッシュ) や \$ 記号を修飾子として使用。たとえば #test1/extra/T1\$Inner) のいずれ かで指定します。修飾子 \$ を使用する場合は、*class\_name* を引用符で囲みます。

*method\_name* は、Java メソッドの名前です。

*parameters* は、メソッドのパラメータです。

# **funcs**コマンド

funcs コマンドは、特定の正規表現に一致する関数名をすべて一覧表示します。ネイ ティブモードでだけ有効です。

## 構文

funcs

現在のプログラム内の関数すべてを一覧表示します。

funcs [-f *file\_name*] [-g] [*regular\_expression*]

-f *file\_name* を指定すると、ファイル内の関数すべてが表示されます。-g を指定す ると、デバッグ情報を持つ関数すべてが表示されます。*file\_name* が .o で終わる場 合、コンパイラによって自動的に生成された関数を含むすべての関数がリストさ れます。そうでない場合、ソースコードにある関数のみがリストされます。

*regular\_expression* を指定すると、この正規表現に一致する関数すべてが表示されま す。

ここで

*file\_name* は、一覧表示対象の関数が入っているファイルの名前です。

*regular\_expression* は、一覧表示対象の関数が一致する正規表現です。

次に例を示します。

付録C • コマンドリファレンス 321 しょうしょう いっちょう いっちょう いっちょう 321 しょうほう

(dbx) **funcs [vs]print** "libc.so.1"isprint "libc.so.1"wsprintf "libc.so.1"sprintf "libc.so.1"vprintf "libc.so.1"vsprintf

# **gdb**コマンド

gdb コマンドは、gdb コマンドセットをサポートします。ネイティブモードでだけ有 効です。

### 構文

gdb on | off gbd on を使用すると、dbx が gdb コマンドを理解し受け付ける gdb コ マンドモードに入ります。gdb コマンドモードを終了し dbx コマン ドモードに戻るには、gdb off と入力します。dbx コマンドは gdb コ マンドモードでは受け付けられません。gdb コマンドは dbx モード では受け付けられません。ブレークポイントなどのデバッグ設定 は、コマンドモードの種類にかかわらず保持されます。

このリリースでは、次の gdb コマンドをサポートしていません。

- commands
- define
- handle
- hbreak
- interrupt
- maintenance
- printf
- rbreak
- return
- signal
- tcatch
- until

# **handler**コマンド

handler コマンドは、イベントハンドラを変更します (使用可能や使用不可にするな ど)。このコマンドの構文および機能は、ネイティブモードと Java モードで同一で す。

ハンドラは、デバッグセッションで管理する必要があるイベントそれぞれについて 作成されます。trace、stop、when の各コマンドは、ハンドラを作成します。これら のコマンドはそれぞれ、ハンドラ ID と呼ばれる番号を返します (*handler\_id*)。handler、status、delete の各コマンドは、一般的な方法でハンドラの 操作やハンドラ情報の提供を行います。

構文

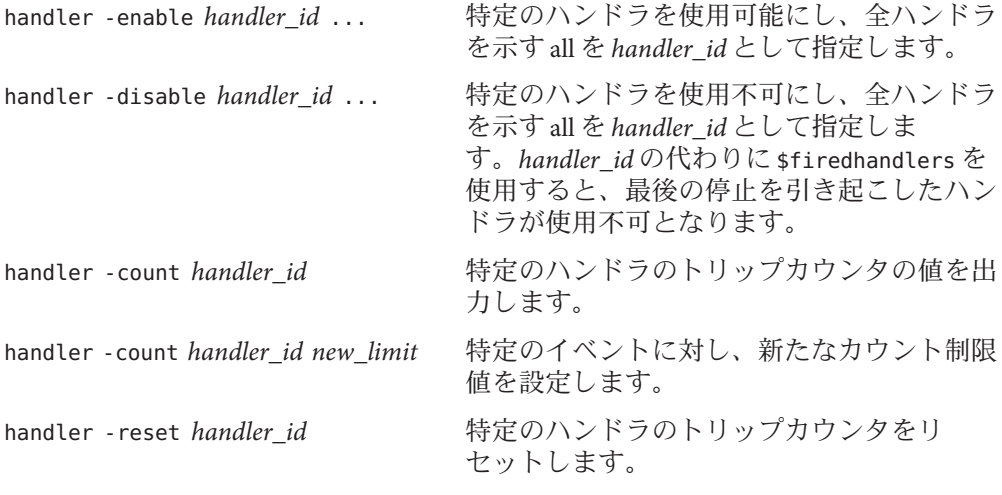

ここで

*handler\_id* は、ハンドラの識別子です。

# **hide**コマンド

hide コマンドは、特定の正規表現に一致するスタックフレームを隠します。ネイ ティブモードでだけ有効です。

構文

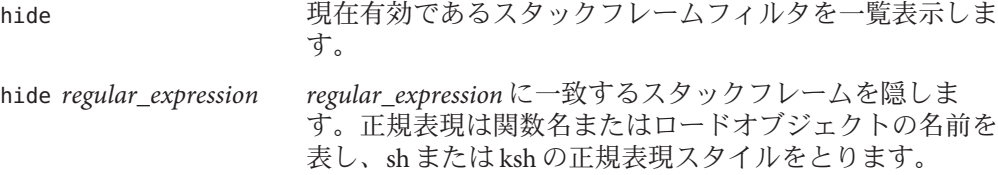

#### ここで

*regular\_expression* は、正規表現です。

# **ignore**コマンド

ignore コマンドは、指定のシグナルを捕獲しないように dbx プロセスに指示しま す。ネイティブモードでだけ有効です。

シグナルを無視すると、プロセスがそのシグナルを受信しても dbx が停止しなくな ります。

### 構文

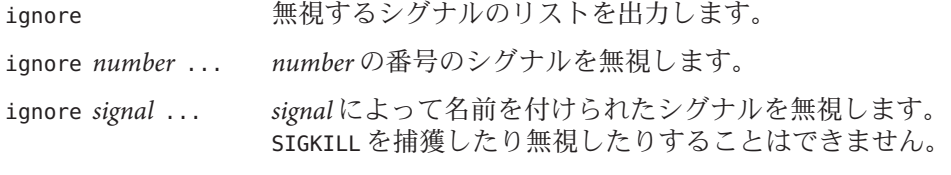

ここで

*number* は、シグナルの番号です。

*signal* はシグナル名です。

# **import**コマンド

import コマンドは、dbx コマンドライブラリからコマンドをインポートします。この コマンドの構文および機能は、ネイティブモードと Java モードで同一です。

### 構文

import *pathname* dbx コマンドライブラリ *pathname* からコマンドをインポートし ます。

ここで

*pathname* は、dbx コマンドライブラリのパス名です。
#### **intercept**コマンド

intercept コマンドは、指定タイプ (C++ のみ) の (C++ 例外) を送出します。ネイ ティブモードでだけ有効です。

送出された例外の種類が阻止リストの種類と一致した場合、その例外の種類が除外 リストの種類とも一致した場合を除いて、dbx は停止します。一致するものがない送 出例外は、「処理されない」送出と呼ばれます。送出元関数の例外仕様に一致しな い送出例外は、「予期されない」送出と呼ばれます。

処理されない送出と予期されない送出は、デフォルト時に阻止されます。

#### 構文

intercept -x *excluded\_typename* [, *excluded\_typename* ...] 種類が *excluded\_typename* の送出を阻止リストに追加します。

intercept -a[ll] -x *excluded\_typename* [, *excluded\_typename*...] *excluded\_typename* 以外のすべての種類の送出を阻止リストに追加します。

intercept -s[et] [*intercepted\_typename* [, *intercepted\_typename* ...]] [-x *excluded\_typename* [, *excluded\_typename*]]

インターセプトリストと除外リストの両方をクリアし、リストを指定した種類の みを送出する阻止または除外に設定します。

#### intercept

阻止対象の型を一覧表示します。

ここで

*included\_typename* および *excluded\_typename* は、List <int> や unsigned short などの 例外仕様です。

## **java**コマンド

java コマンドは、dbx が JNI モードの場合に、指定したコマンドの Java バージョンを 実行するように指定します。java コマンドは、指定したコマンドで Java の式の評価を 実行するように設定します。また、該当する場合には、Java スレッドおよびス タックフレームを表示します。

## 構文

java *command*

ここで

*command* は、実行対象コマンドの名前および引数です。

## **jclasses**コマンド

jclasses コマンドは、コマンド実行時に dbx で認識されているすべての Java クラス の名前を出力します。Java モードでだけ有効です。

プログラム内のまだ読み込まれていないクラスは出力されません。

#### 構文

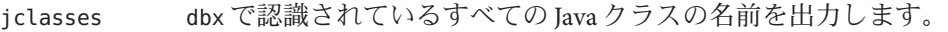

jclasses -a システムクラスおよびその他の認識されている Java クラスを出力し ます。

# **joff**コマンド

joffコマンドは、Java モードまたは JNI モードからネイティブモードに dbx を切り替 えます。

#### 構文

joff

# **jon**コマンド

jon コマンドは、ネイティブモードから Java モードに dbx を切り替えます。

#### 構文

jon

# **jpkgs**コマンド

jpkgs コマンドは、コマンド実行時に dbx で認識されているすべての Java パッケージ の名前を出力します。Java モードでだけ有効です。

プログラム内のまだ読み込まれていないパッケージは出力されません。

#### 構文

jpkgs

### **kill**コマンド

kill コマンドはプロセスにシグナルを送ります。ネイティブモードでだけ有効で す。

#### 構文

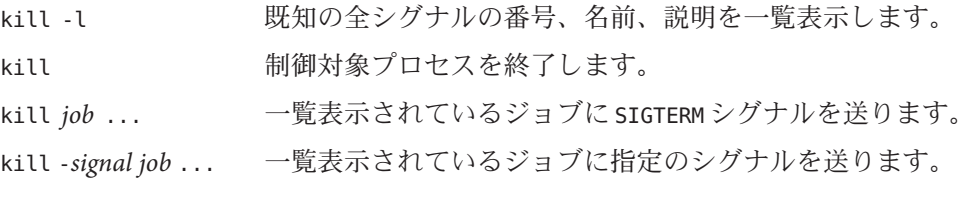

ここで

*job* としてプロセス ID を指定するか、または次のいずれかの方法で指定します。

%+ 現在のジョブを終了します。

%- 直前のジョブを終了します。

%*number number* の番号を持つジョブを終了します。

%*string string* で始まるジョブを終了します。

%?*string string* を含んでいるジョブを終了します。

*signal* はシグナル名です。

## **language**コマンド

language コマンドは、現在のソース言語の表示や変更を行います。ネイティブ モードでだけ有効です。

## 構文

language dbx language\_mode 環境変数 (61 ページの「dbx [環境変数の設定」参](#page-60-0)照) に よって設定される現在の言語モードを出力します。言語モードが autodetect または main に設定されている場合は、式の解析と評価に使 用されている現在の言語の名前も出力されます。

ここで

*language* は、c、c++、fortran、または fortran90 です。

注 **–** cは、ansicの別名です。

## **line**コマンド

line コマンドは、現在の行番号の表示や変更を行います。このコマンドの構文およ び機能は、ネイティブモードと Java モードで同一です。

### 構文

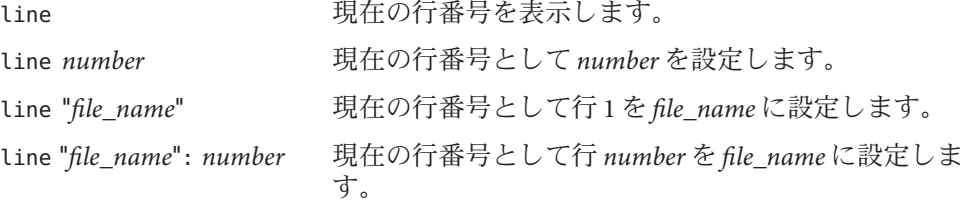

ここで

*file\_name* は、変更対象の行番号があるファイルの名前です。ファイル名を囲んでい る "" は省略可能です。

*number* は、ファイル内の行の番号です。

# 例

line 100 line "/root/test/test.cc":100

# <span id="page-328-0"></span>**list**コマンド

list コマンドは、ソースファイルの行を表示します。このコマンドの構文および機 能は、ネイティブモードと Java モードで同一です。

デフォルト表示行数 N は、dbx 環境変数 output\_list\_size によって制御されます。

## 構文

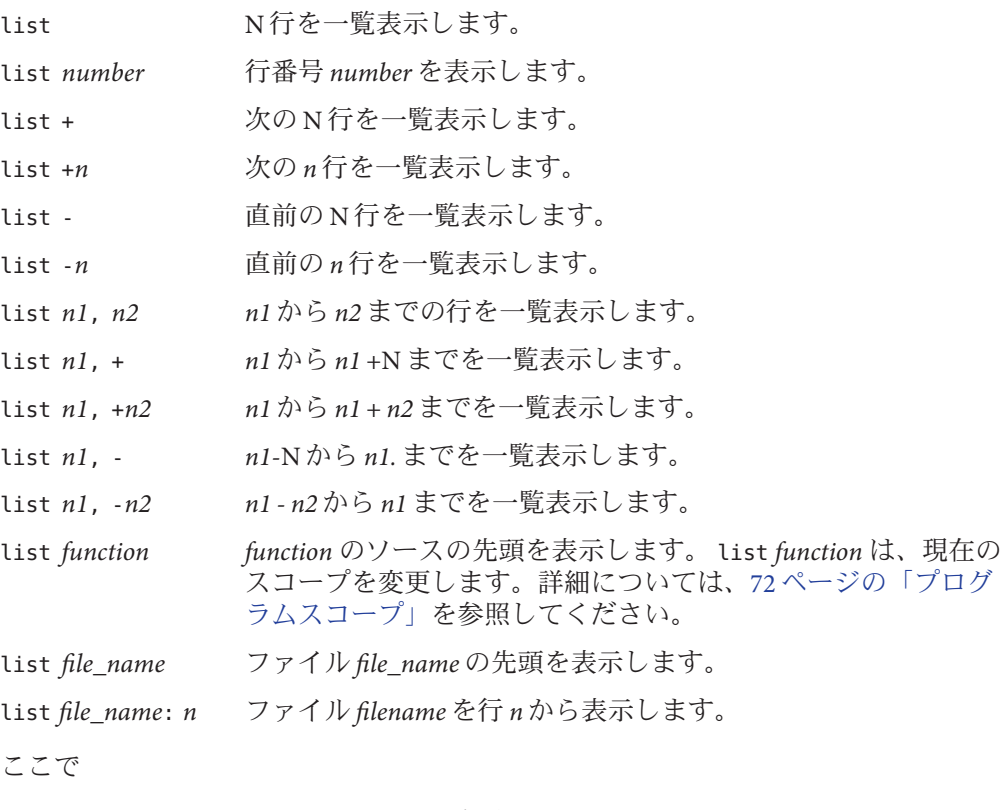

*file\_name* は、ソースコードファイルの名前です。

*function* は、表示対象の関数の名前です。

付録 C ・コマンドリファレンス なんしょう おおし いっぱん いっぱん いっぱん いっぱん いっぴん 329

*number* は、ソースファイル内の行の番号です。

*n* は、表示対象の行数です。

*n1* は、最初に表示する行の番号です。

*n2* は、最後に表示する行の番号です。ファイルの末尾行を示す '\$' を行番号の代わり に使用できます。コンマは省略可能です。

#### オプション

-i または -instr ソース行とアセンブリコードを混合します。

- -w または -w*n* 行または関数のまわりの N (または *n*) 行を一覧表示します。この オプションを'+' 構文または '-' 構文と併用したり2つの行番号が 指定されているときに使用したりすることはできません。
- -a 関数名と使用した場合、関数全体を一覧表示します。パラ メータなしで使用した場合、現在の関数に残りがあると、その 残りを一覧表示します。

#### 例

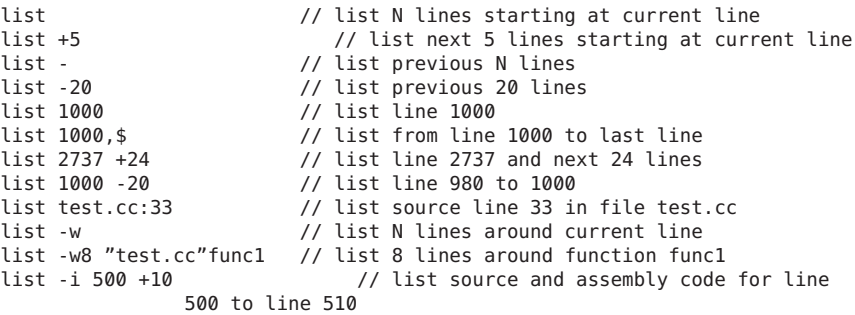

#### **listi**コマンド

listi コマンドは、ソース命令と逆アセンブリされた命令を表示します。ネイティブ モードでだけ有効です。

詳細については、329 ページの「list [コマンド」を](#page-328-0)参照してください。

## **loadobject**コマンド

loadobject コマンドは、現在のロードオブジェクトの名前を出力します。ネイ ティブモードでだけ有効です。

構文

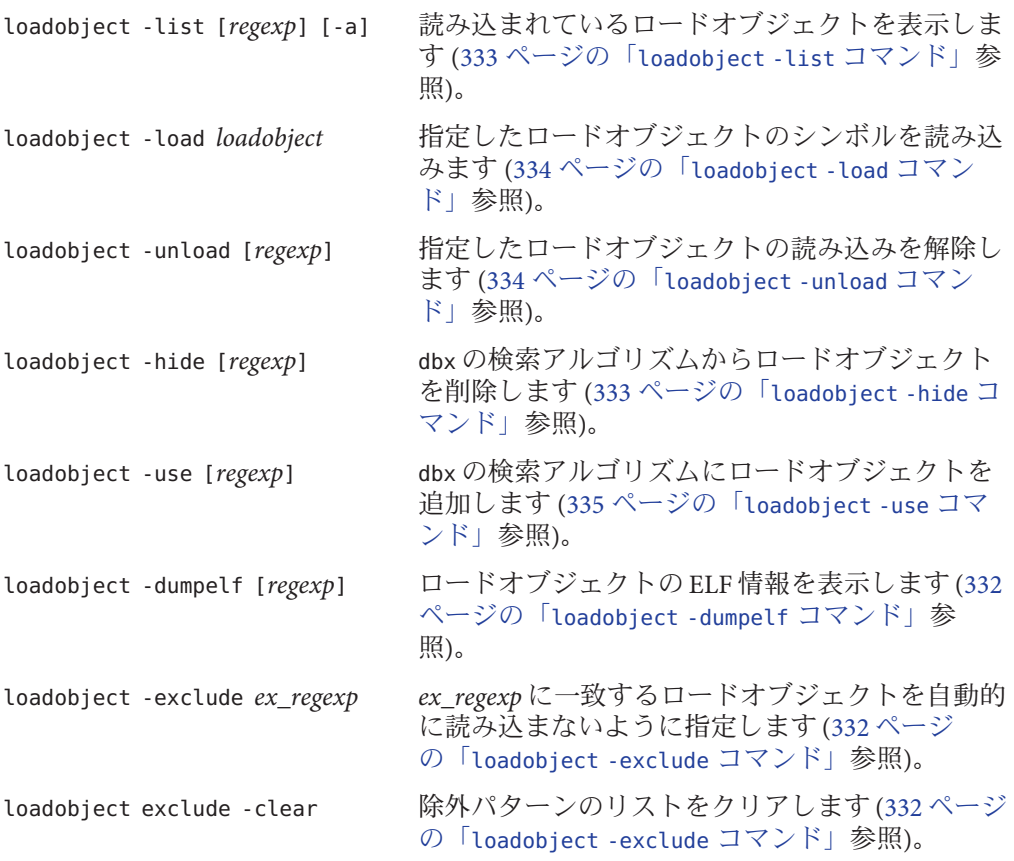

#### ここで

*regexp* は正規表現です。指定していない場合は、コマンドがすべてのロードオブ ジェクトに適用されます。

*ex-regexp* は省略できません。

このコマンドには、別名 lo がデフォルトで設定されています。

#### <span id="page-331-0"></span>**loadobject -dumpelf** コマンド

loadobject -dumpelf コマンドは、ロードオブジェクトのさまざまな ELF の詳細情報 を表示します。ネイティブモードでだけ有効です。

#### 構文

loadobject -dumpelf [*regexp*]

ここで

*regexp* は正規表現です。指定していない場合は、コマンドがすべてのロードオブ ジェクトに適用されます。

このコマンドは、ディスク上のロードオブジェクトの ELF 構造に関する情報をダン プします。この出力の詳細は、今後変更される可能性があります。この出力を解析 する場合は、Solaris OS のコマンドである dump または elfdump を使用してください。

#### **loadobject -exclude** コマンド

loadobject -exclude コマンドは、指定した正規表現に一致するロードオブジェクト を自動的に読み込まないように指定します。

#### 構文

loadobject -exclude *ex\_regexp* [-clear]

ここで

*ex\_regexp* は正規表現です。

このコマンドは、指定した正規表現に一致するロードオブジェクトのシンボルを dbx で自動的に読み込まないように指定します。ほかの loadobject のサブコマンドでの *regexp* とは異なり、*ex\_regexp* を指定しない場合は、すべてのロードオブジェクトを 対象に処理が実行されることはありません。*ex-regexp* を指定しない場合は、このコ マンドは前の loadobject -exclude コマンドで指定した除外パターンを表示します。

-clear を指定した場合は、除外パターンのリストが削除されます。

現時点では、この機能を使用してメインプログラムや実行時リンカーを読み込まな いように指定することはできません。また、このコマンドを使用して C++ 実行時ラ イブラリを読み込まないように指定すると、C++ の一部の機能が正常に機能しなく なります。

このオプションは、実行時チェック (RTC) では使用しないでください。

#### <span id="page-332-0"></span>**loadobject -hide** コマンド

loadobject -hide コマンドは、dbx の検索アルゴリズムからロードオブジェクトを削 除します。

#### 構文

loadobject -hide [*regexp*]

ここで

*regexp* は正規表現です。指定していない場合は、コマンドがすべてのロードオブ ジェクトに適用されます。

このコマンドは、プログラムのスコープからロードオブジェクトを削除し、その関 数およびシンボルを dbx で認識しないように設定します。また、このコマンド は、「preload」ビットをリセットします。

#### **loadobject -list** コマンド

loadobject -list コマンドは、読み込まれているロードオブジェクトを表示しま す。ネイティブモードでだけ有効です。

#### 構文

loadobject -list [*regexp*] [-a]

ここで

*regexp* は正規表現です。指定していない場合は、コマンドがすべてのロードオブ ジェクトに適用されます。

各ロードオブジェクトのフルパス名が表示されます。また、余白部分には状態を示 す文字が表示されます。隠されたロードオブジェクトは、-a オプションを指定した 場合のみリスト表示されます。

- h "hidden" を意味します (シンボルは、whatis や stop in などのシンボル照会では 検出されません)。
- u 有効なプロセスがある場合、u は「マップされていない」を意味します。
- p この文字は、事前に読み込まれた LO、つまり loadobject -load コマンドまたは プログラムの dlopen イベントの結果を示します。

次に例を示します。

付録C • コマンドリファレンス 333 ようしょう いっちょう いっちょう いっちょう 333 とうしょう 333 とうしょう

<span id="page-333-0"></span>(dbx) lo -list libm /usr/lib/64/libm.so.1 /usr/lib/64/libmp.so.2 (dbx) lo -list ld.so h /usr/lib/sparcv9/ld.so.1 (rtld)

最後の例は、実行時リンカーのシンボルがデフォルトでは隠されていることを示し ます。これらのシンボルを dbx コマンドで使用するには、次の 335 [ページ](#page-334-0) の「[loadobject -use](#page-334-0) コマンド」を使用します。

## **loadobject -load** コマンド

loadobject -load コマンドは、指定したロードオブジェクトのシンボルを読み込みま す。ネイティブモードでだけ有効です。

#### 構文

loadobject -load *loadobject*

ここで

*loadobject* には、フルパス名または /usr/lib、/usr/lib/sparcv9、または /usr/lib/amd64 内のライブラリを指定します。デバッグ中のプログラムがある場合 は、該当する ABI ライブラリのディレクトリだけが検索されます。

## **loadobject -unload** コマンド

loadobject -unload コマンドは、指定したロードオブジェクトを読み込み解除しま す。ネイティブモードでだけ有効です。

#### 構文

loadobject -unload [*regexp*]

ここで

*regexp* は正規表現です。指定していない場合は、コマンドがすべてのロードオブ ジェクトに適用されます。

このコマンドは、コマンド行で指定した *regexp* に一致するすべてのロードオブ ジェクトのシンボルを読み込み解除します。debug コマンドで読み込んだ主プログラ ムは読み込み解除できません。また、使用中のロードオブジェクトや、dbx が正常に 動作するために必要なロードオブジェクトの読み込み解除もできない場合がありま す。

#### <span id="page-334-0"></span>**loadobject -use** コマンド

loadobject -use コマンドは、dbx の検索アルゴリズムにロードオブジェクトを追加 します。ネイティブモードでだけ有効です。

#### 構文

loadobject -use [*regexp*]

ここで

*regexp* は正規表現です。指定していない場合は、コマンドがすべてのロードオブ ジェクトに適用されます。

# **lwp**コマンド

lwp コマンドは、現在の LWP (軽量プロセス) の表示や変更を行います。ネイティブ モードでだけ有効です。

注 **–** lwpコマンドはSolarisプラットフォームでのみ利用可能です。

構文

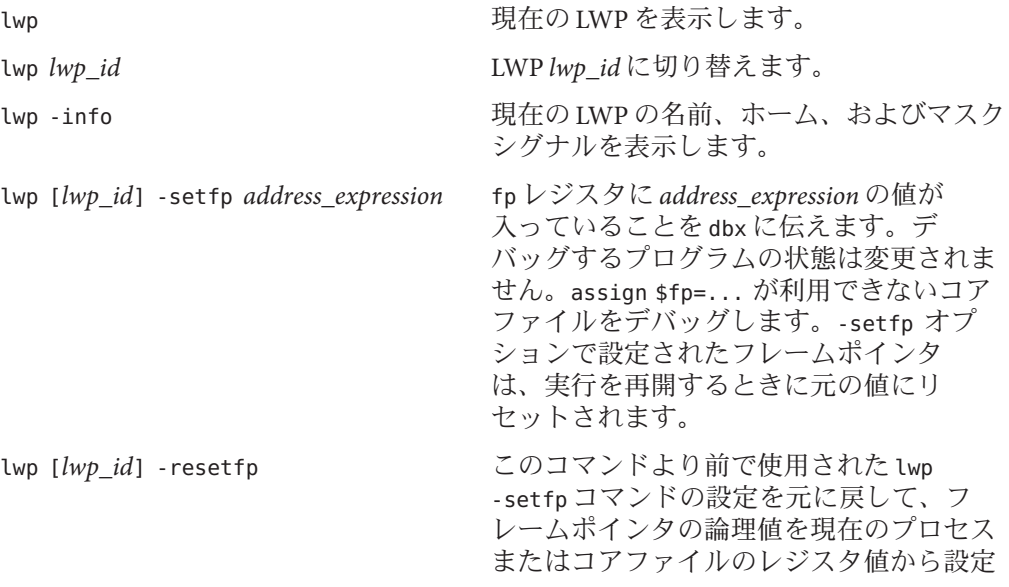

します。

ここで

*lwp\_id* は軽量プロセスの識別子です。

コマンドに *lwp\_id* とオプションの両方が使用された場合、対応するアクションは *lwp\_id* によって指定された LWP に適用されますが、現在の LWP は変更されません。

-setfp と -resetfp オプションは、LWP のフレームポインタ (fp) が破損した場合に便 利です。このイベントでは、dbx は呼び出しスタックを適切に再構築できず、局所変 数を評価できません。これらのオプションは assign \$fp=... が利用できないコア ファイルのデバッグ時に機能します。

fp への変更を、デバッグするアプリケーションに見えるようにするには、assign \$fp=*address\_expression* コマンドを使用します。

## **lwps**コマンド

lwps コマンドは、プロセス内の LWP (軽量プロセス) すべてを一覧表示します。ネイ ティブモードでだけ有効です。

注 **–** lwpsコマンドはSolarisプラットフォームでのみ利用可能です。

#### 構文

lwps 現在のプロセス内の LWP すべてを一覧表示します。

## **mmapfile**コマンド

mmapfile コマンドは、コアダンプに存在しないメモリーマップファイルの内容を表 示します。ネイティブモードでだけ有効です。

Solaris コアファイルには、読み取り専用のメモリーセグメントは含まれていませ ん。実行可能な読み取り専用セグメント (つまりテキスト) は自動的に処理され、dbx は、実行可能ファイルと関連する共有オブジェクトを調べることによってこれらの セグメントに対するメモリーアクセスを解釈処理します。

## 構文

mmapfile *mmapped\_file address offset length* コアダンプに存在しないメモリーマップ ファイルの内容を表示します。

ここで

*mmapped\_file* は、コアダンプ中にメモリーマップされたファイルのファイル名で す。

*address* は、プロセスのアドレス空間の開始アドレスです。

*length* は、表示対象アドレス空間のバイト単位による長さです。

*offset* は、*mmapped\_file* の開始アドレスまでのバイト単位によるオフセットです。

#### 例

読み取り専用データセグメントは、アプリケーションメモリーがデータベースを マップしたときに通常発生します。次に例を示します。

caddr  $t$  vaddr = NULL; off t offset =  $0$ ; size  $t = 10 * 1024$ ; int fd;  $fd = open("../DATABASE", ...)$ vaddr = mmap(vaddr, size, PROT\_READ, MAP\_SHARED, fd, offset);  $index = (DBIndex *) vaddr;$ 

デバッガによってメモリーとしてデータベースにアクセスできるようにするに は、次を入力します。

mmapfile ../DATABASE \$[vaddr] \$[offset] \$[size]

ここで、次を入力すれば、データベースの内容を構造的に表示させることができま す。

print \*index

## **module**コマンド

module コマンドは、1 個または複数のモジュールのデバッグ情報を読み込みます。ネ イティブモードでだけ有効です。

#### 構文

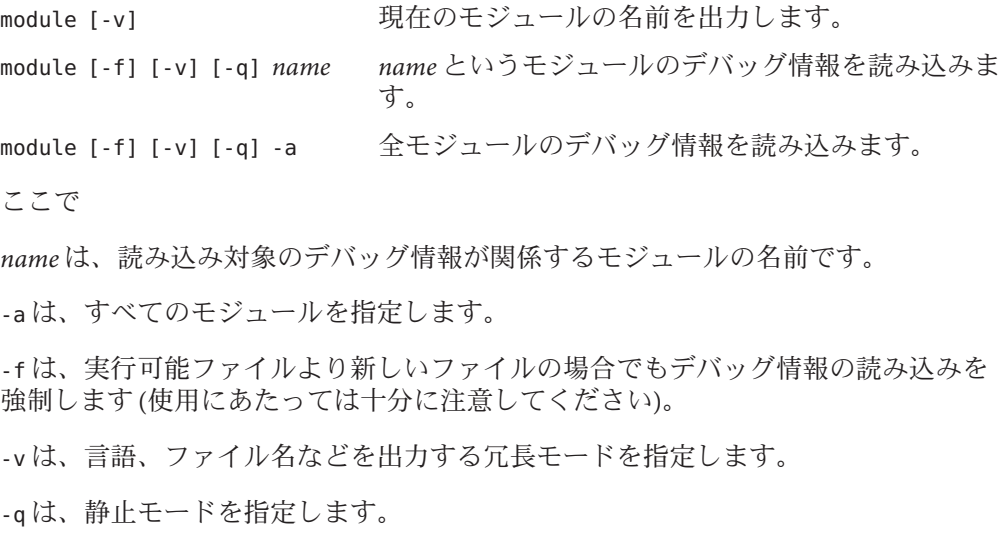

## **modules**コマンド

modules コマンドは、モジュール名を一覧表示します。ネイティブモードでだけ有効 です。

#### 構文

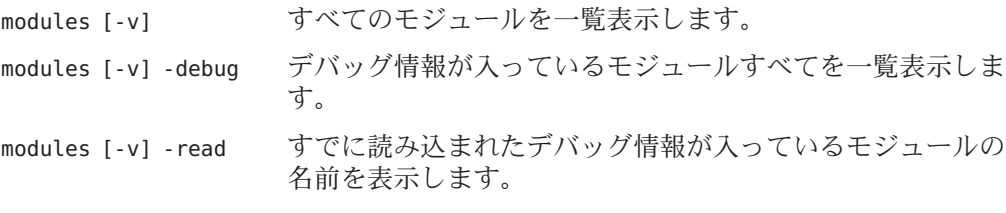

#### ここで

-v は、言語、ファイル名などを出力する冗長モードを指定します。

#### **native**コマンド

native コマンドは、dbx が Java モードの場合に、指定したコマンドのネイティブ バージョンを実行するように指定します。コマンドの前に "native" を指定する と、dbx はそのコマンドをネイティブモードで実行します。つまり、式が C または C++ の式として解釈および表示され、一部のコマンドでは Java モードの場合と異な る出力が生成されます。

このコマンドは、Java コードをデバッグしていて、ネイティブ環境を調べる必要が あるときに便利です。

構文

native *command*

ここで

*command* は、実行対象コマンドの名前および引数です。

### **next**コマンド

next コマンドは、1 ソース行をステップ実行します (呼び出しをステップオーバー)。

dbx の環境変数 step\_events (61 ページの「dbx [環境変数の設定」参](#page-60-0)照) は、ステップ 実行中にブレークポイントが使用可能であるかどうかを制御します。

## ネイティブモードの構文

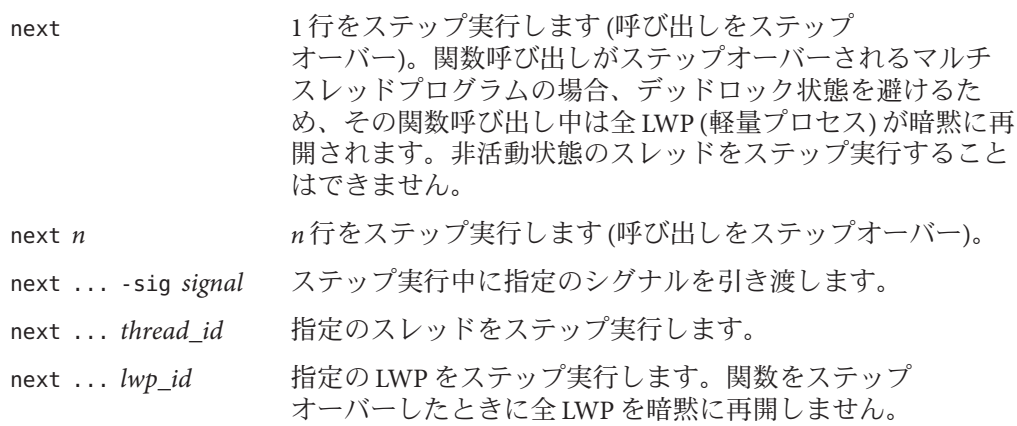

付録C・コマンドリファレンス 339 おかし いっちょう いっちょう いっちょう 339 とうしょう 339 とうしょう

#### ここで

*n* は、ステップ実行対象の行数です。

*signal* はシグナル名です。

*thread\_id* は、スレッド ID です。

*lwp\_id* は、LWP ID です。

明示的な *thread\_id* または *lwp\_id* が指定されている場合、next コマンドによる汎用の デッドロック回避は無効となります。

マシンレベルの呼び出しステップオーバーについては、341 [ページの「](#page-340-0)nexti コマン [ド」も](#page-340-0)参照してください。

注 **–**軽量プロセス(LWP)の詳細については、Solarisの『マルチスレッドのプログラミ ング』を参照してください。

#### **Java**モードの構文

next 1 行をステップ実行します (呼び出しをステップオーバー)。関 数呼び出しがステップオーバーされるマルチスレッドプログラ ムの場合、デッドロック状態を避けるため、その関数呼び出し 中は全 LWP (軽量プロセス) が暗黙に再開されます。非活動状 態のスレッドをステップ実行することはできません。

next *n n* 行をステップ実行します (呼び出しをステップオーバー)。

- next ... *thread id* 指定のスレッドをステップ実行します。
- next ... *lwp\_id* 指定の LWP をステップ実行します。関数をステップ オーバーしたときに全 LWP を暗黙に再開しません。

ここで

*n* は、ステップ実行対象の行数です。

*thread\_id* は、スレッド識別子です。

*lwp\_id* は、LWP 識別子です。

明示的な *thread\_id* または *lwpid* が指定されている場合、next コマンドによる汎用の デッドロック回避は無効となります。

注 **–**軽量プロセス(LWP)の詳細については、Solarisの『マルチスレッドのプログラミ ング』を参照してください。

## <span id="page-340-0"></span>**nexti**コマンド

nexti コマンドは、1 マシン命令をステップ実行します (呼び出しをステップ オーバー)。ネイティブモードでだけ有効です。

### 構文

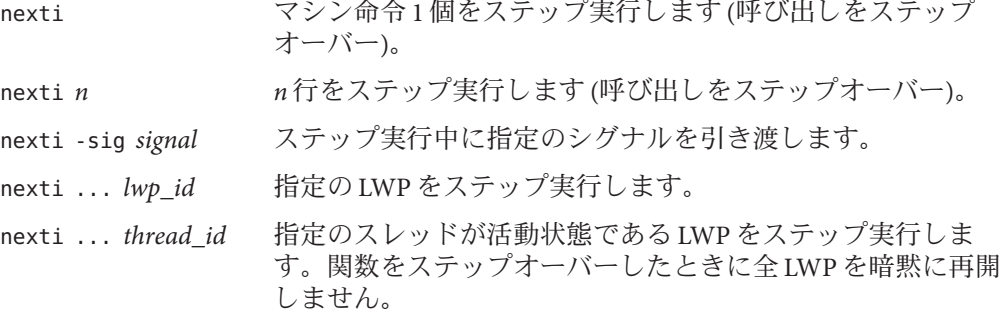

ここで、

*n* は、ステップ実行対象の命令数です。

*signal* はシグナル名です。

*thread id* は、スレッド ID です。

*lwp\_id* は、LWP ID です。

## **omp\_loop**コマンド

omp\_loop コマンドは現在のループに関する説明を出力します。これには、スケ ジューリング (静的、動的、ガイド付き、自動、または実行時)、番号付きまたは番 号なし、範囲、ステップ数または刻み幅、および繰り返し回数が含まれます。この コマンドは、ループを現在実行中のスレッドからしか発行できません。

構文

omp\_loop

**omp\_pr**コマンド

omp\_pr コマンドは、現在の並列領域または指定された並列領域に関する説明を出力 します。これには、親領域、並列領域の ID、チームのサイズ (スレッド数)、および プログラムの場所 (プログラムのカウンタアドレス) が含まれます。

構文

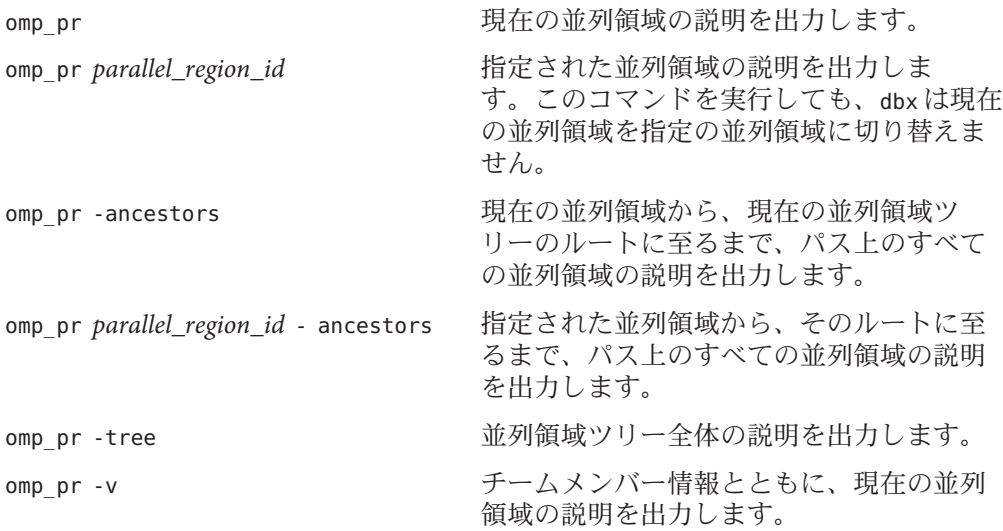

## **omp\_serialize**コマンド

omp\_serialize コマンドは、現在のスレッド、または現在のチームのすべてのス レッドで、次に検出された並列領域の実行を直列化します。直列化は、並列領域へ の 1 回限りのトリップに対してのみ適用され、持続はしません。

このコマンドを使用するときは、プログラム内での位置が正しいことを確認してく ださい。論理的な位置とは、並列指令の直前です。

構文

omp\_serialize 現在のスレッドで、次に検出された並列領域の実行を直列 化します。

omp serialize -team 現在のチームのすべてのスレッドで、次に検出された並列 領域の実行を直列化します。

# **omp\_team**コマンド

omp\_team コマンドは、現在のチームのすべてのスレッドを出力します。

構文

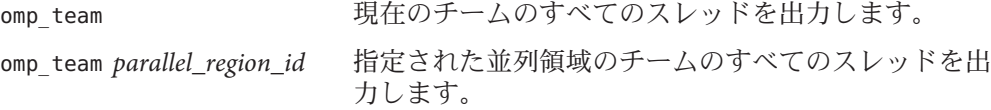

## **omp\_tr**コマンド

omp tr コマンドは、現在のタスク領域に関する説明を出力します。これには、タス ク領域 ID、型 (暗黙的、明示的)、状態 (生成済み、実行中、または待機中)、実行中 のスレッド、プログラムの場所 (プログラムのカウンタアドレス)、未完了の子、親 が含まれます。

構文

omp tr カンティングのことを現在のタスク領域の説明を出力します。 omp\_tr *task\_region\_id* 指定されたタスク領域の説明を出力します。こ のコマンドが実行されても、dbx は、現在のタ スク領域を指定されたタスク領域に切り替えま せん。 omp tr -ancestors アンチングのアンク領域から、現在のタスク領域ツ リーのルートに至るまで、パス上のすべてのタ スク領域の説明を出力します。

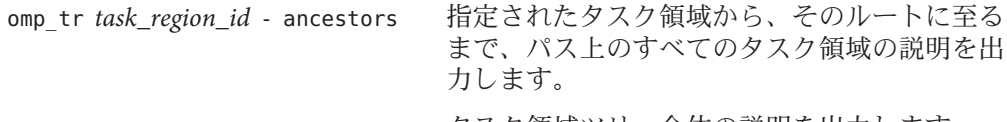

omp\_tr -tree ファンコンコンタスク領域ツリー全体の説明を出力します。

#### **pathmap**コマンド

pathmap コマンドは、ソースファイルなどを検索するために、1 つのパス名を別のパ ス名にマップします。マッピングは、ソースパス、オブジェクトファイルパス、お よび現在の作業ディレクトリに適用されます (-c を指定した場合)。pathmap コマンド の構文および機能は、ネイティブモードと Java モードで同一です。

pathmap コマンドは、さまざまなホスト上に存在するさまざまなパスを持つ、オート マウントされた明示的な NFS マウント済みファイルシステムを取り扱うときに便利 です。オートマウントされたファイルシステムにおける CWD も不正確であるた め、オートマウンタが原因である問題を解決する際には、-c を指定します。pathmap コマンドは、ソースツリーやビルドツリーを移動した場合にも便利です。

デフォルトの場合、pathmap /tmp\_mnt / が存在します。

pathmap コマンドは、dbx 環境変数 core lo\_pathmap が on に設定されているときに ロードオブジェクトを検索します。前述の場合以外では、pathmap コマンドはロード オブジェクト (共有ライブラリ) の検索に対して効果がありません。44 [ページの「一](#page-43-0) [致しないコアファイルのデバッグ」を](#page-43-0)参照してください。

## 構文

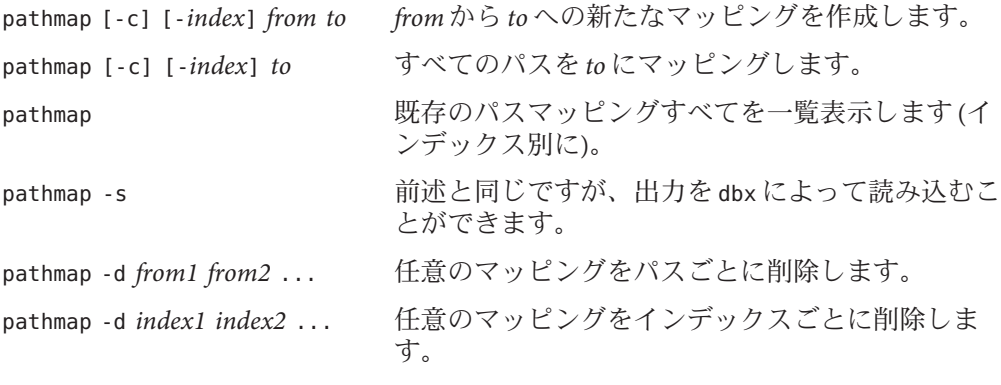

ここで

*from* と *to* は、ファイルパス接頭辞です。*from* は実行可能ファイルやオブジェクト ファイルにコンパイルされたファイルパス、*to* はデバッグ時におけるファイルパス を示します。

*from1* は、最初に削除するマッピングのファイルパスです。

*from2* は、最後に削除するマッピングのファイルパスです。

*index* は、マッピングをリストに挿入する際に使用するインデックスを指定しま す。インデックスを指定しなかった場合、リスト末尾にマッピングが追加されま す。

*index1* は、最初に削除するマッピングのインデックスです。

*index2* は、最後に削除するマッピングのインデックスです。

-c を指定すると、現在の作業用ディレクトリにもマッピングが適用されます。

-s を指定すると、dbx が読み込める出力形式で既存のマッピングがリストされます。

-d を指定すると、指定のマッピングが削除されます。

#### 例

(dbx) pathmap /export/home/work1 /net/mmm/export/home/work2

- # maps /export/home/work1/abc/test.c to /net/mmm/export/home/work2/abc/test.c (dbx) pathmap /export/home/newproject
- # maps /export/home/work1/abc/test.c to /export/home/newproject/test.c
- (dbx) pathmap
- $(1)$  -c /tmp mnt /
- (2) /export/home/work1 /net/mmm/export/home/work2
- (3) /export/home/newproject

## **pop**コマンド

pop コマンドは、1 個または複数のフレームを呼び出しスタックから削除します。ネ イティブモードでだけ有効です。

-g を使ってコンパイルされた関数の場合、フレームにポップできるだけです。プロ グラムカウンタは、呼び出し場所におけるソース行の先頭にリセットされます。デ バッガによる関数呼び出しを越えてポップすることはできません。pop -c を使用し てください。

通常、pop コマンドはポップ対象フレームに関する C++ デストラクタをすべて呼び 出します。dbx 環境変数 pop\_auto\_destruct を off に設定すれば、この動作を変更でき ます (61 ページの「dbx [環境変数の設定」参](#page-60-0)照)。

付録 C • コマンドリファレンス 345 ショップ しょうしょう しょうしょう いっぱん いちのみ 345 ショップ

### <span id="page-345-0"></span>構文

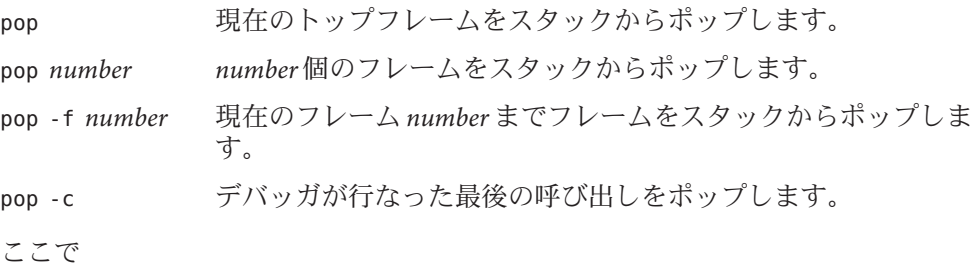

*number* は、スタックからポップするフレームの数です。

# **print**コマンド

ネイティブモードでは、print コマンドは式の値を出力します。Java モードで は、print コマンドは式、局所変数、パラメータの値を出力します。

# ネイティブモードの構文

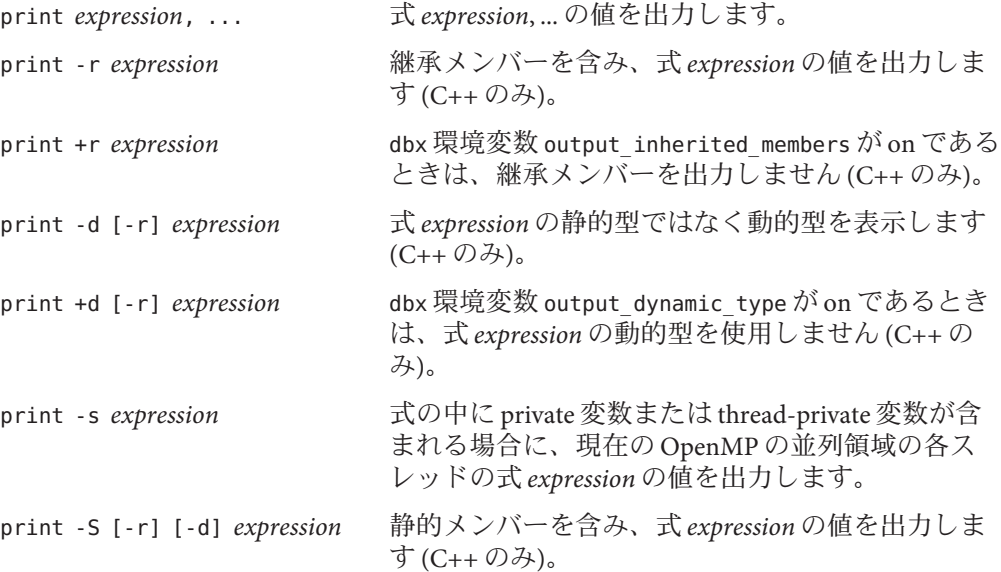

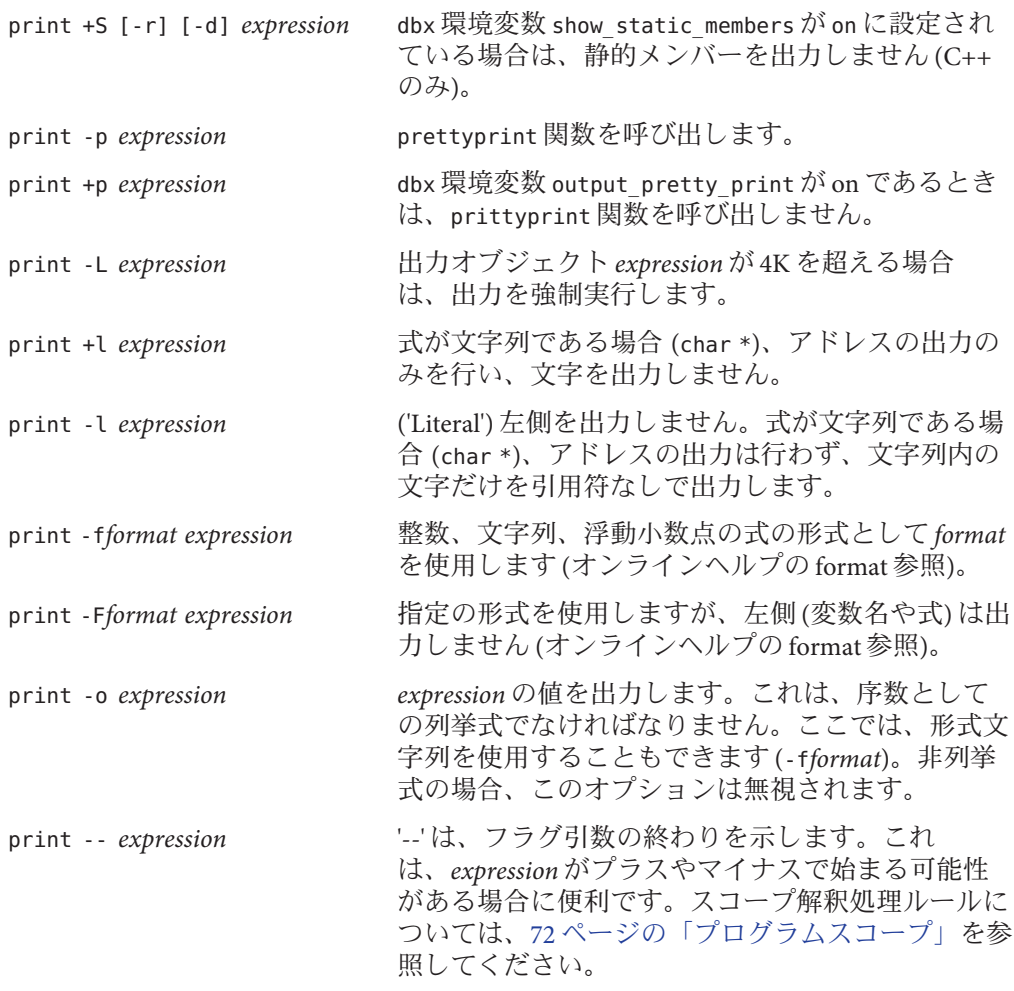

#### ここで

*expression* は、出力対象の値を持つ式です。

*format* は、式の出力時に使用する形式です。形式が指定の型に適用しない場合 は、形式文字列は無視され、内蔵出力機構が使用されます。

許可されている形式は printf(3S) コマンドで使用されているもののサブセットで す。次の制限が適用されます。

- n 変換できません。
- フィールド幅または精度に \* を使用できません。
- %<桁>\$引数を選択できません。

付録C • コマンドリファレンス 347

```
■ 1つの形式文字列に対して1つの変換指定のみが可能です。
許可されている形式は、次の簡易文法で定義されます。
FORMAT ::= CHARS % FLAGS WIDTH PREC MOD SPEC CHARS
CHARS ::= < % を含まない任意の文字シーケンス >
| %%
| <empty>
| CHARS CHARS
FLAGS ::= + | - | <space> | # | 0 | <empty>
WIDTH  ::= <decimal number> | <empty>
PREC ::=. | . < decimal number> | <empty>
MOD ::= h \mid l \mid L \mid ll \mid <empty>
SPEC ::= d | i | o | u | x | X | f | e | E | g | G |
c | wc | s | ws | p
指定した形式文字列が % を含まない場合は、dbx によって自動的に付加されま
す。形式文字列がスペース、セミコロン、またはタブを含んでいる場合は、形式
文字列全体を二重引用符で囲む必要があります。
```
### **Java**モードの構文

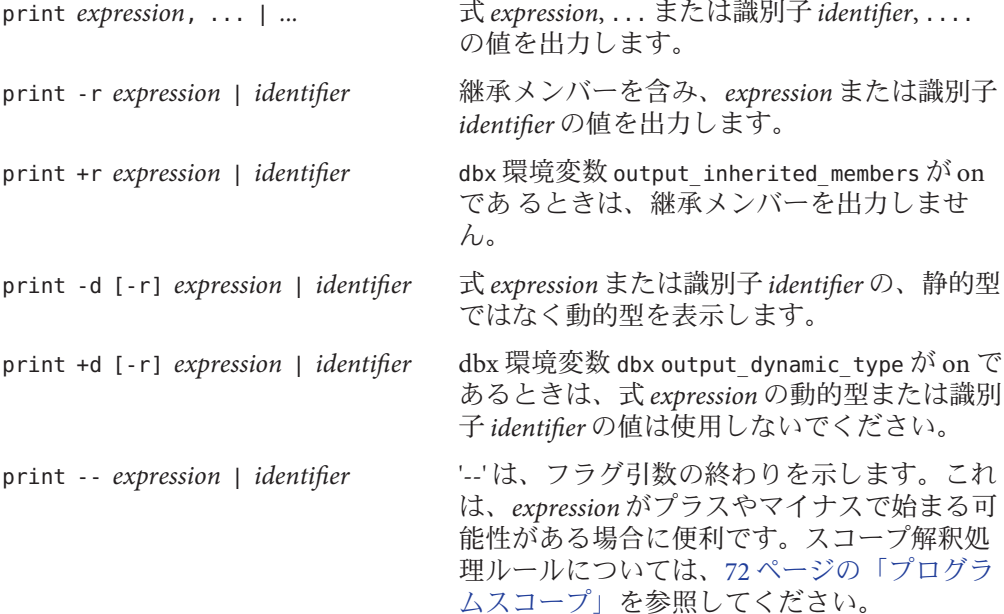

ここで

*class\_name* は、Java クラス名で、パッケージのパス (. (ピリオド) を修飾子として使 用。たとえば test1.extra.T1.Inner) またはフルパス名 (# 記号で始まり、/ (ス ラッシュ) や \$ 記号を修飾子として使用。たとえば #test1/extra/T1\$Inner) のいずれ かで指定します。修飾子 \$ を使用する場合は、*class\_name* を引用符で囲みます。

*expression* は、値を出力する Java 式です。

*field\_name* は、クラス内のフィールド名です。

*identifier* は this を含む局所変数またはパラメータで、現在のクラスインスタンス変 数 (*object\_name*.*field\_name*) またはクラス (静的) 変数 (*class\_name*.*field\_name*) です。

*object\_name* は、Java オブジェクトの名前です。

## **proc**コマンド

proc コマンドは、現在のプロセスの状態を表示します。このコマンドの構文および 機能は、ネイティブモードと Java モードで同一です。

#### 構文

- proc -map ロードオブジェクトのリストおよびアドレスを表示します。
- proc -pid 現在のプロセス ID (pid) を表示します。

## **prog**コマンド

prog コマンドは、デバッグ中のプログラムとその属性を管理します。このコマンド の構文および機能は、ネイティブモードと Java モードで同一です。

構文

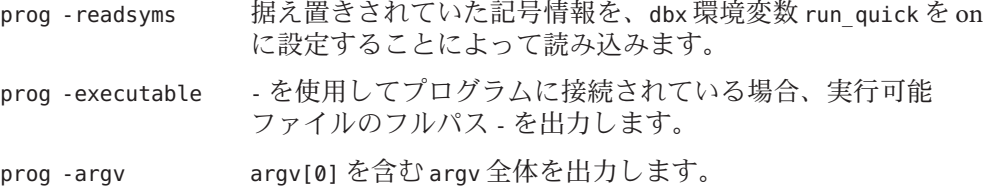

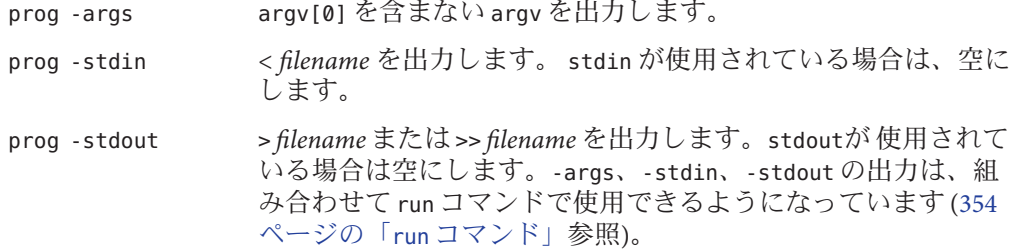

## **quit**コマンド

quit コマンドは、dbx を終了します。このコマンドの構文および機能は、ネイティブ モードと Java モードで同一です。

dbx がプロセスに接続されている場合、このプロセスを切り離してから終了が行われ ます。保留状態のシグナルは取り消されます。微調整を行うには、detach コマンド を使用します (311 ページの「detach [コマンド」参](#page-310-0)照)。

#### 構文

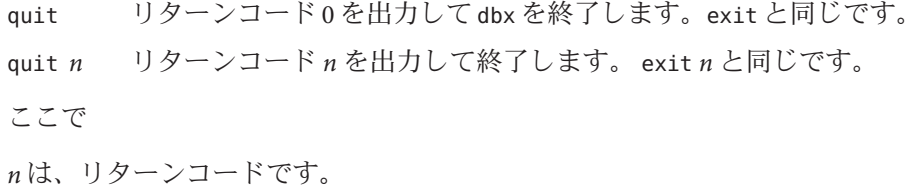

# **regs**コマンド

regs コマンドは、レジスタの現在値を出力します。ネイティブモードでだけ有効で す。

#### 構文

regs [-f] [-F]

ここで

-f には、浮動小数点レジスタ (単精度) が含まれます (SPARC プラットフォームの み)。

-F には、浮動小数点レジスタ (倍精度) が含まれます (SPARC プラットフォームの み)。

## 例**(SPARC**プラットフォーム**)**

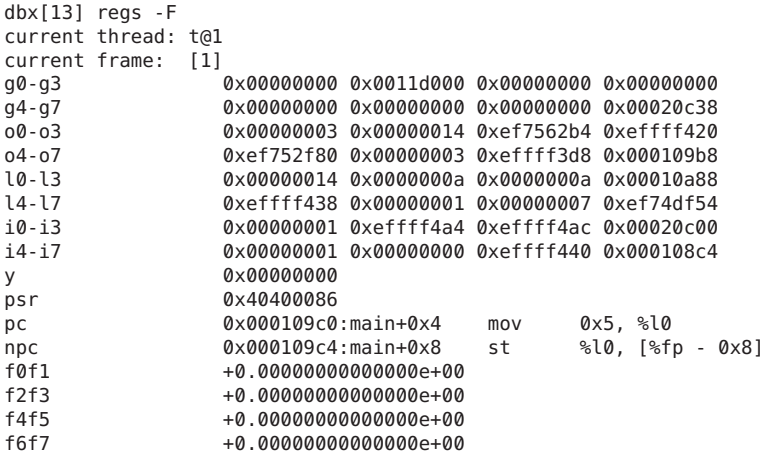

## **replay**コマンド

replay コマンドは、最後の run、rerun、または debug コマンド以降のデバッグコマ ンドを再現します。ネイティブモードでだけ有効です。

### 構文

replay [-*number*] 次のコマンドすべてを再現するか、またはそれらのコマンドか ら *number* 個のコマンドを差し引いたコマンドを再現しま す。最後の run コマンド、rerun コマンド、または debug コマン ド

#### ここで

*number* は、再現しないコマンドの数です。

#### **rerun**コマンド

rerun コマンドは、引数を付けないでプログラムを実行します。このコマンドの構文 および機能は、ネイティブモードと Java モードで同一です。

構文

rerun 引数を付けないでプログラムの実行を開始します。

rerun *arguments* save コマンドで新しい引数を付けてプログラムの実行を開始し ます (355 ページの「save [コマンド」参](#page-354-0)照)。

## **restore**コマンド

restore コマンドは、以前に保存されていた状態に dbx を復元します。ネイティブ モードでだけ有効です。

#### 構文

restore [*file\_name*]

ここで

*file\_name* は、dbx コマンドの実行対象ファイルの名前です。このコマンドは、最後の run コマンド、rerun コマンド、または debug コマンドが保存されてから実行されま す。

#### **rprint**コマンド

rprint コマンドは、シェル引用規則を使用して式を出力します。ネイティブモード でだけ有効です。

### 構文

rprint [-r|+r|-d|+d|-S|+S|-p|+p|-L|-l|-f *format* | -F*format* | -- ] *expression* 式の値を出力します。特別な引用規則は適用されないので、rprinta>b の場 合、a の値 (存在する場合) がファイル b に入れられます (フラグの意味については 346 ページの「print [コマンド」参](#page-345-0)照)。

#### ここで

*expression* は、出力対象の値を持つ式です。

*format* は、式の出力時に使用する形式です。詳細については、346 [ページの「](#page-345-0)print [コマンド」を](#page-345-0)参照してください。

## **rtc showmap** コマンド

rtc showmap コマンドは、計測種類 (分岐またはトラップ) で分類されるプログラムの アドレス範囲をレポートします。ネイティブモードでだけ有効です。

#### 構文

rtc showmap

このコマンドは上級ユーザー向けです。実行時チェックは、プログラムのテキスト を計測してアクセスチェックを行います。計測種類として、使用可能なリソースに 応じて、分岐またはトラップの命令を指定することができます。rtc showmap コマン ドは、計測種類で分類されるプログラムのアドレス範囲をレポートします。この マップを使用して、パッチ領域オブジェクトファイルを追加するのに最適な場所を 特定し、トラップの自動使用を回避することができます。詳細は、153 [ページの「実](#page-152-0) [行時検査の制限」](#page-152-0) を参照してください。

## **rtc skippatch** コマンド

rtc skippatch コマンドは、ロードオブジェクト、オブジェクトファイル、および関 数に対して、実行時検査による計測は行わないようにします。 コマンドの効果 は、ロードオブジェクトが明示的に除外されないかぎり各 dbx セッションで有効な まま保持されます。

このコマンドの効果により、dbx はロードオブジェクト、オブジェクトファイル、お よび関数でメモリーアクセスを追跡しないため、スキップされない関数では、不正 な rui エラーが報告されることがあります。このコマンドによって rui エラーが導か れたかどうかを dbx は特定できないため、このようなエラーは自動で抑制されませ  $h<sub>o</sub>$ 

#### 構文

rtc skippatch *load\_object* ... 指定したオブジェクトを計測から除外します。

付録C • コマンドリファレンス 353

<span id="page-353-0"></span>rtc skippatch *load\_object* [-o *object\_file* ...] [-f *function* ...] 指定したロードオブジェクト内の指定したオブジェクトファイルや関数を計測か ら除外します。

ここで

*load\_object* はロードオブジェクトの名前またはロードオブジェクトへのパスです。 *object\_file* は、オブジェクトファイルの名前です。 *function* は、関数の名前です。

## **run**コマンド

run コマンドは引数を付けてプログラムを実行します。 Ctrl-C を使用すると、プログラムの実行が停止します。

## ネイティブモードの構文

run ファンコンファインの引数を付けてプログラムの実行を開始します。 run arguments 新規の引数を付けてプログラムの実行を開始します。 run ... >|>> *output\_file* 出力先の切り替えを設定します。 run ... < input file 入力元の切り替えを設定します。 ここで

*arguments* はターゲットプロセスの実行に使用される引数です。

*input\_file* は、入力元ファイルの名前です。

*output\_file* は、出力先ファイルの名前です。

注 **–** 現在、run コマンドや runargs コマンドによって stderr の出力先を切り替えるこ とはできません。

#### **Java**モードの構文

run 現在の引数を付けてプログラムの実行を開始します。 run *arguments* 新規の引数を付けてプログラムの実行を開始します。

354 Oracle Solaris Studio 12.2: dbxコマンドによるデバッグ • 2010年9月

<span id="page-354-0"></span>ここで

*arguments* はターゲットプロセスの実行に使用される引数です。これらの引数 は、Java アプリケーション (JVM ソフトウェアではありません) に渡されます。main クラス名を引数として含めないでください。

Java アプリケーションの入力または出力を run コマンドでリダイレクトすることはで きません。

一回の実行で設定したブレークポイントは、それ以降の実行でも有効になります。

## **runargs**コマンド

runargs コマンドは、ターゲットプロセスの引数を変更します。このコマンドの構文 および機能は、ネイティブモードと Java モードで同一です。

ターゲットプロセスの現在の引数を調べるには、引数を付けないで debug コマンドを 使用します (307 ページの「debug [コマンド」参](#page-306-0)照)。

## 構文

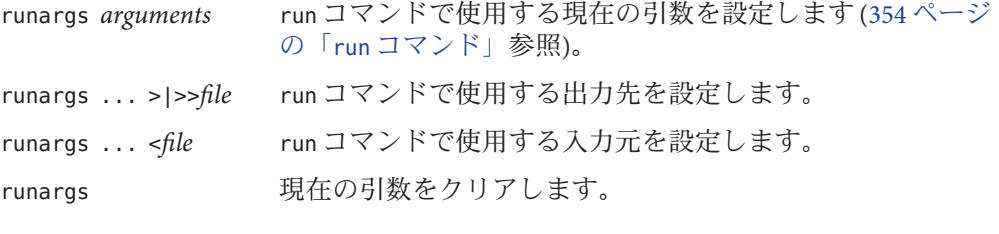

ここで

*arguments* はターゲットプロセスの実行に使用される引数です。

*file* は、ターゲットプロセスからの出力またはターゲットプロセスへの入力の切り替 え先です。

## **save**コマンド

save コマンドは、コマンドをファイルに保存します。ネイティブモードでだけ有効 です。

構文

save [-*number*] [ *file\_name*] 最後の run コマンド、rerun コマンド、または debug コマンド以降のコマンドすべて、またはそれらのコ マンドから *number* 個のコマンドを差し引いたコマン ドを、デフォルトファイルまたは *file\_name* に保存し ます。

ここで

*number* は、保存しないコマンドの数です。

*filename* は、最後の run コマンド、rerun コマンド、または debug コマンドのあとに実 行される dbx コマンドを保存するファイルの名前です。

## **scopes**コマンド

scopes コマンドは、活動状態にあるスコープのリストを出力します。ネイティブ モードでだけ有効です。

構文

scopes

## **search**コマンド

search コマンドは、現在のソースファイルにおいて順方向検索を行います。このコ マンドの構文および機能は、ネイティブモードと Java モードで同一です。

#### 構文

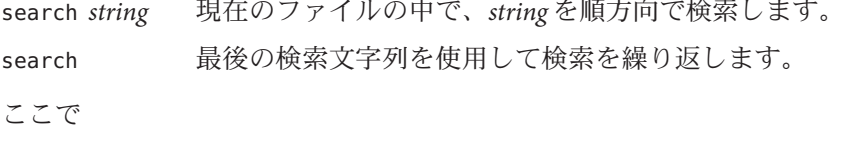

*string* は、検索対象の文字列です。

#### <span id="page-356-0"></span>**showblock**コマンド

showblock コマンドは、特定のヒープブロックが割り当てられた場所を示す実行時検 査結果を表示します。ネイティブモードでだけ有効です。

実行時検査がオンになっているときに showblock コマンドを使用すると、指定アドレ スのヒープブロックに関する詳細が表示されます。この詳細情報では、ブロックの 割り当て場所とサイズを知ることができます。292 ページの「check [コマンド」を](#page-291-0)参 照してください。

## 構文

showblock -a *address*

ここで

*address* は、ヒープブロックのアドレスです。

## **showleaks**コマンド

注 **–** showleaks コマンドはSolarisプラットフォームでのみ利用可能です。

デフォルトの簡易形式では、1 行に 1 つのリークレコードを示すレポートが出力され ます。実際に発生したリークのあとに、発生する可能性のあるリークが報告されま す。レポートは、リークのサイズによってソートされます。

#### 構文

showleaks [-a] [-m *m*] [-n *number*] [-v]

ここで

-a は、これまでに発生したリークすべてを表示します (最後の showleaks コマンドを 実行したあとのリークだけではなく)。

-m *m* は、複数のリークをまとめます。2 個以上のリークに対する割り当て時の呼び出 しスタックが *m* 個のフレームに一致するとき、これらのリークは 1 つのリークレ ポートにまとめて報告されます。-m オプションを指定すると、check コマンドで指定 した *m* の大域値が無効となります (292 ページの「check [コマンド」参](#page-291-0)照)。

-n *number* は、最大 *number* 個のレコードをレポートに表示します。デフォルトの場 合、すべてのレコードが表示されます。

-v 冗長出力を生成します。デフォルトの場合、簡易出力が表示されます。

## **showmemuse**コマンド

1行に1つの「使用中ブロック」を示すレコードが出力されます。このコマンド は、ブロックの合計サイズに基づいてレポートをソートします。最後の showleaks コ マンド (357 ページの「showleaks [コマンド」参](#page-356-0)照) 実行後にリークしたブロックもレ ポートに含まれます。

#### 構文

showmemuse [-a] [-m *m*] [-n *number*] [-v]

#### ここで

-a は、使用中ブロックすべてを表示します (最後の showmemuse コマンド実行後のブ ロックだけではなく)。

-m *m* は、使用中ブロックレポートをまとめます。*m* のデフォルト値は 2 または check コマンドで最後に指定した大域値です (292 ページの「check [コマンド」参](#page-291-0)照)。2 個以 上のブロックに対する割り当て時の呼び出しスタックが *m* 個のフレームに一致する とき、これらのブロックは1つのレポートにまとめて報告されます。-m オプション を使用すると、*m* の大域値が無効となります。

-n *number* は、最大 *number* 個のレコードをレポートに表示します。デフォルトは 20 です。

-v は、冗長出力を生成します。デフォルトの場合、簡易出力が表示されます。

## **source**コマンド

source コマンドは、指定ファイルからコマンドを実行します。ネイティブモードで だけ有効です。

## 構文

source *file\_name* ファイル *file\_name* からコマンドを実行します。\$PATH は検索され ません。

## **status**コマンド

status コマンドは、イベントハンドラ (ブレークポイントなど) を一覧表示しま す。このコマンドの構文および機能は、ネイティブモードと Java モードで同一で す。

#### 構文

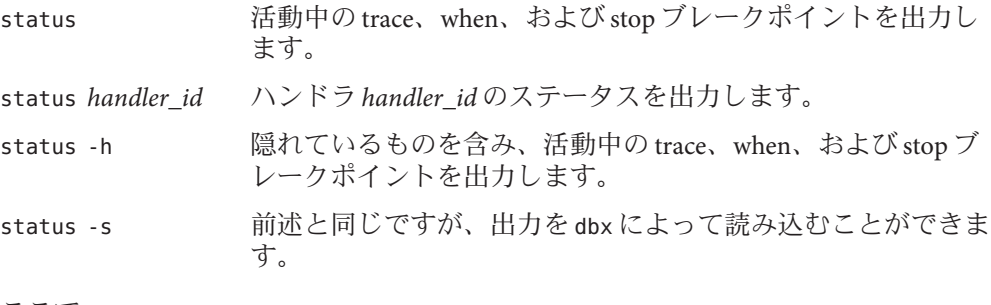

ここで

*handler\_id* は、イベントハンドラの識別子です。

## 例

(dbx) **status -s > bpts** ... (dbx) **source bpts**

# **step**コマンド

step コマンドは、1 ソース行または 1 文をステップ実行します (-g オプションを 使ってコンパイルされた呼び出しにステップインします)。

dbx 環境変数 step\_events は、ステップ実行中にブレークポイントが使用可能である かどうかを制御します。

dbx の環境変数 step\_granularity は、ソース行のステップ実行のきめ細かさを制御し ます。

dbx の環境変数 step\_abflow は、dbx が「異常」制御フロー変更が発生しそうに なっていることを検出したときに停止するかどうかを制御します。このような制御 フロー変更は、siglongjmp() または longjmp() の呼び出し、あるいは例外の送出が原 因で発生することがあります。

#### ネイティブモードの構文

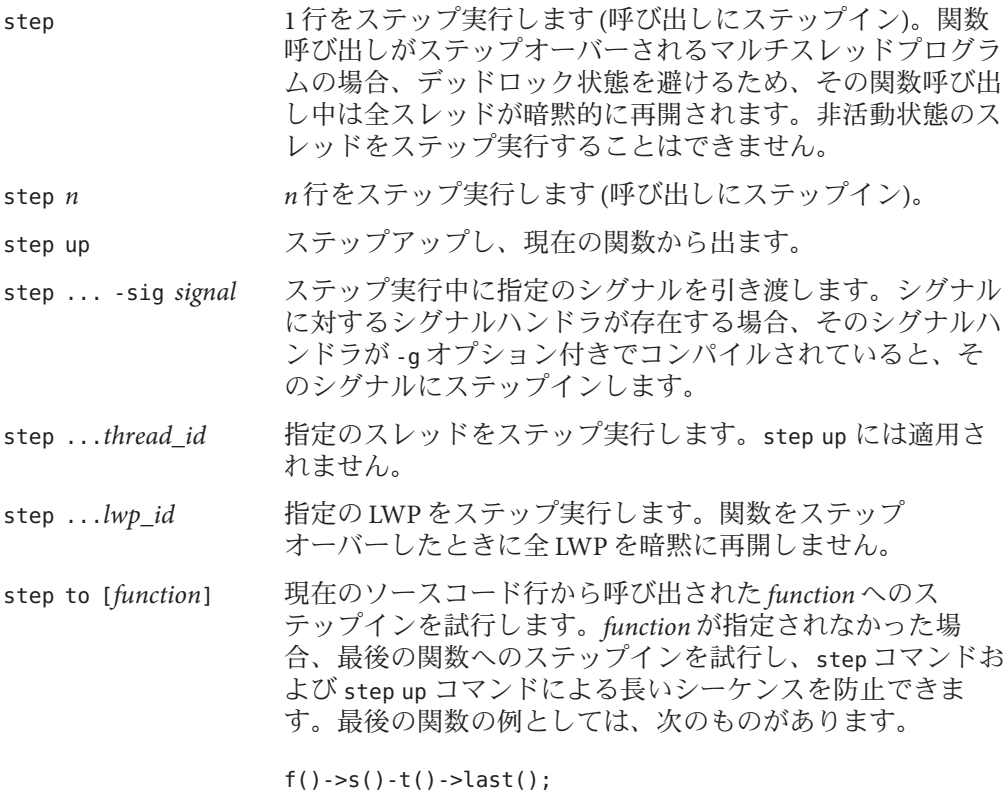

 $last(a() + b(c() ->d()));$ 

ここで

*n* は、ステップ実行対象の行数です。

*signal* はシグナル名です。
*thread\_id* は、スレッド ID です。

*lwp\_id* は、LWP ID です。

*function* は、関数名です。

明示的な *lwp\_id* が指定されている場合のみ、step コマンドによる汎用のデッド ロック回避策は無効となります。

最後のアセンブル呼び出し命令へのステップインや現在のソースコード行の関数 (指 定されている場合) へのステップインが試行されている間に、step to コマンドを実 行した場合、条件付き分岐があると呼び出しが受け付けられないことがありま す。呼び出しが受け付けられない場合や現在のソースコード行に関数呼び出しがな い場合、step to コマンドが現在のソースコード行をステップオーバーします。step to コマンドをを使用する際は、ユーザー定義演算子に特に注意してください。

マシンレベルの呼び出しステップ実行については、361 ページの「stepi コマン ド」も参照してください。

### **Java**モードの構文

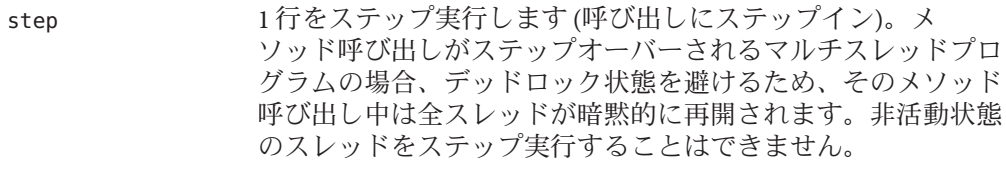

- step *n n* 行をステップ実行します (呼び出しにステップイン)。
- step up ステップアップし、現在のメソッドから出ます。
	- step ...*thread\_id* 指定のスレッドをステップ実行します。step up には適用され ません。
	- step ...*lwp\_id* 指定の LWP をステップ実行します。メソッドをステップ オーバーしたときに全 LWP を暗黙に再開しません。

# **stepi**コマンド

stepi コマンドは、1 マシン命令をステップ実行します (呼び出しにステップイ ン)。ネイティブモードでだけ有効です。

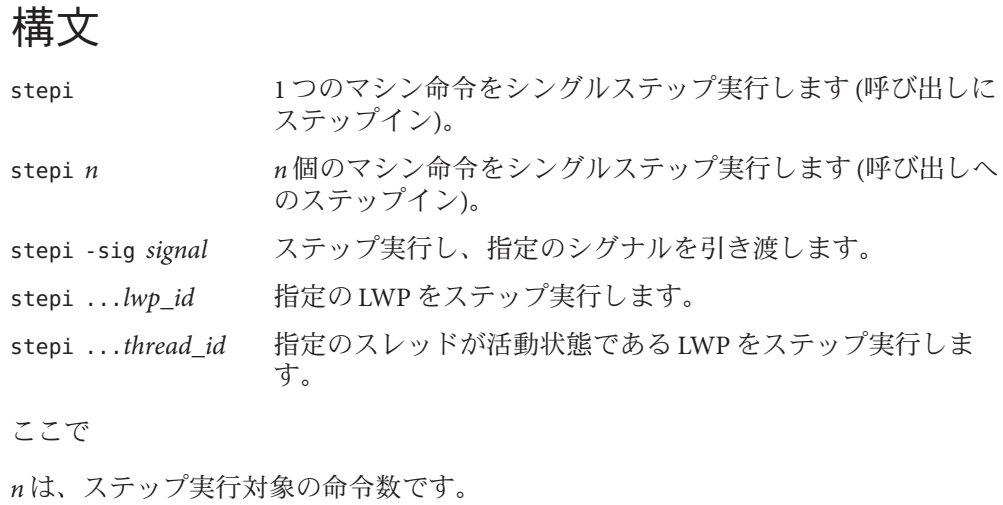

*signal* はシグナル名です。

*lwp\_id* は、LWP ID です。

*thread\_id* は、スレッド ID です。

# **stop**コマンド

stop コマンドは、ソースレベルのブレークポイントを設定します。

### 構文

stop コマンドは、ソースレベルのブレークポイントを設定します。

stop *event\_specification* [*modifier*]

指定イベントが発生すると、プロセスが停止されます。

### ネイティブモードの構文

ネイティブモードで有効な構文の中で重要なものを、いくつか次に示します。これ 以外のイベントについては、266 [ページの「イベント指定の設定」を](#page-265-0)参照してくださ い。

stop [-update] 実行をただちに停止します。when コマンドの本体内でのみ有効です。 stop -noupdate

実行をただちに停止しますが、Oracle Solaris Studio IDE のデバッガウィンドウは更 新しません。

stop access *mode address\_expression* [, *byte\_size\_expression*]

*address\_expression* で指定したメモリーがアクセスされた場合に、実行を停止しま す。100 [ページの「特定アドレスへのアクセス時にプログラムを停止する」も](#page-99-0)参 照してください。

stop at *line-number*

*line\_number* で実行を停止します。96 [ページの「ソースコードの特定の行に](#page-95-0) stop [ブレークポイントを設定する」も](#page-95-0)参照してください。

- stop change *variable variable* の値が変更された場合に実行を停止します。
- stop cond *condition\_expression*

*condition\_expression* で指定した条件が真になる場合に実行を停止します。

stop in *function*

*function* が呼び出されたときに実行を停止します。97 [ページの「関数に](#page-96-0) stop ブ [レークポイントを設定する」も](#page-96-0)参照してください。

stop inclass *class\_name* [-recurse | -norecurse]

C++ のみ: class/struct/union/template のいずれかのクラスのメンバー関数すべてに ブレークポイントを設定します。-norecurse はデフォルトです。-recurse が指定 された場合、基底クラスが含まれます。99 [ページの「クラスのすべてのメン](#page-98-0) [バー関数にブレークポイントを設定する」も](#page-98-0)参照してください。

#### stop infile *file\_name*

*file\_name* 内のいずれかの関数が呼び出された場合、実行を停止します。

stop infunction *name*

C++ のみ: すべての非メンバー関数 *name* にブレークポイントを設定します。

stop inmember *name*

C++ のみ: 次の関数にブレークポイントを設定します。すべてのメンバー関数 *name*。98 [ページの「異なるクラスのメンバー関数にブレークポイントを設定す](#page-97-0) [る」を](#page-97-0)参照。

stop inobject *object expression* [-recurse | -norecurse]

C++ のみ: オブジェクト *object\_expression* から呼び出された場合に、クラスおよび そのすべての基底クラスの非静的メソッドへのエントリにブレークポイントを設 定します。-recurse はデフォルトです。-norecurse が指定された場合、基底クラ スは含まれません。100 [ページの「オブジェクトにブレークポイントを設定す](#page-99-0) [る」も](#page-99-0)参照してください。

*line\_number* は、ソースコード行の番号です。

*function* は、関数の名前です。

付録C・コマンドリファレンス 363 おかし おおし おおし かんしゃ いっちょう いちのう 363 おおし いちのみ

class\_nameは、C++ の class、struct、union、または template クラスの名前です。 *mode* はメモリーのアクセス方法を指定します。次の文字 (複数可) で構成されます。 r 指定したアドレスのメモリーが読み取られたことを示します。 w メモリーへの書き込みが実行されたことを示します。 x メモリーが実行されたことを示します。 *mode* には、次を含めることもできます。 a アクセス後にプロセスを停止します (デフォルト)。 b アクセス前にプロセスを停止します。 *name* は、C++ 関数名です。 *object\_expression* は、C++ オブジェクトを示します。 *variable* は、変数の名前です。 ネイティブモードでは、次の修飾子が有効です。 -if *condition\_expression condition\_expression* が真の場合にだけ、指定したイベント が 発生します。 -in *function* インたイベントが *function* の範囲内で発生した場合にだ け、実行が停止します。 -count *number* カウンタが 0 で開始され、イベントの発生ごとに増分され ます。*number* に到達すると、実行が停止され、カウンタ が 0 にリセットされます。 -count infinity カウンタが0で開始され、イベントの発生ごとに増分され ます。実行は停止されません。 -temp イベントの発生時に削除される一時的なブレークポイン トを作成します。 -disable 無効状態のブレークポイントを作成します。 -instr からのサービスのバリエーションを実行します。たとえ ば、step は命令レベルのステップ実行になり、at では行 番号ではなくテキストアドレスを引数として指定しま す。 -perm ファンバントをデバッグ中は常に有効にします。一部の イベント (ブレークポイントなど) は、常に有効にするの には適していません。 delete all は、常に有効なハンド ラを削除しません。削除するには、delete *hid* を使用しま す。

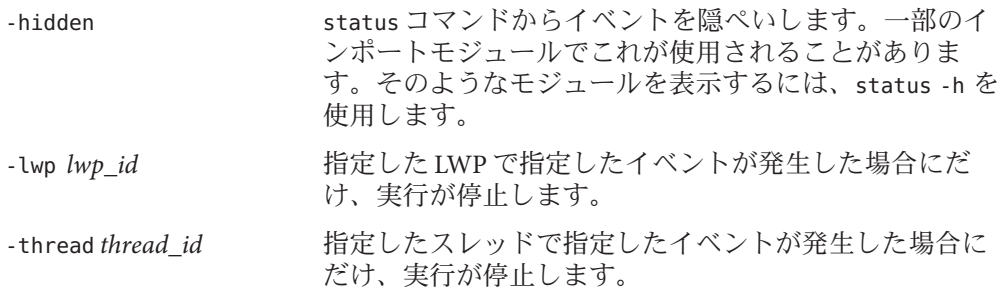

### **Java**モードの構文

Java モードでは、次の構文が有効です。

- stop access *mode class\_name.field\_name class\_name*.*field\_name* によって指定されたメモリーがアクセスされた場合、実行を 停止します。
- stop at *line\_number line\_number* で実行を停止します。
- stop at *file\_name:line\_number file\_name* の *line\_number* で実行を停止します。
- stop change *class\_name.field\_name* class\_name で field\_name の値が変更された場合に実行を停止します。

stop classload いずれかのクラスが読み込まれた場合に実行を停止します。

- stop classload *class\_name class\_name* が読み込まれた場合に実行を停止します。
- stop classunload

いずれかのクラスが読み込み解除された場合に実行を停止します。

- stop classunload *class\_name class\_name* が読み込み解除された場合に実行を停止しま す。
- stop cond *condition\_expression condition\_expression* で指定した条件が真になる場合に実行を停止します。

stop in *class\_name.method\_name class\_name*. *method\_name* に入力され、最初の行が実行される直前に、実行を停止 します。パラメータが指定されておらず、メソッドがオーバーロードされている 場合は、メソッドのリストが表示されます。

stop in *class\_name.method\_name*([*parameters*]) *class\_name*. *method\_name* に入力され、最初の行が実行される直前に、実行を停止 します。

stop inmethod *class\_name.method\_name class\_name*.*method\_name* で指定した、すべての非メンバーメソッドでブレークポ イントを設定します。

stop inmethod *class\_name.method\_name* ([*parameters*]) *class\_name*.*method\_name* で指定した、すべての非メンバーメソッドでブレークポ イントを設定します。

stop throw

Java の例外が投げられた場合に実行を停止します。

stop throw *type*

*type* で指定した種類の Java の例外が投げられた場合に実行を停止します。

ここで

*class\_name* は、Java クラス名で、パッケージのパス (. (ピリオド) を修飾子として使 用。たとえば test1.extra.T1.Inner) またはフルパス名 (# 記号で始まり、/ (ス ラッシュ) や \$ 記号を修飾子として使用。たとえば #test1/extra/T1\$Inner) のいずれ かで指定します。修飾子 \$ を使用する場合は、*class\_name* を引用符で囲みます。

*condition\_expression* には、任意の式を指定できます。ただし、評価結果が整数型にな る必要があります。

*field\_name* は、クラス内のフィールド名です。

*file\_name* は、ファイルの名前です。

*line\_number* は、ソースコード行の番号です。

*method\_name* は、Java メソッドの名前です。

*mode* はメモリーのアクセス方法を指定します。次の文字 (複数可) で構成されます。

r 指定したアドレスのメモリーが読み取られたことを示します。

w メモリーへの書き込みが実行されたことを示します。

*mode* には、次を含めることもできます。

b アクセス前にプロセスを停止します。

プログラムカウンタは、問題のある個所を示します。

*parameters* は、メソッドのパラメータです。

*type* は、Java の例外の種類です。type には、-unhandled または -unexpected を指定で きます。

Java モードでは、次の修飾子が有効です。

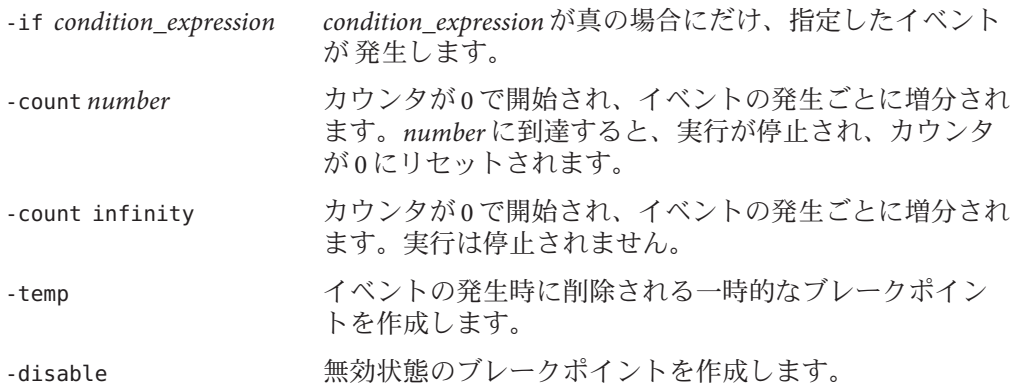

マシンレベルのブレークポイントの設定については、367 ページの「stopi コマン ド」も参照してください。

全イベントのリストと構文については、266 [ページの「イベント指定の設定」を](#page-265-0)参照 してください。

# **stopi**コマンド

stopi コマンドは、マシンレベルのブレークポイントを設定します。ネイティブ モードでだけ有効です。

### 構文

stopi コマンドの一般構文は、次のとおりです。

stopi *event\_specification* [*modifier*]

指定イベントが発生すると、プロセスが停止されます。

次の構文が有効です。

stopi at *address address* の場所で実行を停止します。

stopi in *function function* が呼び出されたときに実行を停止します。

ここで

*address* は、アドレスとなった式またはアドレスとして使用可能な式です。 *function* は、関数の名前です。

全イベントのリストと構文については、266 [ページの「イベント指定の設定」を](#page-265-0)参照 してください。

# <span id="page-367-0"></span>**suppress**コマンド

suppress コマンドは、実行時検査中のメモリーエラーの報告を抑止します。ネイ ティブモードでだけ有効です。

dbx 環境変数 rtc\_auto\_suppress が on である場合、指定場所におけるメモリーエ ラーは 1 度だけ報告されます。

### 構文

suppress

suppress コマンドと unsuppress コマンドの履歴 (-d オプションと -reset オプ ションを指定するものは含まない)。

suppress -d

デバッグ用にコンパイルされなかった関数で抑止されているエラーのリスト (デ フォルト抑止)。このリストは、ロードオブジェクト単位です。これらのエラーの 抑止を解除する唯一の方法は、unsuppress コマンドを -d オプションを付けて使用 することです。

suppress -d *errors*

*errors* をさらに抑止することによって、全ロードオブジェクトに対するデフォルト 抑止を変更します。

suppress -d *errors* in *load\_objects errors* をさらに抑止することによって、*load\_objects* のデフォルト抑止を変更しま す。

suppress -last エラー位置における現在のエラーを抑止します。

suppress -reset

デフォルト抑止としてオリジナルの値を設定します (起動時)。

suppress -r *id*...

*id* (unsuppress コマンドで取得できる) によって指定される抑止解除イベントを削 除します (382 ページの「unsuppress [コマンド」参](#page-381-0)照)。

suppress -r 0 | all | -all

unsuppress コマンドによって指定される抑止解除イベントすべてを削除します [\(382](#page-381-0) ページの「unsuppress [コマンド」参](#page-381-0)照)。

```
suppress errors
 あらゆる場所における errors を抑止します。
suppress errors in [functions] [files] [load_objects]
 functions リスト、files リスト、load_objects リストにおける errors を抑止します。
suppress errors at line
 line における errors を抑止します。
suppress errors at "file":line
 file の line における errors を抑止します。
suppress errors addr address
 address における errors を抑止します。
ここで
address は、メモリーアドレスです。
errors は空白文字で区切られた次の要素で構成されます。
all すべてのエラー
aib メモリーリークの可能性 - ブロック中のアドレス
air メモリーリークの可能性 - レジスタ中のアドレス
baf 不正解放
duf 重複解放
mel メモリーリーク
maf 境界整列を誤った解放
mar 境界整列を誤った読み取り
maw 境界整列を誤った書き込み
oom メモリー不足
rob 配列の範囲外のメモリーからの読み取り
rua 非割り当てメモリーからの読み取り
rui 非初期化メモリーからの読み取り
wob 配列の範囲外のメモリーへの書き込み
wro 読み取り専用メモリーへの書き込み
wua 非割り当てメモリーへの書き込み
biu ブロック使用状況 (割り当てられているメモリー)。biu はエラーではありませ
    んが、errors とまったく同じように suppress コマンドで使用できます。
```
付録C • コマンドリファレンス 369 カランス いっちょう しょうしゅう しょうしゅう いんこう 369 あいしょう 369 あいしょう

*file* は、ファイルの名前です。 *files* は、1 個または複数のファイル名です。 *functions* は、1 個または複数の関数名です。 *line* は、ソースコード行の番号です。 *load\_objects* は、1 個または複数のロードオブジェクト名です。 エラーの抑止については、143 [ページの「エラーの抑止」を](#page-142-0)参照してください。 エラーの抑止解除については、382 ページの「unsuppress [コマンド」を](#page-381-0)参照してくだ さい。

# **sync**コマンド

sync コマンドは、指定の同期オブジェクトに関する情報を表示します。ネイティブ モードでだけ有効です。

注 **–** syncコマンドが実行できるのは、Solarisプラットフォームのみです。

### 構文

sync -info *address* address における同期オブジェクトに関する情報を表示しま す。

ここで

*address* は、同期オブジェクトのアドレスです。

# **syncs**コマンド

syncs コマンドは、同期オブジェクト (ロック) すべてを一覧表示します。ネイティブ モードでだけ有効です。

注 **–** syncsコマンドが実行できるのは、Solarisプラットフォームのみです。

構文

syncs

# **thread**コマンド

thread コマンドは、現在のスレッドの表示や変更を行います。

# ネイティブモードの構文

thread 現在のスレッドを表示します。

thread *thread id* スレッド *thread id* に切り替えます。

次の構文で *thread\_id* がない場合は、現在のスレッドが仮定されます。

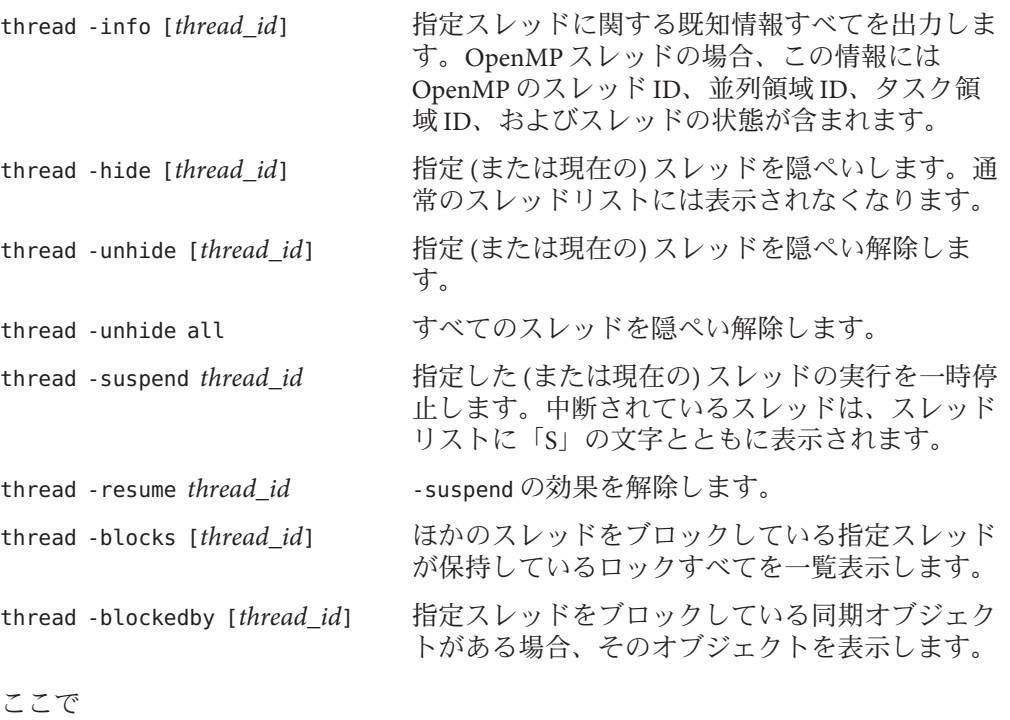

*thread id* は、スレッド ID です。

# **Java**モードの構文

thread 現在のスレッドを表示します。

thread *thread\_id* スレッド *thread\_id* に切り替えます。

次の構文で *thread\_id* がない場合は、現在のスレッドが仮定されます。

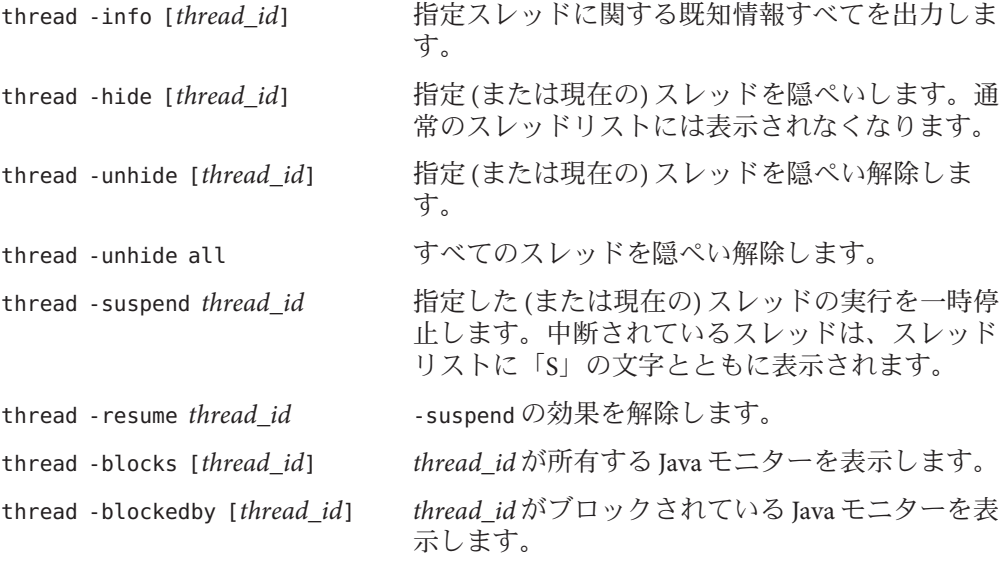

ここで

*thread\_id* は t@*number* の dbx 形式のスレッド ID またはスレッドを指定した Java ス レッド名です。

# **threads**コマンド

threads コマンドは、すべてのスレッドを一覧表示します。

# ネイティブモードの構文

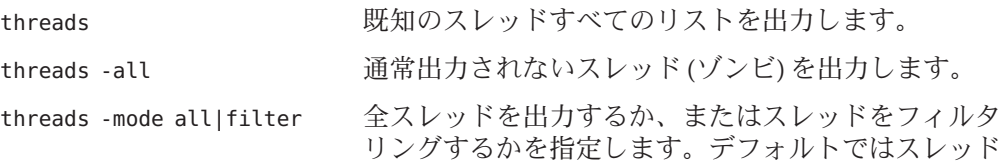

がフィルタリングされます。フィルタリングがオンに なっている場合、thread -hide コマンドによって隠さ れているスレッドはリスト表示されません。 threads -mode auto|manual IDE で、スレッドリストの自動更新を有効にします。 threads -mode 現在のモードをエコーします。

各行は、次の項目で構成されます。

- \*(アスタリスク)は、ユーザーの注意を必要とするイベントがこのスレッドで発 生したことを示します。通常は、ブレークポイントに付けられます。 アスタリスクの代わりに 'o' が示される場合は、dbx 内部イベントが発生していま す。
- >(矢印)は、現在のスレッドを示します。
- t@numはスレッド ID であり、特定のスレッドを指します。number は、thr\_create が返す thread t の値になります。
- bl@*num* は、そのスレッドが結合されていることを示します(指定した LWP に現 在割り当てられている)。a l@*num* は、スレッドがアクティブであることを示しま す (現在実行が予定されている)。
- thr\_create に渡されたスレッドの開始関数。?() は開始関数が不明であることを 示します。
- スレッドの状態。次のいずれかになります。
	- 監視
	- 実行中
	- スリープ
	- 待つ
	- 未知
	- ゾンビ

スレッドが現在実行している関数

## **Java**モードの構文

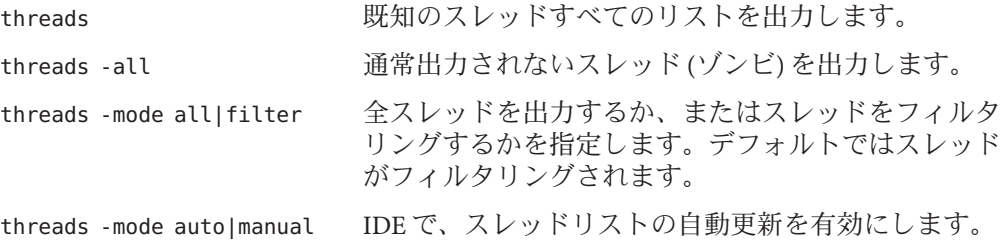

<span id="page-373-0"></span>threads -mode 現在のモードをエコーします。

各行は、次の項目で構成されます。

- >(矢印)は、現在のスレッドを示します。
- t@numberは dbx スタイルスレッド ID を示します。
- スレッドの状態。次のいずれかになります。
	- 監視
	- 実行中
	- スリープ
	- 待つ
	- 未知 ■ ゾンビ
	-

単一引用符内のスレッド名

■ スレッドの優先順位を示す番号

**trace**コマンド

trace コマンドは、実行したソース行、関数呼び出し、変数の変更を表示します。

トレース速度は dbx 環境変数 trace\_speed によって設定します。

dbx が Java モードで、トレースのブレークポイントをネイティブコードで設定する場 合は、joff コマンドを使用してネイティブモードに切り替えるか (326 [ページ](#page-325-0) の「joff [コマンド」参](#page-325-0)照)、traceコマンドの前に native を追加します (339 [ページ](#page-338-0) の「native [コマンド」参](#page-338-0)照)。

dbx が JNI モードで、トレースのブレークポイントを Java コードで設定する場合 は、trace コマンドの前に java を追加します (325 ページの「java [コマンド」参](#page-324-0)照)。

### 構文

trace コマンドの一般構文は、次のとおりです。

trace *event\_specification* [*modifier*]

指定イベントが発生すると、トレースが出力されます。

ネイティブモードの構文

ネイティブモードでは、次の構文が有効です。

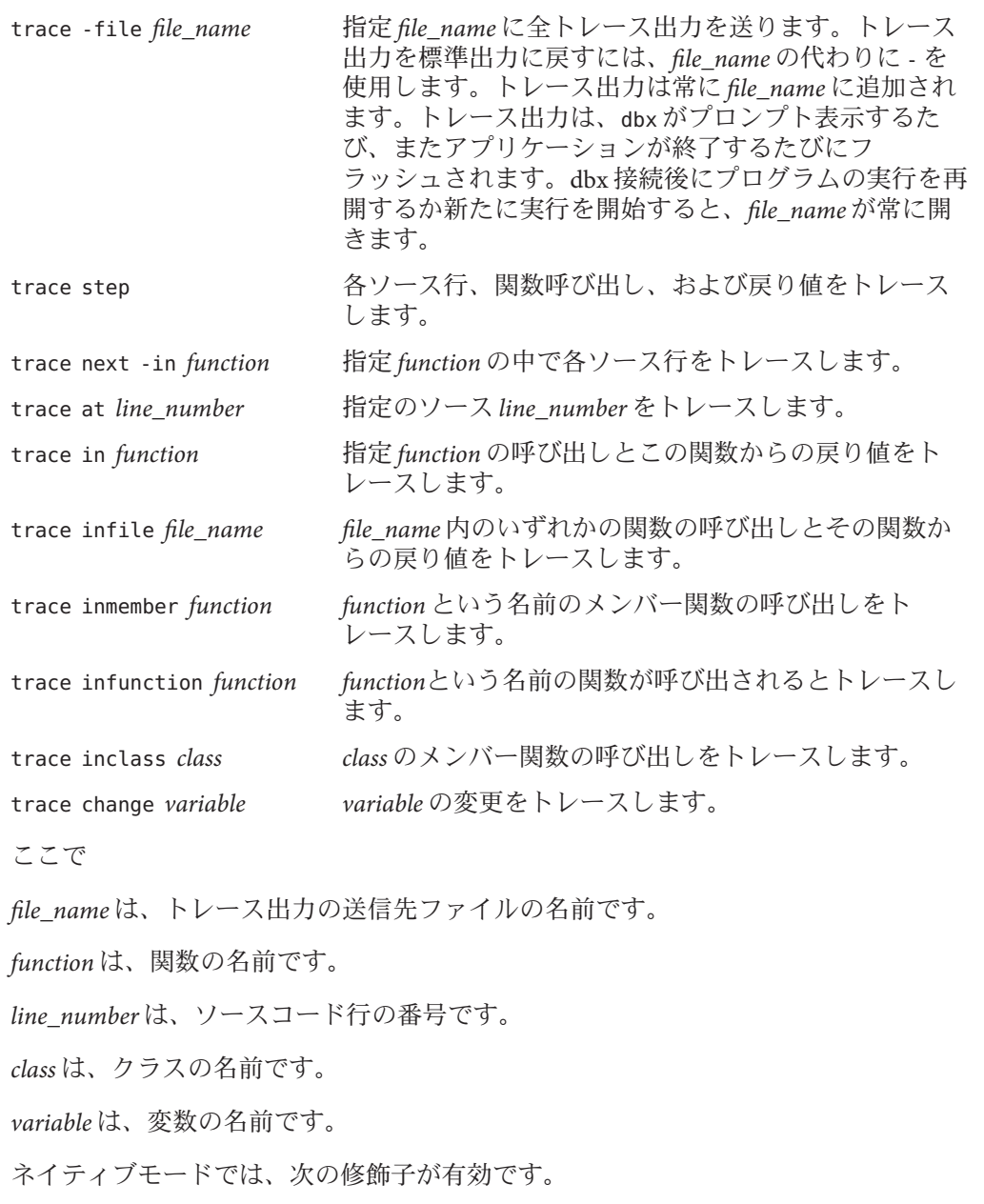

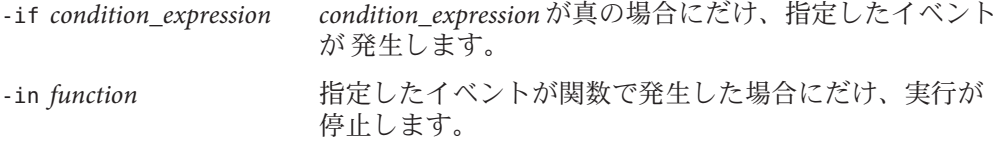

付録C • コマンドリファレンス 375

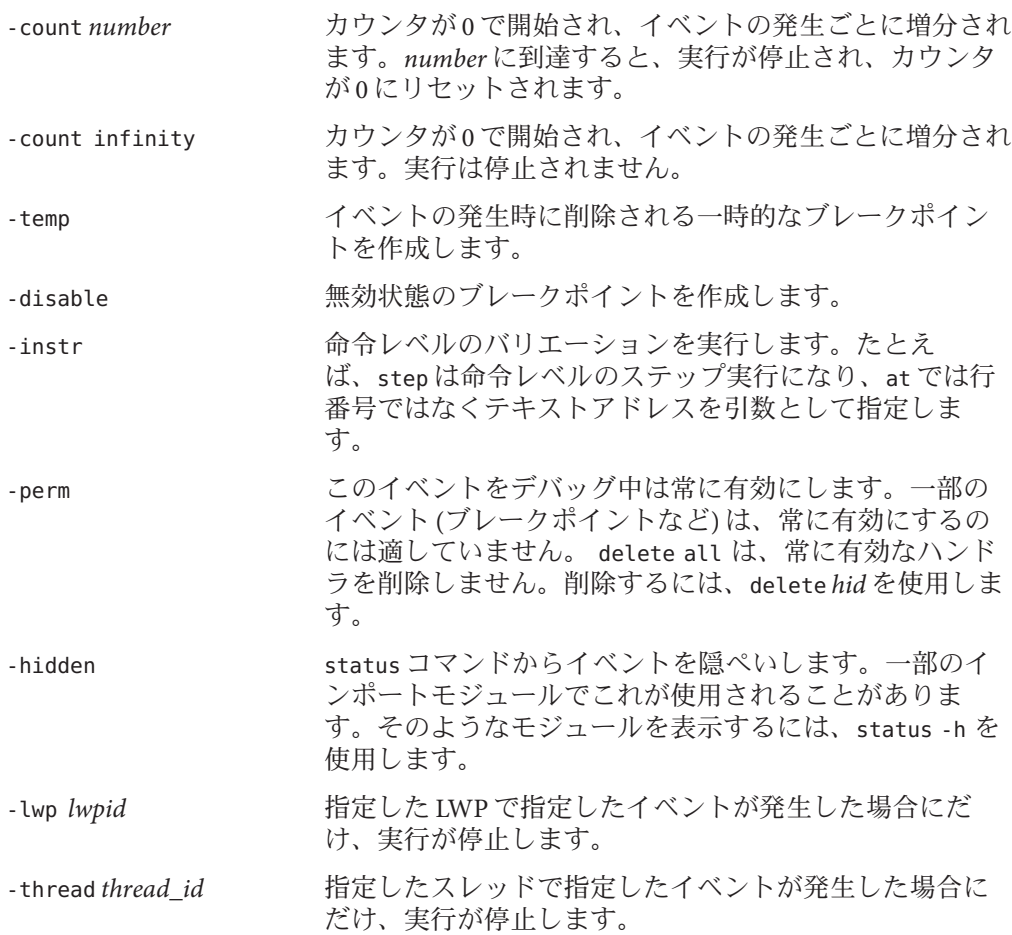

### **Java**モードの構文

Java モードでは、次の構文が有効です。

trace -file *file\_name*

指定 *file\_name* に全トレース出力を送ります。トレース出力を標準出力に戻すに は、*file\_name* の代わりに - を使用します。トレース出力は常に *file\_name* に追加さ れます。トレース出力は、dbx がプロンプト表示するたび、またアプリ ケーションが終了するたびにフラッシュされます。*file\_name* は、接続後の新規実 行時や再開時に必ずオープンし直されます。

trace at *line\_number*

*line\_number* をトレースします。

- trace at *file\_name.line\_number* 指定したソース *file\_name.line\_number* をトレースします。
- trace in *class\_name.method\_name* 次の呼び出しと、戻り値をトレースします。*class\_name. method\_name*。
- trace in *class\_name.method\_name*([*parameters*]) *class\_name.method\_name*([*parameters*]) の呼び出しと、このメソッドからの戻り値を トレースします。
- trace inmethod *class\_name.method\_name class\_name.method\_name* という名前のメソッドの呼び出しと、このメソッドから の戻り値をトレースします。
- trace inmethod *class\_name.method\_name*[(*parameters*)] *class\_name.method\_name* [(*parameters*)] と言う名前のメソッドの呼び出しと、このメ ソッドからの戻り値をトレースします。

ここで

*class\_name* は、Java クラス名で、パッケージのパス (. (ピリオド) を修飾子として使 用。たとえば test1.extra.T1.Inner) またはフルパス名 (# 記号で始まり、/ (ス ラッシュ) や \$ 記号を修飾子として使用。たとえば #test1/extra/T1\$Inner) のいずれ かで指定します。修飾子 \$ を使用する場合は、*class\_name* を引用符で囲みます。

*file\_name* は、ファイルの名前です。

*line\_number* は、ソースコード行の番号です。

*method\_name* は、Java メソッドの名前です。

*parameters* は、メソッドのパラメータです。

Java モードでは、次の修飾子が有効です。

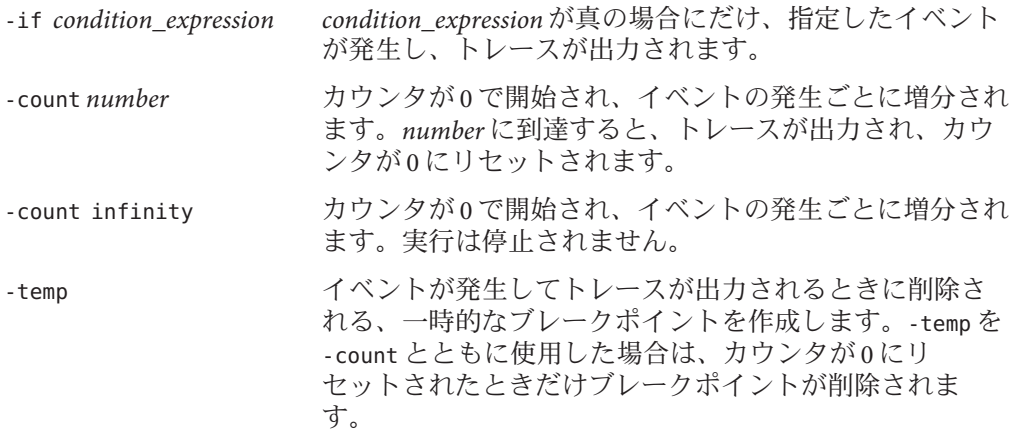

-disable 無効状態のブレークポイントを作成します。

全イベントのリストと構文については、266 [ページの「イベント指定の設定」を](#page-265-0)参照 してください。

### **tracei**コマンド

traceiコマンドは、マシン命令、関数呼び出し、変数の変更を表示します。ネイ ティブモードでだけ有効です。

tracei は、trace *event-specification* -instr の省略形です。ここで、-instr 修飾子を指 定すると、ソース行の細分性ではなく命令の細分性でトレースが行われます。イベ ント発生時に出力される情報は、ソース行の書式ではなく逆アセンブリの書式にな ります。

### 構文

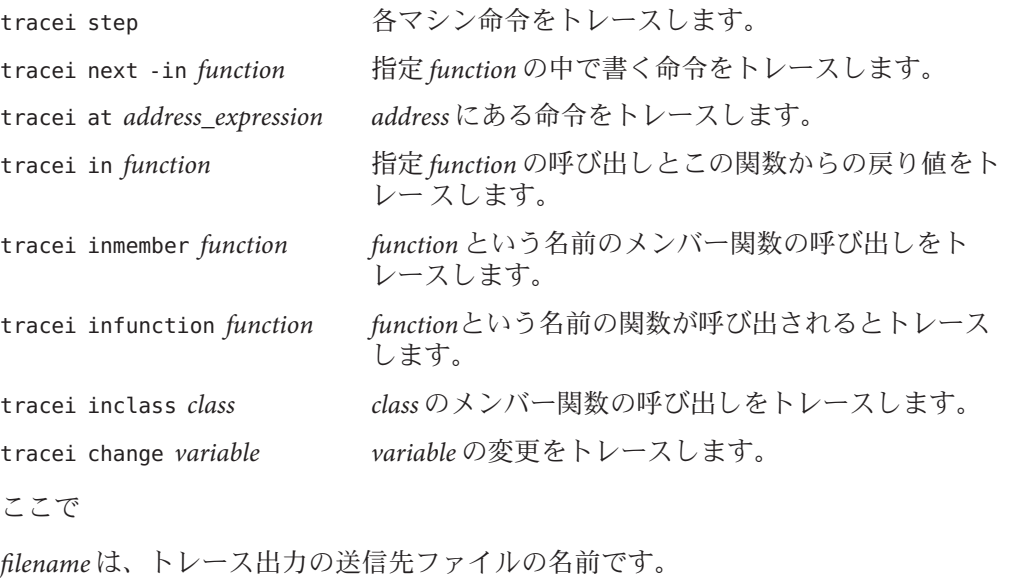

*function* は、関数の名前です。

*line* は、ソースコード行の番号です。

*class* は、クラスの名前です。

*variable* は、変数の名前です。

詳細については、374 ページの「trace [コマンド」を](#page-373-0)参照してください。

# **uncheck**コマンド

uncheck コマンドは、メモリーのアクセス、リーク、使用状況の検査を使用不可にし ます。ネイティブモードでだけ有効です。

# 構文

uncheck インファイン おくしゃ 検査の現在のステータスを出力します。 uncheck -access カンナウセス検査を停止します。 uncheck -leaks カンファンのコントランスのことを停止します。 uncheck -memuse memuse memuse検査を停止します (リーク検査も 停止されます)。 uncheck -all uncheck -access、uncheck -memuse と同じ です。 uncheck [*functions*] [*files*] [*loadobjects*] suppress all (*functions files loadobjects* に対 する) と同じです。

#### ここで

*functions* は、1 個または複数の関数名です。

*files* は、1 個または複数のファイル名です。

*loadobjects* は、1 個または複数のロードオブジェクト名です。

検査をオンにする方法については、292 ページの「check [コマンド」を](#page-291-0)参照してくだ さい。

エラーの抑止解除については、368 ページの「suppress [コマンド」を](#page-367-0)参照してくださ い。

実行時検査の概要については、129 [ページの「概要」を](#page-128-0)参照してください。

# **undisplay**コマンド

undisplay コマンドは、display コマンドを取り消します。

ネイティブモードの構文

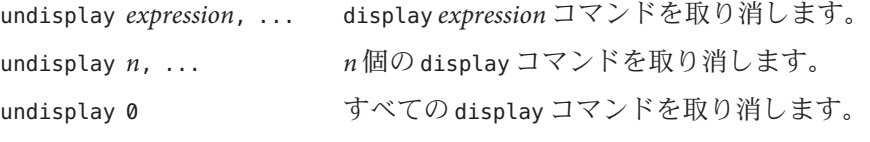

ここで

*expression* は、有効な式です。

## **Java**モードの構文

undisplay *expression*, ... | *identifier*, ... display *expression*,... または display *identifier,* ... コマンドを取り消します。

undisplay *n*, ... *n* 個の display コマンドを取り消します。

```
undisplay 0
 すべての display コマンドを取り消します。
```
ここで

*expression* は、有効な Java の式です。

*field\_name* は、クラス内のフィールド名です。

*identifier* は this を含む局所変数またはパラメータで、現在のクラスインスタンス変 数 (*object\_name*.*field\_name*) またはクラス (静的) 変数 (*class\_name*.*field\_name*) です。

# **unhide**コマンド

unhide コマンドは、hide コマンドを取り消します。ネイティブモードでだけ有効で す。

構文

unhide 0 すべてのスタックフレームフィルタを削除します。

unhide *regular\_expression* スタックフレームフィルタ *regular\_expression* を削除しま す。

unhide *number* スタックフレームフィルタ番号 *number* を削除します。

ここで

*regular\_expression* は、正規表現です。

*number* は、スタックフレームフィルタの番号です。

hide コマンド (286 [ページの「浮動小数点例外を捕捉する」参](#page-285-0)照) は、番号を持つ フィルタを一覧表示します。

# **unintercept**コマンド

unintercept コマンドは、intercept コマンドを取り消します (C++ のみ)。ネイ ティブモードでだけ有効です。

## 構文

unintercept *intercepted\_typename* [, *intercepted\_typename* ... ] 種類が *intercepted\_typename* の送出を intercept リストから削除します。 unintercept -a[ll] すべての種類の送出を intercept リストから削除します。 unintercept -x *excluded\_typename* [, *excluded\_typename* ... ]

*excluded\_typename* を excluded リストから削除します。

unintercept -x -a[ll] すべての種類の送出を excluded リストから削除しま す。

unintercept 阻止対象の型を一覧表示します。

ここで

*included\_typename* および *excluded\_typename* は、List <int> や unsigned short などの 例外仕様です。

# <span id="page-381-0"></span>**unsuppress**コマンド

unsuppress コマンドは、suppress コマンドを取り消します。ネイティブモードでだ け有効です。

# 構文

unsuppress

suppress コマンドと unsuppress コマンドの履歴 (-d オプションと -reset オプ ションを指定するものは含まない)。

unsuppress -d

デバッグ用にコンパイルされなかった関数で抑止解除されているエラーのリス ト。このリストは、ロードオブジェクト単位です。エラーを抑止する方法は、-d オプションを付けて suppress コマンド (368 ページの「suppress [コマンド」参](#page-367-0)照) を 使用することだけです。

unsuppress -d *errors*

*errors* をさらに抑止解除することによって、全ロードオブジェクトに対するデ フォルト抑止を変更します。

unsuppress -d *errors* in *loadobjects*

*errors* をさらに抑止解除することによって、*loadobjects* のデフォルト抑止を変更し ます。

unsuppress -last

エラー位置における現在のエラーを抑止解除します。

unsuppress -reset

デフォルト抑止マスクとしてオリジナルの値を設定します (起動時)。

unsuppress *errors*

あらゆる場所における *errors* を抑止解除します。

- unsuppress *errors* in [*functions*] [*files*] [*loadobjects*] *functions* リスト、*files* リスト、*loadobjects* リストにおける *errors* を抑止します。
- unsuppress *errors* at *line line* における *errors* を抑止解除します。
- unsuppress *errors* at "*file*"*line file* の *line* における *errors* を抑止解除します。

unsuppress *errors* addr *address address* における *errors* を抑止解除します。

## **unwatch**コマンド

unwatch コマンドは、watch コマンドを取り消します。ネイティブモードでだけ有効 です。

### 構文

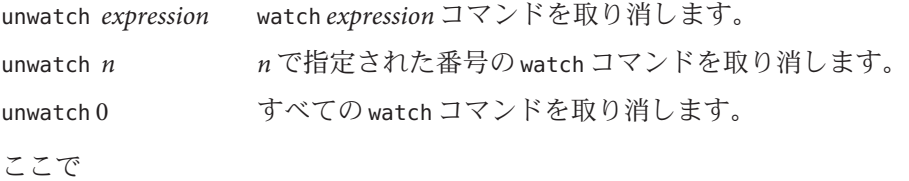

*expression* は、有効な式です。

# **up**コマンド

up コマンドは、呼び出しスタックを上方向に移動します (main に近づく)。このコマ ンドの構文および機能は、ネイティブモードと Java モードで同一です。

### 構文

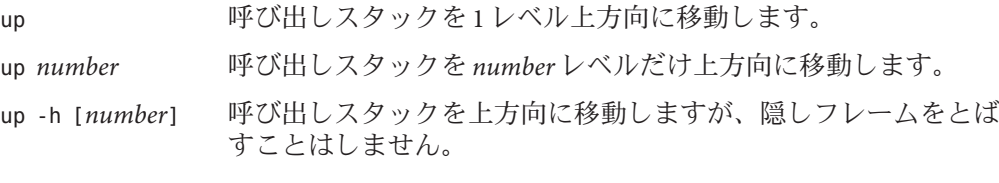

ここで

*number* は、呼び出しスタックレベルの数です。

# **use**コマンド

use コマンドは、ディレクトリ検索パスの表示や変更を行います。ネイティブモード でだけ有効です。

このコマンドは古いため、次の pathmap コマンドにマッピングしてあります。

use は、pathmap -s と同じです。

use *directory* は、pathmap *directory* と同じです。

# **watch**コマンド

watch コマンドは、すべての停止ポイントの式を、その停止ポイントでの現在のス コープ内で評価して出力します。式は入力時に分析されないので、式の正確さをす ぐに確認できません。watch コマンドはネイティブモードだけで有効です。

## 構文

watch

表示されている式のリストを表示します。

watch *expression*

式 *expression* の値を、すべての停止ポイントで表示します。

watch [-r|+r|-d|+d|-S|+S|-p|+p|-L|-f*format* |-F*format*|--] *expression* フラグの意味については、346 ページの「print [コマンド」を](#page-345-0)参照してください。

ここで

*expression* は、有効な式です。

*format* は、式の出力時に使用する形式です。詳細については、346 [ページの「](#page-345-0)print [コマンド」を](#page-345-0)参照してください。

## **whatis**コマンド

ネイティブモードでは、whatis コマンドは式の型または型の宣言を出力します。該 当する場合は、OpenMP のデータ共有属性情報も出力します。

Java モードでは、whatis コマンドは識別子の宣言を出力します。識別子がクラスの 場合は、クラスのメソッド (継承されたすべてのメソッドを含む) を出力します。

# ネイティブモードの構文

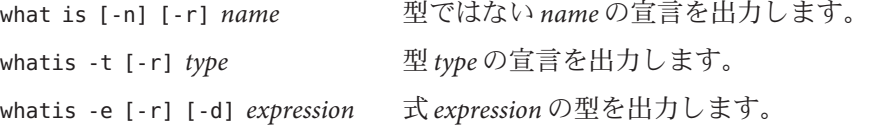

384 Oracle Solaris Studio 12.2: dbxコマンドによるデバッグ • 2010年9月

ここで

*name* は、型ではない名前です。

*type* は、型名です。

*expression* は、有効な式です。

-d は、静的型ではなく動的型を表示します (C++ のみ)。

-e は、式の型を表示します。

-n は、型ではない宣言を表示します。-n はオプションを指定せずに whatis コマンド を使用したときのデフォルト値であるため、-n を指定する必要はありません。

-r は、基底クラスに関する情報を出力します (C++ のみ)。

-t は、型の宣言を表示します。

C++ のクラスや構造体に対して whatis コマンドを実行すると、定義済みメンバー関 数すべて (未定義メンバー関数は除く)、静的データメンバー、クラスのフレン ド、およびそのクラス内で明示的に定義されているデータメンバーのリストが表示 されます。

-r (recursive) オプションを指定すると、継承クラスからの情報が追加されます。

-d フラグを -e フラグと併用すると、式の動的型が使用されます。

C++ の場合、テンプレート関係の識別子は次のように表示されます。

- テンプレート定義は whatis -t によって一覧表示されます。
- 関数テンプレートのインスタンス化は、whatisによって一覧表示されます。
- クラステンプレートのインスタンス化は、whatis -t によって一覧表示されま す。

## **Java**モードの構文

whatis *identifier identifier* の宣言を出力します。

ここで

*identifier* は、クラス、現在のクラス内のメソッド、現在のフレーム内の局所変数、現 在のクラス内のフィールドのいずれかです。

# **when**コマンド

when コマンドは、指定したイベントが発生したときに、コマンドを実行します。

dbx が Java モードで、when のブレークポイントをネイティブコードで設定する場合 は、joff コマンドを使用してネイティブモードに切り替えるか (326 [ページの「](#page-325-0)joff [コマンド」を](#page-325-0)参照)、when コマンドの前に native を追加します (339 [ページの「](#page-338-0)native [コマンド」参](#page-338-0)照)。

dbx が JNI モードで、when のブレークポイントを Java コードで設定する場合は、when コマンドの前に java を追加します (325 ページの「java [コマンド」を](#page-324-0)参照)。

## 構文

when コマンドの一般構文は、次のとおりです。

when *event\_specification* [*modifier*]{*command*; ... }

指定イベントが発生すると、コマンドが実行されます。when コマンドで禁止されて いるコマンドには次のものがあります。

します。

- attach
- debug
- next
- replay
- rerun
- restore
- run
- save
- step

オプションなしの cont コマンドは無視されます。

ネイティブモードの構文 ネイティブモードでは、次の構文が有効です。 when at *line\_number* { *command;* } *line\_number* に到達したら、*command* を実行し

ます。 when in *procedure* { *command;* } *procedure* が呼び出されたら、*command* を実行

ここで

*line\_number* は、ソースコード行の番号です。

*command* は、コマンドの名前です。

*procedure* は、手続きの名前です。

### **Java**モードの構文

Java モードでは、次の構文が有効です。

- when at *line\_number* ソースの *line\_number* に到達したときにコマンドを実行します。
- when at *file\_name.line\_number file\_name*. *line\_number* に到達したときにコマンドを実行します。
- when in *class\_name.method\_name class\_name*. *method\_name* が呼び出されたときにコマンドを実行します。
- when in *class\_name.method\_name*([*parameters*]) *class\_name*. *method\_name*([*parameters*]) が呼び出されたときにコマンドを実行しま す。

*class\_name* は、Java クラス名で、パッケージのパス (. (ピリオド) を修飾子として使 用。たとえば test1.extra.T1.Inner) またはフルパス名 (# 記号で始まり、/ (ス ラッシュ) や \$ 記号を修飾子として使用。たとえば #test1/extra/T1\$Inner) のいずれ かで指定します。修飾子 \$ を使用する場合は、*class\_name* を引用符で囲みます。

*file\_name* は、ファイルの名前です。

*line\_number* は、ソースコード行の番号です。

*method\_name* は、Java メソッドの名前です。

*parameters* は、メソッドのパラメータです。

全イベントのリストと構文については、266 [ページの「イベント指定の設定」を](#page-265-0)参照 してください。

下位レベルのイベントの発生時にコマンドを実行する方法については、387 ページ の「wheni コマンド」を参照してください。

# **wheni**コマンド

wheni コマンドは、指定した下位レベルのイベントが発生したときに、コマンドを実 行します。ネイティブモードでだけ有効です。

wheni コマンドの一般構文は、次のとおりです。

付録C • コマンドリファレンス 387 ショップ しょうしょう しょうしょう いっぱん いちのみ 387 とうしょう

## 構文

wheni *event\_specification* [ *modifier*]{*command*... ; }

指定イベントが発生すると、コマンドが実行されます。

次の構文が有効です。

wheni at *address\_expression* { *command;* } *address\_expression* に到達したとき

に、*command* を実行します。

ここで

*address* は、アドレスとなった式またはアドレスとして使用可能な式です。

*command* は、コマンドの名前です。

全イベントのリストと構文については、266 [ページの「イベント指定の設定」を](#page-265-0)参照 してください。

# **where**コマンド

where コマンドは、呼び出しスタックを出力します。OpenMP のスレーブスレッドの 場合、関連するフレームがアクティブ状態であれば、マスタースレッドのスタック トレースも出力されます。

## ネイティブモードの構文

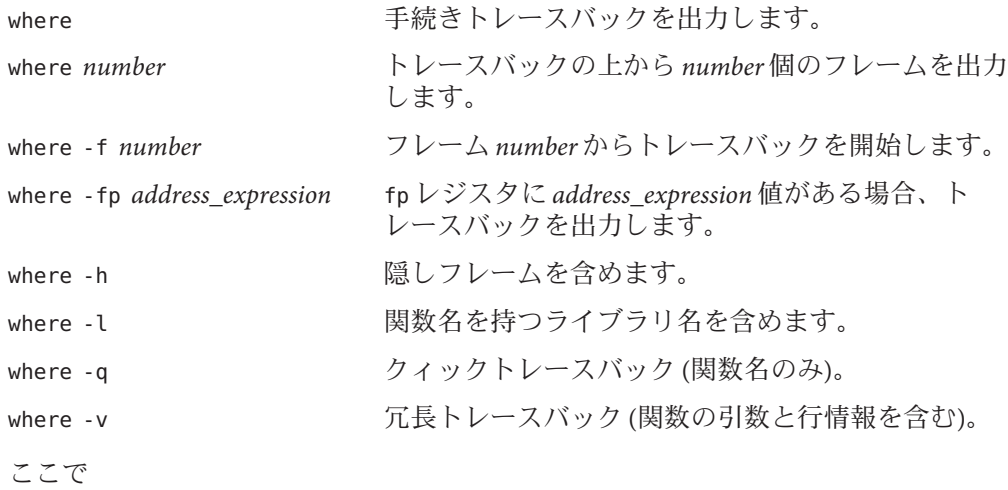

*number* は、呼び出しタックフレームの数です。

これらの構文はスレッドや LWP ID を結合させることにより、指定エンティティのト レースバックを取り出すことがあります。

-fp オプションは、fp (frame pointer) レジスタが壊れていてイベント dbx が呼び出し スタックを正しく再構築できないときに役立ちます。このオプションは、値が正し い fp レジスタ値かをテストするためのショートカットを提供します。指定した正し い値が特定されたことが確認できた場合、assign コマンドや lwp コマンドを使用し て設定できます。

# **Java**モードの構文

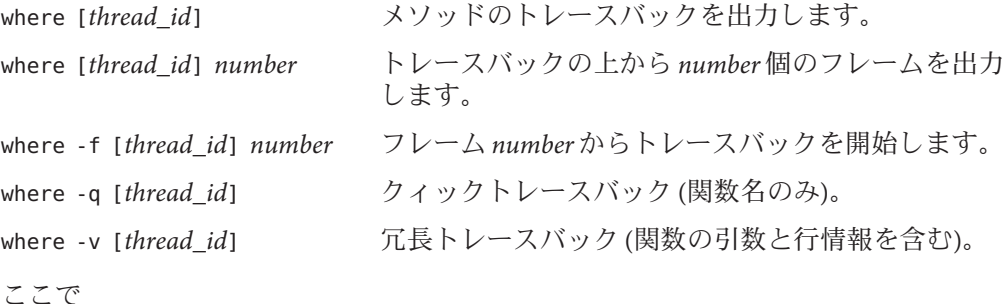

*number* は、呼び出しタックフレームの数です。

*thread\_id* は、dbx 形式のスレッド ID またはスレッドを指定した Java スレッド名で す。

## **whereami**コマンド

whereami コマンドは、現在のソース行を表示します。ネイティブモードでだけ有効 です。

構文

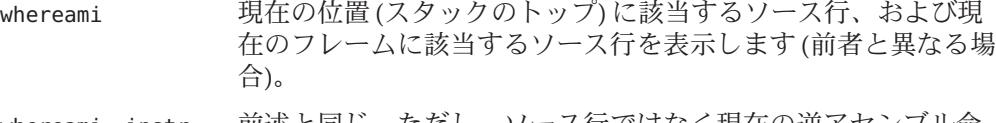

whereami -instr 前述と同じ。ただし、ソース行ではなく現在の逆アセンブル命 令が出力されます。

## **whereis**コマンド

whereis コマンドは、特定の名前の使用状況すべて、またはアドレスの英字名を出力 します。ネイティブモードでだけ有効です。

構文

whereis *name name* の宣言をすべて出力します。

whereis -a *address\_expression address\_expression* の場所を出力します。

ここで

*name* は、変数、関数、クラステンプレート、関数テンプレートといった、スコープ 内の読み込み可能オブジェクトの名前です。

*address* は、アドレスとなった式またはアドレスとして使用可能な式です。

# **which**コマンド

which コマンドは、指定の名前の完全修飾形を出力します。ネイティブモードでだけ 有効です。

### 構文

which [-n] *name name* の完全修飾形を出力します。

which -t type typeの完全修飾形を出力します。

ここで

*name* は、変数、関数、クラステンプレート、関数テンプレートといった、スコープ 内の物の名前です。

*type* は、型名です。

-n は、型以外の完全修飾形を表示します。-n はオプションを指定せずに which コマ ンドを使用したときのデフォルト値であるため、n を指定する必要はありません。

-t は、型の完全修飾形を表示します。

## **whocatches**コマンド

whocatches コマンドは、C++ 例外が捕獲される場所を示します。ネイティブモード でだけ有効です。

構文

whocatches *type* 型 *type* の例外が現在の実行点で送出された場合にどこで捕獲され ることになるかを示します (捕獲されるとしたら)。次に実行され る文が throw *x* であり (*x* の型は *type*)、これを捕獲する catch 節の 行番号、関数名、フレーム番号を表示するとします。

> このとき、送出を行う関数の中に捕獲点がある場合には、"*type* is unhandled" が返されます。

ここで

*type* は、例外の型です。

# 索引

#### 数字・記号

++ クラス 継承されたメンバーを表示, [82](#page-81-0) 直接定義されたすべてのデータメンバーを 表示, [118](#page-117-0) :: (コロンを重ねた) C++ 演算子, [75](#page-74-0)

### **A**

access イベント, [268–269](#page-267-0) alias コマンド, [49](#page-48-0) AMD64 レジスタ, [248](#page-247-0) array\_bounds\_check 環境変数, [61](#page-60-0) assign コマンド 構文, [287–288](#page-286-0) 使用して値を変数に割り当て, [260](#page-259-0) 使用して大域変数に正しい値を再び割り当 て, [167](#page-166-0) 使用して大域変数を復元, [168](#page-167-0) 使用して変数に値を代入, [121](#page-120-0) attach イベント, [274](#page-273-0) attach コマンド, [73,](#page-72-0) [89,](#page-88-0) [288–289](#page-287-0) at イベント, [267](#page-266-0)

#### **B**

bcheck コマンド, [152](#page-151-0) 構文, [152](#page-151-0) 例, [152](#page-151-0)

bind コマンド, [252](#page-251-0) bsearch コマンド, [289](#page-288-0)

### **C**

 $C++$ dbx の使用, [195–196](#page-194-0) -g0 オプションを使用してコンパイルする, [49](#page-48-0) -g オプションを使用してコンパイルする, [49](#page-48-0) あいまいまたは多重定義された関数, [70](#page-69-0) オブジェクトポインタ型, [118–119](#page-117-0) 関数テンプレートインスタンス化、リスト, [80](#page-79-0) 逆引用符演算子, [75](#page-74-0) クラス 継承されたすべてのデータメンバーを表 示, [118](#page-117-0) 宣言, 検索, [80–82](#page-79-0) 宣言の出力, [81](#page-80-0) 定義, 調べる, [81–82](#page-80-0) 表示, [80–82](#page-79-0) 継承されたメンバー, [82](#page-81-0) コロンを重ねたスコープ決定演算子, [75](#page-74-0) さまざまな名前, [77](#page-76-0) 出力, [118–119](#page-117-0) テンプレート定義 修正, [168](#page-167-0) 表示, [80](#page-79-0) テンプレートのデバッグ, [199](#page-198-0) 複数のブレークポイントの設定, [98–100](#page-97-0) 無名引数, [119](#page-118-0) メンバー関数のトレース, [106](#page-105-0)

C++ *(*続き*)* 例外処理, [196–199](#page-195-0) C++ ソースファイル, 場所を指定する, [224](#page-223-0) c\_array\_op 環境変数, [61](#page-60-0) call コマンド インスタンス化された関数やクラステンプ レートのメンバー関数を明示的に呼び出 し, [204](#page-203-0) 構文, [289–291](#page-288-0) 使用して関数を呼び出す, [92](#page-91-0) 使用して手続きを呼び出す, [92,](#page-91-0) [261](#page-260-0) 使用して明示的に関数を呼び出す, [93](#page-92-0) cancel コマンド, [291](#page-290-0) catch command, [192](#page-191-0) catch コマンド, [191,](#page-190-0) [291–292](#page-290-0) change イベント, [269](#page-268-0) check コマンド, [38,](#page-37-0) [131,](#page-130-0) [292–294](#page-291-0) CLASSPATHX 環境変数, [61,](#page-60-0) [220](#page-219-0) clear コマンド, [294–295](#page-293-0) collector archive コマンド, [297](#page-296-0) collector dbxsample コマンド, [297](#page-296-0) collector disable コマンド, [297](#page-296-0) collector enable コマンド, [298](#page-297-0) collector heaptrace コマンド, [298](#page-297-0) collector hw\_profile コマンド, [298–299](#page-297-0) collector limit コマンド, [299](#page-298-0) collector mpitrace コマンド, [299](#page-298-0) collector pause コマンド, [299](#page-298-0) collector profile コマンド, [300](#page-299-0) collector resume コマンド, [300](#page-299-0) collector sample コマンド, [300](#page-299-0) collector show コマンド, [301](#page-300-0) collector status コマンド, [301](#page-300-0) collector store コマンド, [301–302](#page-300-0) collector synctrace コマンド, [302](#page-301-0) collector tha コマンド, [302](#page-301-0) collector version コマンド, [303](#page-302-0) collector コマンド, [295–303](#page-294-0) commands catch, [192](#page-191-0) debug using to attach to a child process, [177](#page-176-0) frame, [113](#page-112-0) cond イベント, [269](#page-268-0)

- cont コマンド
	- 構文, [303](#page-302-0)
	- 使用して修正後プログラムの実行を継続, [166](#page-165-0) 使用して大域変数の復元後に実行を継続, [168](#page-167-0)
	- 使用して別の行からプログラムの実行を継 続, [91,](#page-90-0) [167,](#page-166-0) [262](#page-261-0)
	- 使用してマルチスレッドプログラムの実行を再 開, [172](#page-171-0)
	- デバッグの情報なしでコンパイルできるファイ ルの制限, [164](#page-163-0)
	- プログラムの実行の継続, [91,](#page-90-0) [132](#page-131-0)
- core\_lo\_pathmap 環境変数, [61](#page-60-0)
- -count イベント指定修飾子, [278](#page-277-0)
- C ソースファイル、場所を指定する, [224](#page-223-0)

#### **D**

dalias コマンド, [303–304](#page-302-0) dbx, 開始, [41](#page-40-0) dbx, 起動 起動オプション, [306](#page-305-0) コアファイル名を使用, [42–46](#page-41-0) dbxenv コマンド, [49,](#page-48-0) [61,](#page-60-0) [307](#page-306-0) dbx·環境変数, input\_case\_sensitive, [206](#page-205-0) .dbxrc ファイル, [59](#page-58-0) dbx 起動時シーケンスで使用, [47](#page-46-0) dbx 起動時に使用, [59](#page-58-0) 作成, [60](#page-59-0) 例, [60](#page-59-0) dbxrc ファイル、dbx 起動時シーケンスでの使 用, [47](#page-46-0) dbxrc ファイル、dbx 起動時に使用, [60](#page-59-0) .dbxrc ファイルの例, [60](#page-59-0) dbxtool, [29,](#page-28-0) [41](#page-40-0) dbx 環境変数, [61](#page-60-0) array bounds check, [61](#page-60-0) c\_array\_op, [61](#page-60-0) CLASSPATHX, [61,](#page-60-0) [220](#page-219-0) core\_lo\_pathmap, [61](#page-60-0) dbxenv コマンドで設定, [61–67](#page-60-0) debug file directory, [61](#page-60-0) disassembler version, [61](#page-60-0) event\_safety, [62](#page-61-0) fix\_verbose, [62](#page-61-0)

dbx 環境変数 *(*続き*)* follow\_fork\_inherit, [62,](#page-61-0) [178](#page-177-0) follow\_fork\_mode, [62,](#page-61-0) [146,](#page-145-0) [178](#page-177-0) follow fork mode inner, [62](#page-61-0) input case sensitive, [62,](#page-61-0) [206](#page-205-0) JAVASRCPATH, [62,](#page-61-0) [220](#page-219-0) Java デバッグ用, [220](#page-219-0) jdbx\_mode, [62,](#page-61-0) [220](#page-219-0) jvm invocation, [62,](#page-61-0) [220](#page-219-0) language mode, [63](#page-62-0) mt resume one, [63](#page-62-0) mt\_scalable, [63](#page-62-0) mt sync tracing, [63](#page-62-0) output auto flush, [63](#page-62-0) output base, [63](#page-62-0) output class prefix, [63](#page-62-0) output derived type, [119](#page-118-0) output\_dynamic\_type, [63,](#page-62-0) [196](#page-195-0) output inherited members, [63](#page-62-0) output list size, [64](#page-63-0) output log file name, [64](#page-63-0) output max string length, [64](#page-63-0) output no literal, [64](#page-63-0) output pretty print, [64](#page-63-0) output pretty print fallback, [64](#page-63-0) output\_short\_file\_name, [64](#page-63-0) overload\_function, [64](#page-63-0) overload\_operator, [64](#page-63-0) pop\_auto\_destruct, [64](#page-63-0) proc exclusive attach, [64](#page-63-0) rtc auto continue,  $64, 132, 153$  $64, 132, 153$  $64, 132, 153$ rtc\_auto\_suppress, [64,](#page-63-0) [144](#page-143-0) rtc\_biu\_at\_exit, [65,](#page-64-0) [142](#page-141-0) rtc\_error\_limit, [65,](#page-64-0) [144](#page-143-0) rtc error log file name, [65,](#page-64-0) [132,](#page-131-0) [153](#page-152-0) rtc\_error\_stack, [65](#page-64-0) rtc\_inherit, [65](#page-64-0) rtc\_mel\_at\_exit, [65](#page-64-0) run\_autostart, [65](#page-64-0) run\_io, [65](#page-64-0) run pty, [65](#page-64-0) run\_quick, [66](#page-65-0) run\_savetty, [66](#page-65-0) run\_setpgrp, [66](#page-65-0)

dbx 環境変数 *(*続き*)* scope\_global\_enums, [66](#page-65-0) scope look aside, [66,](#page-65-0) [79](#page-78-0) session log file name, [66](#page-65-0) show static members, [66](#page-65-0) stack find source, [66,](#page-65-0) [74](#page-73-0) stack max size, [66](#page-65-0) stack verbose, [66](#page-65-0) step abflow, [67](#page-66-0) step events, [67,](#page-66-0) [109](#page-108-0) step granularity, [67,](#page-66-0) [91](#page-90-0) suppress startup message, [67](#page-66-0) symbol info compression, [67](#page-66-0) trace\_speed, [67,](#page-66-0) [106](#page-105-0) vdl mode, [67](#page-66-0) および Korn シェル, [67](#page-66-0) dbx、起動, プロセス ID でのみ, [47](#page-46-0) dbx コマンド, [41,](#page-40-0) [47,](#page-46-0) [304–307](#page-303-0) dbx コマンド Java コードのデバッグ時に利用される静的およ び動的情報, [231](#page-230-0) Java の式の評価, [230](#page-229-0) Java モードで構文が異なる, [232](#page-231-0) Java モードでだけ有効, [234](#page-233-0) Java モードでの使用, [230–234](#page-229-0) 構文と機能が Java モードとネイティブモード で完全に同じコマンド, [231](#page-230-0) dbx セッションを終了する, [54–55](#page-53-0) dbx の Java コードデバッグモード, [228](#page-227-0) dbx のカスタマイズ, [59](#page-58-0) dbx の起動, [30](#page-29-0) dbx を終了する, [38](#page-37-0) debug command, using to attach to a child process, [177](#page-176-0) debug\_file\_directory 環境変数, [61](#page-60-0) debug コマンド, [73](#page-72-0) 構文, [307–310](#page-306-0) 使用して dbx を実行中のプロセスへ接続, [89](#page-88-0) 使用してコアファイルをデバッグ, [43](#page-42-0) delete コマンド, [310](#page-309-0) detach イベント, [274](#page-273-0) detach コマンド, [54,](#page-53-0) [90,](#page-89-0) [311](#page-310-0) -disable イベント指定修飾子, [278](#page-277-0) disassembler\_version 環境変数, [61](#page-60-0) display コマンド, [120,](#page-119-0) [312–313](#page-311-0)

dis コマンド, [72,](#page-71-0) [238–239,](#page-237-0) [311–312](#page-310-0) dlopen イベント, [270](#page-269-0) down コマンド, [74,](#page-73-0) [113,](#page-112-0) [314](#page-313-0) dump コマンド, [314](#page-313-0) dump コマンド, OpenMP コードの使用, [185](#page-184-0)

#### **E**

edit コマンド, [314–315](#page-313-0) event\_safety 環境変数, [62](#page-61-0) examine コマンド, [72,](#page-71-0) [236–238,](#page-235-0) [315–316](#page-314-0) exception コマンド, [196,](#page-195-0) [316–317](#page-315-0) exec 関数、追跡, [178](#page-177-0) exists コマンド, [317](#page-316-0) exit イベント, [273](#page-272-0)

#### **F**

fault イベント, [270](#page-269-0) fflush(stdout), dbx の呼出し後, [93](#page-92-0) files コマンド, [318](#page-317-0) file コマンド, [70,](#page-69-0) [72,](#page-71-0) [74,](#page-73-0) [317](#page-316-0) fix\_verbose 環境変数, [62](#page-61-0) fixed コマンド, [319](#page-318-0) fix コマンド, [164,](#page-163-0) [165,](#page-164-0) [262,](#page-261-0) [318–319](#page-317-0) 効果, [165](#page-164-0) デバッグの情報なしでコンパイルできるファイ ルの制限, [164](#page-163-0) follow\_fork\_inherit 環境変数, [62,](#page-61-0) [178](#page-177-0) follow\_fork\_mode\_inner 環境変数, [62](#page-61-0) follow fork mode 環境変数, [62,](#page-61-0) [146,](#page-145-0) [178](#page-177-0) fork 関数, 追跡, [178](#page-177-0) Fortran 大文字/小文字を区別, [206](#page-205-0) 間隔式, [214](#page-213-0) 組み込み関数, [213](#page-212-0) 構造, [215](#page-214-0) 配列断面化の構文, [122–123](#page-121-0) 派生型, [215](#page-214-0) 複合式, [213](#page-212-0) 論理演算子, [215](#page-214-0) 割り当て可能配列, [212](#page-211-0) fortran module コマンド, [319–320](#page-318-0)

FPE シグナル、トラップする, [191–193](#page-190-0) frame command, [113](#page-112-0) frame コマンド, [74,](#page-73-0) [320](#page-319-0) funcs コマンド, [321–322](#page-320-0) func コマンド, [70–71,](#page-69-0) [72,](#page-71-0) [74,](#page-73-0) [320–321](#page-319-0)

#### **G**

-g オプションを使用しないでコンパイルされた コード, [53](#page-52-0) -g コンパイラオプション, [49](#page-48-0) gdb コマンド, [322](#page-321-0)

#### **H**

handler コマンド, [266,](#page-265-0) [322–323](#page-321-0) -hidden イベント指定修飾子, [279](#page-278-0) hide コマンド, [114,](#page-113-0) [323–324](#page-322-0)

#### **I**

-if イベント指定修飾子, [277](#page-276-0) ignore コマンド, [190,](#page-189-0) [191,](#page-190-0) [324](#page-323-0) import コマンド, [324](#page-323-0) inclass イベント, [268](#page-267-0) infile イベント, [267–268](#page-266-0) infunction イベント, [268](#page-267-0) inmember イベント, [268](#page-267-0) inmethod イベント, [268](#page-267-0) inobject イベント, [268](#page-267-0) In Object ブレークポイント, [100](#page-99-0) input\_case\_sensitive 環境変数, [62,](#page-61-0) [206](#page-205-0) -instr イベント指定修飾子, [278](#page-277-0) Intel レジスタ, [246](#page-245-0) intercept コマンド, [197,](#page-196-0) [325](#page-324-0) in イベント, [266](#page-265-0) -in イベント指定修飾子, [278](#page-277-0)

#### **J**

JAR ファイル、デバッグ, [221–222](#page-220-0)
JAVASRCPATH 環境, [220](#page-219-0) JAVASRCPATH 環境変数, [62](#page-61-0) Java アプリケーション 64 ビットライブラリを必要とする, [223](#page-222-0) dbx でデバッグできる種類, [221](#page-220-0) dbx に接続, [222](#page-221-0) デバッグの開始, [221](#page-220-0) 独自のラッパーを指定する, [227](#page-226-0) ラッパー, デバッグ, [222](#page-221-0) Java アプリケーションを埋め込む C++ アプリ ケーション, デバッグ, [223–224](#page-222-0) Java アプリケーションを埋め込む C アプリ ケーション, デバッグ, [223–224](#page-222-0) Java クラスファイル、デバッグ, [221](#page-220-0)  $I$ ava コード dbx の機能, [219](#page-218-0) dbx の使用, [219–220](#page-218-0) dbx の制限, [220](#page-219-0) dbx のデバッグモード, [228](#page-227-0) java コマンド, [325–326](#page-324-0) Java ソースファイル、場所を指定する, [224](#page-223-0) Java デバッグ, 環境変数, [220](#page-219-0) jclasses コマンド, [326](#page-325-0) jdbx\_mode 環境変数, [62,](#page-61-0) [220](#page-219-0) joff コマンド, [326](#page-325-0) jon コマンド, [326](#page-325-0) jpkgs コマンド, [327](#page-326-0) jvm\_invocation 環境変数, [62,](#page-61-0) [220](#page-219-0) JVM ソフトウェア 64 ビットの指定, [228](#page-227-0) run 引数を渡す, [224,](#page-223-0) [227](#page-226-0) 起動方法のカスタマイズ, [226](#page-225-0) パス名を指定する, [226](#page-225-0)

## **K**

kill コマンド, [54–55,](#page-53-0) [138,](#page-137-0) [327](#page-326-0) Korn シェル dbx との違い, [251](#page-250-0) 拡張, [252](#page-251-0) 実装されていない機能, [251](#page-250-0) 名前が変更されたコマンド, [252](#page-251-0) Korn シェルと dbx コマンドの違い, [251](#page-250-0)

## **L**

language\_mode 環境変数, [63](#page-62-0) language コマンド, [328](#page-327-0) lastrites イベント, [275](#page-274-0) LD\_AUDIT, [149](#page-148-0) librtc.so, 読み込み, [149](#page-148-0) librtc.so の読み込み, [149](#page-148-0) librtld\_db.so, [256](#page-255-0) libthread db.so, [169](#page-168-0) libthread.so, [169](#page-168-0) line コマンド, [72,](#page-71-0) [328–329](#page-327-0) listi コマンド, [239–240,](#page-238-0) [330](#page-329-0) list コマンド, [72,](#page-71-0) [74](#page-73-0) インスタンス化された関数のソースリストを出 力, [204](#page-203-0) 構文, [329–330](#page-328-0) 使用してファイルまたは関数のソースリストを 出力, [71](#page-70-0) loadobject -dumpelf コマンド, [332](#page-331-0) loadobject -exclude コマンド, [332](#page-331-0) loadobject -hide コマンド, [333](#page-332-0) loadobject -list コマンド, [333–334](#page-332-0) loadobject -load コマンド, [334](#page-333-0) loadobject -unload コマンド, [334](#page-333-0) loadobject -use コマンド, [335](#page-334-0) loadobject コマンド, [331–335](#page-330-0) lwp\_exit イベント, [271](#page-270-0) lwps コマンド, [175,](#page-174-0) [336](#page-335-0) -lwp イベント指定修飾子, [279](#page-278-0) LWP (軽量プロセス), [169](#page-168-0) 情報について, [175](#page-174-0) 情報を表示, [175](#page-174-0) lwp コマンド, [335–336](#page-334-0)

### **M**

mmapfile コマンド, [336–337](#page-335-0) modules コマンド, [84,](#page-83-0) [338](#page-337-0) module コマンド, [84,](#page-83-0) [337–338](#page-336-0) mt\_resume\_one 環境変数, [63](#page-62-0) mt\_scalable 環境変数, [63](#page-62-0) mt\_sync\_tracing 環境変数, [63](#page-62-0)

#### **N**

native コマンド, [339](#page-338-0) nexti コマンド, [240,](#page-239-0) [341](#page-340-0) next イベント, [273](#page-272-0) next コマンド, [90,](#page-89-0) [339–341](#page-338-0)

## **O**

omp\_loop コマンド, [341–342](#page-340-0) omp\_pr コマンド, [342](#page-341-0) omp\_serialize コマンド, [342–343](#page-341-0) omp\_team コマンド, [343](#page-342-0) omp\_tr コマンド, [343–344](#page-342-0) OpenMP アプリケーションプログラミングインタ フェース, [179](#page-178-0) OpenMP コード dump コマンドの使用, [185](#page-184-0) shared、private、および thread-private 変数の出 力, [181](#page-180-0) イベント、その他, [186–187](#page-185-0) イベント、同期, [185–186](#page-184-0) 現在タスク領域に関する説明の出力, [182](#page-181-0) 現在のチームのすべてのスレッドの出力, [184](#page-183-0) 現在の並列領域に関する説明の出力, [181](#page-180-0) 現在のループに関する説明の出力, [183](#page-182-0) コンパイラによる変換, [179](#page-178-0) 実行シーケンス, [187](#page-186-0) シングルステップ, [180](#page-179-0) スタックトレースの使用, [184](#page-183-0) 次に検出された並列領域の実行の直列化, [184](#page-183-0) 利用可能な dbx 機能, [180](#page-179-0) output\_auto\_flush 環境変数, [63](#page-62-0) output\_base 環境変数, [63](#page-62-0) output\_class\_prefix 環境変数, [63](#page-62-0) output\_derived\_type 環境変数, [119](#page-118-0) output dynamic type 環境変数, [63,](#page-62-0) [196](#page-195-0) output\_inherited\_members 環境変数, [63](#page-62-0) output\_list\_size 環境変数, [64](#page-63-0) output log file name 環境変数, [64](#page-63-0) output max string length 環境変数, [64](#page-63-0) output\_no\_literal 環境変数, [64](#page-63-0) output\_pretty\_print 環境変数, [64](#page-63-0) output\_short\_file\_name 環境変数, [64](#page-63-0) overload\_function 環境変数, [64](#page-63-0)

overload\_operator 環境変数, [64](#page-63-0)

#### **P**

pathmap コマンド, [86,](#page-85-0) [165,](#page-164-0) [344–345](#page-343-0) 使用してコンパイル時ディレクトリをデバッグ 時ディレクトリにマッピングする, [48–49](#page-47-0) -perm イベント指定修飾子, [279](#page-278-0) pop\_auto\_destruct 環境変数, [64](#page-63-0) pop コマンド 構文, [345–346](#page-344-0) 使用して現在のスタックフレームを変更, [74](#page-73-0) 使用してコールスタックフレームを1つ上が る, [168](#page-167-0) 使用して呼び出しスタックからフレームを ポップ, [260](#page-259-0) フレームを呼び出しスタックから削除, [114](#page-113-0) pretty-print, 使用, [125](#page-124-0) print コマンド C または C++ の配列の断面化の構文, [121](#page-120-0) Fortran の配列の断面化の構文, [122](#page-121-0) インスタンス化された関数やクラステンプ レートのメンバーを評価, [204](#page-203-0) 構文, [346–349](#page-345-0) 使用して式の値を出力, [261](#page-260-0) 使用して変数または式を評価, [118](#page-117-0) 使用してポインタを間接参照, [120](#page-119-0) proc\_exclusive\_attach 環境変数, [64](#page-63-0) proc\_gone イベント, [275](#page-274-0) proc コマンド, [349](#page-348-0) prog\_new イベント, [275](#page-274-0) prog コマンド, [349–350](#page-348-0)

### **Q**

quit コマンド, [350](#page-349-0)

### **R**

regs コマンド, [242–250,](#page-241-0) [350–351](#page-349-0) replay コマンド, [55,](#page-54-0) [58,](#page-57-0) [351](#page-350-0) rerun コマンド, [352](#page-351-0)

restore コマンド, [55,](#page-54-0) [57,](#page-56-0) [352](#page-351-0) -resumeone イベント指定修飾子, [105,](#page-104-0) [277](#page-276-0) returns イベント, [273,](#page-272-0) [274](#page-273-0) rprint, コマンド, [352–353](#page-351-0) rtc auto continue 環境変数, [64,](#page-63-0) [132,](#page-131-0) [153](#page-152-0) rtc\_auto\_suppress 環境変数, [64](#page-63-0) rtc\_biu\_at\_exit 環境変数, [65](#page-64-0) rtc\_error\_limit 環境変数, [65,](#page-64-0) [144](#page-143-0) rtc\_error\_log\_file\_name 環境変数, [65,](#page-64-0) [132,](#page-131-0) [153](#page-152-0) rtc\_error\_stack 環境変数, [65](#page-64-0) rtc\_inherit 環境変数, [65](#page-64-0) rtc\_mel\_at\_exit 環境変数, [65](#page-64-0) rtc showmap コマンド, [353](#page-352-0) rtc skippatch コマンド, [353](#page-352-0) rtld, [255–256](#page-254-0) run\_autostart 環境変数, [65](#page-64-0) run\_io 環境変数, [65](#page-64-0) run\_pty環境変数, [65](#page-64-0) run\_quick 環境変数, [66](#page-65-0) run\_savetty 環境変数, [66](#page-65-0) run\_setpgrp 環境変数, [66](#page-65-0) runargs コマンド, [355](#page-354-0) run コマンド, [88,](#page-87-0) [354](#page-353-0)

### **S**

save コマンド, [55,](#page-54-0) [355–356](#page-354-0) scope\_global\_enums 環境変数, [66](#page-65-0) scope\_look\_aside 環境変数, [66,](#page-65-0) [79](#page-78-0) scopes コマンド, [356](#page-355-0) search コマンド, [356](#page-355-0) session\_log\_file\_name 環境変数, [66](#page-65-0) show\_static\_members 環境変数, [66](#page-65-0) showblock コマンド, [131,](#page-130-0) [357](#page-356-0) showleaks コマンド エラー制限, [144](#page-143-0) 結果の報告, [138](#page-137-0) 構文, [357–358](#page-356-0) 使用してリークレポートを要求, [140](#page-139-0) showleaksコマンド, デフォルトの出力, [141](#page-140-0) showmemuse コマンド, [142,](#page-141-0) [358](#page-357-0) sig イベント, [271](#page-270-0) source コマンド, [358–359](#page-357-0) SPARC レジスタ, [245](#page-244-0)

stack\_find\_source 環境変数, [66,](#page-65-0) [74](#page-73-0) stack\_max\_size 環境変数, [66](#page-65-0) stack\_verbose 環境変数, [66](#page-65-0) status コマンド, [359](#page-358-0) step\_abflow 環境変数, [67](#page-66-0) step\_events 環境変数, [67,](#page-66-0) [109](#page-108-0) step\_granularity 環境変数, [67,](#page-66-0) [91](#page-90-0) stepi コマンド, [240,](#page-239-0) [361–362](#page-360-0) step to コマンド, [35,](#page-34-0) [90,](#page-89-0) [361](#page-360-0) step up コマンド, [90,](#page-89-0) [360](#page-359-0) step イベント, [274](#page-273-0) step コマンド, [90,](#page-89-0) [196,](#page-195-0) [359–361](#page-358-0) stop at コマンド, [96,](#page-95-0)97 stop change コマンド, [101](#page-100-0) stop inclass コマンド, [99](#page-98-0) stop inmember コマンド, [98](#page-97-0) stopi コマンド, [242,](#page-241-0) [367–368](#page-366-0) stop イベント, [275](#page-274-0) stop コマンド, [203](#page-202-0) C++ テンプレートクラスのすべてのメン バー関数にブレークポイントを設定, [203](#page-202-0) 関数テンプレートのすべてのインスタンスにブ レークポイントを設定, [203](#page-202-0) 構文, [362–367](#page-361-0) 使用して C++ テンプレートクラスのすべての メンバー関数で停止, [203](#page-202-0) suppress startup message 環境変数, [67](#page-66-0) suppress コマンド 構文, [368–370](#page-367-0) 使用して RTC エラーの報告を制限, [132](#page-131-0) 使用して RTC エラーを管理, [145](#page-144-0) 使用して RTC エラーを抑止, [143](#page-142-0) 使用してデバッグ用にコンパイルされていない ファイル内の抑止されているエラーを表 示, [145](#page-144-0) symbol\_info\_compression 環境変数, [67](#page-66-0) syncrtld イベント, [276](#page-275-0) syncs コマンド, [370–371](#page-369-0) sync イベント, [275–276](#page-274-0) sync コマンド, [370](#page-369-0) sysin イベント, [272–273](#page-271-0) sysout イベント, [273](#page-272-0)

## **T**

-temp イベント指定修飾子, [278](#page-277-0) thr\_create イベント, [174,](#page-173-0) [276](#page-275-0) thr\_exit イベント, [174,](#page-173-0) [276](#page-275-0) threads コマンド, [172,](#page-171-0) [372–374](#page-371-0) -thread イベント指定修飾子, [279](#page-278-0) thread コマンド, [172,](#page-171-0) [371–372](#page-370-0) throw イベント, [276,](#page-275-0) [277](#page-276-0) timer イベント, [277](#page-276-0) trace\_speed 環境変数, [67,](#page-66-0) [106](#page-105-0) tracei コマンド, [241,](#page-240-0) [378–379](#page-377-0) trace コマンド, [106,](#page-105-0) [374–378](#page-373-0)

### **U**

uncheck コマンド, [131,](#page-130-0) [379](#page-378-0) undisplay コマンド, [120–121,](#page-119-0) [380](#page-379-0) unhide コマンド, [114,](#page-113-0) [380–381](#page-379-0) unintercept コマンド, [197,](#page-196-0) [381](#page-380-0) unsuppress コマンド, [143,](#page-142-0) [145,](#page-144-0) [382](#page-381-0) unwatch コマンド, [383](#page-382-0) up コマンド, [74,](#page-73-0) [112,](#page-111-0) [383](#page-382-0) use コマンド, [383–384](#page-382-0)

#### **V**

vdl mode 環境変数, [67](#page-66-0)

#### **W**

watch コマンド, [120](#page-119-0) watchコマンド, [384](#page-383-0) what is  $\exists \, \forall \, \mathcal{V} \mid \mathcal{V}$ , [80,](#page-79-0)81 構文, [384–385](#page-383-0) 使用してコンパイラによって割り当てられた関 数名を取得, [119](#page-118-0) テンプレートとインスタンスの定義の表 示, [202–203](#page-201-0) wheni コマンド, [387–388](#page-386-0) when コマンド, [107,](#page-106-0) [261,](#page-260-0) [264,](#page-263-0) [386–387](#page-385-0) when ブレークポイント、設定, [107](#page-106-0) whereami コマンド, [389](#page-388-0)

whereis コマンド, [77,](#page-76-0) [117,](#page-116-0) [201–202,](#page-200-0) [390](#page-389-0) where コマンド, [112,](#page-111-0) [210,](#page-209-0) [388–389](#page-387-0) which コマンド, [71,](#page-70-0) [78,](#page-77-0) [117,](#page-116-0) [390](#page-389-0) whocatches コマンド, [198,](#page-197-0) [391](#page-390-0)

#### **X**

x コマンド, [236–238](#page-235-0)

#### あ

あいまいな関数名をリストから選択する, [70](#page-69-0) アクセシブルな製品マニュアル, [24–25](#page-23-0) アクセス検査, [134](#page-133-0) アセンブリ言語のデバッガ, [235](#page-234-0) アドレス 現在の, [72](#page-71-0) 内容を調べる, [235–240](#page-234-0) 表示形式, [237](#page-236-0) アプリケーションファイルを再設定して再実 行, [285](#page-284-0)

#### い 移動 呼び出しスタックの指定フレームへ, [113](#page-112-0) 呼び出しスタックを上へ, [112](#page-111-0) 呼び出しスタックを下へ, [113](#page-112-0) イベント あいまいさ, [279](#page-278-0) 解析, [279](#page-278-0) 子プロセスの対話, [178](#page-177-0) イベントカウンタ, [266](#page-265-0) イベント固有の変数, [282](#page-281-0) イベント指定, [242,](#page-241-0) [263,](#page-262-0) [265,](#page-264-0) [266–277](#page-265-0) access, [268–269](#page-267-0) at, [267](#page-266-0) attach, [274](#page-273-0) change, [269](#page-268-0) cond, [269](#page-268-0) detach, [274](#page-273-0)

dlopen, [270](#page-269-0)

イベント指定 *(*続き*)* exit, [273](#page-272-0) fault, [270](#page-269-0) in, [266](#page-265-0) inclass, [268](#page-267-0) infile, [267–268](#page-266-0) infunction, [268](#page-267-0) inmember, [268](#page-267-0) inmethod, [268](#page-267-0) inobject, [268](#page-267-0) lastrites, [275](#page-274-0) lwp\_exit, [271](#page-270-0) next, [273](#page-272-0) prog\_gone, [275](#page-274-0) prog\_new, [275](#page-274-0) returns, [273,](#page-272-0) [274](#page-273-0) sig, [271](#page-270-0) step, [274](#page-273-0) stop, [275](#page-274-0) sync, [275–276](#page-274-0) syncrtld, [276](#page-275-0) sysin, [272–273](#page-271-0) sysout, [273](#page-272-0) thr\_create, [174,](#page-173-0) [276](#page-275-0) thr\_exit, [174,](#page-173-0) [276](#page-275-0) throw, [276,](#page-275-0) [277](#page-276-0) timer, [277](#page-276-0) イベントのほかの型, [274](#page-273-0) キーワード, 定義, [266](#page-265-0) システムイベントに対する, [270](#page-269-0) 修飾子, [277–279](#page-276-0) 進行イベント実行, [273–274](#page-272-0) 設定, [266–277](#page-265-0) 定義済み変数の使用, [280](#page-279-0) データ変更イベント, [268–270](#page-267-0) ブレークポイントイベント, [266–268](#page-265-0) イベント指定修飾子 -count, [278](#page-277-0) -disable, [278](#page-277-0) -hidden, [279](#page-278-0) -if, [277](#page-276-0) -in, [278](#page-277-0) -instr, [278](#page-277-0) -lwp, [279](#page-278-0)

イベント指定修飾子 *(*続き*)* -perm, [279](#page-278-0) -resumeone, [105,](#page-104-0) [277](#page-276-0) -temp, [278](#page-277-0) -thread, [279](#page-278-0) イベント指定のための定義済み変数, [280](#page-279-0) イベント仕様 omp\_barrier, [185](#page-184-0) omp\_critical, [186](#page-185-0) omp\_flush, [186](#page-185-0) omp\_master, [187](#page-186-0) omp\_ordered, [186](#page-185-0) omp\_single, [187](#page-186-0) omp\_task, [186](#page-185-0) omp\_taskwait, [186](#page-185-0) イベント発生後にブレークポイントを有効にす る, [285](#page-284-0) イベントハンドラ 隠す, [279](#page-278-0) 作成, [265](#page-264-0) 設定, 例, [283–286](#page-282-0) 操作, [265](#page-264-0) デバッグセッション間で維持, [279](#page-278-0) イベントハンドラの操作, [265](#page-264-0) インスタンス, 定義を表示, [199,](#page-198-0) [202](#page-201-0)

#### え

エディタのキーバインド, 表示または変更, [252](#page-251-0) エラーの抑止, [143–145](#page-142-0) 型, [143](#page-142-0) デフォルト値, [145](#page-144-0) 例, [144](#page-143-0) 演算子 C++ コロンを重ねたスコープ決定, [75](#page-74-0) 逆引用符, [75](#page-74-0) ブロックローカル, [75](#page-74-0)

#### お

大文字/小文字を区別する、Fortran, [206](#page-205-0) オブジェクトファイル, 検索, [48–49](#page-47-0) オブジェクトポインタ型, [118–119](#page-117-0)

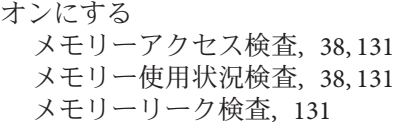

## か

型 調べる, [81–82](#page-80-0) 宣言, 検索, [80–82](#page-79-0) 宣言の検索, [80–82](#page-79-0) 宣言の出力, [81](#page-80-0) 派生, Fortran, [215](#page-214-0) 表示, [80–82](#page-79-0) カレントプロシージャとカレントファイル, [205](#page-204-0) 環境変数, [144](#page-143-0) 関数 C++ コードにブレークポイントを設定, [99](#page-98-0) あいまいまたは多重定義された, [70](#page-69-0) インスタンス化 ソースリストを出力, [204](#page-203-0) 評価, [204](#page-203-0) 呼び出し, [204](#page-203-0) インライン、最適化コード, [52](#page-51-0) 組み込み, Fortran, [213](#page-212-0) クラステンプレートのメンバー、評価, [204](#page-203-0) クラステンプレートのメンバー、呼び出 し, [204](#page-203-0) コンパイラで割り当てられた名前の取得, [119](#page-118-0) 実行中, 変更, [166](#page-165-0) 実行、変更, [166](#page-165-0) スタックにある, 変更, [166](#page-165-0) 宣言の検索, [80–81](#page-79-0) 内容を表示する, [70–71](#page-69-0) 名前を特定する, [74–77](#page-73-0) ブレークポイントの設定, [97–98](#page-96-0) 呼び出されていない, 変更, [166](#page-165-0) 呼び出し, [92–93,](#page-91-0) [93](#page-92-0) 関数テンプレートのインスタンス化 値の出力, [200](#page-199-0) ソースコードの表示, [200](#page-199-0) リストの出力, [199,](#page-198-0) [201](#page-200-0) 関数内のブレークポイント, [97](#page-96-0)

### き

機械命令レベル AMD64 レジスタ, [248](#page-247-0) Intel レジスタ, [246](#page-245-0) SPARC レジスタ, [245](#page-244-0) アドレスにブレークポイントを設定する, [242](#page-241-0) アドレス、ブレークポイントを設定する, [242](#page-241-0) シングルステップ, [240](#page-239-0) すべてのレジスタの値を表示, [242](#page-241-0) デバッグ, [235](#page-234-0) トレース, [240–241](#page-239-0) 機械命令レベルでトレースする, [240–241](#page-239-0) 起動オプション, [306](#page-305-0) 起動する dbxtool, [30](#page-29-0) 逆引用符演算子, [75](#page-74-0) 共有オブジェクト 修正, [164](#page-163-0) 修正と継続, [256](#page-255-0) 共有ライブラリ dbx 用にコンパイル, [53](#page-52-0) ブレークポイントの設定, [257](#page-256-0) 切り離し dbx からのプロセスを, [90](#page-89-0) dbx からプロセスを, [54](#page-53-0) プロセスを dbx から切り離して停止状態にす る, [90](#page-89-0)

#### く

クラス 継承されたすべてのデータメンバーを表 示, [118](#page-117-0) 継承されたメンバーを表示, [82](#page-81-0) 調べる, [81–82](#page-80-0) 宣言の検索, [80–82](#page-79-0) 宣言の出力, [81](#page-80-0) 直接定義されたすべてのデータメンバーを表 示, [118](#page-117-0)

表示, [80–82](#page-79-0) クラステンプレートのインスタンス化, リストの 出力, [201](#page-200-0) クラステンプレートのインスタンス化、リストの 出力, [199](#page-198-0) け 継承されたメンバー 表示, [81,](#page-80-0) [82](#page-81-0) 現在のアドレス, [72](#page-71-0) 検索 オブジェクトファイル, [48–49](#page-47-0) 現在位置, [112](#page-111-0) ソースファイル, [48–49,](#page-47-0) [85](#page-84-0) こ コアファイル 一致しないデバッグ, [44–46](#page-43-0) チェックする, [33–34](#page-32-0) デバッグ, [33,](#page-32-0) [42–46](#page-41-0) コールスタック ポップ 1 フレーム, [168](#page-167-0) 子プロセス イベントと対話, [178](#page-177-0) 実行時検査を使用, [146–148](#page-145-0) 接続 dbx, [177](#page-176-0) デバッグ, [177](#page-176-0) コマンド alias, [49](#page-48-0) assign 構文, [287–288](#page-286-0) 使用して値を変数に割り当て, [260](#page-259-0) 使用して大域変数に正しい値を再び割り当 て, [167](#page-166-0) 使用して大域変数を復元, [168](#page-167-0) 使用して変数に値を代入, [121](#page-120-0) attach, [89,](#page-88-0) [288–289](#page-287-0) bcheck, [152](#page-151-0)

クラス *(*続き*)*

bind, [252](#page-251-0)

コマンド *(*続き*)* bsearch, [289](#page-288-0) call インスタンス化された関数やクラステンプ レートのメンバー関数を明示的に呼び出 し, [204](#page-203-0) 構文, [289–291](#page-288-0) 使用して関数を呼び出す, [92](#page-91-0) 使用して手続きを呼び出す, [92,](#page-91-0) [261](#page-260-0) cancel, [291](#page-290-0) catch, [191,](#page-190-0) [291–292](#page-290-0) check, [38,](#page-37-0) [131,](#page-130-0) [292–294](#page-291-0) clear, [294–295](#page-293-0) collector, [295–303](#page-294-0) collector archive, [297](#page-296-0) collector dbxsample, [297](#page-296-0) collector disable, [297](#page-296-0) collector enable, [298](#page-297-0) collector heaptrace, [298](#page-297-0) collector hw\_profile, [298–299](#page-297-0) collector limit, [299](#page-298-0) collector mpitrace, [299](#page-298-0) collector pause, [299](#page-298-0) collector profile, [300](#page-299-0) collector resume, [300](#page-299-0) collector sample, [300](#page-299-0) collector show, [301](#page-300-0) collector status, [301](#page-300-0) collector store, [301–302](#page-300-0) collector synctrace, [302](#page-301-0) collector tha, [302](#page-301-0) collector version, [303](#page-302-0) cont, [166,](#page-165-0) [172](#page-171-0) 構文, [303](#page-302-0) 使用して大域変数の復元後に実行を継 続, [168](#page-167-0) 使用して別の行からプログラムの実行を継 続, [91,](#page-90-0) [167,](#page-166-0) [262](#page-261-0) デバッグの情報なしでコンパイルできる ファイルの制限, [164](#page-163-0) プログラムの実行の継続, [91,](#page-90-0) [132](#page-131-0) dalias, [303–304](#page-302-0) dbx, [41,](#page-40-0) [47,](#page-46-0) [304–307](#page-303-0) dbxenv, [49,](#page-48-0) [61,](#page-60-0) [307](#page-306-0)

コマンド *(*続き*)* debug 構文, [307–310](#page-306-0) 使用して dbx を実行中のプロセスへ接続, [89](#page-88-0) 使用してコアファイルをデバッグ, [43](#page-42-0) delete, [310](#page-309-0) detach, [54,](#page-53-0) [90,](#page-89-0) [311](#page-310-0) dis, [72,](#page-71-0) [238–239,](#page-237-0) [311–312](#page-310-0) display, [120,](#page-119-0) [312–313](#page-311-0) down, [113,](#page-112-0) [314](#page-313-0) dump, [314](#page-313-0) dump OpenMP コードの使用, [185](#page-184-0) edit, [314–315](#page-313-0) examine, [72,](#page-71-0) [236–238,](#page-235-0) [315–316](#page-314-0) exception, [196,](#page-195-0) [316–317](#page-315-0) exists, [317](#page-316-0) file, [70,](#page-69-0) [72,](#page-71-0) [317](#page-316-0) files, [318](#page-317-0) fix, [164,](#page-163-0) [165,](#page-164-0) [262,](#page-261-0) [318–319](#page-317-0) 効果, [165](#page-164-0) デバッグの情報なしでコンパイルできる ファイルの制限, [164](#page-163-0) fixed, [319](#page-318-0) fortran\_modules, [319–320](#page-318-0) frame, [320](#page-319-0) func, [70–71,](#page-69-0) [72,](#page-71-0) [320–321](#page-319-0) funcs, [321–322](#page-320-0) gdb, [322](#page-321-0) handler, [266,](#page-265-0) [322–323](#page-321-0) hide, [114,](#page-113-0) [323–324](#page-322-0) ignore, [190,](#page-189-0) [191,](#page-190-0) [324](#page-323-0) import, [324](#page-323-0) intercept, [197,](#page-196-0) [325](#page-324-0) isplay, [120](#page-119-0) java, [325–326](#page-324-0) jclasses, [326](#page-325-0) joff, [326](#page-325-0) jon, [326](#page-325-0) jpkgs, [327](#page-326-0) kill, [54–55,](#page-53-0) [138,](#page-137-0) [327](#page-326-0) language, [328](#page-327-0) line, [72,](#page-71-0) [328–329](#page-327-0) list, [72](#page-71-0)

コマンド, list *(*続き*)* インスタンス化された関数のソースリスト を出力, [204](#page-203-0) 構文, [329–330](#page-328-0) 使用してファイルまたは関数のソースリス トを出力, [71](#page-70-0) listi, [239–240,](#page-238-0) [330](#page-329-0) loadobject, [331–335](#page-330-0) loadobject -dumpelf, [332](#page-331-0) loadobject -exclude, [332](#page-331-0) loadobject -hide, [333](#page-332-0) loadobject -list, [333–334](#page-332-0) loadobject -load, [334](#page-333-0) loadobject -unload, [334](#page-333-0) loadobject -use, [335](#page-334-0) lwp, [335–336](#page-334-0) lwps, [175,](#page-174-0) [336](#page-335-0) mmapfile, [336–337](#page-335-0) module, [84,](#page-83-0) [337–338](#page-336-0) modules, [84,](#page-83-0) [338](#page-337-0) native, [339](#page-338-0) next, [90,](#page-89-0) [339–341](#page-338-0) nexti, [240,](#page-239-0) [341](#page-340-0) omp\_loop, [341–342](#page-340-0) omp\_pr, [342](#page-341-0) omp\_serialize, [342–343](#page-341-0) omp\_team, [343](#page-342-0) omp\_tr, [343–344](#page-342-0) pathmap, [86,](#page-85-0) [165,](#page-164-0) [344–345](#page-343-0) 使用してコンパイル時ディレクトリをデ バッグ時ディレクトリにマッピン グ, [48–49](#page-47-0) pop, [74,](#page-73-0) [114,](#page-113-0) [168,](#page-167-0) [260](#page-259-0) 構文, [345–346](#page-344-0) print C または C++ の配列の断面化の構文, [121](#page-120-0) Fortran の配列の断面化の構文, [122](#page-121-0) インスタンス化された関数やクラステンプ レートのメンバー関数を評価, [204](#page-203-0) 構文, [346–349](#page-345-0) 使用して式の値を出力, [261](#page-260-0) 使用して変数または式を評価, [118](#page-117-0) 使用してポインタを間接参照, [120](#page-119-0) proc, [349](#page-348-0)

コマンド *(*続き*)* prog, [349–350](#page-348-0) quit, [350](#page-349-0) regs, [242–250,](#page-241-0) [350–351](#page-349-0) replay, [55,](#page-54-0) [58,](#page-57-0) [351](#page-350-0) rerun, [352](#page-351-0) restore, [55,](#page-54-0) [57,](#page-56-0) [352](#page-351-0) rprint, [352–353](#page-351-0) rtc showmap, [353](#page-352-0) rtc skippatch, [353](#page-352-0) run, [88,](#page-87-0) [354](#page-353-0) runargs, [355](#page-354-0) save, [55,](#page-54-0) [355–356](#page-354-0) scopes, [356](#page-355-0) search, [356](#page-355-0) showblock, [131,](#page-130-0) [357](#page-356-0) showleaks エラー制限, [144](#page-143-0) 結果の報告, [138](#page-137-0) 構文, [357–358](#page-356-0) 使用してリークレポートを要求, [140](#page-139-0) デフォルトの出力, [141](#page-140-0) showmemuse, [142,](#page-141-0) [358](#page-357-0) source, [358–359](#page-357-0) status, [359](#page-358-0) step, [90,](#page-89-0) [196,](#page-195-0) [359–361](#page-358-0) step to, [35,](#page-34-0) [90,](#page-89-0) [361](#page-360-0) step up, [90,](#page-89-0) [360](#page-359-0) stepi, [240,](#page-239-0) [361–362](#page-360-0) stop, [203](#page-202-0) C++ テンプレートクラスのすべてのメン バー関数にブレークポイントを設定, [203](#page-202-0) 関数テンプレートのすべてのインスタンス にブレークポイントを設定, [203](#page-202-0) 構文, [362–367](#page-361-0) 使用して C++ テンプレートクラスのすべて のメンバー関数で停止, [203](#page-202-0) stop change, [101](#page-100-0) stop inclass, [99](#page-98-0) stop inmember, [98](#page-97-0) stopi, [242,](#page-241-0) [367–368](#page-366-0) suppress 構文, [368–370](#page-367-0) 使用して RTC エラーの報告を制限, [132](#page-131-0)

コマンド, suppress *(*続き*)* 使用して RTC エラーを管理, [145](#page-144-0) 使用して RTC エラーを抑止, [143](#page-142-0) 使用してデバッグ用にコンパイルされてい ないファイル内の抑止されているエ ラーを表示, [145](#page-144-0) sync, [370](#page-369-0) syncs, [370–371](#page-369-0) thread, [172,](#page-171-0) [371–372](#page-370-0) threads, [172,](#page-171-0) [372–374](#page-371-0) trace, [106,](#page-105-0) [374–378](#page-373-0) tracei, [241,](#page-240-0) [378–379](#page-377-0) uncheck, [131,](#page-130-0) [379](#page-378-0) undisplay, [120–121,](#page-119-0) [380](#page-379-0) unhide, [114,](#page-113-0) [380–381](#page-379-0) unintercept, [197,](#page-196-0) [381](#page-380-0) unsuppress, [143,](#page-142-0) [145,](#page-144-0) [382](#page-381-0) unwatch, [383](#page-382-0) up, [112,](#page-111-0) [383](#page-382-0) use, [383–384](#page-382-0) watch, [120,](#page-119-0) [384](#page-383-0) whatis, [80,](#page-79-0) [81](#page-80-0) 構文, [384–385](#page-383-0) 使用してコンパイラによって割り当てられ た関数名を取得, [119](#page-118-0) テンプレートとインスタンスの定義の表 示, [202–203](#page-201-0) when, [107,](#page-106-0) [261,](#page-260-0) [264,](#page-263-0) [386–387](#page-385-0) wheni, [387–388](#page-386-0) where, [112,](#page-111-0) [210,](#page-209-0) [388–389](#page-387-0) whereami, [389](#page-388-0) whereis, [77,](#page-76-0) [117,](#page-116-0) [201–202,](#page-200-0) [390](#page-389-0) which, [71,](#page-70-0) [78,](#page-77-0) [117,](#page-116-0) [390](#page-389-0) whocatches, [198,](#page-197-0) [391](#page-390-0) x, [236–238](#page-235-0) プログラムの状態を変更する, [260–262](#page-259-0) プロセス制御, [87](#page-86-0) コンパイラで割り当てられた関数名の取得, [119](#page-118-0) コンパイルする -g0 オプションを使用, [49](#page-48-0) -g オプションを使用, [49](#page-48-0) 最適化コード, [50](#page-49-0) デバッグを目的として, [29](#page-28-0)

#### さ

再開 特定の行からのプログラムの実行, [92](#page-91-0) マルチスレッドプログラムの実行, [172](#page-171-0) 最新エラーの抑止, [144](#page-143-0) 最適化コード コンパイルする, [50](#page-49-0) デバッグ, [51](#page-50-0) 削除 指定ブレークポイントをハンドラ ID を使用し て, [108–109](#page-107-0) すべての呼び出しスタックフレームフィル タ, [114](#page-113-0) 阻止リストから例外型を, [197](#page-196-0) 呼び出しスタックから停止した関数, [113](#page-112-0) 呼び出しスタックフレーム, [114](#page-113-0) 作成 .dbxrc ファイル, [60](#page-59-0) イベントハンドラ, [265](#page-264-0) し 式 値を監視, [120](#page-119-0) 値を出力, [118,](#page-117-0) [261](#page-260-0) 間隔, Fortran, [214](#page-213-0) 表示, [120](#page-119-0) 表示の終了, [120](#page-119-0) 複合, Fortran, [213](#page-212-0) 変更を監視, [120](#page-119-0) 式の値を監視, [120](#page-119-0) シグナル dbx が受け付ける名前, [191](#page-190-0) FPE、トラップする, [191–193](#page-190-0) 現在捕獲されているシグナルのリストを表示す る, [191](#page-190-0) 現在無視されているシグナルのリストを表示す る, [191](#page-190-0) 自動処理, [193](#page-192-0) デフォルトのリストの変更, [191](#page-190-0) 転送, [189](#page-188-0) 取り消し, [189](#page-188-0) プログラム内で送信する, [193](#page-192-0) 捕獲, [190–193](#page-189-0)

シグナル *(*続き*)* 無視, [191](#page-190-0) システムイベント指定, [270](#page-269-0) 実験, サイズを制限, [299](#page-298-0) 実験のサイズを制限, [299](#page-298-0) 実行時検査 アクセス検査, [134–136](#page-133-0) アプリケーションプログラミングインタ フェース, [151](#page-150-0) エラー, [156–161](#page-155-0) エラーの抑止, [143–145](#page-142-0) エラー抑止のタイプ, [143](#page-142-0) エラーを抑止する, [143–145](#page-142-0) デフォルト値, [145](#page-144-0) 例, [144](#page-143-0) 子プロセス, [146–148](#page-145-0) 最新エラーの抑止, [144](#page-143-0) 修正と継続, [149–150](#page-148-0) 使用時期, [130](#page-129-0) 接続されたプロセス, [148–149](#page-147-0) トラブルシューティングのヒント, [153](#page-152-0) バッチモードでの使用, [151–153](#page-150-0) 直接 dbx から, [153](#page-152-0) 必要条件, [130](#page-129-0) 無効化, [131](#page-130-0) メモリーアクセス エラー, [136,](#page-135-0) [156–160](#page-155-0) エラーの報告, [135](#page-134-0) 検査, [134](#page-133-0) メモリー使用状況検査, [142–143](#page-141-0) メモリーリーク エラー, [137,](#page-136-0) [160–161](#page-159-0) エラーの報告, [139–141](#page-138-0) 検査, [136–141](#page-135-0) メモリーリークの修正, [141](#page-140-0) リークの可能性, [138](#page-137-0) 修正 C++ テンプレート定義, [168](#page-167-0) 共有オブジェクト, [164](#page-163-0) プログラム, [165,](#page-164-0) [262](#page-261-0) 修正と継続, [163](#page-162-0) 共有オブジェクトで使用, [256](#page-255-0) 実行時検査での使用, [149–150](#page-148-0) 制限, [164](#page-163-0)

- 修正と継続 *(*続き*)* ソースコードの修正, [164–165](#page-163-0) 動作方法, [164](#page-163-0) 終了 監視中のすべての変数の表示, [120](#page-119-0) 特定の変数または式の表示, [120](#page-119-0) プログラム, [54–55](#page-53-0) プログラムのみ, [54–55](#page-53-0) 出力 OpenMP コードの shared、private、および thread-private 変数, [181](#page-180-0) 型または C++ のクラスの宣言, [81](#page-80-0) 関数テンプレートのインスタンス化の値, [200](#page-199-0) 既知のスレッドすべてのリスト, [172](#page-171-0) 現在のタスク領域に関する説明, [182](#page-181-0) 現在のチームのすべてのスレッド, [184](#page-183-0) 現在の並列領域に関する説明, [181](#page-180-0) 現在のモジュールの名前, [84](#page-83-0) 現在のループに関する説明, [183](#page-182-0) 式の値, [261](#page-260-0) 指定のインスタンス化された関数のソースリス トを出力, [204](#page-203-0) シンボルの出現リスト, [77](#page-76-0) すべてのクラスと関数テンプレートインスタン ス化のリスト, [199,](#page-198-0) [201](#page-200-0) すべてのマシンレベルレジスタの値, [242](#page-241-0) ソースリスト, [71](#page-70-0) 通常は出力されないスレッド (ゾンビ) のリス ト, [172](#page-171-0) データメンバー, [80](#page-79-0) 配列, [121–125](#page-120-0) フィールドの型, [81](#page-80-0) 変数の型, [81](#page-80-0) 変数または式の値, [118](#page-117-0) ポインタ, [217](#page-216-0) メンバー関数, [80](#page-79-0) 使用して値を変数に割り当て, [260](#page-259-0) 調べる this ポインタ, [81](#page-80-0) 型の定義, [81–82](#page-80-0) 関数の定義, [80–81](#page-79-0) クラスの定義, [81–82](#page-80-0) 変数の定義, [80–81](#page-79-0) メンバーの定義, [80–81](#page-79-0)
- シングルステップ 機械命令レベルで, [240](#page-239-0) プログラムを実行する, [91](#page-90-0) 進行イベント指定実行, [273–274](#page-272-0) シンボル 出現リストを出力, [77](#page-76-0) 使用する dbx を決定する, [78](#page-77-0) 複数存在する場合の選択, [70–71](#page-69-0) シンボルが複数存在する場合の選択, [70–71](#page-69-0) シンボル名, スコープを特定する, [74–77](#page-73-0) シンボル名を特定する, [74–77](#page-73-0)

#### す

スコープ 現在の, [69,](#page-68-0) [72](#page-71-0) 検索規則, 緩和, [79–80](#page-78-0) 定義, [72](#page-71-0) 表示, [73](#page-72-0) コンポーネント, [73](#page-72-0) 変更, [73](#page-72-0) 表示の変更, [73–74](#page-72-0) スコープ決定演算子, [74–77](#page-73-0) スコープ決定検索パス, [79](#page-78-0) スタックトレース, [210](#page-209-0) OpenMP コードの使用, [184](#page-183-0) 表示, [114](#page-113-0) 読み込み, [115](#page-114-0) 例, [115](#page-114-0) スタックトレースの読み込み, [115](#page-114-0) スタックフレーム、定義, [111](#page-110-0) ストリップされたプログラム, [53](#page-52-0) スレッド thread id に切り替える, [172](#page-171-0) 既知のスレッドすべてのリストの出力, [172](#page-171-0) 現在の,表示, [172](#page-171-0) 現在のリスト、表示, [172](#page-171-0) 通常出力されないスレッド (ゾンビ) リストの 出力, [172](#page-171-0) 表示される情報, [170–172](#page-169-0) ブレークポイントに達した最初のスレッドのみ を再開, [105](#page-104-0) 別の, コンテキストを切り替える, [172](#page-171-0) スレッド作成, 概要, [174](#page-173-0)

せ セグメント例外 Fortran, 原因, [209](#page-208-0) 行番号の検出, [209](#page-208-0) 生成, [209](#page-208-0) セッション, dbx 開始, [41–42](#page-40-0) 終了する, [54–55](#page-53-0) 接続 dbx 実行中の子プロセスへ, [177](#page-176-0) dbx 実行中のプロセスへ, [47,](#page-46-0) [88–90](#page-87-0) dbx が実行されていない場合, [89](#page-88-0) 既存のプロセスのデバッグ中に dbx を新規のプ ロセスへ, [89](#page-88-0) 接続されたプロセス、実行時検査を使 用, [148–149](#page-147-0) 設定 dbxenv コマンドによる dbx 環境変数, [61–67](#page-60-0) トレース, [106](#page-105-0) 非メンバー関数の複数のブレークポイント, [99](#page-98-0) ブレークポイント Java メソッド, [225](#page-224-0) オブジェクト内, [100](#page-99-0) 関数テンプレートのすべてのインスタン ス, [203](#page-202-0) 関数呼び出しを含むフィルタ, [105](#page-104-0) クラスのすべてのメンバー関数, [99](#page-98-0) 異なるクラスのメンバー関数, [98–99](#page-97-0) テンプレートクラスのメンバー関数または テンプレート関数, [203](#page-202-0) 動的にロードされたライブラリ, [107–108](#page-106-0) ネイティブ (JNI) コード, [225](#page-224-0) ブレークポイントのフィルタ, [103](#page-102-0) 宣言, 検索 (表示), [80–82](#page-79-0) そ た ち 追跡 停止

ソースファイル, 検索, [48–49](#page-47-0) ソースファイル、検索, [85](#page-84-0) ソースリスト, 出力, [71](#page-70-0)

断面化 C と C++ 配列, [121–122](#page-120-0) Fortran 配列, [122–123](#page-121-0) 配列, [124](#page-123-0)

チェックポイント, 一連のデバッグ実行を保存, [57](#page-56-0)

# つ

exec 関数, [178](#page-177-0) fork 関数, [178](#page-177-0)

# て

Ctrl+C によってプロセスを, [94](#page-93-0) テンプレートクラスのすべてのメンバー関 数, [203](#page-202-0) プログラム実行 条件文が真と評価された場合, [102](#page-101-0) 変数の値が変更された場合, [101](#page-100-0) プロセス実行, [54](#page-53-0) ディレクトリからディレクトリへの新たなマッピ ングを作成する, [48,](#page-47-0) [86](#page-85-0) データ変更イベント指定, [268–270](#page-267-0) データメンバー, 出力, [80](#page-79-0) 手続き, 呼び出し, [261](#page-260-0) デバッグ -g オプションを使用しないでコンパイルされ たコード, [53](#page-52-0) アセンブリ言語, [235](#page-234-0) 一致しないコアファイル, [44–46](#page-43-0) 機械命令レベル, [235,](#page-234-0) [240–241](#page-239-0) コアファイル, [33,](#page-32-0) [42–46](#page-41-0) 子プロセス, [177](#page-176-0) 最適化コード, [51](#page-50-0) マルチスレッドプログラム, [169](#page-168-0)

デバッグ実行 保存, [55–58](#page-54-0) 保存された 再現, [58](#page-57-0) 復元, [57–58](#page-56-0) デバッグ情報 すべてのモジュールについての、読み込み, [84](#page-83-0) モジュールについての、読み込み, [84](#page-83-0) デフォルト dbx 設定の調整, [59](#page-58-0) テンプレート インスタンス化, [199](#page-198-0) リスト印刷, [199,](#page-198-0) [201](#page-200-0) 関数, [199](#page-198-0) クラス, [199](#page-198-0) メンバー関数内で停止, [203](#page-202-0) 宣言の検索, [81–82](#page-80-0) 定義を表示, [199,](#page-198-0) [202](#page-201-0)

## と

動的リンカー, [255–256](#page-254-0) 独自のクラスローダーを使用するクラスファイル のパスの指定, [225](#page-224-0) 特定の型の例外の捕獲, [197](#page-196-0) どの変数を dbx が評価したか確認, [117](#page-116-0) トラブルシューティングのヒント, 実行時検 査, [153](#page-152-0) トリップカウンタ, [266](#page-265-0) トレース 実装, [284](#page-283-0) 設定, [106](#page-105-0) 速度の制御, [106](#page-105-0) リストの表示, [108](#page-107-0) トレース出力、ファイルに転送, [106](#page-105-0) トレース速度を制御, [106](#page-105-0)

### な

内容を表示する 関数, [70–71](#page-69-0) ファイルの, [70](#page-69-0) 呼び出しスタックの移動によって関数の, [71](#page-70-0)

# は

配列 Fortran, [211](#page-210-0) Fortran 95 割り当て可能配列, [212](#page-211-0) 刻み, [121,](#page-120-0) [124](#page-123-0) 断面化, [121,](#page-120-0) [124](#page-123-0) C と C++ の構文, [121–122](#page-120-0) Fortran 構文, [122–123](#page-121-0) 断面化の構文、刻み, [121–123](#page-120-0) 範囲, 超える, [209](#page-208-0) 評価, [121–125](#page-120-0) 配列の断面化の刻み, [124](#page-123-0) 判定 実行行数, [284](#page-283-0) 実行命令数, [284–285](#page-283-0) 使用するシンボル dbx, [78](#page-77-0) ソース行ステップの細分性, [91](#page-90-0) 浮動小数点例外 (FPE) の原因, [192](#page-191-0) 浮動小数点例外 (FPE) の場所, [192](#page-191-0) プログラムのクラッシュしている場所, [33](#page-32-0) ハンドラ, [263](#page-262-0) 関数内で有効にする, [284](#page-283-0) 作成, [264,](#page-263-0) [265](#page-264-0) ハンドラ ID、定義, [265](#page-264-0)

#### てん 評価

インスタンス化された関数やクラステンプ レートのメンバー関数, [204](#page-203-0) 配列, [121–125](#page-120-0) 無名関数引数, [119](#page-118-0) 表示 型, [80–82](#page-79-0) 関数テンプレートのインスタンス化のソース コード, [200](#page-199-0) 基底クラスから継承されたすべてのデータメン バー, [118](#page-117-0) クラス, [80–82](#page-79-0) クラスで直接定義されたすべてのデータメン バー, [118](#page-117-0) 継承されたメンバー, [81](#page-80-0) シンボル、出現, [77](#page-76-0) スタックトレース, [114](#page-113-0)

表示 *(*続き*)* スレッドリスト, [172](#page-171-0) 宣言, [80–82](#page-79-0) テンプレート定義, [80](#page-79-0) テンプレートとインスタンスの定義, [199,](#page-198-0) [202](#page-201-0) 別のスレッドのコンテキスト, [172](#page-171-0) 変数, [80–82](#page-79-0) 変数と式, [120](#page-119-0) 変数の型, [81](#page-80-0) 無名関数引数, [119](#page-118-0) メンバー, [80–82](#page-79-0) 例外処理の型, [196](#page-195-0) 表示スコープ, [73](#page-72-0) コンポーネント, [73](#page-72-0) 変更, [73–74](#page-72-0)

#### ふ

ファイル 位置, [85](#page-84-0) 検索, [48–49,](#page-47-0) [85](#page-84-0) 内容を表示する, [70](#page-69-0) 名前を特定する, [74–77](#page-73-0) フィールドの型 出力, [81](#page-80-0) 表示, [81](#page-80-0) 浮動小数点例外 (FPE) 原因の判定, [192](#page-191-0) 取得, [286](#page-285-0) 場所の判定, [192](#page-191-0) ブレークポイント stop 型, [96](#page-95-0) 設定時期の決定, [69](#page-68-0) trace 型, [96](#page-95-0) when 型, [96](#page-95-0) when型 行で設定, [107](#page-106-0) イベント効率, [109–110](#page-108-0) イベント指定, [266–268](#page-265-0) イベント発生後に有効にする, [285](#page-284-0) オブジェクト内, [100](#page-99-0) 概要, 96-102 関数内, [97](#page-96-0) クリア, [108–109](#page-107-0)

ブレークポイント *(*続き*)* 削除, ハンドラ ID を使用, [108–109](#page-107-0) 設定 C++ コード内での複数のブレーク, [98–99](#page-97-0) Java メソッド, [225](#page-224-0) あるアドレスに, [242](#page-241-0) オブジェクト内, [100](#page-99-0) 関数テンプレートのインスタンス化, [203](#page-202-0) 関数テンプレートのすべてのインスタン ス, [203](#page-202-0) 関数内, [34,](#page-33-0) [97–98](#page-96-0) 関数プレートのインスタンス化, [199](#page-198-0) 関数呼び出しを含むフィルタ, [105](#page-104-0) 機械レベル, [242](#page-241-0) 行, [34,](#page-33-0) [96–97](#page-95-0) 共有ライブラリ, [257](#page-256-0) クラステンプレートのインスタンス化, [199,](#page-198-0) [203](#page-202-0) クラスのすべてのメンバー関数, [99](#page-98-0) 異なるクラスのメンバー関数, [98–99](#page-97-0) テンプレートクラスのメンバー関数または テンプレート関数, [203](#page-202-0) 動的にロードされたライブラリ, [107–108](#page-106-0) ネイティブ (JNI) コード, [225](#page-224-0) 明示的に読み込まれたライブラリ, [257–258](#page-256-0) 定義, [34,](#page-33-0) [95](#page-94-0) フィルタの設定, [103](#page-102-0) 複数, 非メンバー関数に設定, [99](#page-98-0) 変数の変更時, [101](#page-100-0) 無効化, [109](#page-108-0) 有効化, [109](#page-108-0) リストの表示, [108–109](#page-107-0) ブレークポイントをクリアする, [108–109](#page-107-0) フレーム、定義, [111](#page-110-0) プログラム 実行, [87–88](#page-86-0) dbx 下で, 影響, [259–260](#page-258-0) 実行継続, [91–92](#page-90-0) 修正後, [166](#page-165-0) 実行する すべての RTC を有効化, [131](#page-130-0) 実行を継続 指定された行, [262](#page-261-0)

プログラム *(*続き*)* 実行を停止 条件文が真と評価された場合, [102](#page-101-0) 変数の値が変更された場合, [101](#page-100-0) 修正, [165,](#page-164-0) [262](#page-261-0) 終了, [54–55](#page-53-0) 状態、チェック, [285–286](#page-284-0) シングルステップ実行, [91](#page-90-0) ステップ実行, [90–94](#page-89-0) ストリップされた, [53](#page-52-0) 特定の行からの再開の実行, [92](#page-91-0) マルチスレッド 実行の再開, [172](#page-171-0) デバッグ, [169](#page-168-0) プログラムの実行, [31–32,](#page-30-0) [87–88](#page-86-0) dbx で、引数なしで, [88](#page-87-0) dbx に引数なしで, [32](#page-31-0) すべての RTC を有効化, [131](#page-130-0) プログラムの実行継続, [91–92](#page-90-0) 指定の行, [92](#page-91-0) 修正後, [166](#page-165-0) プログラムの実行を継続, 指定の行, [262](#page-261-0) プログラムをステップ実行する, [35,](#page-34-0) [90–94](#page-89-0) プログラムを読み込む, [30–31](#page-29-0) プロシージャリンケージテーブル, [256](#page-255-0) プロセス Ctrl+C によって停止, [94](#page-93-0) dbx から切り離して停止状態にする, [90](#page-89-0) dbx からの切り離し, [54,](#page-53-0) [90](#page-89-0) 子 実行時検査を使用, [146–148](#page-145-0) 接続 dbx, [177](#page-176-0) 実行, dbx を接続する, [89](#page-88-0) 実行、dbx を接続する, [88–90](#page-87-0) 実行を停止, [54](#page-53-0) 接続された、実行時検査を使用, [148–149](#page-147-0) プロセス制御コマンド, 定義, [87](#page-86-0) ブロックローカル演算子, [75](#page-74-0)

#### $\triangle$

ヘッダファイルの変更, [168](#page-167-0) ヘッダファイル、変更, [168](#page-167-0)

変更 関数実行中, [166](#page-165-0) 実行関数, [166](#page-165-0) 修正後の変数, [167–168](#page-166-0) スタックにある関数, [166](#page-165-0) デフォルトのシグナルリスト, [191](#page-190-0) 呼び出されていない関数, [166](#page-165-0) 変数 値を出力, [118](#page-117-0) 値を割り当て, [121,](#page-120-0) [260](#page-259-0) イベント指定, [282](#page-281-0) 修正後の変更, [167–168](#page-166-0) 調べる, [37](#page-36-0) スコープ外, [118](#page-117-0) 宣言, 検索, [80–82](#page-79-0) 宣言の検索, [80–82](#page-79-0) 定義された関数とファイルの表示, [117](#page-116-0) どの変数を dbx が評価したか決定, [117](#page-116-0) 名前を特定する, [74–77](#page-73-0) 表示, [80–82](#page-79-0) 表示の終了, [120](#page-119-0) 変更を監視, [120](#page-119-0) 変数に値を割り当て, [121](#page-120-0) 変数の型, 表示, [81](#page-80-0)

# ほ

ポインタ 間接参照, [119–120](#page-118-0) 出力, [217](#page-216-0) ポインタを間接参照, [119–120](#page-118-0) 捕獲シグナルリスト, [191](#page-190-0) 捕獲ブロック, [196](#page-195-0) 保存 チェックポイントとしての一連のデバッグ実 行, [57](#page-56-0) デバッグ実行をファイルへ, [55–58](#page-54-0) 保存されたデバッグ実行の再現, [58](#page-57-0) 保存されたデバッグ実行の復元, [57–58](#page-56-0) ポップ コールスタックの1フレーム, [168](#page-167-0) 呼び出しスタック, [113–114,](#page-112-0) [166,](#page-165-0) [167,](#page-166-0) [260](#page-259-0)

## ま

マニュアル, アクセス, [24–25](#page-23-0) マニュアルの索引, [24](#page-23-0) マルチスレッドプログラム, デバッグ, [169](#page-168-0)

# す

無効化, 実行時検査, [131](#page-130-0) 無視されているシグナルのリスト, [191](#page-190-0)

#### め

メモリー アドレスの内容を調べる, [235–240](#page-234-0) アドレス表示形式, [237](#page-236-0) 状態, [134](#page-133-0) 表示モード, [235–240](#page-234-0) メモリーアクセス エラー, [136,](#page-135-0) [156–160](#page-155-0) エラーの報告, [135](#page-134-0) 検査, [134](#page-133-0) オンにする, [38,](#page-37-0) [131](#page-130-0) メモリー使用状況検査, [142–143](#page-141-0) オンにする, [38,](#page-37-0) [131](#page-130-0) メモリーの内容を調べる, [235–240](#page-234-0) メモリーリーク エラー, [137,](#page-136-0) [160–161](#page-159-0) 検査, [136–141](#page-135-0) オンにする, [38,](#page-37-0) [131](#page-130-0) 修正, [141](#page-140-0) 報告, [139–141](#page-138-0) メンバー 宣言, 検索, [80–82](#page-79-0) 宣言の検索, [80–82](#page-79-0) 表示, [80–82](#page-79-0) メンバー関数 出力, [80](#page-79-0) トレース, [106](#page-105-0) 複数のブレークポイントの設定, [98–100](#page-97-0) メンバーテンプレート関数, [200](#page-199-0)

## も

モジュール 現在の, 名前を出力, [84](#page-83-0) すでに dbx に読み取られたデバッグ情報を含 む, リスト表示, [84](#page-83-0) すべてのプログラム、リスト表示, [85](#page-84-0) デバッグ情報, [84](#page-83-0) デバッグ情報付き、リスト表示, [85](#page-84-0)

## よ

呼び出し インスタンス化された関数やクラステンプ レートのメンバー, [204](#page-203-0) 関数, [92–93,](#page-91-0) [93](#page-92-0) 手続き, [261](#page-260-0) メンバーテンプレート関数, [200](#page-199-0) 呼び出しオプション, [306](#page-305-0) 呼び出しスタック, [111](#page-110-0) 位置を検索, [112](#page-111-0) 移動, [71,](#page-70-0) [112](#page-111-0) down, [113](#page-112-0) up, [112](#page-111-0) 指定フレームへ, [113](#page-112-0) 確認する, [36](#page-35-0) 削除 すべてのフレームフィルタ, [114](#page-113-0) フレーム, [114](#page-113-0) 定義, [111](#page-110-0) 停止された関数を削除, [113](#page-112-0) フレーム、定義, [111](#page-110-0) フレームを隠す, [114](#page-113-0) ポップ, [113–114,](#page-112-0) [166,](#page-165-0) [167,](#page-166-0) [260](#page-259-0) 呼び出しスタックの移動, [71,](#page-70-0) [112](#page-111-0) 呼び出しスタックフレームを隠す, [114](#page-113-0) 読み込み すべてのモジュールについてのデバッグ情 報, [84](#page-83-0) モジュールについてのデバッグ情報, [84](#page-83-0)

ら

ライブラリ 共有, dbx 用にコンパイル, [53](#page-52-0) 動的にロードされた, ブレークポイントの設 定, [107–108](#page-106-0)

り

リストの表示 トレース, [108](#page-107-0) ブレークポイント, [108–109](#page-107-0) リスト表示 関数テンプレートインスタンス化, [80](#page-79-0) 現在捕獲されているシグナル, [191](#page-190-0) 現在無視されているシグナル, [191](#page-190-0) すでに dbx に読み込まれたデバッグ情報が 入っているモジュールの名前, [84](#page-83-0) すべてのプログラムモジュールの名前, [85](#page-84-0) デバッグ情報付きのすべてのプログラムモ ジュール名, [85](#page-84-0) モジュールのデバッグ情報, [84](#page-83-0) リンカー名, [77](#page-76-0) リンクマップ, [256](#page-255-0)

れ

例外 Fortran プログラム, 検出, [210](#page-209-0) 型, 表示, [196](#page-195-0) 型が捕獲される場所のレポート, [198](#page-197-0) 阻止リストから型を削除, [197](#page-196-0) 特定の型, 捕獲, [197](#page-196-0) 浮動小数点, 原因の判定, [192](#page-191-0) 浮動小数点, 場所の判定, [192](#page-191-0) 例外が捕獲される場所のレポート, [198](#page-197-0) 例外処理, [196–199](#page-195-0) 例, [198](#page-197-0) レジスタ AMD64 アーキテクチャー, [248](#page-247-0) Intel アーキテクチャー, [246](#page-245-0) SPARC アーキテクチャー, [245](#page-244-0) 値を出力, [242](#page-241-0)

ろ

ロードオブジェクト、定義, [255](#page-254-0)